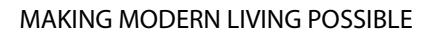

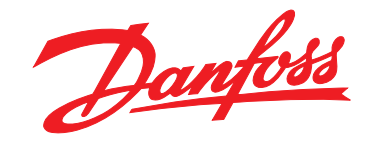

# **Guida alla programmazione VLT**® **AutomationDrive FC 301/302**

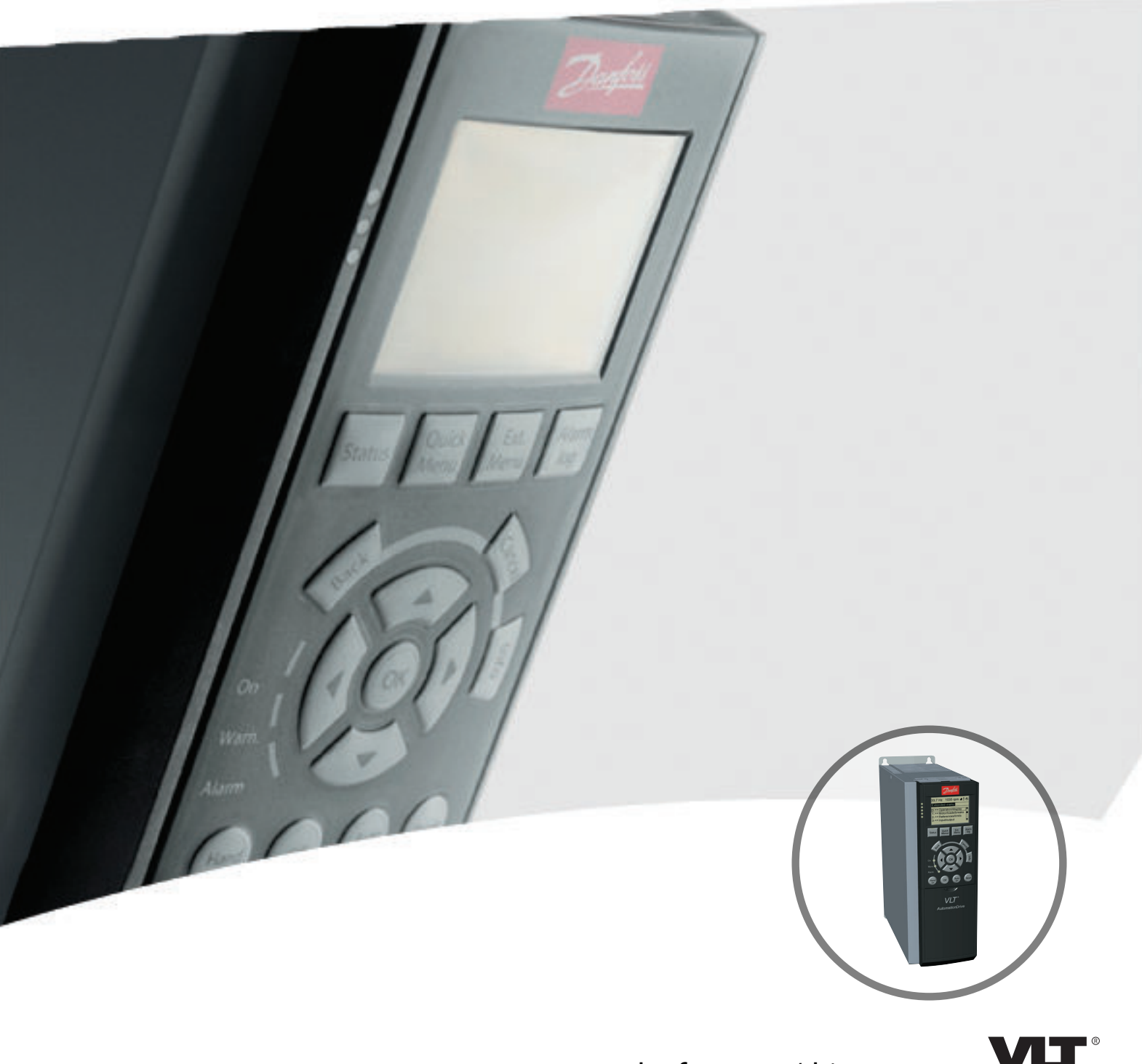

www.danfoss.com/drives

DRIVE

Danfoss

**Sommario Guida alla programmazione**

### **Sommario**

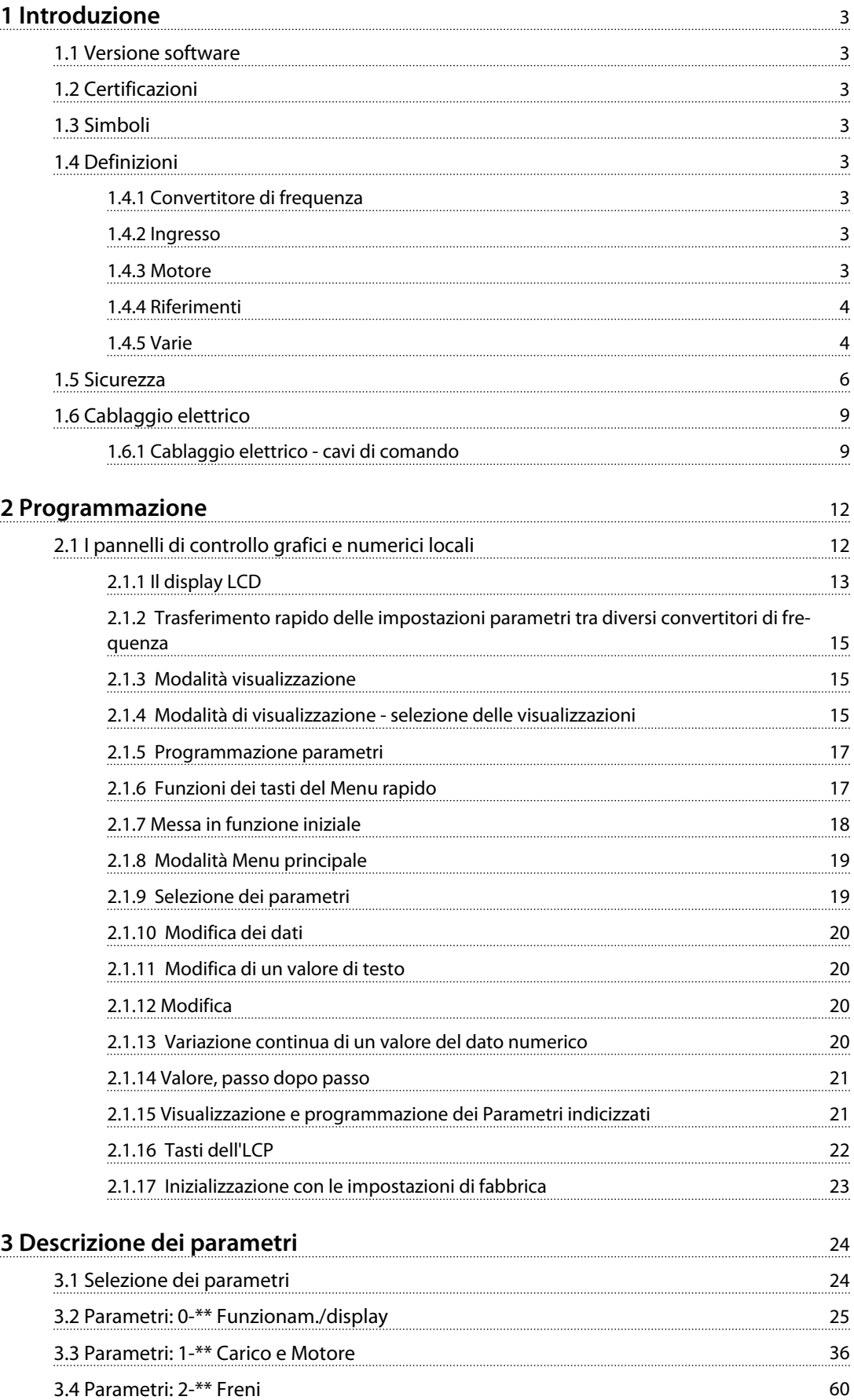

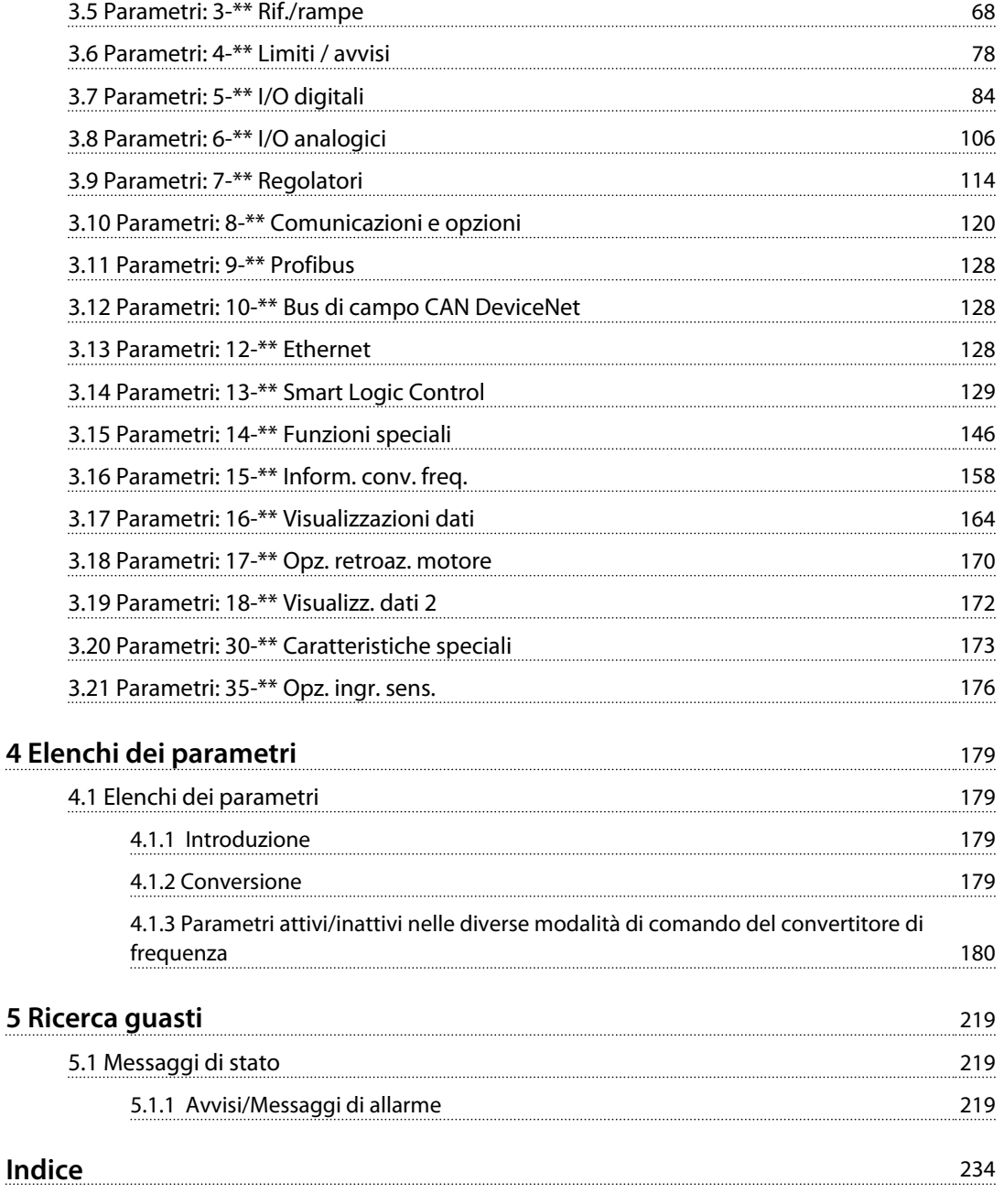

## <span id="page-4-0"></span>1 Introduzione

### 1.1 Versione software

**Guida alla programmazione Versione software: 7.X**

La presente Guida alla Programmazione può essere utilizzata per tutti i convertitori di frequenza FC 300 dotati di versione software 7.X. Il numero di versione software è indicato nel

*parametro 15-43 Versione software*

**Tabella 1.1 Versione software**

### 1.2 Certificazioni

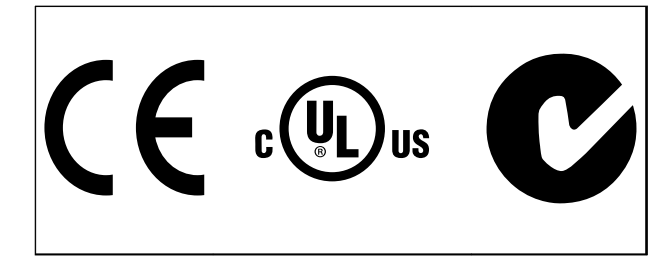

**Tabella 1.2**

### 1.3 Simboli

Nel presente manuale vengono utilizzati i seguenti simboli.

## **AVVISO**

**Indica una situazione potenzialmente rischiosa che potrebbe causare morte o lesioni gravi.**

## **ATTENZIONE**

**Indica una situazione potenzialmente rischiosa che potrebbe causare lesioni leggere o moderate. Potrebbe essere utilizzata anche per mettere in guardia da pratiche non sicure.**

### *AVVISO!*

**Indica informazioni importanti, incluse situazioni che potrebbe causare danni alle apparecchiature o alla proprietà.**

### 1.4 Definizioni

### 1.4.1 Convertitore di frequenza

**IVLT, MAX**

Corrente di uscita massima.

**IVLT** N Corrente di uscita nominale fornita dal convertitore di frequenza.

**UVLT,MAX** Tensione di uscita massima.

### 1.4.2 Ingresso

#### **Comando di controllo**

Il motore collegato può essere avviato ed arrestato mediante LCP e ingressi digitali.

Le funzioni sono divise in 2 gruppi.

Le funzioni nel gruppo 1 hanno una priorità maggiore rispetto alle funzioni nel gruppo 2.

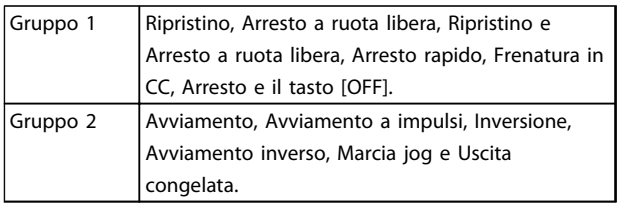

**Tabella 1.3 Gruppi funzionali**

### 1.4.3 Motore

#### **Motore in funzione**

Coppia generata sull'albero di trasmissione e velocità da zero giri/minuto alla velocità massima sul motore.

#### **fJOG**

Frequenza del motore quando viene attivata la funzione marcia jog (mediante i morsetti digitali).

#### **fM**

Frequenza motore.

#### **fMAX**

Frequenza massima del motore.

#### **fMIN**

Frequenza minima del motore.

#### **fM,N**

Frequenza nominale del motore (dati di targa).

#### **IM**

Corrente motore (effettiva).

Danfoss

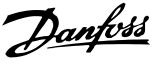

### <span id="page-5-0"></span>**IM,N**

Corrente nominale del motore (dati di targa).

#### **nM,N**

La velocità nominale del motore (dati di targa).

#### **ns**

Velocità del motore sincrono

 $ns=$  $2 \times par$ . 1 – 23 $\times$ 60 s *par*. 1 – 39

### **nslip**

Scorrimento del motore.

#### **PM,N**

Potenza nominale del motore (dati di targa in kW o cv).

**TM,N**

Coppia nominale (motore).

#### **U<sup>M</sup>**

Tensione istantanea del motore.

#### **UM,N**

Tensione nominale del motore (dati di targa).

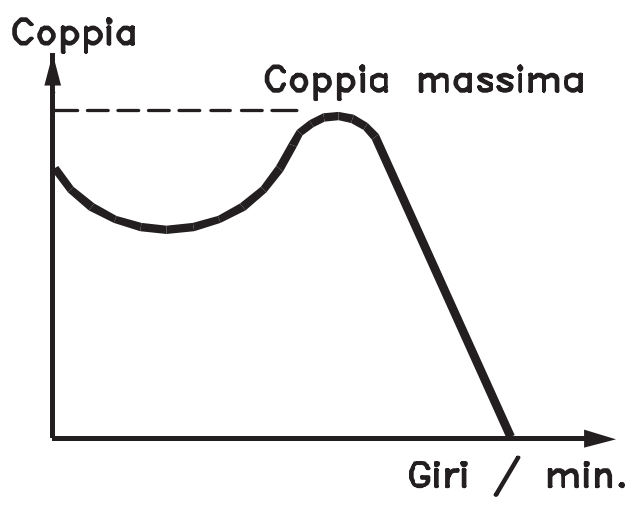

#### 175ZA078.10

**Disegno 1.1 Coppia di interruzione**

#### **Coppia di interruzione**

#### **ηVLT**

Le prestazioni del convertitore di frequenza vengono definite come il rapporto tra la potenza di uscita e quella di ingresso.

#### **Comando di disabilitazione dell'avviamento**

Un comando di arresto appartenente ai comandi di controllo del gruppo 1, vedere *[Tabella 1.3](#page-4-0)*.

#### **Comando di arresto**

Vedere Comandi di controllo.

#### 1.4.4 Riferimenti

#### **Riferimento analogico**

Un segnale trasmesso agli ingressi analogici 53 o 54, può essere in tensione o in corrente.

#### **Riferimento binario**

Un segnale trasmesso alla porta di comunicazione seriale.

#### **Riferimento preimpostato**

Un riferimento preimpostato definito che può essere impostato tra -100% e +100% dell'intervallo di riferimento. Selezione di otto riferimenti preimpostati mediante i morsetti digitali.

#### **Riferimento impulsi**

Un segnale a impulsi di frequenza trasmesso agli ingressi digitali (morsetto 29 o 33).

#### **RefMAX**

Determina la relazione tra l'ingresso di riferimento al 100% del valore di fondo scala (tipicamente 10 V, 20 mA) e il riferimento risultante. Il valore di riferimento massimo è impostato nel *parametro 3-03 Riferimento max.*

#### **RefMIN**

Determina la relazione tra l'ingresso di riferimento al 0% del valore di fondo scala (tipicamente 0 V, 0 mA, 4 mA) e il riferimento risultante. Il valore di riferimento minimo è impostato nel *parametro 3-02 Riferimento minimo*.

#### 1.4.5 Varie

#### **Ingressi analogici**

Gli ingressi analogici vengono utilizzati per controllare varie funzioni del convertitore di frequenza. Esistono 2 tipi di ingressi analogici: Ingresso in corrente 0-20 mA and 4-20 mA Ingresso in tensione, da -10 a +10 V CC.

#### **Uscite analogiche**

Le uscite analogiche sono in grado di fornire un segnale di 0-20 mA, 4-20 mA.

#### **Adattamento automatico motore, AMA**

L'algoritmo AMA determina i parametri elettrici del motore accoppiato in arresto.

#### **Resistenza di frenatura**

La resistenza di frenatura è un modulo in grado di assorbire la potenza freno generata nella fase di frenatura rigenerativa. Questa potenza di frenatura rigenerativa aumenta la tensione del circuito intermedio e un chopper di frenatura assicura che la potenza venga trasmessa alla resistenza di frenatura.

#### **Caratteristiche CT**

Caratteristiche della coppia costante, usate per tutte le applicazioni, quali nastri trasportatori, pompe di trasferimento e gru.

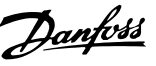

#### **Ingressi digitali**

Gli ingressi digitali consentono di controllare varie funzioni del convertitore di frequenza.

#### **Uscite digitali**

Il convertitore di frequenza dispone di due stadi di uscita a stato solido che sono in grado di fornire un segnale a 24 V CC (max. 40 mA).

#### **DSP**

Processore Digitale di Segnali.

#### **ETR**

Il Relè Termico Elettronico è un calcolo del carico termico basato sul carico corrente e sul tempo. Lo scopo consiste nello stimare la temperatura del motore.

#### **Hiperface**®

Hiperface® è un marchio registrato da Stegmann.

#### **Inizializzazione**

Se viene eseguita un'inizializzazione (*parametro 14-22 Modo di funzionamento*), il convertitore di frequenza ritorna all'impostazione di fabbrica.

#### **Duty cycle intermittente**

Un tasso di utilizzo intermittente fa riferimento a una sequenza di duty cycle. Ogni ciclo è costituito da un periodo a carico e di un periodo a vuoto. Il funzionamento può avvenire sia con servizio (intermittente) periodico sia aperiodico.

#### **LCP**

Il pannello di controllo locale (**L**ocal **C**ontrol **P**anel) rappresenta un'interfaccia completa per il controllo e la programmazione del convertitore di frequenza. Il quadro di comando è estraibile e può essere installato fino a 3 metri di distanza dal convertitore di frequenza, per esempio su un pannello anteriore con il kit di montaggio opzionale.

#### **NLCP**

Interfaccia pannello di controllo locale numerico (**N**umerical **L**ocal **C**ontrol **P**anel) per il controllo e la programmazione del convertitore di frequenza. Il display è numerico e il pannello viene utilizzato per visualizzare i valori di processo. L'NLCP non possiede funzioni di memorizzazione e copia.

#### **lsb**

Bit meno significativo.

#### **msb**

Bit più significativo.

#### **MCM**

Abbreviazione per Mille Circular Mil, un'unità di misura americana della sezione trasversale dei cavi. 1 MCM = 0,5067 $mm<sup>2</sup>$ .

#### **Parametri on-line/off-line**

I passaggi ai parametri on-line vengono attivati immediatamente dopo la variazione del valore dei dati. Premere [OK] per attivare le modifiche ai parametri offline.

#### **PID di processo**

Il controllo PID mantiene la velocità, pressione, temperatura ecc. desiderata, regolando la frequenza di uscita in base alle variazioni del carico.

#### **PCD**

Dati del controllo di processo

#### **Spegnere e riaccendere**

Spegnere l'alimentazione di rete fino a quando il display (LCP) si oscura - quindi reinserire l'alimentazione.

#### **Ingresso digitale/encoder incrementale**

Un generatore di impulsi esterno usato per retroazionare informazioni sulla velocità del motore. L'encoder viene usato nelle applicazioni che richiedono una grande precisione nel controllo di velocità.

#### **RCD**

Dispositivo a corrente residua.

#### **Setup**

Salvare le impostazioni parametri in 4 setup. Cambiare tra le 4 programmazioni di parametri e modificare un setup mentre è attivo un altro setup.

#### **SFAVM**

Modello di commutazione chiamato **S**tator **F**lux oriented **A**synchronous **V**ector **M**odulation (Modulazione vettoriale asincrona a orientamento di campo nello statore) (*parametro 14-00 Modello di commutaz.*).

#### **Compensazione dello scorrimento**

Il convertitore di frequenza compensa lo scorrimento del motore integrando la frequenza in base al carico rilevato del motore, mantenendo costante la velocità del motore.

#### **Smart Logic Control (SLC)**

Lo SLC è una sequenza di azioni definite dall'utente le quali vengono eseguite quando gli eventi associati definiti dall'utente sono valutati come TRUE dallo Smart Logic Controller. (Gruppo par. *13-\*\* Smart Logic Control (SLC)*.

#### **STW**

Parola di stato

#### **Bus standard FC**

Include il bus RS-485 con protocollo FC o protocollo MC. Vedere *8-30 Protocollo*.

#### **THD**

La distorsione armonica totale (**T**otal **H**armonic **D**istortion) determina il contributo totale di armoniche.

#### **Termistore**

Una resistenza dipendente dalla temperatura, installata nei punti in cui viene controllata la temperatura (convertitore di frequenza o motore).

### **Scatto**

<span id="page-7-0"></span>**1 1**

Uno stato che si verifica in situazioni di guasto, ad esempio se il convertitore di frequenza è soggetto a un surriscaldamento o quando il convertitore di frequenza interviene per proteggere il motore, un processo o un meccanismo. Il riavvio viene impedito finché la causa del guasto non è stata eliminata e lo stato di scatto viene annullato attivando il ripristino oppure, in alcuni casi, tramite la programmazione di un ripristino automatico. Lo scatto non deve essere utilizzato per ragioni di sicurezza personale.

#### **Scatto bloccato**

Uno stato che si verifica in situazioni di guasto quando il convertitore di frequenza entra in autoprotezione e che richiede un intervento manuale, ad es. se nel convertitore di frequenza si verifica un cortocircuito sull'uscita. Uno scatto bloccato può essere annullato scollegando la rete, eliminando la causa del guasto e ricollegando il convertitore di frequenza all'alimentazione. Il riavvio viene impedito fino a che lo stato di scatto non venga eliminato attivando il ripristino o, in alcuni casi, tramite programmazione di ripristino automatico. Lo stato di scatto bloccato non deve essere utilizzata per ragioni di sicurezza personale.

#### **Caratteristiche del VT**

Caratteristiche coppia variabile utilizzate per pompe e ventole.

#### **VVCplus**

Rispetto a una regolazione a rapporto tensione/frequenza tradizionale, il Controllo Vettoriale della Tensione (VVC<sup>plus</sup>) migliora sia la dinamica che la stabilità, anche nel caso di variazioni della velocità di riferimento e della coppia di carico.

#### **60° AVM**

Modello di commutazione chiamato modulazione vettoriale asincrona a 60° (60° **A**synchronous **V**ector **M**odulation) (*parametro 14-00 Modello di commutaz.*).

#### **Fattore di potenza**

Il fattore di potenza indica la relazione fra l1 e IRMS.

*Future di potenza* = 
$$
\frac{\sqrt{3} \times U \times I1 \cos\varphi}{\sqrt{3} \times U \times IRMS}
$$

Fattore di potenza per regolazione trifase:

$$
= \frac{\Lambda \times cos\varphi 1}{\text{IRMS}} = \frac{\Lambda}{\text{IRMS}} \text{ da cui cos}\varphi 1 = 1
$$

Il fattore di potenza indica in che misura il convertitore di frequenza impone un carico sull'alimentazione di rete. Quanto minore è il fattore di potenza, tanto maggiore è la corrente di ingresso IRMS per lo stesso rendimento in kW.

$$
IRMS = \sqrt{l_1^2 + l_5^2 + l_7^2} + \ldots + l_n^2
$$

Un fattore di potenza elevato indica inoltre che le differenti correnti armoniche sono basse. Le bobine CC incorporate nei convertitori di frequenza producono un elevato fattore di potenza, il quale minimizza il carico applicato sull'alimentazione di rete.

#### 1.5 Sicurezza

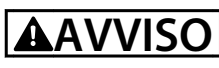

**Il convertitore di frequenza è pericoloso ogniqualvolta è collegato alla rete. L'errata installazione di motore, convertitore di frequenza o bus di campo può essere causa di anomalie alle apparecchiature e di lesioni gravi o mortali alle persone. Di conseguenza è necessario osservare le istruzioni del presente manuale, nonché le norme di sicurezza locali e nazionali.**

#### **Norme di sicurezza**

- 1. Scollegare il convertitore di frequenza dalla rete ogniqualvolta debbano essere effettuati lavori di riparazione. Accertarsi che la rete di alimentazione sia stata disinserita e che sia trascorso il tempo necessario prima di rimuovere i connettori di alimentazione.
- 2. [Off] non disinserisce l'alimentazione di rete e di conseguenza non deve essere utilizzato come interruttore di sicurezza.
- 3. Collegare a massa correttamente l'apparecchiatura, proteggere l'utente dalla tensione di alimentazione e il motore dal sovraccarico in conformità con le norme nazionali e locali vigenti in materia.
- 4. La corrente di dispersione verso terra supera i 3,5 mA.
- 5. La protezione da sovraccarico del motore non è inclusa fra le impostazioni di fabbrica. Se si desidera questa funzione, impostare *parametro 1-90 Protezione termica motore* al valore dati *[4] Scatto ETR 1* o al valore dati *[3] Avviso ETR 1*.
- 6. Non rimuovere i connettori del motore e dell'alimentazione di rete mentre il convertitore di frequenza è collegato alla rete. Accertarsi che la rete di alimentazione sia stata disinserita e che sia trascorso il tempo necessario prima di rimuovere i connettori.
- 7. Quando sono installati la condivisione del carico (collegamento del circuito intermedio CC) e l'alimentazione 24 V CC esterna, il convertitore di frequenza dispone di più sorgenti di tensione oltre a L1, L2 ed L3. Controllare che tutte le sorgenti di tensione siano stati scollegati e che sia trascorso il tempo necessario prima di cominciare i lavori di riparazione.

**1 1**

#### **Avviso contro l'avvio involontario**

- 1. Quando il convertitore di frequenza è collegato alla rete, il motore può essere arrestato con comandi digitali, comandi bus, riferimenti o un arresto locale. Queste funzioni di arresto non sono sufficienti per impedire avviamenti involontari del motore e quindi prevenire lesioni personali causate ad es. dal contatto con parti in movimento. Per tener conto della sicurezza personale, scollegare l'alimentazione di rete o attivare la funzione Safe Torque Off.
- 2. Il motore potrebbe avviarsi durante l'impostazione dei parametri. Se ciò compromette la sicurezza personale (ad es. lesione personale causata dal contatto con parti della macchina in movimento). Impedire l'avviamento del motore, ad esempio usando la funzione Safe Torque Off o assicurare il disinserimento del collegamento del motore.
- 3. Un motore arrestato con l'alimentazione di rete collegata può avviarsi in seguito al guasto di componenti elettronici del convertitore di frequenza a causa di un sovraccarico temporaneo oppure se un guasto della rete di alimentazione o un collegamento difettoso del motore vengono corretti. Un avvio involontario deve essere impedito per motivi di sicurezza personale (ad es. rischio di lesioni causate dal contatto con parti della macchina in movimento), poiché le normali funzioni di arresto del convertitore di frequenza non sono sufficienti. In tali casi, disinserire l'alimentazione di rete o attivare Safe Torque Off.

### *AVVISO!*

**Quando si usa la funzione di Safe Torque Off, seguire sempre le istruzioni riportate nella sezione** *Safe Torque Off* **della** *Guida alla progettazione***.**

4. I segnali di controllo provenienti dal convertitore di frequenza o presenti al suo interno, possono in casi rari essere attivati per errore, essere ritardati o non ricorrere per niente. Se utilizzati in situazioni in cui la sicurezza è un fattore critico, ad es. quando si controlla la funzione freno elettromagnetico di un'applicazione di sollevamento, non è necessario affidarsi esclusivamente a questi segnali di controllo.

## **AVVISO**

#### **Alta tensione**

**Toccare le parti elettriche può avere conseguenze letali, anche dopo avere scollegato l'alimentazione di rete. Verificare anche che siano stati scollegati gli altri ingressi in tensione quali 24 V CC esterna, condivisione del carico (collegamento del circuito intermedio CC) e il collegamento del motore per il backup dell'energia cinetica.**

**I sistemi nei quali sono installati convertitori di frequenza devono, se necessario, essere dotati di un monitoraggio supplementare e con dispositivi protettivi in base alle norme di sicurezza in vigore, ad es. la legge sugli utensili meccanici, le norme per la prevenzione degli infortuni ecc. Le modifiche ai convertitori di frequenza effettuati per mezzo del software di funzionamento sono consentite.**

### *AVVISO!*

**Le situazioni rischiose dovranno essere identificate dal costruttore della macchina / integratore che è responsabile per prendere in considerazione le necessarie misure preventive. Potrebbero essere inclusi dispositivi di monitoraggio supplementare e protettivi in base alle norme di sicurezza in vigore, ad es. la legge sugli utensili meccanici, le norme per la prevenzione degli infortuni ecc.**

### *AVVISO!*

**Gru, ascensori e montacarichi:**

**Il controllo di freni esterni deve sempre disporre di un sistema ridondante. Il convertitore di frequenza non può essere il circuito di sicurezza primario in nessuna circostanza. Conforme alle normative standard, ad es. Montacarichi e gru: IEC 60204-32 Ascensori: EN 81**

**1 1**

#### **Modalità di protezione**

Se viene superato un limite hardware relativo alla corrente motore o una tensione collegamento CC, il convertitore di frequenza entra in modalità di protezione. La modalità di protezione significa un cambiamento della strategia di modulazione PWM e una bassa frequenza di commutazione per minimizzare le perdite. Questa continua per 10 s dopo l'ultimo guasto e aumenta l'affidabilità e robustezza del convertitore di frequenza mentre ristabilisce il pieno controllo del motore.

Nelle applicazioni di sollevamento, la modalità di protezione non è utilizzabile perché di solito il convertitore di frequenza non è in grado di uscire da questa modalità e pertanto prolungherà il tempo prima di attivare il freno, il che non è raccomandabile.

La modalità di protezione può essere disattivata impostando il *parametro 14-26 Ritardo scatto al guasto inverter* su zero, il che significa che il convertitore di frequenza scatta immediatamente se viene superato uno dei limiti hardware.

### *AVVISO!*

**Si raccomanda di non disabilitare modo protezione nelle applicazioni di sollevamento (***parametro 14-26 Ritardo scatto al guasto inverter* **= 0).**

Danfoss

### <span id="page-10-0"></span>1.6 Cablaggio elettrico

### 1.6.1 Cablaggio elettrico - cavi di comando

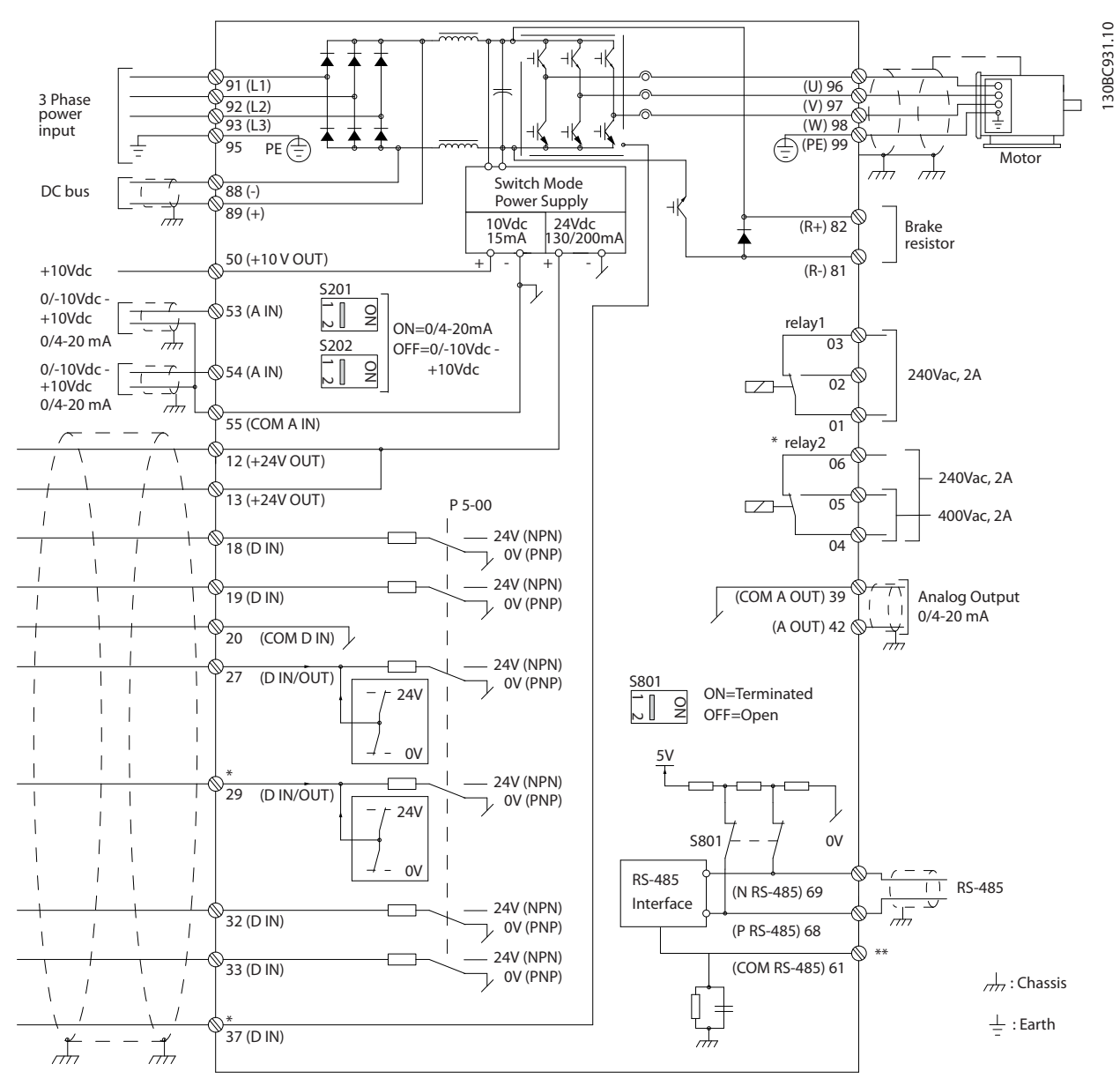

**Disegno 1.2 Schema di cablaggio base**

 $A =$  analogico,  $D =$  digitale

Il morsetto 37 viene usato per Safe Torque Off. Per le istruzioni per l'installazione di Safe Torque Off, consultare la *Guida alla progettazione*.

\* Il morsetto 37 non è incluso nell'FC 301 (tranne nel contenitore di tipo A1). Il relè 2 ed il morsetto 29 non hanno alcuna funzione in FC 301.

\*\* Non collegare lo schermo del cavo.

Con cavi di comando molto lunghi e segnali analogici, raramente e a seconda dell'installazione si possono verificare loop di terra a 50/60 Hz, causati dai disturbi trasmessi dai cavi di rete.

In tali circostanze può essere necessario rompere lo schermo o inserire un condensatore da 100 nF fra lo schermo ed il chassis.

Danfoss

**1 1**

Gli ingressi e le uscite digitali e analogiche vanno collegate separatamente agli ingressi comuni del convertitore di frequenza (morsetto 20, 55, 39) per evitare che le correnti di terra provenienti da entrambi i gruppi incidano su altri gruppi. Per esempio, commutazioni sull'ingresso digitale possono disturbare il segnale d'ingresso analogico.

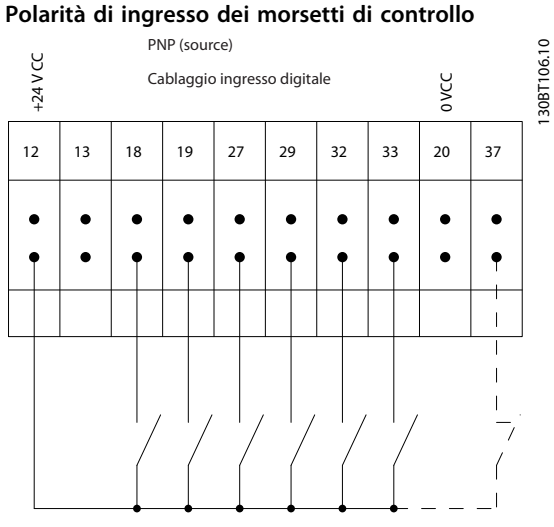

**Disegno 1.3 PNP (source)**

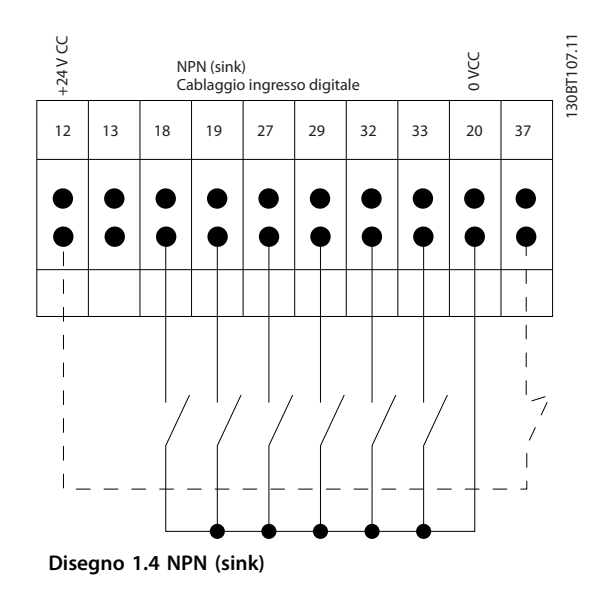

### *AVVISO!*

#### **I cavi di comando devono essere schermati/armati.**

Vedere la sezione sulla *Messa a terra di cavi di comando schermati* nella *Guida alla progettazione* per la corretta terminazione dei cavi di comando.

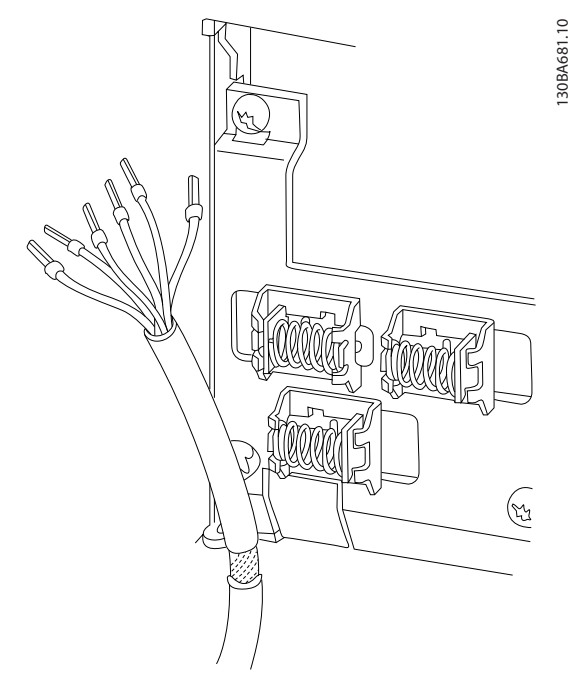

**Disegno 1.5 Messa a terra di cavi di comando schermati/ armati**

#### 1.6.2 Avviamento/Arresto

Morsetto 18 = *5-10 Ingr. digitale morsetto 18 [8] Avviamento* Morsetto 27 = *5-12 Ingr. digitale morsetto 27 [0]* Nessuna funzione (default *Evol. libera neg.*) Morsetto 37 = Safe Torque Off (dove disponibile)

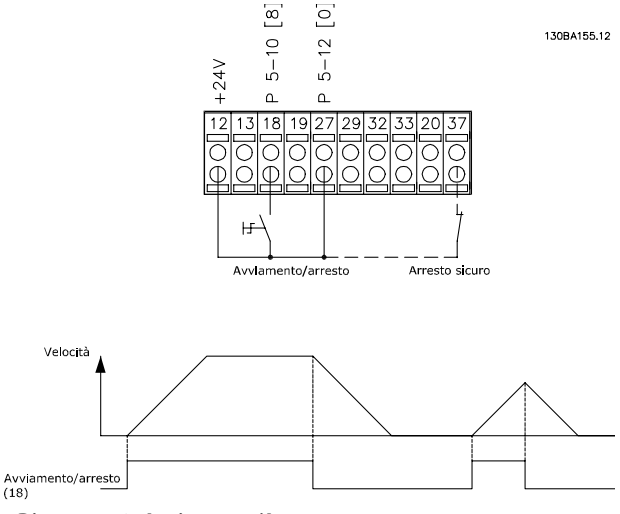

**Disegno 1.6 Avviamento/Arresto**

### 1.6.3 Avviamento/arresto a impulsi

Morsetto 18 = *5-10 Ingr. digitale morsetto 18*, *[9] Avv. su impulso.*

Morsetto 27= *5-12 Ingr. digitale morsetto 27*, *[6] Stop (negato).*

Morsetto 37 = Safe Torque Off (dove disponibile).

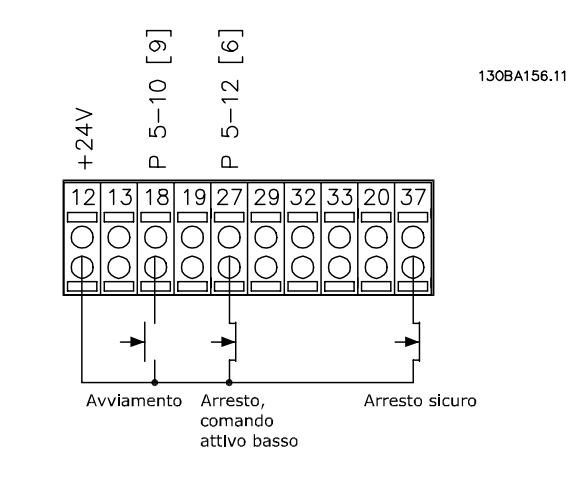

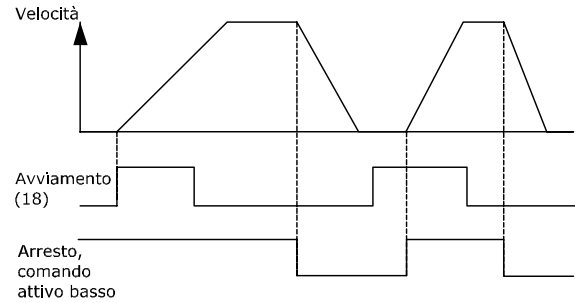

**Disegno 1.7 Avviamento/arresto a impulsi**

#### 1.6.4 Speed Up/Down

#### **Morsetti 29/32 = Speed up/down**

Morsetto 18 = *5-10 Ingr. digitale morsetto 18 [9] Avviamento (default)*

Morsetto 27 = *5-12 Ingr. digitale morsetto 27 [19] Blocco riferimento*

Morsetto 29 = *5-13 Ingr. digitale morsetto 29 [21] Speed up*

Morsetto 32 = *5-14 Ingr. digitale morsetto 32* [22] Speed down

### *AVVISO!*

**Morsetto 29 solo in FC x02 (x=tipo di serie).**

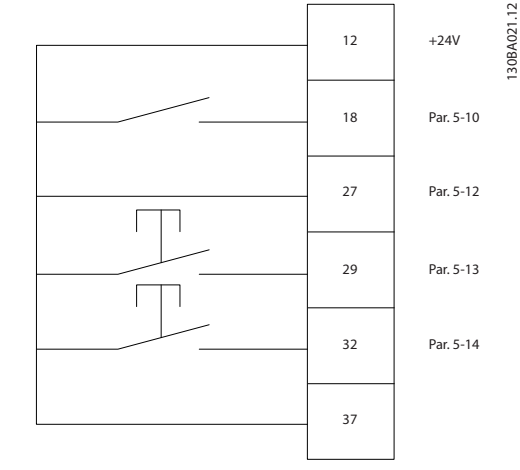

**Disegno 1.8 Speed Up/Down**

#### 1.6.5 Riferimento del potenziometro

#### **Riferimento tensione mediante potenziometro**

Risorsa di riferimento 1 = *[1] Ingr. analog. 53* (default)

Morsetto 53, bassa tensione =  $0 V$ 

Morsetto 53, alta tensione = 10 V

Morsetto 53, Rif.basso/val.retroaz. = 0 giri/min.

Morsetto 53, valore rif/retroaz.alto = 1500 giri/ minuto

Interruttore S201 = OFF (U)

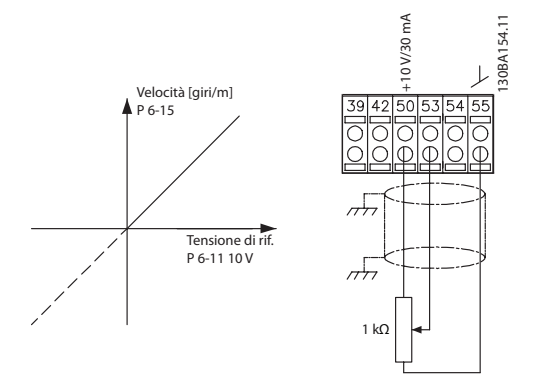

**Disegno 1.9 Riferimento del potenziometro**

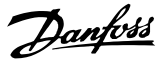

### <span id="page-13-0"></span>2 Programmazione

### 2.1 I pannelli di controllo grafici e numerici locali

Il metodo più semplice per la programmazione del convertitore di frequenza è con l'LCP grafico (LCP 102). Consultare il convertitore di frequenza *Guida alla Progettazione* quando si utilizza il Pannello di Controllo Locale Numerico (LCP 101).

#### **Il quadro di comando è suddiviso in 4 gruppi funzionali:**

- 1. Display grafico con linee di stato.
- 2. Tasti menu e spie luminose modifica dei parametri e selezione delle funzioni di visualizzazione.
- 3. Tasti di navigazione e spie (LED).
- 4. Tasti funzione e spie luminose (LED).

Tutti i dati appaiano su un display LCP grafico in grado di mostrare fino a 5 elementi di dati di funzionamento durante la visualizzazione [Status].

#### **Linee di visualizzazione:**

- a. **Riga di stato:** Messaggi di stato che visualizzano di icone e grafici.
- b. **Righe 1-2:** Righe dei dati dell'operatore con visualizzazione dei dati definiti o scelti dall'utente. Premendo [Status], è possibile aggiungere un'ulteriore riga.
- c. **Riga di stato:** Messaggi di stato che visualizzano un testo.

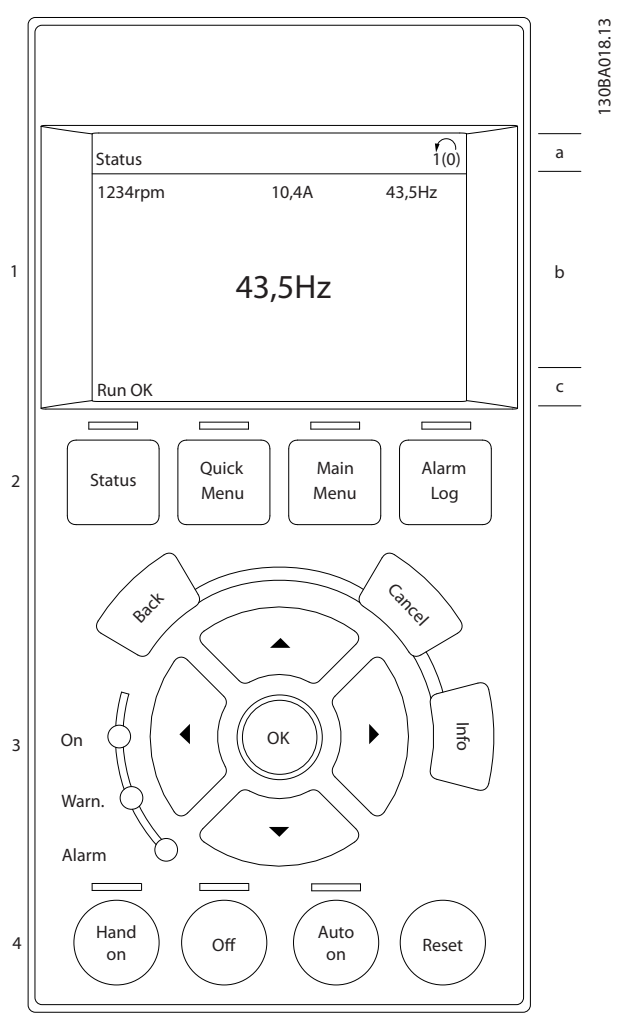

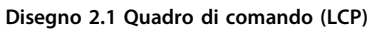

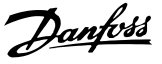

### <span id="page-14-0"></span>2.1.1 Il display LCD

Il display LCD è dotato di retroilluminazione e di un totale di 6 righe alfanumeriche. Le righe del display indicano il senso di rotazione (freccia), il setup selezionato nonché l'impostazione della programmazione. Il display è suddiviso in 3 sezioni.

#### **Sezione superiore**

visualizza fino a 2 misure nello stato operativo normale.

#### **Sezione intermedia**

La riga superiore visualizza fino a 5 misure con la relativa unità di misura, indipendentemente dallo stato (tranne nel caso di un allarme/avviso).

#### **Sezione inferiore**

visualizza sempre lo stato del convertitore di frequenza nella modalità Stato.

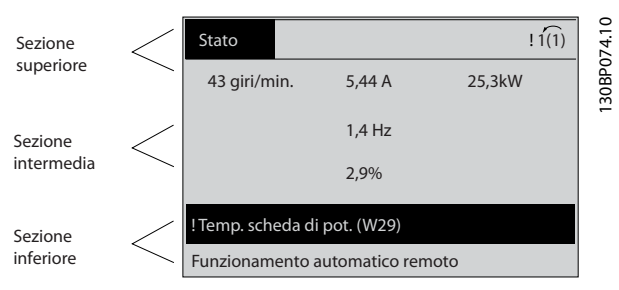

**Disegno 2.2 Sezione inferiore**

Viene visualizzata la programmazione attiva (selezionata come programmazione attiva in *parametro 0-10 Setup attivo*). Se si programma un setup diverso da quello attivo, il numero del setup programmato appare sulla destra.

#### **Regolazione del contrasto del display**

Premere [Status] e [▲] per ridurre la luminosità del display Premere [Status] e [▼] per aumentare la luminosità

La maggior parte delle programmazioni di parametri possono essere modificate immediatamente mediante l'LCP, a meno che non sia stata creata una password mediante *parametro 0-60 Passw. menu princ.* o *parametro 0-65 Password menu rapido*.

#### **Spie luminose (LED)**

Se vengono superati determinati valori di soglia, il LED di allarme e/o di avviso si illumina. Sull'LCP vengono visualizzati un testo di stato e un testo d'allarme. Il LED di attivazione (ON) si accende quando il convertitore di frequenza riceve tensione di alimentazione da un morsetto del bus CC o da un'alimentazione esterna a 24 V. Allo stesso tempo si accende la retroilluminazione.

- **•** LED verde/On: la sezione di comando è in funzione.
- **•** LED giallo/Avviso: indica un avviso.
- **•** LED rosso lampeggiante/Allarme: indica un allarme.

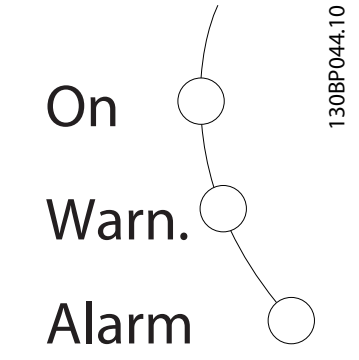

**Disegno 2.3 Spie luminose (LED)**

#### **Tasti dell'LCP**

I tasti di comando sono divisi per funzioni. I tasti sotto il display e le luci spia sono usati per la programmazione dei parametri, inclusa la selezione delle indicazioni del display durante il funzionamento normale.

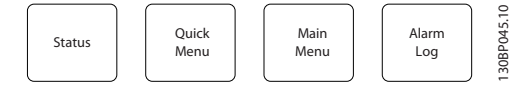

**Disegno 2.4**

#### **[Status]**

indica lo stato del convertitore di frequenza e/o del motore. Selezionare tra 3 visualizzazioni diverse premendo [Status]: Visualizzazioni a 5 righe, visualizzazione a 4 righe o Smart Logic Control.

Premere [Status] per selezionare la modalità visualizzazione o per tornare in modalità visualizzazione dalla modalità Menu rapido, dalla modalità Menu principale o dalla modalità Allarme. Usare il tasto [Status] anche per commutare tra le modalità visualizzazione singola o doppia.

#### **[Menu rapido]**

consente un accesso rapido ai diversi Menu rapidi quali

- **•** Menu personale
- **•** Messa a punto rapida
- **•** Modifiche effettuate
- **•** Registrazioni

Premere [Quick Menu] per programmare i parametri appartenenti al Menu rapido. È possibile passare direttamente dalla modalità Menu rapido alla modalità Menu principale.

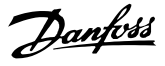

#### **[Main Menu]**

**2 2**

viene usato per programmare tutti i parametri. È possibile passare direttamente dalla modalità Menu principale alla modalità Menu rapido.

La scelta rapida di un parametro può essere effettuata premendo il tasto [Main Menu] per 3 secondi. Il tasto di scelta rapida parametri consente di accedere direttamente a qualsiasi parametro.

#### **[Alarm Log]**

visualizza una lista degli ultimi 5 allarmi (numerati da A1 a A5). Per ottenere ulteriori dettagli su un allarme, utilizzare i tasti freccia per passare al rispettivo numero di allarme e premere [OK]. Vengono visualizzate informazioni circa la condizione del convertitore di frequenza prima che entri in modalità allarme.

#### **[Back]**

consente di ritornare alla fase o al livello precedente nella struttura di navigazione.

#### **[Cancel]**

annulla l'ultima modifica o l'ultimo comando, sempre che la visualizzazione non sia stata cambiata.

#### **[Info]**

fornisce informazioni circa un comando, un parametro o una funzione in qualsiasi finestra del display. [Info] fornisce informazioni dettagliate ogni qualvolta è necessario un aiuto.

Premendo [Info], [Back], oppure [Cancel] si esce dalla modalità informazione.

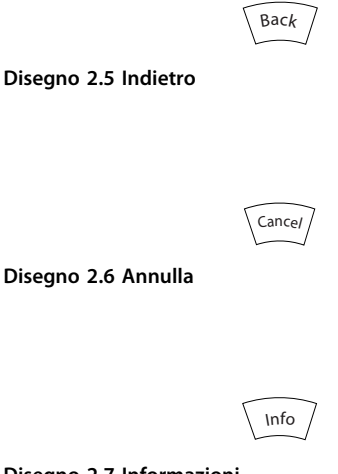

**Disegno 2.7 Informazioni**

#### **Tasti di navigazione**

I 4 tasti di navigazione vengono usate per navigare tra le diverse selezioni disponibili in [Quick Menu], [Main Menu] e [Alarm Log]. Utilizzare i tasti per spostare il cursore.

#### **[OK]**

viene usato per selezionare un parametro puntato dal cursore e per consentire la modifica di un parametro.

#### **Tasti di comando locale**

per il comando locale si trovano nella parte inferiore dell'LCP.

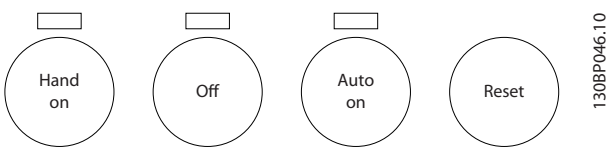

**Disegno 2.8 Tasti di comando locale**

#### **[Hand On]**

consente il controllo del convertitore di frequenza mediante l'LCP. [Hand on] inoltre avvia il motore ed ora è possibile inserire i dati sulla velocità del motore con i tasti freccia. Il tasto può essere selezionato come *[1] Abilitato* o *[0] Disabilitato* mediante *0-40 Tasto [Hand on] sull'LCP*. I segnali di arresto esterni attivati con i segnali di comando o un bus seriale annullano un comando di "avvio" mediante l'ICP.

Quando viene attivato [Hand on], rimangono attivi i seguenti segnali di comando:

- **•** [Hand On] [Off] [Auto On]
- **•** Ripristino
- **•** Arresto a ruota libera, comando attivo basso
- **•** Inversione
- **•** Selez. setup bit 0- Selez. setup bit 1
- **•** Comando di arresto da comunicazione seriale
- **•** Arresto rapido
- **•** Freno CC

#### **[Off]**

arresta il motore collegato. Il tasto può essere selezionato come *[1] Abilitato* o *[0] Disabilitato* mediante *parametro 0-41 Tasto [Off] sull'LCP*. Se non viene selezionata alcuna funzione di arresto esterna e il tasto [Off] è inattivo, il motore può essere arrestato togliendo la tensione.

#### **[Auto On]**

consente di controllare il convertitore di frequenza tramite i morsetti di controllo e/o la comunicazione seriale. Quando sui morsetti di controllo e/o sul bus viene applicato un segnale di avviamento, il convertitore di frequenza si avvia. Il tasto può essere selezionato come *[1] Abilitato* o *[0] Disabilitato* mediante *parametro 0-42 Tasto [Auto on] sull'LCP*.

### *AVVISO!*

**Un segnale HAND-OFF-AUTO attivo sugli ingressi digitali ha una priorità maggiore rispetto ai tasti di comando [Hand On] – [Auto On].**

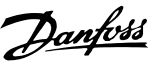

#### <span id="page-16-0"></span>**[Reset]**

viene utilizzato per ripristinare il convertitore di frequenza dopo un allarme (scatto). Può essere selezionato come *[1] Abilita* o *[0] Disabilita* mediante *parametro 0-43 Tasto [Reset] sull'LCP*.

La scelta rapida di un parametro è possibile premendo il tasto [Main Menu] per 3 secondi. Il tasto di scelta rapida parametri consente di accedere direttamente a qualsiasi parametro.

#### 2.1.2 Trasferimento rapido delle impostazioni parametri tra diversi convertitori di frequenza

Una volta completato il setup di un convertitore di frequenza, memorizzare i dati nell'LCP o su un PC mediante il software di configurazione MCT 10.

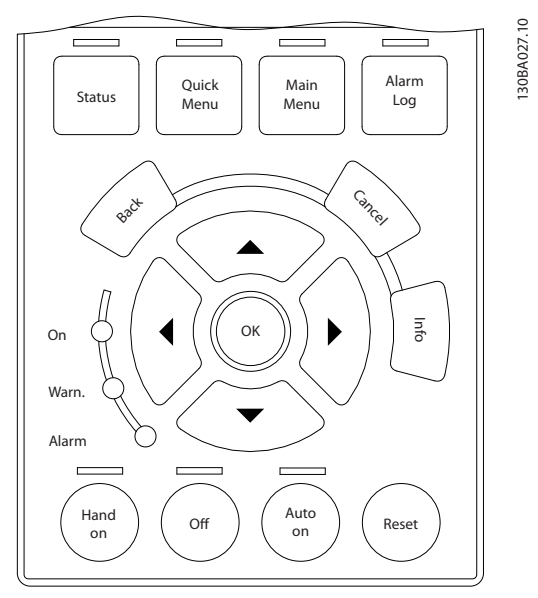

**Disegno 2.9 LCP**

#### **Memorizzazione dei dati nell'LCP** *AVVISO!*

**Arrestare il motore prima di effettuare questa operazione.**

- 1. Vai a *0-50 Copia LCP*
- 2. Premere il tasto [OK].
- 3. Selezionare [1] Tutti a LCP.
- 4. Premere il tasto [OK].

Ora tutte le impostazioni dei parametri vengono memorizzate nell'LCP. Il processo di memorizzazione viene visualizzato sulla barra di avanzamento. Quando viene raggiunto il 100%, premere [OK].

Collegare l'LCP a un altro convertitore di frequenza e copiare le impostazioni dei parametri anche su questo convertitore.

### **Trasferimento di dati dall'LCP al convertitore di frequenza**

### *AVVISO!*

#### **Arrestare il motore prima di effettuare questa operazione.**

- 1. Vai a *0-50 Copia LCP*
- 2. Premere il tasto [OK].
- 3. Selezionare [2] Tutti da LCP
- 4. Premere il tasto [OK].

Ora le impostazioni dei parametri memorizzate nell'LCP vengono trasferite al convertitore di frequenza. Il processo di trasferimento viene visualizzato sulla barra di avanzamento. Quando viene raggiunto il 100%, premere [OK].

### 2.1.3 Modalità visualizzazione

In condizioni di funzionamento normale, nella sezione centrale possono essere visualizzate in modo continuo fino a 5 diverse variabili operative: 1.1, 1.2 e 1.3 nonché 2 e 3.

#### 2.1.4 Modalità di visualizzazione - selezione delle visualizzazioni

È possibile commutare tra tre schermate di visualizzazione dello stato premendo [Status].

Le variabili operative con un formato diverso vengono visualizzate in ciascuna schermata di stato - vedere in basso.

*[Tabella 2.1](#page-17-0)* mostra le misure che possono essere collegate a ciascuna delle variabili operative. Quando le opzioni sono montate, sono disponibili misurazioni supplementari. Definire i collegamenti mediante

*parametro 0-20 Visualiz.ridotta del display- riga 1,1*, *0-21 Visualiz.ridotta del display- riga 1,2*, *0-22 Visualiz.ridotta del display- riga 1,3*, *0-23 Visual.completa del display-riga 2* e *0-24 Visual.completa del display-riga 3*.

Ogni parametro di visualizzazione selezionato nei par. da *parametro 0-20 Visualiz.ridotta del display- riga 1,1* a *0-24 Visual.completa del display-riga 3* presenta una propria scala e un determinato numero di cifre dopo la virgola decimale. In caso di un valore numerico più grande di un parametro, vengono visualizzate meno cifre dopo la virgola decimale.

Ad es.: Visualizzazione di corrente 5,25 A; 15,2A 105A.

<span id="page-17-0"></span>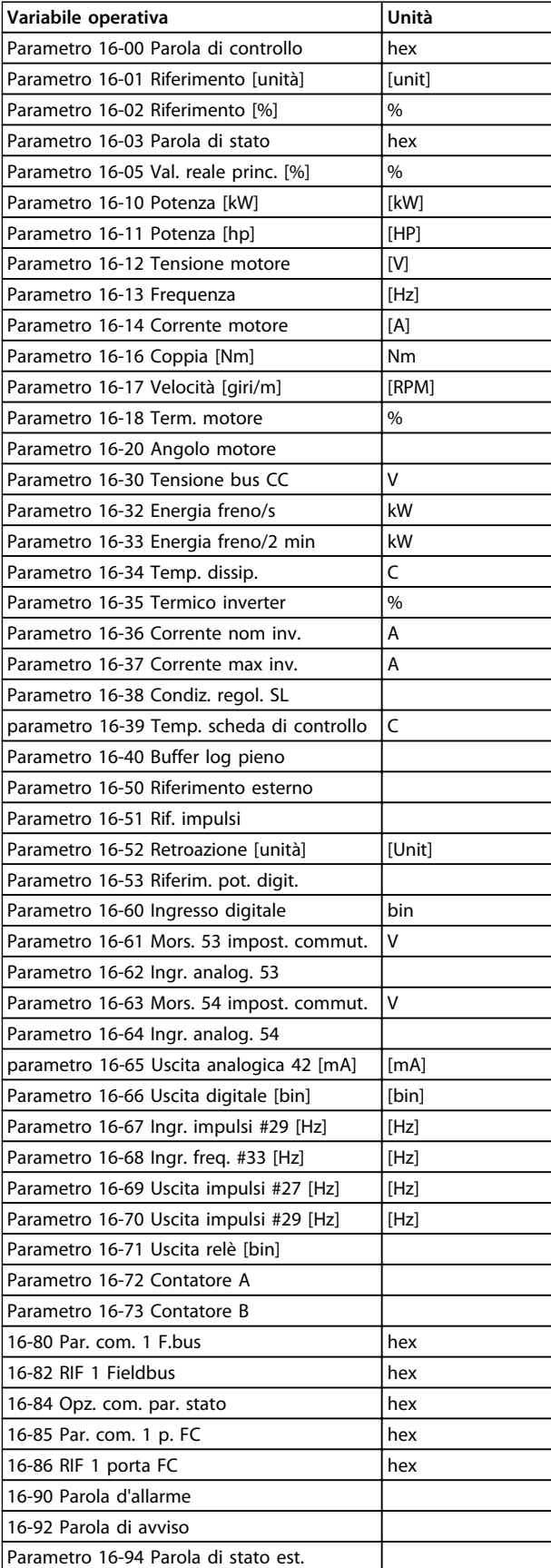

#### **Schermata di stato I**

Questo visualizzazione dello stato è standard dopo l'avviamento oppure dopo l'inizializzazione. Premere [Info] per ottenere informazioni sulle misure riferite alle variabili di funzionamento visualizzate (1.1, 1.2, 1.3, 2 e 3).

Vedere le variabili operative visualizzate in *Disegno 2.10*.

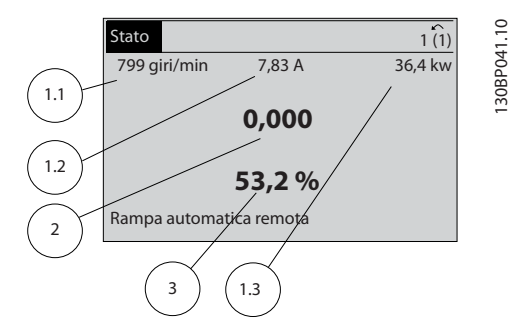

**Disegno 2.10 Schermata di stato I**

#### **Schermata di stato II**

Vedere le variabili operative (1.1, 1.2, 1.3 e 2) visualizzate in *Disegno 2.11*.

Nell'esempio, velocità, corrente motore, potenza motore e frequenza vengono selezionate come variabili nella prima e nella seconda riga.

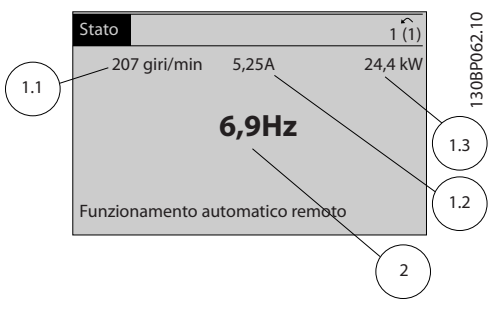

**Disegno 2.11 Schermata di stato II**

#### **Schermata di stato III**

Questo stato visualizza l'evento e l'azione dello Smart Logic Control. Per ulteriori informazioni, vedere

*[capitolo 3.14 Parametri: 13-\\*\\* Smart Logic Control](#page-130-0)*.

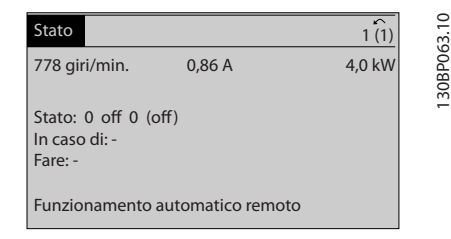

**Disegno 2.12 Schermata di stato III**

**Tabella 2.1 Misure**

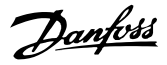

### <span id="page-18-0"></span>2.1.5 Programmazione parametri

Il convertitore di frequenza può essere utilizzato praticamente per tutti gli incarichi. Il convertitore di frequenza consente di scegliere tra 2 modalità di programmazione - una modalità Menu principale e una modalità Menu rapido.

La prima consente l'accesso a tutti i parametri. La seconda conduce l'utente attraverso alcuni parametri che consentono di mettere in funzione il convertitore di frequenza.

Modificare un parametro in modalità Menu principale o in modalità Menu rapido.

### 2.1.6 Funzioni dei tasti del Menu rapido

Premere [Quick Menus] per vedere una lista delle varie aree comprese nel Menu rapido.

Selezionare *Menu personale* per visualizzare solo i parametri personali selezionati. Questi parametri vengono selezionati in *parametro 0-25 Menu personale*. In questo menu possono essere aggiunti fino a 50 parametri diversi.

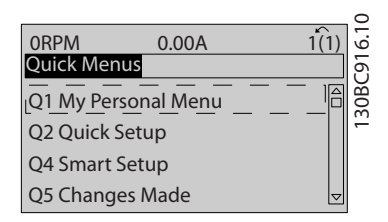

**Disegno 2.13**

Selezionare *Q2 Setup rapido* per esaminare un numero limitato di parametri che possono essere sufficienti per garantire che il motore funzioni in modo quasi ottimale. L'impostazione di fabbrica degli altri parametri riguarda le funzioni di controllo desiderate e la configurazione degli ingressi/uscite di segnale (morsetti di controllo).

La selezione dei parametri viene effettuata con i tasti freccia. I parametri in *Tabella 2.2* sono accessibili.

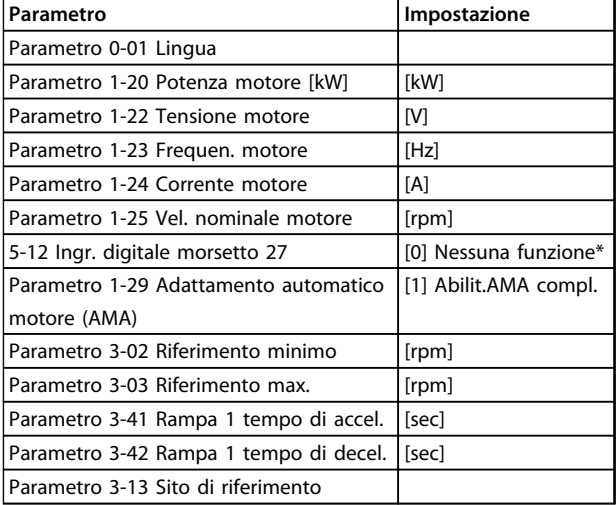

#### **Tabella 2.2 Selezione del parametro**

\* Il morsetto 27 è impostato su *[0] nessuna funzione*, sul morsetto 27 non è necessario alcun collegamento a +24 V.

Selezionare *Modif. effettuate* per avere informazioni su:

- **•** le ultime 10 modifiche. Utilizzare i tasti di navigazione [▲] [▼] per scorre gli ultimi 10 parametri modificati.
- **•** le modifiche effettuate rispetto all'impostazione di fabbrica.

Selezionare *Registrazioni* per ottenere informazioni sulle visualizzazioni a display. L'informazione viene visualizzata sotto forma di grafici.

Possono essere visualizzati solo i parametri selezionati in *parametro 0-20 Visualiz.ridotta del display- riga 1,1* e *0-24 Visual.completa del display-riga 3*. È possibile memorizzare fino a 120 campionamenti nella memoria per riferimenti futuri.

**2 2**

Danfoss

### <span id="page-19-0"></span>2.1.7 Messa in funzione iniziale

Il metodo più semplice di eseguire la messa in funzione iniziale è premendo il tasto [Quick Menu] e seguendo la procedura di setup rapido utilizzando l'LCP 102 (leggere *Tabella 2.3* da sinistra a destra). Questo esempio è valido per le applicazioni ad anello aperto.

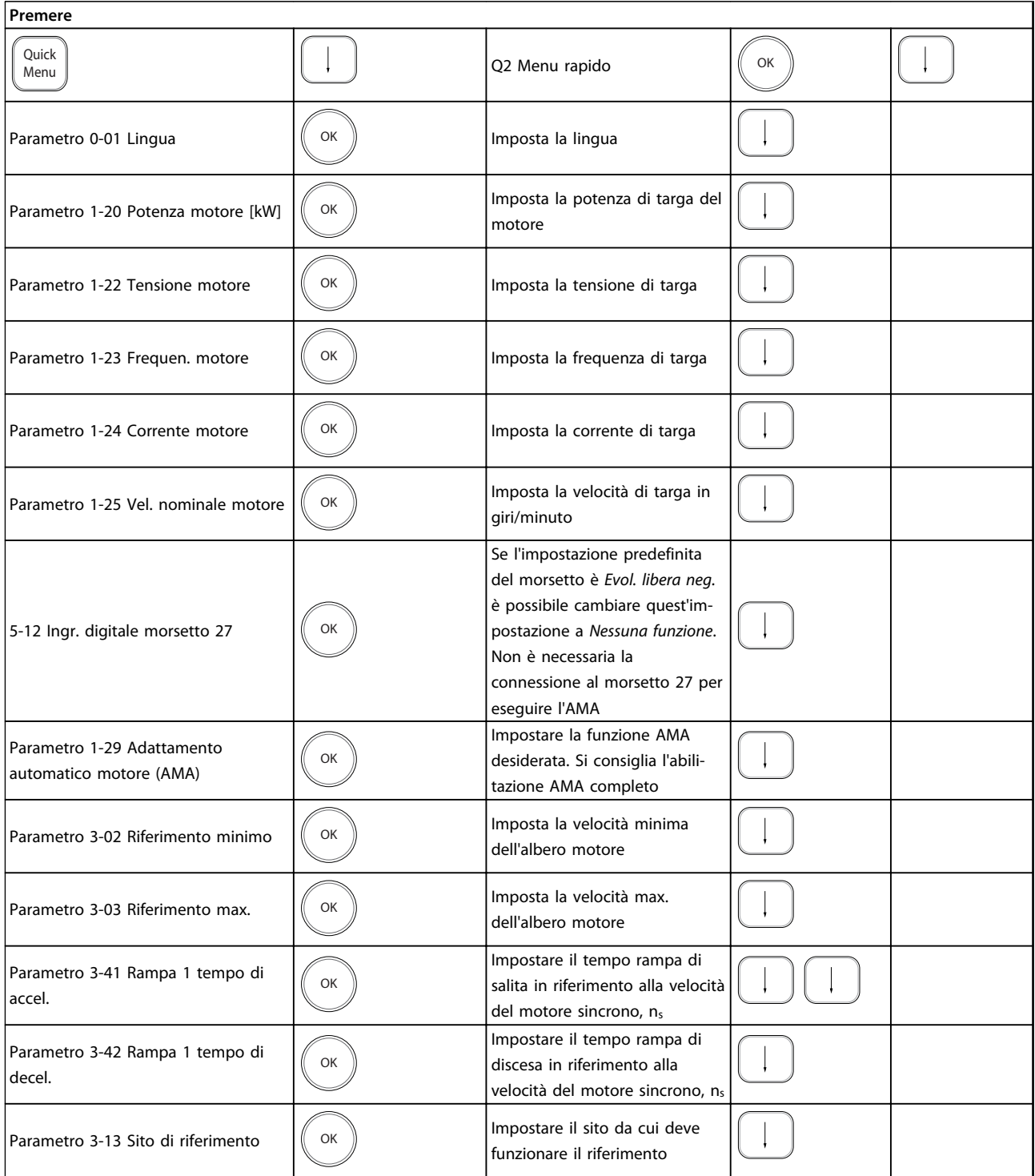

**Tabella 2.3 Procedura di messa a punto rapida**

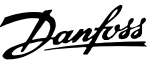

<span id="page-20-0"></span>Un altro modo facile di mettere in funzione il convertitore di frequenza è usare il **Smart Application Setup (SAS)** che può essere trovato anche nel Menu rapido. Seguire le indicazioni sulle schermate successive per impostare le applicazioni elencate.

[Info] può essere usato durante tutto lo SAS per ottenere informazioni relative a varie selezioni, impostazioni e messaggi. Sono incluse le seguenti 3 applicazioni:

- **•** Freno meccanico
- **•** Trasportatore
- **•** Pompa/ventola

Possono essere selezionati i seguenti 4 bus di campo:

- **•** Profibus
- **•** Profinet
- **•** DeviceNet
- **•** EthernetIP

### *AVVISO!*

**Le condizioni di avvio vengono ignorate mentre è in corso la procedura guidata.**

### *AVVISO!*

**Il Smart Setup funziona automaticamente alla prima accensione del convertitore di frequenza o dopo un ripristino delle impostazioni di fabbrica. Se non viene intrapresa alcun'azione, la schermata SAS scompare automaticamente dopo 10 minuti.**

#### 2.1.8 Modalità Menu principale

Avviare la modalità Menu principale premendo [Main Menu]. La visualizzazione mostrata in basso appare sul display.

Le sezioni centrale e inferiore sul display mostrano una lista di gruppi di parametri che possono essere selezionati premendo alternativamente i tasti [▲] e [▼].

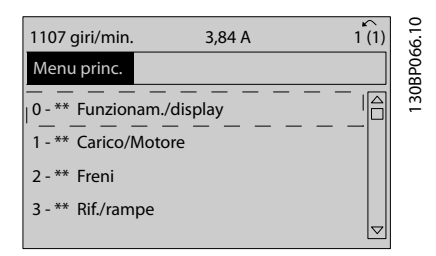

**Disegno 2.14 Modalità Menu principale**

Ogni parametro possiede un nome e un numero che è sempre lo stesso indipendentemente dalla modalità di programmazione.

Nella modalità Menu principale i parametri sono suddivisi in gruppi. La prima cifra del numero del parametro (da sinistra) indica il numero del gruppo di parametri.

Tutti i parametri possono essere modificati nel Menu principale. Tuttavia, a seconda della scelta di configurazione (*parametro 1-00 Modo configurazione*), alcuni parametri possono mancare. Ad es. "Anello aperto" nasconde tutti i parametri PID, mentre altre opzioni attivate rendono visibili un maggior numero di gruppi di parametri.

### 2.1.9 Selezione dei parametri

In modalità Menu principale i parametri sono suddivisi in gruppi. Selezionare un gruppo di parametri mediante i tasti di navigazione.

È possibile accedere ai seguenti gruppi di parametri:

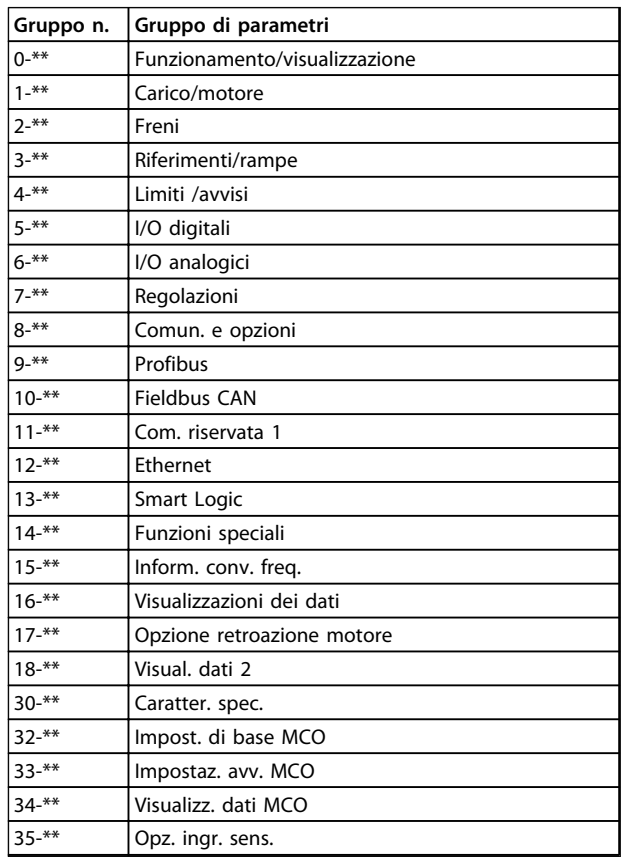

#### **Tabella 2.4 Gruppi parametri accessibili**

Dopo aver selezionato un gruppo di parametri, selezionare un parametro mediante i tasti di navigazione. La sezione centrale del display visualizza il numero del parametro e il nome nonché il valore del parametro selezionato.

<span id="page-21-0"></span>**Programmazione Guida alla programmazione**

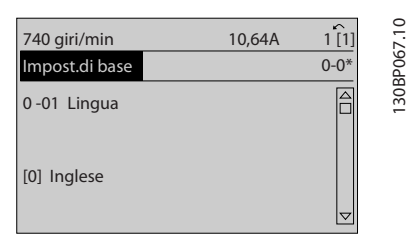

**Disegno 2.15 Selezione dei parametri**

### 2.1.10 Modifica dei dati

La procedura per la modifica dei dati è la stessa sia nella modalità Menu rapido che nella modalità Menu principale. Premere [OK] per modificare il parametro selezionato. La procedura per la modifica dei dati dipende dal fatto che il parametro selezionato rappresenti un valore del dato numerico o un valore di testo.

### 2.1.11 Modifica di un valore di testo

Se il parametro selezionato è un valore di testo, modificare il valore di testo con i tasti [▲] [▼].

Posizionare il cursore sul valore da salvare e premere [OK].

| 740 giri/min   | 10,64 A | $\hat{ }$ |             |
|----------------|---------|-----------|-------------|
| Impost.di base |         | $0 - 0*$  |             |
| 0-01 Lingua    |         |           | 130BP068.10 |
| [0] Inglese    |         | ▽         |             |

**Disegno 2.16 Modifica di un valore di testo**

### 2.1.12 Modifica

Se il parametro selezionato rappresenta un valore dati numerico, modificare il valore dati selezionato mediante i tasti di navigazione [◀] [▶] nonché i tasti di navigazione [▲] [▼]. Premere i tasti [◀] [▶] per spostare il cursore orizzontalmente.

| 113 giri/min.                | 1,78 A | $\sim$                 |
|------------------------------|--------|------------------------|
| Imp. dipend. dal car.        |        | 130BP069.1<br>$1 - 6*$ |
| 1 - 60 Compensaz. del carico |        |                        |
| a bassa vel.                 |        |                        |
| 100%                         |        |                        |
|                              |        |                        |
|                              |        |                        |

**Disegno 2.17 Modifica di un valore dati**

Premere i tasti [▲] [▼] per modificare il valore dati. [▲] aumenta il valore dati e [▼] riduce il valore dati. Posizionare il cursore sul valore da salvare e premere [OK].

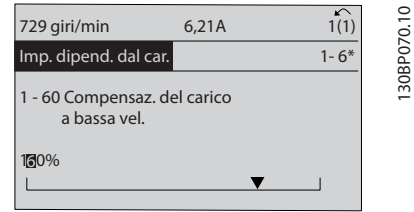

**Disegno 2.18 Salvataggio di un valore dati**

### 2.1.13 Variazione continua di un valore del dato numerico

Se il parametro selezionato rappresenta un valore dato numerico, selezionare una cifra con [◀] [▶].

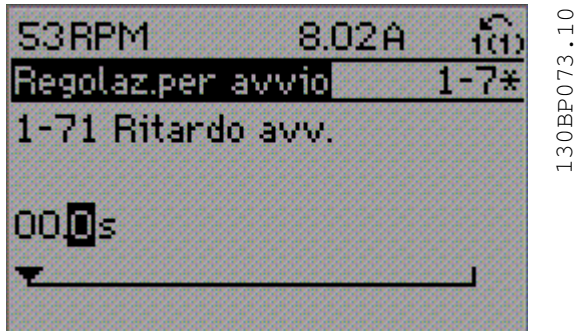

**Disegno 2.19 Selezione di una cifra**

Modificare la cifra selezionata in modo continuo mediante [▲] [▼].

La cifra selezionata è indicata dal cursore. Posizionare il cursore sulla cifra da salvare e premere [OK].

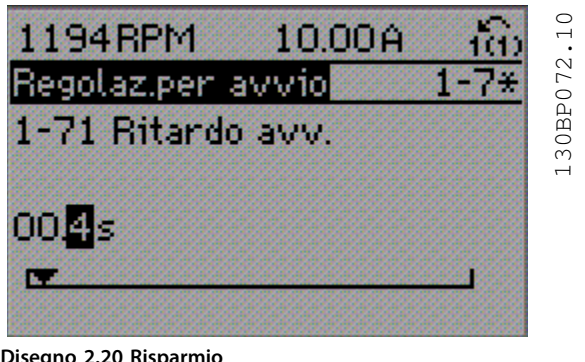

**Disegno 2.20 Risparmio**

Danfoss

### <span id="page-22-0"></span>2.1.14 Valore, passo dopo passo

Determinati parametri possono essere modificati passo dopo passo o in modo continuo. Ciò vale per *1-20 Potenza motore [kW]*, *1-22 Tensione motore* e *1-23 Frequen. motore*. I parametri possono essere modificati a piacere sia come gruppo di valori di dati numerici che come valori di dati numerici.

#### 2.1.15 Visualizzazione e programmazione dei Parametri indicizzati

I parametri vengono indicizzati quando inseriti in una pila. *Parametro 15-30 Log guasti: Codice guasto parametro 15-32 Log allarme: Tempo* contiene un log dei guasti che può essere letto. Selezionare un parametro, premere [OK] e utilizzare [▲] [▼] per scorrere il registro dei valori.

#### Utilizzare *parametro 3-10 Riferim preimp.* per un altro esempio:

Selezionare il parametro, premere [OK] e utilizzare [▲] [▼] per scorrere i valori indicizzati. Per modificare il valore del parametro, selezionare il valore indicizzato e premere [OK]. Cambiare il valore utilizzando i tasti [▲] [▼]. Premere [OK] per accettare la nuova impostazione. Premere [Cancel] per annullare. Premere [Back] per uscire dal parametro.

Le seguenti istruzioni valgono per l'LCP numerico (LCP 101).

Il quadro di comando è suddiviso in 4 gruppi funzionali:

- 1. Display numerico.
- 2. Tasti menu e spie luminose modifica dei parametri e selezione delle funzioni di visualizzazione.
- 3. Tasti di navigazione e spie (LED).
- 4. Tasti funzione e spie luminose (LED).

#### **Linea di visualizzazione: I messaggi di stato visualizzano icone e grafici.**

#### **Spie luminose (LED)**

- **•** LED verde/On: indica il funzionamento della sezione di comando.
- **•** LED giallo/avviso: indica un avviso.
- **•** LED rosso lampeggiante/allarme: indica un allarme.

#### **Tasti dell'LCP**

### **[Menu]**

Selezionare una delle seguenti modalità:

- **•** Stato
- **•** Setup rapido
- **•** Menu principale

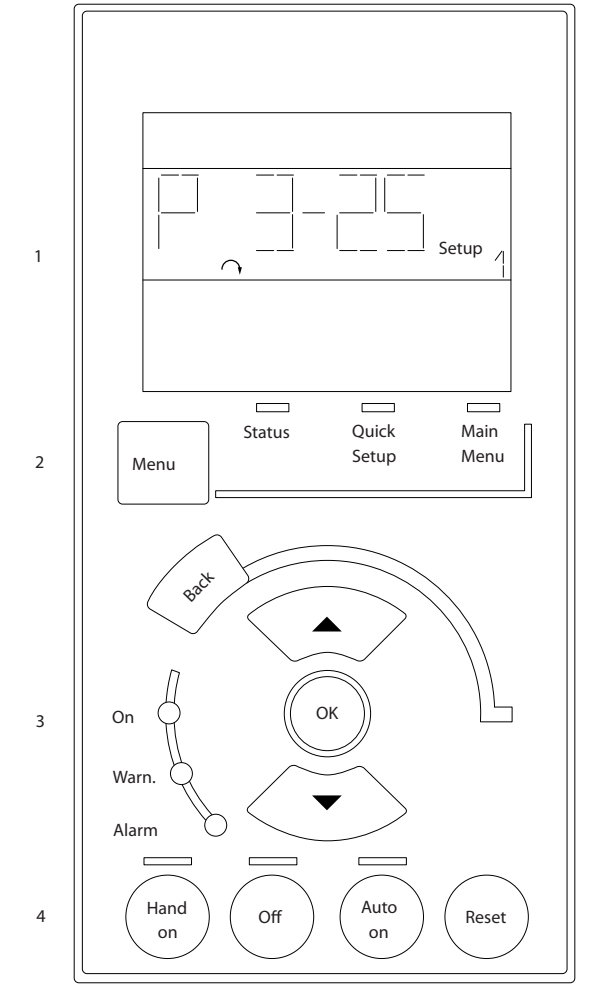

**Disegno 2.21 Tasti dell'LCP**

#### **Modalità di stato**

Visualizza lo stato del convertitore di frequenza o il motore.

Se si verifica un allarme, l'NLCP passa automaticamente alla modalità di stato.

Si possono visualizzare diversi allarmi.

### *AVVISO!*

**La copia di parametri non è possibile con il Pannello di Controllo Locale Numerico LCP 101.**

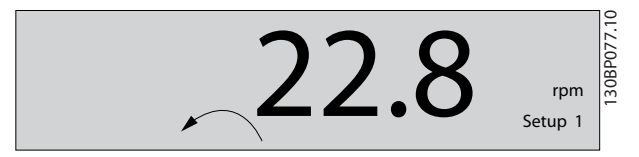

**Disegno 2.22 Modalità di stato**

130BA191.10

30BA191.10

**2 2**

<span id="page-23-0"></span>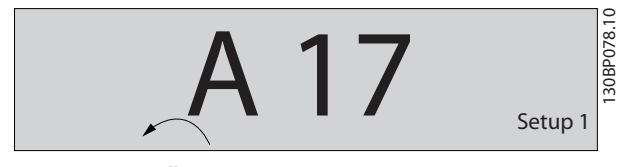

**Disegno 2.23 Allarme**

#### **Menu principale/Setup rapido**

è utilizzato per programmare tutti i parametri o solo quelli nel Menu rapido (vedere anche la descrizione dell'LCP 102 fatta prima in *[capitolo 2.1 I pannelli di controllo grafici e](#page-13-0) [numerici locali](#page-13-0)*).

Quando il valore lampeggia, premere [▲] o [▼] per modificare I valori parametrici.

Selezionare il Menu principale premendo più volte [Menu] Selezionare il gruppo di parametri [xx-\_\_] e premere [OK] Selezionare il parametro [\_\_-xx] e premere [OK] Se il parametro è un parametro array, selezionare il

numero di array e premere [OK]

Selezionare il valore dei dati desiderato e premere [OK] I parametri con selezioni funzionali visualizzano valori come [1], [2], ecc. Per una descrizione delle diverse selezioni, consultare la descrizione singola dei parametri in *[capitolo 3 Descrizione dei parametri](#page-25-0)*

#### **[Back]**

per tornare indietro vengono utilizzati

**[**▲**] [**▼**]** per spostarsi tra i comandi e all'interno dei parametri.

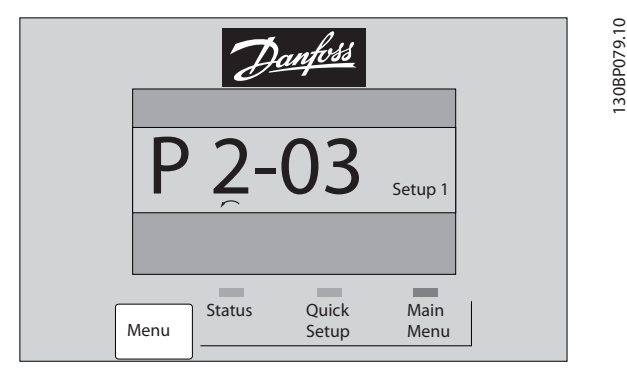

**Disegno 2.24 Menu principale/Setup rapido**

#### 2.1.16 Tasti dell'LCP

I tasti di comando locale si trovano nella parte inferiore dell'LCP.

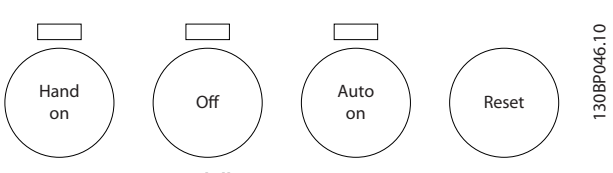

**Disegno 2.25 Tasti dell'LCP**

#### **[Hand On]**

consente il controllo del convertitore di frequenza mediante l'LCP. [Hand On] inoltre avvia il motore ed ora è possibile inserire i dati sulla velocità del motore con i tasti freccia. Il tasto può essere selezionato come *[1] Abilitato* o *[0] Disabilitato* mediante *0-40 Tasto [Hand on] sull'LCP*. I segnali di arresto esterni attivati con i segnali di comando o di un bus seriale annullano un comando di avvio dato mediante l'LCP.

Quando viene attivato [Hand on], rimangono attivi i seguenti segnali di comando:

- **•** [Hand On] [Off] [Auto On]
- **•** Ripristino
- **•** Arresto a ruota libera, comando attivo basso
- **•** Inversione
- **•** Selezione setup lsb Selezione setup msb
- **•** Comando di arresto da comunicazione seriale
- **•** Arresto rapido
- **•** Freno CC

#### **[Off]**

arresta il motore collegato. Il tasto può essere selezionato come *[1] Abilitato* o *[0] Disabilitato* mediante *parametro 0-41 Tasto [Off] sull'LCP*.

Se non viene selezionata alcuna funzione di arresto esterna e il tasto [Off] è inattivo, il motore può essere arrestato togliendo la tensione.

#### **[Auto On]**

consente di controllare il convertitore di frequenza tramite i morsetti di controllo e/o la comunicazione seriale. Quando sui morsetti di controllo e/o sul bus viene applicato un segnale di avviamento, il convertitore di frequenza si avvia. Il tasto può essere selezionato come *[1] Abilitato* o *[0] Disabilitato* mediante *parametro 0-42 Tasto [Auto on] sull'LCP*.

### *AVVISO!*

**Un segnale HAND-OFF-AUTO attivo sugli ingressi digitali ha una priorità maggiore rispetto ai tasti di comando [Hand On] [Auto On].**

#### **[Reset]**

viene utilizzato per ripristinare il convertitore di frequenza dopo un allarme (scatto). Può essere selezionato come *[1] Abilitato* o *[0] Disattivato* mediante *parametro 0-43 Tasto [Reset] sull'LCP*.

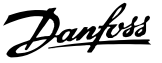

#### <span id="page-24-0"></span>2.1.17 Inizializzazione con le impostazioni di fabbrica

Inizializzare il convertitore di frequenza alle impostazioni di fabbrica in 2 modi.

#### **Inizializzazione raccomandata (mediante**  *parametro 14-22 Modo di funzionamento***)**

- 1. Selezionare *14-22 Modo di funzionamento*
- 2. Premere [OK]
- 3. Selezionare *[2] Inizializzazione*
- 4. Premere [OK]
- 5. Scollegare l'alimentazione di rete e attendere lo spegnimento del display
- 6. Ricollegare l'alimentazione di rete; il convertitore di frequenza è stato ripristinato
- 14-22 Modo di funzionamento inizializza tutti eccetto: Parametro 14-50 Filtro RFI

8-30 Protocollo

Parametro 8-31 Indirizzo

Parametro 8-32 Baud rate porta FC

Parametro 8-35 Ritardo minimo risposta

Parametro 8-36 Ritardo max. risposta

Parametro 8-37 Ritardo max. intercar.

da Parametro 15-00 Ore di funzionamento a *parametro 15-05 Sovratensioni*

da Parametro 15-20 Log storico: Evento a *parametro 15-22 Log storico: Tempo*

da Parametro 15-30 Log guasti: Codice guasto a *parametro 15-32 Log allarme: Tempo*

#### **Inizializzazione manuale**

- 1. Scollegare l'unità dalla rete e attendere lo spegnimento del display.
- 2. 2a Tenere premuti contemporaneamente [Status] - [Main Menu] - [OK] durante l'accensione del display grafico LCP 102
	- 2b Premere [Menu] [OK] durante l'accensione per LCP 101, display numerico
- 3. Rilasciare i tasti dopo 5 s.
- 4. Ora il convertitore di frequenza è programmato secondo le impostazioni di default.

Questa procedura consente l'inizializzazione di tutte le impostazioni, ad eccezione delle seguenti:

*Parametro 15-00 Ore di funzionamento*

*Parametro 15-03 Accensioni*

*Parametro 15-04 Sovratemp.*

*Parametro 15-05 Sovratensioni*

### *AVVISO!*

**Un'inizializzazione manuale ripristina anche la comunicazione seriale, le impostazioni del filtro RFI (***parametro 14-50 Filtro RFI***) e le impostazioni del log guasti.**

**3 3**

Danfoss

### <span id="page-25-0"></span>3 Descrizione dei parametri

#### 3.1 Selezione dei parametri

I parametri per l'FC 300 sono raggruppati in vari gruppi di parametri per semplificare la selezione dei parametri corretti e assicurare un funzionamento ottimizzato del convertitore di frequenza.

0-\*\* Parametri di funzionamento e di display

- **•** Impostazioni di base, gestione setup
- **•** Parametri di visualizzazione e del Pannello di Controllo Locale per la selezione delle visualizzazioni, l'impostazione di selezioni e le funzioni di copia

1-\*\* I parametri Carico e Motore includono tutti i parametri relativi al carico e al motore

2-\*\* Parametri freno

- **•** Freno CC
- **•** Freno dinamico (Resistenza freno)
- **•** Freno meccanico
- **•** Controllo di sovratensione

3-\*\* I riferimenti e i parametri di rampa includono la funzione DigiPot

4-\*\* Limiti / avvisi; impostazione dei limiti e dei parametri di avviso

5-\*\* Ingressi e uscite digitali, inclusi i controlli relè

6-\*\* Ingressi e uscite analogiche

7-\*\* Regolatori; parametri di impostazione per il controllo della velocità e di processo

8-\*\* Parametri di comunicazione e opzionali per impostare i parametri delle porte RS-485 e USB

- 9-\*\* Parametri Profibus
- 10-\*\* Parametri bus di campo DeviceNet e CAN
- 12-\*\* Parametri Ethernet
- 13-\*\* Parametri Smart Logic Control
- 14-\*\* Parametri per funzioni speciali

15-\*\* Parametri per informazioni sul convertitore di frequenza

- 16-\*\* Parametri di visualizzazione
- 17-\*\* Parametri per l'Opzione Encoder
- 18-\*\* Parametri di visualizzazione 2
- 30-\*\* Caratteristiche speciali
- 32-\*\* Parametri impost. di base MCO
- 33-\*\* Parametri impostaz. avv. MCO
- 34-\*\* Visualizz. dati MCO
- 35-\*\* Parametri opz. ingr. sens

### *AVVISO!*

**Per vedere se un parametro può essere usato in una modalità di controllo specifica, usare** *[Tabella 4.3](#page-181-0)***.**

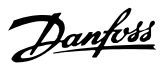

### <span id="page-26-0"></span>3.2 Parametri: 0-\*\* Funzionam./display

Parametri associati alle funzioni fondamentali del convertitore di frequenza, alla funzione dei tasti LCP e alla configurazione del display LCP.

### 3.2.1 0-0\* Impost.di base

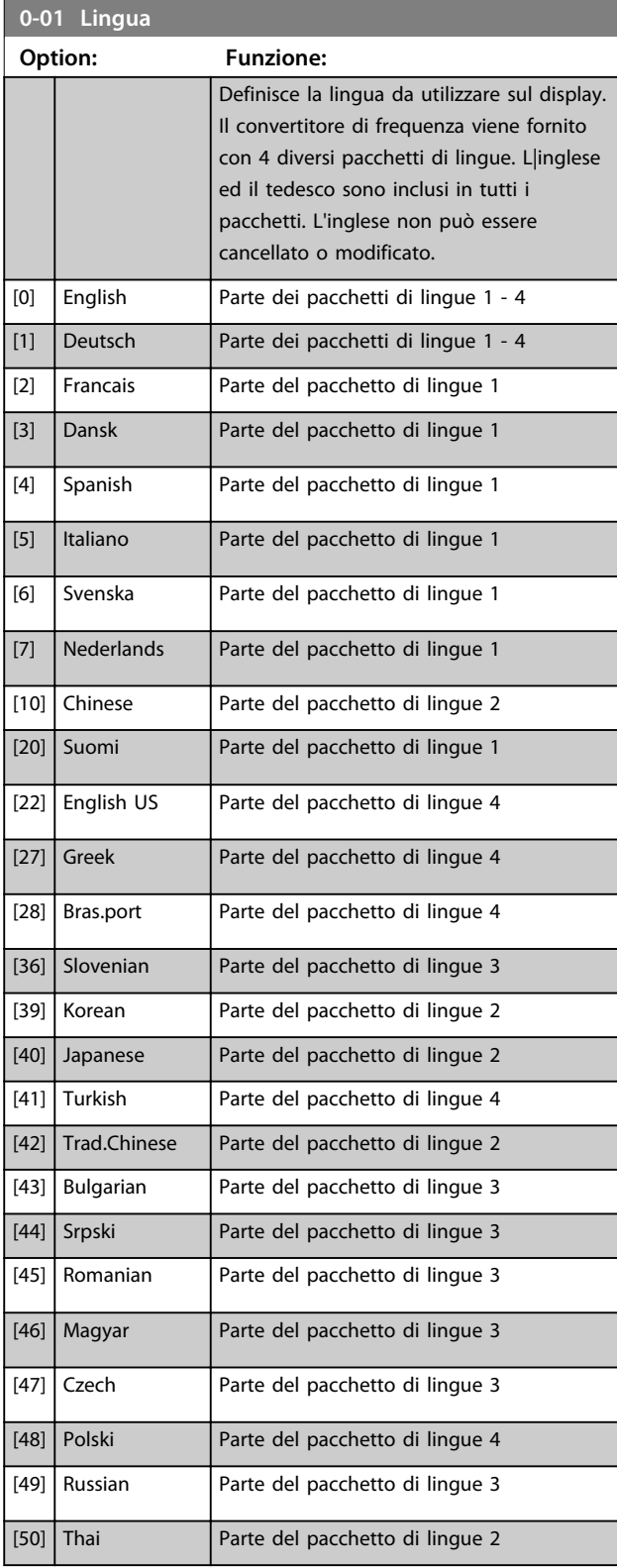

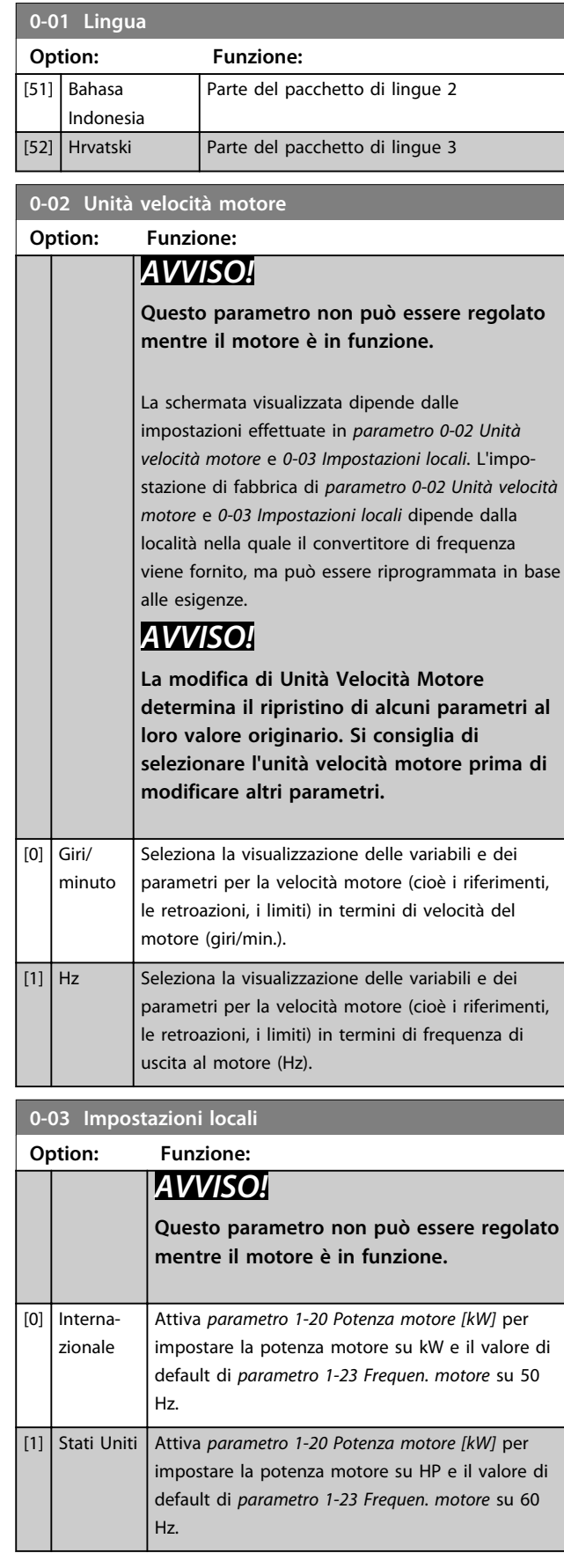

#### **Descrizione dei parametri Guida alla programmazione**

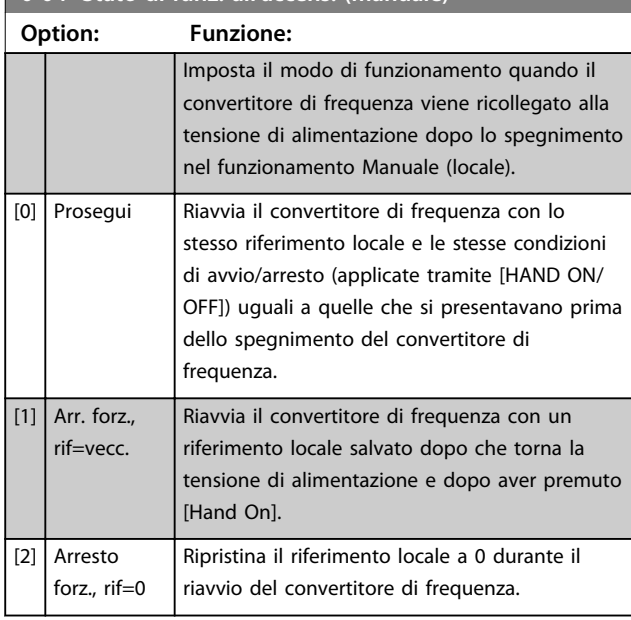

### **0-04 Stato di funz. all'accens. (manuale)**

### 3.2.2 0-1\* Operazioni di setup

Def. e controllo delle singole programmazioni di parametri. Il convertitore di frequenza possiede 4 programmazioni parametri programmabili indipendentemente l'uno dall'altro. Ciò rende il convertitore di frequenza molto flessibile e in grado di risolvere problemi di funzionalità dei controlli avanzati, risparmiando il costo per apparecchiature di controllo esterne. Ad esempio possono essere utilizzati per programmare il convertitore di frequenza in modo che funzioni secondo uno schema di controllo in un setup (ad es., motore 1 per movimento orizzontale) e un altro schema di controllo in un'altra programmazione (ad es., motore 2 per movimento verticale). In alternativa possono essere utilizzati da un fabbricante di macchinari OEM per programmare in modo identico tutti i convertitori di frequenza assemblati in fabbrica per diversi tipi di macchinari in un determinato campo affinché abbiano gli stessi parametri e durante la produzione/messa in funzione sia possibile selezionare semplicemente un setup specifico in base a su quale macchinario è installato il convertitore di frequenza.

Il setup attivo (vale a dire il setup all'interno del convertitore di frequenza attualmente in funzione) può essere selezionato in *parametro 0-10 Setup attivo* e viene visualizzato nell'LCP. Utilizzando il Multi setup è possibile passare da una programmazione all'altra mentre il convertitore di frequenza è in funzione o arrestato, mediante ingresso digitale o comandi di comunicazione seriale. Se è necessario modificare i setup durante il funzionamento, assicurarsi che *parametro 0-12 Questo setup collegato a* sia programmato come richiesto. Mediante *parametro 0-11 Edita setup* è possibile modificare i parametri in una delle programmazioni senza alterare il funzionamento del convertitore di frequenza nel setup attivo, che può essere un setup diverso da quello modificato. Mediante *parametro 0-51 Copia setup* è possibile copiare le impostazioni parametri tra i setup per consentire una messa in funzione più rapida se sono necessarie impostazioni dei parametri simili in setup differenti.

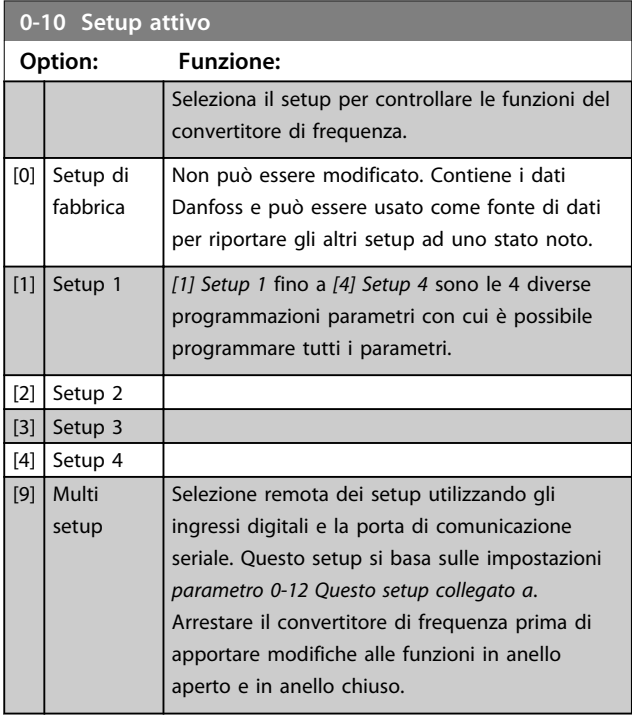

Utilizzare *parametro 0-51 Copia setup* per copiare un setup su un altro o su tutti gli altri setup. Applicare un segnale di arresto quando si commuta tra i setup, nei quali i parametri segnati come "non modificabili durante il funz." hanno valori diversi. Per evitare conflitti di setup dello stesso parametri in due setup diversi, collegare tra di loro i setup utilizzando *parametro 0-12 Questo setup collegato a*. I parametri che sono 'non modificabile durante il funz.' sono contrassegnati FALSE negli elenchi dei parametri in *[capitolo 4 Elenchi dei parametri](#page-180-0)*.

#### **Descrizione dei parametri Guida alla programmazione**

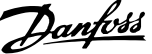

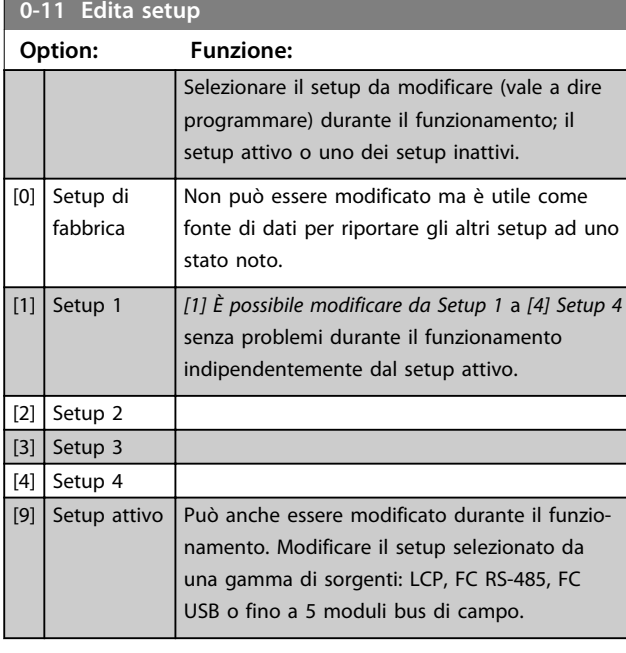

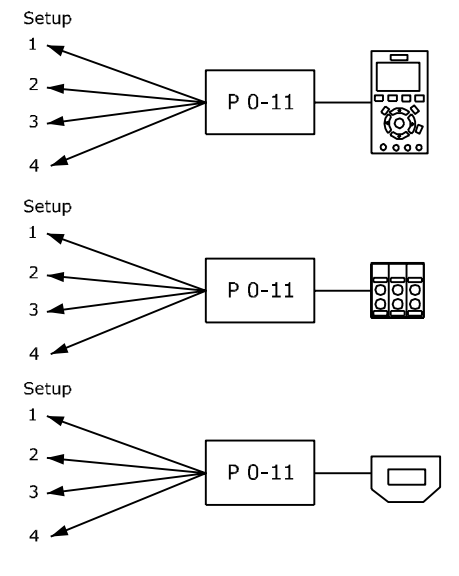

PLC Fieldbus

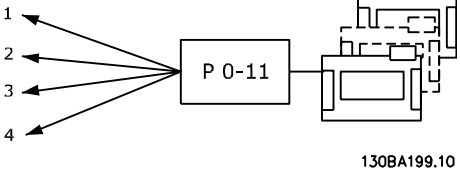

**Disegno 3.1 Modifica setup**

Setup

### $0-12$

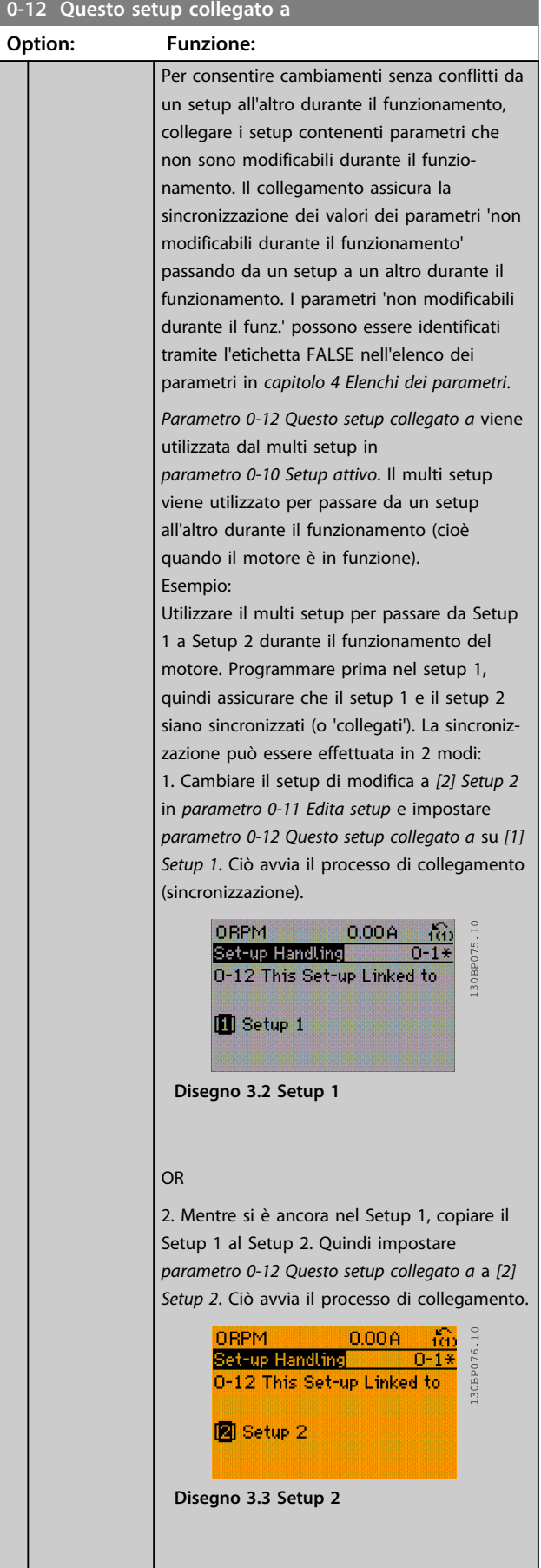

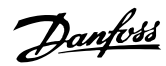

### **0-12 Questo setup collegato a**

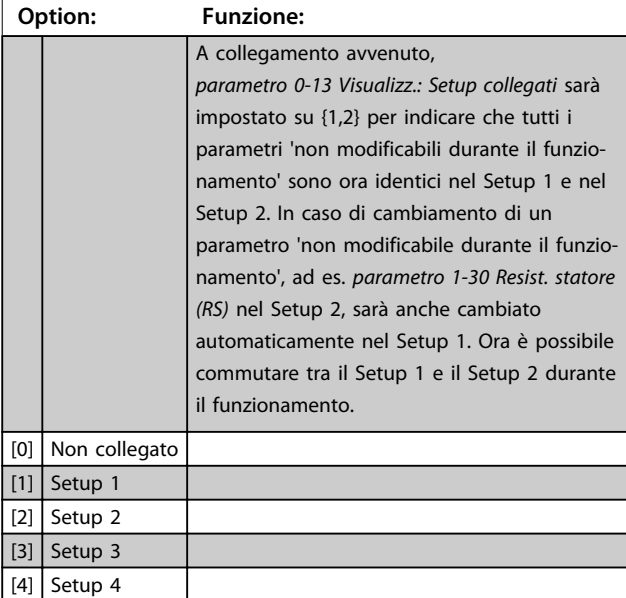

**0-13 Visualizz.: Setup collegati**

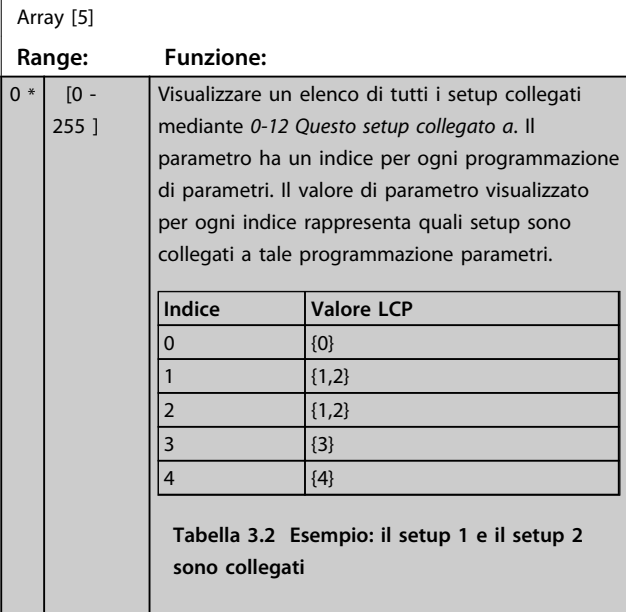

### **0-14 Visualiz.dati:Edit setup/canale**

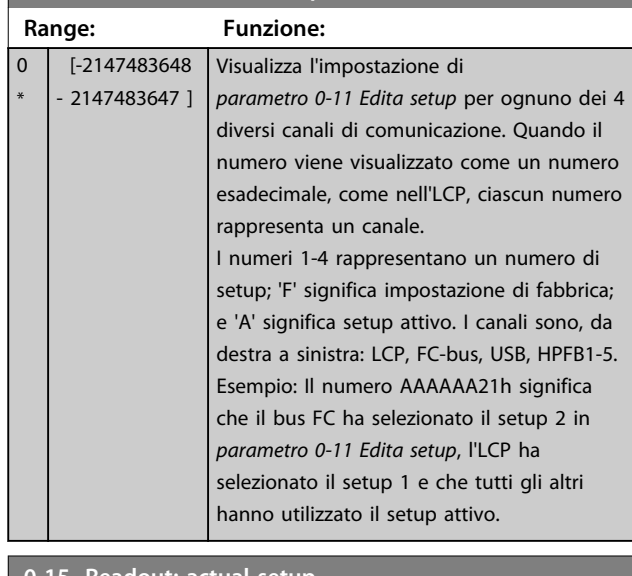

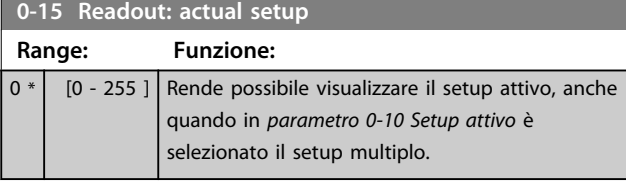

### 3.2.3 0-2\* Display LCP

Definisce le variabili visualizzate nel Pannello di Controllo Locale Grafico.

### *AVVISO!*

**Fare riferimento a** *0-37 Testo display 1***,** *0-38 Testo display 2* **e** *0-39 Testo 3 del display* **per informazioni su come scrivere i testi del display.**

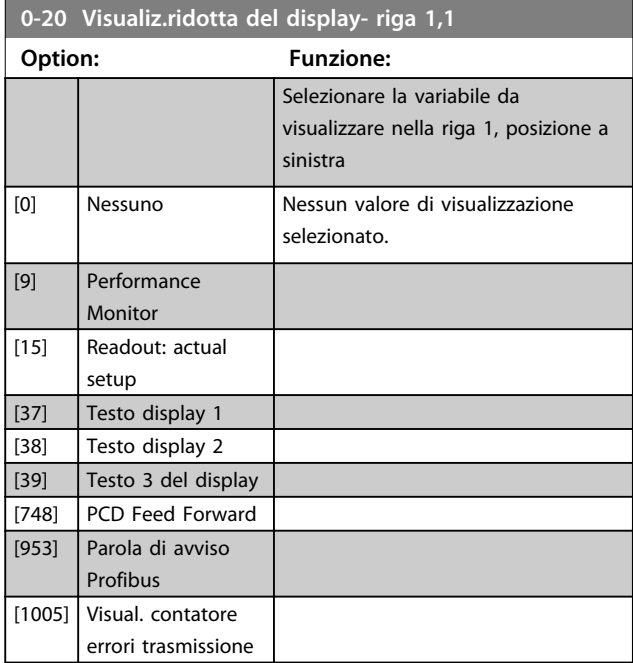

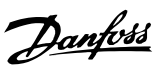

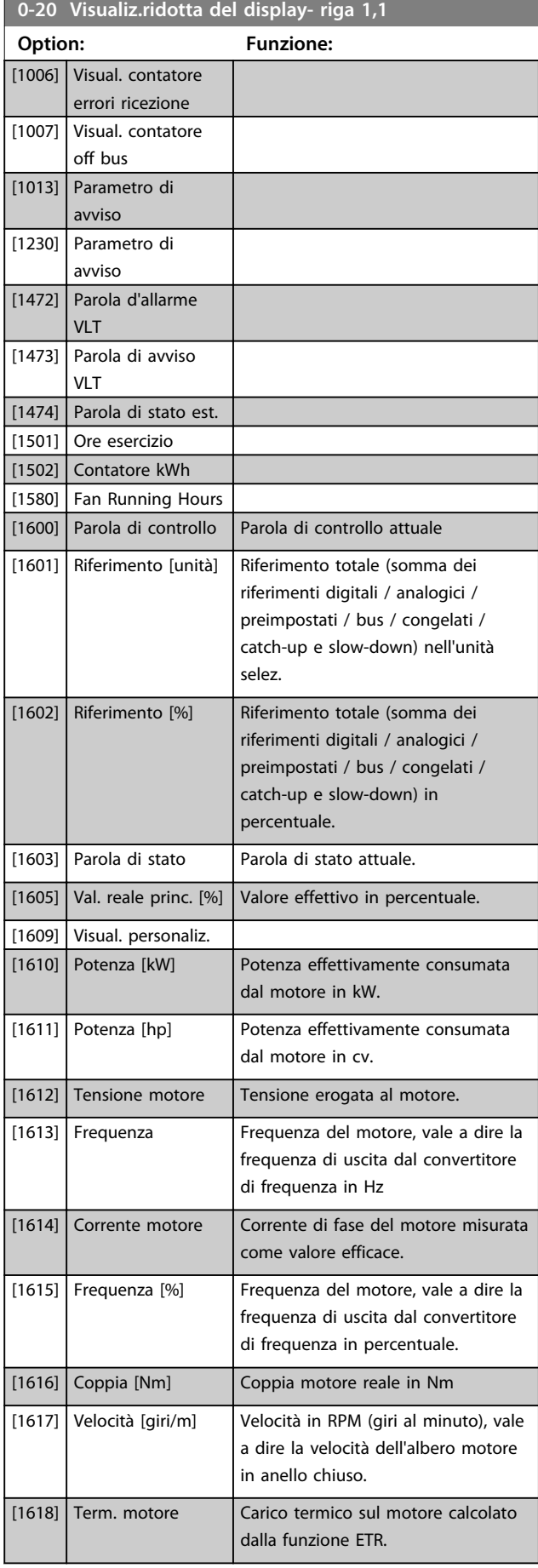

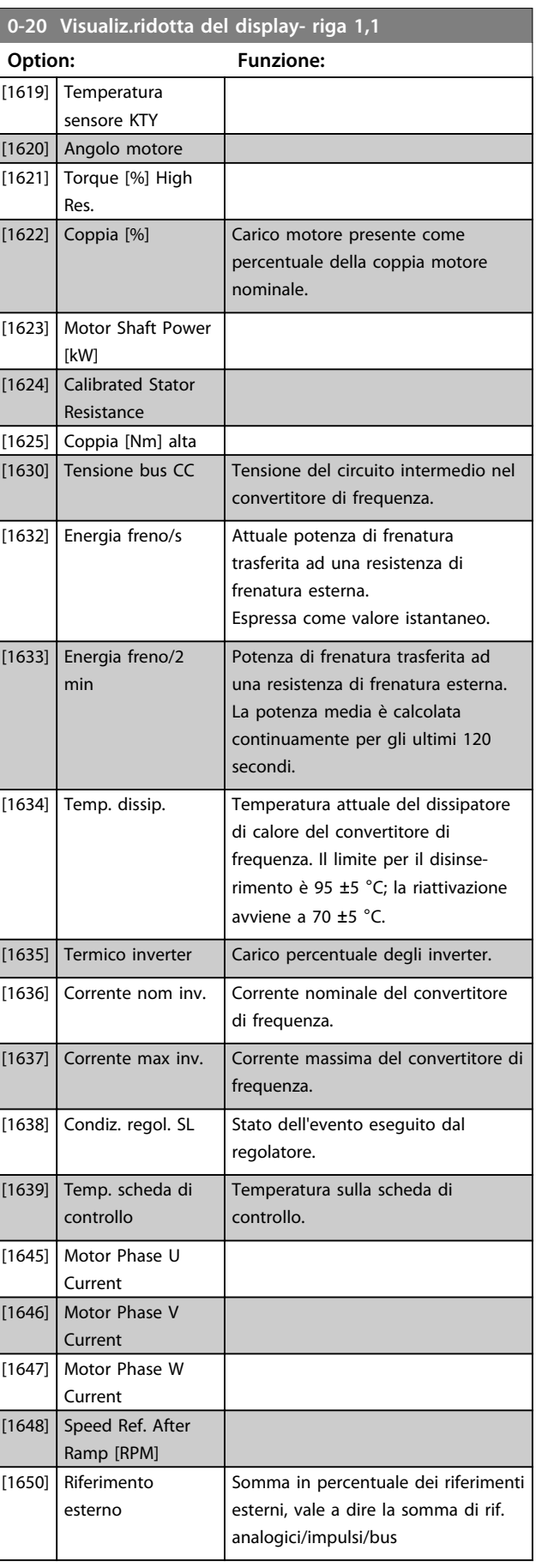

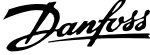

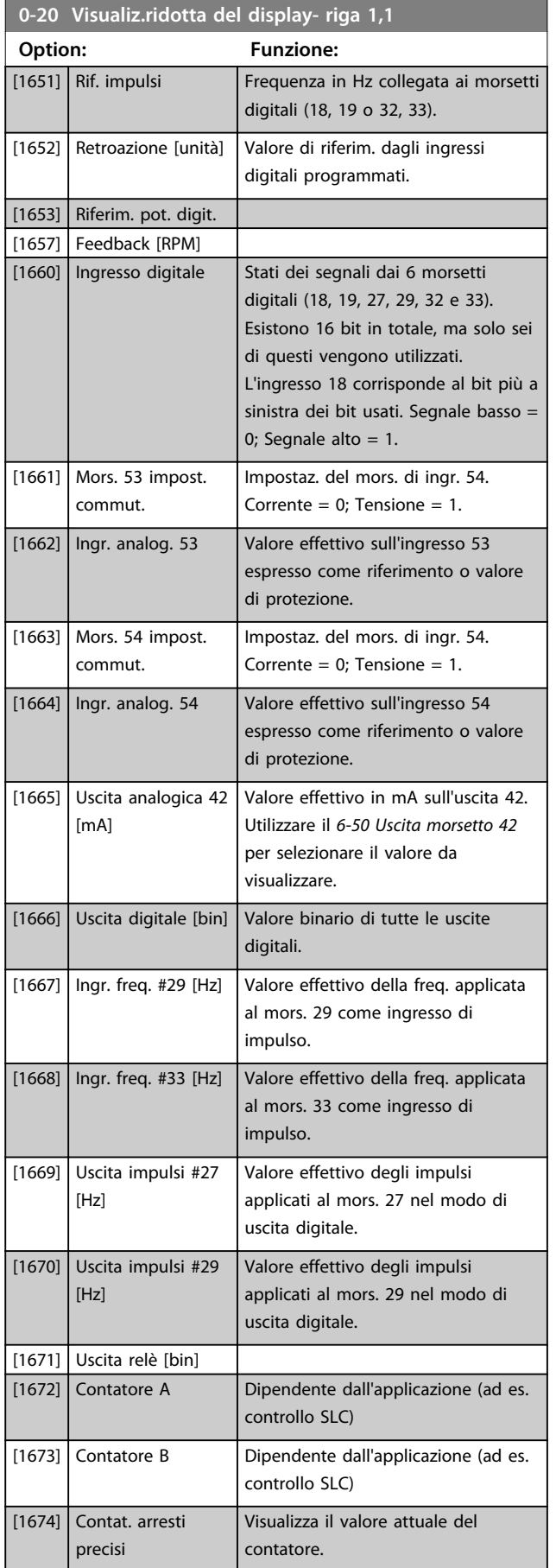

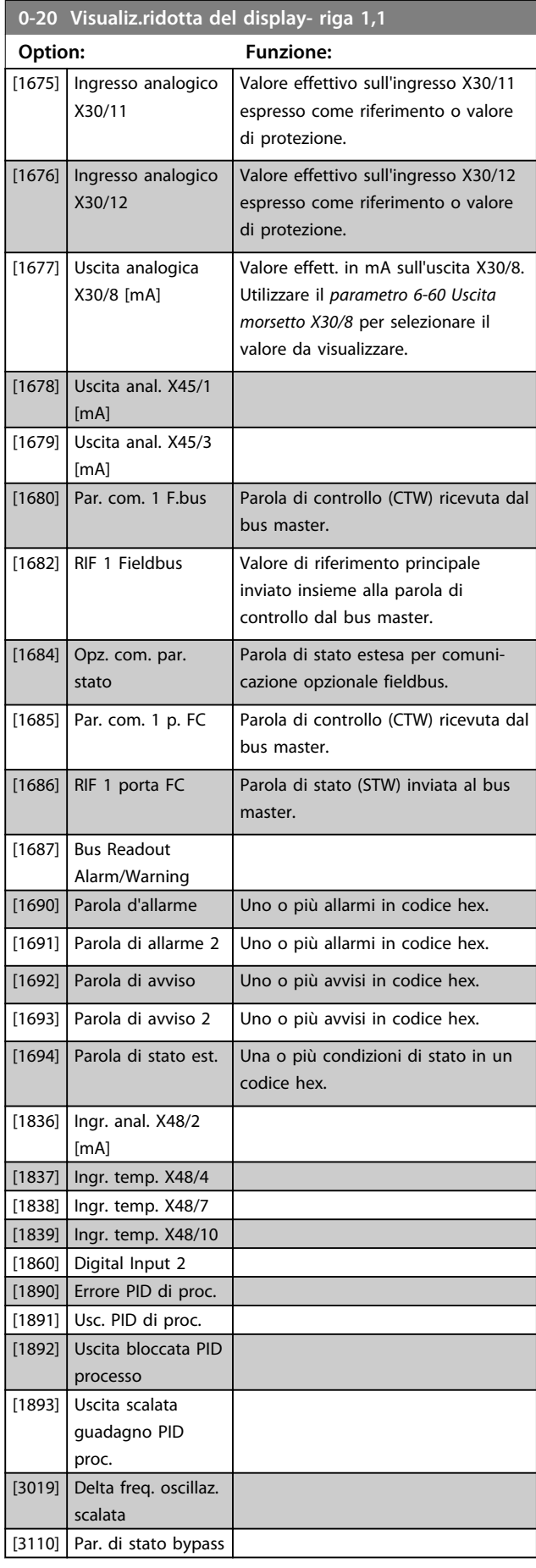

**0-20 Visualiz.ridotta del display- riga 1,1**

**Descrizione dei parametri Guida alla programmazione**

and the control of the control of the

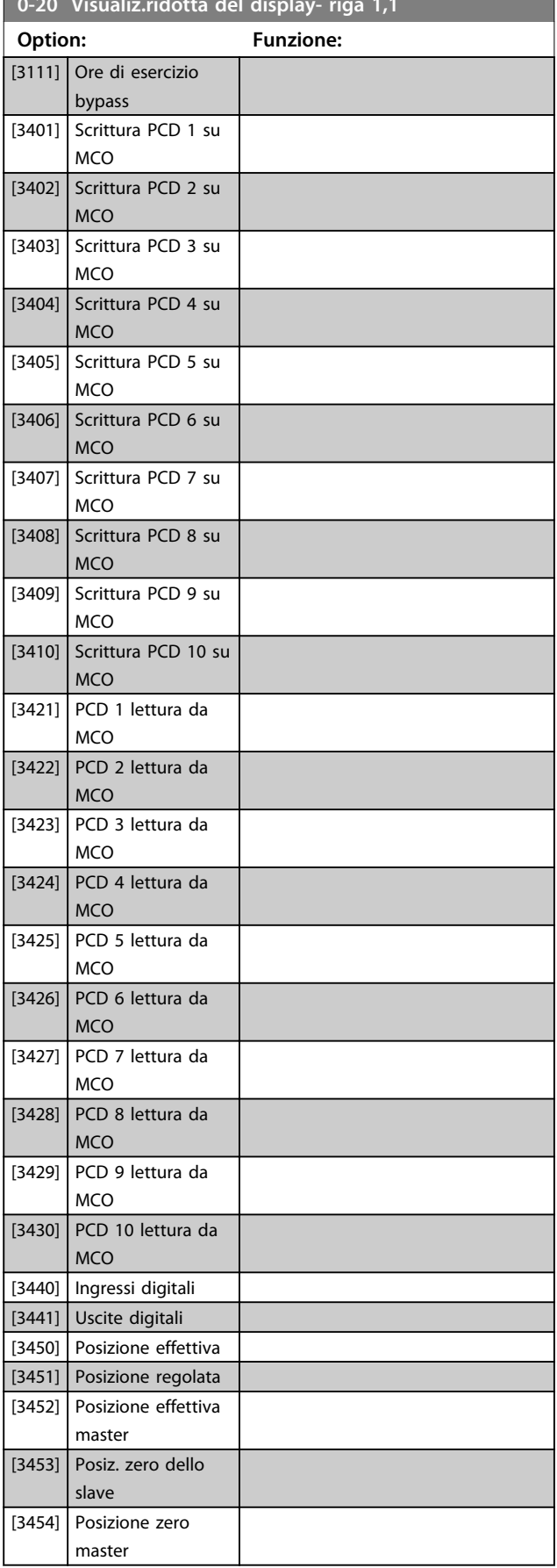

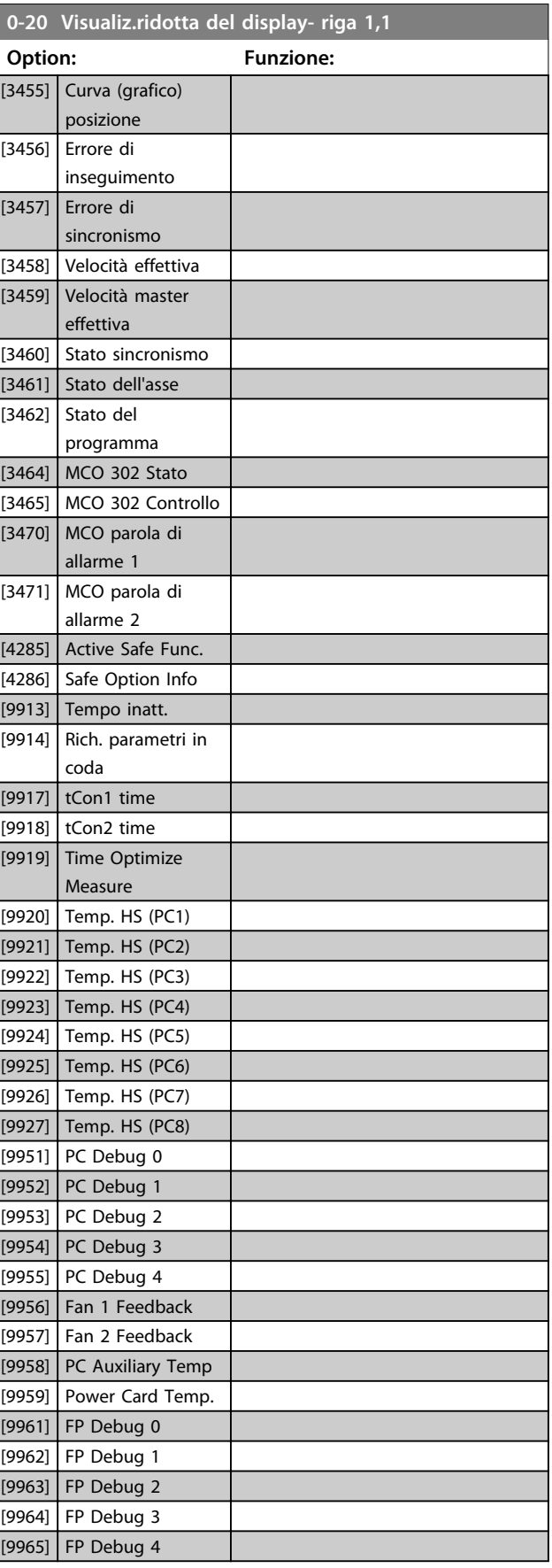

Danfoss

<span id="page-33-0"></span>**0-21 Linea di visualizzazione 1.2 ridotta**

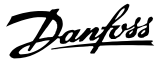

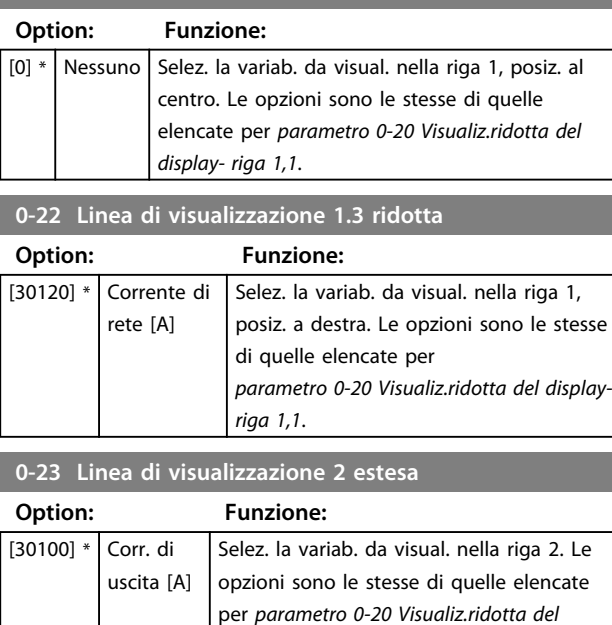

### **0-24 Linea di visualizzazione 3 estesa**

Selez. la variab. da visual. nella riga 3.

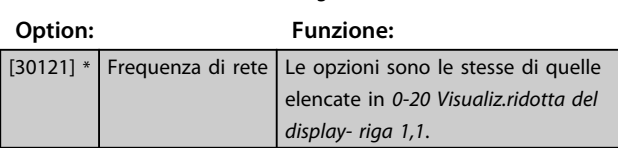

*display- riga 1,1*.

#### **0-25 Menu personale**

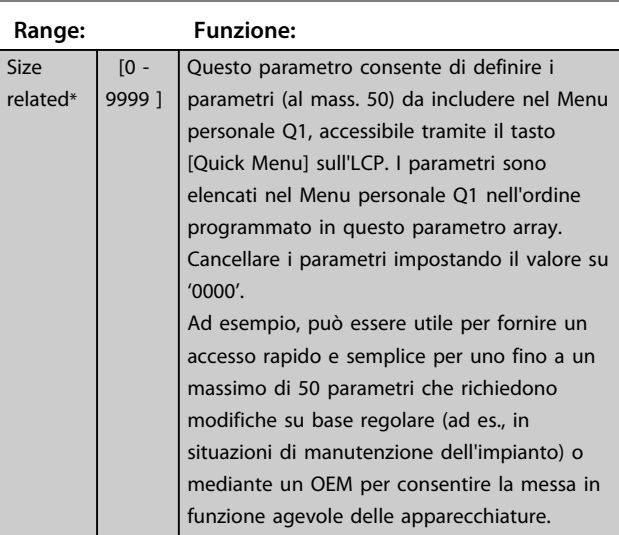

### 3.2.4 0-3\* Visual. person. LCP

È possibile personalizzare gli elementi del display per vari scopi: \*Visual. personaliz. Valore proporzionale alla velocità (Lineare, quadrato o cubico a seconda dell'unità selezionata in *0-30 Unità visual. person.*) \*Testo del display. Stringa di testo memorizzata in un parametro.

#### **Visualizzazione personalizzata**

Il valore calcolato per la visualizzazione si basa sulle impostazioni visualizzate in *0-30 Unità visual. person.*, *0-31 Valore min. visual. person.* (solo lineare), *parametro 0-32 Valore max. visual. person.*, *4-13 Lim. alto vel. motore [giri/min]*, *parametro 4-14 Limite alto velocità motore [Hz]* e la velocità effettiva.

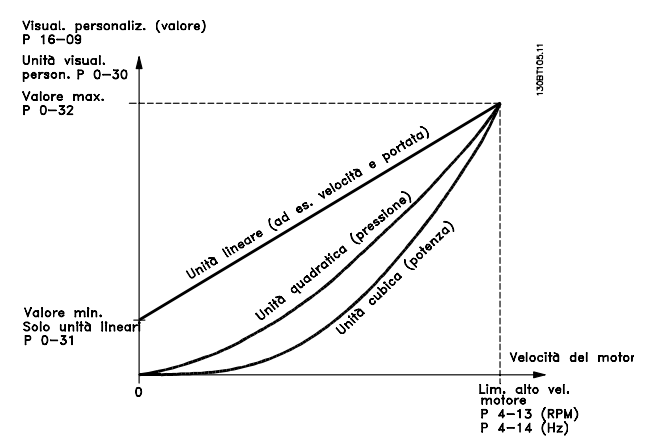

**Disegno 3.4 Visualizzazione personalizzata**

La relazione dipende dal tipo di unità selezionata in *0-30 Unità visual. person.*:

| Tipo di unità    | Relazione velocità |
|------------------|--------------------|
| Senza dimensioni |                    |
| Velocità         |                    |
| Flusso, volume   |                    |
| Flusso, massa    | Lineare            |
| Velocità         |                    |
| Lunghezza        |                    |
| Temperatura      |                    |
| Pressione        | Quadratica         |
| Fattore          | Cubica             |

**Tabella 3.3 Relazioni di velocità per diversi tipi di unità**

#### **Descrizione dei parametri Guida alla programmazione**

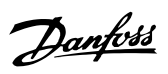

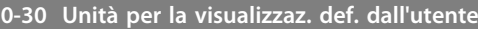

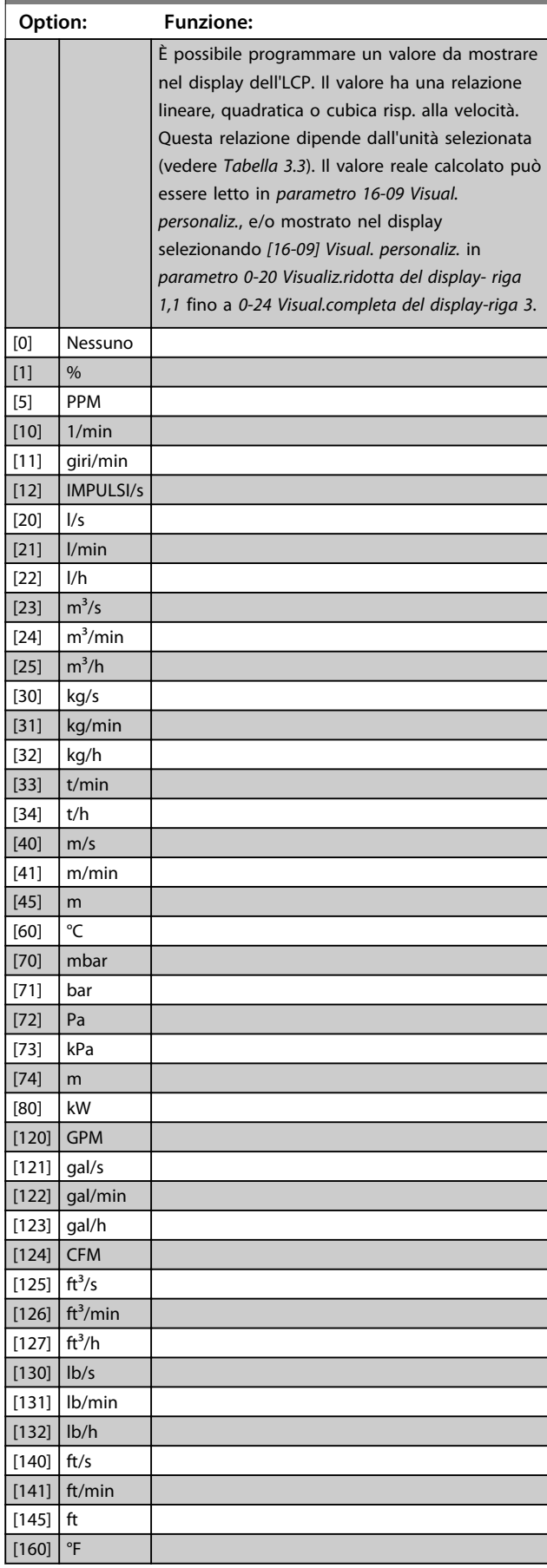

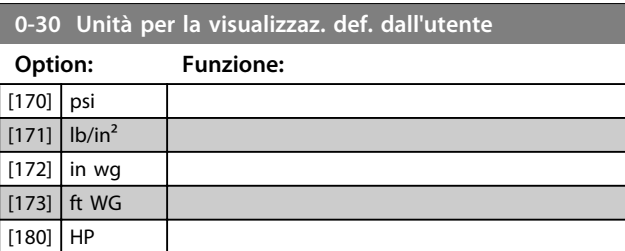

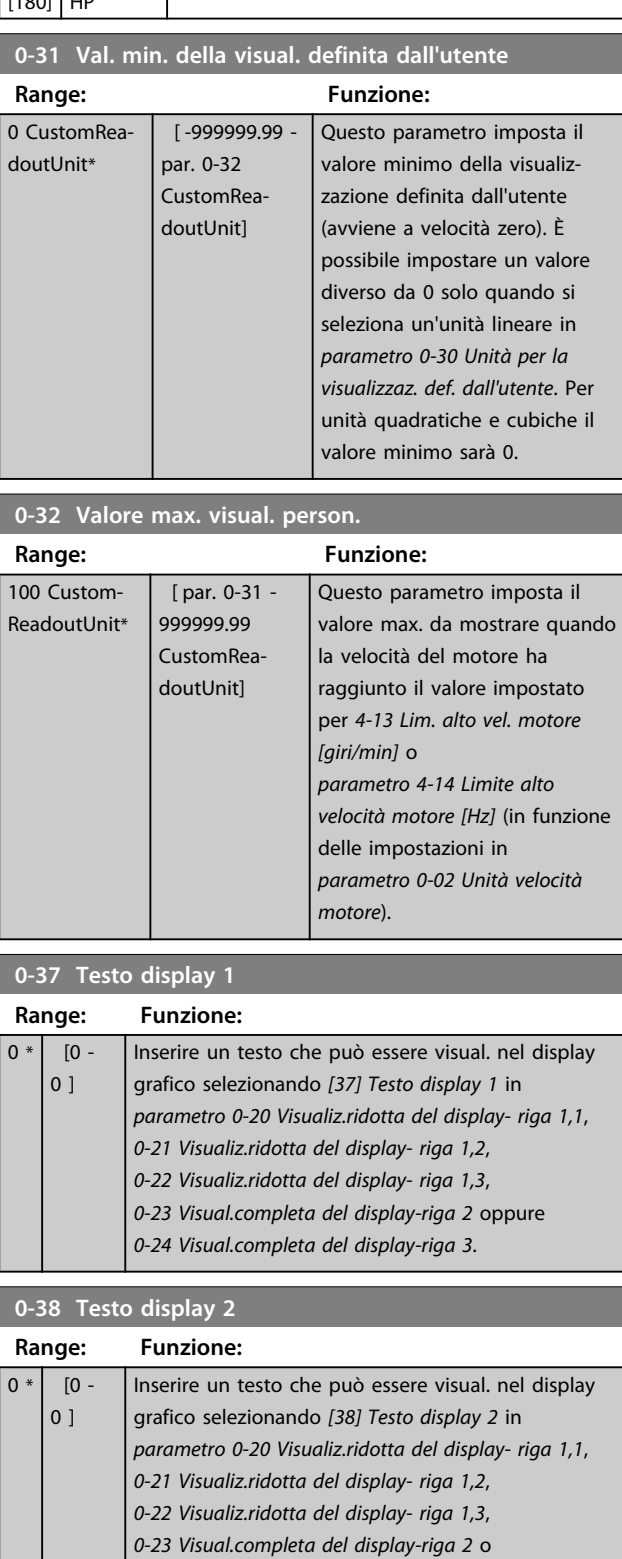

*0-24 Visual.completa del display-riga 3*.

**3 3**

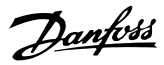

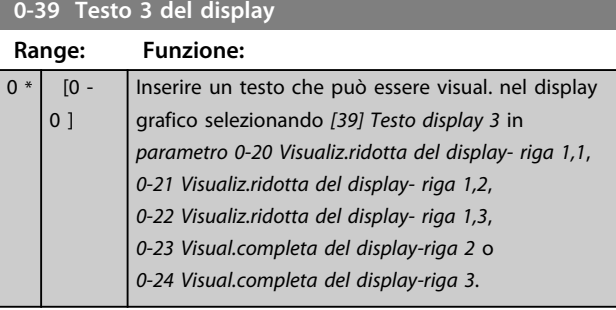

### 3.2.5 0-4\* Tastierino LCP

Attiva, disattiva e protegge tramite password singoli tasti sull'LCP.

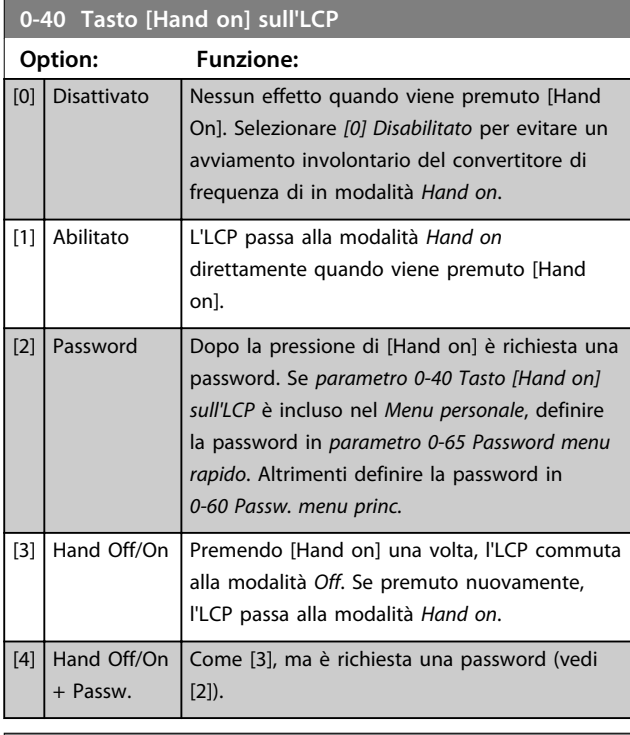

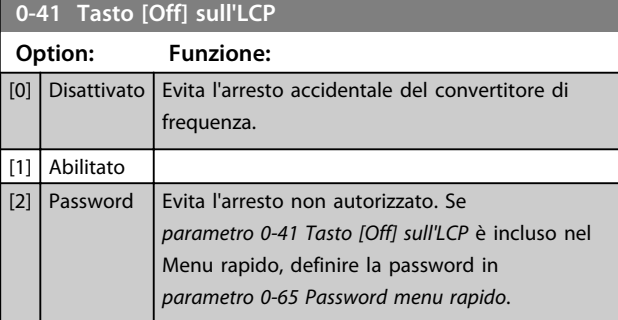

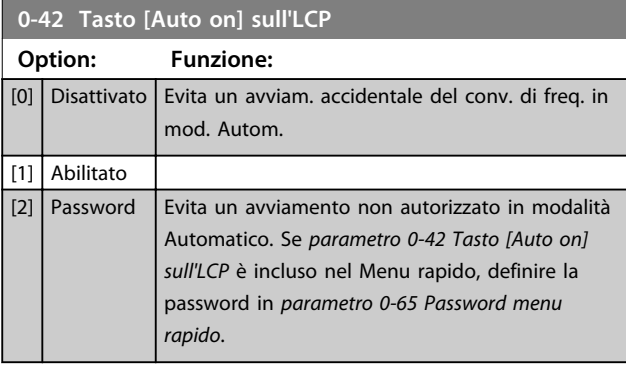

#### **0-43 Tasto [Reset] sull'LCP Option: Funzione:**  $[0]$  Disattivato | Nessun effetto quando viene premuto [Reset]. Evita un ripristino accidentale dell'allarme. [1] Abilitato [2] Password | Evita un ripristino accidentale. Se *parametro 0-43 Tasto [Reset] sull'LCP* è incluso nel Menu rapido, definire la password in *parametro 0-65 Password menu rapido*. [7] Attivato senza OFF Ripristina il convertitore di frequenza senza impostarlo nella modalità *Off*. [8] Password senza OFF Ripristina il convertitore di frequenza senza impostarlo nella modalità *Off*. Quando si preme [Reset] è richiesta una password (vedi [2]).

### 3.2.6 0-5\* Copia/Salva

Copia le impostazioni di parametri tra i setup e verso/ dall'LCP.

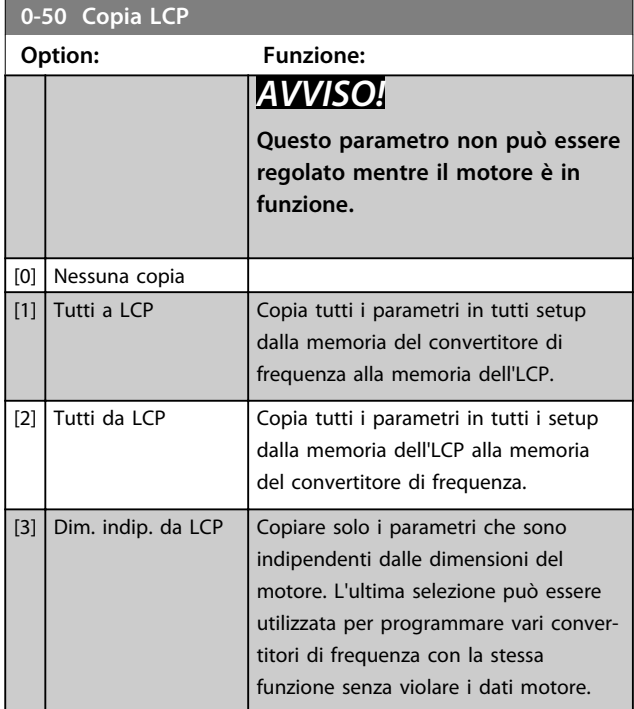
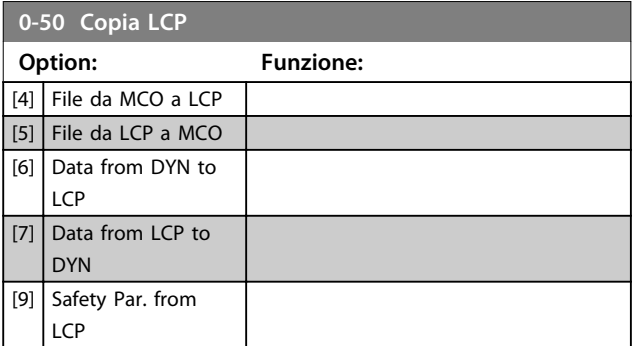

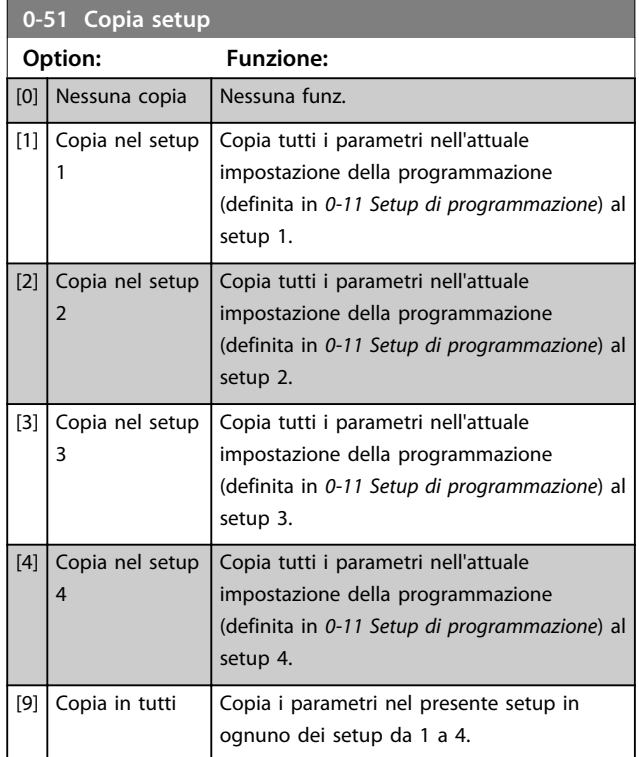

## 3.2.7 0-6\* Password

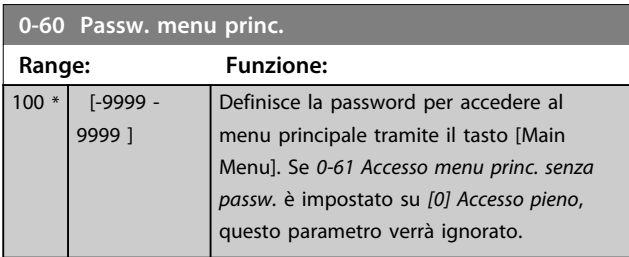

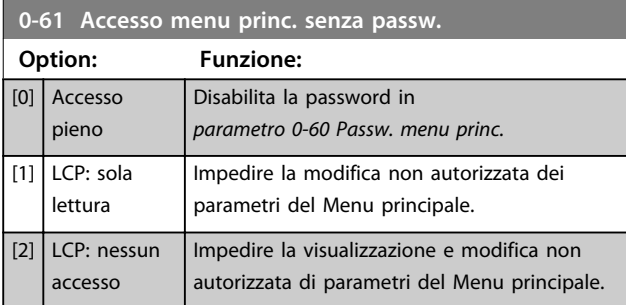

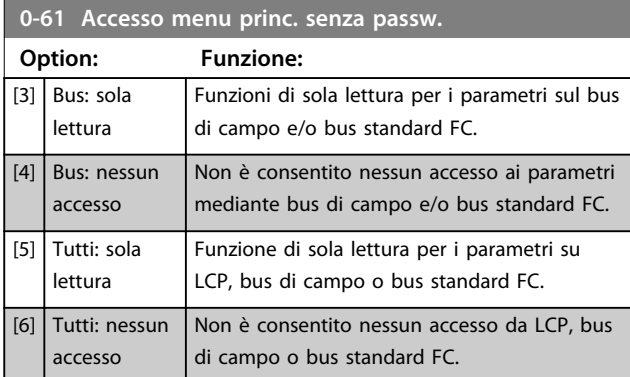

Se è selezionato *Accesso pieno* [0], *parametro 0-60 Passw. menu princ.*, *0-65 Password menu personale* e *0-66 Accesso al menu pers. senza passw.* verranno ignorati.

## *AVVISO!*

**Su richiesta è disponibile una protezione password più complessa per gli OEM.**

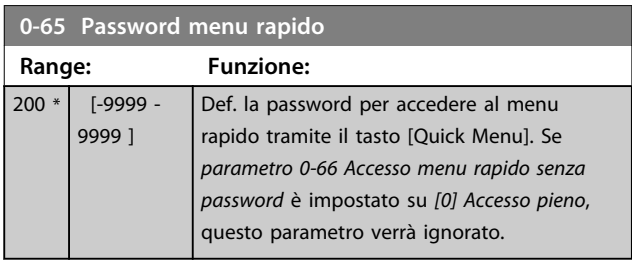

#### **0-66 Accesso menu rapido senza password**

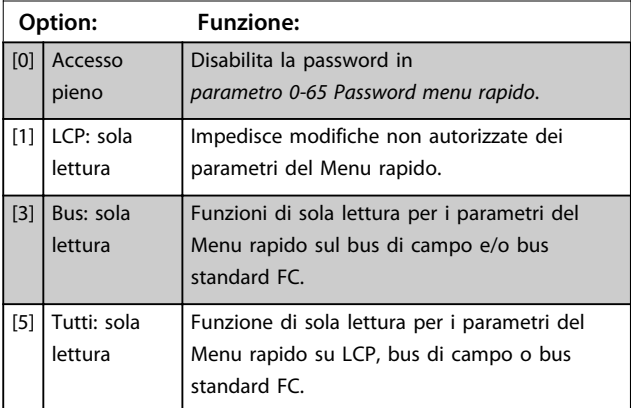

Se *0-61 Accesso menu princ. senza passw.* è impostato su *[0] Accesso pieno*, questo parametro viene ignorato.

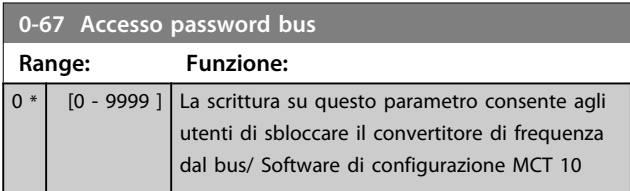

Danfoss

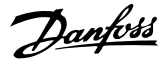

# 3.3 Parametri: 1-\*\* Carico e Motore

## 3.3.1 1-0\* Impost. generali

Determina se il convertitore di frequenza deve trovarsi nel modo velocità o nel modo coppia, e se il controllo PID interno deve essere attivo o no.

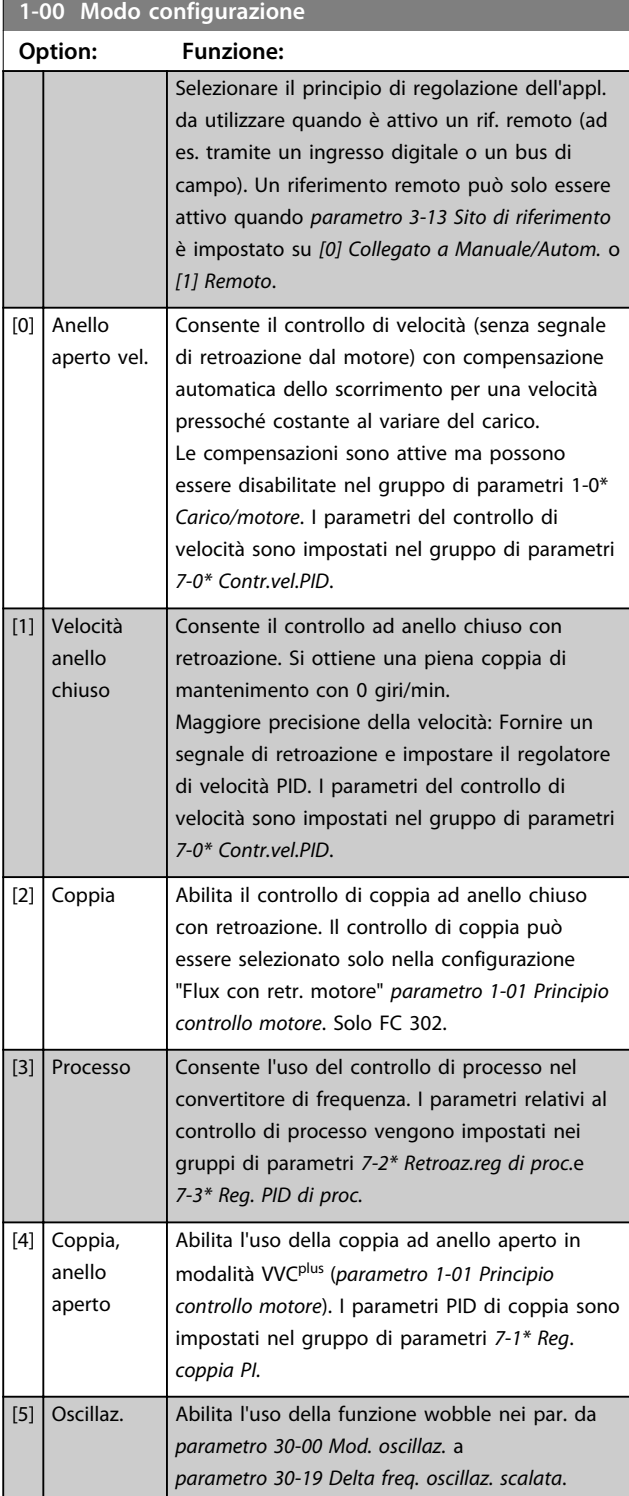

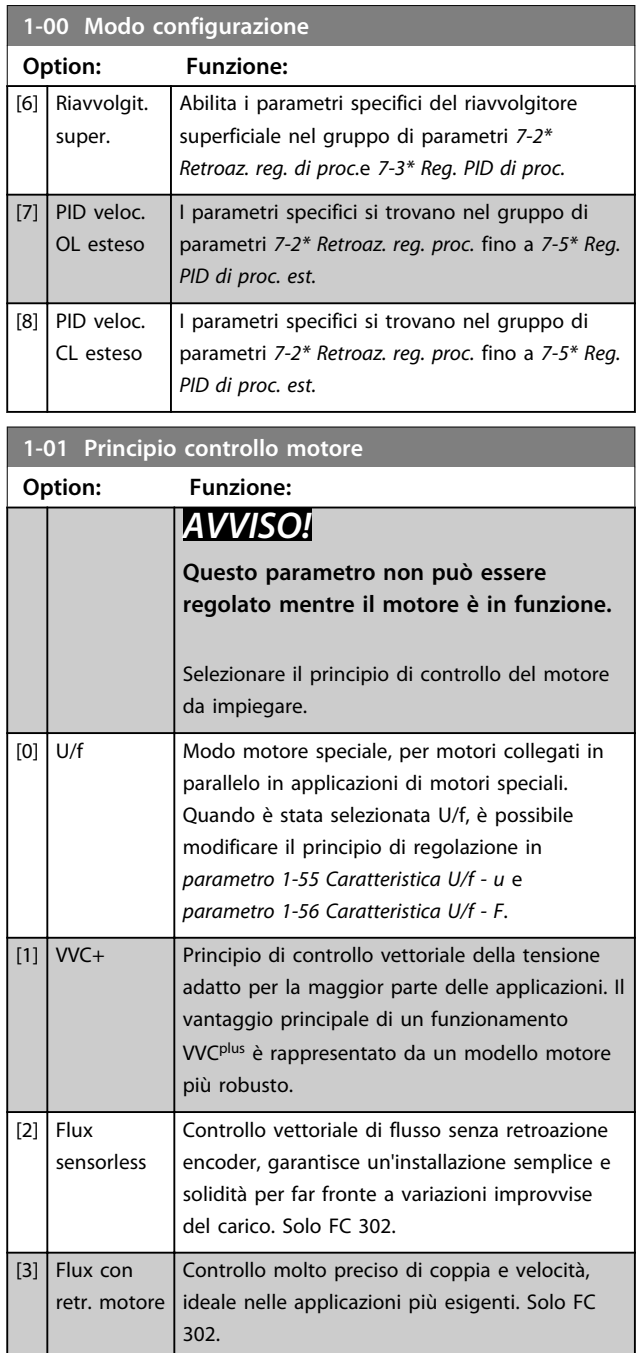

La migliore prestazione dell'albero viene normalmente ottenuta con una delle due modalità di controllo vettoriale di flusso [*2] Flux sensorless* e *[3] Flux con retroaz. encod.*

# *AVVISO!*

**Una panoramica delle possibili combinazioni delle impostazioni in** *parametro 1-00 Modo configurazione* **e**  *parametro 1-01 Principio controllo motore* **è disponibile in** *[capitolo 4.1.3 Parametri attivi/inattivi nelle diverse](#page-181-0) [modalità di comando del convertitore di frequenza](#page-181-0)***.**

**1-02 Fonte retroazione Flux motor**

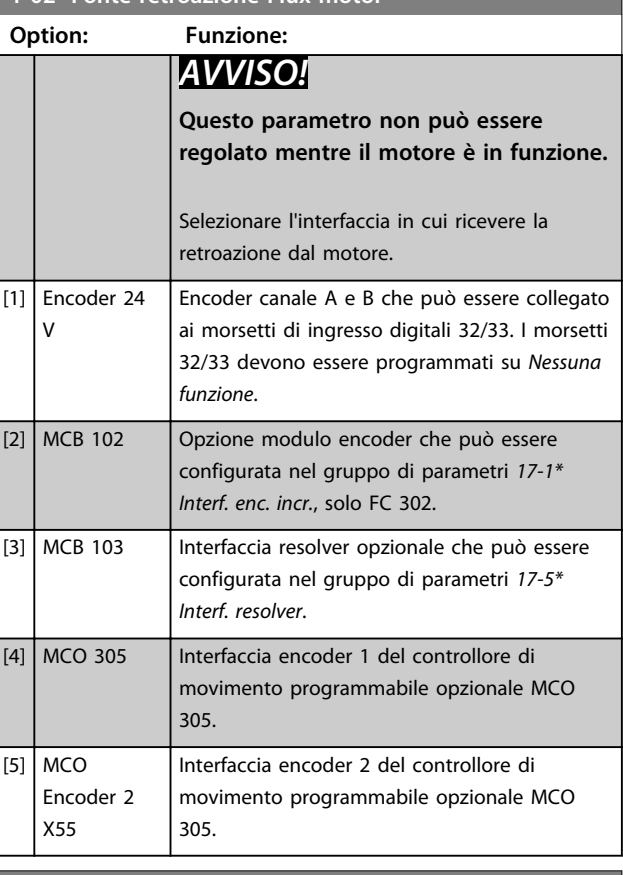

# **1-03 Caratteristiche di coppia Option: Funzione:** *AVVISO!* **Questo parametro non può essere regolato mentre il motore è in funzione.**

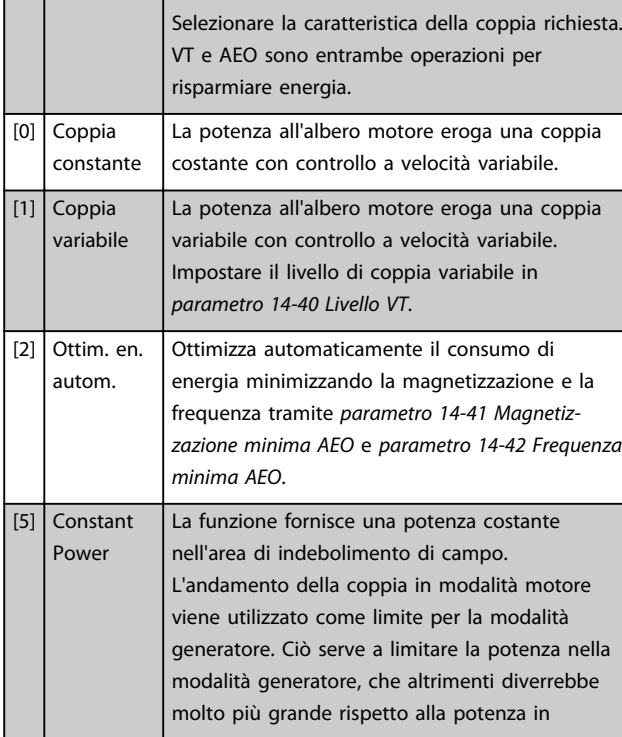

#### **1-03 Caratteristiche di coppia**

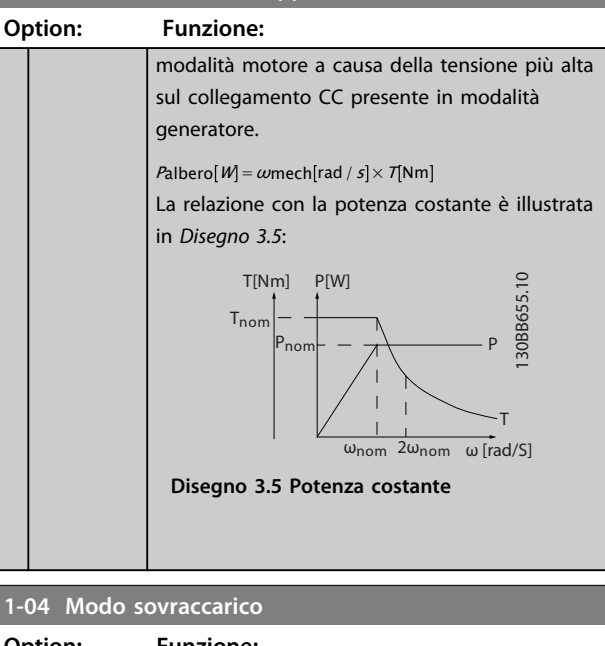

#### **Option: Funzione:** *AVVISO!* **Questo parametro non può essere regolato mentre il motore è in funzione.** Usare questo parametro per configurare il convertitore di frequenza per un sovraccarico elevato o normale. Quando si seleziona la taglia del convertitore di frequenza, verificare sempre i dati tecnici nel *manuale di funzionamento* o nella *guida alla progettazione* per conoscere la corrente di uscita disponibile. [0] Coppia elevata Consente di ottenere prestazioni di coppia fino al 160%. [1] Coppia normale Per motori di portata maggiore, consente di ottenere prestazioni di coppia fino al 110%.

#### **1-05 Configurazione modo locale**

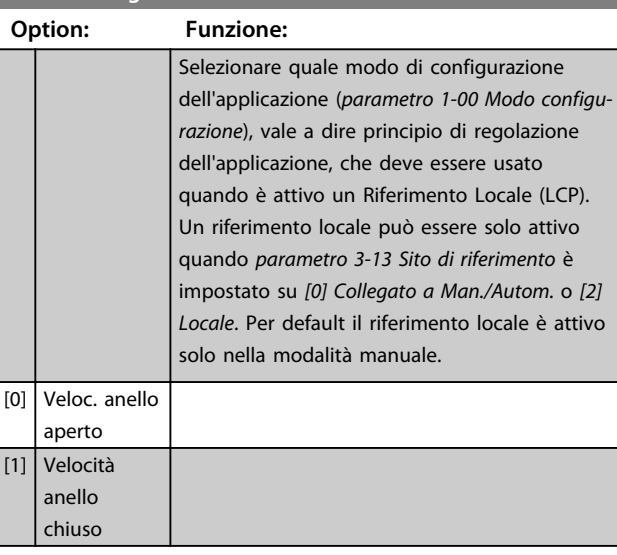

Danfoss

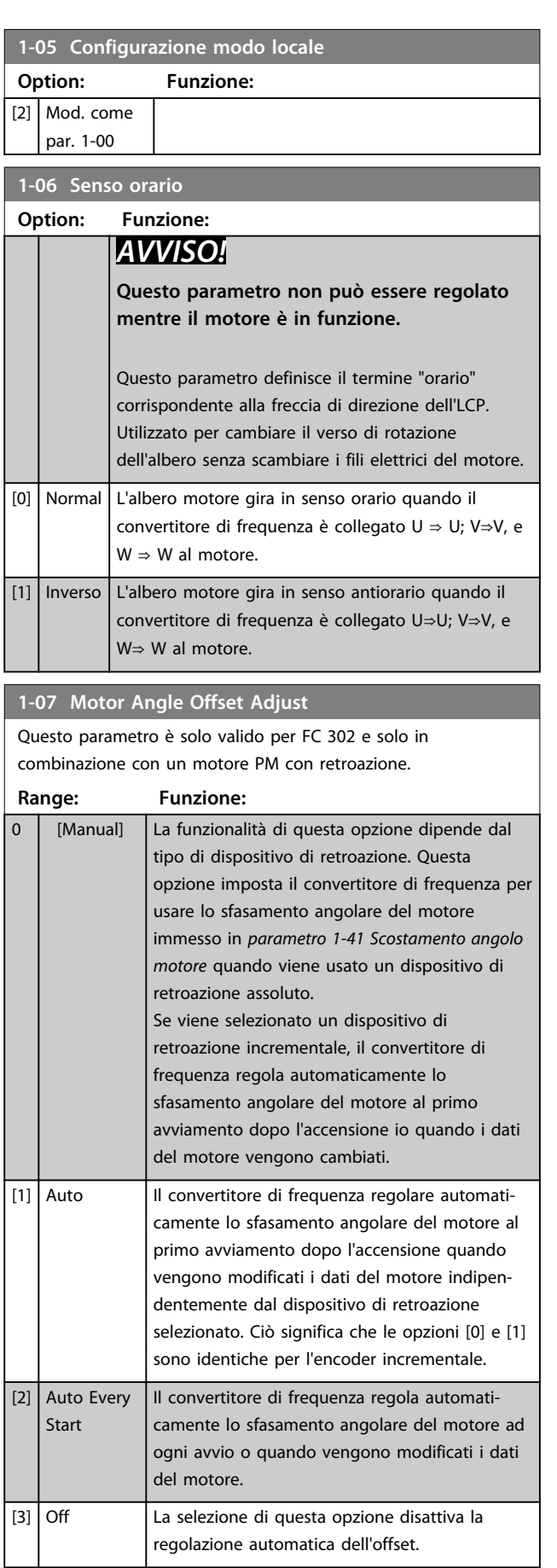

#### 3.3.2 1-1\* Impostazioni speciali

## *AVVISO!*

**I parametri in questo gruppo di parametri non possono essere modificati mentre il motore è in funzione.** 

#### 3.3.3 Impostazioni PM

Se *[2] PM Std., non saliente* viene selezionato in *parametro 1-10 Struttura motore*, immettere manualmente i parametri motore, nel seguente ordine:

- 1. parametro 1-24 Corrente motore
- 2. parametro 1-26 Coppia motore nominale cont.
- 3. parametro 1-25 Vel. nominale motore
- 4. parametro 1-39 Poli motore
- 5. parametro 1-30 Resist. statore (RS)
- 6. parametro 1-37 Induttanza asse d (Ld)
- 7. parametro 1-40 Forza c.e.m. a 1000 giri/minuto

I seguenti parametri sono stati aggiunti per motori PM.

parametro 1-41 Scostamento angolo motore parametro 1-07 Motor Angle Offset Adjust parametro 1-14 Fatt. di guad. attenuaz. parametro 1-47 Torque Calibration parametro 1-58 Impulsi corr. test riagg. al volo parametro 1-59 Frequenza imp. test riagg. al volo parametro 1-70 PM Start Mode parametro 30-20 Alta coppia di avviam. parametro 30-21 High Starting Torque Current [%]

#### *AVVISO!*

**I parametri standard hanno ancora bisogno di configurazione (ad es.** *parametro 4-19 Freq. di uscita max.* **ecc.).**

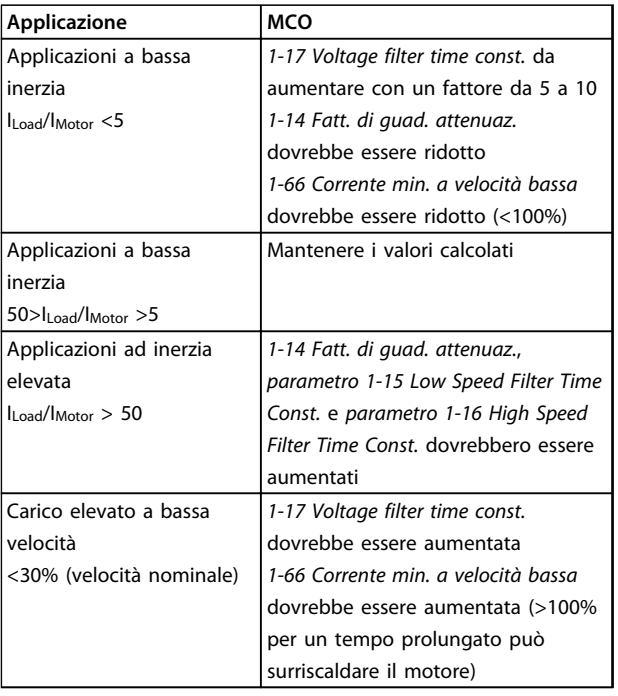

#### **Tabella 3.4 Raccomandazioni per applicazioni VVCplus**

Se il motore inizia ad oscillare a una certa velocità, aumentare *1-14 Fatt. di guad. attenuaz.*Aumentare il valore in piccoli passi. A seconda del motore, un buon valore per questo parametro può essere superiore del 10% o del 100% al valore predefinito.

Regolare la coppia di avviamento in *1-66 Corrente min. a velocità bassa*. Il 100% fornisce una coppia nominale come coppia di avviamento.

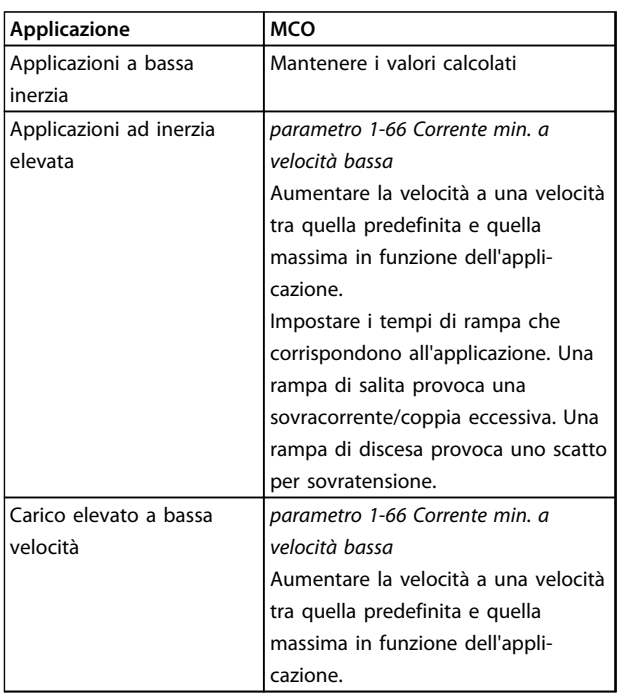

Regolare la coppia di avviamento in *parametro 1-66 Corrente min. a velocità bassa*. Il 100% fornisce una coppia nominale come coppia di avviamento.

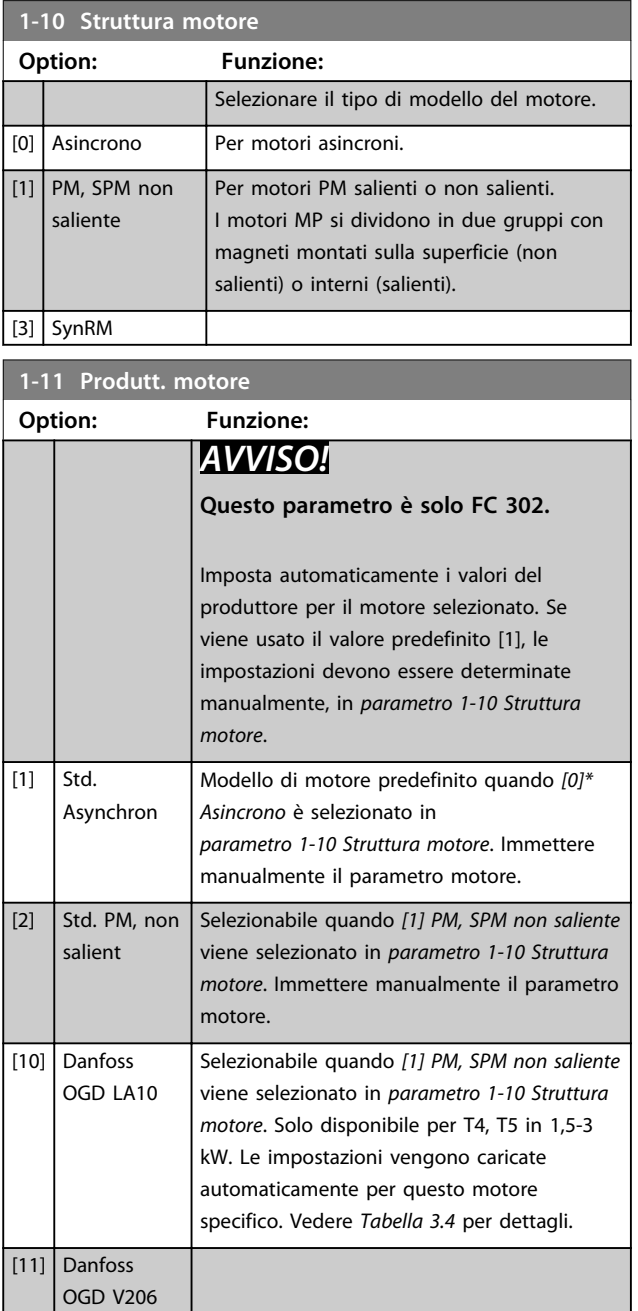

**Tabella 3.5 Raccomandazioni per applicazioni FLUX**

Danfoss

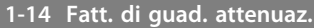

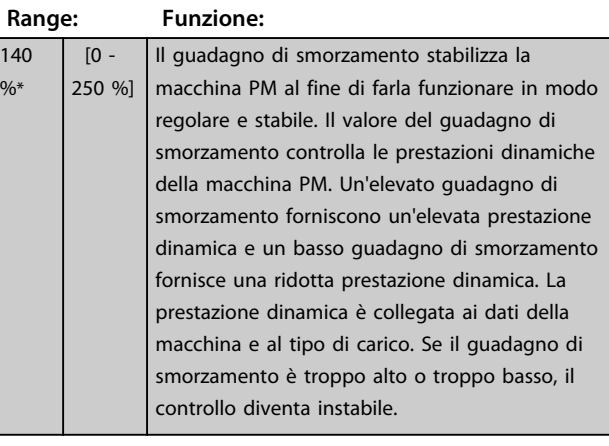

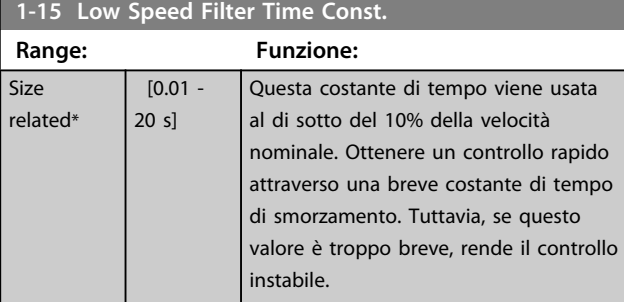

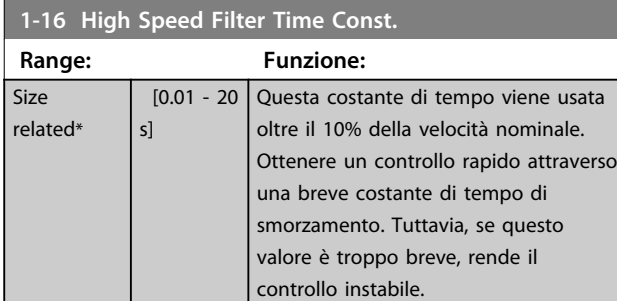

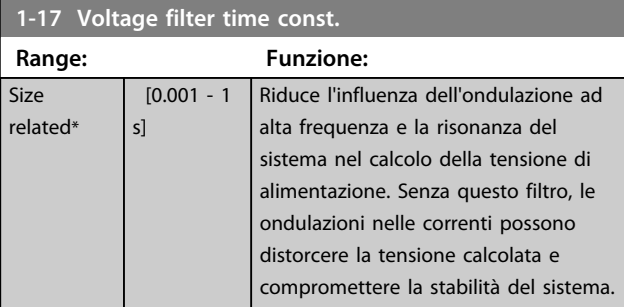

# **1-18 Min. Current at No Load**

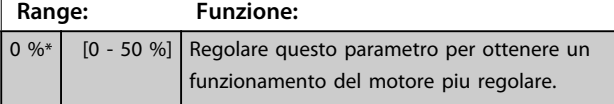

#### 3.3.4 1-2\* Dati motore

Questo gruppo di parametri contiene i dati di ingresso dalla targhetta sul motore collegato.

# *AVVISO!*

**Il cambiamento del valore di questi par. avrà effetto sull'impostaz. di altri parametri.**

## *AVVISO!*

*1-20 Potenza motore [kW]***,** *1-21 Potenza motore [HP]***,** *1-22 Tensione motore* **e** *1-23 Frequen. motore* **non hanno effetto quando** *1-10 Struttura motore* **= [1] PM, SPM non saliente.**

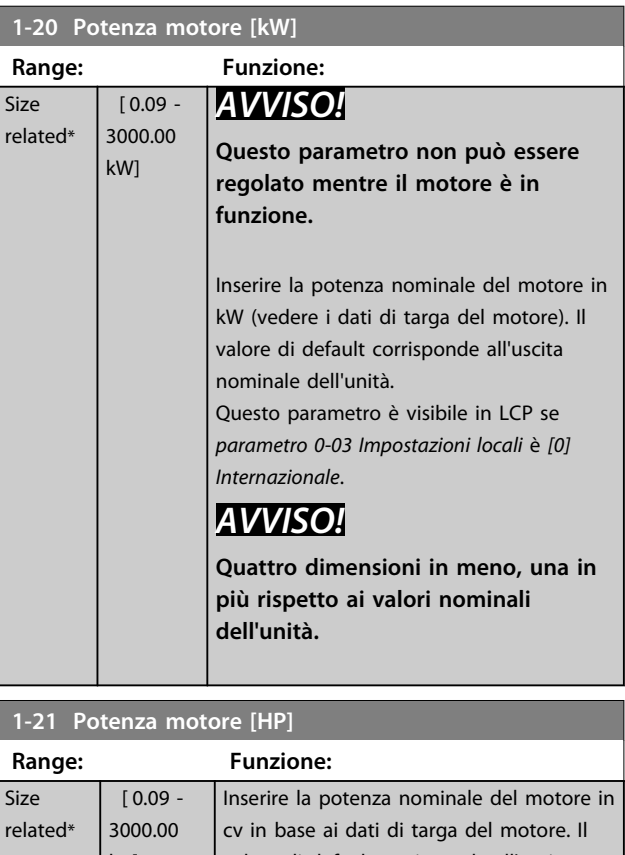

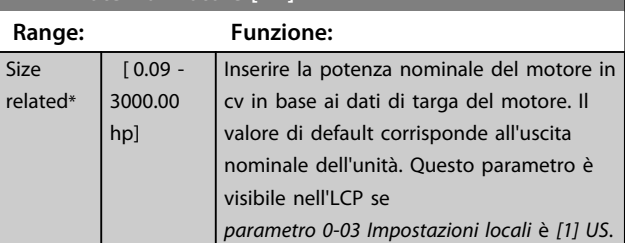

#### **1-22 Tensione motore**

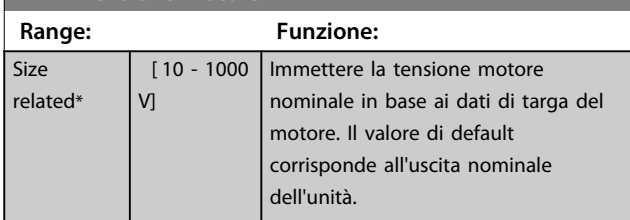

**3 3**

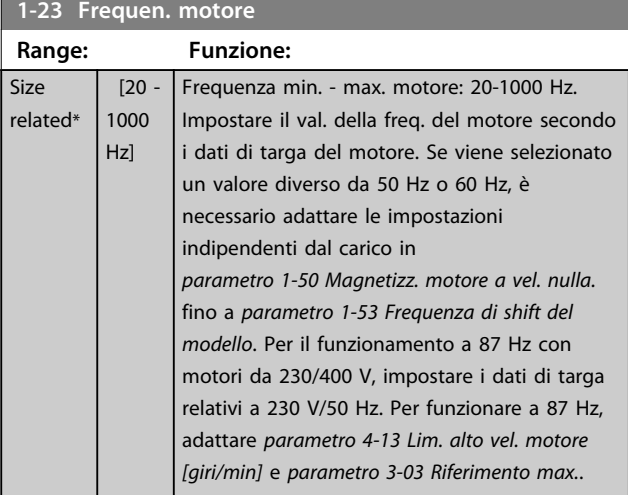

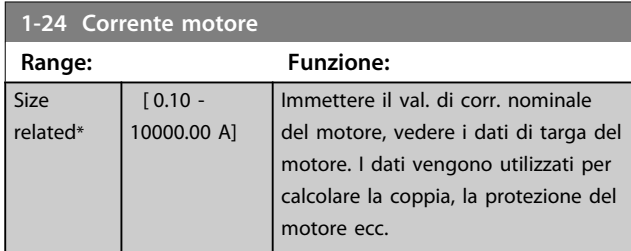

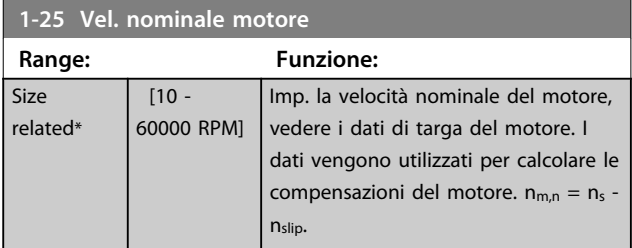

#### **1-26 Coppia motore nominale cont.**

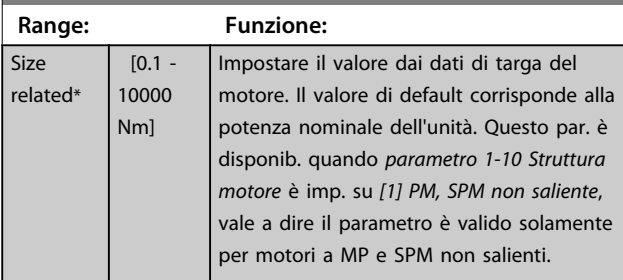

**1-29 Adattamento automatico motore (AMA)**

#### **Option: Funzione:**

#### *AVVISO!*

**Questo parametro non può essere regolato mentre il motore è in funzione.**

La funzione AMA ottimizza le prestazioni dinamiche del motore ottimizzando automaticamente i parametri avanzati del motore a motore fermo (da *parametro 1-30 Resist. statore (RS)* a *parametro 1-35 Reattanza principale (Xh)*).

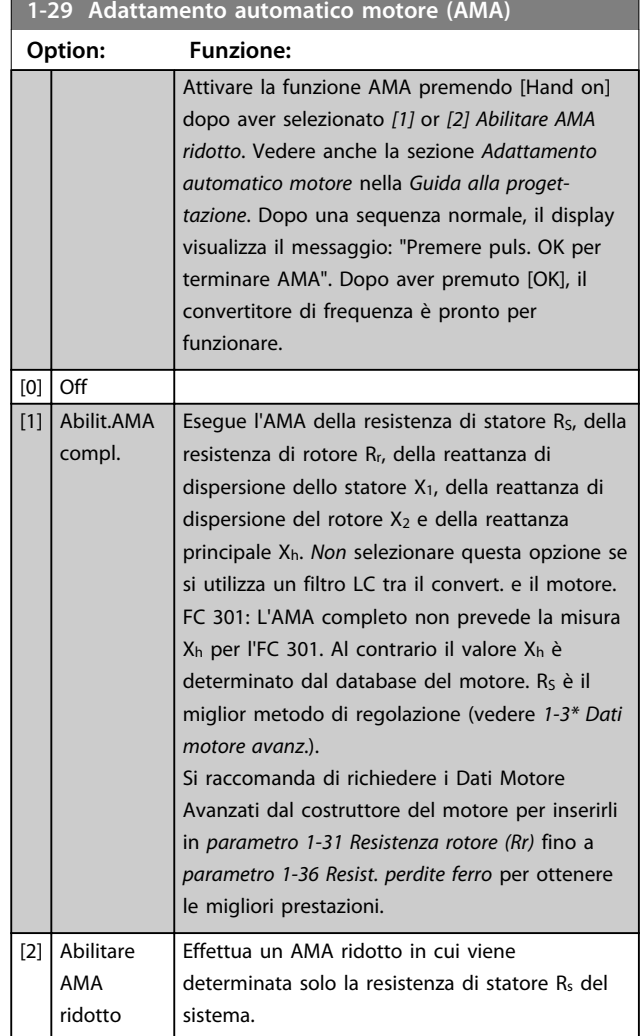

#### Nota:

- **•** Per un adattamento ottimale del convertitore di frequenza, eseguire l'AMA su un motore freddo.
- **•** L'AMA non può essere effettuato quando il motore è in funzione.
- **•** L'AMA non può essere effettuato su motori a magneti permanenti.

## *AVVISO!*

**È importante impostare correttamente il gruppo di parametri motore in** *1-2\* Dati del motore***, in quanto questi fanno parte dell'algoritmo AMA. Per ottenere prestazioni dinamiche del motore ideali è necessario eseguire un'AMA. Questo può richiedere fino a 10 minuti, in base alla potenza nominale del motore.**

## *AVVISO!*

**Evitare una coppia rigenerativa esterna durante l'AMA.**

**3 3**

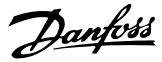

## <span id="page-43-0"></span>*AVVISO!*

**Se una delle impostazioni nel gruppo di parametri** *1-2\* Dati del motore* **viene modificata, da** 

*parametro 1-30 Resist. statore (RS)* **a** *parametro 1-39 Poli motore***, i parametri avanzati del motore torneranno alle impostazioni di fabbrica.**

## *AVVISO!*

**L'AMA funziona senza problemi su motori inferiori di 1 taglia, funziona tipicamente su motori inferiori di 2 taglie, raramente su motori inferiori di 3 taglie e mai su motori inferiori di 4 taglie. È necessario tenere presente che la precisione dei dati motore misurati è minore quando si lavora con motori inferiori alla taglia nominale del convertitore di frequenza nominale.**

#### 3.3.5 1-3\* Dati motore avanz.

Parametri per immettere i dati nominali del motore. Controllare che i dati del motore in *parametro 1-30 Resist. statore (RS)* fino a *parametro 1-39 Poli motore* corrispondano al motore. Le impostazione di fabbrica sono basate su valori standard del motore. Se i parametri del motore non vengono impostati correttamente, può verificarsi un guasto del sistema del convertitore di frequenza. Se i dati motore non sono noti, si consiglia di eseguire un AMA (adattamento automatico motore). Vedere *parametro 1-29 Adattamento automatico motore (AMA)*.

I gruppi di parametri *1-3\** e *1-4\** non possono essere regolati mentre il motore è in funzione.

## *AVVISO!*

**Un semplice controllo del valore somma X1 + Xh consiste nel dividere la tensione motore fase-fase con la radice quadrata(3) e dividere questo valore con la corrente del motore senza carico. [VL-L/sqrt(3)]/** $I_{NL}$  **= X1 + Xh, vedere** *Disegno 3.6***. Questi valori sono importanti per magnetizzare correttamente il motore. Si consiglia vivamente di eseguire sempre questo controllo per i motori ad elevato numero di poli.**

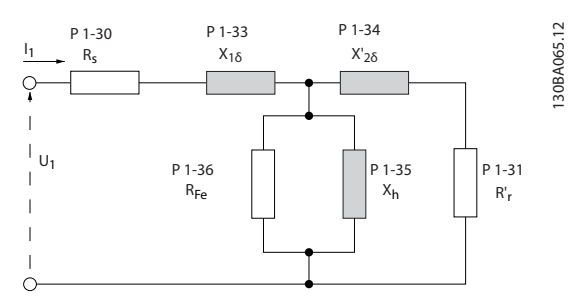

**Disegno 3.6 Grafico equivalente per un motore asincrono**

#### **1-30 Resist. statore (RS)**

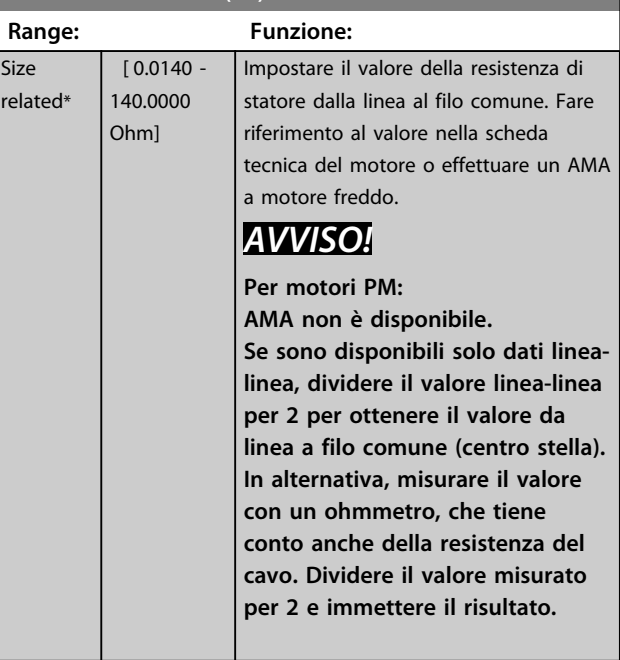

#### **1-31 Resistenza rotore (Rr)**

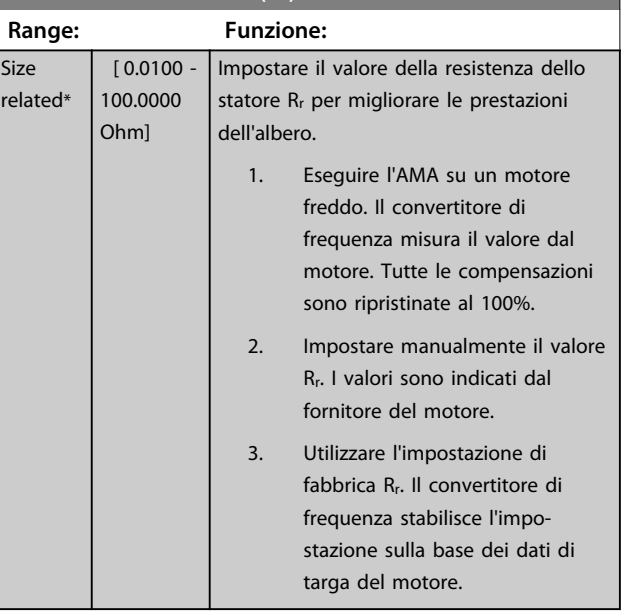

#### *AVVISO!*

*Parametro 1-31 Resistenza rotore (Rr)* **non hanno alcun effetto quando** *1-10 Struttura motore* **= [1] PM, SPM non saliente.**

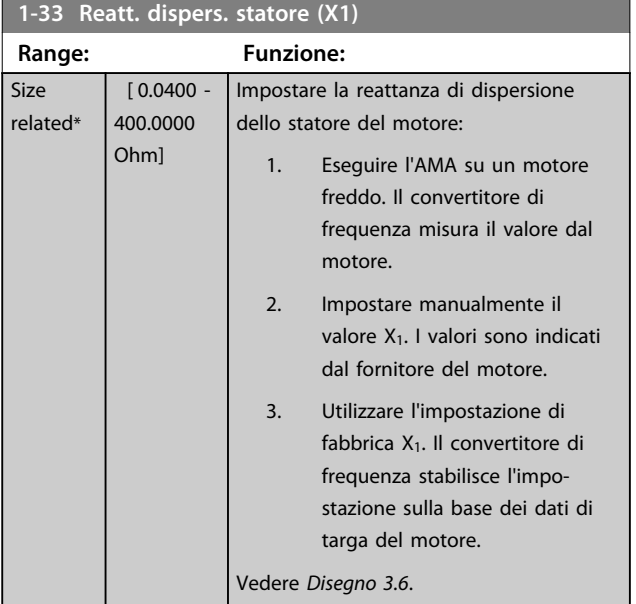

# *AVVISO!*

*Parametro 1-33 Reatt. dispers. statore (X1)***non hanno alcun effetto quando** *1-10 Struttura motore* **= [1] PM, SPM non saliente.**

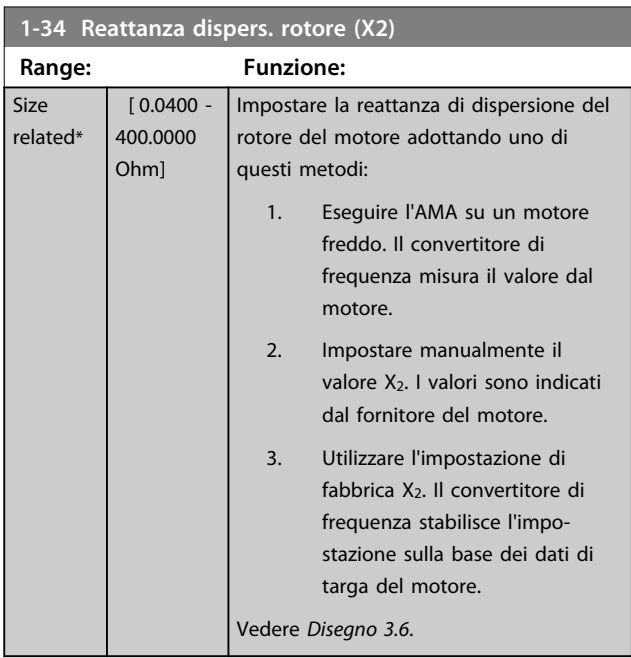

# *AVVISO!*

*Parametro 1-34 Reattanza dispers. rotore (X2)***non hanno alcun effetto quando** *1-10 Struttura motore* **= [1] PM, SPM non saliente.**

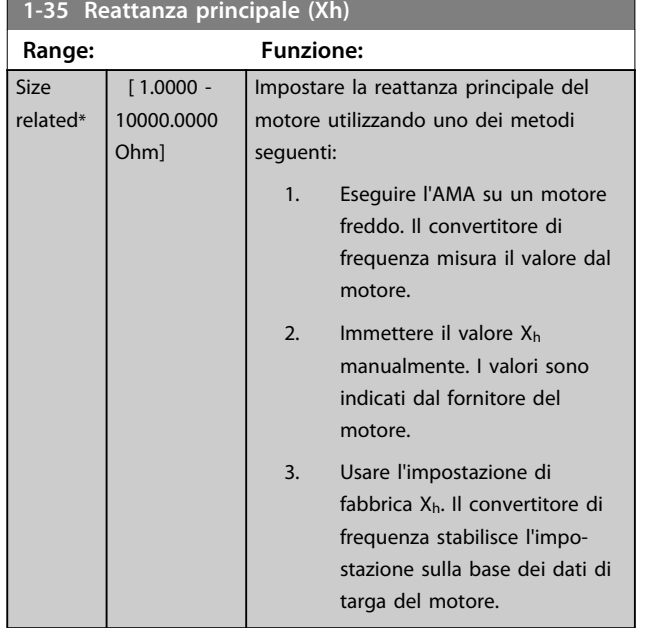

#### **1-36 Resist. perdite ferro**

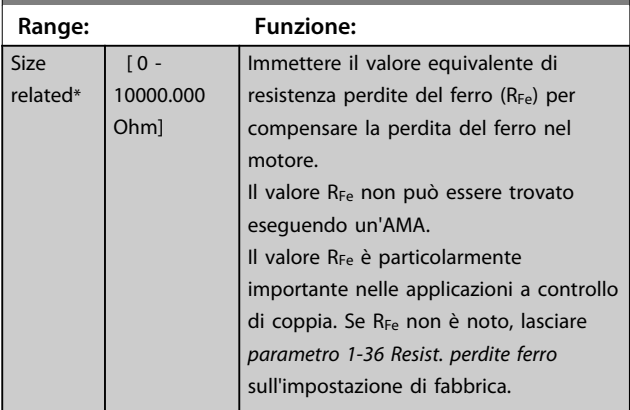

#### **1-37 Induttanza asse d (Ld)**

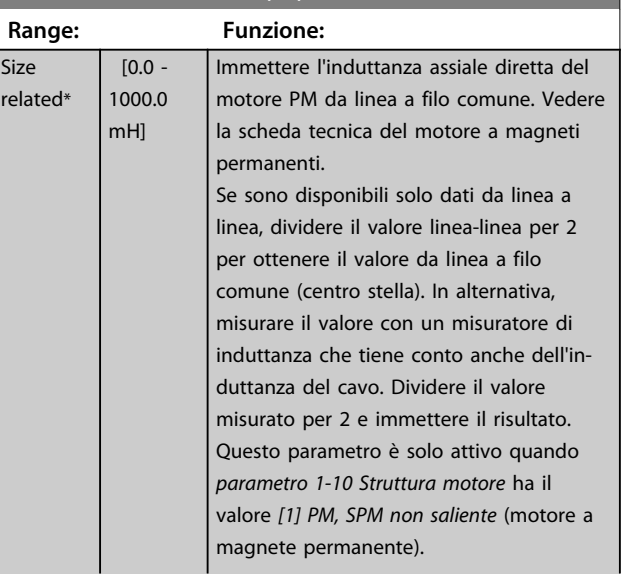

Danfoss

#### <span id="page-45-0"></span>**Descrizione dei parametri Guida alla programmazione**

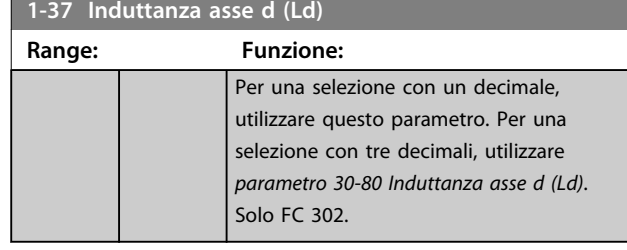

**1-38 Induttanza asse q (Lq)**

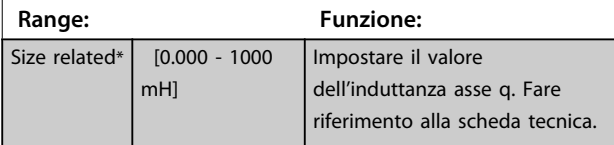

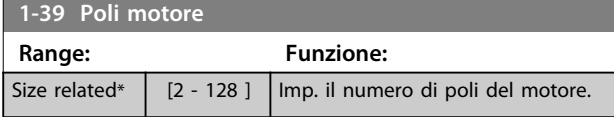

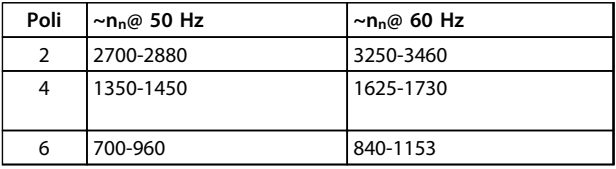

#### **Tabella 3.6 Numero di poli per intervalli di velocità normali**

*Tabella 3.6* mostra il numero di poli per intervalli di velocità normali per i diversi tipi di motore. Definire separatamente i motori progettati per altre frequenze. Il valore indicato deve essere un numero pari perché fa rif. al numero tot. di poli del motore (non alla coppia di poli). Il convertitore di frequenza esegue l'impostazione iniziale di *parametro 1-39 Poli motore* sulla base di

*parametro 1-23 Frequen. motore* e di *parametro 1-25 Vel. nominale motore*.

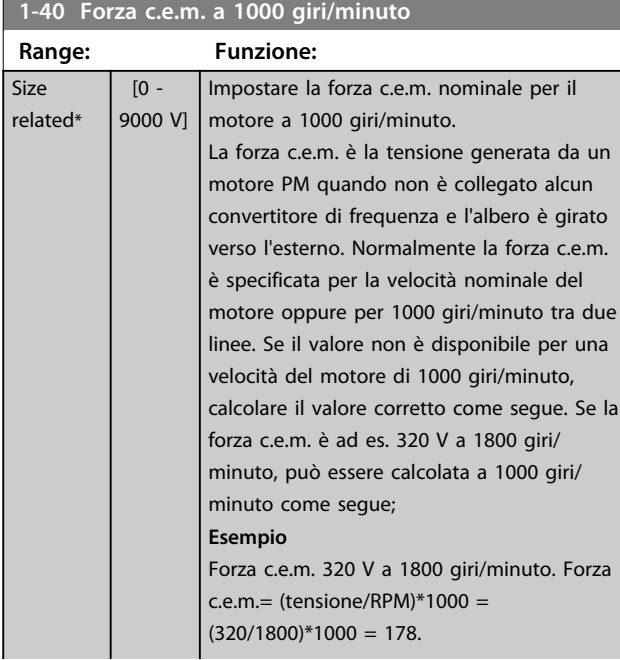

#### **1-40 Forza c.e.m. a 1000 giri/minuto**

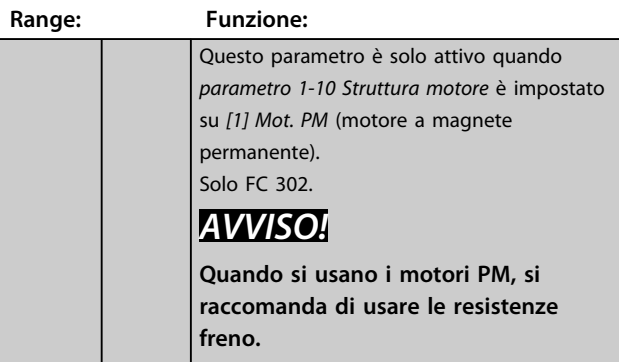

#### **1-41 Scostamento angolo motore**

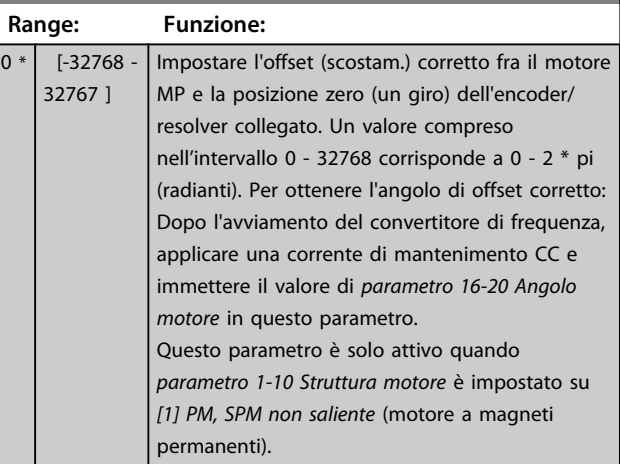

#### **1-44 d-axis Inductance Sat. (LdSat)**

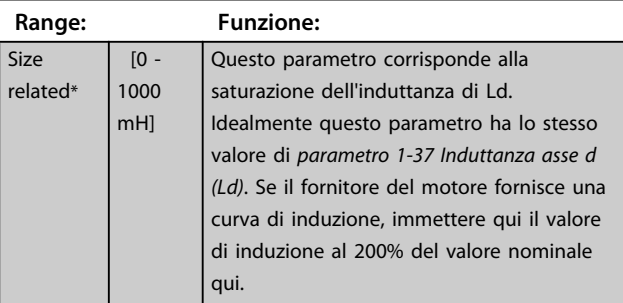

#### **1-45 q-axis Inductance Sat. (LqSat)**

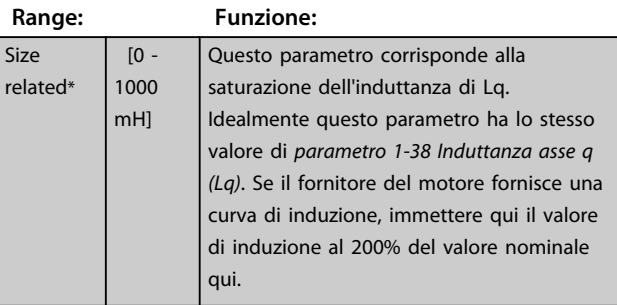

**1-46 Position Detection Gain**

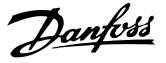

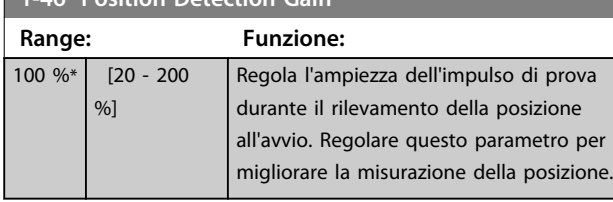

#### **1-47 Torque Calibration**

Usare questo parametro per ottimizzare la stima della coppia a piena velocità. La coppia stimata è basata sulla potenza dell'albero,  $P_{\text{shaff}} = P_m - R_s * l^2$ . Ciò significa che è importante avere il valore  $R_s$  corretto. Il valore  $R_s$  in questa formula è uguale alla perdita di potenza nel motore, nel cavo e nel convertitore di frequenza. Talvolta non è possibile regolare *parametro 1-30 Resist. statore (RS)* su ogni convertitore di frequenza per compensare la lunghezza del cavo, perdite del convertitore di frequenza e la variazione della temperatura sul motore. Quando viene abilitata questa funzione, il convertitore di frequenza calcola il valore R<sup>s</sup> quando si avvia, assicurando la stima ottimale delle coppia e quindi le prestazioni ottimali.

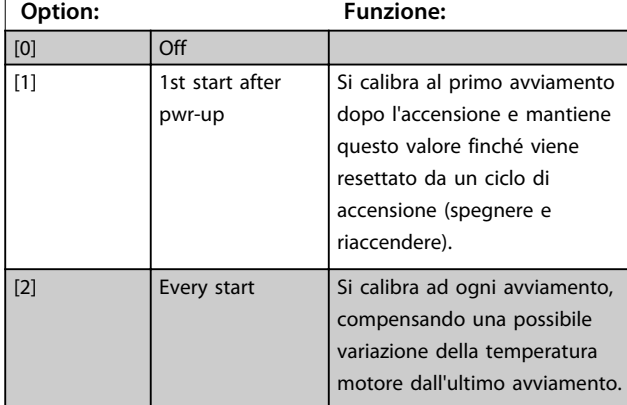

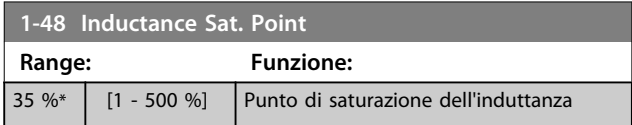

#### 3.3.6 1-5\* Impos.indip. carico

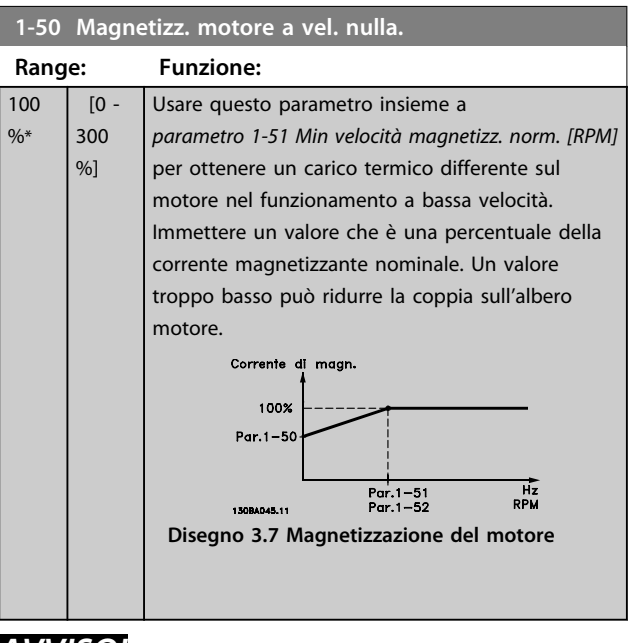

## *AVVISO!*

*Parametro 1-50 Magnetizz. motore a vel. nulla.* **non ha alcun effetto quando** *1-10 Struttura motore* **= [1] PM, SPM non saliente.**

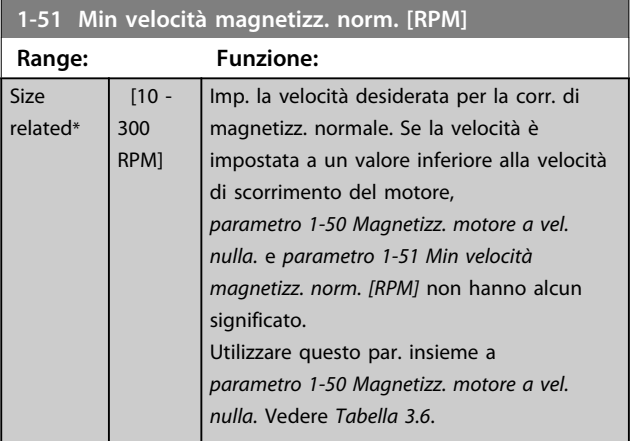

## *AVVISO!*

*Parametro 1-51 Min velocità magnetizz. norm. [RPM]* **non ha alcun effetto quando** *1-10 Struttura motore* **= [1] PM, SPM non saliente.**

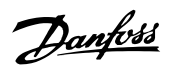

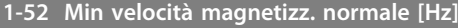

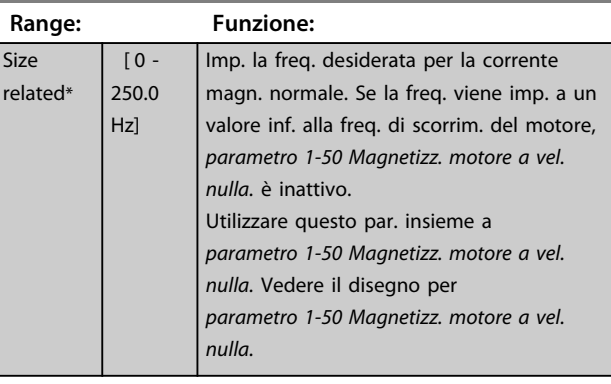

**1-53 Frequenza di shift del modello**

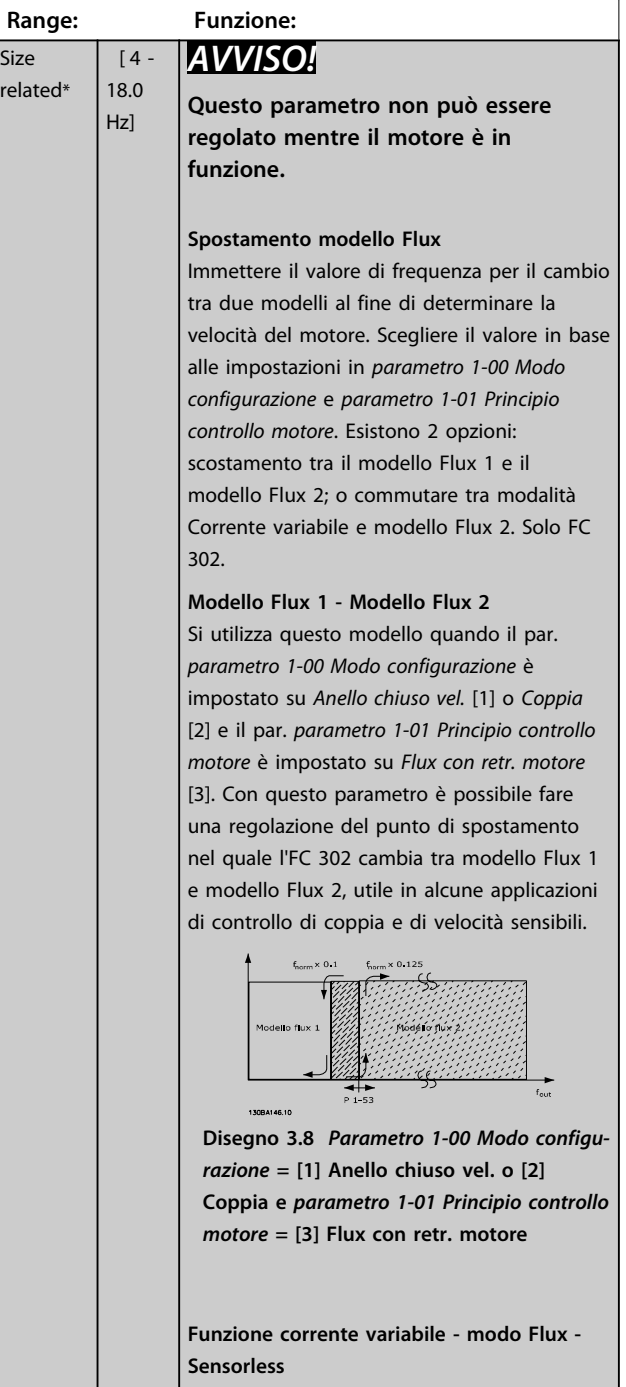

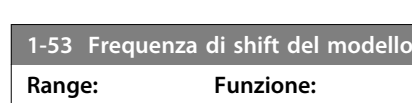

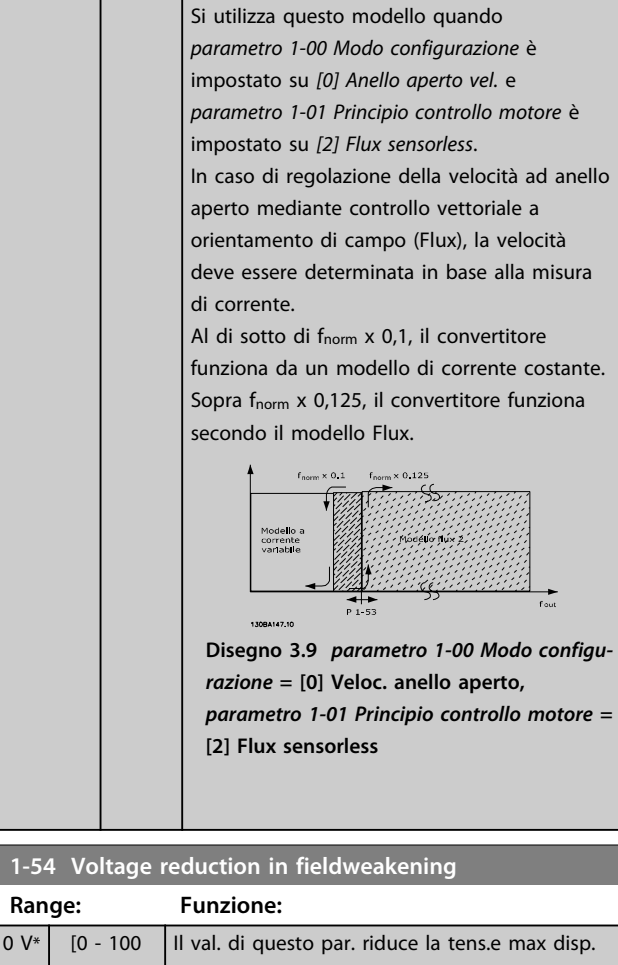

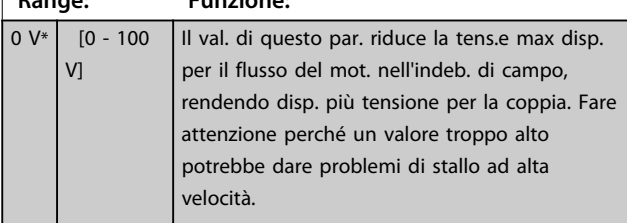

## **1-55 Caratteristica U/f - u**

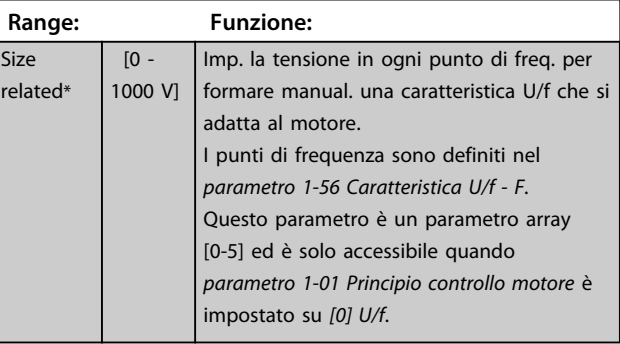

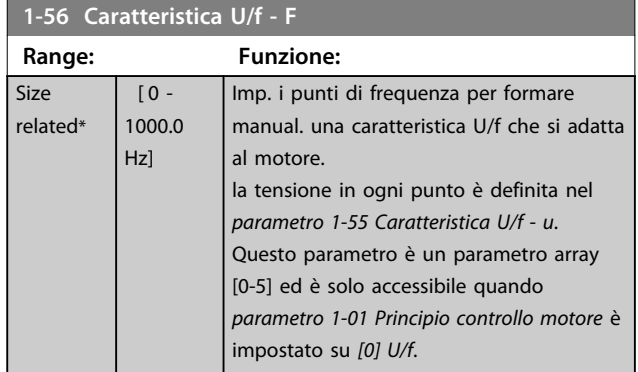

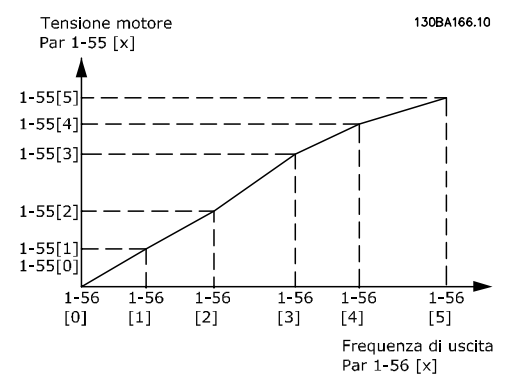

**Disegno 3.10 Caratteristica U/f**

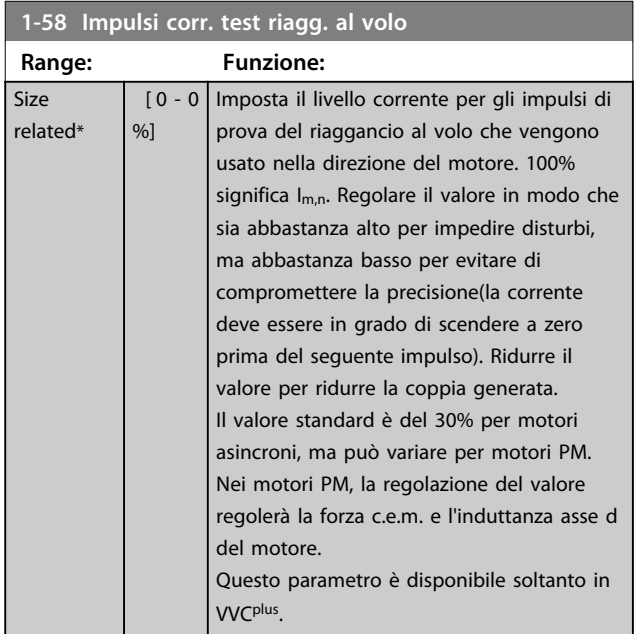

#### **1-59 Frequenza imp. test riagg. al volo**

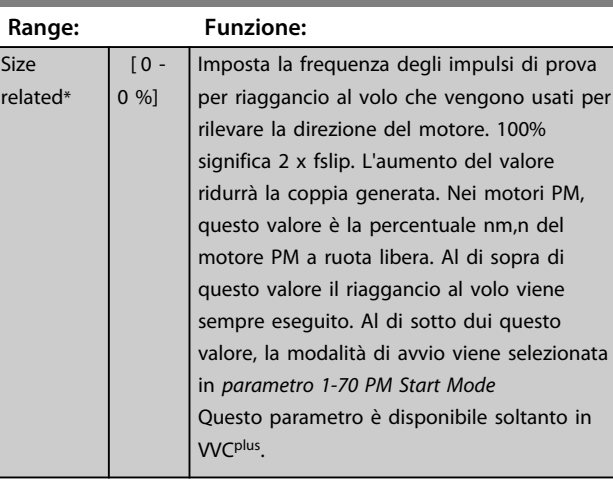

# 3.3.7 1-6\* Imp. dipend. dal car.

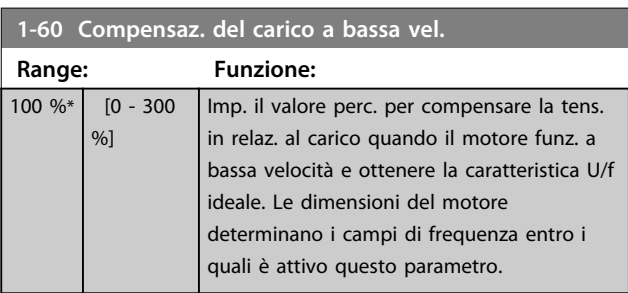

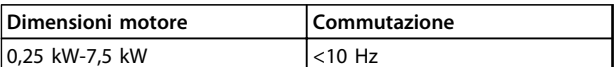

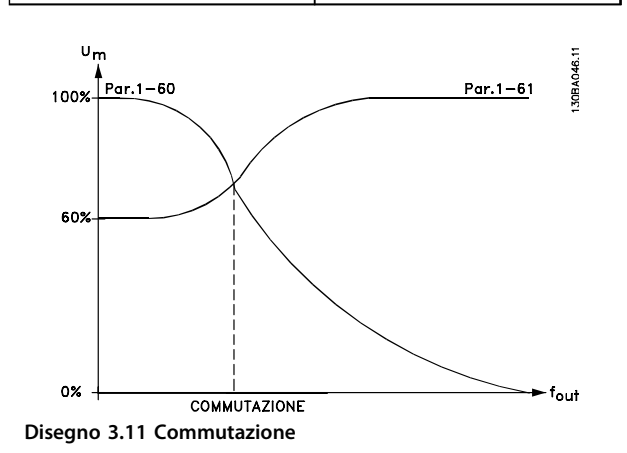

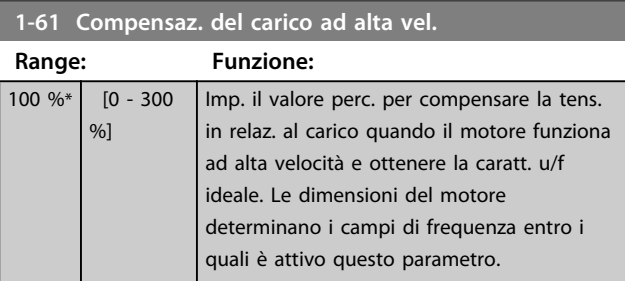

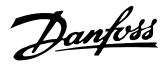

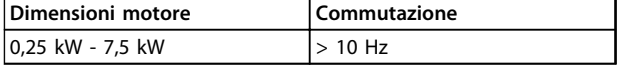

#### **Tabella 3.7**

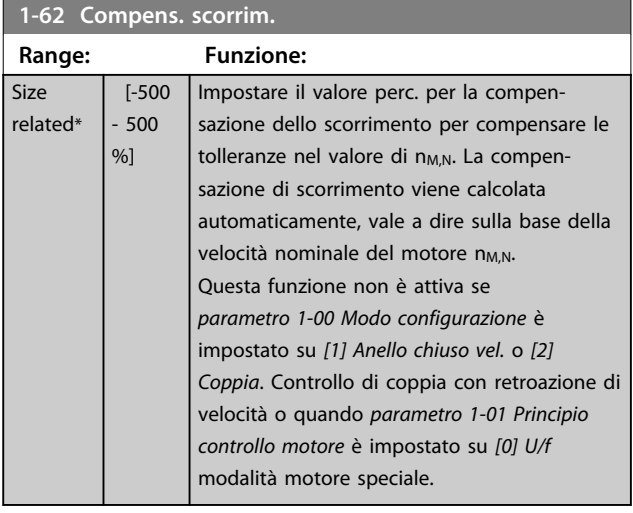

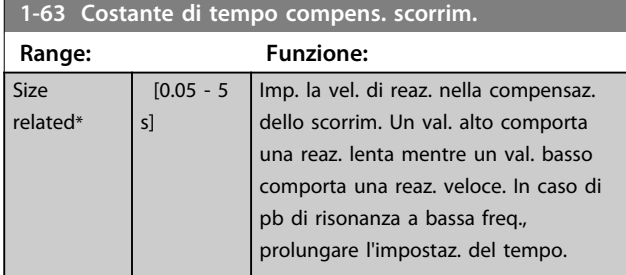

## *AVVISO!*

*Parametro 1-63 Costante di tempo compens. scorrim.* **non ha alcun effetto quando** *1-10 Struttura motore* **= [1] PM, SPM non saliente.**

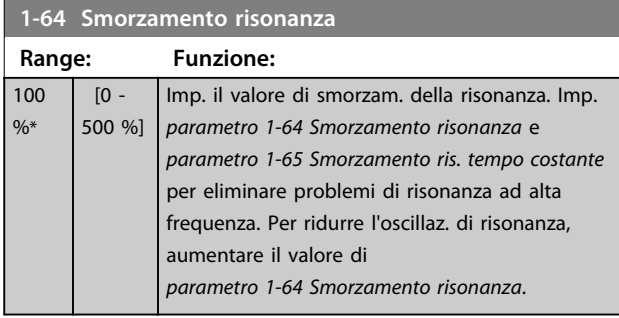

# *AVVISO!*

*Parametro 1-64 Smorzamento risonanza* **non ha alcun effetto quando** *1-10 Struttura motore* **=** *[1] PM***, SPM non saliente.**

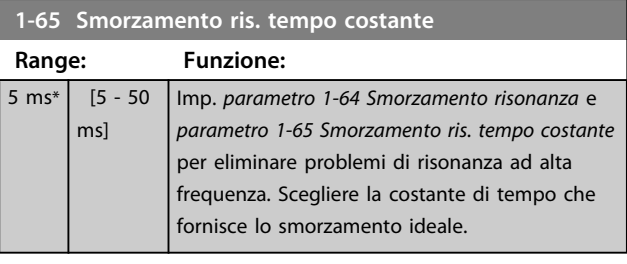

## *AVVISO!*

*Parametro 1-65 Smorzamento ris. tempo costante* **non ha alcun effetto quando** *1-10 Struttura motore* **=** *[1] PM***, SPM non saliente.**

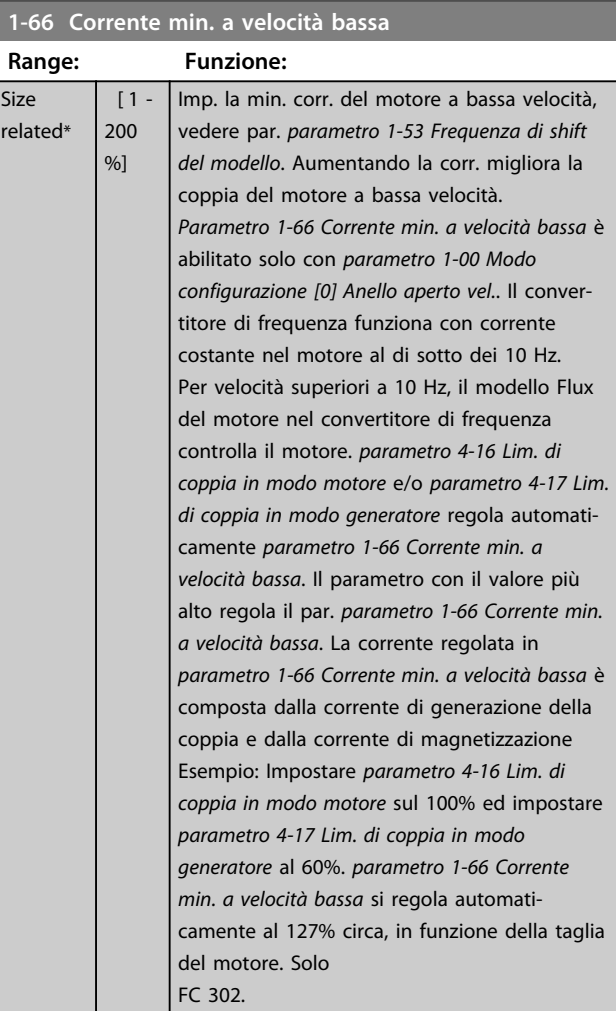

Questo parametro è valido solo per FC 302.

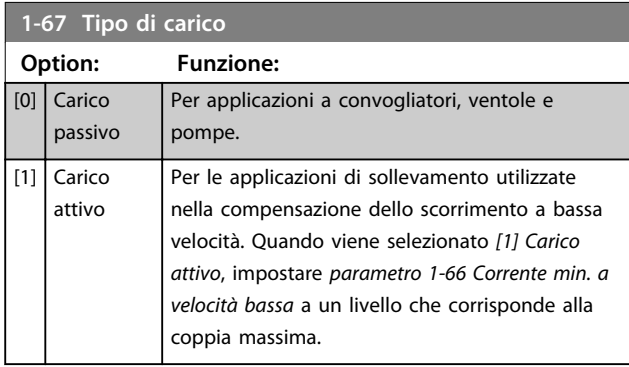

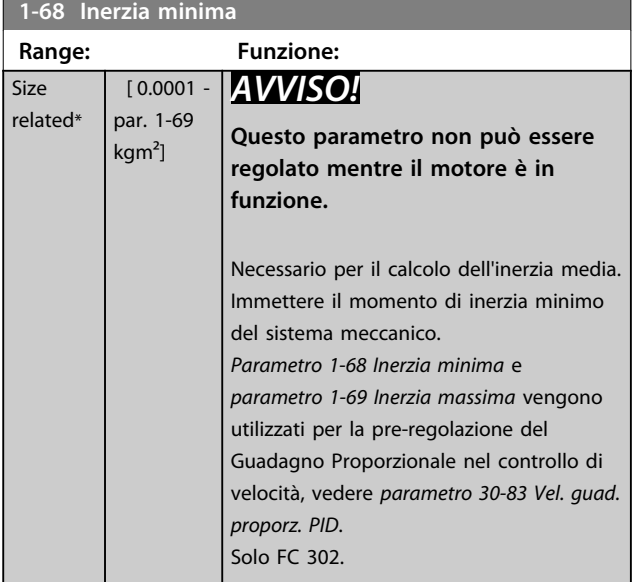

#### **1-69 Inerzia massima**

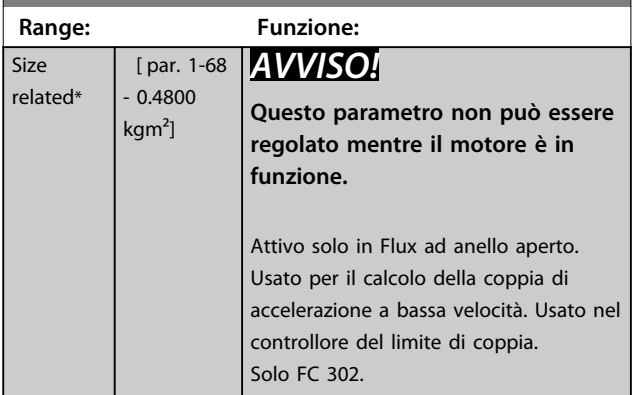

# 3.3.8 1-7\* Regolaz. per avvio

#### **1-70 PM Start Mode**

Selezionare il modo di avviamento del motore PM. Ciò viene fatto per inizializzare il nucleo del comando VVC<sup>plus</sup> il motore PM che precedentemente funzionava a ruota libera. Entrambe le selezioni stimano la velocità e l'angolo. Solo attivo per motori PM in VVCplus .

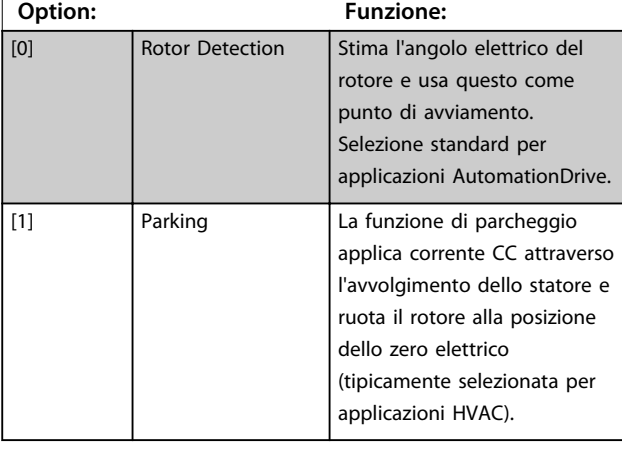

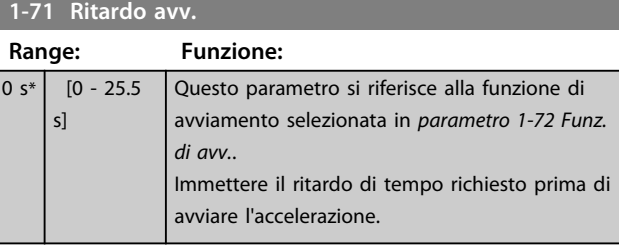

#### **1-72 Funz. di avv.**

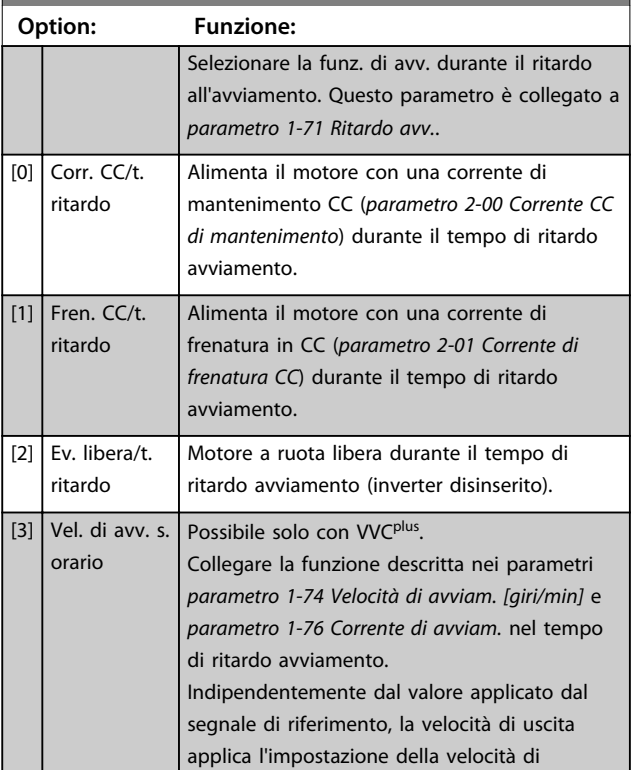

**1-72 Funz. di avv.**

#### **Descrizione dei parametri Guida alla programmazione**

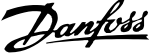

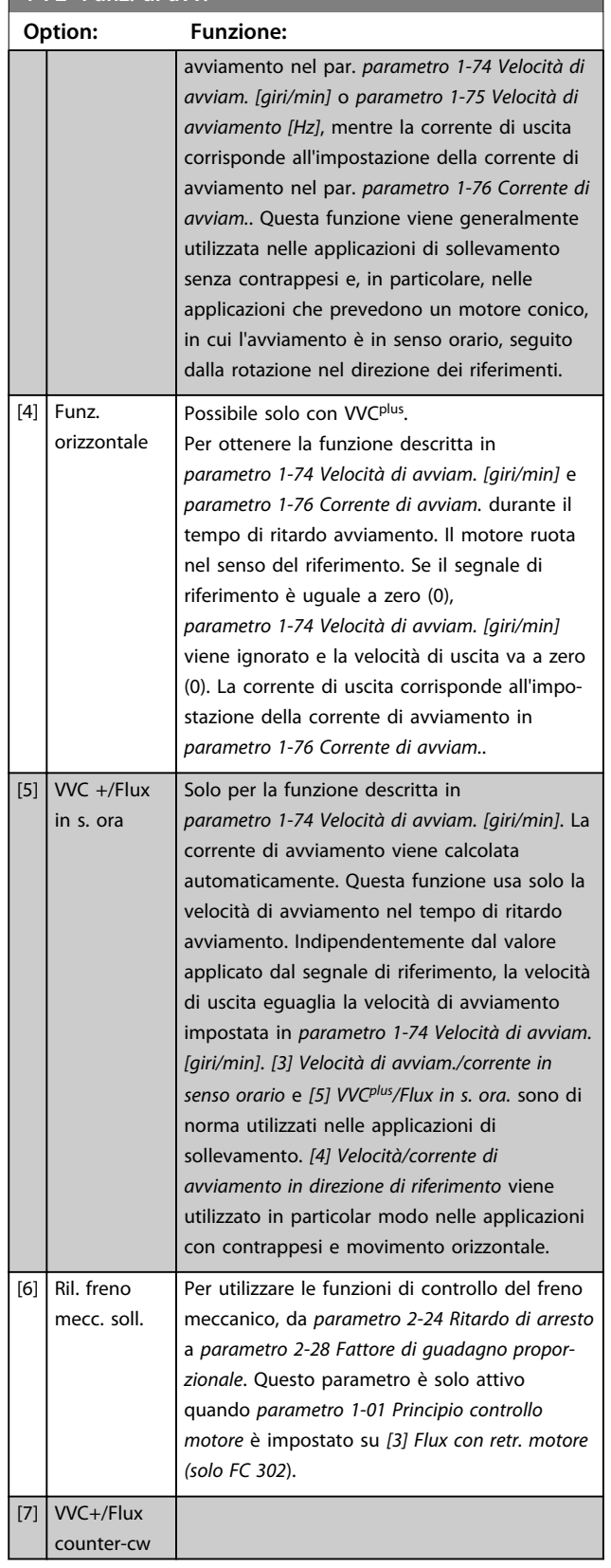

#### **1-73 Riaggancio al volo**

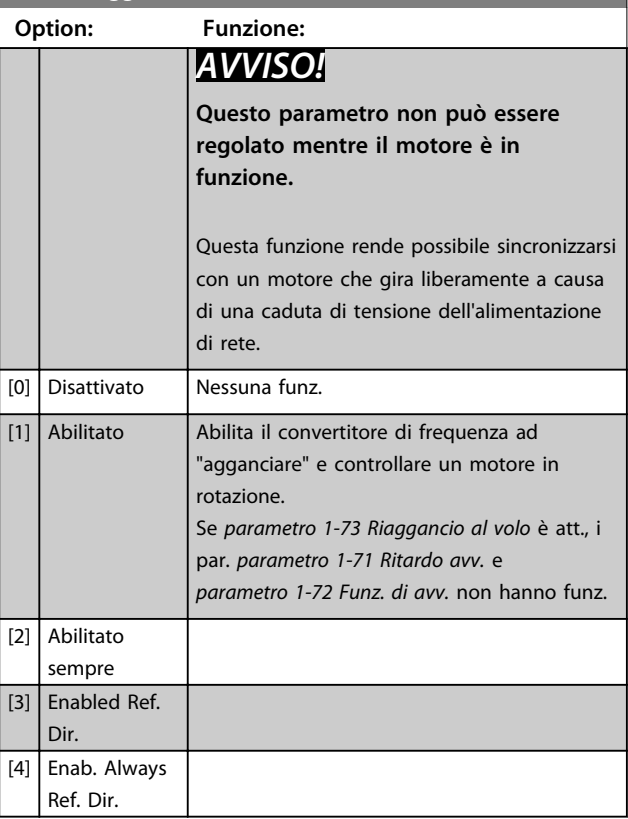

## *AVVISO!*

**Questa funzione non è consigliata per applicazioni di sollevamento.**

**Per i livelli di potenza superiori a 55 kW, la modalità Flux deve essere usata per ottenere la migliore prestazione.**

# *AVVISO!*

**Per ottenere le prestazioni migliori di riaggancio al volo, i dati avanzati del motore da** *parametro 1-30 Resist. statore (RS)* **a** *parametro 1-35 Reattanza principale (Xh)* **devono essere corretti.**

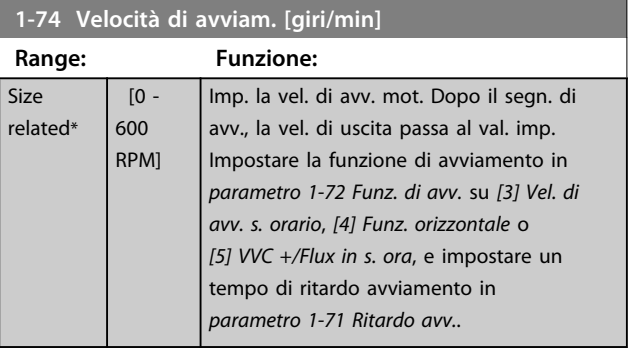

#### **Descrizione dei parametri Guida alla programmazione**

Danfoss

#### **1-75 Velocità di avviamento [Hz]**

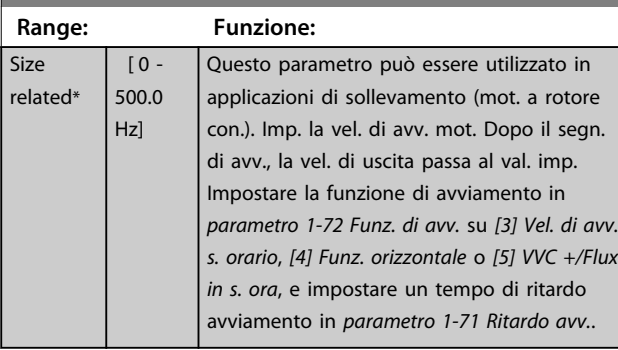

#### **1-76 Corrente di avviam. Range: Funzione:**  $\overline{0}$ A\* [ 0 par. Alcuni mot. (ad es. motori a rotore conico) rich. una sovracorr./sovrav. in avv. per dis. il rot. Per

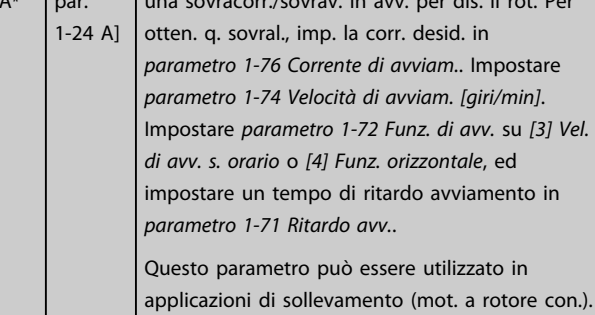

#### 3.3.9 1-8\* Adattam. arresto

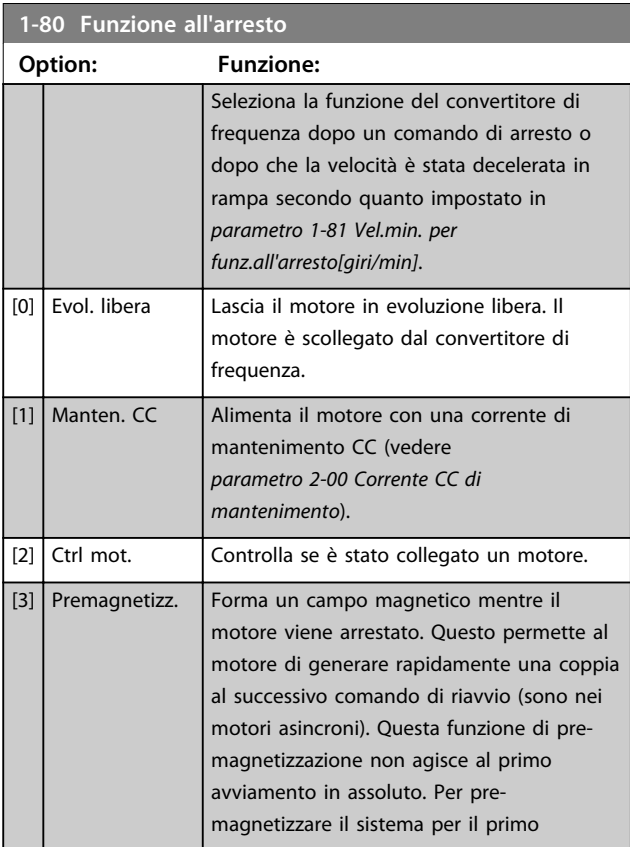

#### **1-80 Funzione all'arresto**

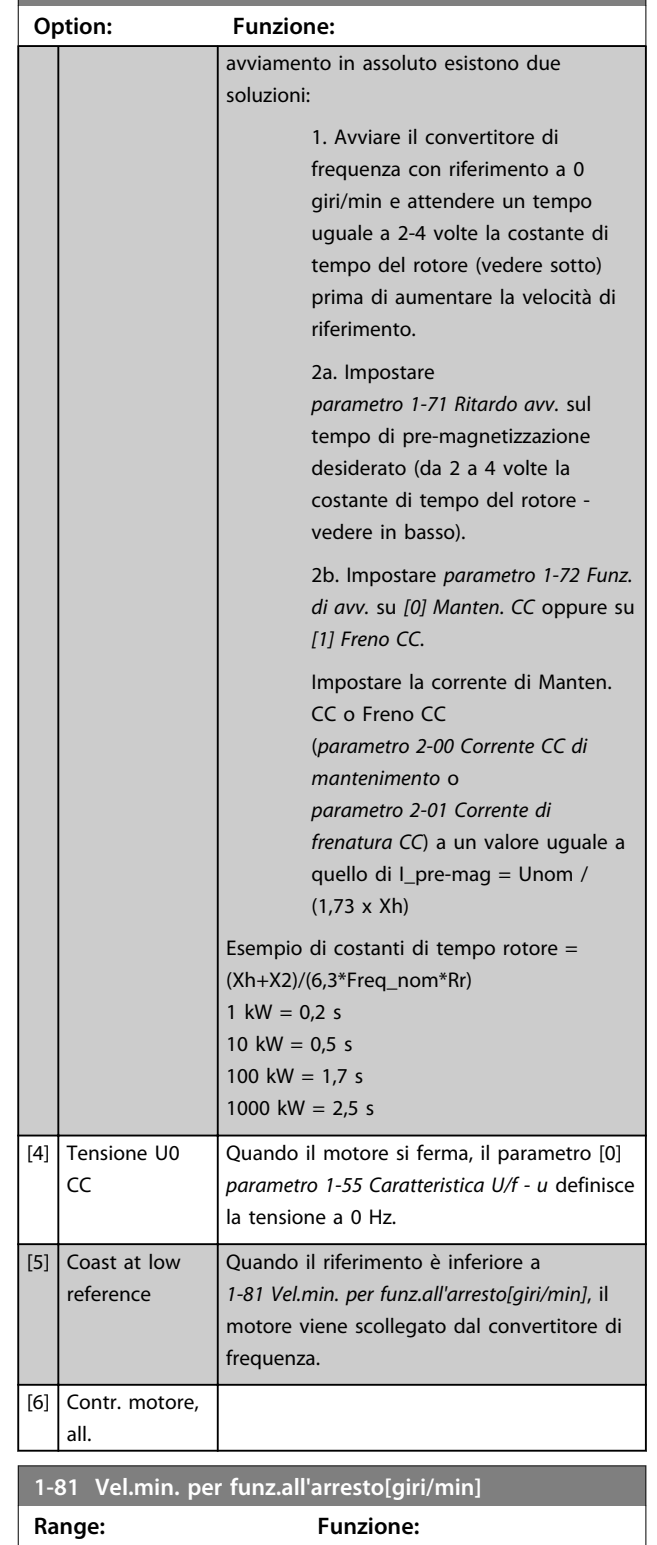

Size related\* [0 - 600 RPM] Imp. la velocità alla quale attivare

*1-80 Funzione all'arresto*.

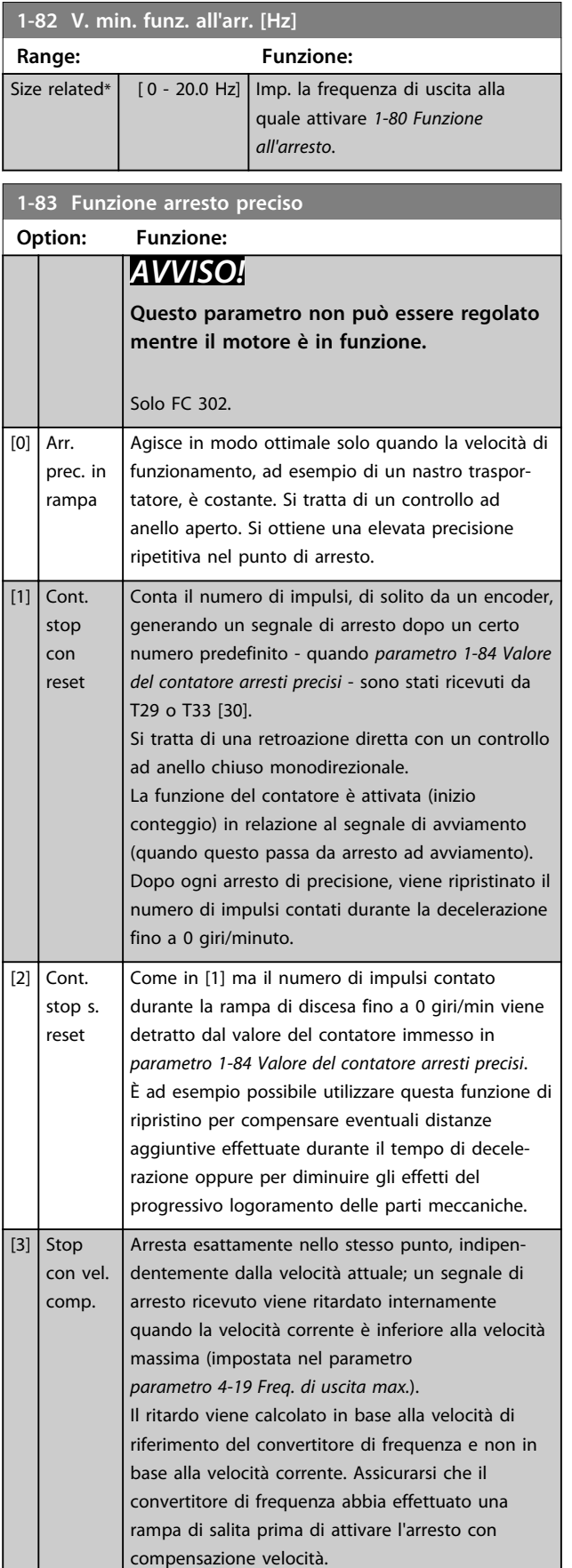

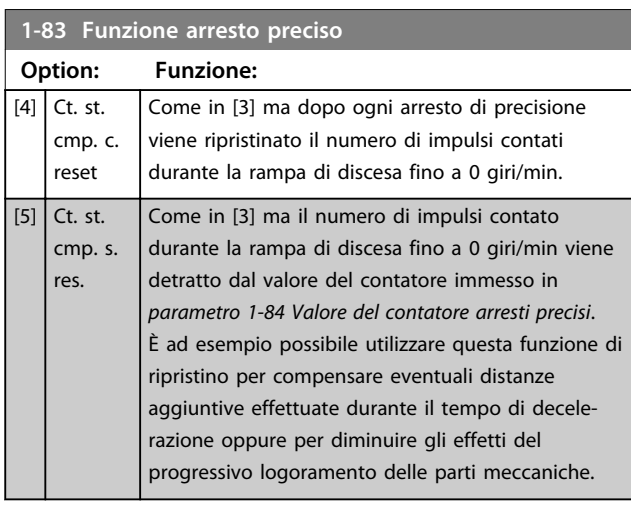

La funzione arresto di precisione è utile nelle applicazioni che richiedono elevata precisione.

Se si usa un comando di arresto normale, l'accuratezza dipende dal tempo interno di esecuzione interno. Quando si usa la funzione arresto di precisione la situazione è ben diversa; la dipendenza dal tempo di esecuzione interno è eliminata e l'accuratezza aumenta sensibilmente. La tolleranza del convertitore di frequenza normalmente e data dal suo tempo di esecuzione del singolo task. Utilizzando la funzione arresto di precisione la tolleranza non dipende più dal tempo di esecuzione, perché il segnale di arresto interrompe immediatamente l'esecuzione di qualsiasi programma del convertitore di frequenza. La funzione arresto di precisione genera un ritardo chiaramente definito e ripetibile che va dal momento del segnale di arresto al momento di avvio della rampa di discesa. Tale ritardo va misurato sperimentalmente poiché è la somma degli effetti dovuti al sensore, al PLC, al convertitore di frequenza e alle componenti meccaniche.

Per garantire la massima accuratezza occorre avere almeno 10 cicli durante la rampa di discesa, vedere *parametro 3-42 Rampa 1 tempo di decel.*, *parametro 3-52 Rampa 2 tempo di decel.*, *parametro 3-62 Rampa 3 tempo di decel.* e *parametro 3-72 Rampa 4 tempo di decel.* La funzione arresto di precisione viene impostata in questo parametro e attivata dagli ingressi DI T29 o T33.

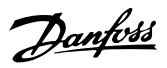

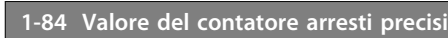

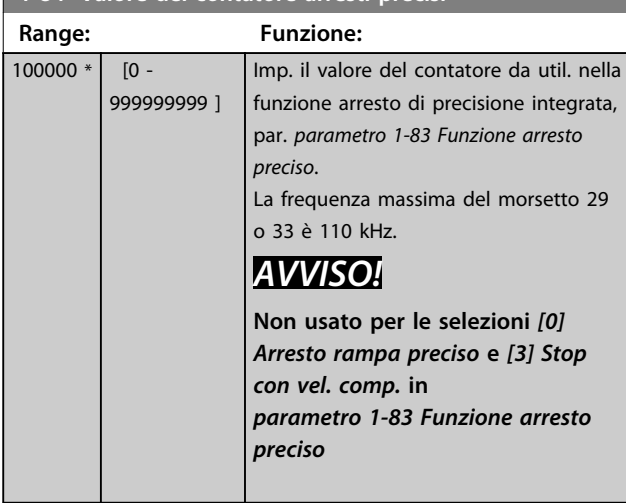

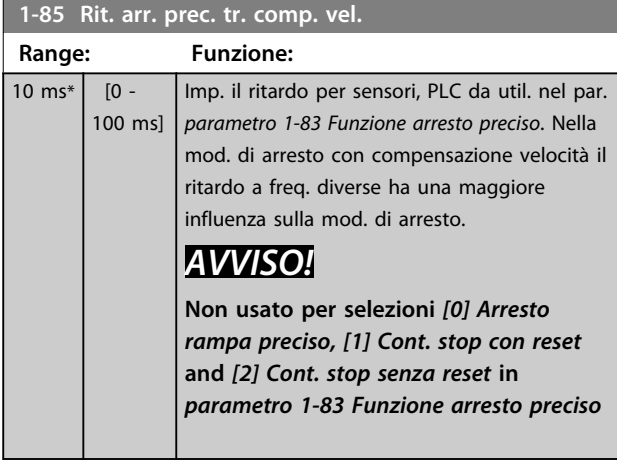

## 3.3.10 1-9\* Temp. motore

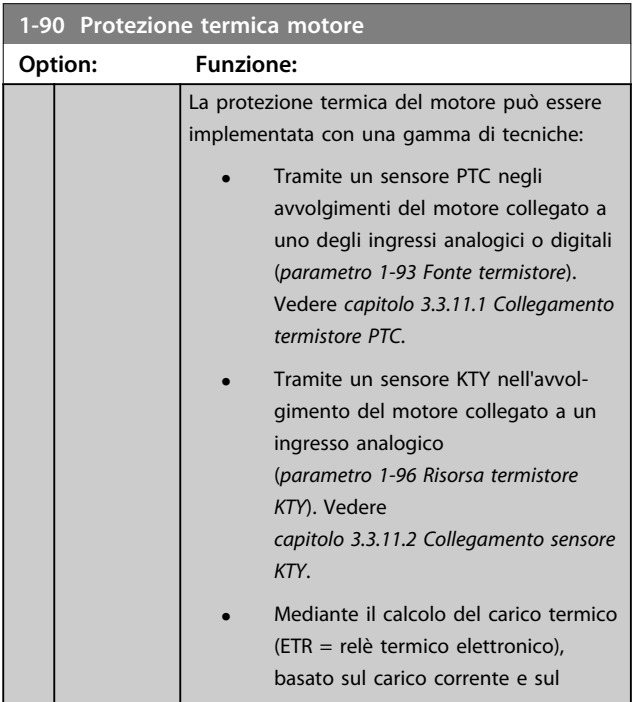

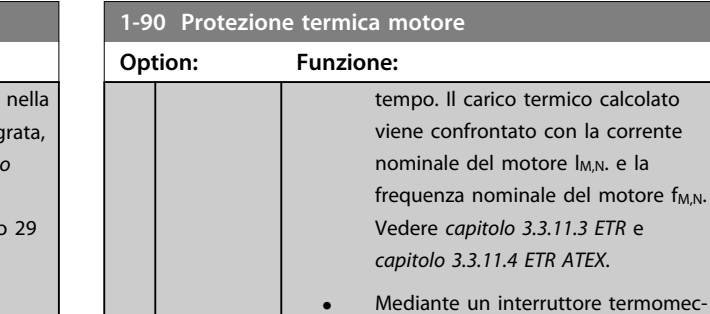

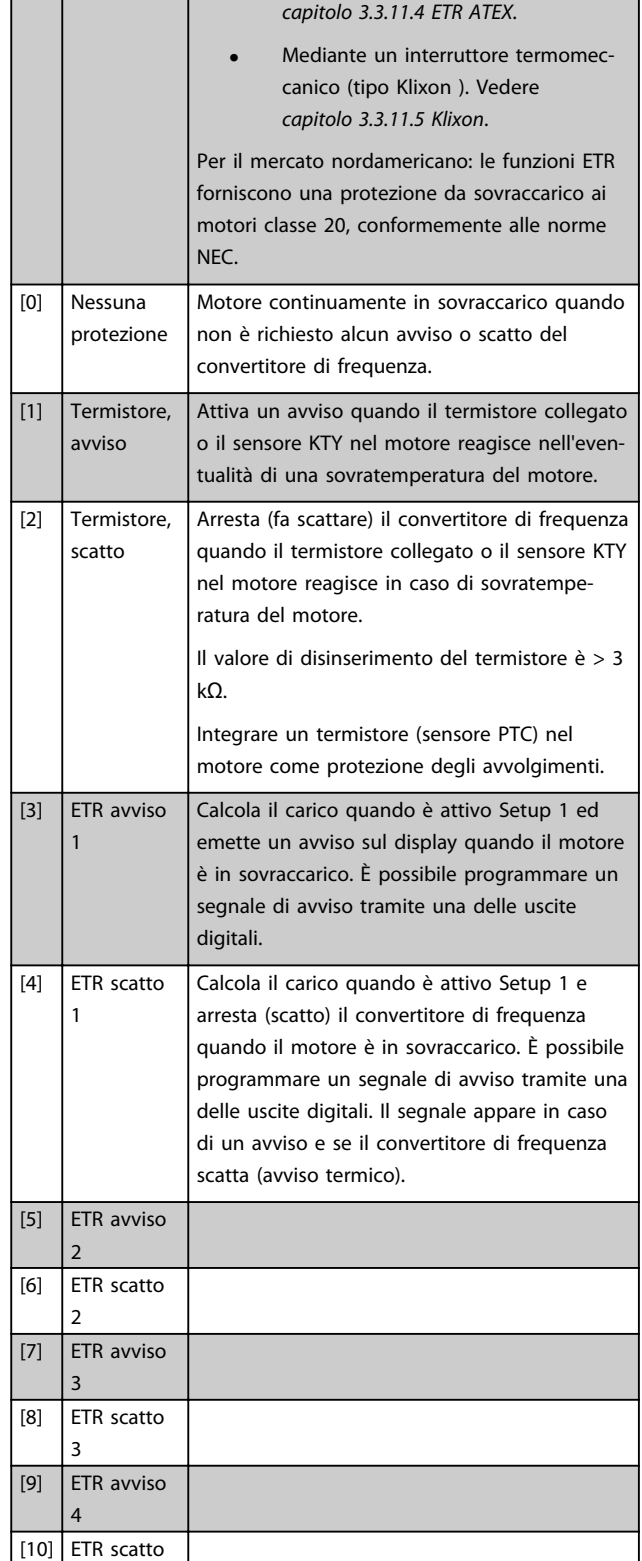

 $\vert_4$ 

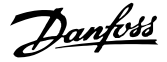

<span id="page-55-0"></span>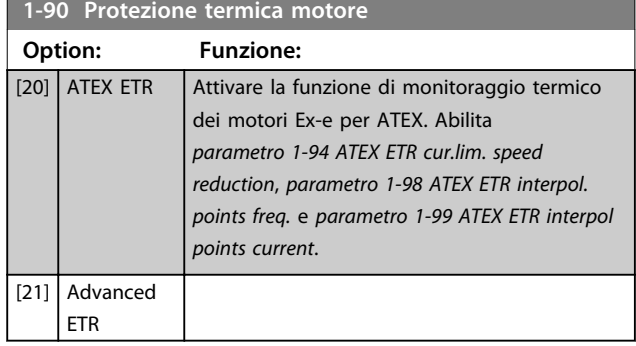

## *AVVISO!*

**Se è selezionato** *[20] ATEX ETR***, seguire rigorosamente le istruzioni nel capitolo dedicato della** *Guida alla Progettazione VLT*® *AutomationDrive* **e le istruzioni fornite dal fabbricante del motore.**

#### *AVVISO!*

**Se viene selezionato** *[20] ATEX ETR***,** *parametro 4-18 Limite di corrente* **deve essere impostato su 150%.**

#### 3.3.11.1 Collegamento termistore PTC

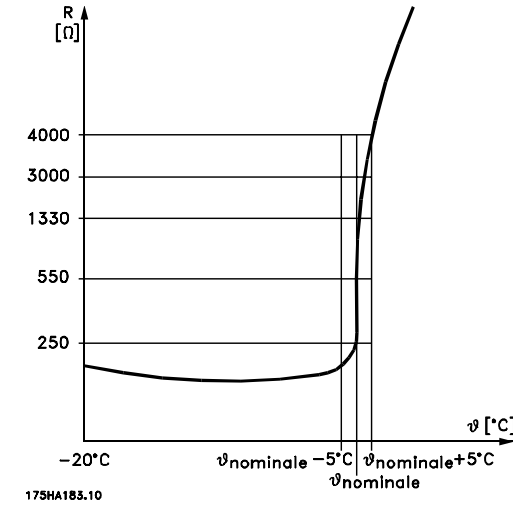

**Disegno 3.12 Profilo PTC**

Utilizzando un ingresso digitale e 10 V come alimentazione elettrica:

Esempio: il convertitore di frequenza scatta quando la temperatura del motore è eccessiva.

Programmazione parametri:

Impostare *parametro 1-90 Protezione termica motore* a *[2] Scatto termistore*

Impostare *parametro 1-93 Fonte termistore* su *[6] Ingresso digitale*

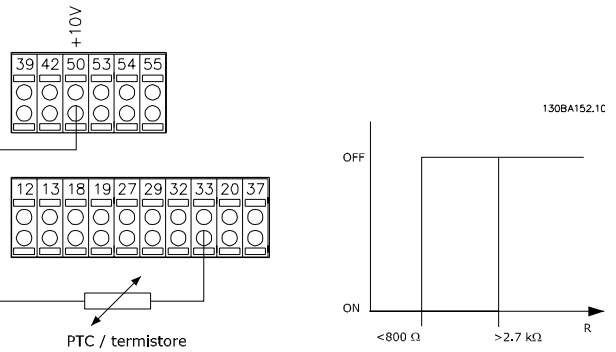

**Disegno 3.13 Collegamento termistore PTC - ingresso digitale**

Utilizzando un ingresso analogico e 10 V come alimentazione elettrica:

Esempio: il convertitore di frequenza scatta quando la temperatura del motore è eccessiva.

Programmazione parametri:

Impostare *parametro 1-90 Protezione termica motore* a *[2] Scatto termistore*

Impostare *parametro 1-93 Fonte termistore* su *[2] Ingresso analogico 54*

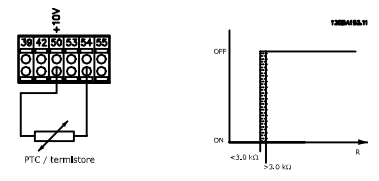

**Disegno 3.14 Collegamento termistore PTC - ingresso analogico**

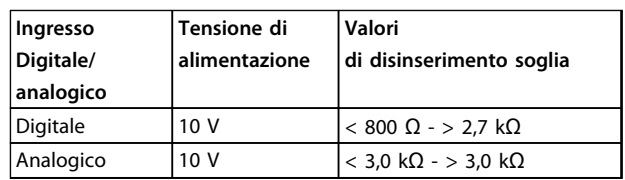

## *AVVISO!*

**Verificare che la tensione di alimentazione utilizzata sia adeguata alle specifiche del termistore.**

#### <span id="page-56-0"></span>3.3.11.2 Collegamento sensore KTY

#### (solo FC 302)

I sensori KTY vengono impiegati in modo particolare nei Servomotori a magneti permanenti (Motori PM) per la regolazione dinamica dei parametri motore, come resistenza di statore (par. *parametro 1-30 Resist. statore (RS)*) per i motori PM e anche la resistenza rotore (par. *parametro 1-31 Resistenza rotore (Rr)*) per i motori asincroni, in base alla temperatura di avvolgimento. Il calcolo è:

 $Rs = Rs20^\circ C \times (1 + \alpha cu \times \Delta T)$  [Ω] dove  $\alpha cu = 0.00393$ 

I sensori KTY sono utilizzabili per la protezione motore (*parametro 1-97 Livello soglia KTY*).

FC 302 può gestire tre tipi di sensori KTY, definiti in *parametro 1-95 Tipo di sensore KTY*. La temperatura effettiva del sensore può essere desunta dal par. *parametro 16-19 Temperatura sensore KTY*.

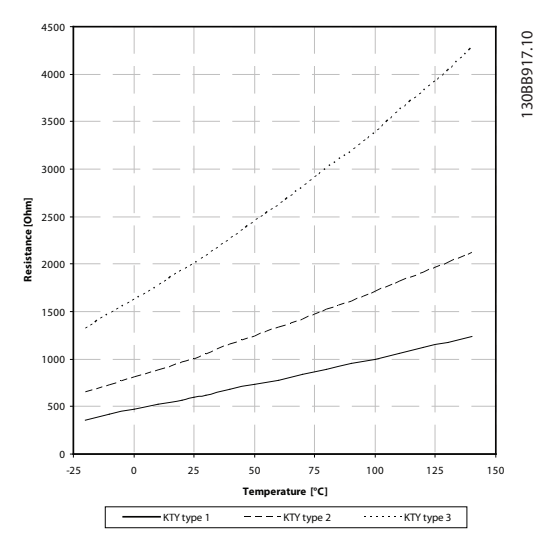

**Disegno 3.15 Selezione del tipo di KTY**

Sensore KTY 1: 1 k $\Omega$  a 100 °C (ad es. Philips KTY 84-1) Sensore KTY 2: 1 kΩ a 25 °C (ad es. Philips KTY 83-1) Sensore KTY 3: 2 kΩ a 25 °C (ad es. Infineon KTY-10)

## *AVVISO!*

**Se la temperatura del motore è utilizzata per mezzo di un termistore o di un sensore KTY, in caso di cortocircuiti tra gli avvolgimenti motore e il sensore, non è garantita la conformità PELV. Per assicurare la conformità allo standard PELV, il sensore deve essere dotato di un isolamento supplementare.**

#### 3.3.11.3 ETR

Il calcolo stima la richiesta di una diminuzione del carico a basse velocità a causa di un minor raffreddamento dalla ventola incorporata nel motore.

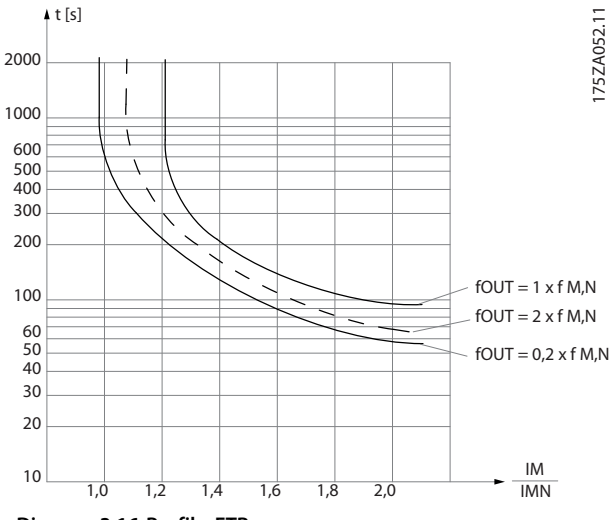

**Disegno 3.16 Profilo ETR**

#### 3.3.11.4 ETR ATEX

L'opzione B MCB 112 PTC opzione termistore offre il monitoraggio ATEX approvato della temperatura del motore. In alternativa è possibile utilizzare un dispositivo di protezione PTC esterno approvato ATEX.

## *AVVISO!*

**Solo i motori approvati ATEX Ex-e possono essere utilizzati per questa funzione. Consultare la targa del motore, il certificato di approvazione, la scheda tecnica o contattare il fornitore del motore.**

Quando si controlla un motore Ex-e con "maggiore sicurezza", è importante assicurare certi limiti: I parametri che devono essere programmati sono presentati nel seguente esempio applicativo.

**3 3**

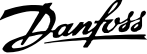

<span id="page-57-0"></span>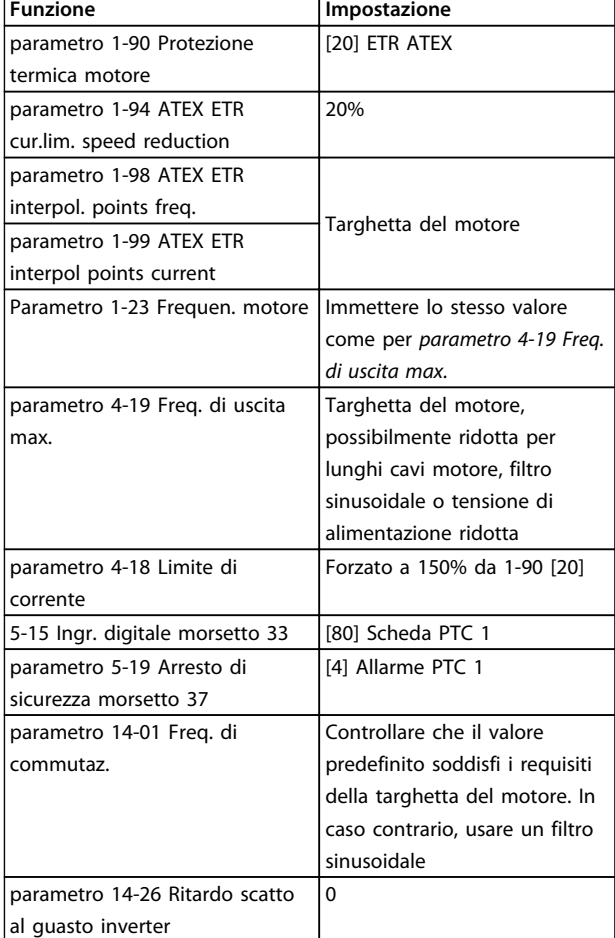

**Tabella 3.8 Parametri**

# **ATTENZIONE**

**Confrontare il requisito di frequenza di commutazione minima indicata dal costruttore del motore con la frequenza di commutazione minima del convertitore di frequenza il valore predefinito in** *parametro 14-01 Freq. di commutaz.***. Se il convertitore di frequenza non soddisfa questo requisito, usare un filtro sinusoidale.**

Per maggiori informazioni sul monitoraggio termale ATEX ETR, consultare le Note sull'applicazione MN33G.

#### 3.3.11.5 Klixon

L'interruttore termico Klixon utilizza un disco di metallo KLIXON<sup>®.</sup> A un sovraccarico prestabilito, il calore causato dalla corrente nel disco provoca uno scatto.

Utilizzando un ingresso digitale e 24 V come alimentazione elettrica:

Esempio: il convertitore di frequenza scatta quando la temperatura del motore è eccessiva

Programmazione parametri:

Impostare *parametro 1-90 Protezione termica motore* a *[2] Scatto termistore*

Impostare *parametro 1-93 Fonte termistore* su *[6] Ingresso digitale*

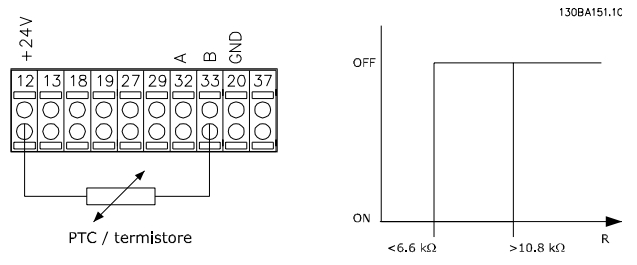

**Disegno 3.17 Collegamento termistore**

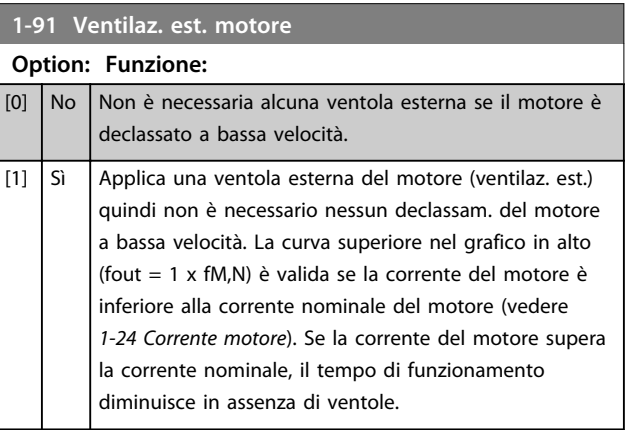

Danfoss

**Descrizione dei parametri Guida alla programmazione**

**1-95 Tipo di sensore KTY**

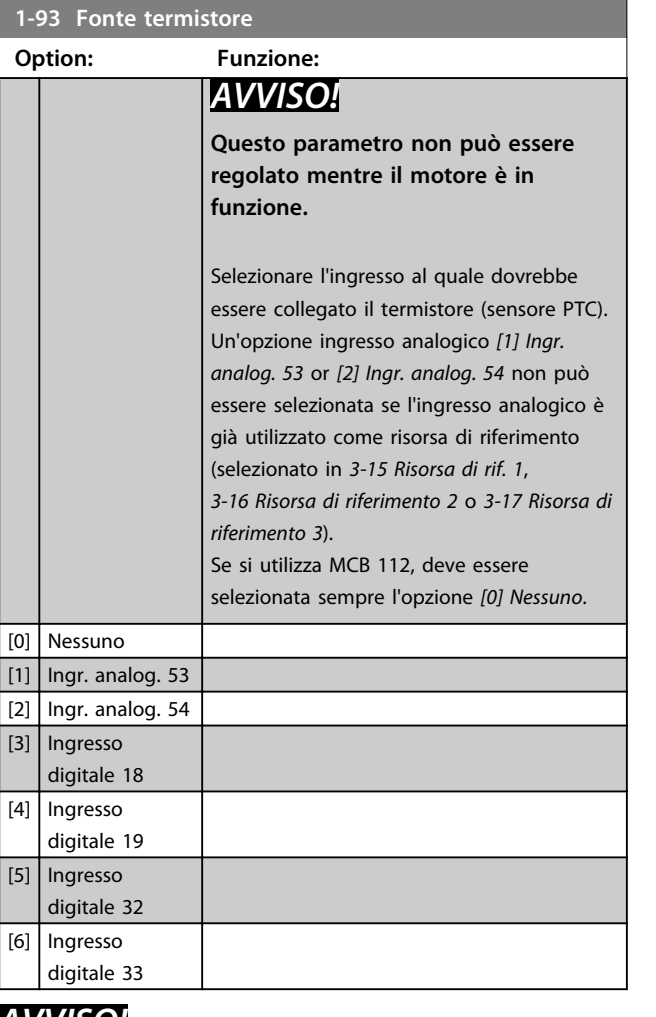

# *AVVISO!*

**L'ingresso digitale dovrebbe essere impostato su** *[0] PNP - Attivo a 24 V* **in** *5-00 Modo I/O digitale***.**

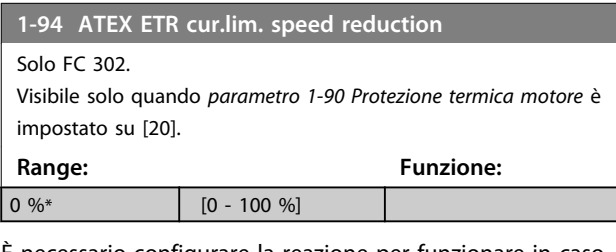

È necessario configurare la reazione per funzionare in caso di superamento del limite di corrente.

0%: Il convertitore di frequenza non effettua modifiche oltre ad inviare un avviso 163 Avviso lim. corr. ETR ATEX. >0%: Il convertitore di frequenza che ha emesso l'avviso 163 riduce la velocità del motore seguendo la rampa 2 (gruppo di parametri *3-5\* Rampa 2*).

#### Esempio:

Riferimento corrente = 50 giri/minuto *Parametro 1-94 ATEX ETR cur.lim. speed reduction* = 20% Riferimento risultante = 40 giri/minuto

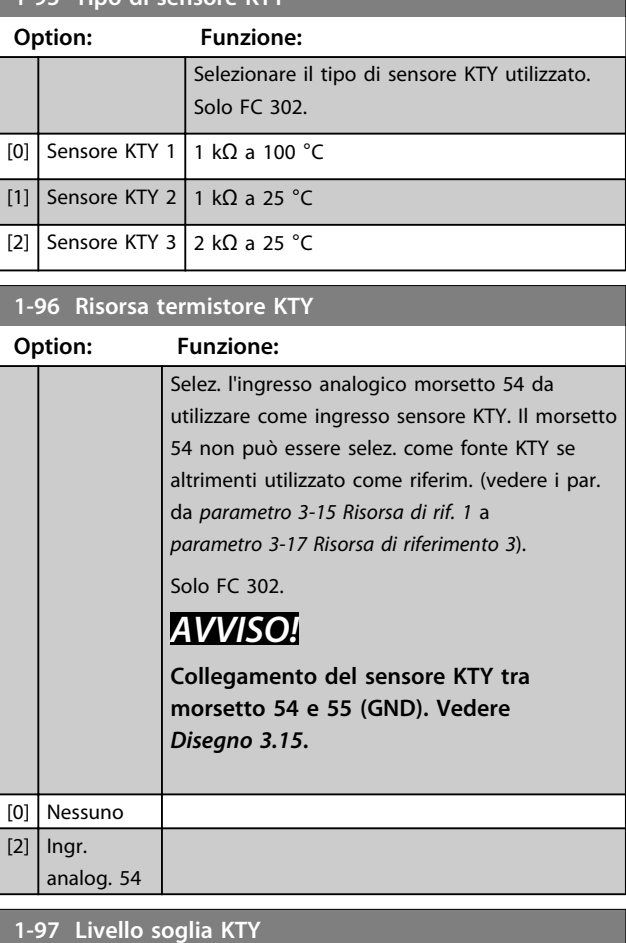

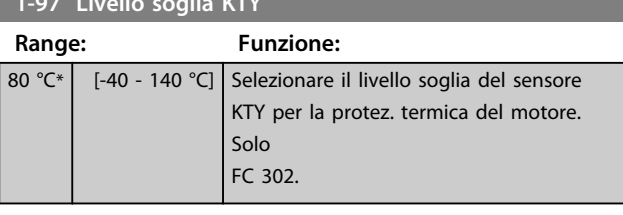

**1-98 ATEX ETR interpol. points freq.**

#### Solo FC 302.

Visibile solo quando *parametro 1-90 Protezione termica motore* è impostato su [20].

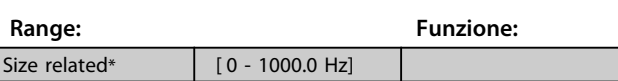

Inserire i quattro punti di frequenza [Hz] dalla targhetta del motore in questo array. Insieme a *parametro 1-99 ATEX ETR interpol points current*, questi possono essere presentati in *[Tabella 3.9](#page-59-0)*.

# *AVVISO!*

**Devono essere programmati tutti i punti di frequenza/ limite di corrente dalla targhetta del motore o dalla scheda tecnica del motore.**

<span id="page-59-0"></span>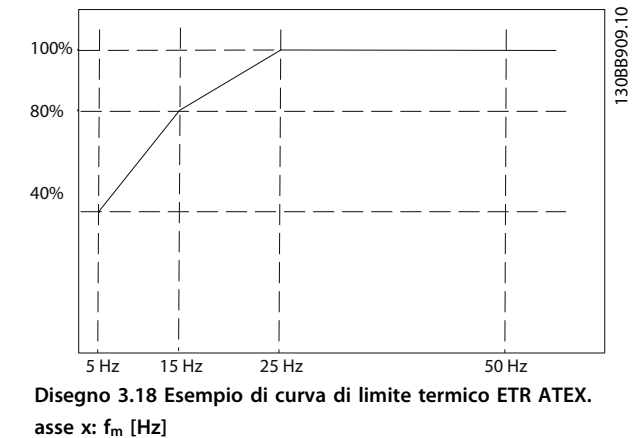

**asse y: Im/Im,n x 100 [%]**

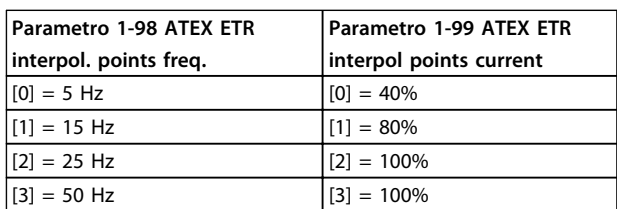

Tutti i punti operativi al di sotto della curva sono consentiti in modo continuo. Al di sopra della linea, tuttavia, solo per un tempo limitato calcolato come funzione del sovraccarico. In caso di corrente macchina superiore a 1,5 volte la corrente nominale, lo spegnimento è immediato.

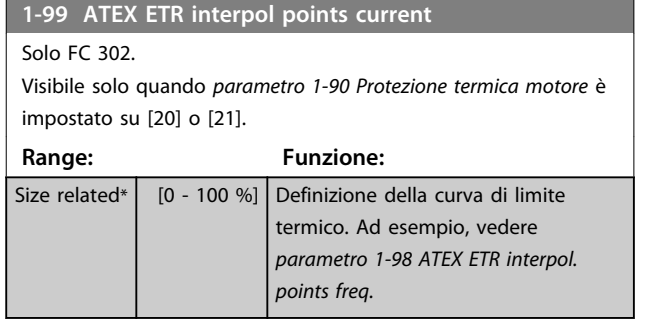

Utilizzare i quattro punti di corrente [A] dalla targhetta del motore. Calcolare i valori come percentuale della corrente motore nominale, Im/Im,n x 100 [%], e inserirla nell'array.

Insieme a *parametro 1-98 ATEX ETR interpol. points freq.*, formano una tabella (f [Hz],I [%]).

# *AVVISO!*

**Devono essere programmati tutti i punti di frequenza/ limite di corrente dalla targhetta del motore o dalla scheda tecnica del motore.**

#### 3.3.12 Impostazioni PM

Se *[2] PM Std., non saliente* viene selezionato in *parametro 1-10 Struttura motore*, immettere manualmente i parametri motore, nel seguente ordine:

- 1. parametro 1-24 Corrente motore
- 2. parametro 1-26 Coppia motore nominale cont.
- 3. parametro 1-25 Vel. nominale motore
- 4. parametro 1-39 Poli motore
- 5. parametro 1-30 Resist. statore (RS)
- 6. parametro 1-37 Induttanza asse d (Ld)
- 7. parametro 1-40 Forza c.e.m. a 1000 giri/minuto

I seguenti parametri sono stati aggiunti per motori PM.

parametro 1-41 Scostamento angolo motore parametro 1-07 Motor Angle Offset Adjust parametro 1-14 Fatt. di guad. attenuaz. parametro 1-47 Torque Calibration parametro 1-58 Impulsi corr. test riagg. al volo parametro 1-59 Frequenza imp. test riagg. al volo parametro 1-70 PM Start Mode parametro 30-20 Alta coppia di avviam. parametro 30-21 High Starting Torque Current

[%]

# *AVVISO!*

**I parametri standard hanno ancora bisogno di configurazione (ad es.** *parametro 4-19 Freq. di uscita max.* **ecc.).**

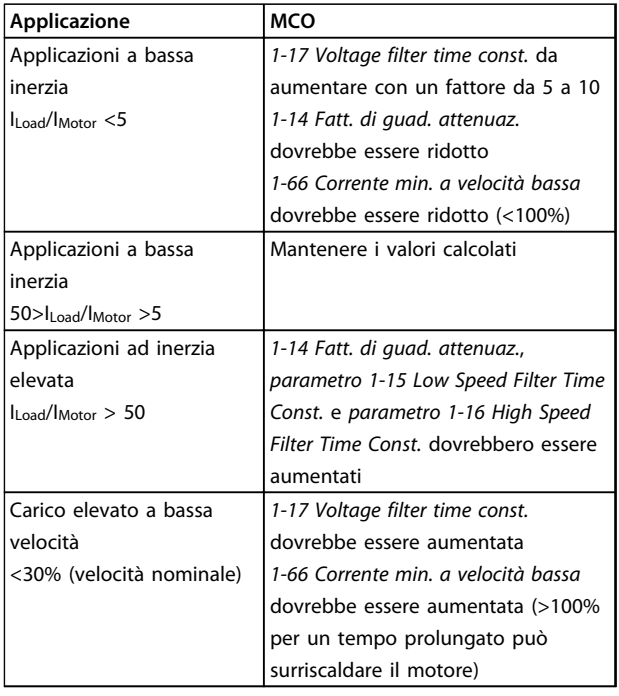

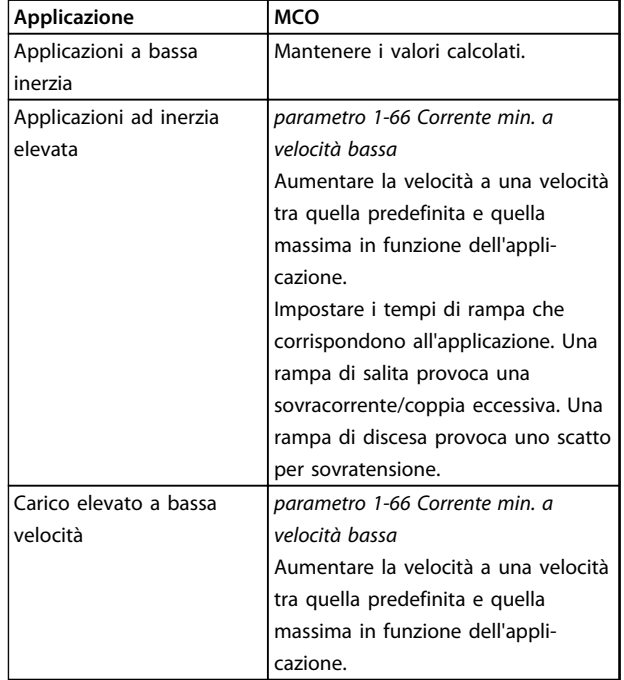

#### **Tabella 3.9 Raccomandazioni per applicazioni VVCplus**

Se il motore inizia ad oscillare a una certa velocità, aumentare *1-14 Fatt. di guad. attenuaz.* Aumentare il valore in piccoli passi. A seconda del motore, un buon valore per questo parametro può essere superiore del 10% o del 100% al valore predefinito.

Regolare la coppia di avviamento in *1-66 Corrente min. a velocità bassa*. Il 100% fornisce una coppia nominale come coppia di avviamento.

#### **Tabella 3.10 Raccomandazioni per applicazioni FLUX**

Regolare la coppia di avviamento in *parametro 1-66 Corrente min. a velocità bassa*. Il 100% fornisce una coppia nominale come coppia di avviamento.

Danfoss

**3 3**

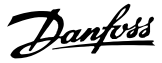

## 3.4 Parametri: 2-\*\* Freni

## 3.4.1 2-0\* Freno CC

Gruppo di parametri per configurare il freno CC e le funzioni di mantenimento CC.

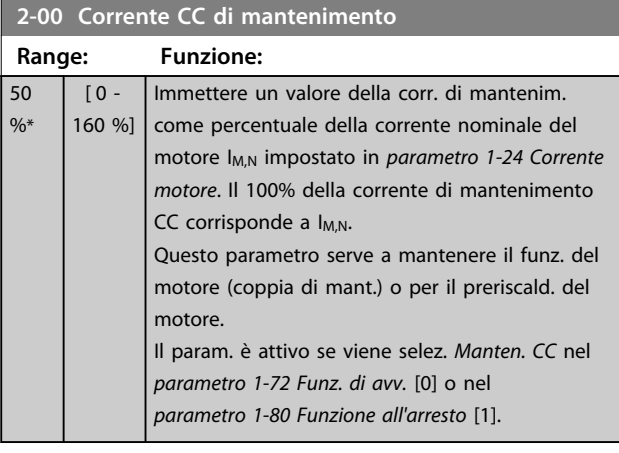

#### *AVVISO!*

**Il valore massimo dipende dalla corrente nominale del motore.**

**Evitare di applicare il 100 % della corrente per troppo tempo. Potrebbe danneggiare il motore.**

**Valori ridotti di mantenimento CC produrranno correnti più elevate del previsto con taglie di potenza del motore più grandi. Questo errore aumenterà di pari passo con l'aumento di potenza del motore.**

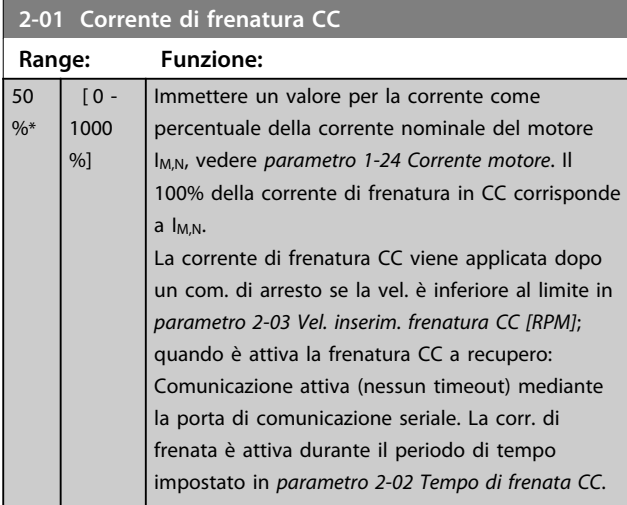

#### *AVVISO!*

**Il valore massimo dipende dalla corrente nominale del motore.**

**Evitare di applicare il 100 % della corrente per troppo tempo. Potrebbe danneggiare il motore.**

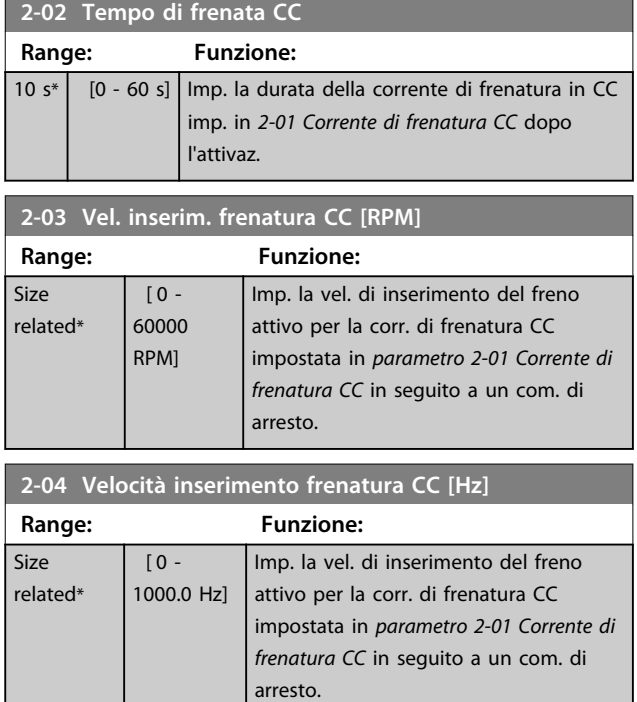

## *AVVISO!*

*Parametro 2-04 Velocità inserimento frenatura CC [Hz]* **non ha alcun effetto quando** *1-10 Struttura motore* **= [1] PM, SPM non saliente.**

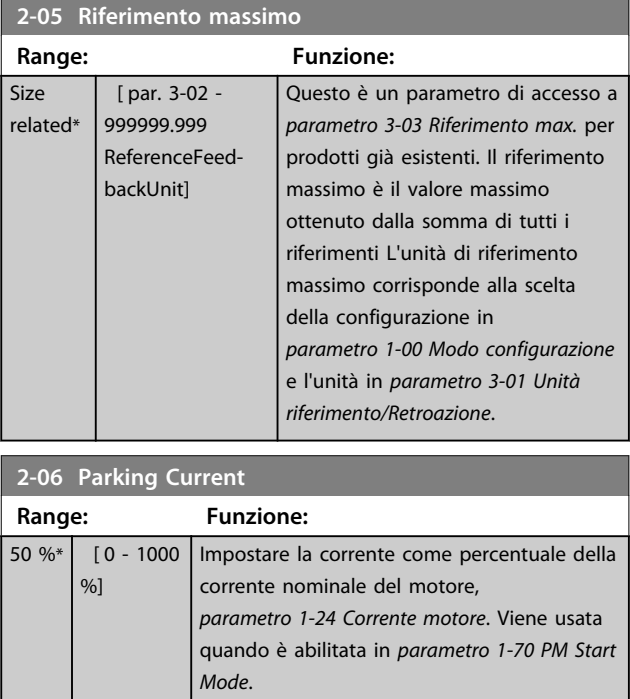

**3 3**

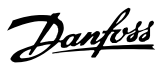

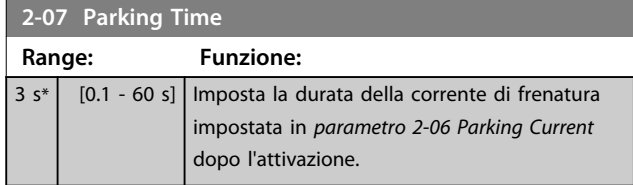

# 3.4.2 2-1\* Funz. energia freno

Gruppo di par. per la selez. dei par. di frenatura dinamica. Solo valido per convertitori di frequenza con chopper di frenatura.

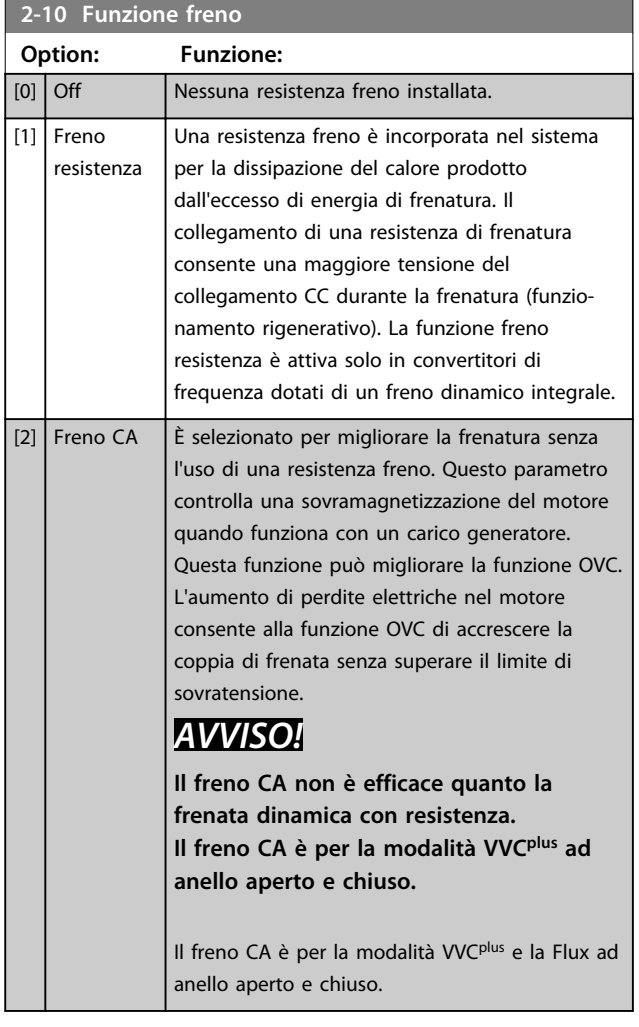

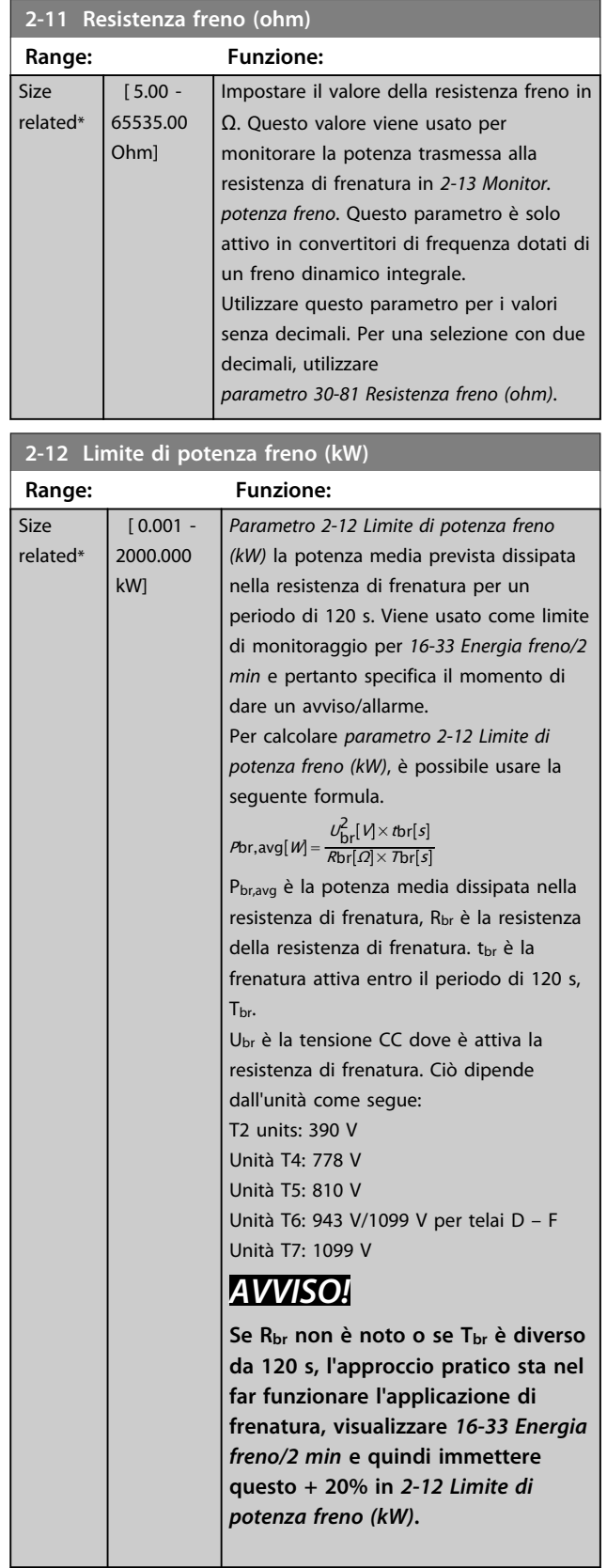

Danfoss

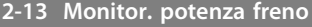

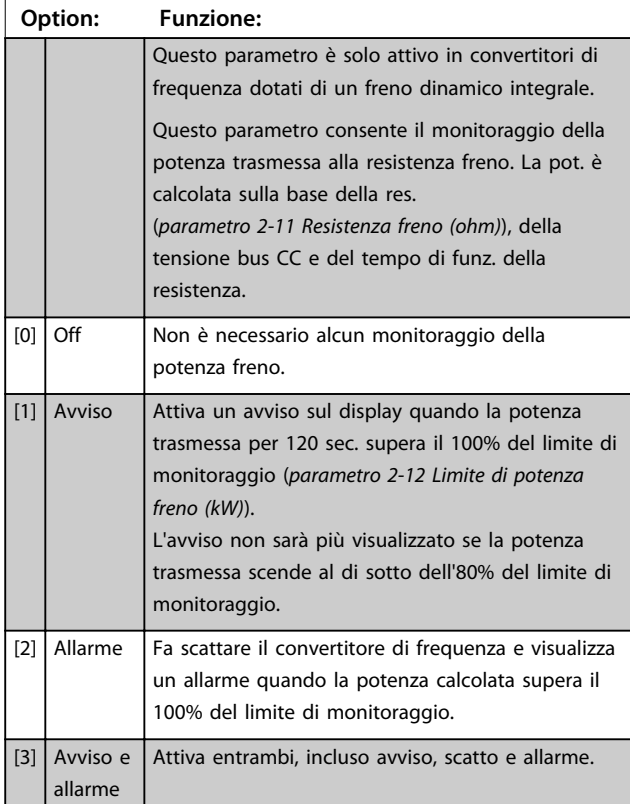

Se il monitoraggio potenza è impostato su *[0] Off* o *[1] Avviso*, la funzione freno rimane attivata, anche se il limite di monitoraggio è stato superato. Ciò può causare un sovraccarico termico del convertitore. Inoltre è possibile ricevere un avviso mediante il relè o le uscite digitali. La precisione di misurazione del monitoraggio della potenza dipende dalla precisione della resistenza del resistore (superiore al ±20%).

# **2-15 Controllo freno**

#### **Option: Funzione:**

*parametro 2-15 Controllo freno* è solo attivo in convertitori di frequenza dotati di un freno dinamico integrale. Selezionare il tipo di test e la funzione di monitoraggio per controllare il collegamento alla resistenza freno o la presenza di una resistenza freno e quindi visualizzare un avviso o un allarme in caso di guasto.

## *AVVISO!*

**La funzione di disconnessione resistenza freno è testata durante l'accensione. Comunque il test dell'IGBT freno è eseguito in assenza di frenatura. Un avviso o scatto disinserisce la funzione freno.**

La sequenza di prova è la seguente:

#### **2-15 Controllo freno**

#### **Option: Funzione:** 1. L'ampiezza ondulazione del collegamento CC viene misurata per 300 ms senza frenare.

- 2. L'ampiezza ondulazione del collegamento CC viene misurata per 300 ms con il freno inserito.
- 3. Se l'ampiezza ondulazione del collegamento CC durante la frenatura è inferiore all'ampiezza ondulazione bus CC prima della frenatura di + 1%: *Il controllo freno è fallito restituendo un avviso o un allarme.* 4. Se l'ampiezza ondulazione del collegamento
- CC durante la frenatura è superiore all'ampiezza ondulazione del collegamento CC prima della frenatura di + 1%: *Il controllo freno è OK.* [0] Off Sorveglia la resistenza freno e l'IGBT freno siano in cortocircuito durante il funzionamento. In caso di corto

# *AVVISO!*

**Rimuovere un avviso emesso in relazione a** *[0] Off* **o** *[1] Avviso* **disinserendo e reinserendo l'alimentazione di rete. Prima è necessario eliminare il guasto. Con** *[0] Off* **o** *[1] Avviso***, il convertitore di frequenza continua a funzionare anche se è stato rilevato un guasto.**

circuito viene visualizzato l'avviso 25.

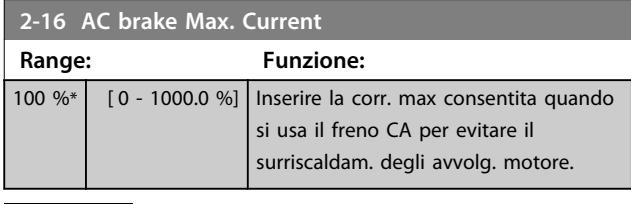

## *AVVISO!*

*Parametro 2-16 AC brake Max. Current* **non ha alcun effetto quando** *1-10 Struttura motore* **= [1] PM, SPM non saliente.**

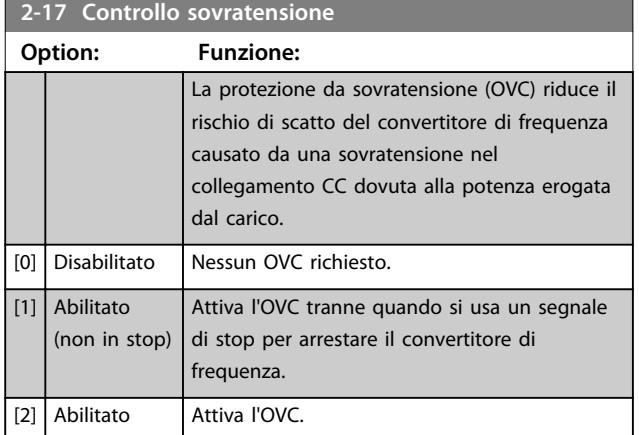

# *AVVISO!*

**Non abilitare OVC in applicazioni di sollevamento.**

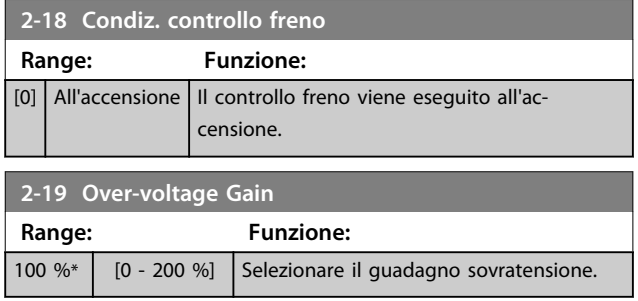

Danfoss

#### 3.4.3 2-2\* Freno meccanico

I parametri per controllare il funzionamento di un freno elettromagnetico (meccanico), di norma necessario in applicazioni di sollevamento.

Per controllare un freno meccanico, è necessaria un'uscita a relè (relè 01 o relè 02) o un'uscita digitale programmata (morsetto 27 o 29). Di norma, questa uscita va tenuta chiusa per il tempo in cui il convertitore di frequenza non è in grado di 'tenere' il motore, ad es. per via di un carico troppo elevato. Selezionare *[32] Com. freno mecc.* per le applicazioni con un freno elettromagnetico in *parametro 5-40 Funzione relè*, *5-30 Uscita dig. morsetto 27* o *5-31 Uscita dig. morsetto 29*. Quando viene selezionato *[32] Com. freno mecc.*, il freno meccanico è chiuso durante l'avviamento finché la corrente di uscita supera il livello selezionato in *parametro 2-20 Corrente rilascio freno*. Durante l'arresto, il freno meccanico viene attivato quando la velocità è inferiore al livello selezionato in *parametro 2-21 Vel. attivazione freno [giri/min]*. Se il convertitore di frequenza entra in una condizione di allarme, o in una situazione di sovracorrente o sovratensione, il freno meccanico si inserisce immediatamente. Ciò avviene anche durante un Safe Torque Off.

## *AVVISO!*

**3 3**

**La modalità di protezione e le caratteristiche di ritardo scatto (***parametro 14-25 Ritardo scatto al limite di coppia* **e**  *parametro 14-26 Ritardo scatto al guasto inverter***) possono ritardare l'attivazione del freno meccanico in una condizione di allarme. Queste caratteristiche devono essere disattivate nelle applicazioni di sollevamento.**

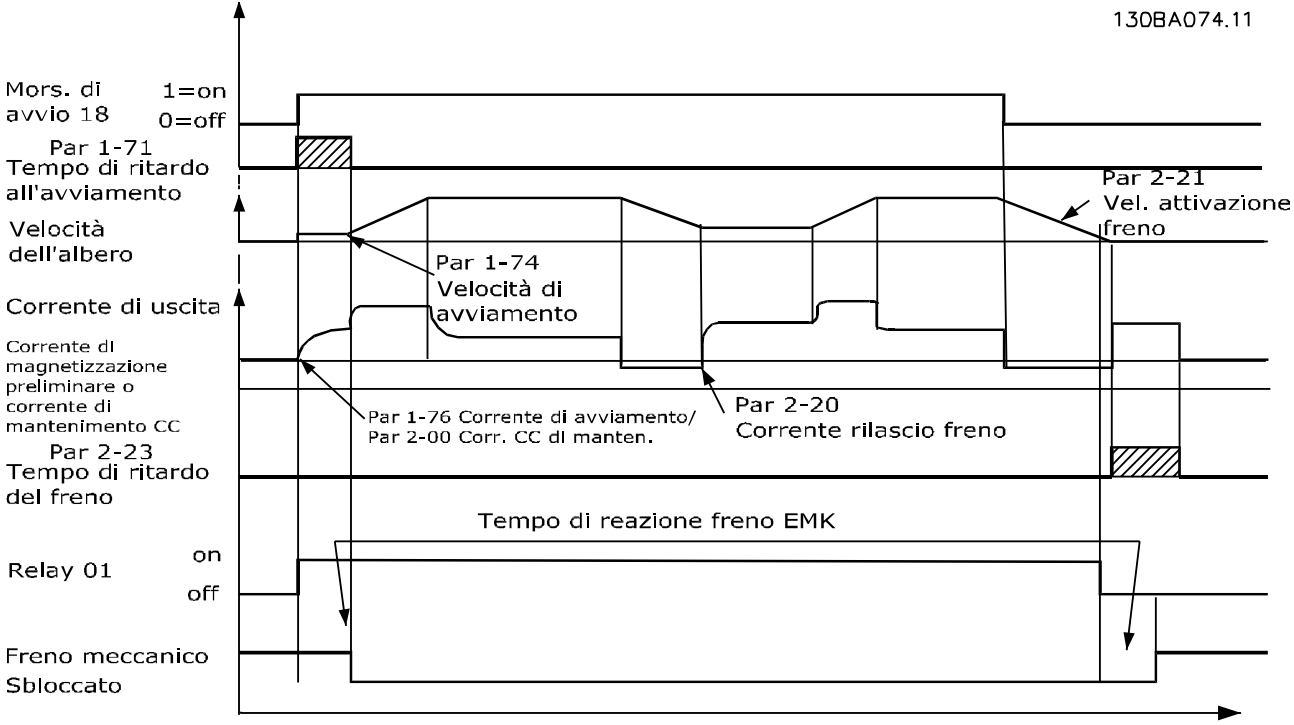

**Disegno 3.19 Freno meccanico**

Tempo

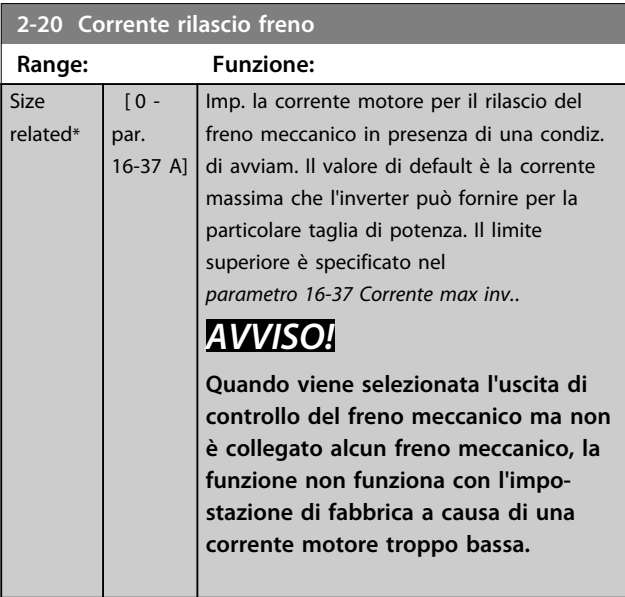

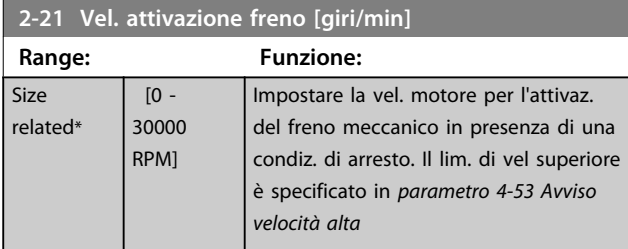

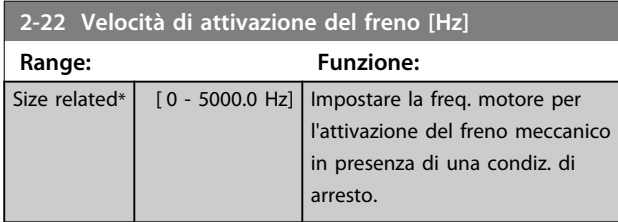

## **2-23 Ritardo attivaz. freno**

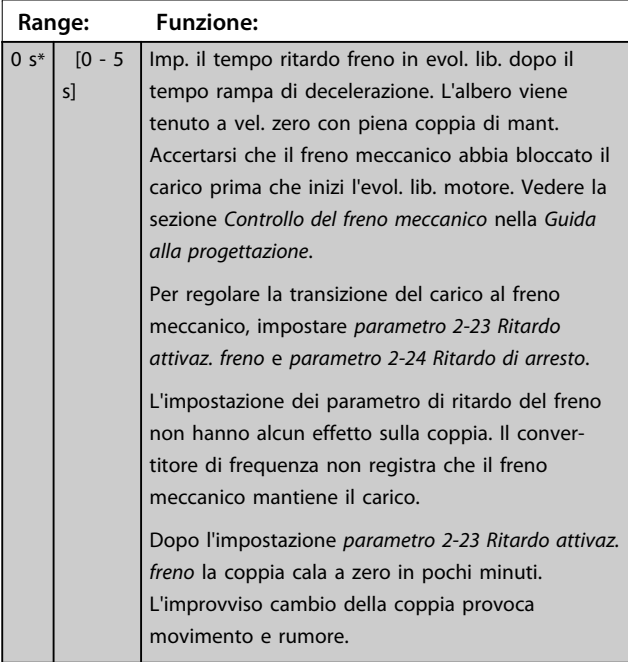

## **2-24 Ritardo di arresto**

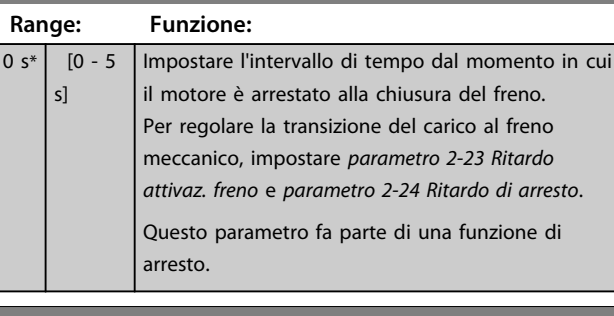

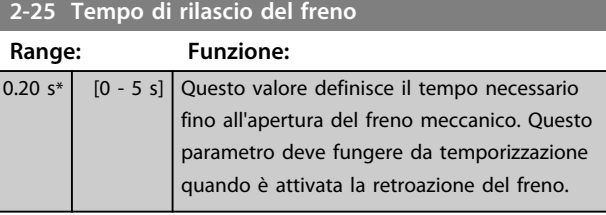

**3 3**

# Danfoss

#### <span id="page-67-0"></span>3.4.4 Freno meccanico di sollevamento

Il controllo del freno meccanico di sollevamento supporta Ie seguenti funzioni:

- **•** 2 canali per la retroazione del freno meccanico per offrire un'ulteriore protezione contro un comportamento non intenzionale risultante da un cavo rotto.
- **•** Monitoraggio della retroazione del freno meccanico per l'intero ciclo. Questo aiuta a proteggere il freno meccanico - particolarmente se i convertitori di frequenza sono collegati allo stesso albero.
- **•** Nessuna rampa di salita finché la retroazione conferma che il freno meccanico è aperto.
- **•** Controllo del carico migliorato all'arresto. Se 2-23 viene impostato a un valore troppo breve, viene attivato W22 e alla coppia non viene consentito di effettuare una rampa di discesa.
- **•** È possibile configurare la transizione quando il motore rileva il carico dal freno. *2-28 Fattore di boost del guadagno* può essere aumentato per minimizzare il movimento. Per una transizione molto regolare, modificare l'impostazione dal controllo di velocità al controllo di posizione durante il passaggio.
	- **•** Impostare *2-28 Fattore di boost del guadagno* su 0 per consentire il controllo della posizione durante *2-2 Tempo di rilascio del freno*. Ciò consente ai parametri da 2-30 a 2-33 che sono parametri PID per il controllo della posizione.

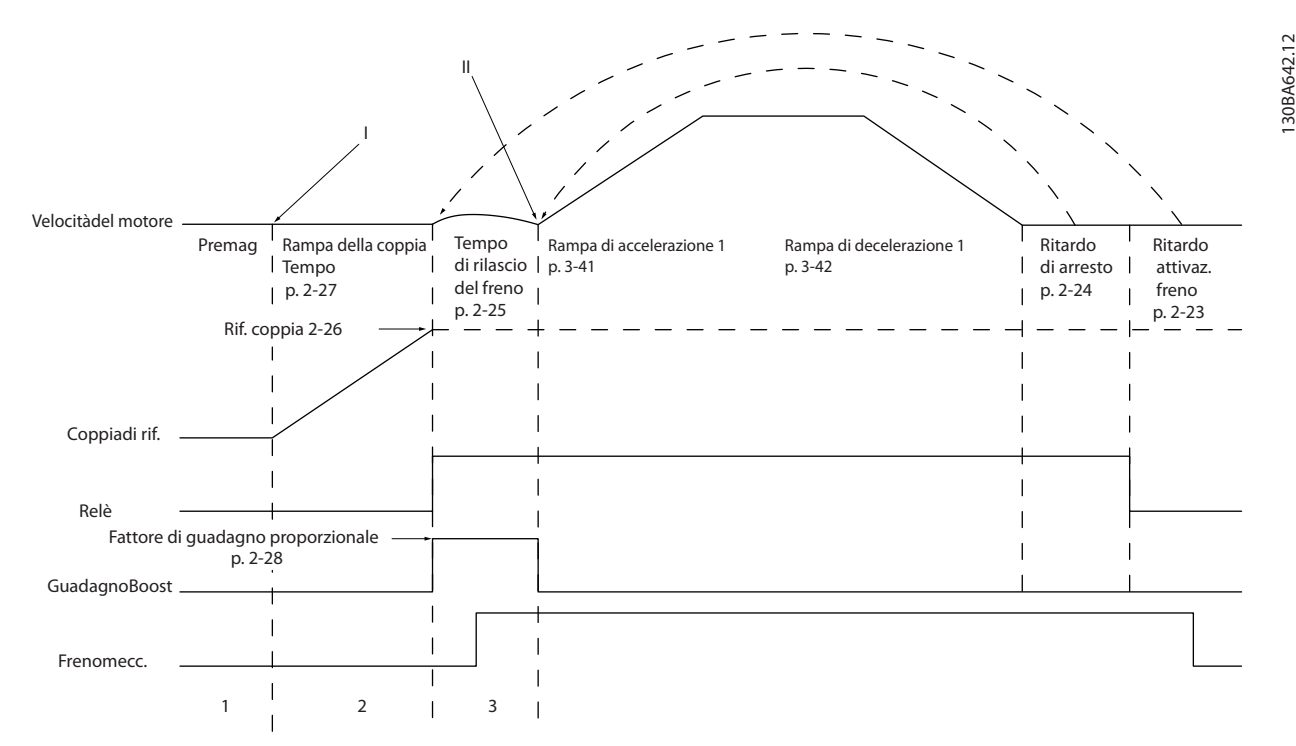

**Disegno 3.20 Sequenza di rilascio del freno per il controllo del freno meccanico di sollevamento Questo controllo del freno e disponibile solo in FLUX con retroazione del motore, per motori PM asincroni e non salienti.**

I parametri da 2-26 a 2-33 sono solo disponibili per il controllo del freno meccanico di sollevamento (FLUX con retroazione del motore).

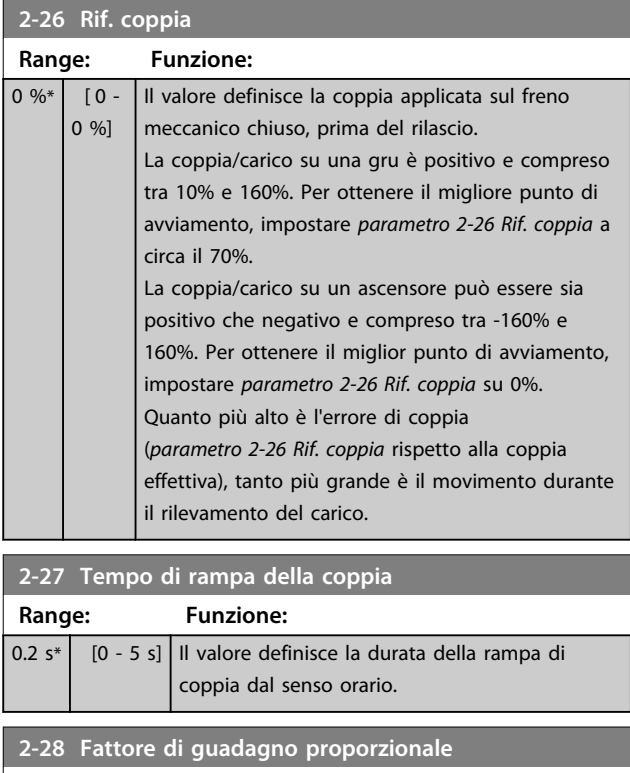

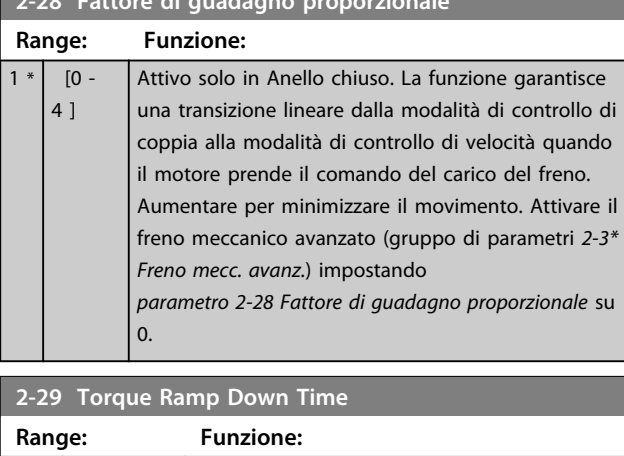

0 s\* [0 - 5 s] Tempo rampa di discesa della coppia.

I parametri da 2-30 a 2-33 possono essere configurati per una transizione molto regolare dal controllo di velocità al controllo di posizione durante *2-25 Tempo di rilascio del freno* - il tempo in cui il carico viene trasferito dal freno meccanico al convertitore di frequenza. I parametri da 2-30 a 2-33 vengono attivati quando *2-28 Fattore di guadagno proporzionale* viene impostato su 0. Vedere *[Disegno 3.20](#page-67-0)* per maggiori informazioni.

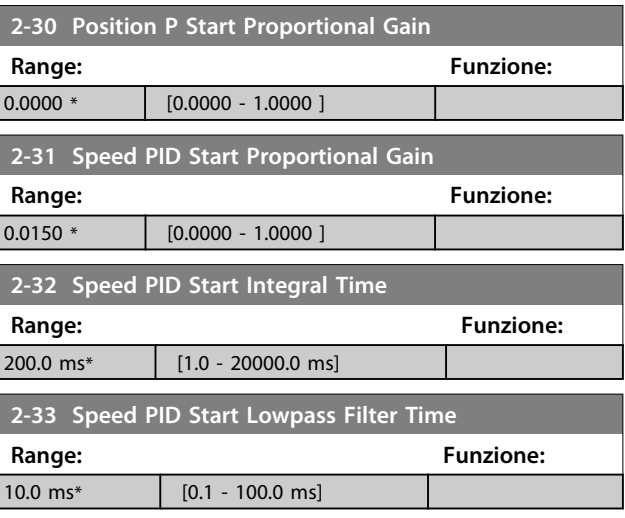

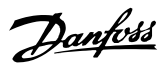

## 3.5 Parametri: 3-\*\* Rif./rampe

Parametri per gestire, definire o limitare i riferimenti e per configurare la risposta del convertitore di frequenza alle variazioni.

## 3.5.1 3-0\* Limiti riferimento

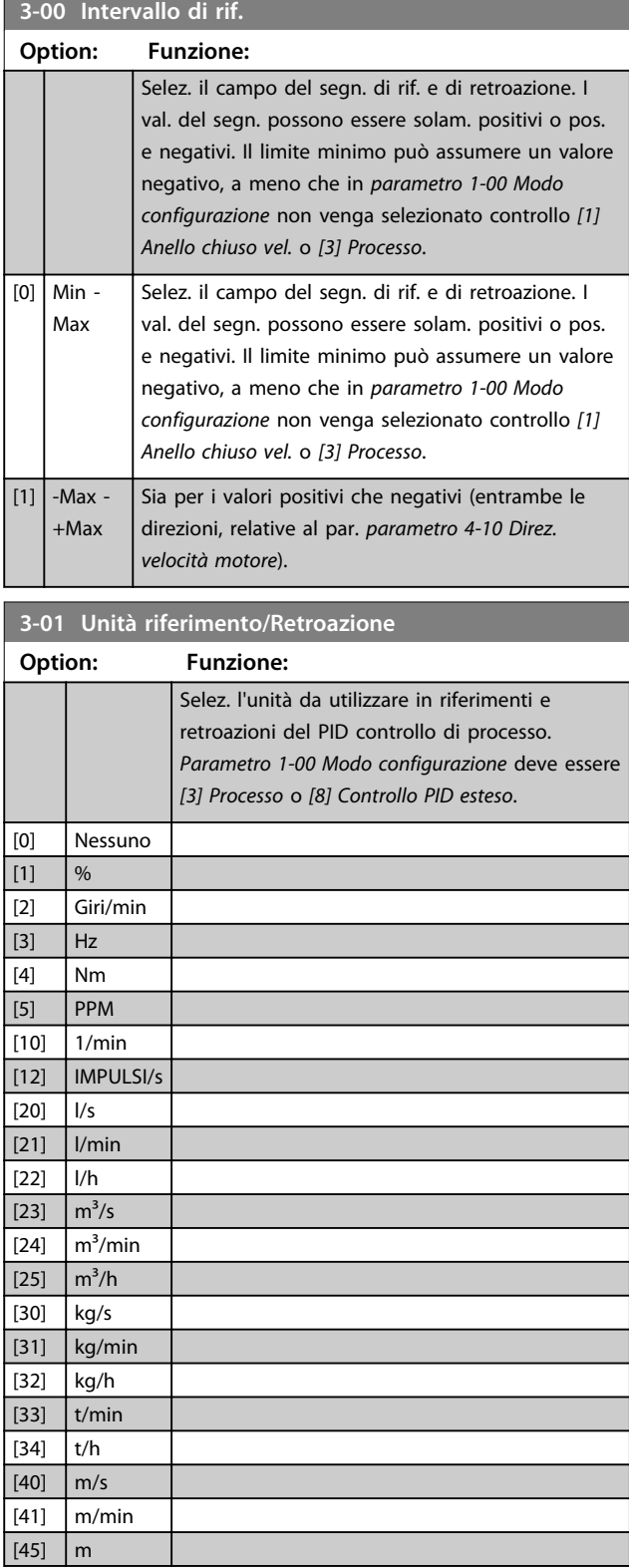

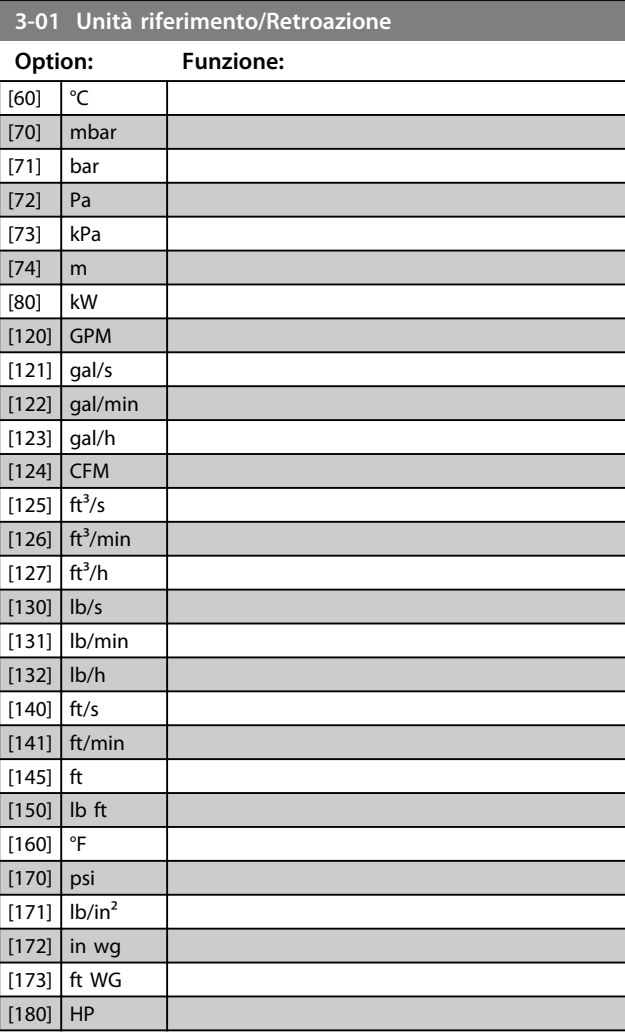

#### **3-02 Riferimento minimo**

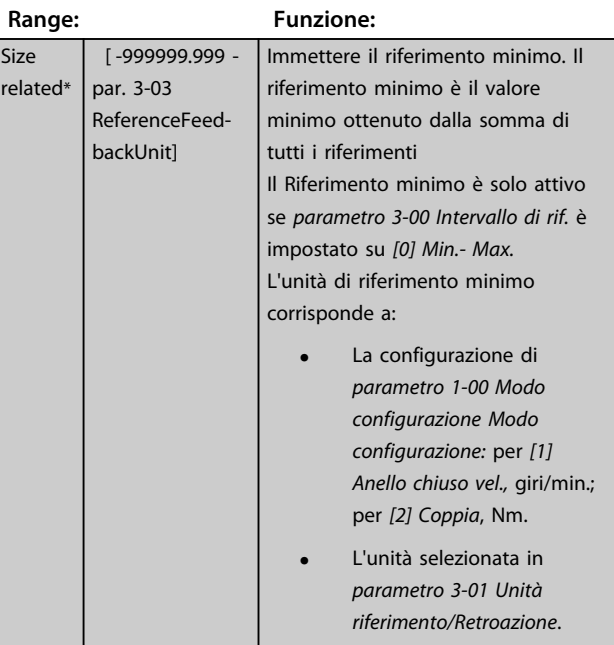

Danfoss

#### **Descrizione dei parametri Guida alla programmazione**

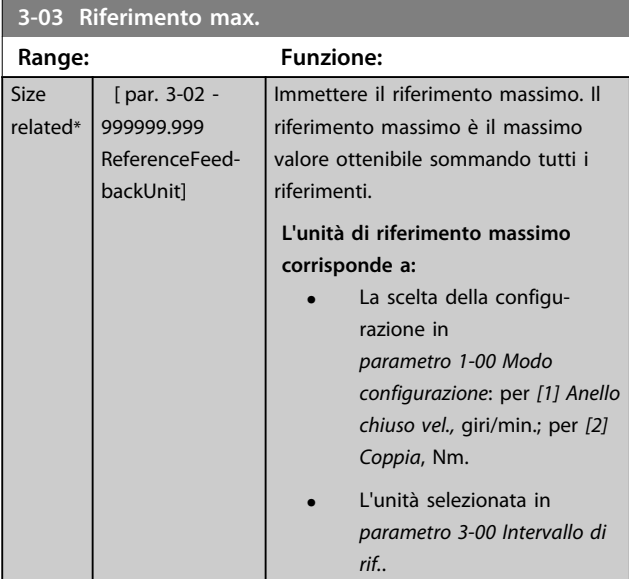

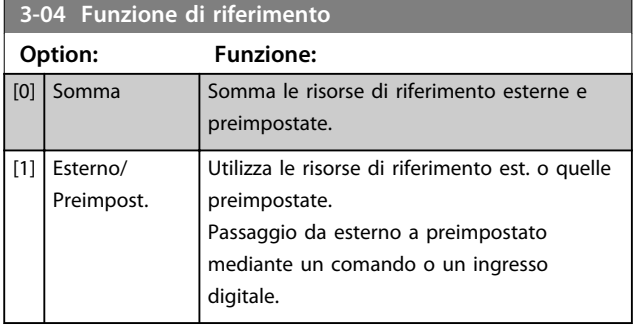

## 3.5.2 3-1\* Riferimenti

Selezionare i riferimenti preimpostati. Selezionare Rif. preimp. bit 0/1/2 [16], [17] o [18] per gli ingressi digitali corrispondenti nel gruppo di parametri *5-1\* Ingressi digitali*.

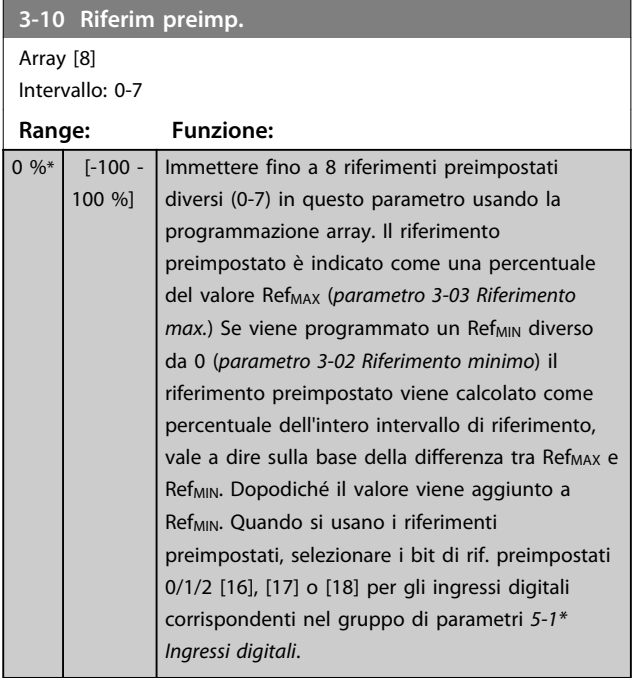

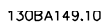

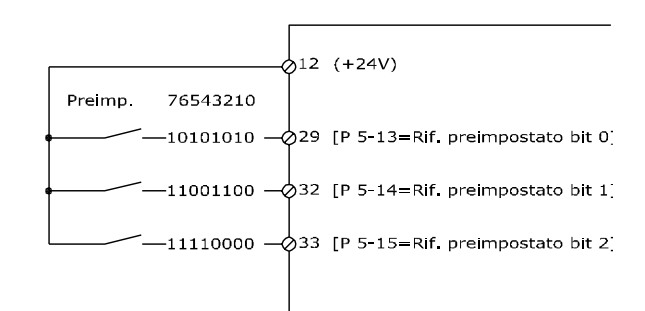

**Disegno 3.21 Riferimento preimpostato**

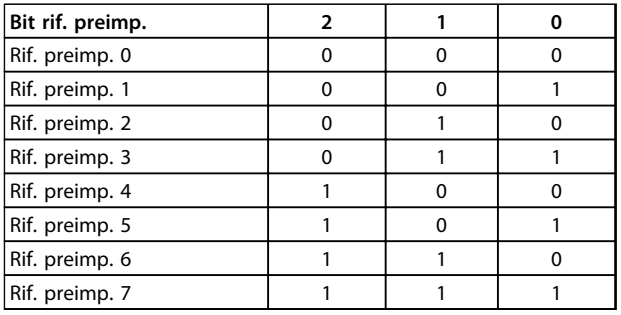

**Tabella 3.11 Bit rif. preimp.**

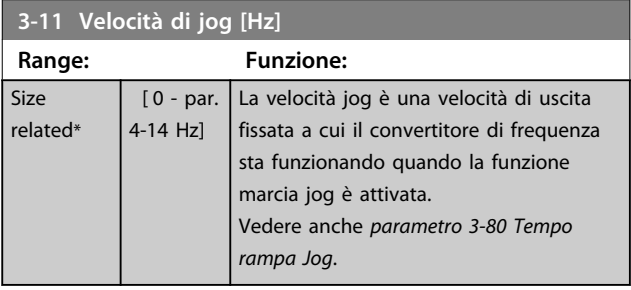

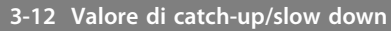

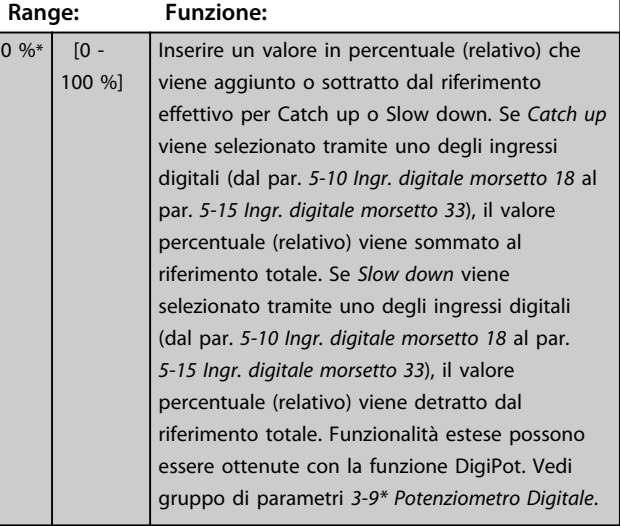

#### **Descrizione dei parametri Guida alla programmazione**

Danfoss

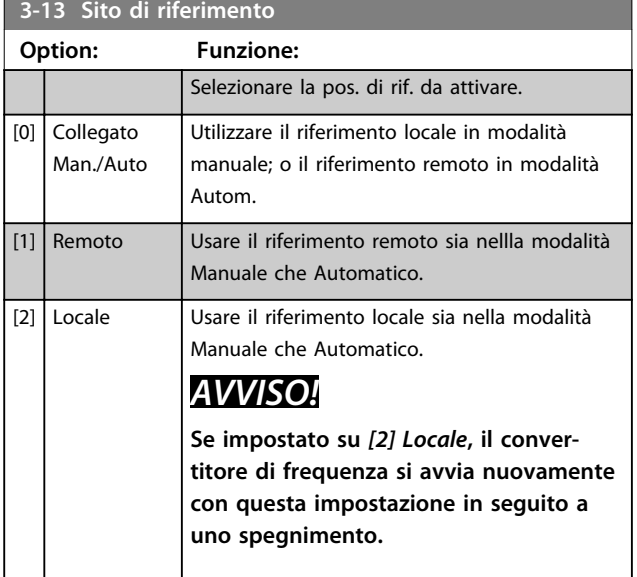

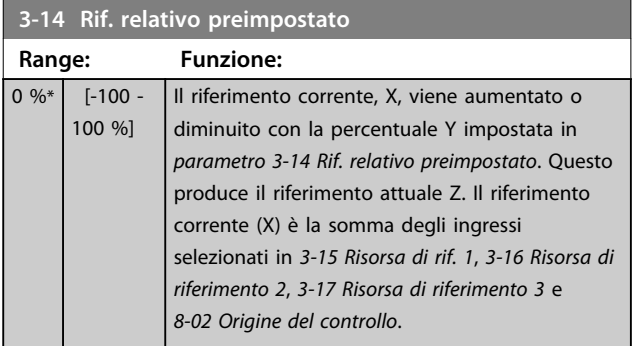

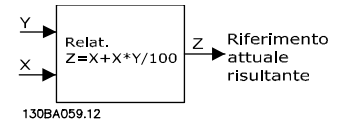

**Disegno 3.22 Rif. relativo preimpostato**

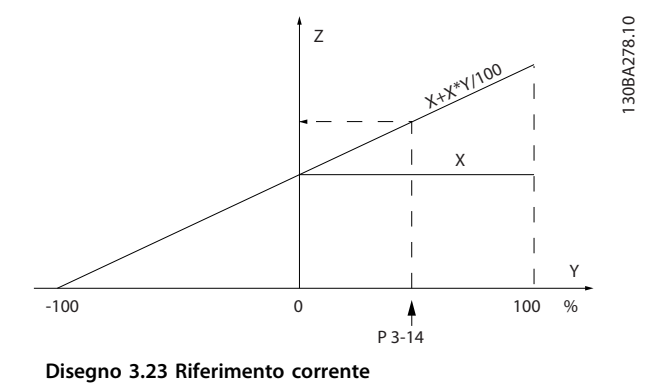

## **3-15 Risorsa di rif. 1**

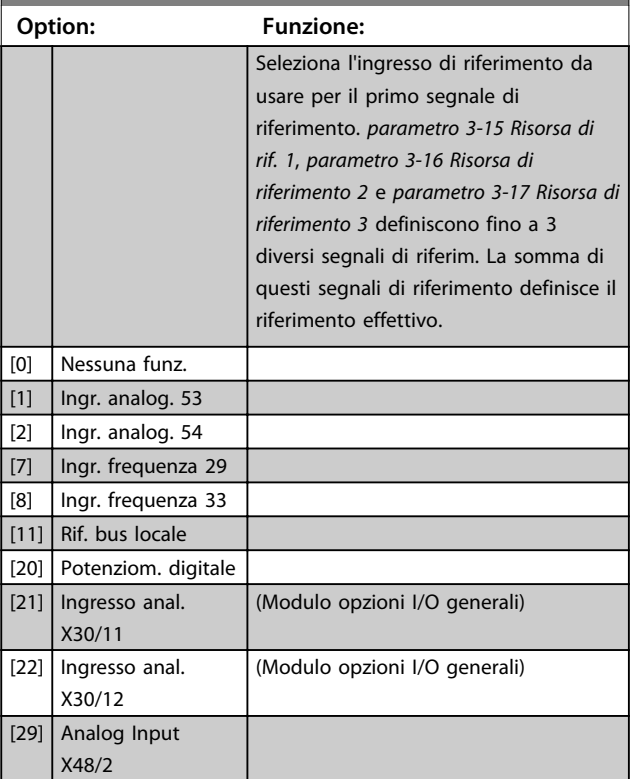

## **3-16 Risorsa di riferimento 2**

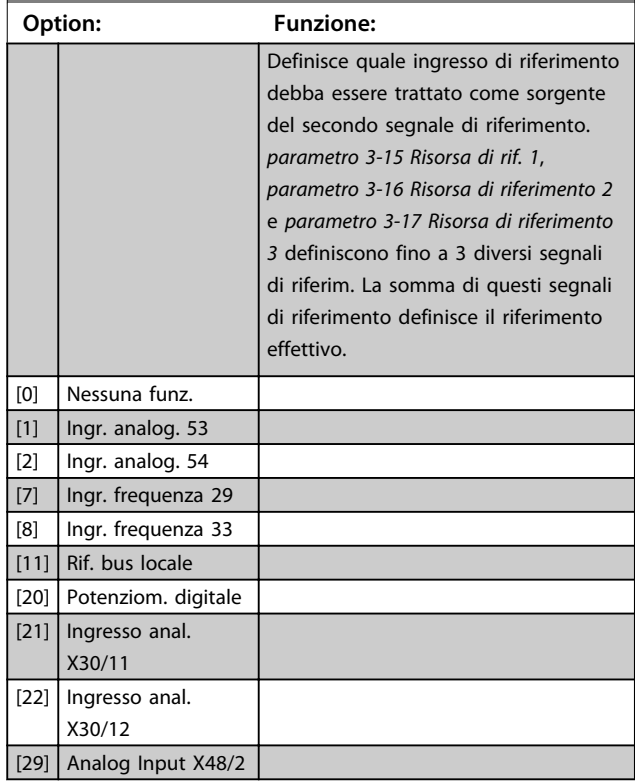
**3-17 Risorsa di riferimento 3**

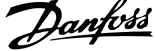

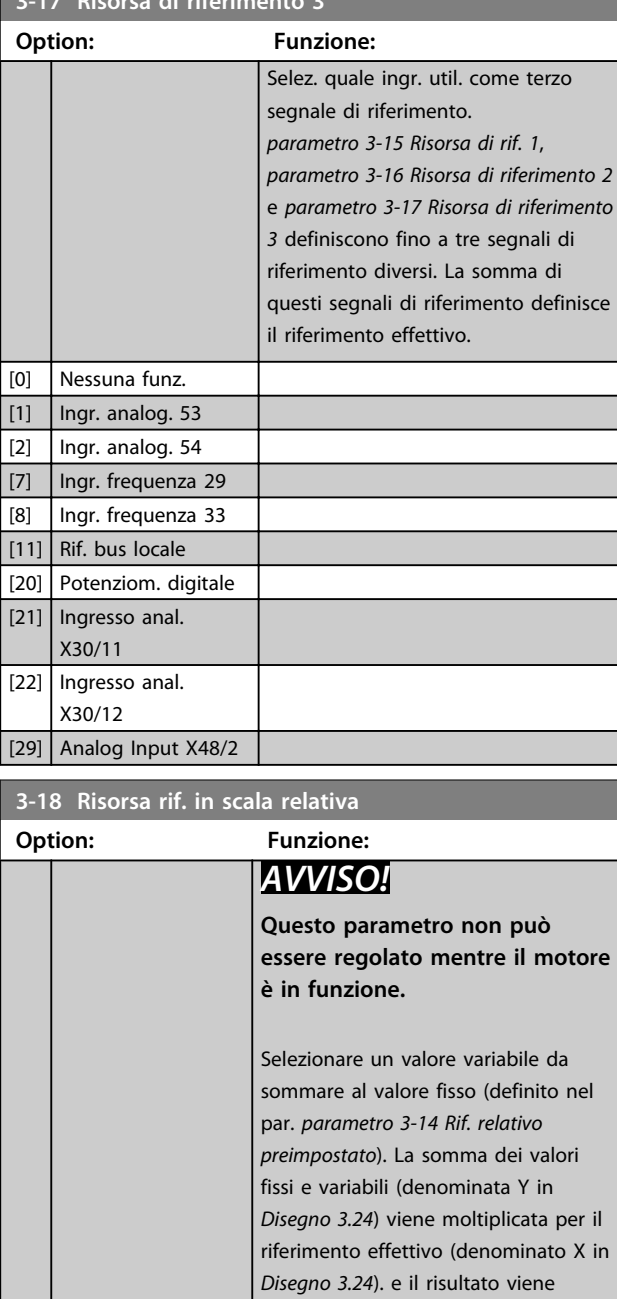

quindi sommato al riferimento effettivo (X+X\*Y/100) per fornire il riferimento effettivo risultante.

**Disegno 3.24 Riferimento corrente**

 $\overline{z}$  $Y/100$ 

Riferimento

attuale

risultante

**risultante**

130BA059.12

 $\times$ 

Relat

 $7 = X +$ 

## **Option: Funzione:**  $[11]$  Rif. bus locale [20] Potenziom. digitale [21] Ingresso anal. X30/11 [22] Ingresso anal. X30/12 [29] Analog Input X48/2 **3-19 Velocità marcia jog [RPM] Range: Funzione:**

**3-18 Risorsa rif. in scala relativa**

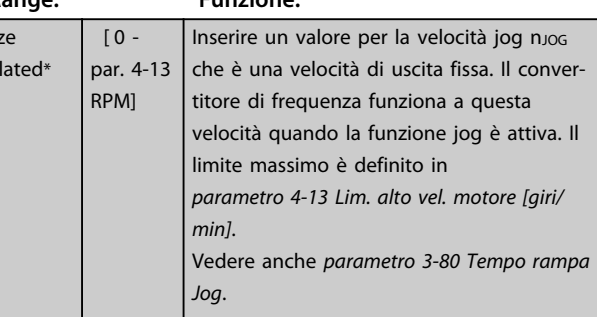

## 3.5.3 Rampe 3-4\* Rampa 1

Size rel

Per ciascuna delle 4 rampe (gruppi di parametri *3-4\* Rampa 1*, *3-5\* Rampa 2*, *3-6\* Rampa 3* e *3-7\* Rampa 4*), configurare i parametri della rampa: tipo di rampa, tempi di rampa (durata di accelerazione e decelerazione) e livello di compensazione della discontinuità per le rampe S. Iniziare impostando i tempi di rampa lineare corrispondenti a *Disegno 3.25* e *[Disegno 3.26](#page-73-0)*.

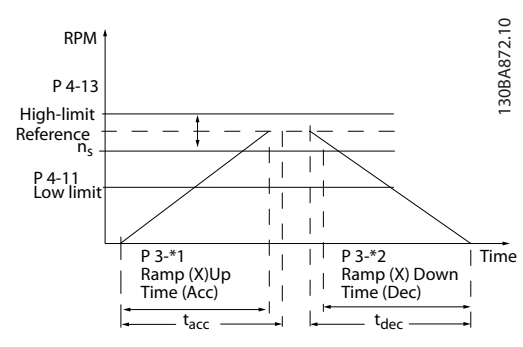

**Disegno 3.25 Tempi di rampa lineare**

Se sono selezionate rampe S, è necessario impostare il livello di compensazione della discontinuità non lineare. Impostare la compensazione della discontinuità definendo la proporzione di tempi rampa di accelerazione e di decelerazione in cui l'accelerazione e la decelerazione sono variabili (cioè aumentano o diminuiscono). Le impostazioni di accelerazione e decelerazione della rampa S sono definite come una percentuale del tempo di rampa effettivo.

[0] Nessuna funz.  $[1]$  | Ingr. analog. 53 [2]  $\vert$  Ingr. analog. 54 [7] | Ingr. frequenza 29 [8] | Ingr. frequenza 33

<span id="page-73-0"></span>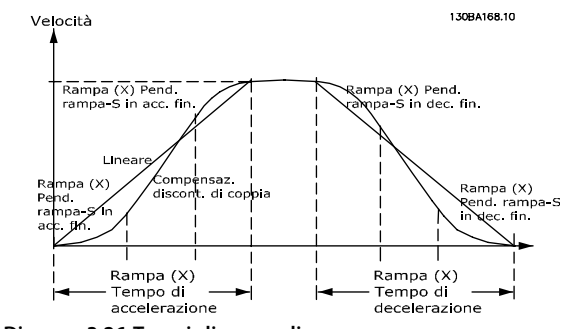

**Disegno 3.26 Tempi di rampa lineare**

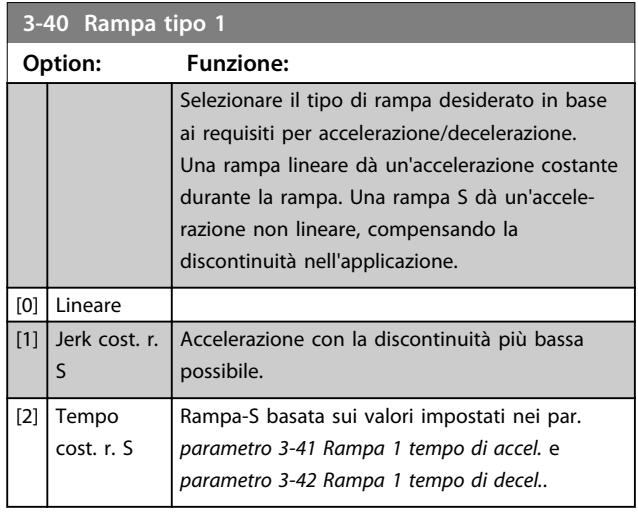

# *AVVISO!*

**Se si seleziona** *[1] Jerk cost. r. S* **e si modifica il riferimento durante la rampa, il tempo di rampa può essere prolungato per ottenere un movimento privo di discontinuità che può a sua volta portare a un tempo di avviamento o di arresto più lungo.**

**Può essere necessaria una regolazione ulteriore dei rapporti della rampa S o la commutazione degli attivatori.**

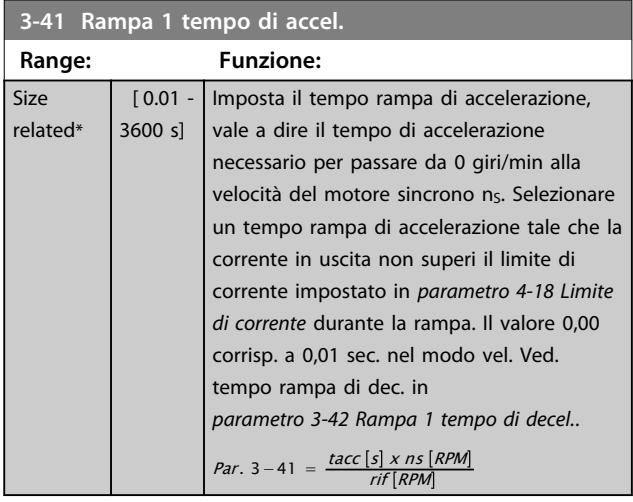

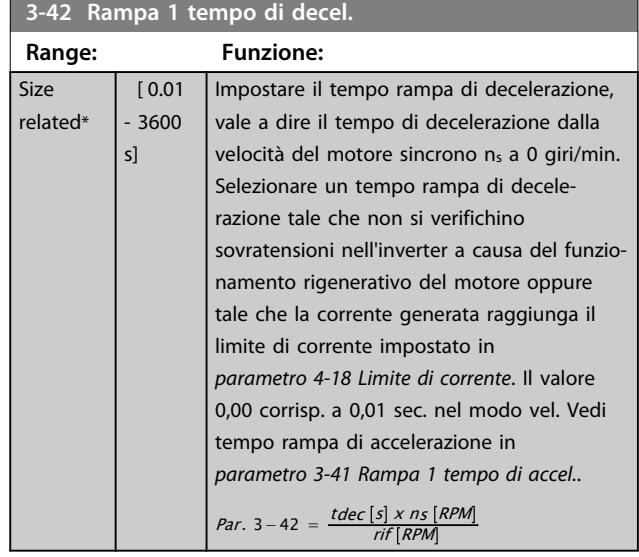

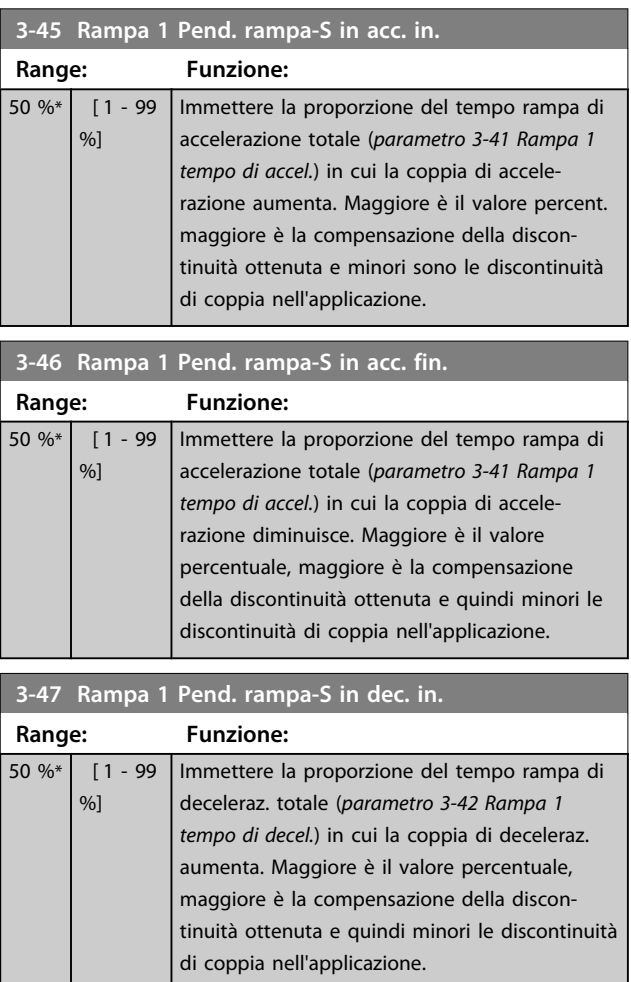

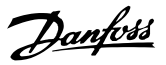

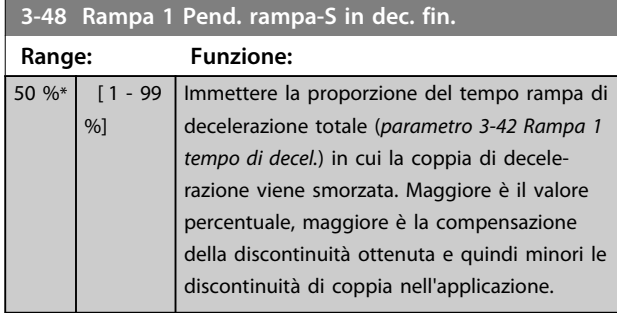

## 3.5.4 3-5\* Rampa 2

Per selezionare i parametri di rampa, vedere il gruppo di parametri *3-4\* Rampa 1*.

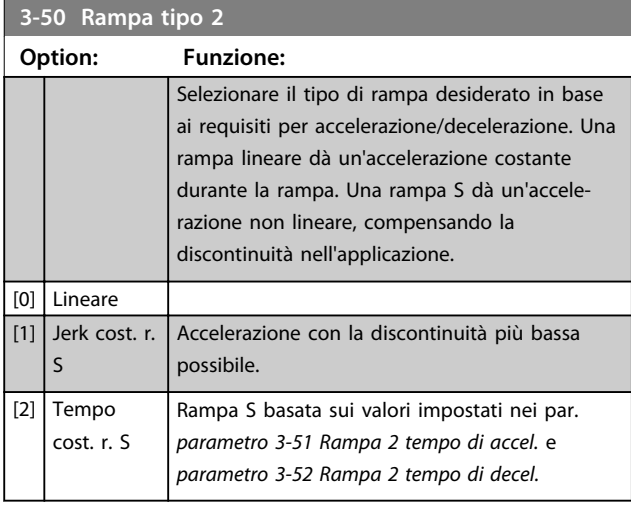

# *AVVISO!*

**Se si seleziona** *[1] Jerk cost. r. S* **e si modifica il riferimento durante la rampa, il tempo di rampa può essere prolungato per ottenere un movimento privo di discontinuità che può a sua volta portare a un tempo di avviamento o di arresto più lungo.**

**Può essere necessaria una regolazione ulteriore dei rapporti della rampa S o la commutazione degli attivatori.**

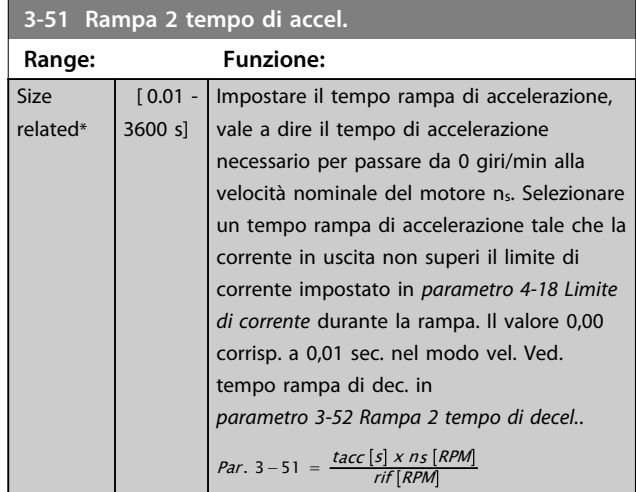

# **3-52 Rampa 2 tempo di decel.**

Size  $r \in$ 

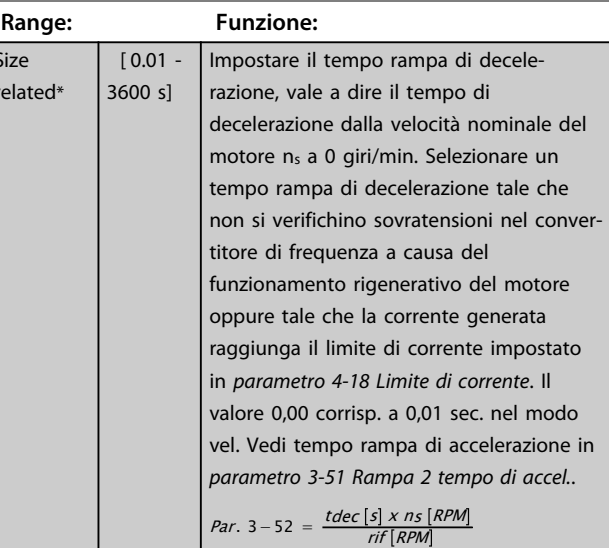

#### **3-55 Rampa 2 Pend. rampa-S in acc. in.**

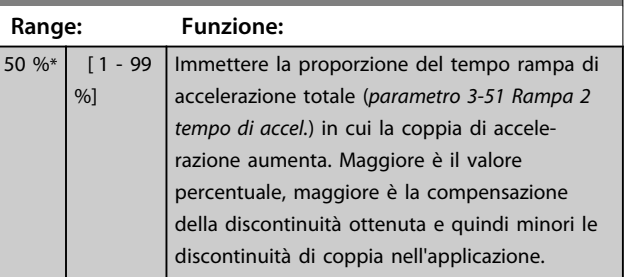

#### **3-56 Rampa 2 Pend. rampa-S in acc. fin.**

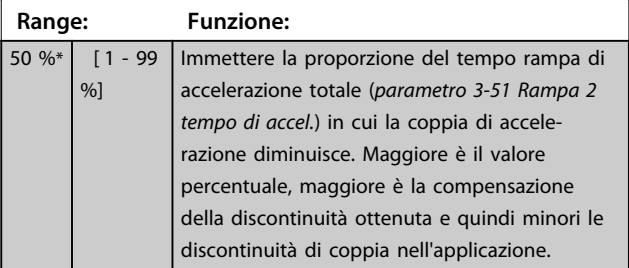

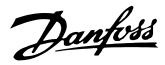

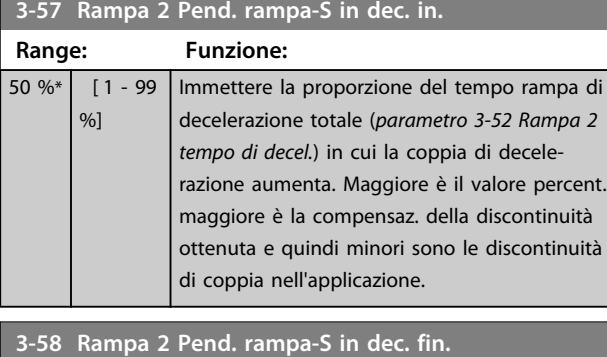

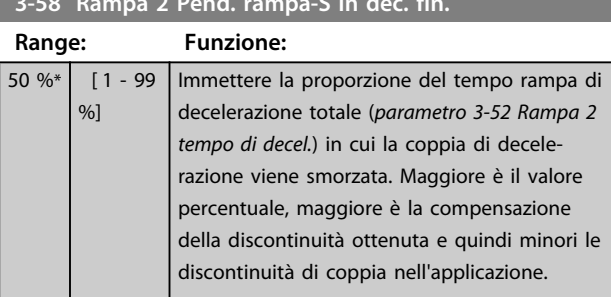

## 3.5.5 3-6\* Rampa 3

Configurare i parametri di rampa, vedere *3-4\* Rampa 1*.

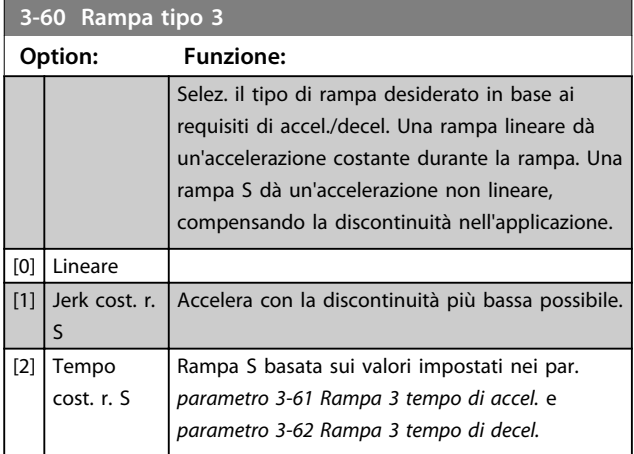

# *AVVISO!*

**Se si seleziona** *[1] Jerk costante rampa S* **e si modifica il riferimento durante la rampa, il tempo di rampa può essere prolungato per ottenere un movimento privo di discontinuità che può a sua volta portare a un tempo di avviamento o di arresto più lungo.**

**Può essere necessaria una regolazione ulteriore dei rapporti della rampa S o la commutazione degli attivatori.**

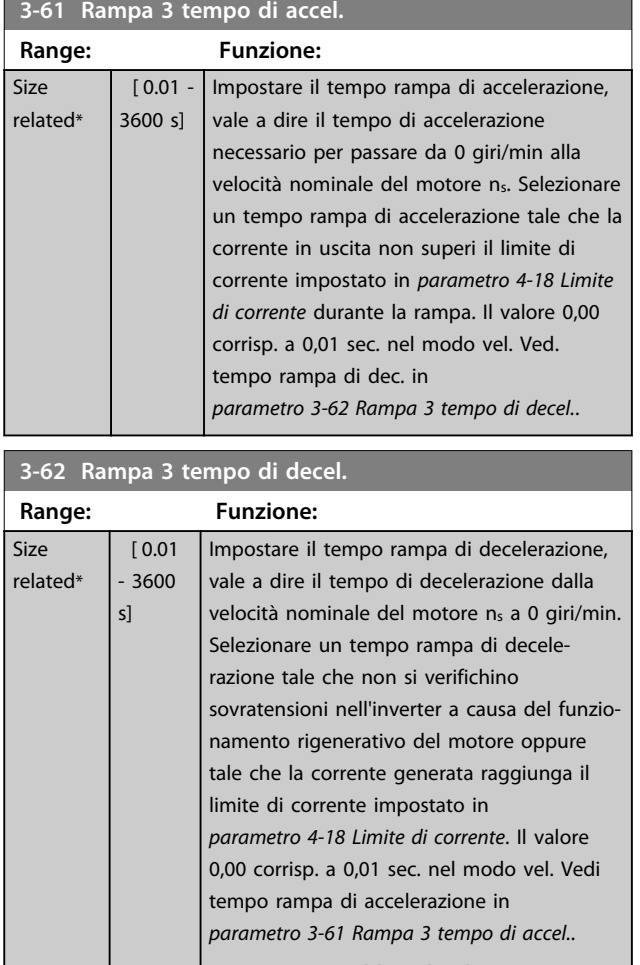

Par. 3 – 62 =  $\frac{tdec[s] \times ns \cdot \sqrt{RPM}}{rif \cdot \sqrt{RPM}}$ 

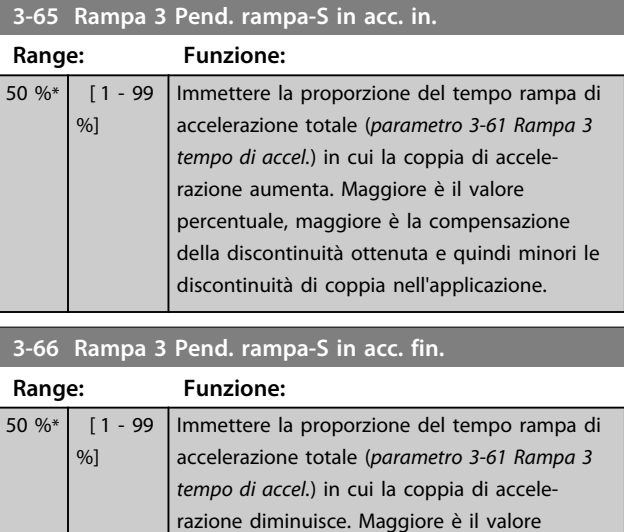

percentuale, maggiore è la compensazione della discontinuità ottenuta e quindi minori le discontinuità di coppia nell'applicazione.

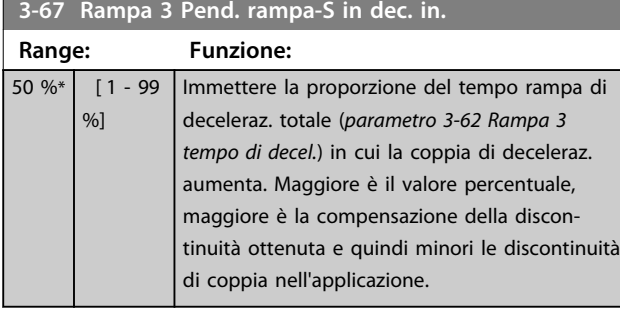

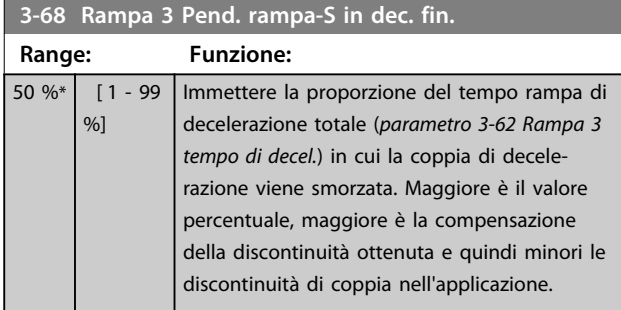

# 3.5.6 3-7\* Rampa 4

Per la configurazione dei parametri di rampa, vedere il gruppo di parametri *3-4\* Rampa 1*.

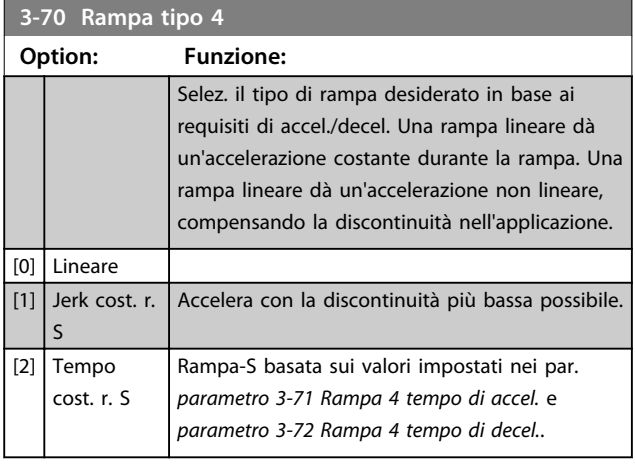

# *AVVISO!*

**Se si seleziona** *[1] Jerk costante rampa S* **e si modifica il riferimento durante la rampa, il tempo di rampa può essere prolungato per ottenere un movimento privo di discontinuità che può a sua volta portare a un tempo di avviamento o di arresto più lungo.**

**Può essere necessaria una regolazione ulteriore dei rapporti della rampa S o la commutazione degli attivatori.**

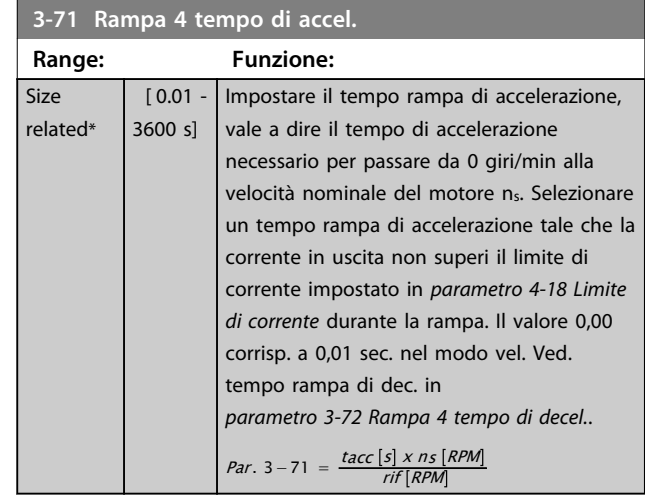

## **3-72 Rampa 4 tempo di decel.**

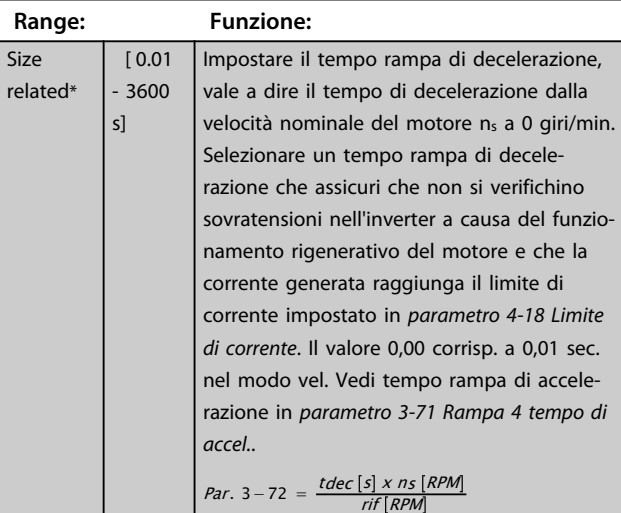

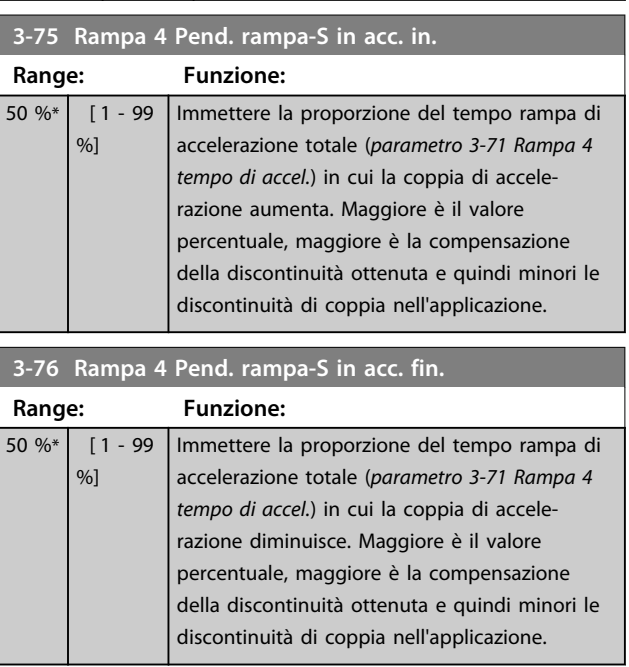

rela

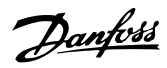

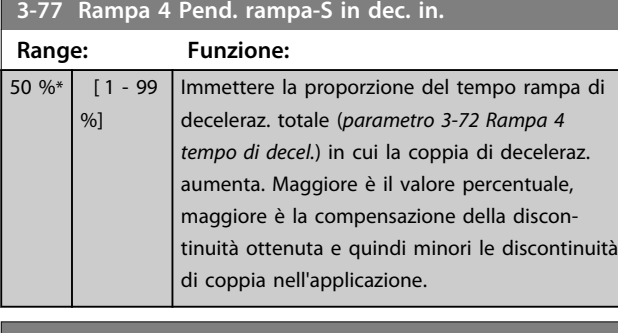

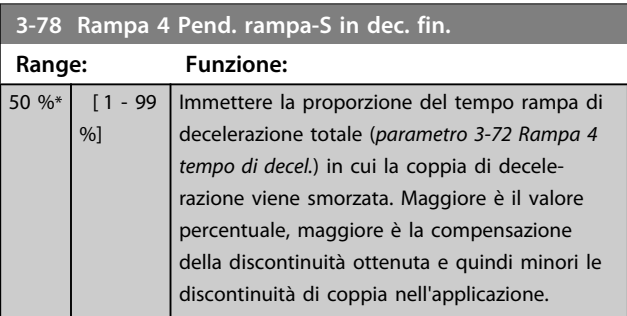

## 3.5.7 3-8\* Altre rampe

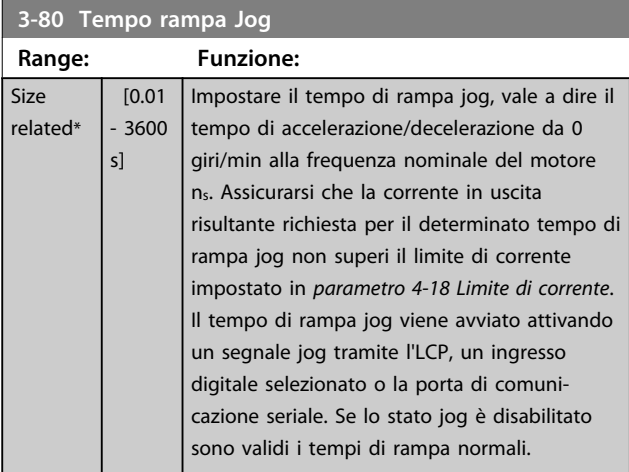

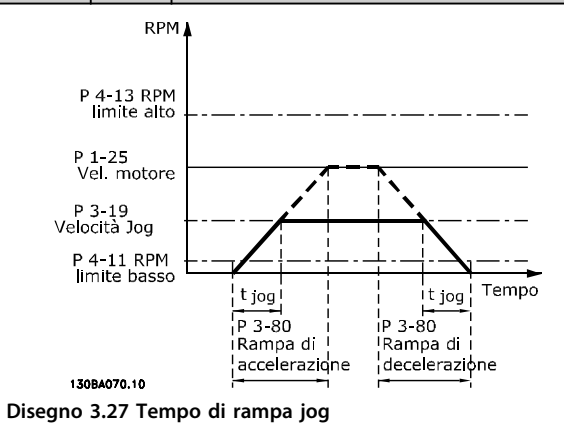

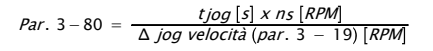

#### **3-81 Tempo rampa arr. rapido**

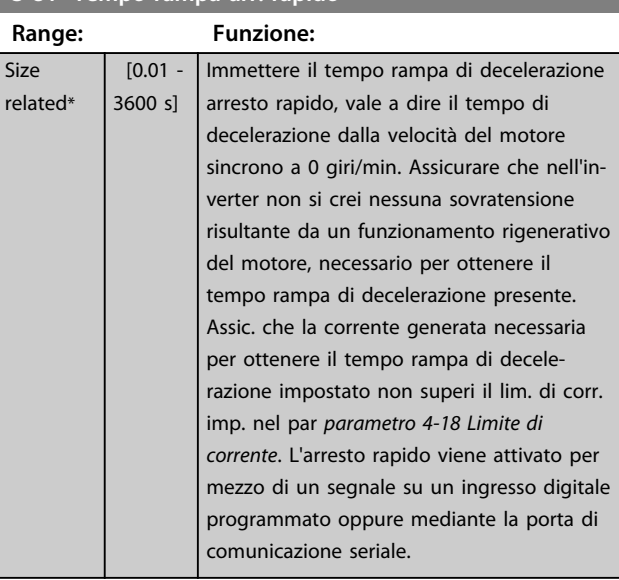

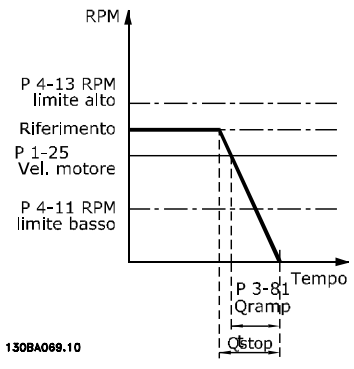

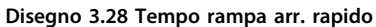

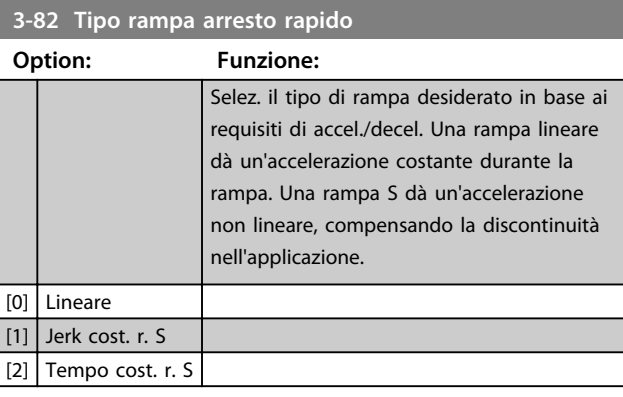

**3-83 Rapp. rampa S arr. rap. a in. dec.**

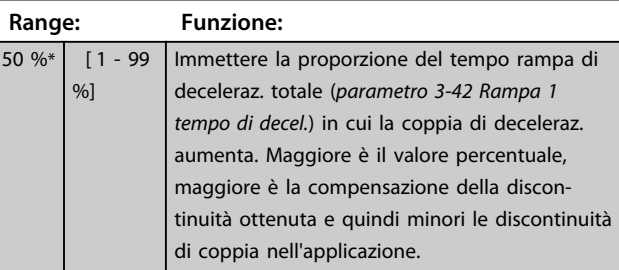

**3 3**

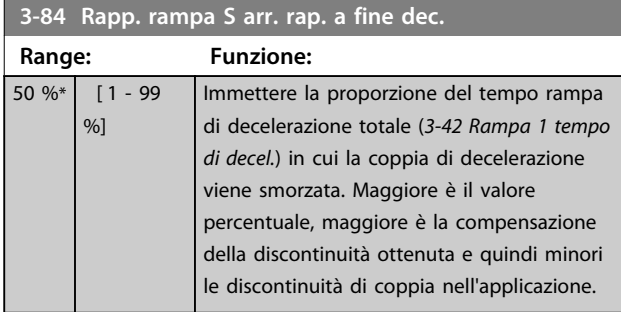

# 3.5.8 3-9\* Pot.metro dig.

La funzione potenziometro digitale consente di aumentare o diminuire il riferimento corrente regolando il setup degli ingressi digitali tramite le funzioni *Aumenta*, *Diminuisci* o *Cancella*. Per attivare la funzione, almeno un ingresso digitale deve essere impostato su *Aumenta* o *Diminuisci*.

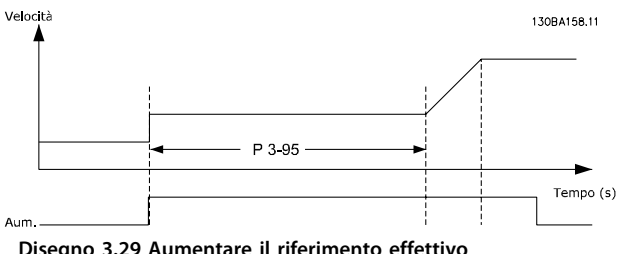

**Disegno 3.29 Aumentare il riferimento effettivo**

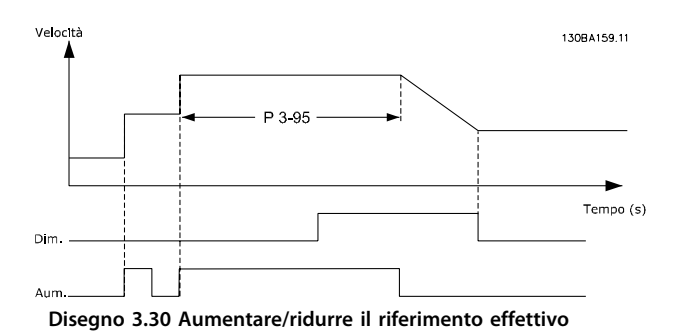

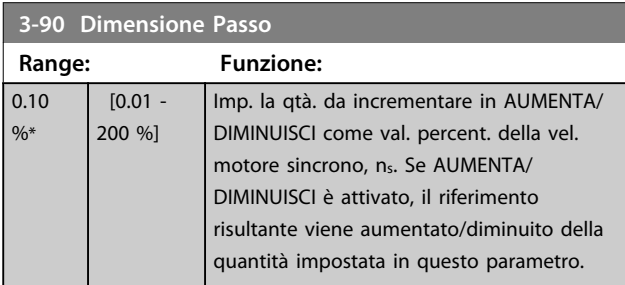

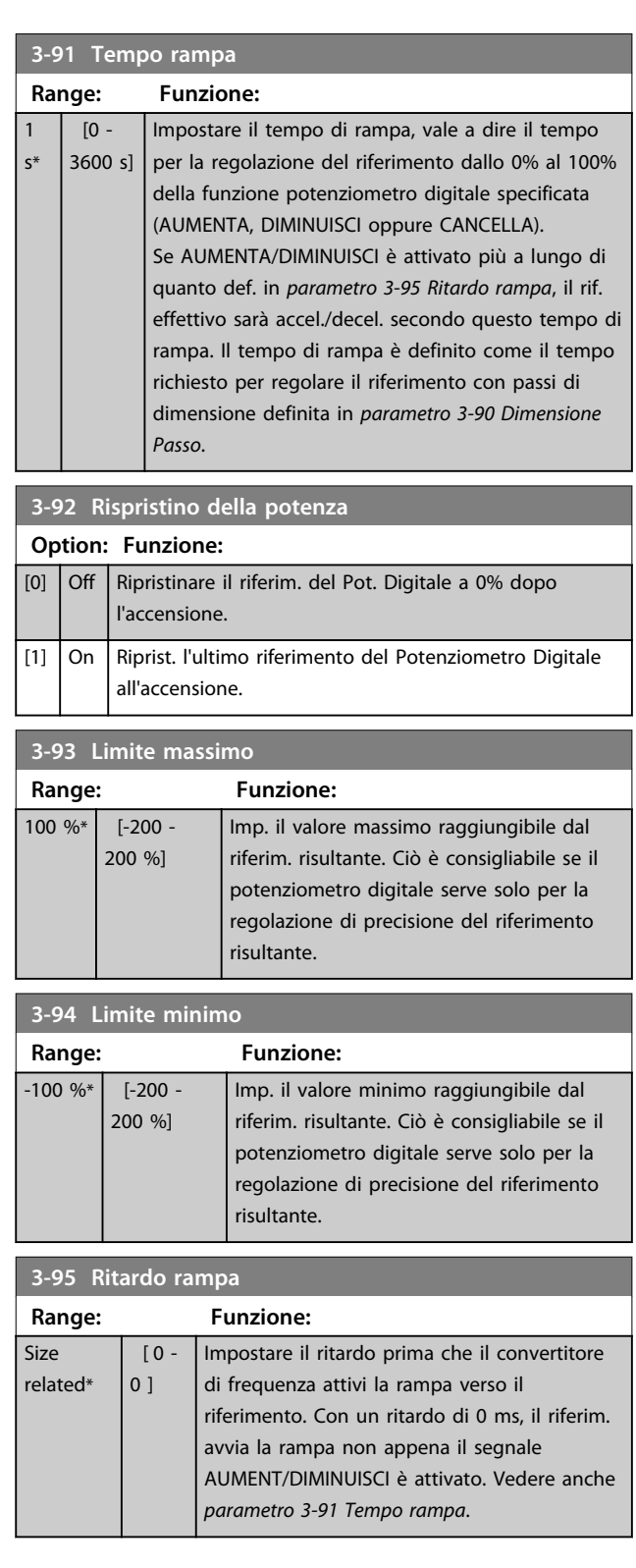

# 3.6 Parametri: 4-\*\* Limiti / avvisi

# 3.6.1 4-1\* Limiti motore

Definisce i limiti di coppia, di corrente e di velocità per il motore e la risposta del convertitore di frequenza al superamento dei limiti.

Un limite può generare un messaggio sul display. Un avviso genera sempre un messaggio nel display o nel bus di campo. Una funzione di monitoraggio può avviare una avviso o uno scatto, dopodiché il convertitore di frequenza si arresta e genera un messaggio di allarme.

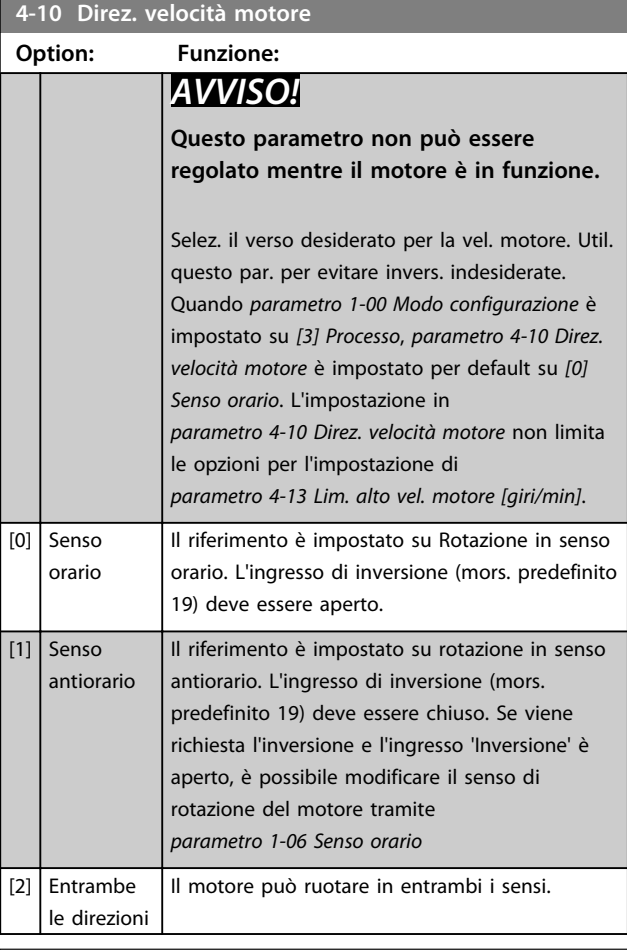

#### **4-11 Lim. basso vel. motore [giri/min]**

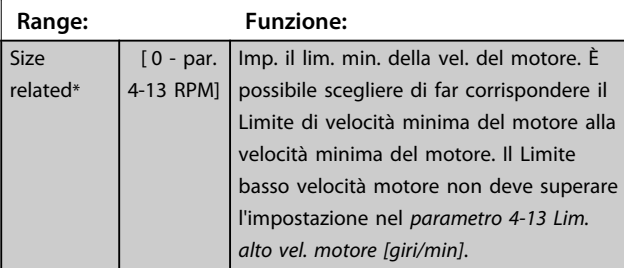

# **4-12 Limite basso velocità motore [Hz]**

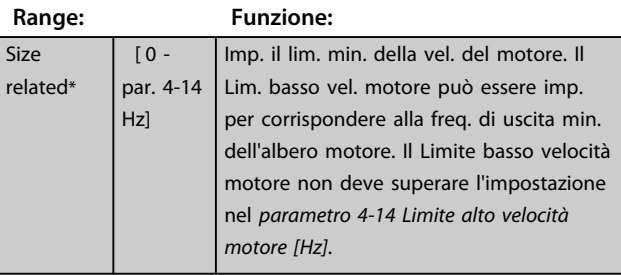

#### **4-13 Lim. alto vel. motore [giri/min]**

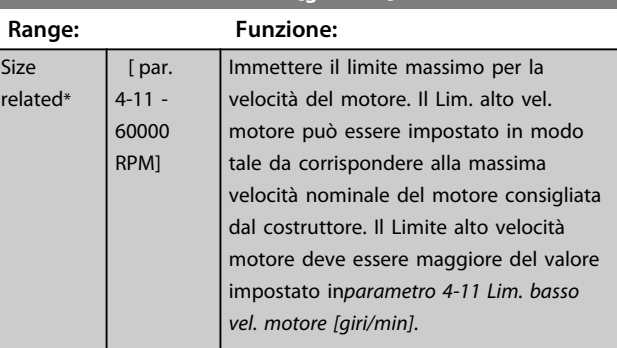

# *AVVISO!*

**La frequenza di uscita max. non può superare il 10% della frequenza di commutazione dell'inverter (***parametro 14-01 Freq. di commutaz.***).**

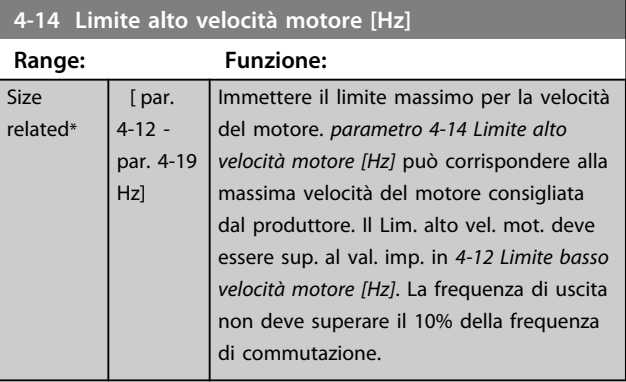

# *AVVISO!*

**La frequenza di uscita max. non può superare il 10% della frequenza di commutazione dell'inverter (***14-01 Freq. di commutaz.***).**

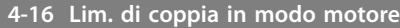

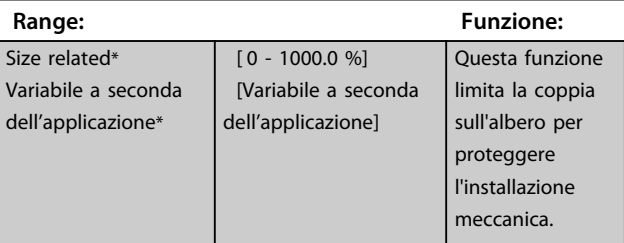

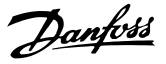

# *AVVISO!*

**Se si modifica** *parametro 4-16 Lim. di coppia in modo motore* **quando** *parametro 1-00 Modo configurazione* **è impostato su** *[0] Anello aperto vel.***,** 

*parametro 1-66 Corrente min. a velocità bassa* **viene reimpostato automaticamente.**

# *AVVISO!*

**Il limite di coppia reagisce alla coppia effettiva, non filtrata, inclusi i picchi di coppia. Questa non è la coppia vista sull'LCP o il bus di campo poiché quella è filtrata.**

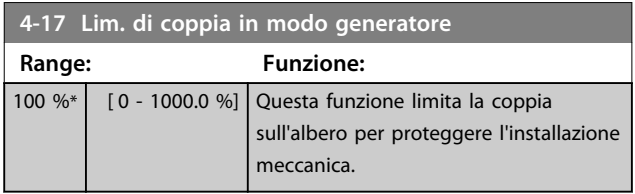

# *AVVISO!*

**Il limite di coppia reagisce alla coppia effettiva, non filtrata, inclusi i picchi di coppia. Questa non è la coppia vista sull'LCP o il bus di campo poiché quella è filtrata.**

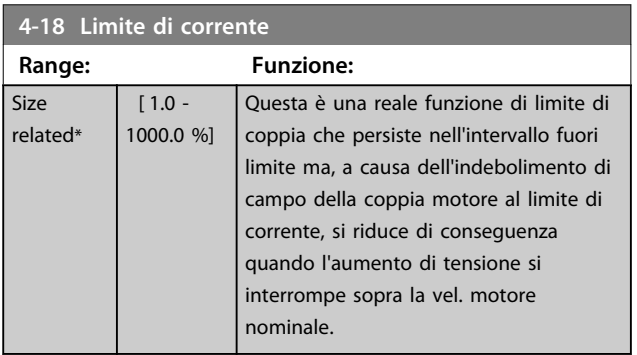

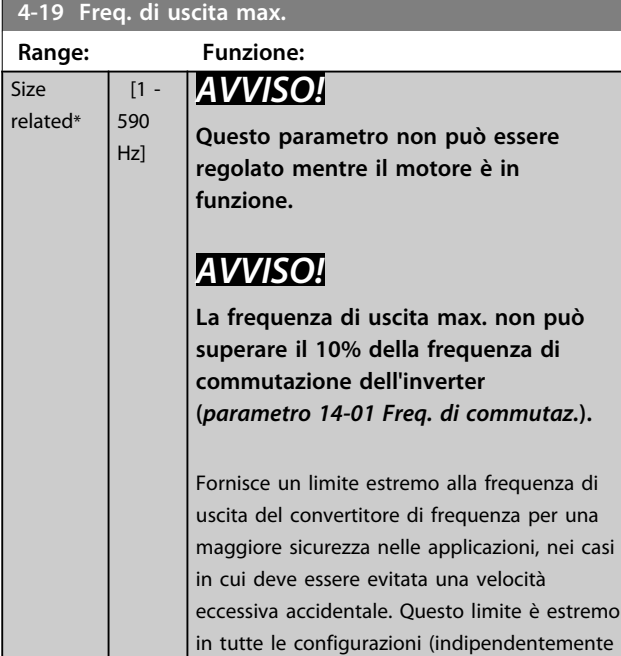

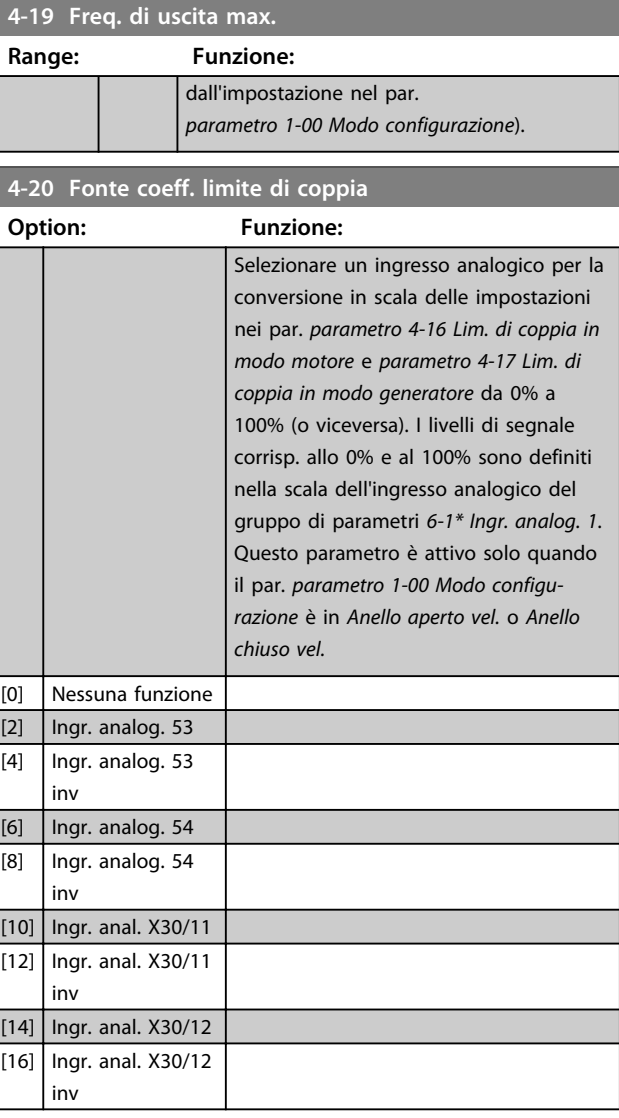

**4-21 Fonte fattore limite velocità**

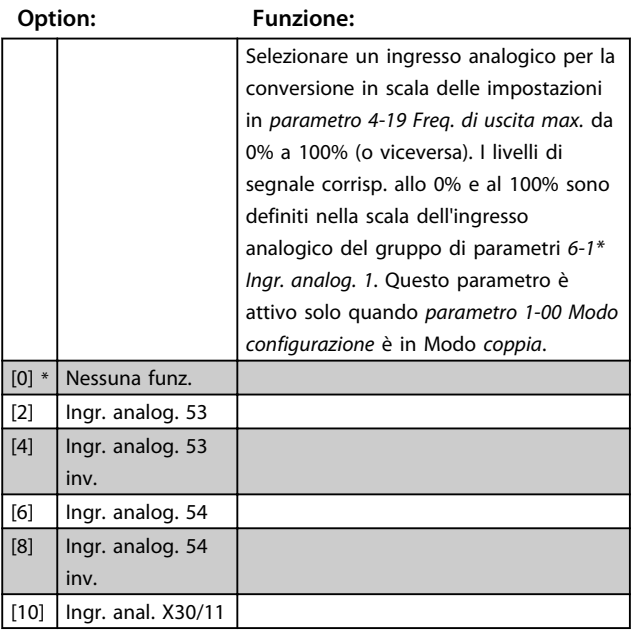

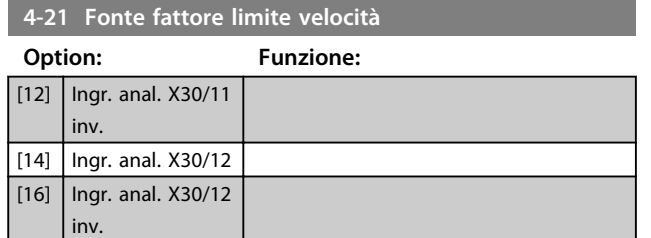

# 3.6.2 4-3\* Monitoraggio retrazione motore

Il gruppo di par. include il monitoraggio e la gestione dei disp. di retroaz. motore quali encoder, resolver ecc.

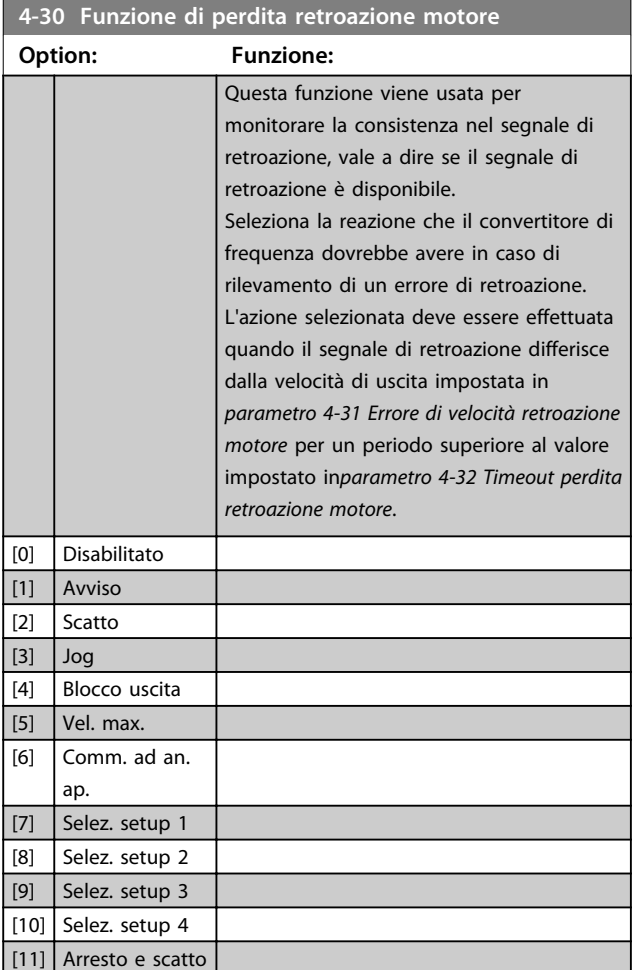

L'avviso 90 è attivo non appena il valore in

*parametro 4-31 Errore di velocità retroazione motore* viene superato, indipendentemente dall'impostazione di *parametro 4-32 Timeout perdita retroazione motore*. L'avviso/ allarme 61 Errore retroazione è legato alla funzione perdita retroazione motore.

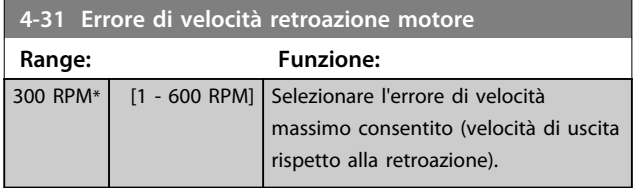

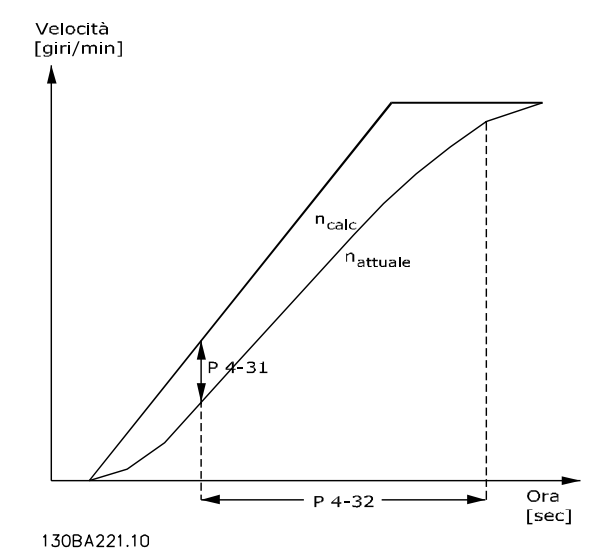

**Disegno 3.31 Errore di velocità retroazione motore**

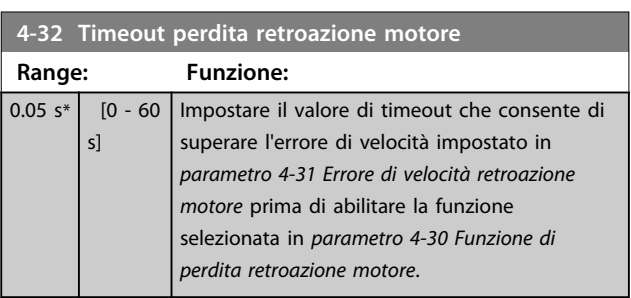

## **4-34 Funz. errore di inseguim.**

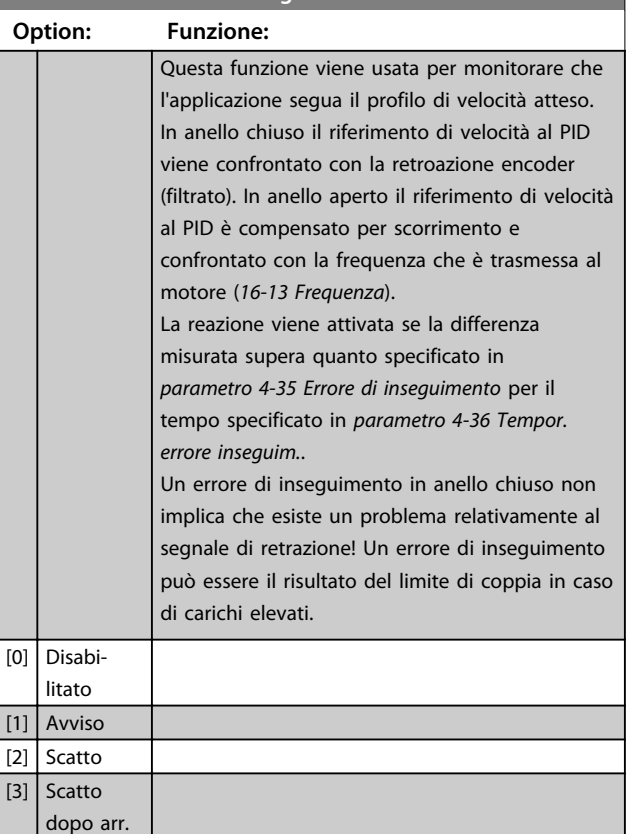

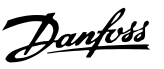

L'avviso/allarme 78 Errore di inseguimento è associato alla funzione Errore di inseguimento.

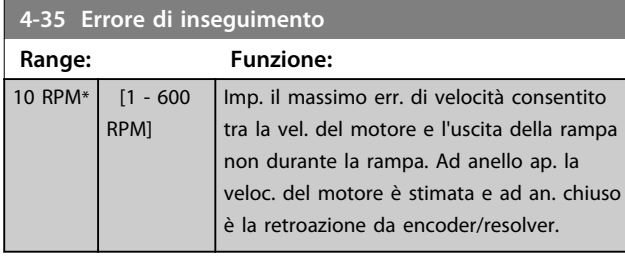

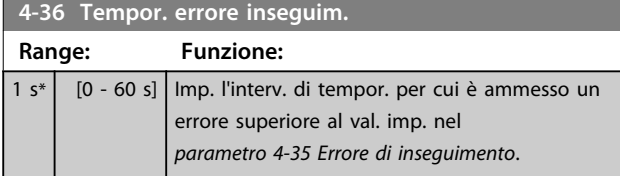

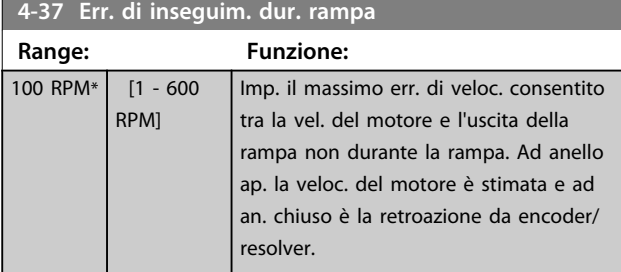

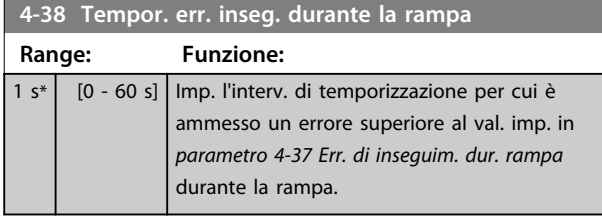

**4-39 Err. di inseguim. dopo tempor. rampa Range: Funzione:**  $5 s^*$  [0 - 60 s] | Imm. l'int. di tempor. dopo rampa quando i *parametro 4-37 Err. di inseguim. dur. rampa* e *parametro 4-38 Tempor. err. inseg. durante la rampa* sono ancora attivi.

#### 3.6.3 4-5\* Adattam. avvisi

Usare questi parametri per impostare i limiti di avviso per corrente, velocità, riferimento e retroazione.

Gli avvisi che sono visualizzati sull'LCP possono essere programmati come uscite o visualizzati mediante bus seriale nella parola di stato estesa.

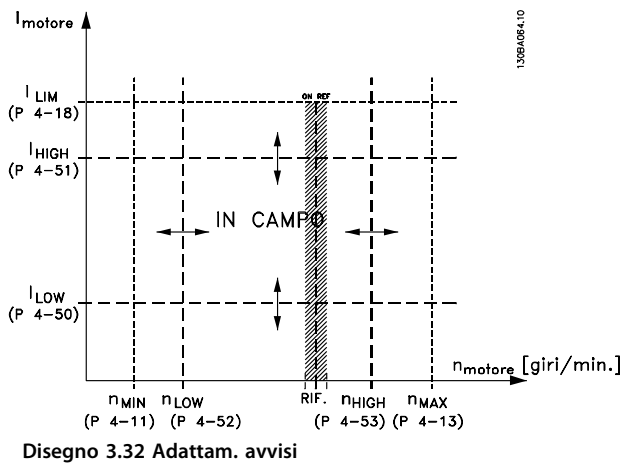

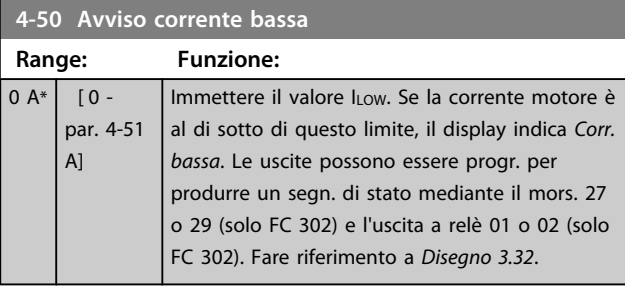

#### **4-51 Avviso corrente alta**

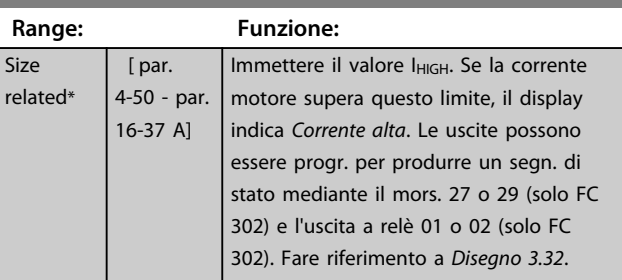

#### **4-52 Avviso velocità bassa**

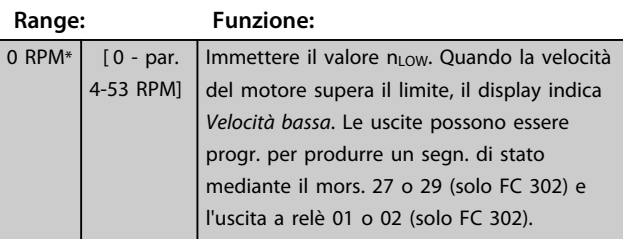

**3 3**

Danfoss

#### **Descrizione dei parametri Guida alla programmazione**

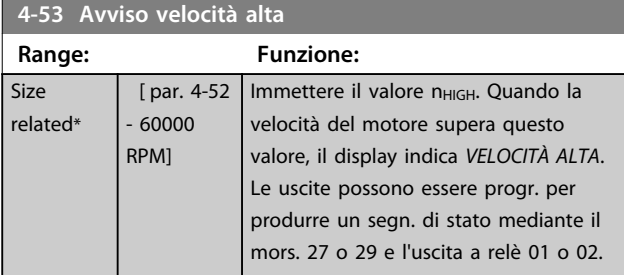

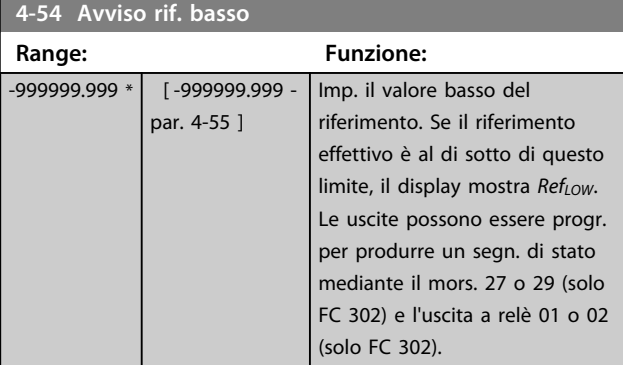

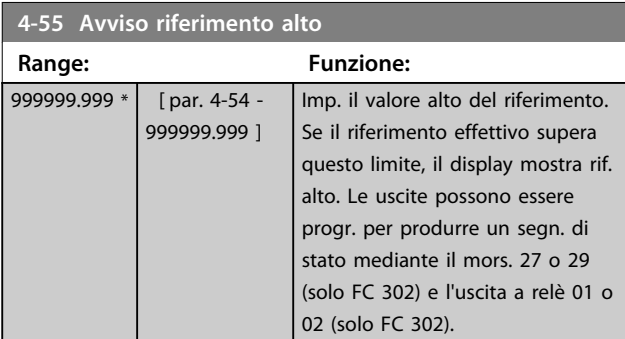

## **4-56 Avviso retroazione bassa**

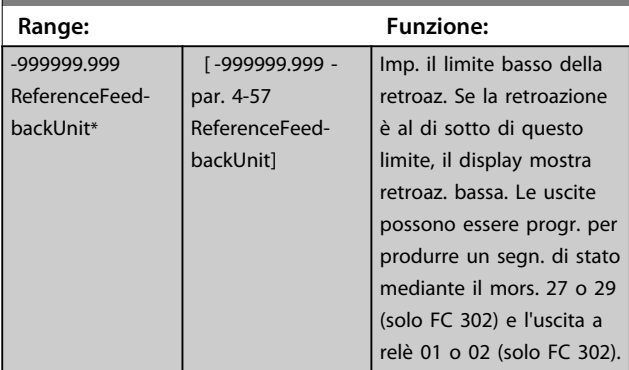

#### **4-57 Avviso retroazione alta Range: Funzione:** 999999.999 ReferenceFeedbackUnit\* [ par. 4-56 - 999999.999 ReferenceFeedbackUnit] Imp. il limite alto della retroaz. Se la retroazione supera questo limite, il display mostra retroaz. alta. Le uscite possono essere progr. per produrre un segn. di stato mediante il mors. 27 o 29 (solo FC 302) e l'uscita a relè 01 o 02

(solo FC 302).

## **4-58 Funzione fase motore mancante**

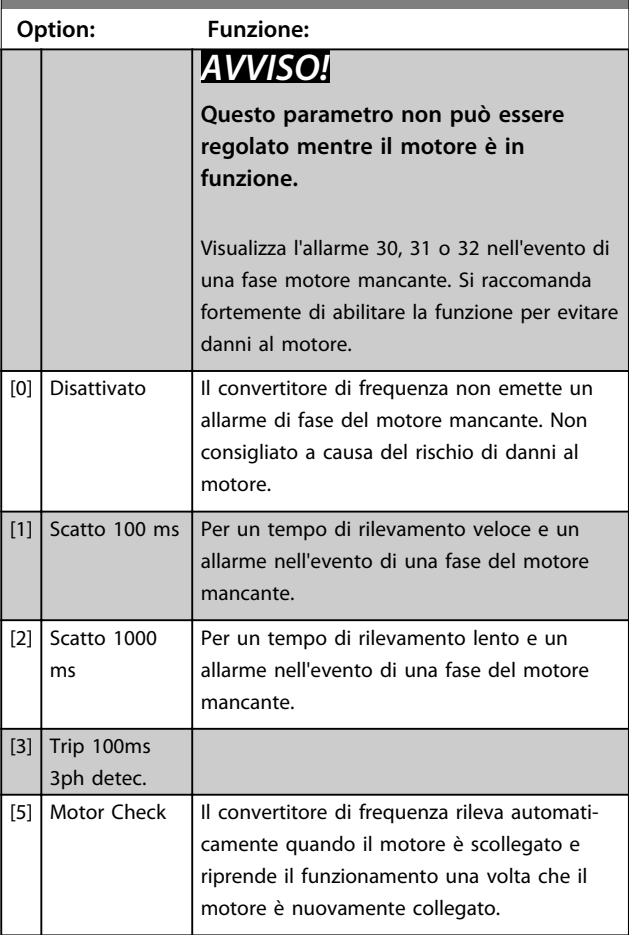

# 3.6.4 4-6\* Bypass di velocità

Alcuni sistemi richiedono di evitare determinate frequenze / velocità di uscita per problemi di risonanza nel sistema. È possibile evitare fino a 4 intervalli di frequenza o di velocità.

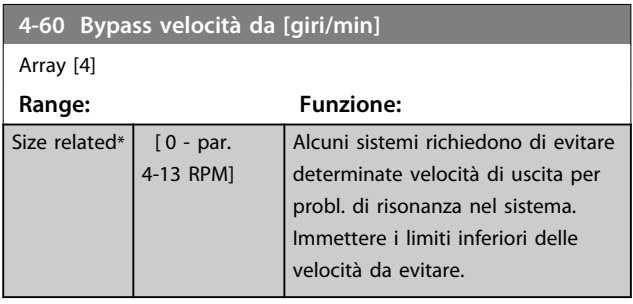

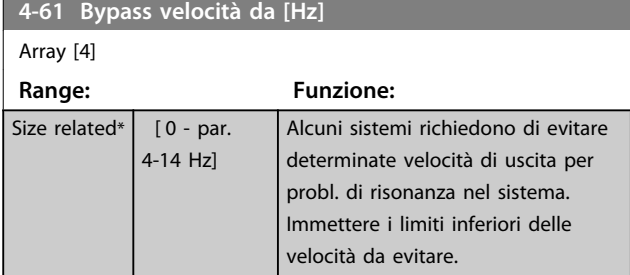

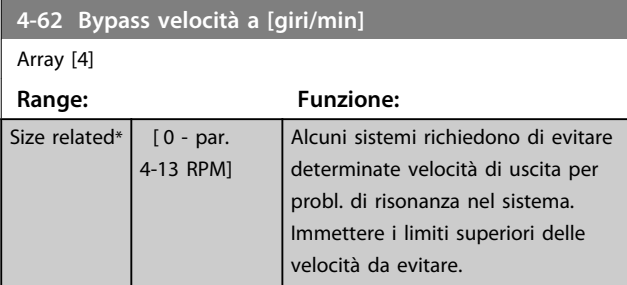

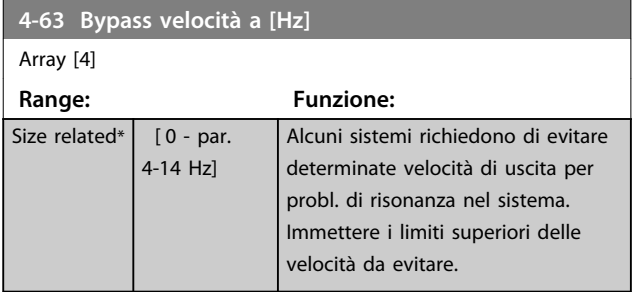

**3 3**

# 3.7 Parametri: 5-\*\* I/O digitali

# 3.7.1 5-0\* Modo I/O digitale

Parametri per configurare l'ingresso e l'uscita mediante NPN e PNP.

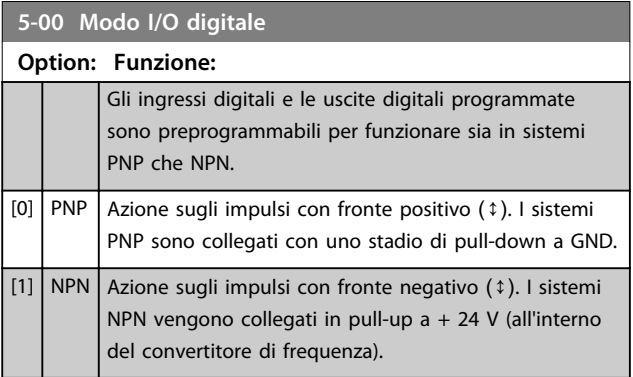

# *AVVISO!*

**Dopo che questo parametro è stato modificato, deve essere attivato eseguendo un ciclo di accensione.**

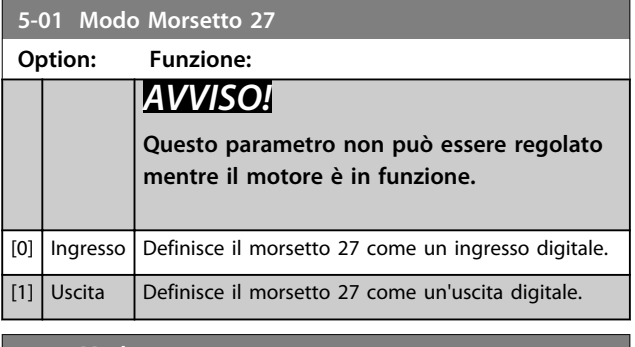

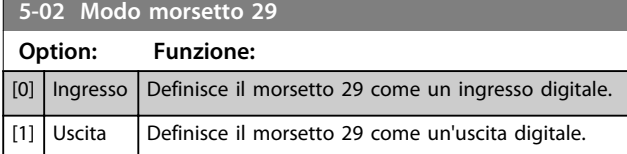

Il parametro è disponib. solo per l'FC 302.

## 3.7.2 5-1\* Ingr. digitali

Gli ingressi digitali vengono utilizzati per selezionare varie funzioni nel convertitore di frequenza. Tutti gli ingressi digitali possono essere impostati sulle seguenti funzioni:

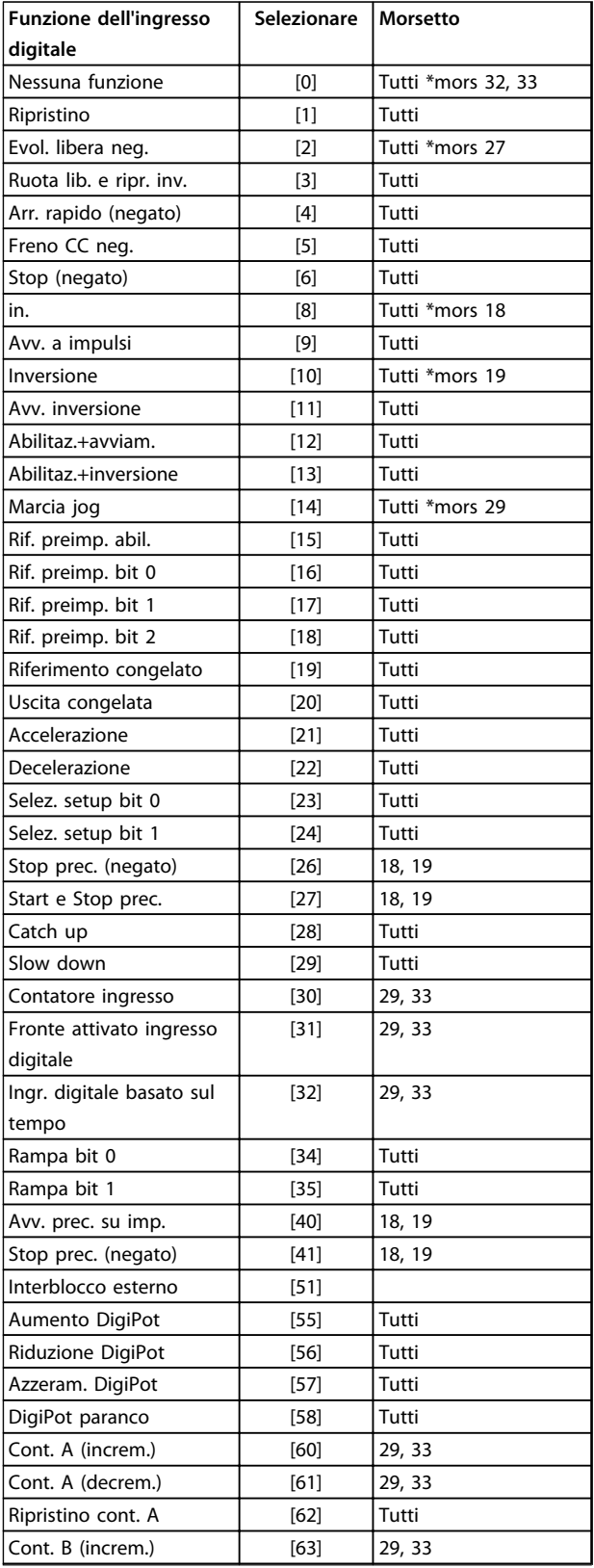

Danfoss

**3 3**

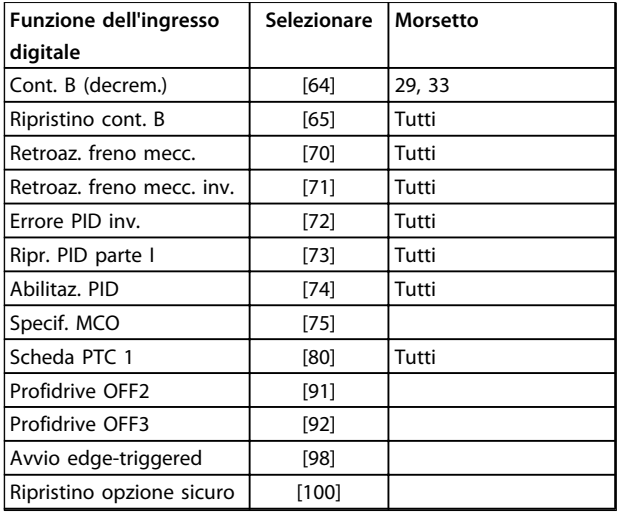

#### **Tabella 3.12 Funzione dell'ingresso digitale**

I morsetti standard di FC 300 sono 18, 19, 27, 29, 32 e 33. I morsetti MCB 101 sono X30/2, X30/3 e X30/4. Il morsetto 29 funziona come un'uscita solo in FC 302.

Le funzioni dedicate a un singolo ingresso digitale sono indicate nel parametro relativo.

Tutti gli ingressi digitali possono essere impostati sulle seguenti funzioni:

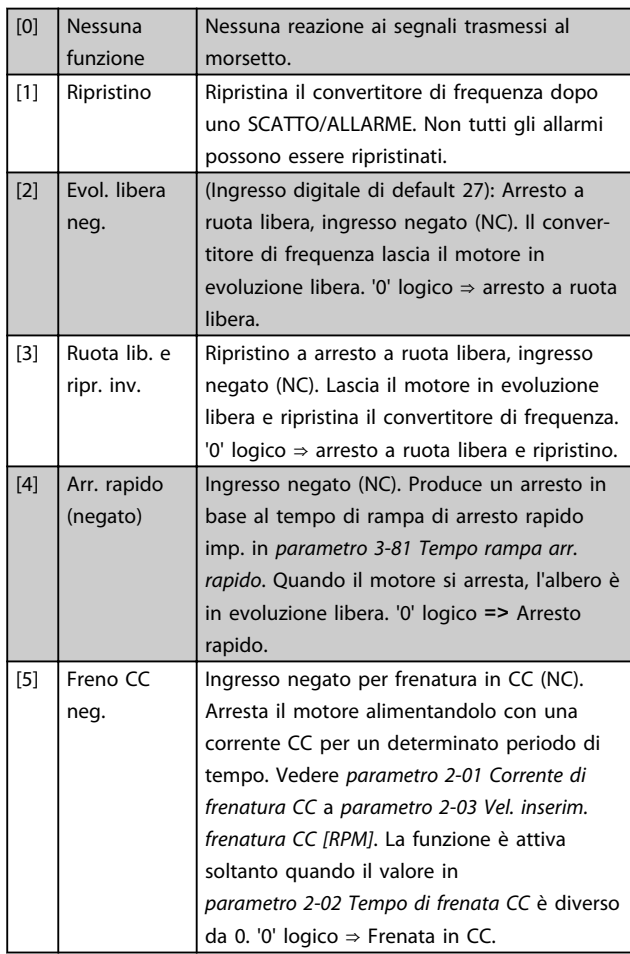

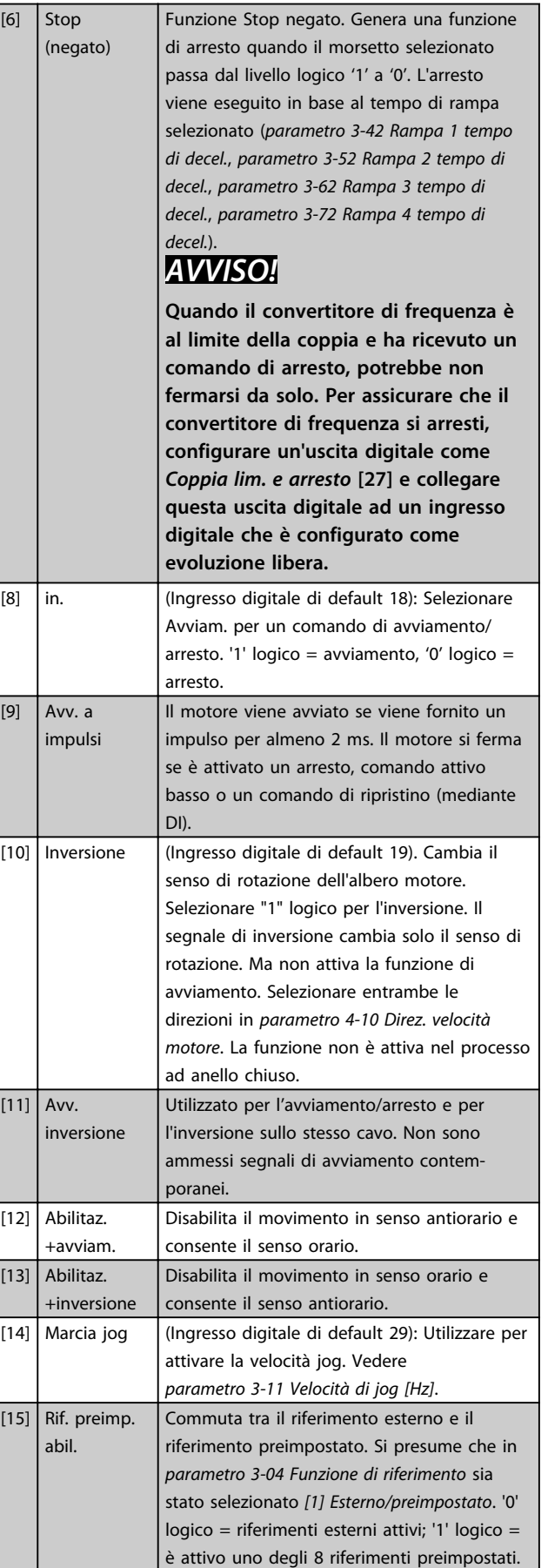

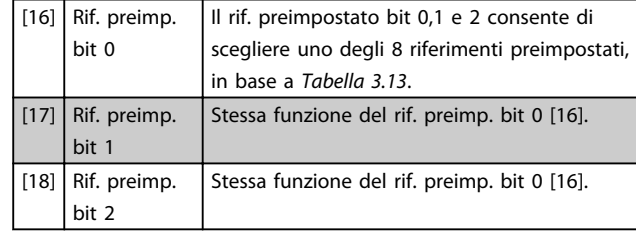

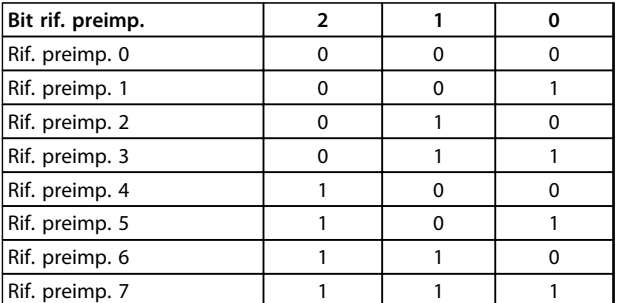

#### **Tabella 3.13 Bit rif. preimp.**

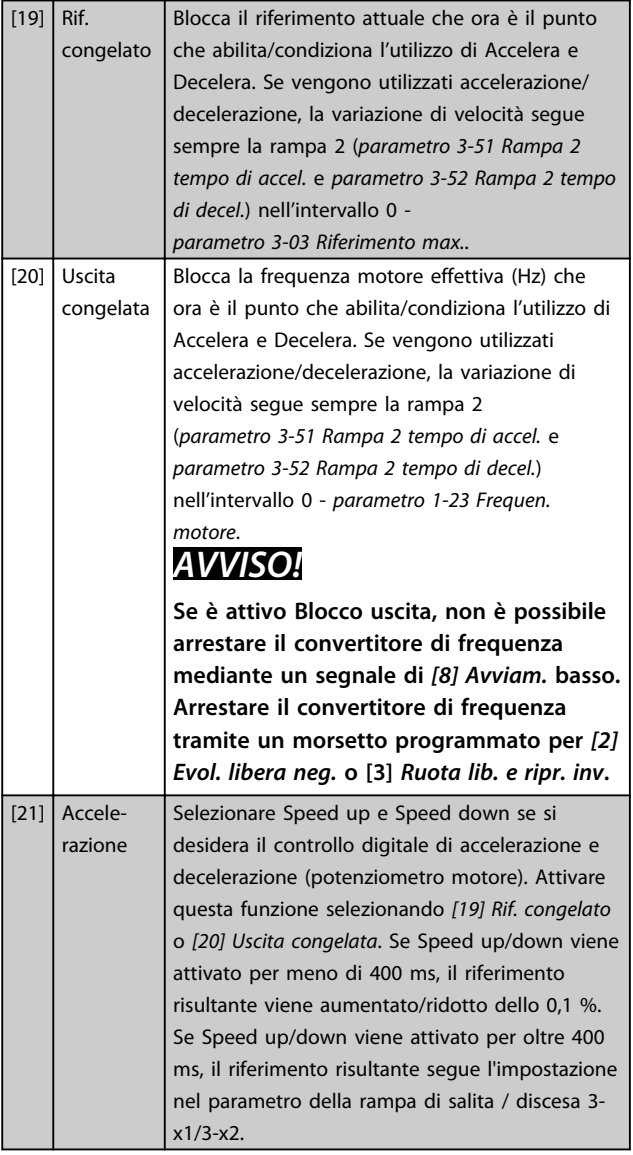

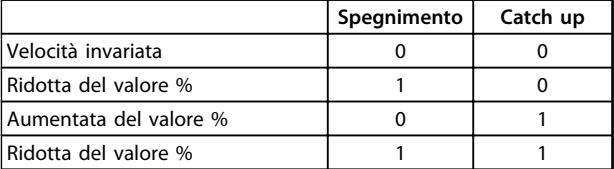

#### **Tabella 3.14 Spegnimento/Catch-Up**

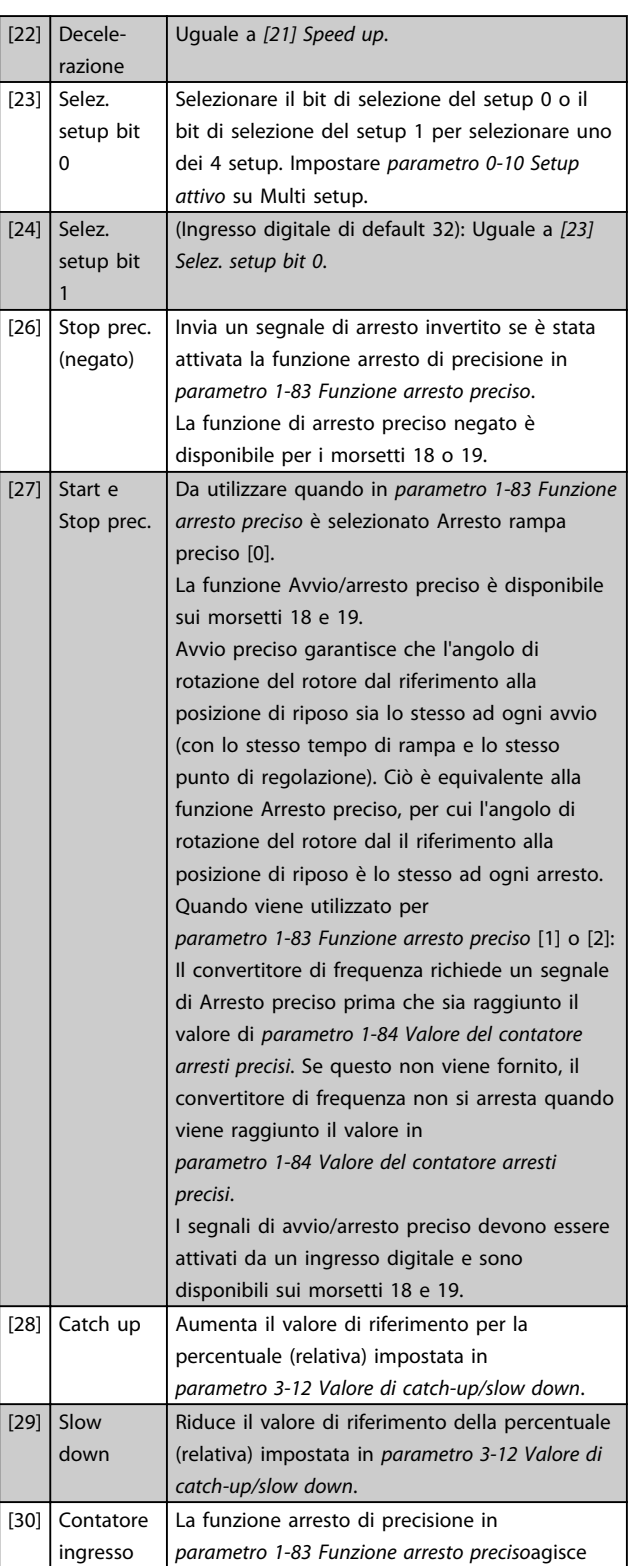

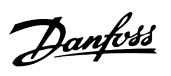

|                        |                                | come contatore stop o contatore stop<br>compensato in velocità con o senza ripristino. Il<br>valore del contatore deve essere impostato in<br>parametro 1-84 Valore del contatore arresti<br>precisi.                                                                                                    |                                                                                                    |                                                        |
|------------------------|--------------------------------|----------------------------------------------------------------------------------------------------|----------------------------------------------------------------------------------------------------|--------------------------------------------------------|
| $[31]$                 | Imp. edge-<br>trigg.           | Conta il numero di fronti di impulso per<br>periodo di campionamento. Offre una<br>risoluzione più elevata con le alte frequenze,<br>ma non è altrettanto preciso con le frequenze<br>più basse. Utilizzare il principio di impulso per<br>encoder con una risoluzione molto bassa (ad<br>es. 30 ppr).<br><u>. TUTUTUTUTUTUTUT</u><br>Pulse<br>Sample time<br>Disegno 3.33 Fronti d'impulso per periodo di<br>campionamento                                                            |                                                                                                    |                                                        |
| $[32]$                 | Impulso<br>basato sul<br>tempo | Misura la durata tra i fronti d'impulso. Offre una<br>risoluzione più elevata con frequenze più basse,<br>ma non è altrettanto preciso con frequenze più<br>alte. Questo principio ha una frequenza di<br>disinserimento che lo rende inadatto per<br>encoder con risoluzioni molto basse a basse<br>velocità (ad es. 30 ppr).<br>Speed [rpm]<br>a<br>a: risoluzione<br>dell'encoder molto<br>bassa<br>Tabella 3.15<br>Pulse<br>Timer<br>Sample time 1<br>Time counter 1<br>Time Start | Speed [rpm]<br>Time[sec]<br>b Time[sec]<br>b: risoluzione<br>Read Timer:<br>20 timer tides<br>Disegno 3.34 Durata tra i fronti d'impulso | dell'encoder standard<br>Read Timer:<br>20 timer tides |
| $[34]$                 | Rampa bit<br>0                 | Abilita una scelta tra una delle 4 rampe<br>disponibili, in base a Tabella 3.16.                                                                                                    |                                                                                                    |                                                        |
| $[35]$                 | Rampa bit<br>1                 | Uguale a Rampa bit 0.                                                                                                    |                                                                                                    |                                                        |
| Bit rampa preimpostato |                                |                                                                                                    | 1                                                                                                    | 0                                                      |
| Rampa 1                |                                |                                                                                                    | 0                                                                                                    | 0                                                      |
| Rampa 2                |                                |                                                                                                    | 0                                                                                                    | 1                                                      |

**Tabella 3.16 Bit rampa preimpostato**

Rampa 3 1 0 Rampa 4 1 1 1 1

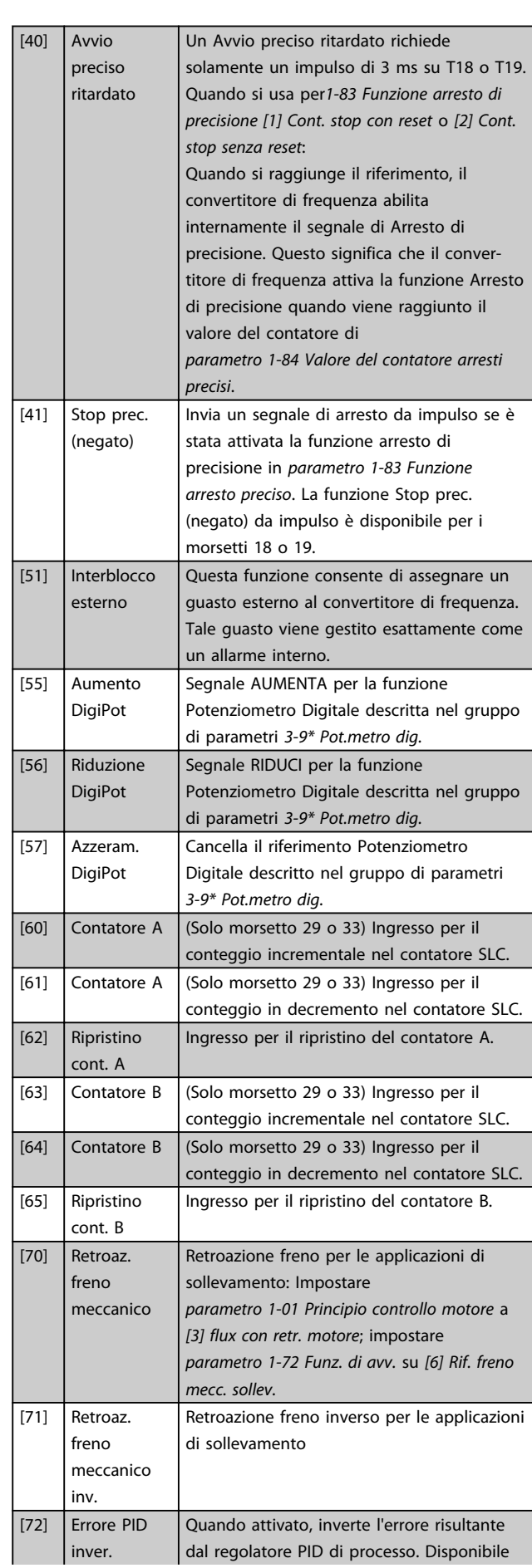

**Descrizione dei parametri Guida alla programmazione**

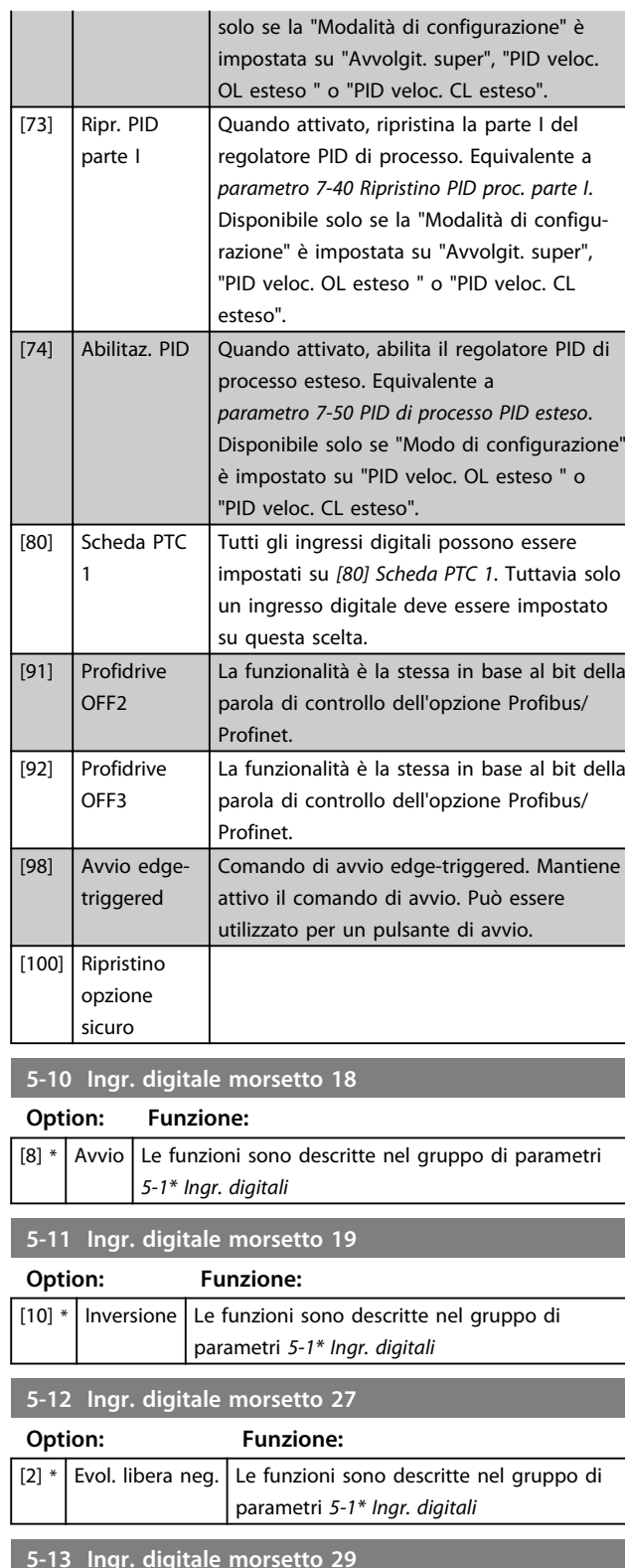

**5-13 Ingr. digitale morsetto 29 Option: Funzione:** Selez. la funz. dal gruppo di ingr. digitali disponibili e dalle opzioni aggiuntive [60], [61], [63] e [64]. I contatori sono utilizzati in funzioni Smart Logic Control. Questo parametro è disponibile solo per FC 302. [14] \* Marcia jog Le funzioni sono descritte nel gruppo di parametri *5-1\* Ingr. digitali*

#### **5-14 Ingr. digitale morsetto 32 Option: Funzione:** Selezionare la funzione dal gruppo di ingressi digitali disponibili. Nessuna funzione Le funzioni sono descritte in 5-1\* Ingr. digitali **5-15 Ingr. digitale morsetto 33 Option: Funzione:** Selez. la funz. dal gruppo di ingr. digitali disponibili e dalle opzioni aggiuntive [60], [61], [63] e [64]. I contatori sono utilizzati in funzioni Smart Logic Control.  $[0]$  \* Nessuna funzione Le funzioni sono descritte in 5-1\* Ingr. digitali **5-16 Ingr. digitale morsetto X30/2 Option: Funzione:** [0] \* Nessuna funzione Questo parametro è attivo quando il modulo opzionale MCB 101 è installato sul convertitore di frequenza. Le funzioni sono descritte in 5-1\* Ingr. digitali **5-17 Ingr. digitale morsetto X30/3 Option: Funzione:** [0] \* Nessuna funzione Questo parametro è attivo quando il modulo opzionale MCB 101 è installato sul convertitore di frequenza. Le funzioni sono descritte in 5-1\* Ingr. digitali **5-18 Ingr. digitale morsetto X30/4 Option: Funzione:** [0] \* Nessuna funzione Questo parametro è attivo quando il modulo opzionale MCB 101 è installato sul convertitore di frequenza. Le funzioni sono descritte in 5-1\* Ingr. digitali **5-19 Arresto di sicurezza morsetto 37 Option: Funzione:** [1] All. arresto di sic. Evoluzione libera del convertitore di frequenza quando la funzione Arresto di sicurezza è attivata. Ripristino manuale da LCP, ingresso digitale o bus di campo. [3] Avv. arresto di sic. Fa girare il convertitore a ruota libera quando è attivato l'arresto di sicurezza (T-37 off). Quando viene ristabilito il circuito dell'arresto di sicurezza, il convertitore continua a funzionare senza ripristino manuale. [4] Allarme PTC 1 Fa girare il convertitore a ruota libera quando è attivato Safe Torque Off. Ripristino manuale

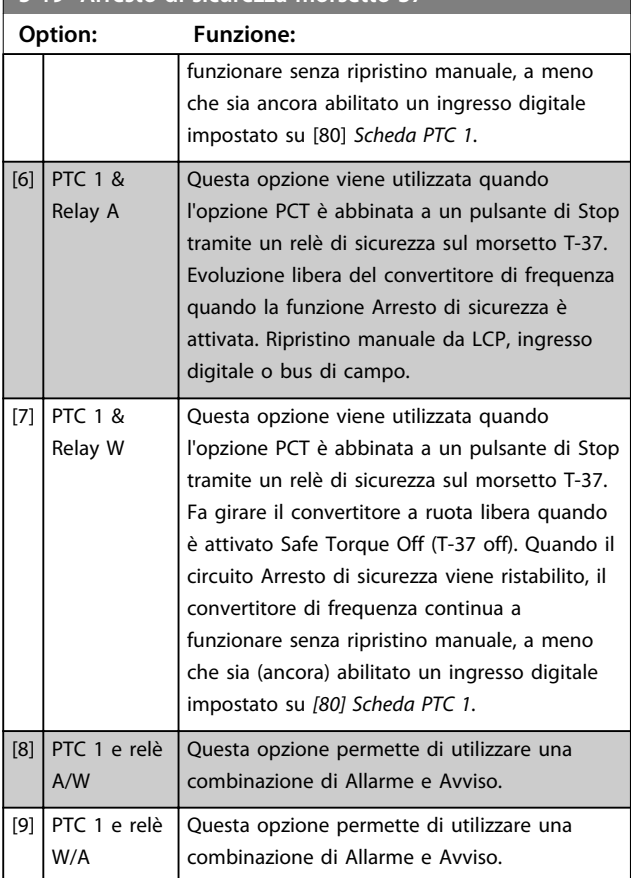

## **5-19 Arresto di sicurezza morsetto 37**

# *AVVISO!*

**Le opzioni [4]-[9] sono solo disponibili se è collegata la scheda termistore PTC MCB 112.**

# *AVVISO!*

**Quando si seleziona Ripristino/Avviso, il convertitore di frequenza si predispone per un riavvio automatico.**

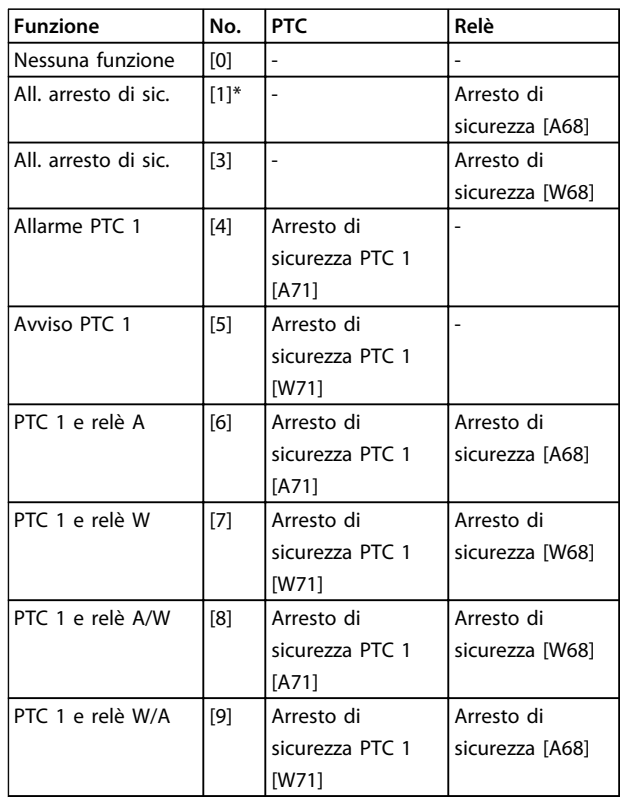

#### **Tabella 3.17 Descrizione delle funzioni, allarmi e avvisi**

*La lettera W significa Avviso e la lettera A significa Allarme. Per ulteriori informazioni, vedere Allarmi e Avvisi nella sezione della Guida alla progettazione o nel Manuale di funzionamento.*

Un guasto pericoloso relativo a Safe Torque Off fa scattare un *allarme: Guasto pericoloso [A72]*.

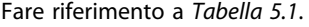

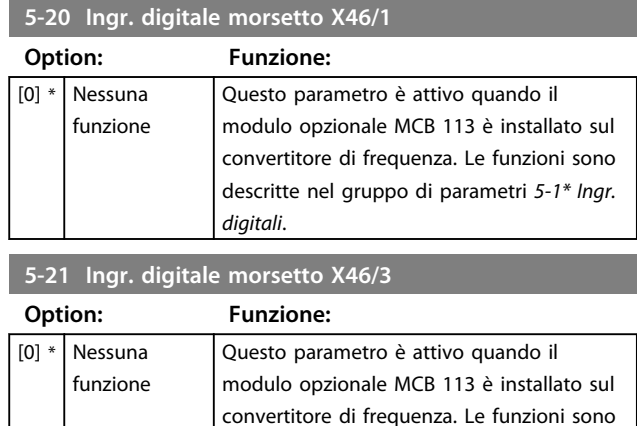

*digitali*.

descritte nel gruppo di parametri *5-1\* Ingr.*

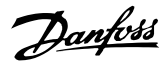

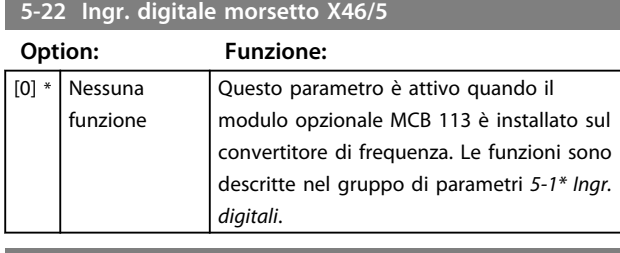

**5-23 Ingr. digitale morsetto X46/7 Option: Funzione:** [0] \* Nessuna Questo parametro è attivo quando il

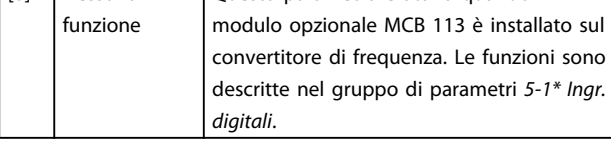

**5-24 Ingr. digitale morsetto X46/9**

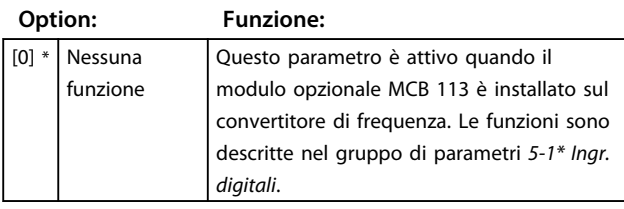

**5-25 Ingr. digitale morsetto X46/11**

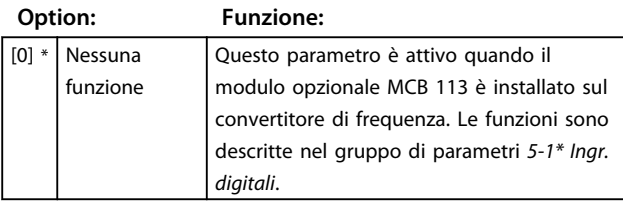

**5-26 Ingr. digitale morsetto X46/13**

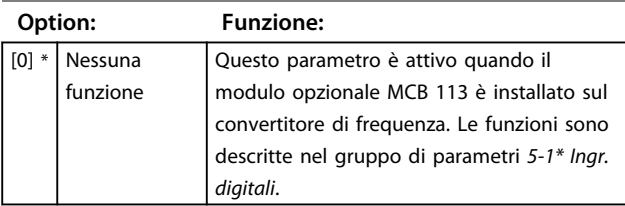

# 3.7.3 5-3\* Uscite digitali

Le 2 uscite digitali a stato solido sono comuni per i morsetti 27 e 29. Impostare la funz. I/O per il mors. 27 in *parametro 5-01 Modo Morsetto 27* e la funzione I/O per il morsetto 29 in *parametro 5-02 Modo morsetto 29*.

# *AVVISO!*

**Questi parametri non possono essere regolati mentre il motore è in funzione.**

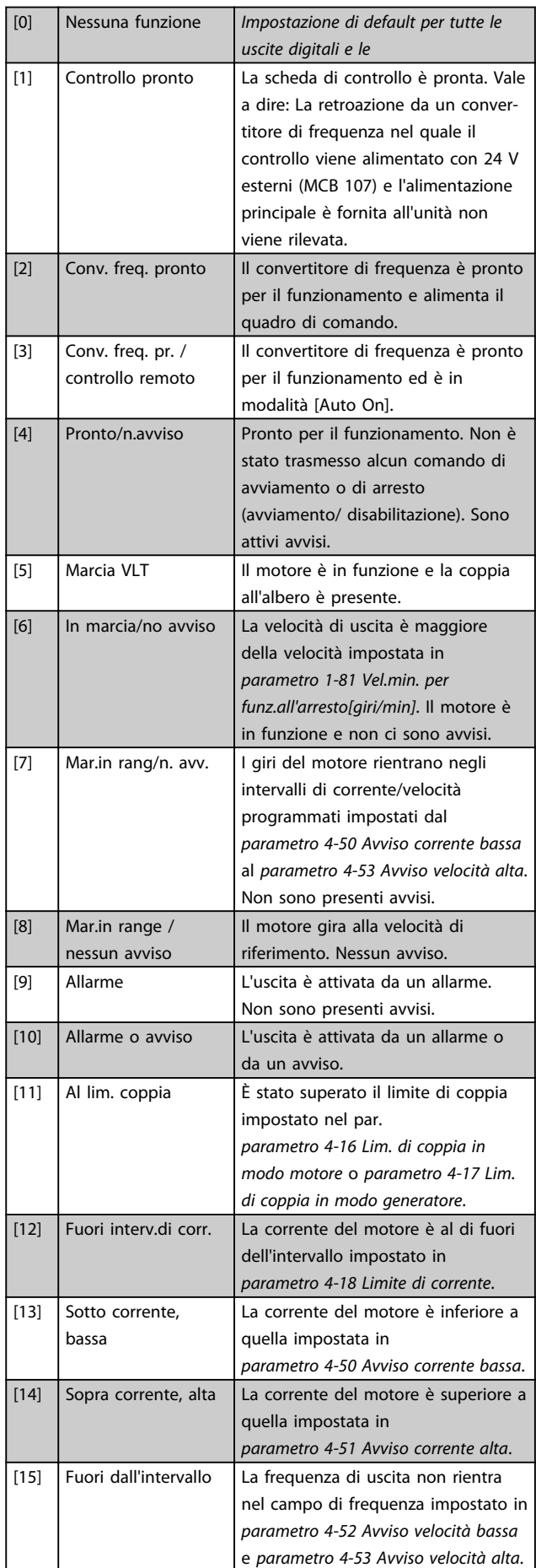

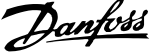

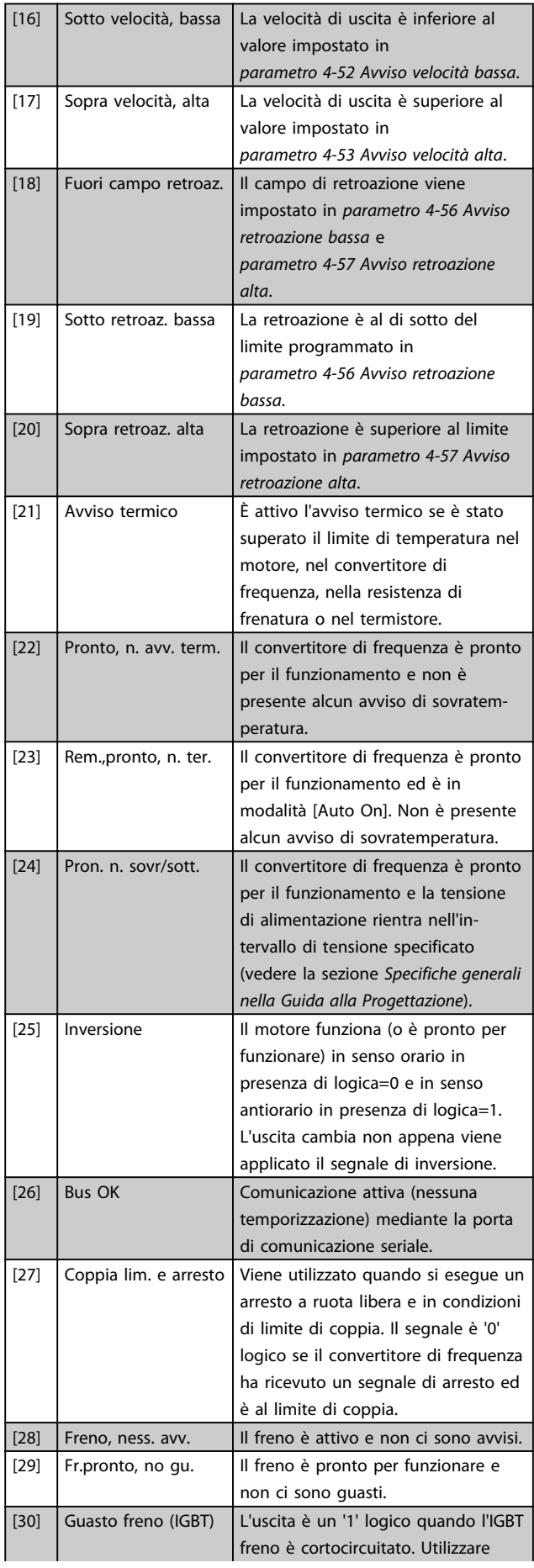

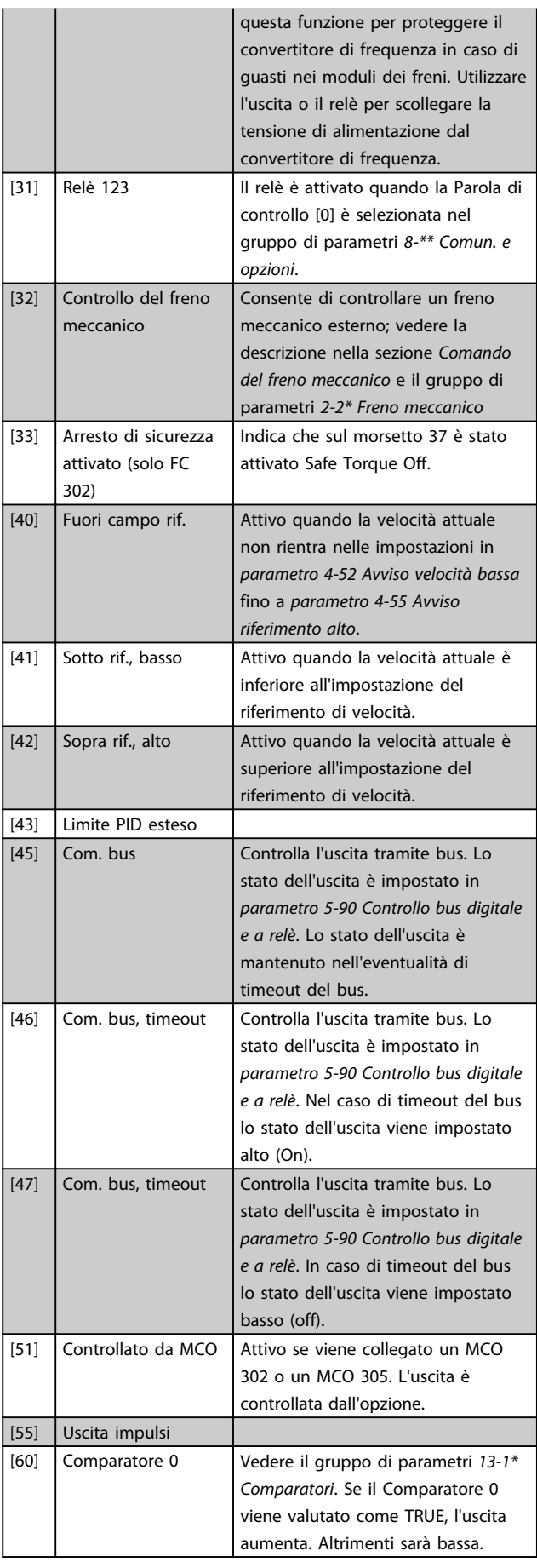

Danfoss

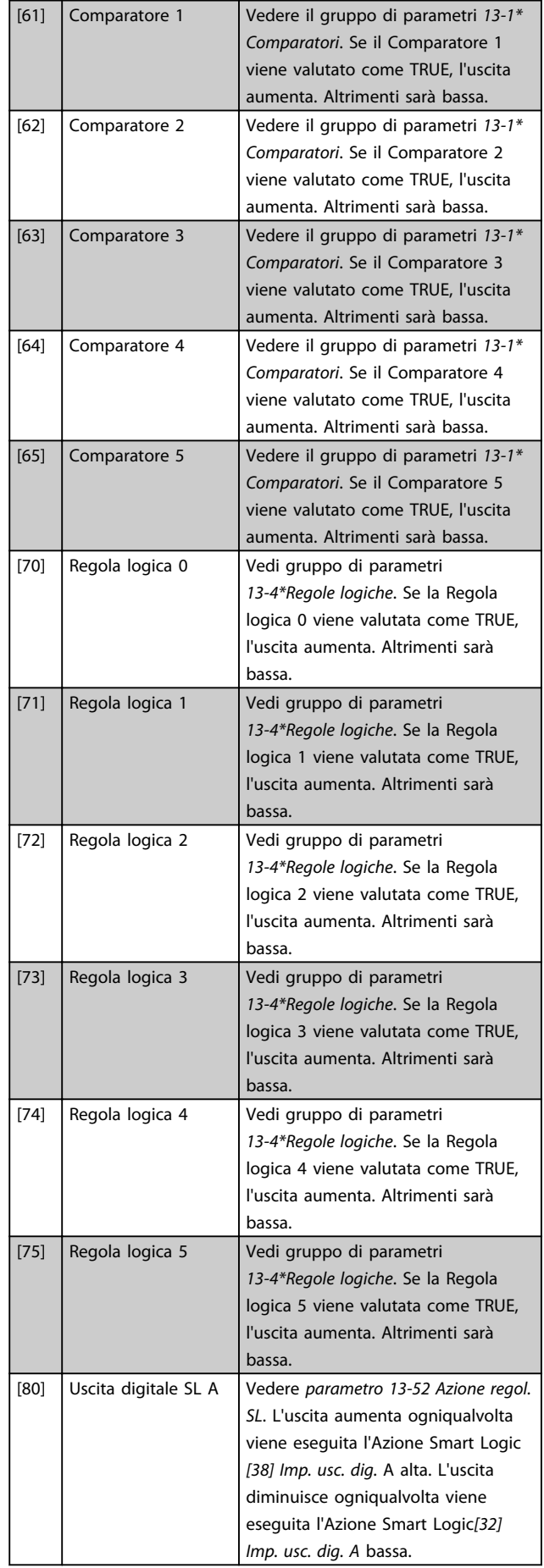

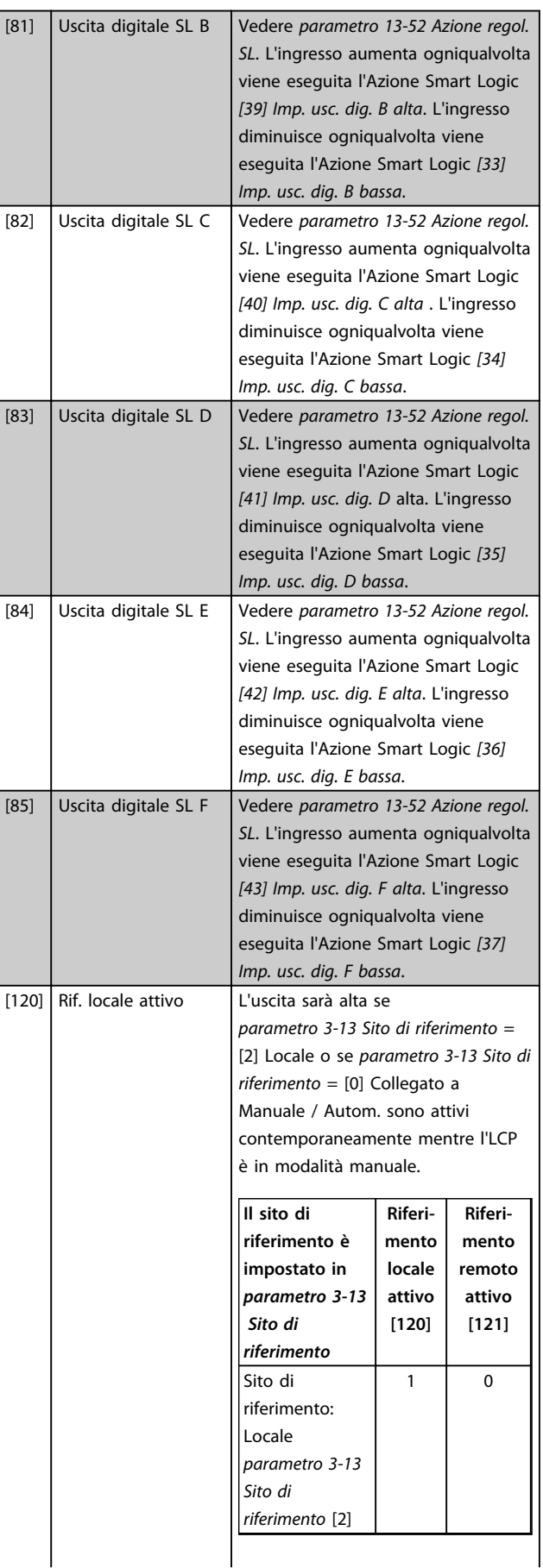

Danfoss

**3 3**

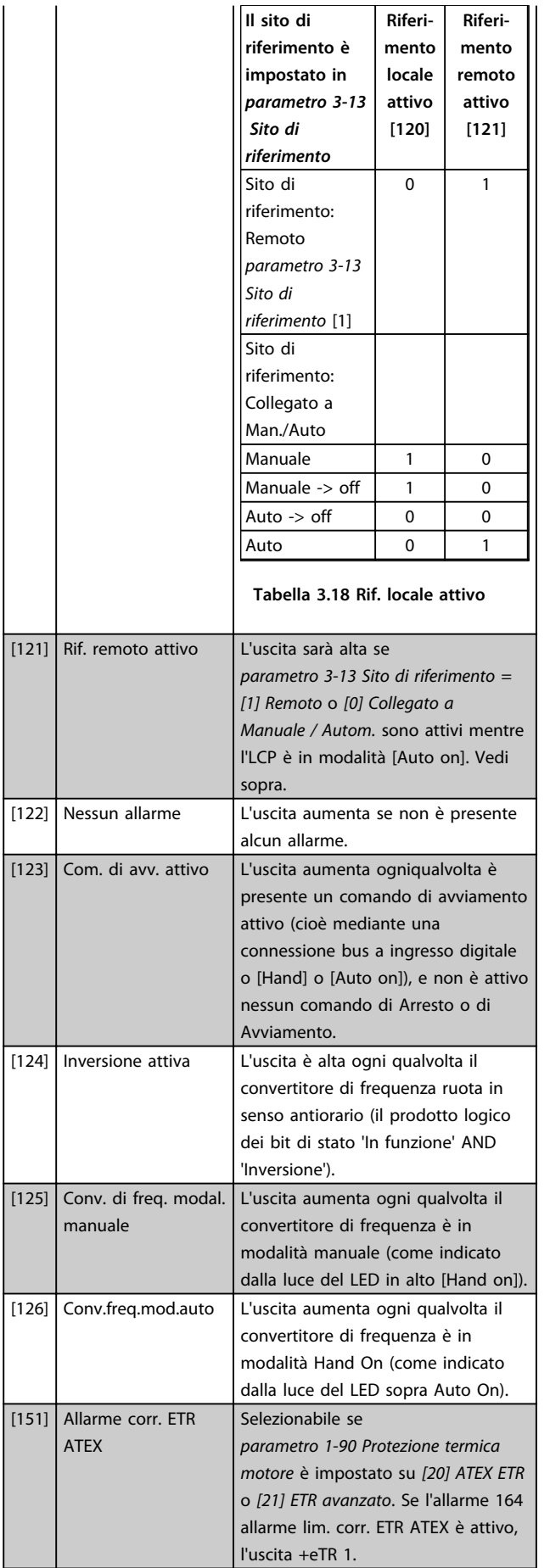

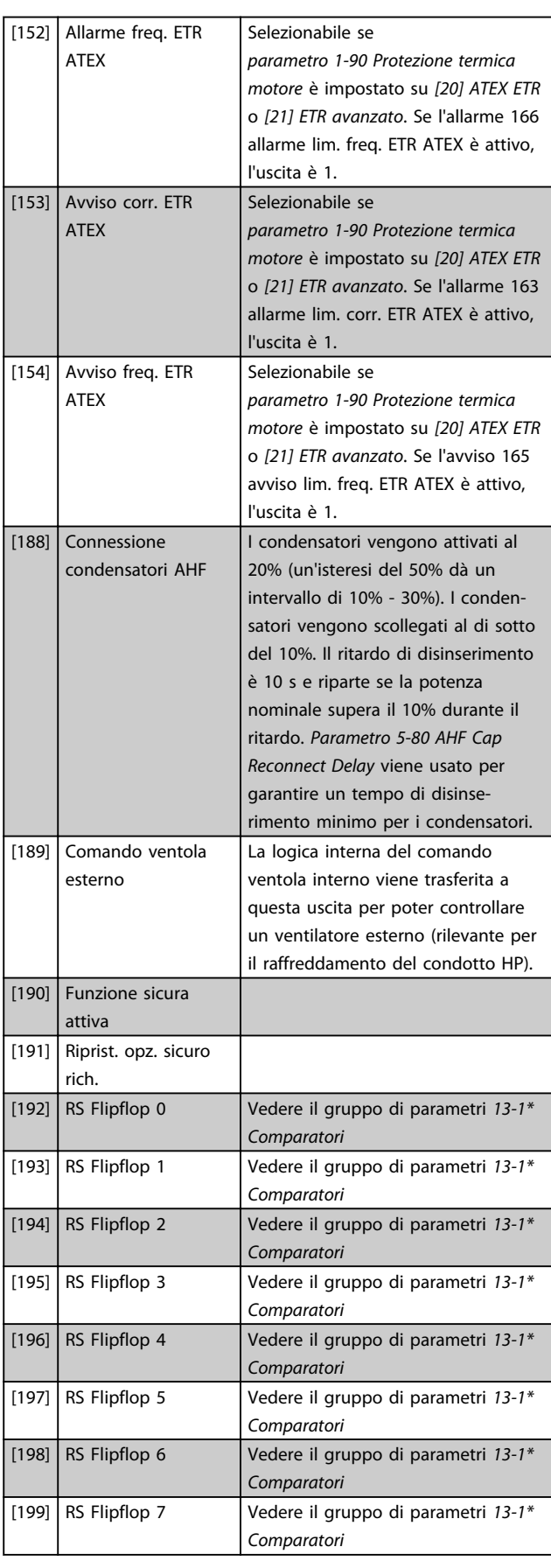

#### **Descrizione dei parametri Guida alla programmazione**

**3 3**

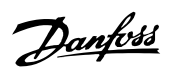

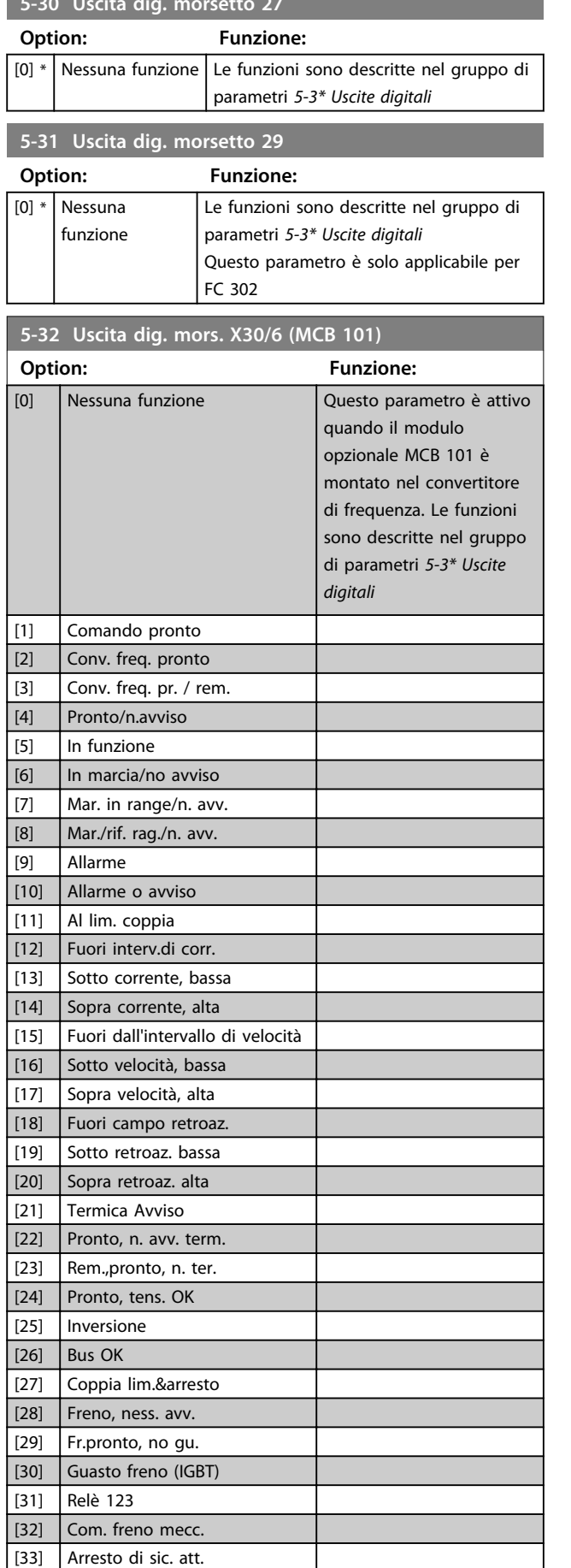

**5-30 Uscita dig. morsetto 27**

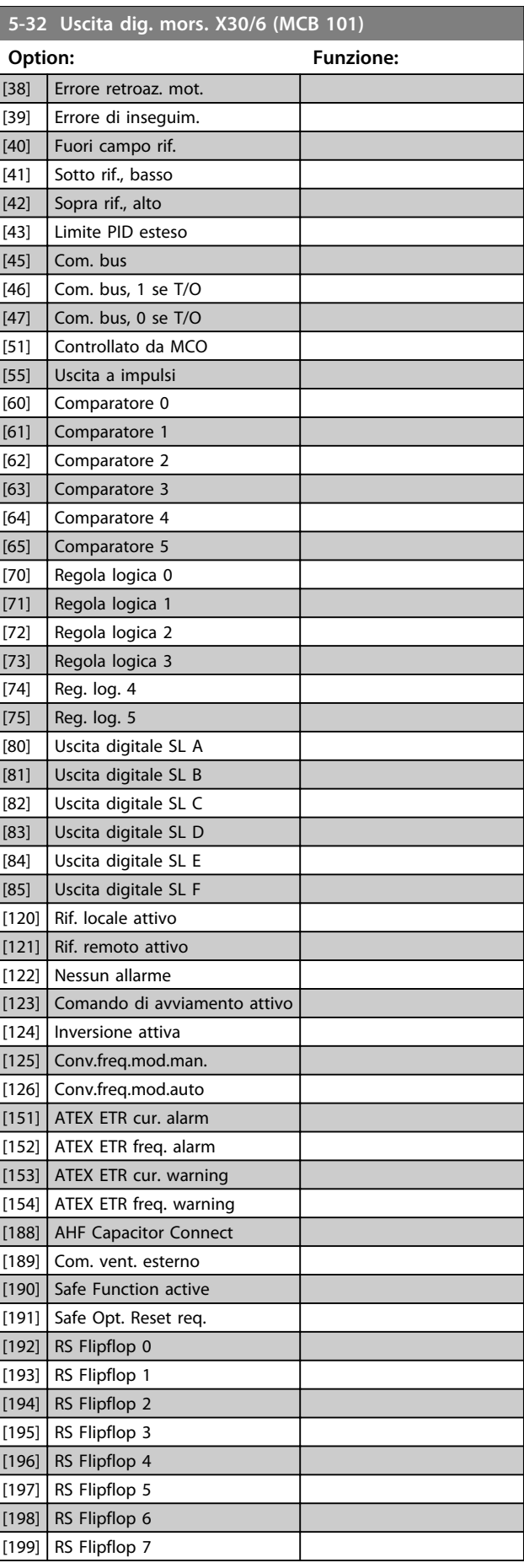

Danfoss

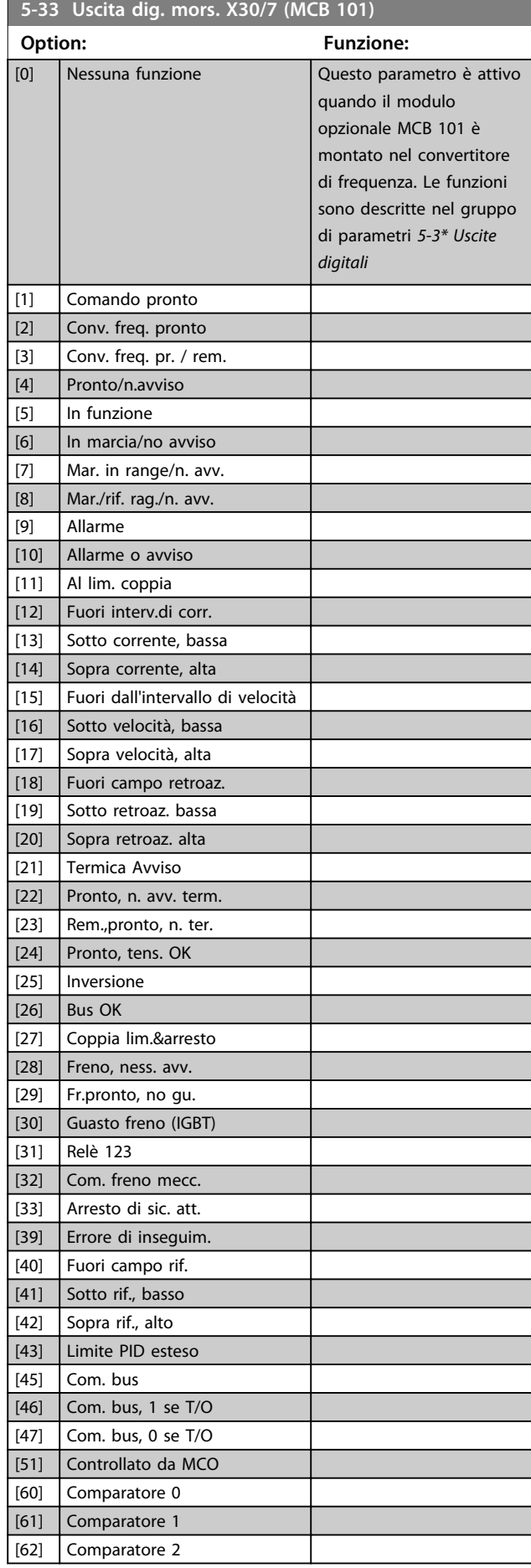

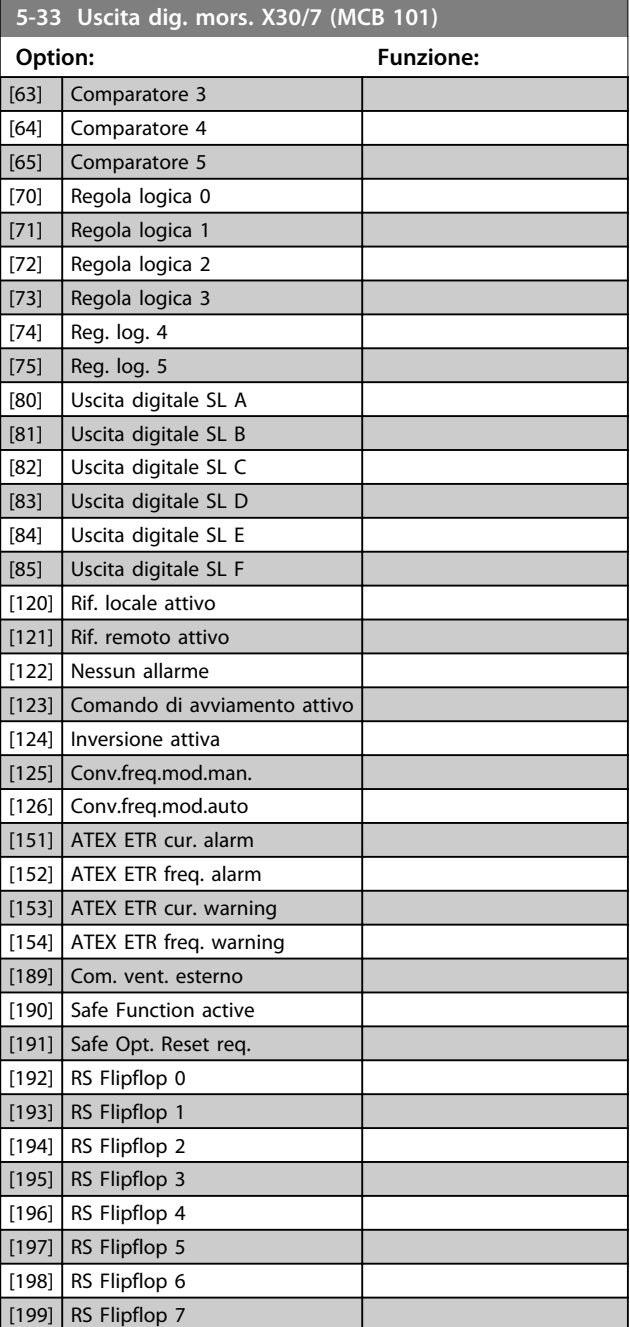

# 3.7.4 5-4\* Relè

Parametri per configurare la temporizzazione e le funzioni di uscita per i relè.

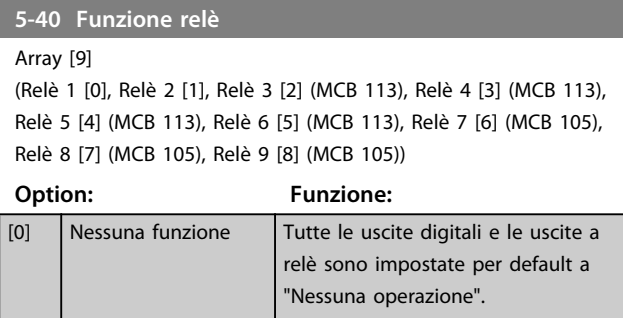

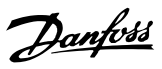

## **5-40 Funzione relè**

Array [9] (Relè 1 [0], Relè 2 [1], Relè 3 [2] (MCB 113), Relè 4 [3] (MCB 113), Relè 5 [4] (MCB 113), Relè 6 [5] (MCB 113), Relè 7 [6] (MCB 105),

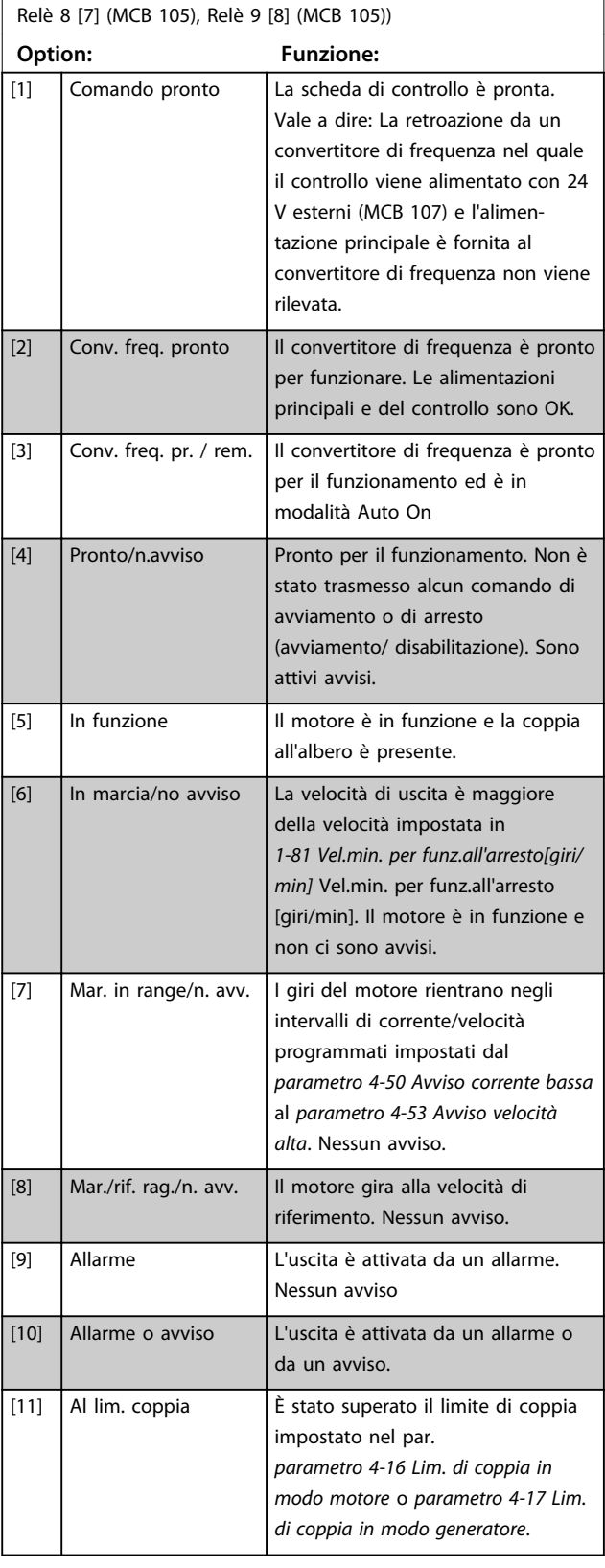

## **5-40 Funzione relè**

#### Array [9]

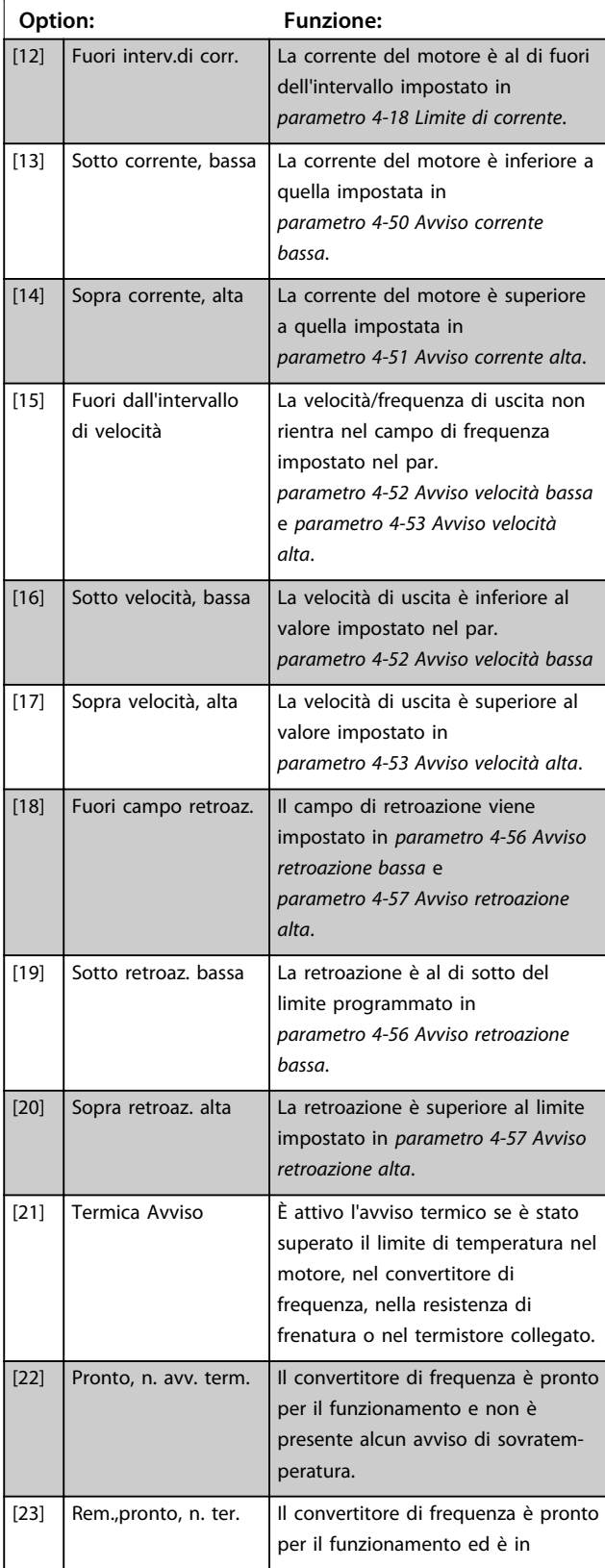

#### **Descrizione dei parametri Guida alla programmazione**

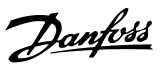

## **5-40 Funzione relè**

Array [9] (Relè 1 [0], Relè 2 [1], Relè 3 [2] (MCB 113), Relè 4 [3] (MCB 113), Relè 5 [4] (MCB 113), Relè 6 [5] (MCB 113), Relè 7 [6] (MCB 105), Relè 8 [7] (MCB 105), Relè 9 [8] (MCB 105))

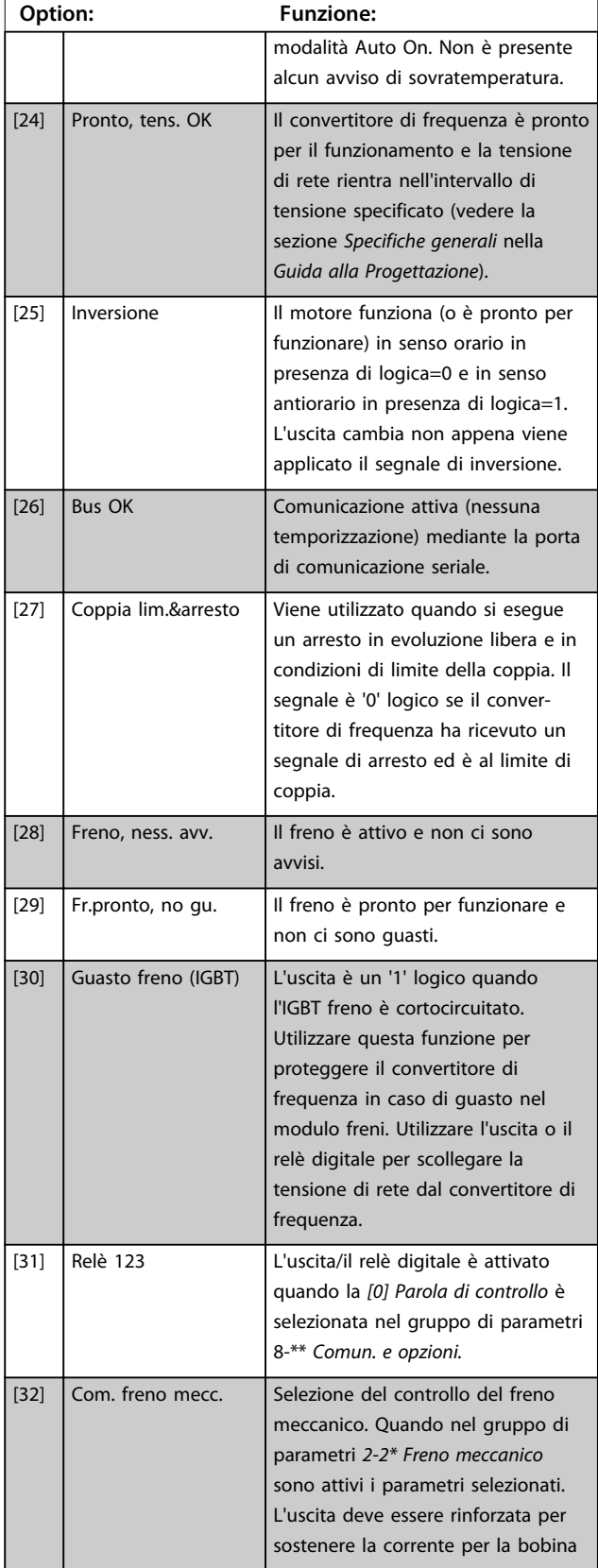

#### **5-40 Funzione relè**

#### Array [9]

 $\mathbf{I}$ 

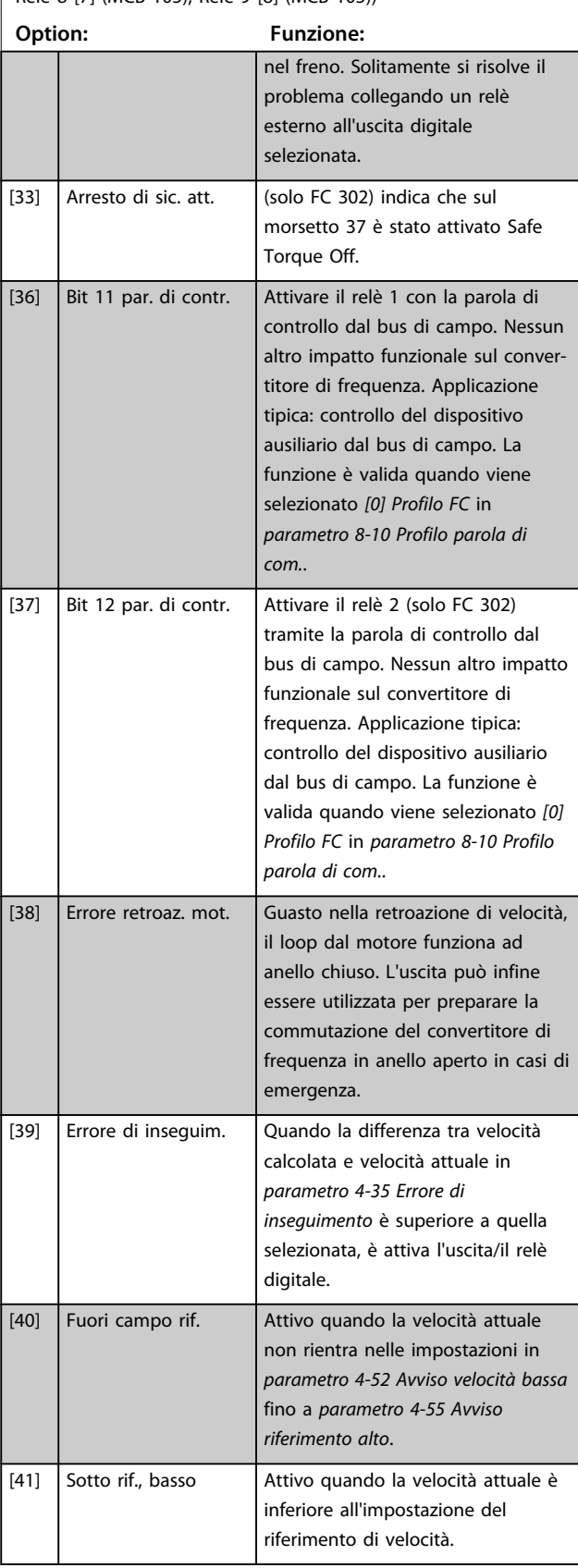

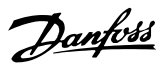

## **5-40 Funzione relè**

Array [9] (Relè 1 [0], Relè 2 [1], Relè 3 [2] (MCB 113), Relè 4 [3] (MCB 113), Relè 5 [4] (MCB 113), Relè 6 [5] (MCB 113), Relè 7 [6] (MCB 105), Relè 8 [7] (MCB 105), Relè 9 [8] (MCB 105))

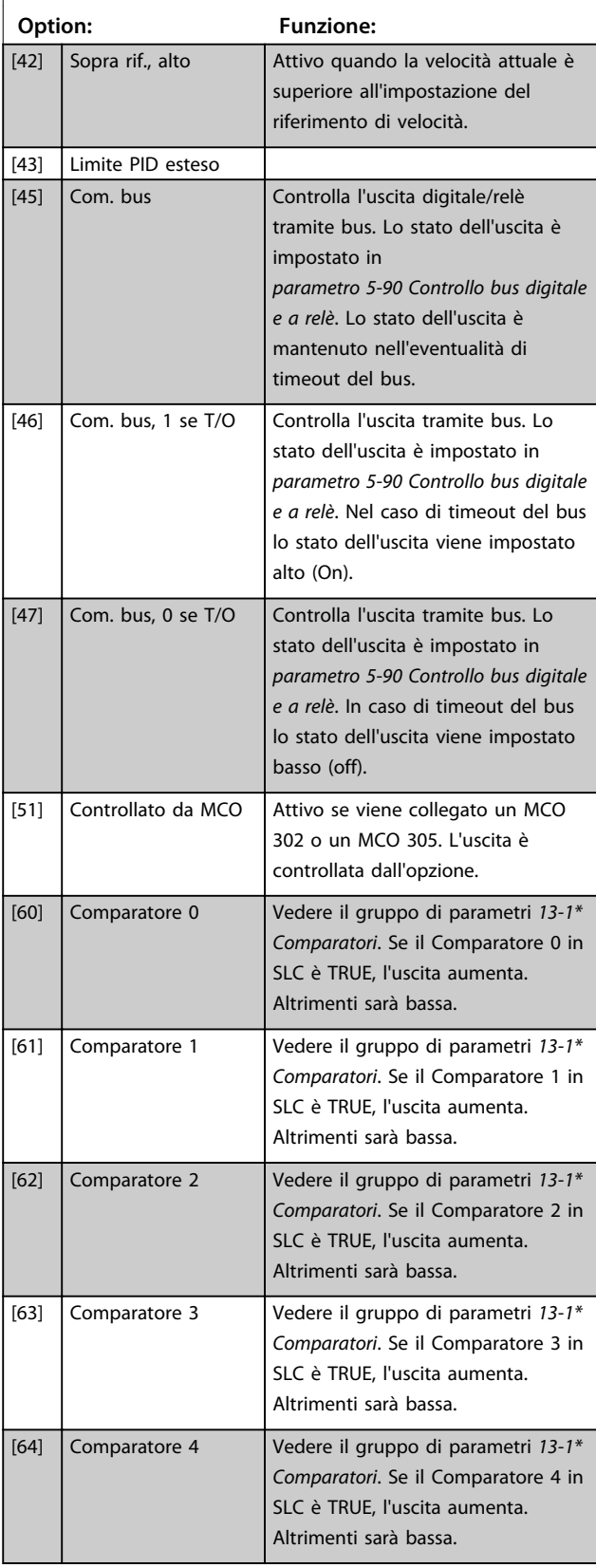

## **5-40 Funzione relè**

#### Array [9]

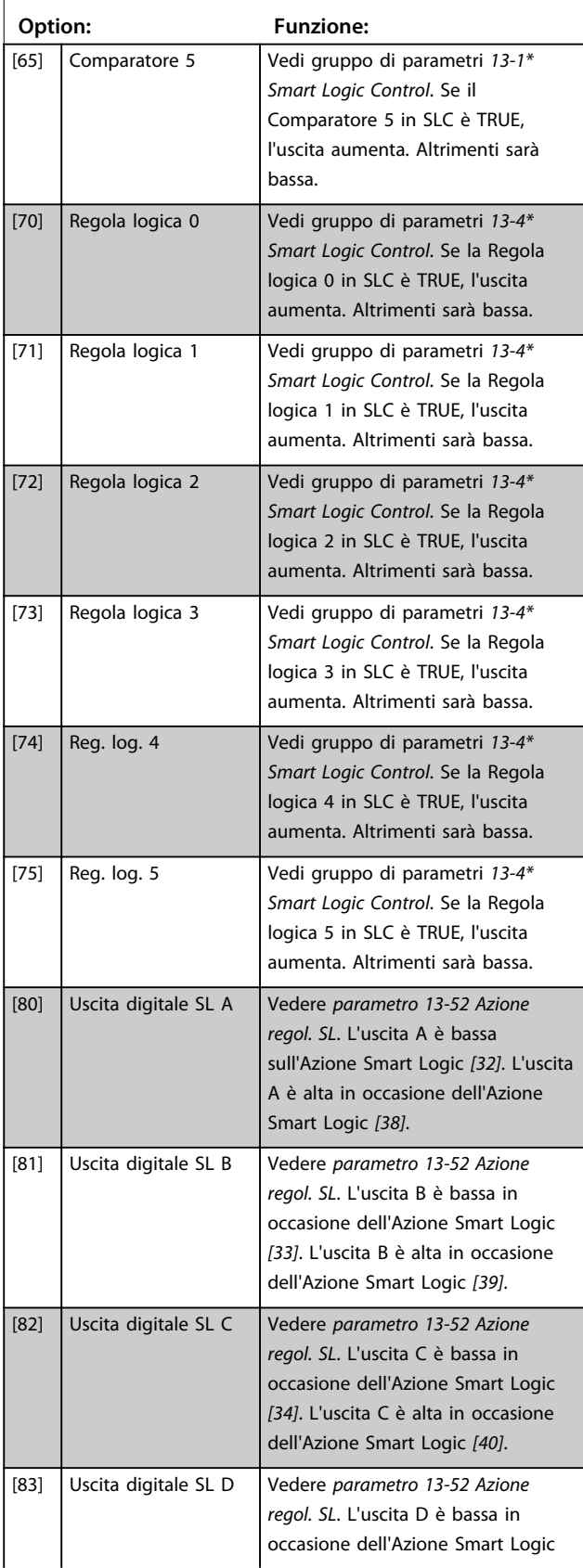

#### **Descrizione dei parametri Guida alla programmazione**

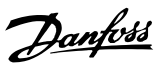

## **5-40 Funzione relè**

Array [9] (Relè 1 [0], Relè 2 [1], Relè 3 [2] (MCB 113), Relè 4 [3] (MCB 113), Relè 5 [4] (MCB 113), Relè 6 [5] (MCB 113), Relè 7 [6] (MCB 105), Relè 8 [7] (MCB 105), Relè 9 [8] (MCB 105))

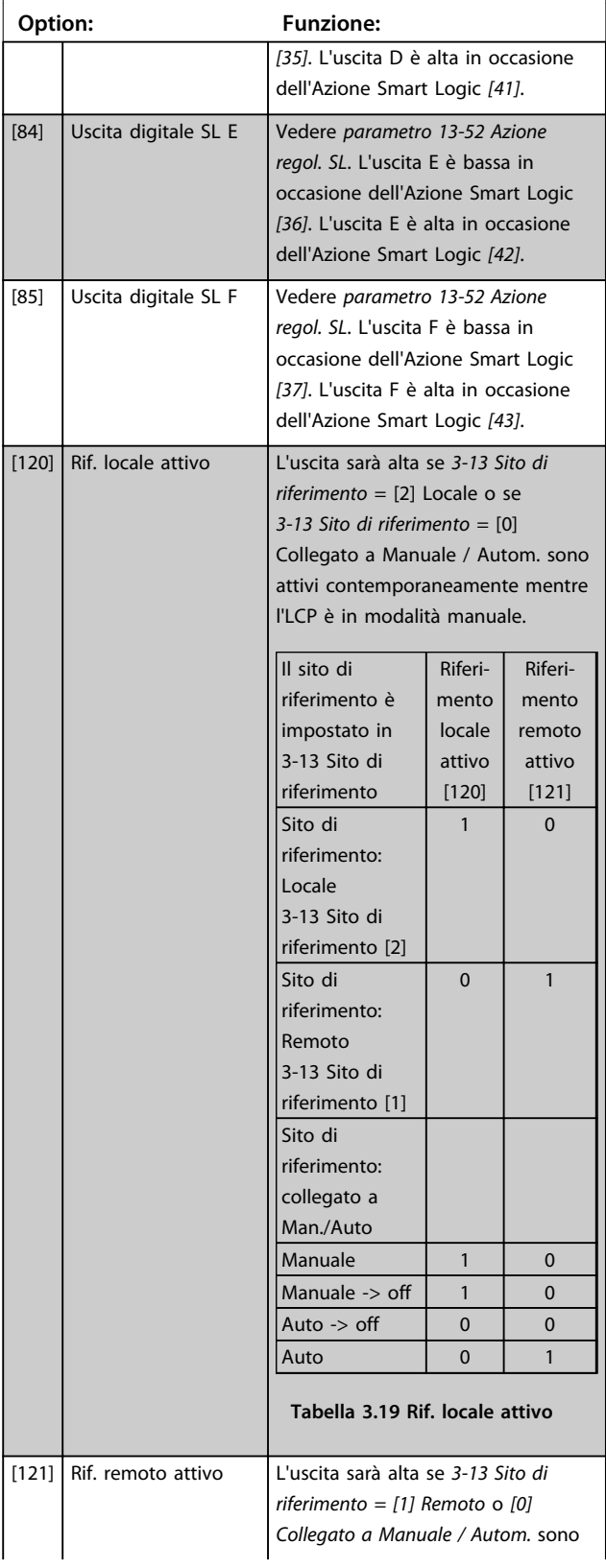

## **5-40 Funzione relè**

#### Array [9]

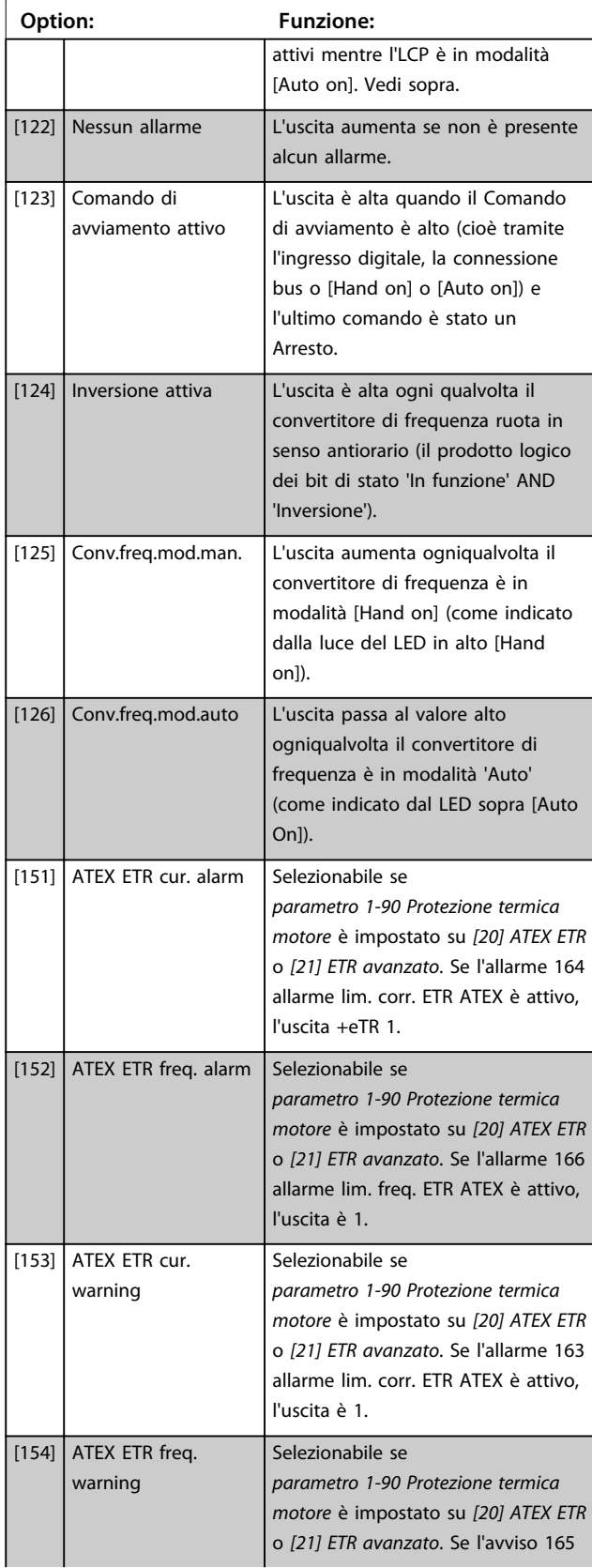

Danfoss

#### **Descrizione dei parametri Guida alla programmazione**

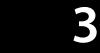

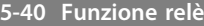

Array [9] (Relè 1 [0], Relè 2 [1], Relè 3 [2] (MCB 113), Relè 4 [3] (MCB 113), Relè 5 [4] (MCB 113), Relè 6 [5] (MCB 113), Relè 7 [6] (MCB 105), Relè 8 [7] (MCB 105), Relè 9 [8] (MCB 105))

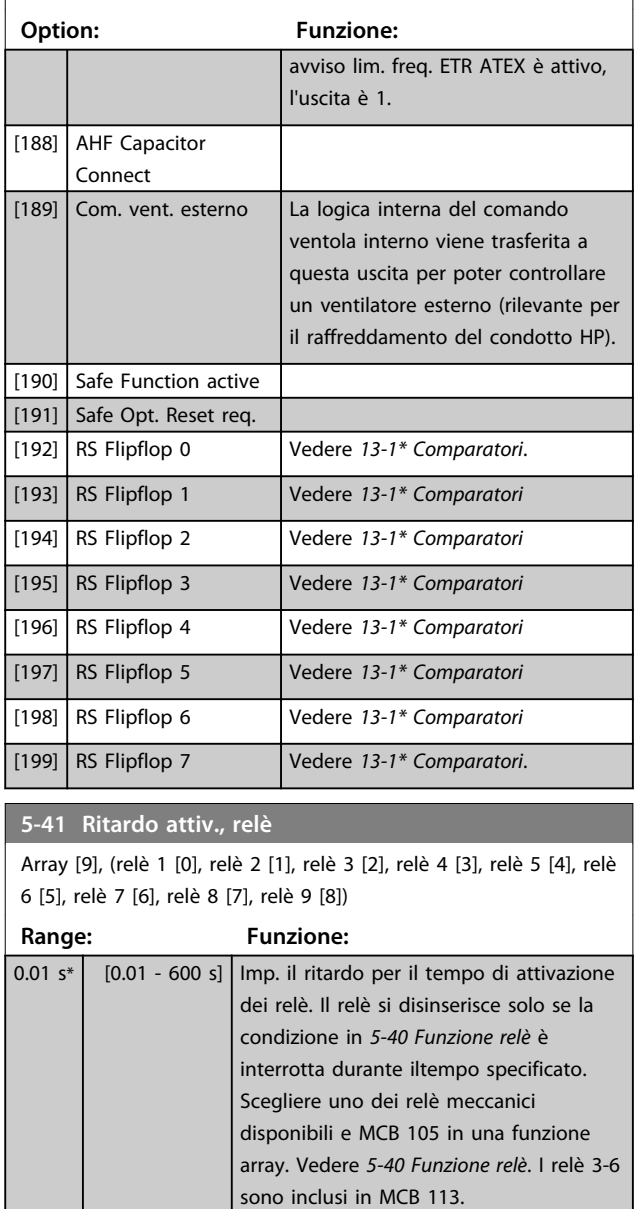

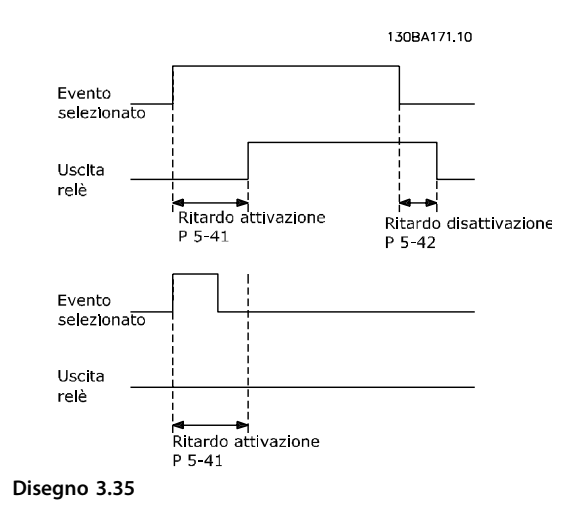

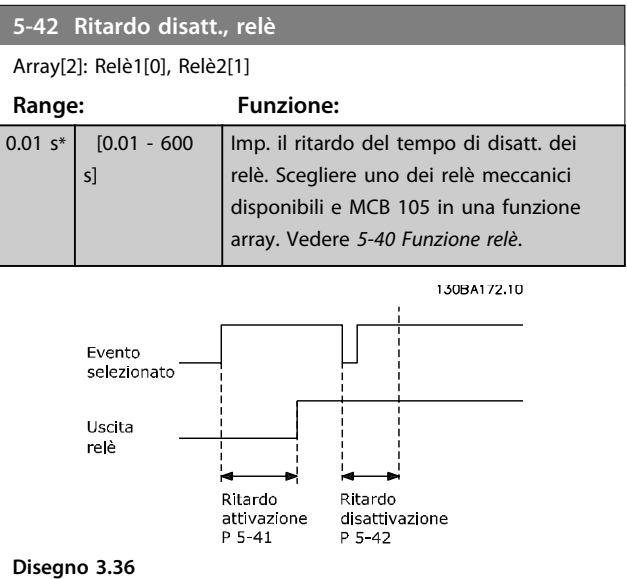

Se la condizione dell'Evento selezionato cambia prima che il timer di ritardo di attivazione o disattivazione scada, l'uscita relè non viene effettuata.

## 3.7.5 5-5\* Ingr. impulsi

I par. degli ingr. ad impulsi sono utilizz. per selez. una finestra adeguata per l'area del rif. digitale config. la conv. in scala e le impost. del filtro per gli ingr. digitali. I mors.di ingr. 29 o 33 agiscono come ingr. di rif. di freq. Impostare il morsetto 29 (*5-13 Ingr. digitale morsetto 29*) o il morsetto 33 (*5-15 Ingr. digitale morsetto 33*) su *[32] Ingr. impulsi*. Se il morsetto 29 viene utilizzato come ingresso, impostare *parametro 5-01 Modo Morsetto 27* su *[0] Ingresso*.

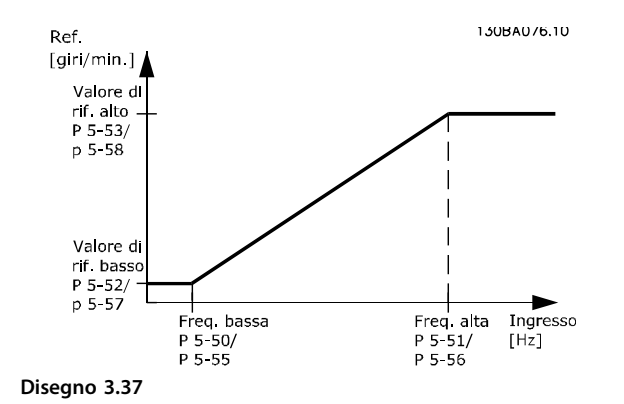

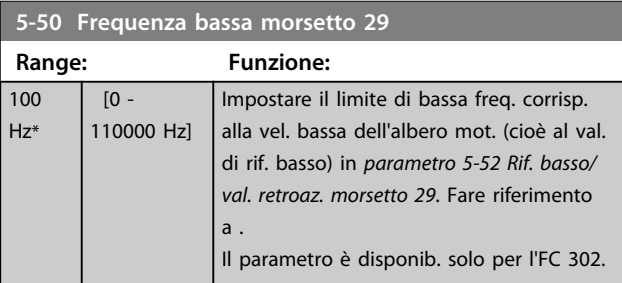

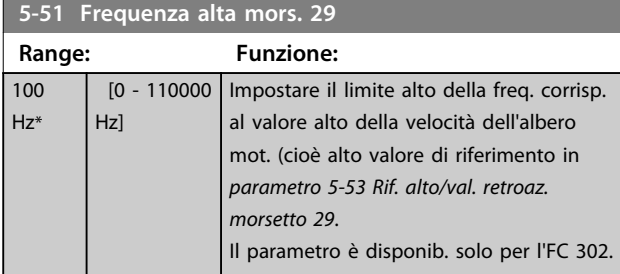

# **5-52 Rif. basso/val. retroaz. morsetto 29**

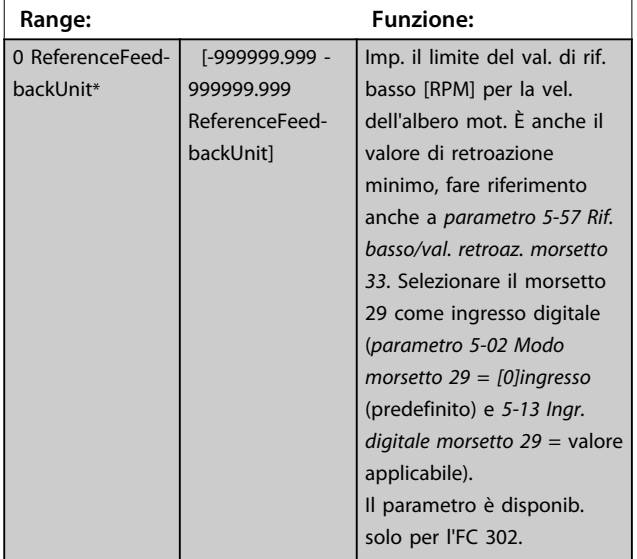

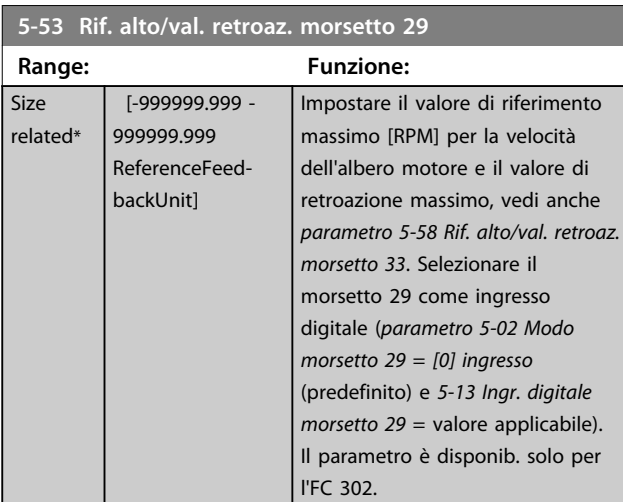

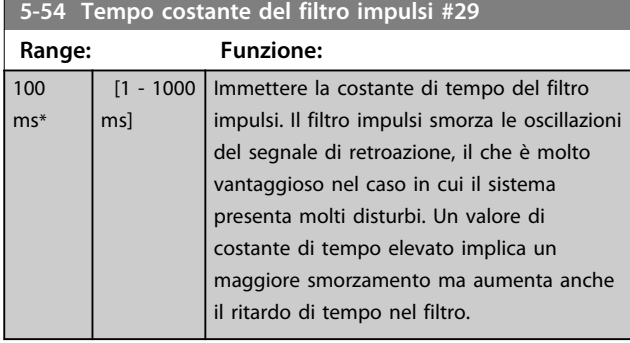

## **5-55 Frequenza bassa morsetto 33**

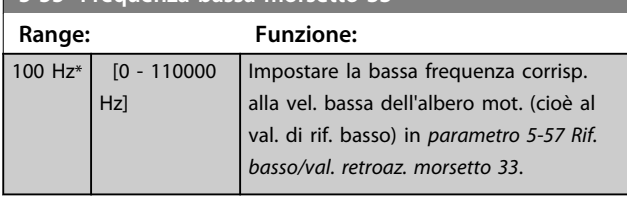

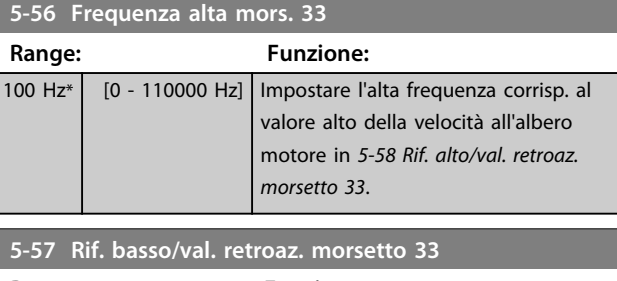

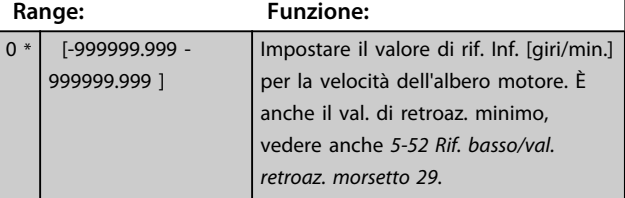

**3 3**

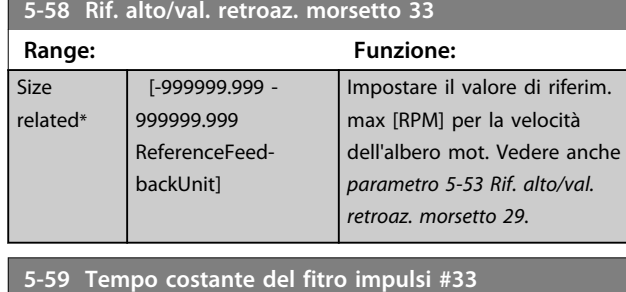

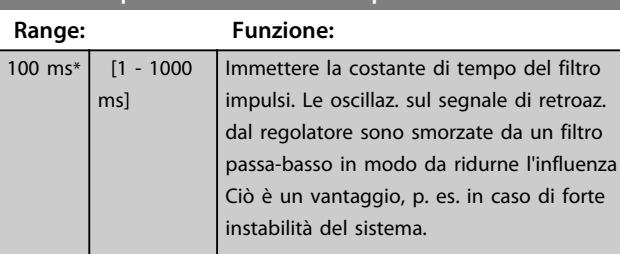

# 3.7.6 5-6\* Uscite digitali

# *AVVISO!*

**Questi parametri non possono essere regolati mentre il motore è in funzione.** 

Questi parametri servono per configurare le uscite a impulsi con le rispettive funzioni e la scala. I morsetti 27 e 29 sono assegnati all'uscita a impulsi mediante i par. *parametro 5-01 Modo Morsetto 27* e *parametro 5-02 Modo morsetto 29*, rispettivamente.

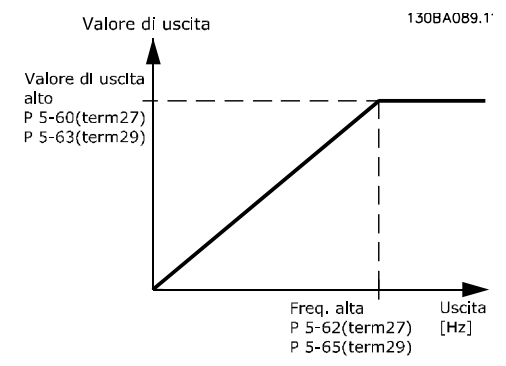

**Disegno 3.38 Configurazione delle uscite digitali**

Opzioni per la visualizzazione delle variabili di uscita:

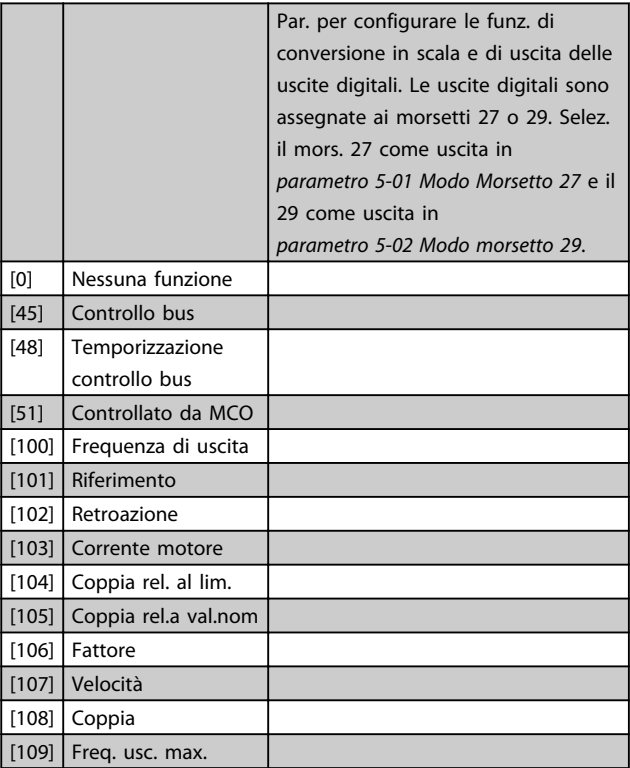

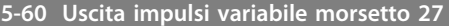

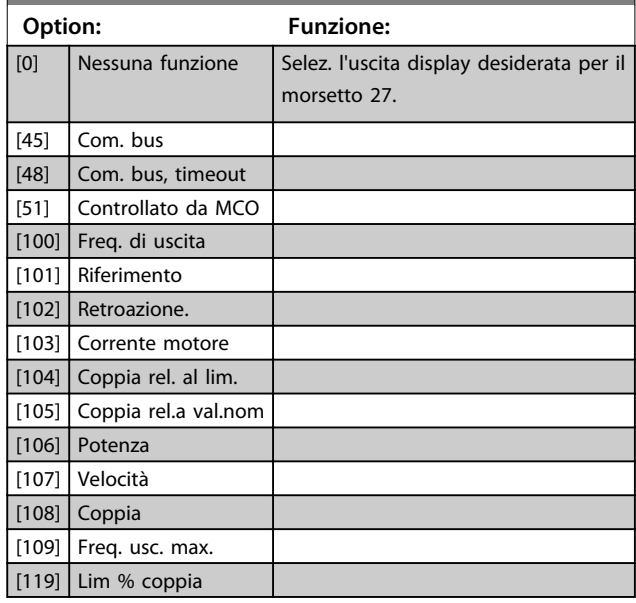

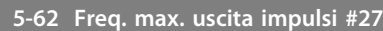

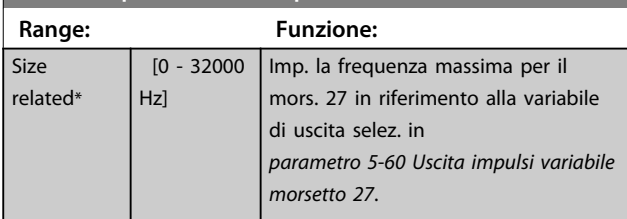

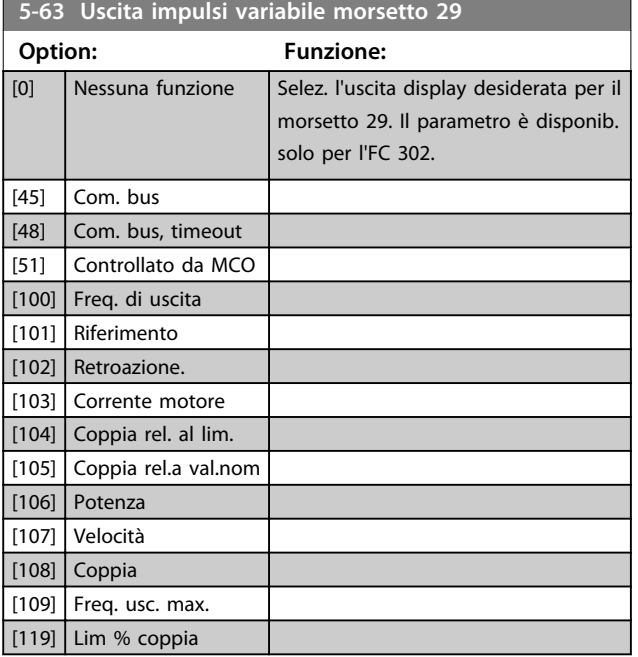

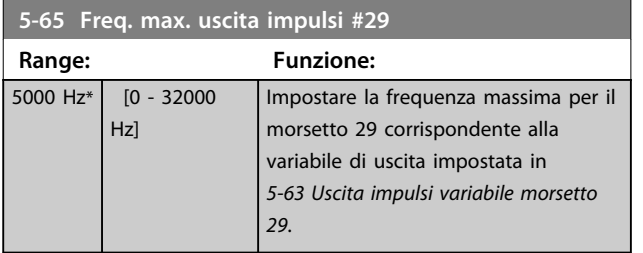

## **5-66 Uscita impulsi variabile morsetto X30/6**

Selez. la variab. per la visualizzaz. sul mors. X30/6.

Questo parametro è attivo quando il modulo opzionale MCB 101 è installato sul convertitore di frequenza.

Stesse opzioni e funzioni del gruppo di parametri *5-6\* Uscita impulsi*.

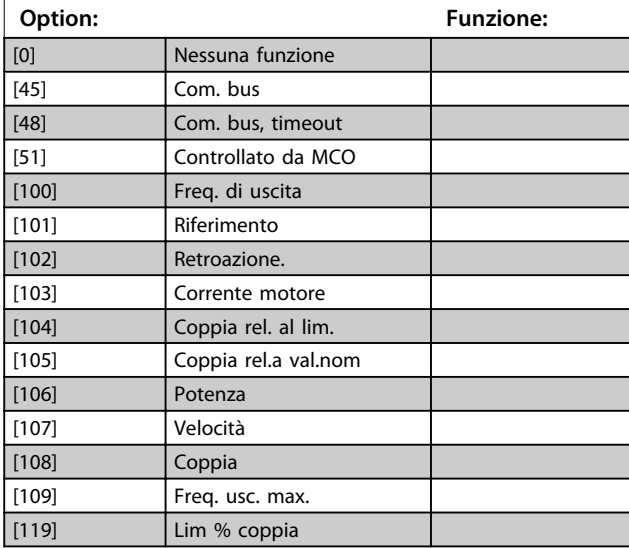

# **5-68 Freq. max. uscita impulsi #X30/6**

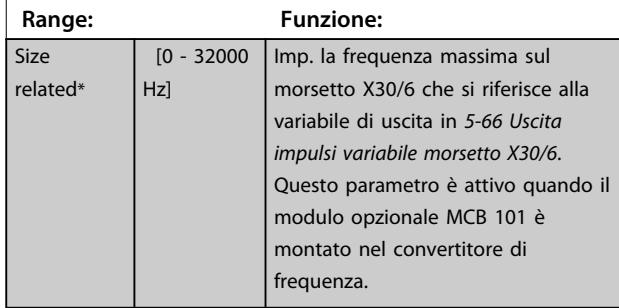

## 3.7.7 5-7\* 24 Ingr. encoder 24 V

Collegare un encoder a 24 V al morsetto 12 (alimentazione a 24 V CC), al morsetto 32 (canale A), al morsetto 33 (canale B) e al morsetto 20 (GND). Gli ingressi digitali 32/33 sono attivi per ingressi encoder selezionando l'*[1] encoder a 24 V* in *parametro 1-02 Fonte retroazione Flux motor* e *parametro 7-00 Fonte retroazione PID di velocità*. L'encoder utilizzato è del tipo a due canali (A e B) a 24 V. Frequenza di ingresso max: 110 kHz.

#### **Collegamento encoder al convertitore di frequenza**

Encoder incrementale 24 V. Lunghezza max cavo 5 m.

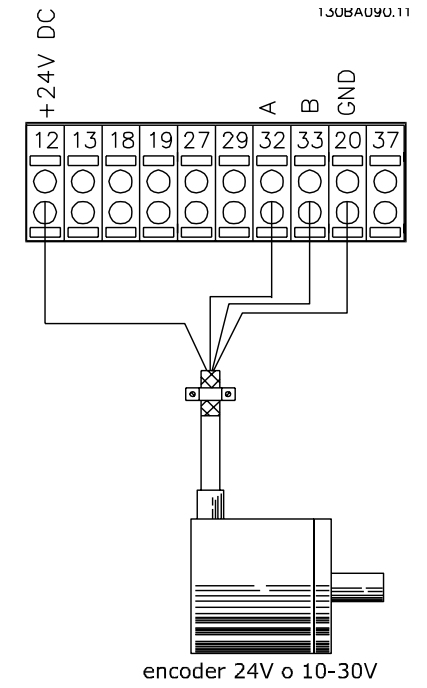

**Disegno 3.39 Collegamento encoder**

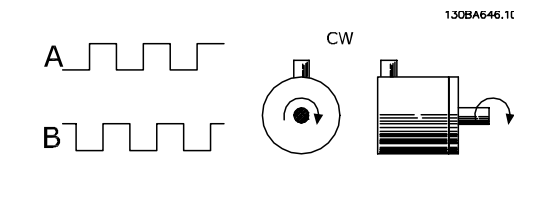

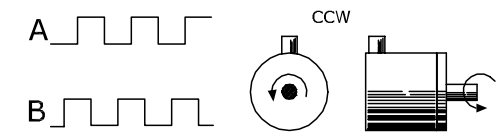

**Disegno 3.40 Senso di rotazione dell'encoder**

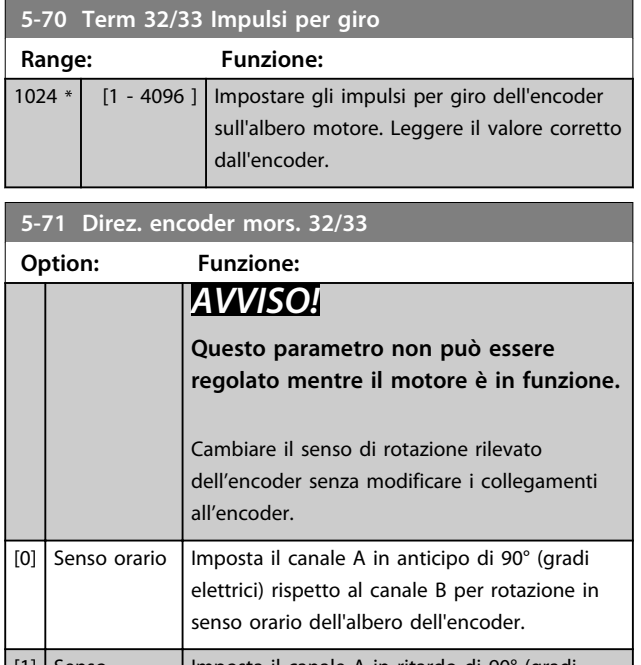

[1] Senso antiorario Imposta il canale A in ritardo di 90° (gradi elettrici) rispetto al canale B per rotazione in senso orario dell'albero dell'encoder.

# 3.7.8 5-8\* Opzioni I/O

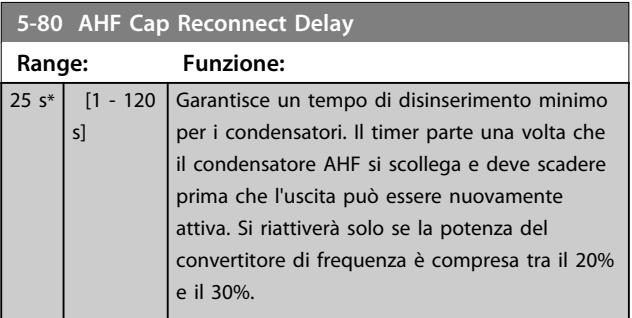

# 3.7.9 5-9\* Controllato da bus

Questo gruppo di parametri consente di selezionare le uscite digitali e a relè tramite l'impostazione del bus di campo.

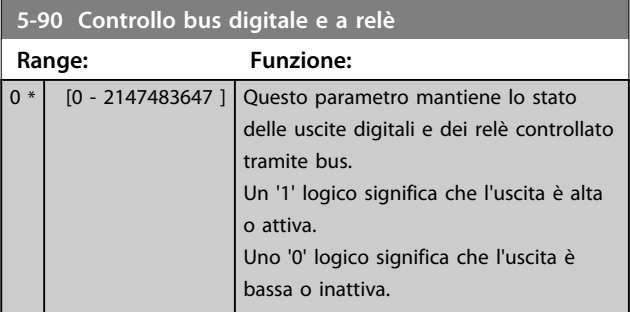

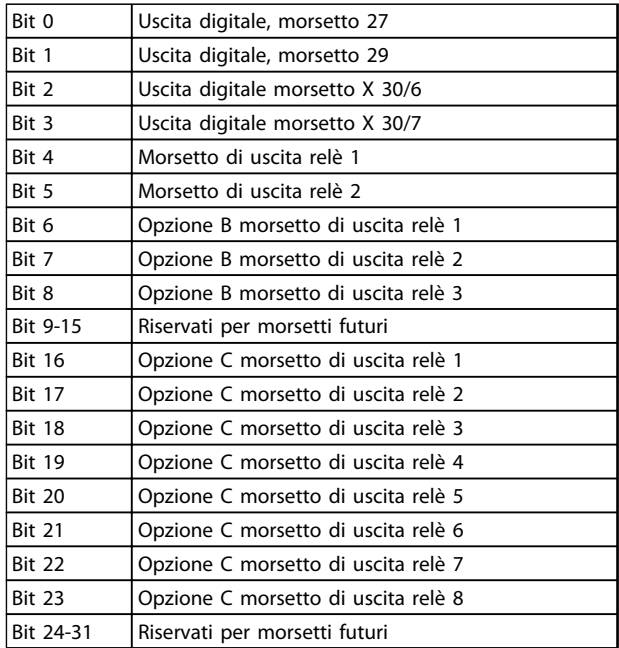

#### **Tabella 3.20 Uscite digitali e relè controllati da bus**

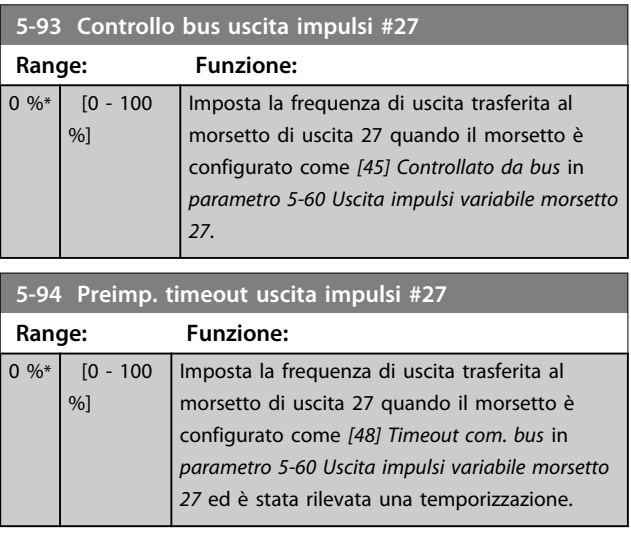

Danfoss

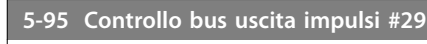

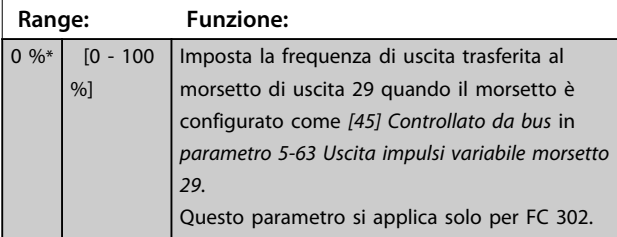

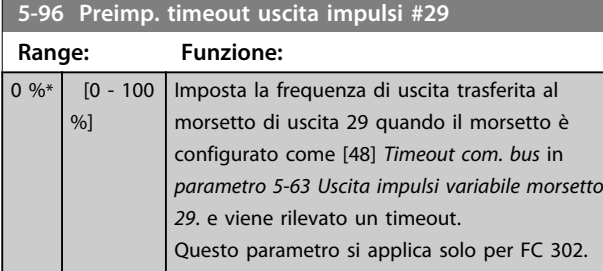

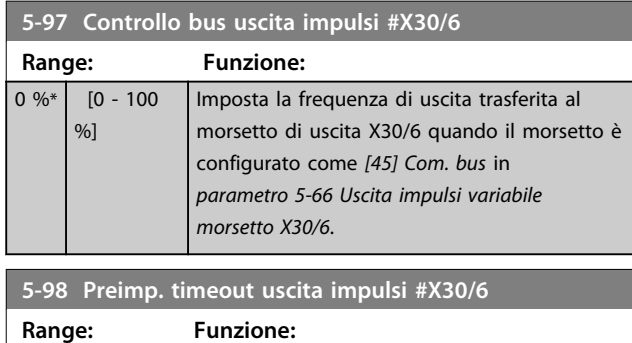

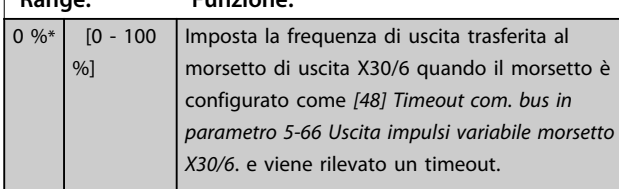

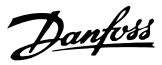

# 3.8 Parametri: 6-\*\* I/O analogici

# 3.8.1 6-0\* Mod. I/O analogici

Per gli ingressi analogici è possibile scegliere liberamente l'ingresso di tensione (FC 301: 0..10 V, FC 302: 0..± 10 V) o di corrente (FC 301/FC 302: 0/4..20 mA).

# *AVVISO!*

**I termistori sono collegati a un ingresso analogico o digitale.**

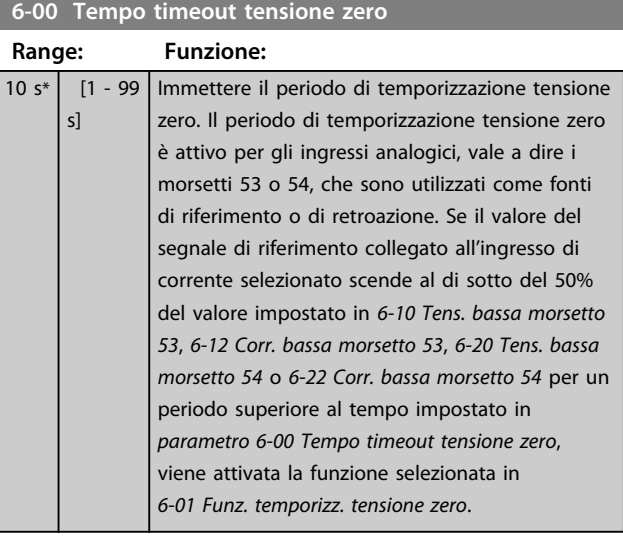

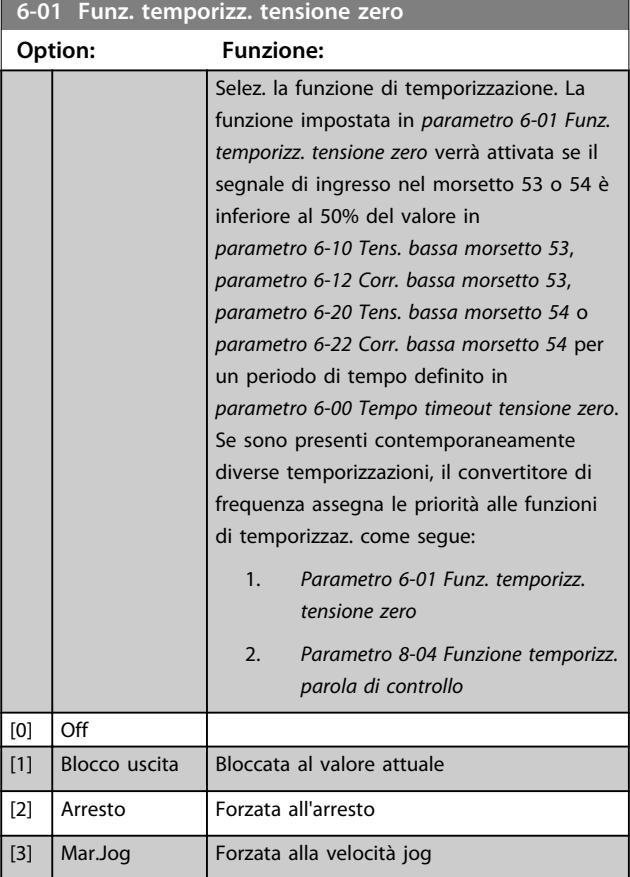

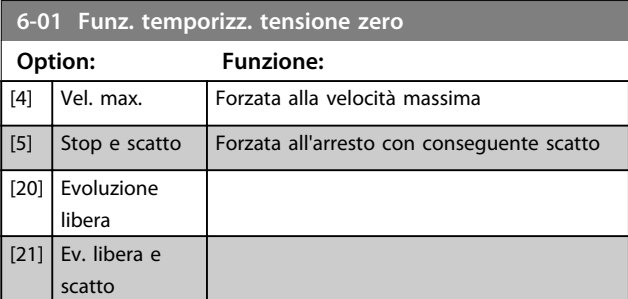

# 3.8.2 6-1\* Ingr. analog. 1

I parametri per configurare la scala e i limiti per l'ingresso analogico 1 (morsetto 53).

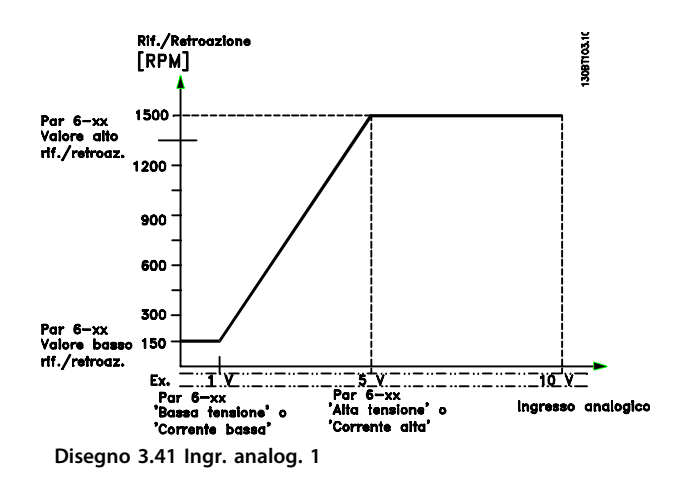

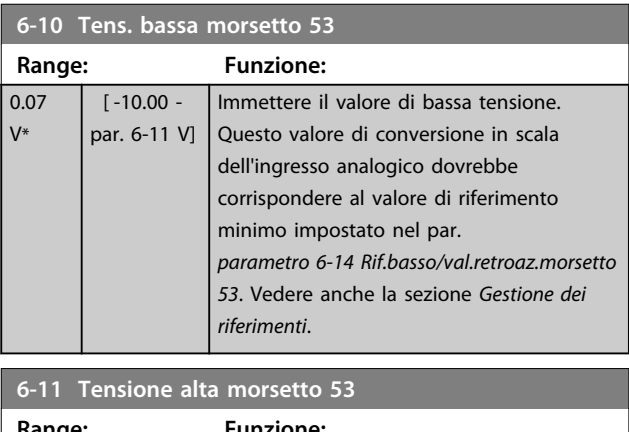

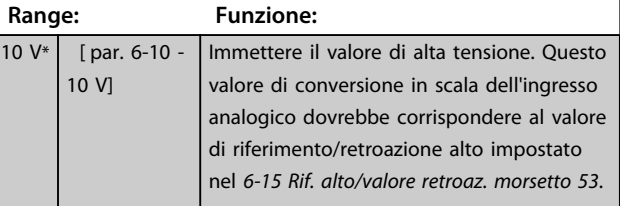
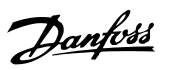

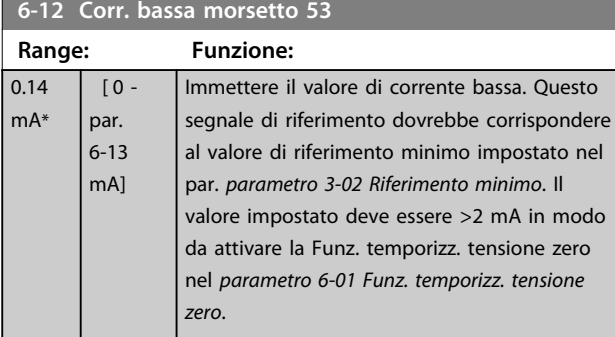

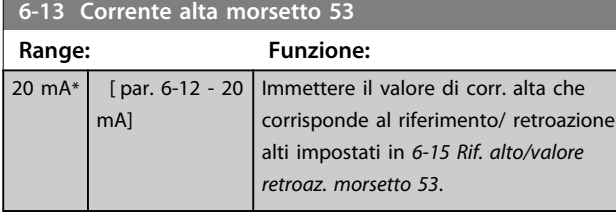

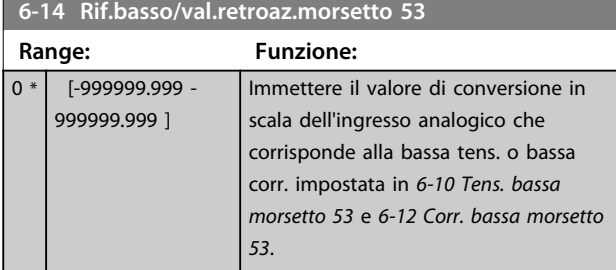

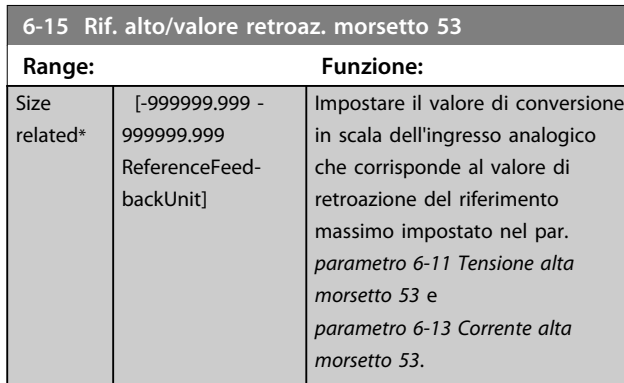

### **6-16 Tempo cost. filtro morsetto 53**

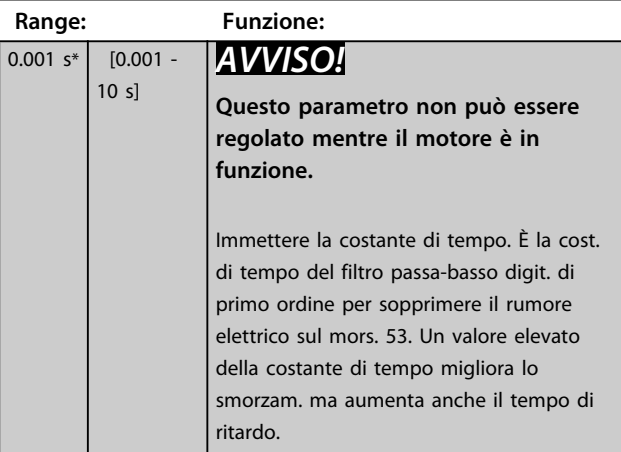

# 3.8.3 6-2\* Ingr. analog. 2

Parametri per configurare la conversione in scala e i limiti per l'ingresso analogico 2 (morsetto 54).

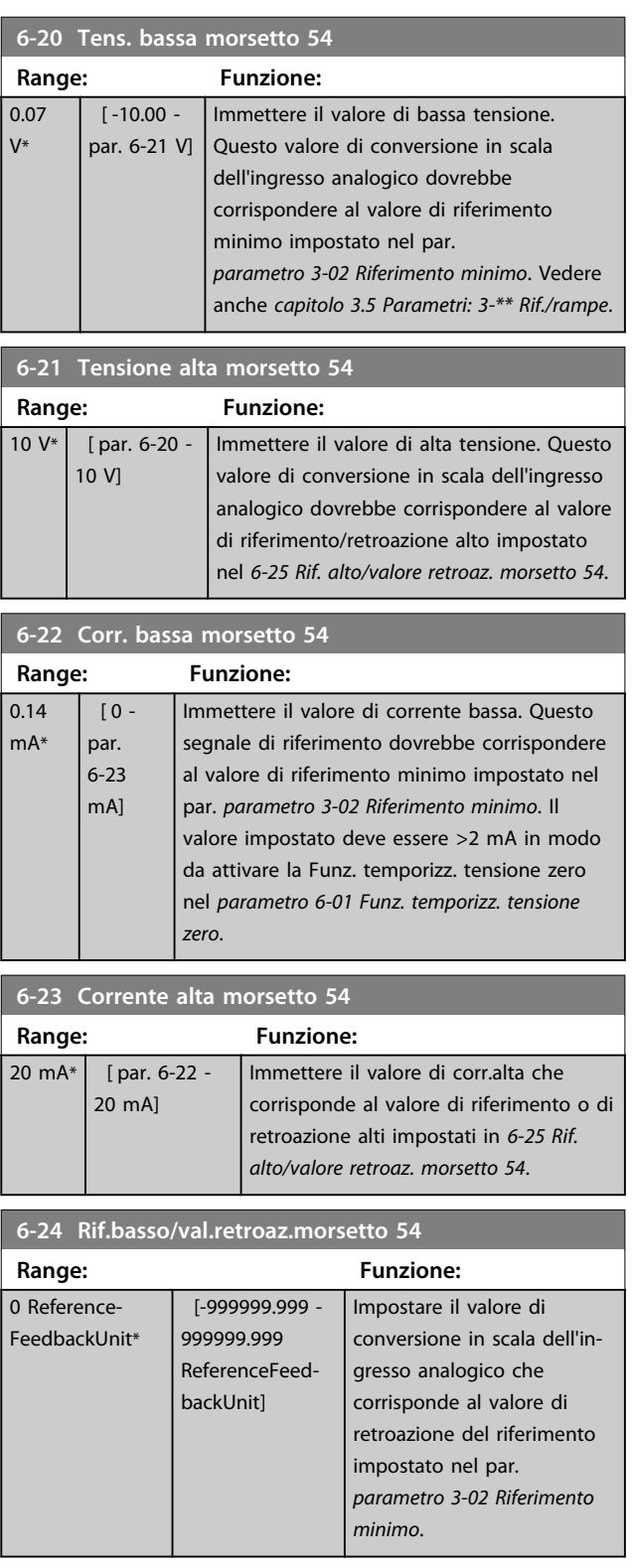

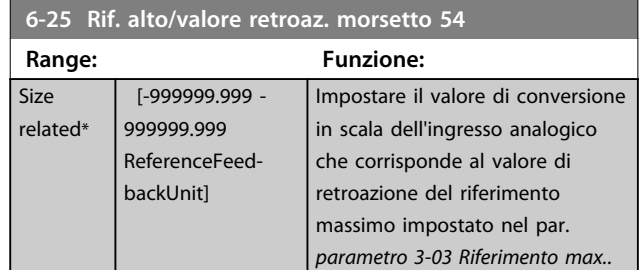

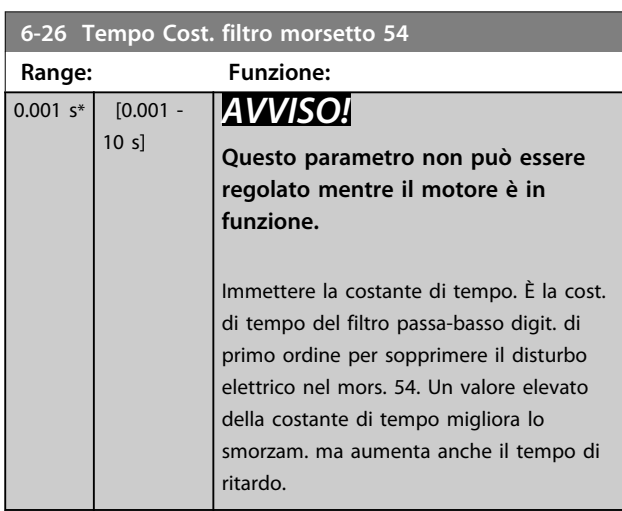

# 3.8.4 6-3\* Ingr. analog. 3 MCB 101

Gruppo di parametri per configurare la scala e i limiti per l'ingresso analogico 3 (X30/11) situato sul modulo opzionale MCB 101.

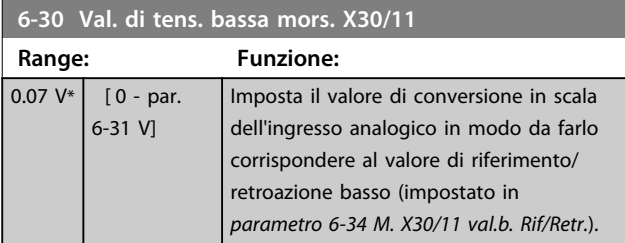

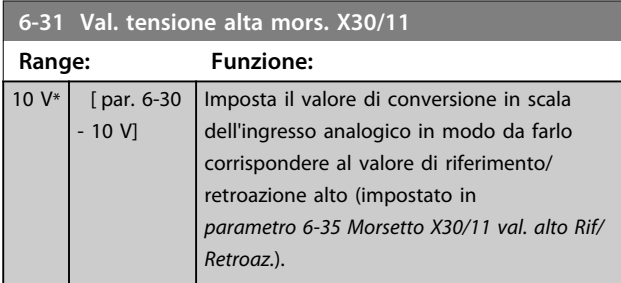

**6-34 M. X30/11 val.b. Rif/Retr.**

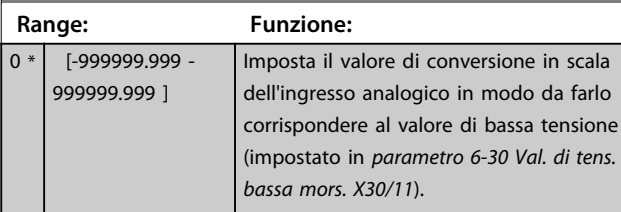

#### **6-35 Morsetto X30/11 val. alto Rif/Retroaz.**

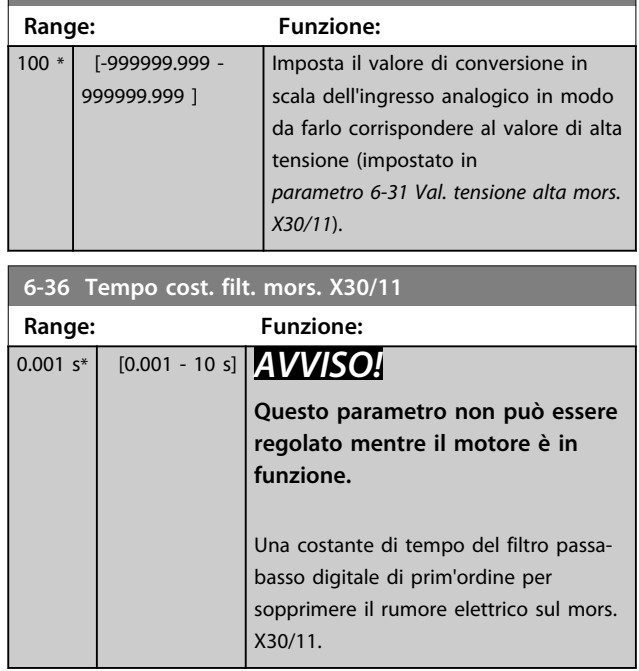

# 3.8.5 6-4\* Ingr. analog. 4 MCB 101

Gruppo di parametri per configurare la scala e i limiti per l'ingresso analogico 4 (X30/12) situato sul modulo opzionale MCB 101.

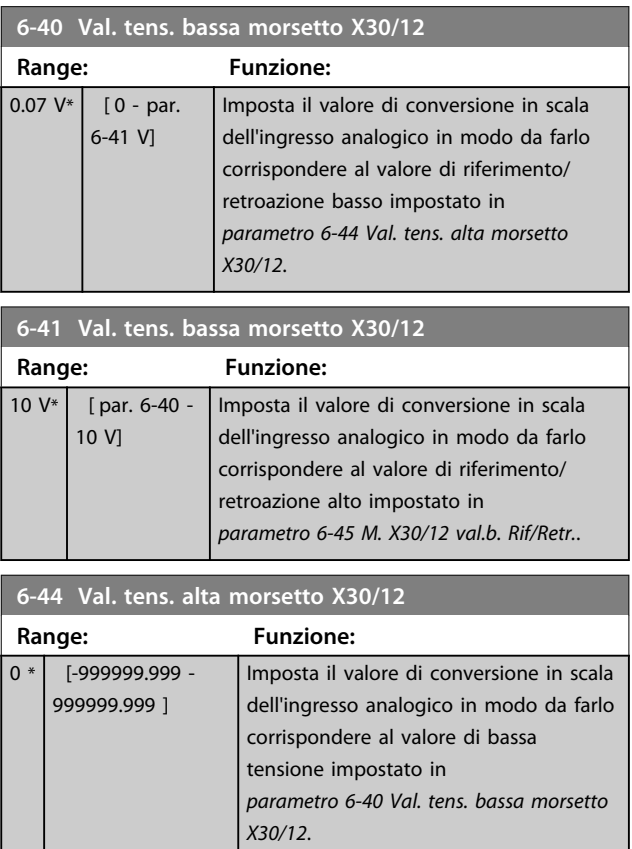

**Descrizione dei parametri Guida alla programmazione**

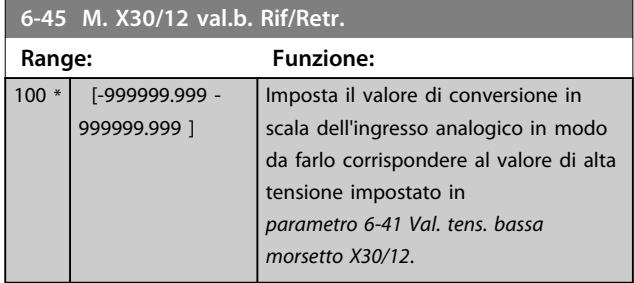

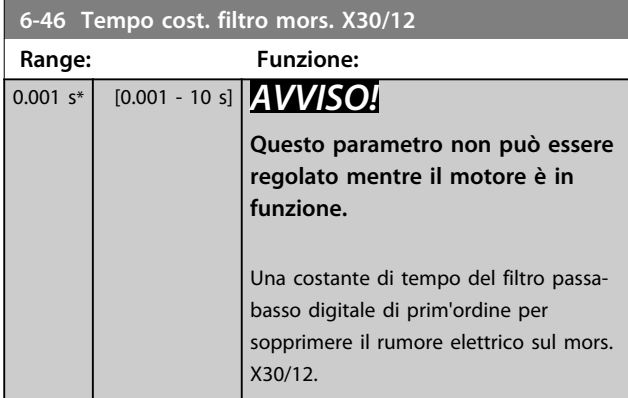

# 3.8.6 6-5\* Uscita analog.1

Par. per configurare le funz. di messa in scala e i limiti per l'uscita anal. 1, vale a dire il mors. 42. Le uscite anal. sono le uscite in corr.: Da 0/4 a 20 mA. Il morsetto comune (morsetto 39) è lo stesso morsetto e ha lo stesso potenziale elettrico sia nella connessione analogica comune che in quella digitale comune. La risoluzione sull'uscita analogica è 12 bit.

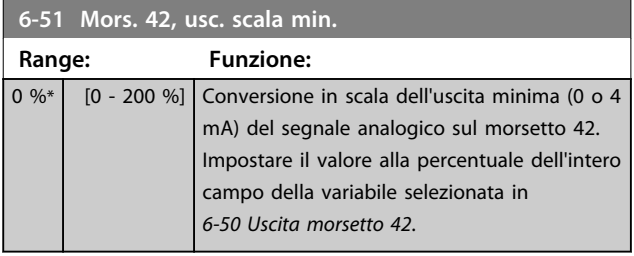

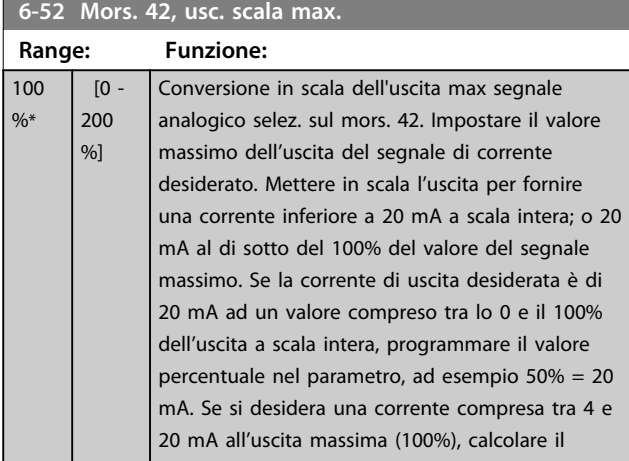

### **6-52 Mors. 42, usc. scala max.**

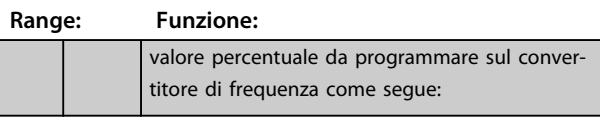

20 mA / corrente massima desiderata  $x$  100%

*i.e.* 10 
$$
mA : \frac{20}{10} \times 100 = 200\%
$$

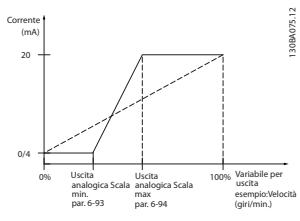

**Disegno 3.42 Massima scala di uscita**

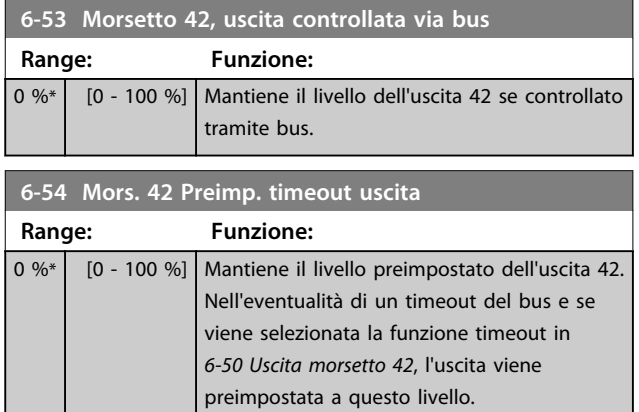

#### **6-55 Morsetto 42 Filtro uscita**

#### **Option: Funzione:**

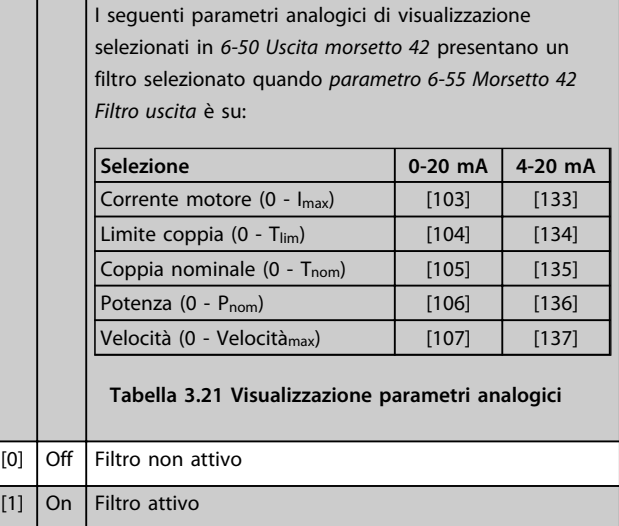

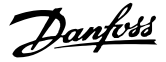

## 3.8.7 6-6\* Uscita analogico 2 MCB 101

Le uscite anal. sono le uscite in corr.: 0/4 - 20 mA. Il morsetto comune (morsetto X30/8) è lo stesso morsetto e potenziale elettrico sia nella connessione analogica comune che in quella digitale. La risoluzione sull'uscita analogica è 12 bit.

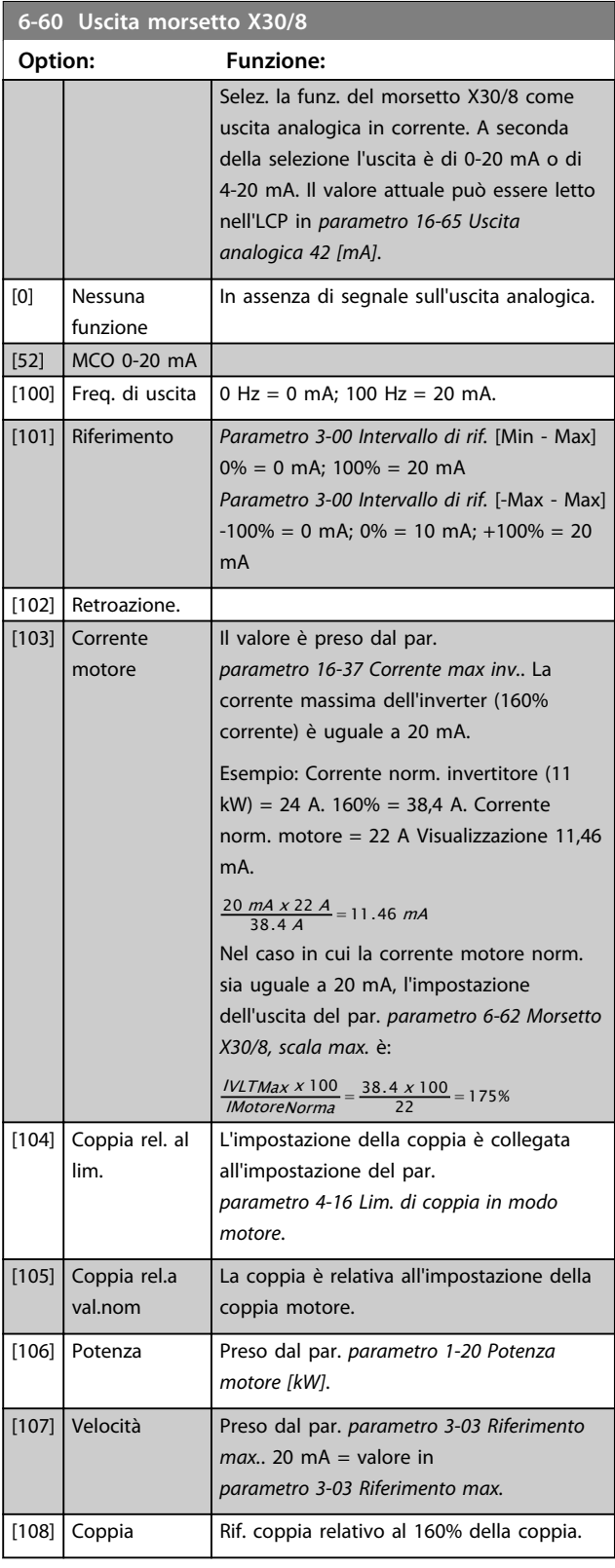

#### **6-60 Uscita morsetto X30/8 Option: Funzione:** [109] Freq. usc. max. In relazione a *parametro 4-19 Freq. di uscita max.*. [113] Uscita bloccata PID [119] Lim % coppia [130] Freq. uscita 4-20mA 0 Hz = 4 mA, 100 Hz = 20 mA [131] Riferim. 4-20mA *Parametro 3-00 Intervallo di rif.* [Min-Max]  $0\% = 4$  mA;  $100\% = 20$  mA *Parametro 3-00 Intervallo di rif.* [-Max-Max]  $-100\% = 4$  mA;  $0\% = 12$  mA;  $+100\% = 20$ mA [132] Retroaz. 4-20mA [133] Corr. mot. 4-20mA Il valore è preso dal par. *parametro 16-37 Corrente max inv.*. La corrente massima dell'inverter (160% corrente) è uguale a 20 mA. Esempio: Corrente norm. invertitore (11 kW) = 24 A. 160% = 38,4 A. Corrente norm. motore = 22 A Visualizzazione 11,46 mA.  $\frac{16 \text{ mA} \times 22 \text{ A}}{38.4 \text{ A}}$  = 9.17 mA Nel caso in cui la corrente motore norm. sia uguale a 20 mA, l'impostazione dell'uscita del par. *parametro 6-62 Morsetto X30/8, scala max.* è:  $\frac{IVLTMax \times 100}{IMotoreNorma} = \frac{38.4 \times 100}{22} = 175\%$ [134] % lim. copp. 4-20 mA L'impostazione della coppia è collegata all'impostazione del par. *parametro 4-16 Lim. di coppia in modo motore*.  $[135]$  % copp. n. 4-20 mA L'impostazione della coppia è collegata all'impostazione della coppia motore. [136] Potenza 4-20mA Preso dal par. *parametro 1-20 Potenza motore [kW]* [137] Velocità 4-20mA Preso dal par. *parametro 3-03 Riferimento max.*. 20 mA = Valore in *parametro 3-03 Riferimento max.*. [138] Coppia 4-20mA Rif. coppia relativo al 160% della coppia. [139] Com. bus 0-20 mA Un valore di uscita impostato dai dati di processo del bus di campo. L'uscita funziona indipendentemente dalle funzioni interne al convertitore di frequenza.  $[140]$  Com. bus 4-20 mA Un valore di uscita impostato dai dati di processo del bus di campo. L'uscita funziona indipendentemente dalle funzioni interne al convertitore di frequenza.

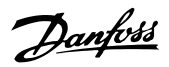

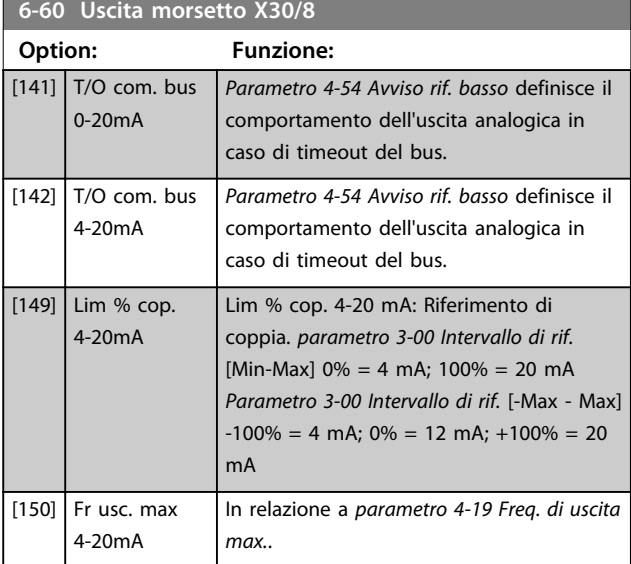

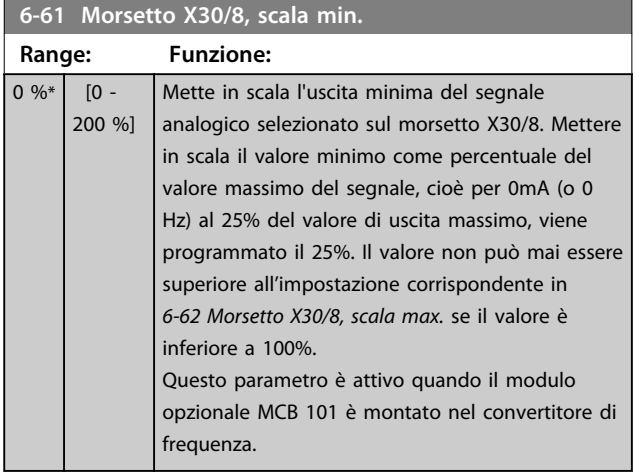

# **6-62 Morsetto X30/8, scala max. Range: Funzione:**

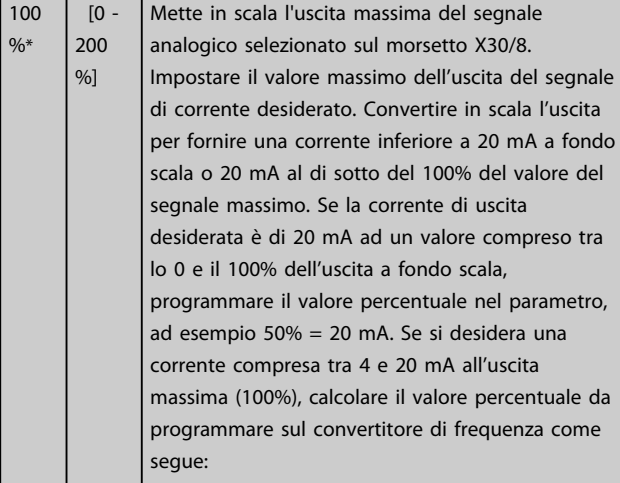

20 mA / corrente massima desiderata x 100% *i.e.* 10  $mA: \frac{20-4}{10} \times 100 = 160\%$ 

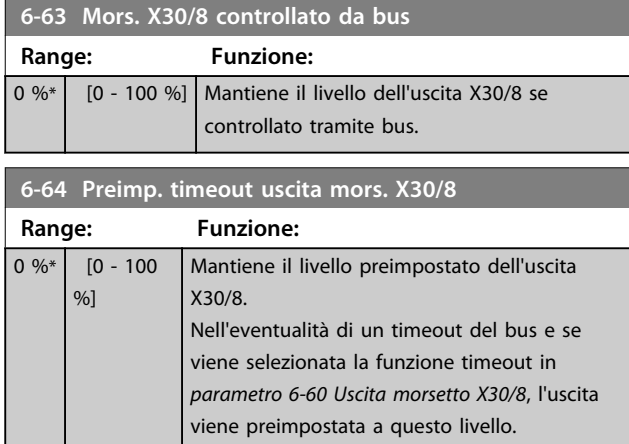

# 3.8.8 6-7\* Uscita analog. 3 MCB 113

I par. per configurare la scala e i limiti per l'uscita anal. 3, morsetto X45/1 e X45/2. Le uscite anal. sono le uscite in corr.: 0/4–20 mA. La risoluzione sull'uscita analogica è 11 bit.

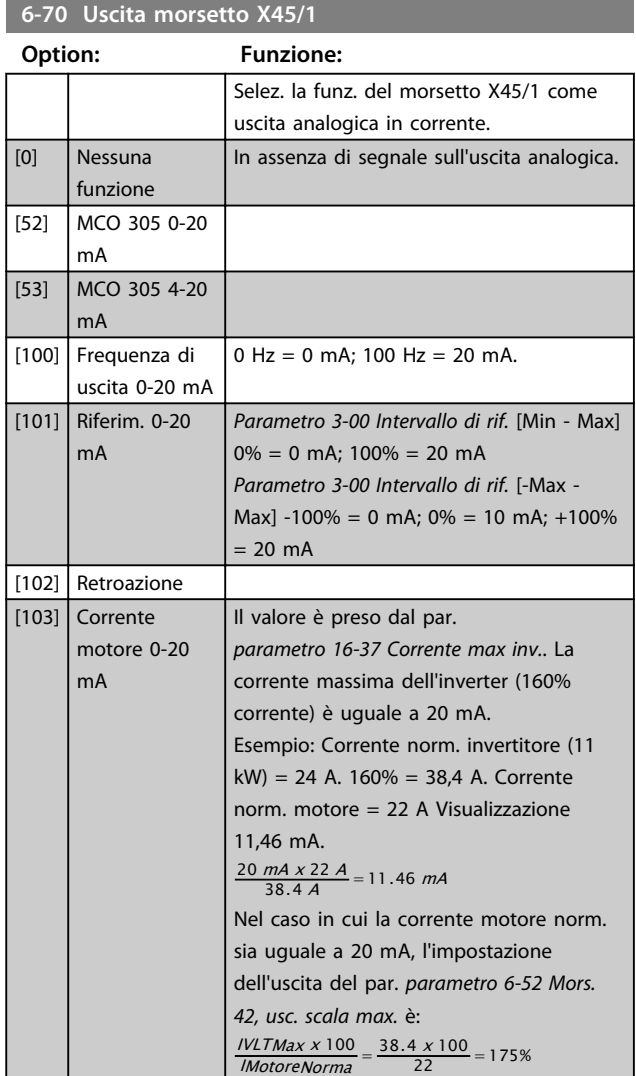

Danfoss

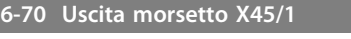

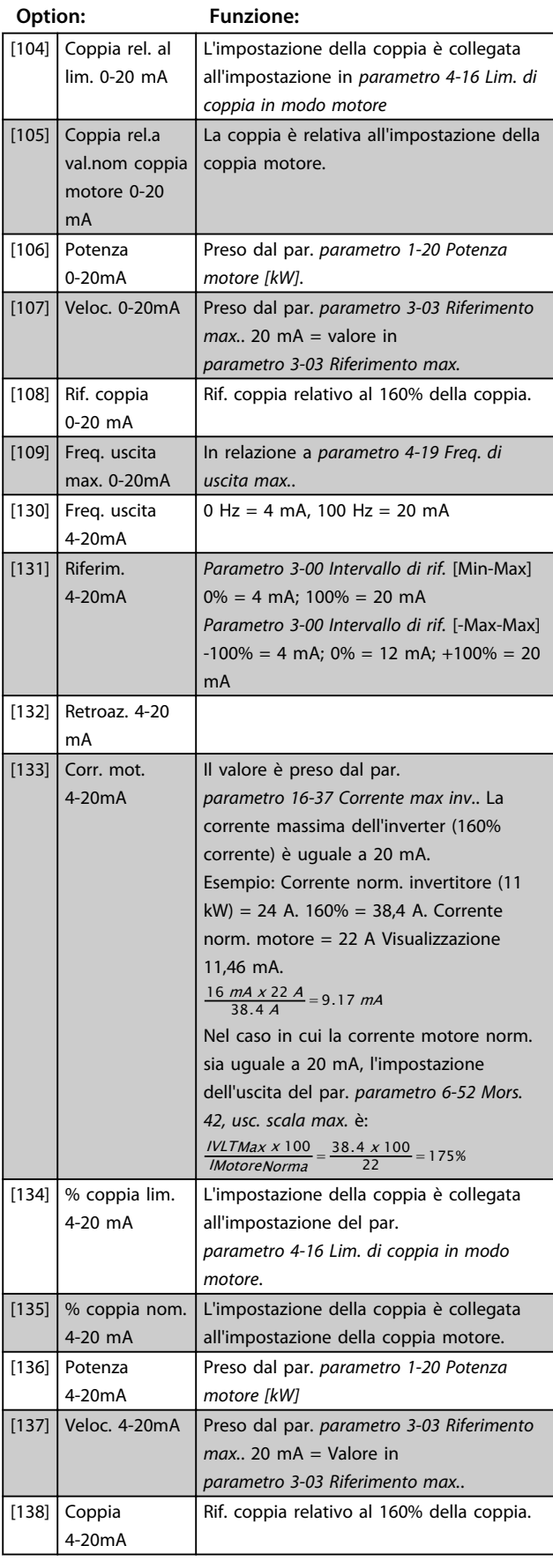

# **6-70 Uscita morsetto X45/1**

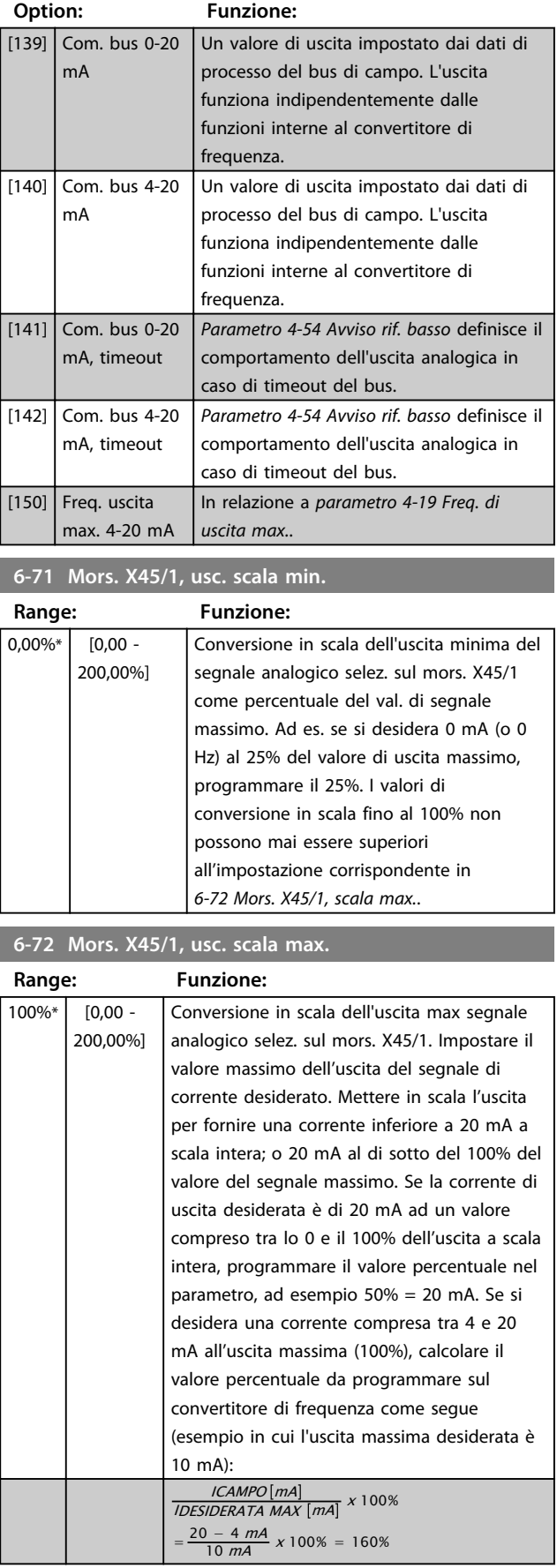

**Descrizione dei parametri Guida alla programmazione**

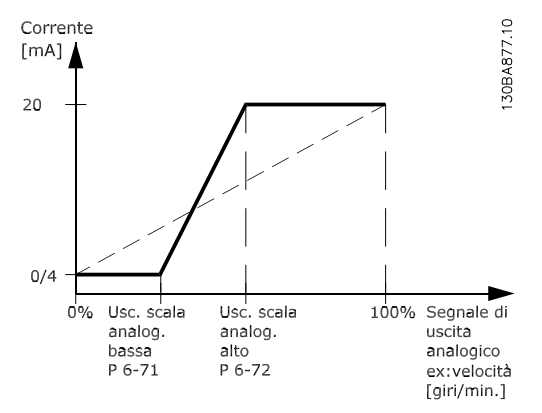

**Disegno 3.43 Massima scala di uscita**

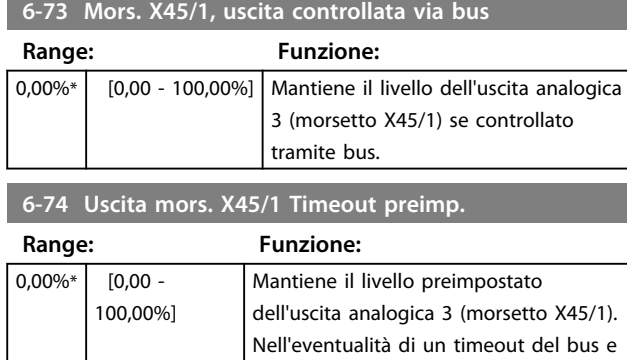

se viene selezionata la funzione timeout in *6-70 Uscita morsetto X45/1*, l'uscita viene preimpostata a questo livello.

# 3.8.9 6-8\* Uscita analog. 4 MCB 113

Par. per configurare le funz. di conversione in scala e i limiti per l'uscita anal. 4. Mors. X45/3 e X45/4. Le uscite anal. sono le uscite in corr.: Da 0/4 a 20 mA. La risoluzione sull'uscita analogica è 11 bit.

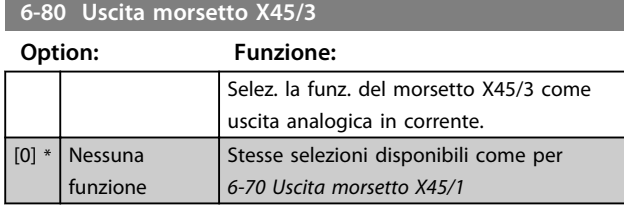

#### **6-81 Mors. X45/3, usc. scala min.**

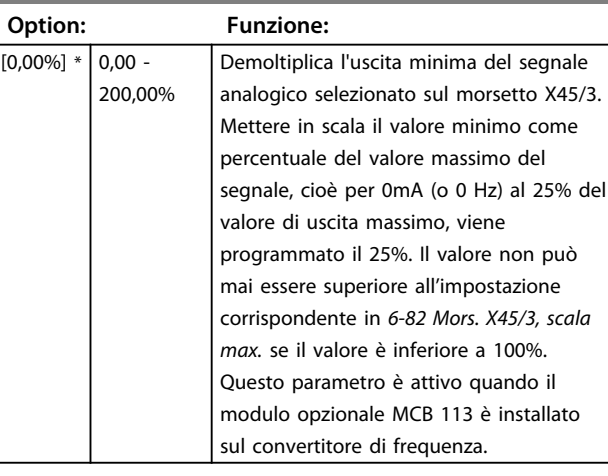

### **6-82 Mors. X45/3, usc. scala max.**

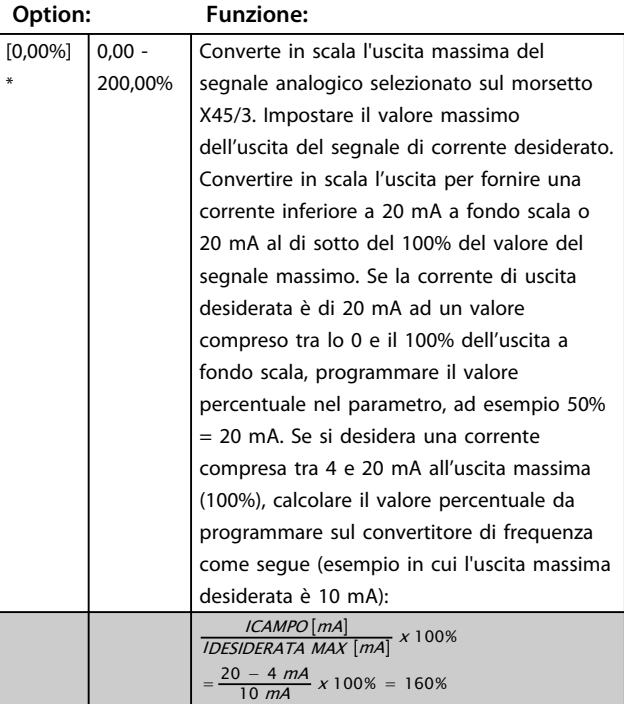

#### **6-83 Mors. X45/3, uscita controllata via bus**

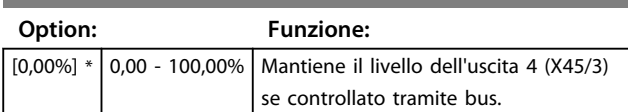

#### **6-84 Uscita mors. X45/3 Timeout preimp.**

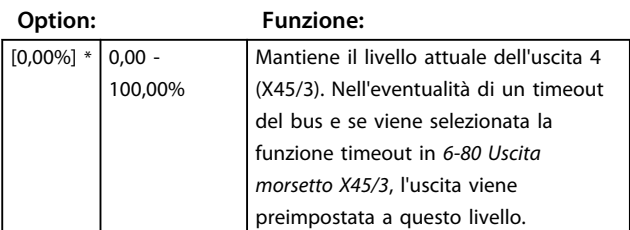

relat

# 3.9 Parametri: 7-\*\* Regolatori 3.9.1 7-0\* Contr. vel. PID

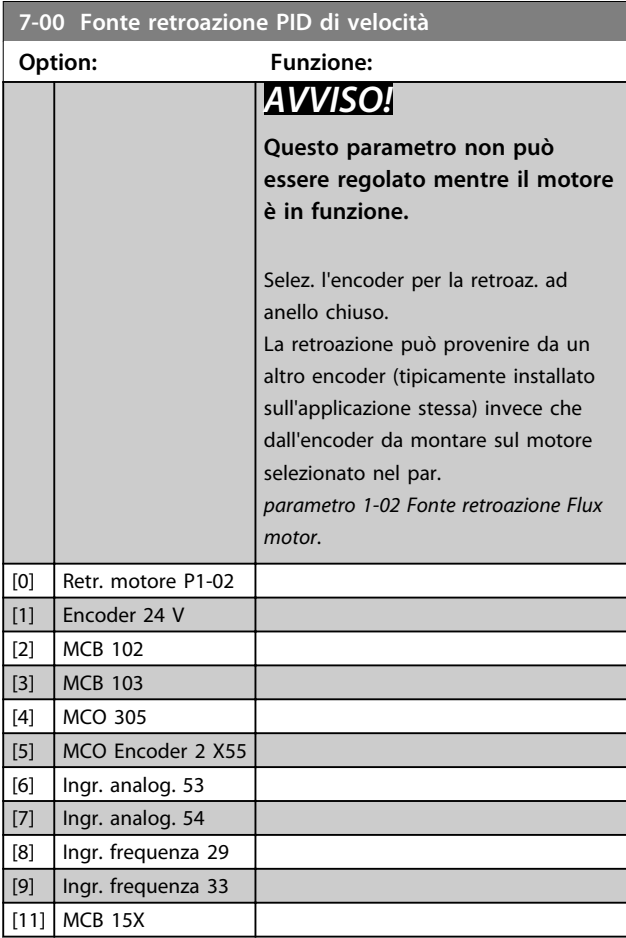

# *AVVISO!*

**Se si utilizzano encoder distinti (solamente FC 302), i parametri d'impostazione rampa nei seguenti gruppi di parametri: 3-4\*, 3-5\*, 3-6\*, 3-7\* e 3-8\* devono essere impostati secondo il rapporto di trasmissione tra i 2 encoder.**

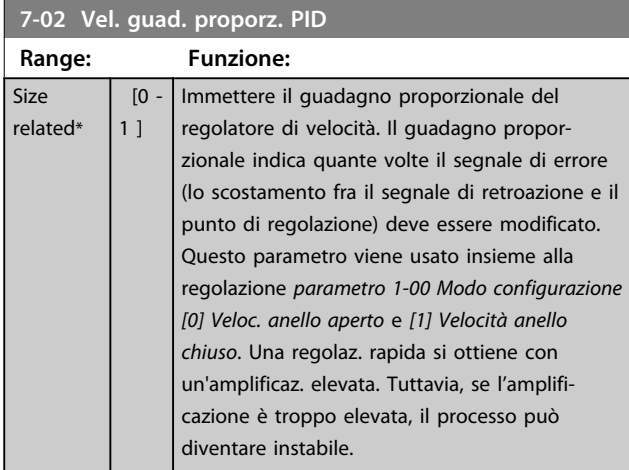

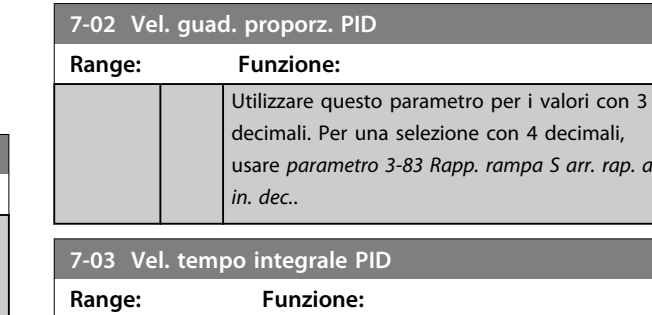

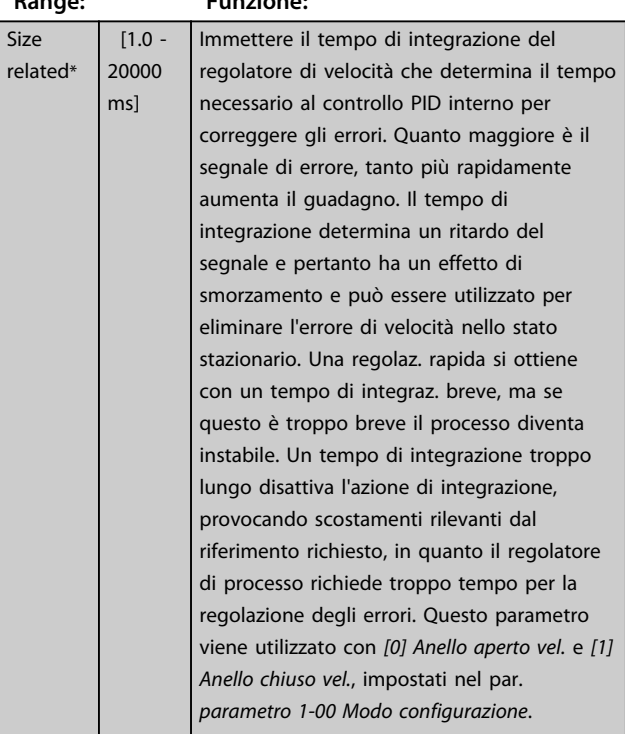

# **7-04 Vel. Tempo differenz. PID**

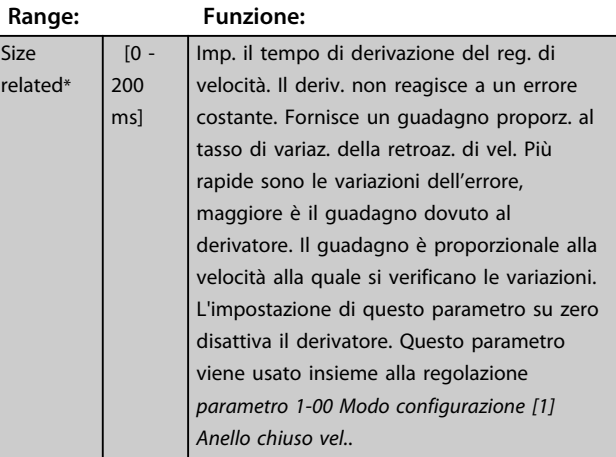

#### **Descrizione dei parametri Guida alla programmazione**

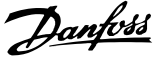

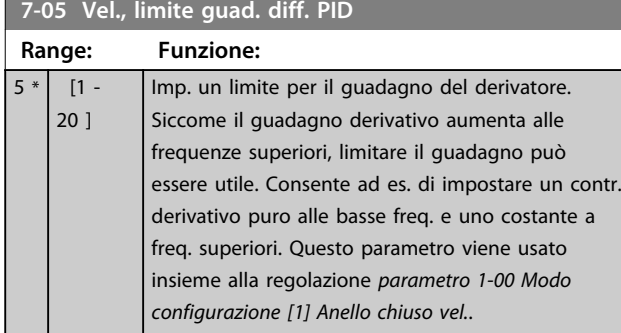

#### **7-06 Vel. tempo filtro passa-basso PID**

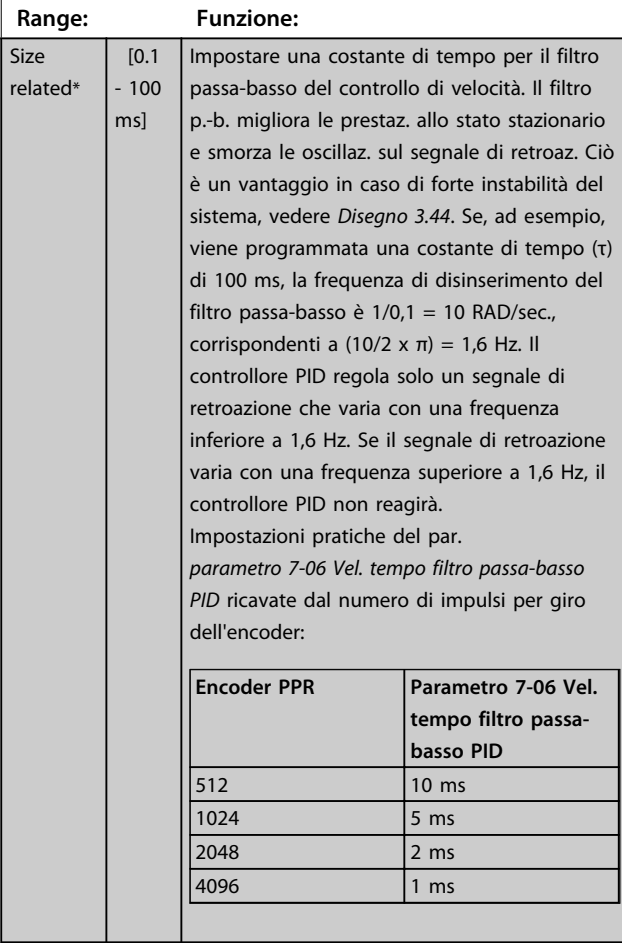

# *AVVISO!*

**Un filtraggio eccessivo può deteriorare le prestazioni dinamiche.**

**Questo parametro viene usato con la regolazione**  *parametro 1-00 Modo configurazione [1] Velocità anello chiuso* **e** *[2] Controllo di coppia***.**

**Regolare il tempo filtro nel controllo vettoriale a orientamento di campo su 3-5 ms.**

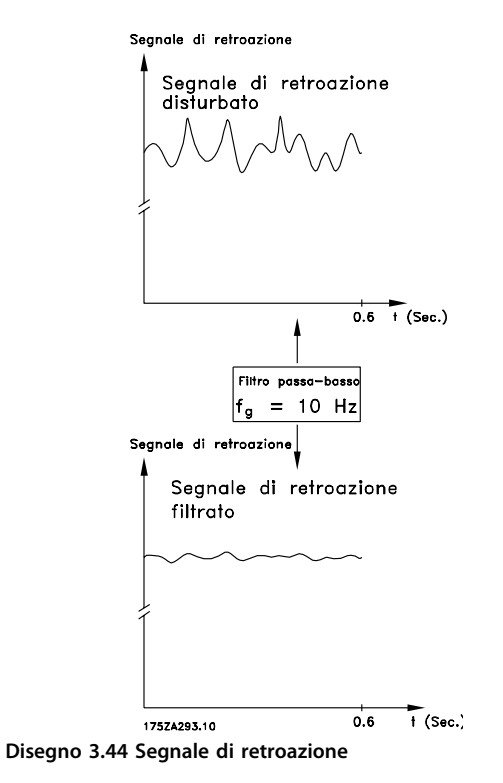

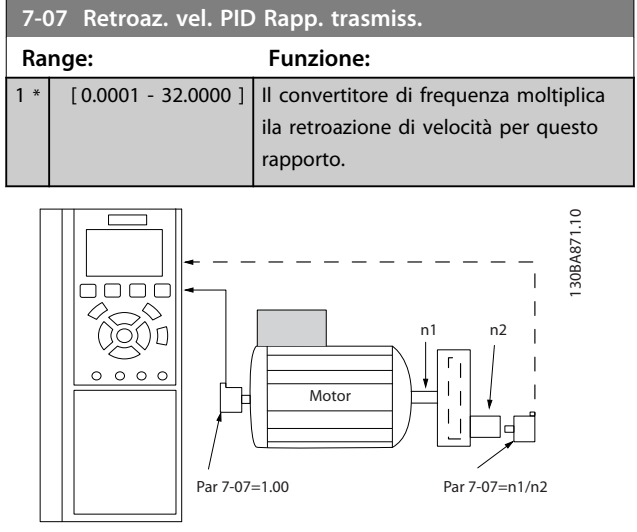

**Disegno 3.45 Retroazione rapporto di trasmissione PID di velocità**

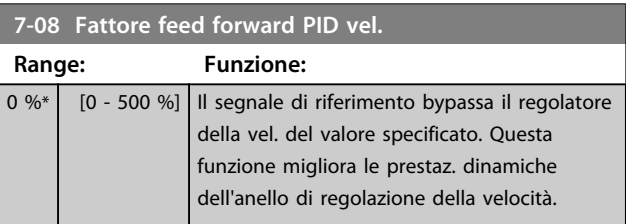

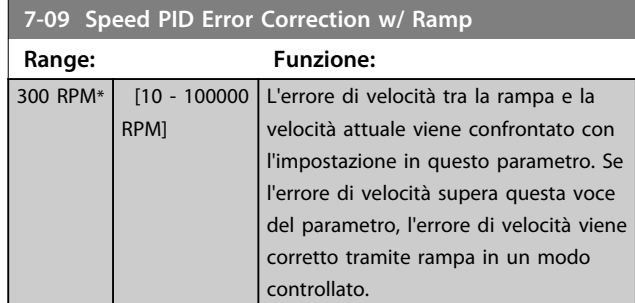

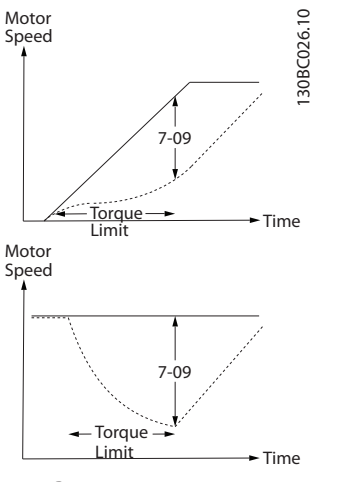

-Ramp Motor Speed

**Disegno 3.46 Errore di velocità tra la rampa e la velocità attuale**

## 3.9.2 7-1\* Reg. coppia PI

Parametri per configurare la reg. PI coppia nella coppia anello aperto (*parametro 1-00 Modo configurazione*).

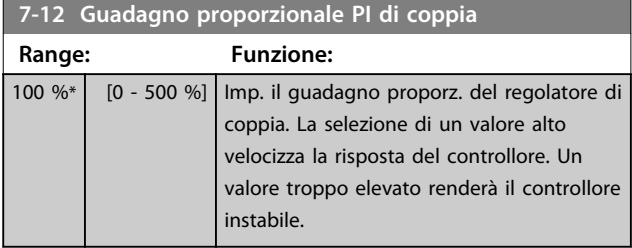

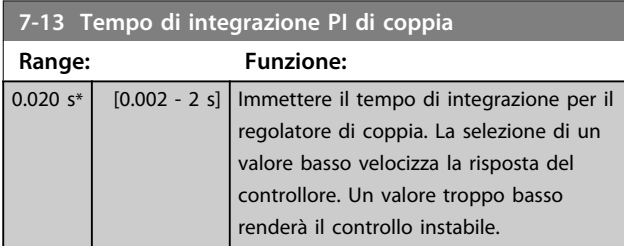

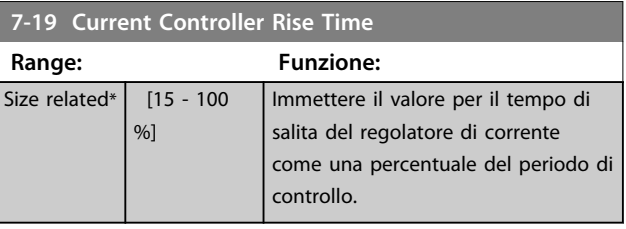

### 3.9.3 7-2\* Retroaz. reg. proc.

Selezionare le fonti di retroazione per il PID controllo di processo e come gestire questa retroazione.

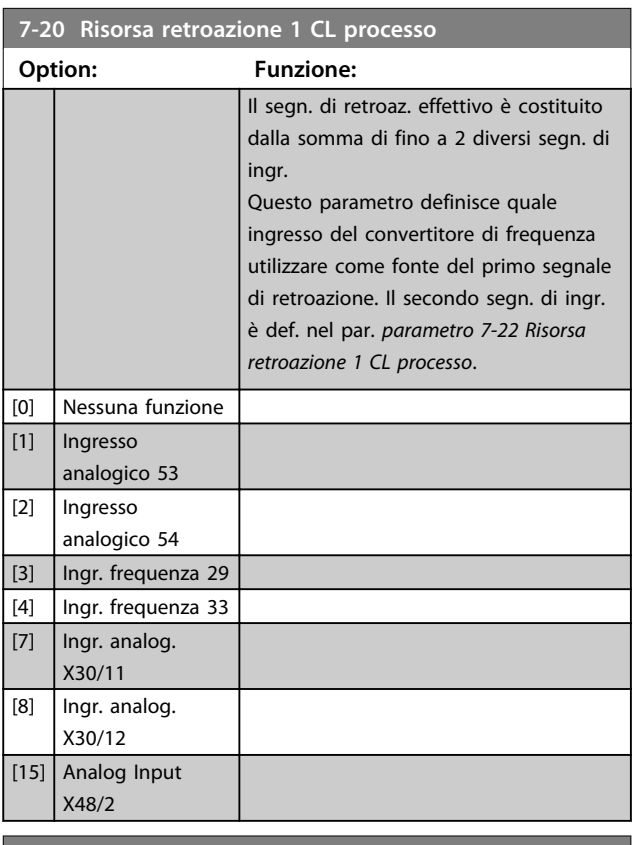

#### **7-22 Risorsa retroazione 1 CL processo**

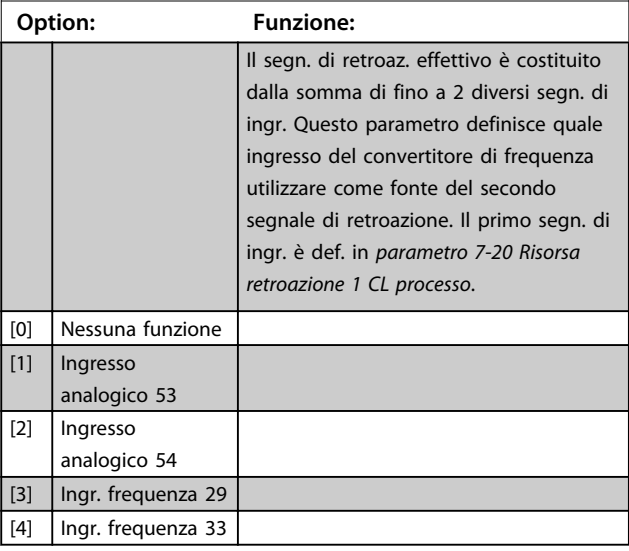

**Descrizione dei parametri Guida alla programmazione**

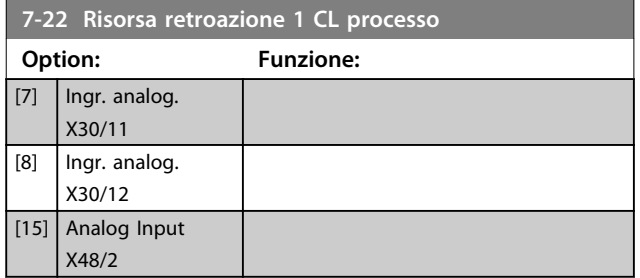

## 3.9.4 7-3\* Reg. PID di proc.

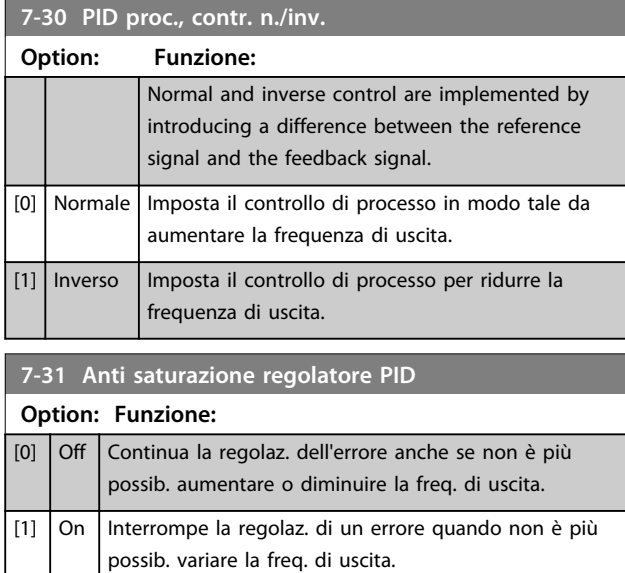

#### **7-32 PID di processo, veloc. avviam.**

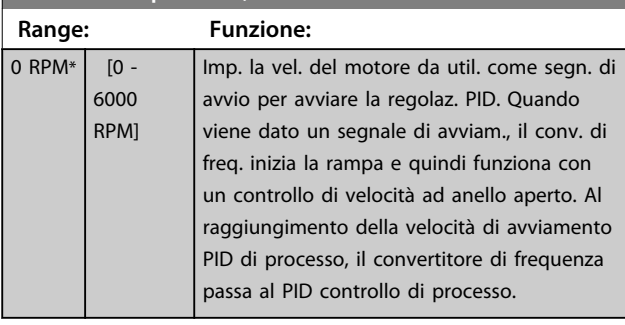

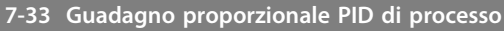

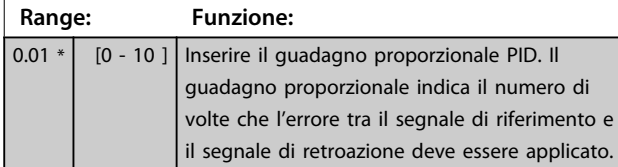

### **7-34 Tempo d'integrazione PID di processo Range: Funzione:**  $10000 s^*$  [0.01 -10000 s] Inserire il tempo di integrazione PID. L'integratore fornisce un guadagno crescente in caso di variaz. costante fra il punto di regolaz. e il segnale di retroaz. Il tempo di integrazione è il tempo necess. all'integratore per raggiungere un valore uguale al guad. proporz. **7-35 Tempo di derivazione PID di processo Range: Funzione:** 0 s\* [0 - 10 s] Immettere il tempo di derivazione PID di processo. Il derivatore non reagisce a una variazione costante, ma fornisce un guadagno solo quando l'errore cambia. Più breve è il tempo di derivazione PID di processo, più elevato è il guadagno del derivatore. **7-36 PID di processo, limite guad. deriv. Range: Funzione:** 5 \* [1 - 50 ] Impostare un limite per il guadagno differenziale (GD). Il GD aumenterà in caso di variaz. rapide. Limitare il GD per ottenere un guadagno differenziale puro per variazioni lente e un

#### **7-38 Fattore canale alim. del regol. PID**

variaz. rapide.

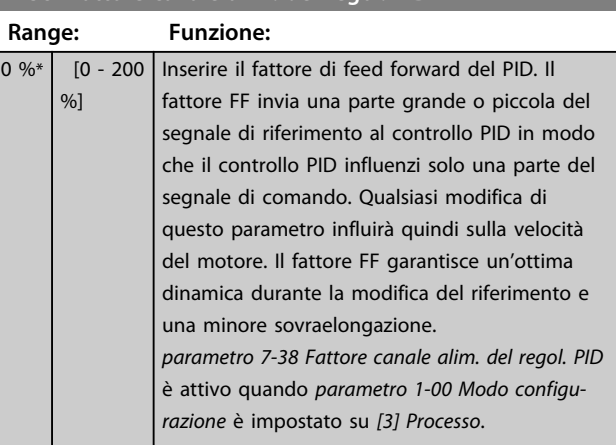

guadagno differenziale costante se si verificano

#### **7-39 Ampiezza di banda riferimento a**

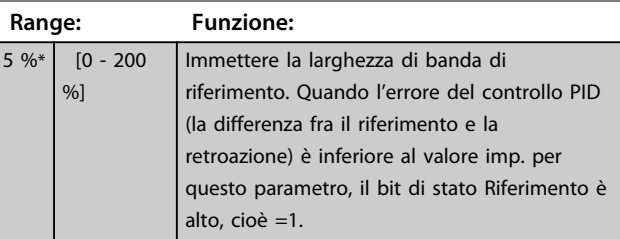

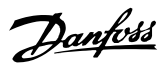

# 3.9.5 7-4\* Reg. PID di proc. avanzato

Questo gruppo di parametri viene usato solo se *parametro 1-00 Modo configurazione* è impostato su *[7] Velocità PID estesa CL* o *[8] Velocità PID estesa OL*.

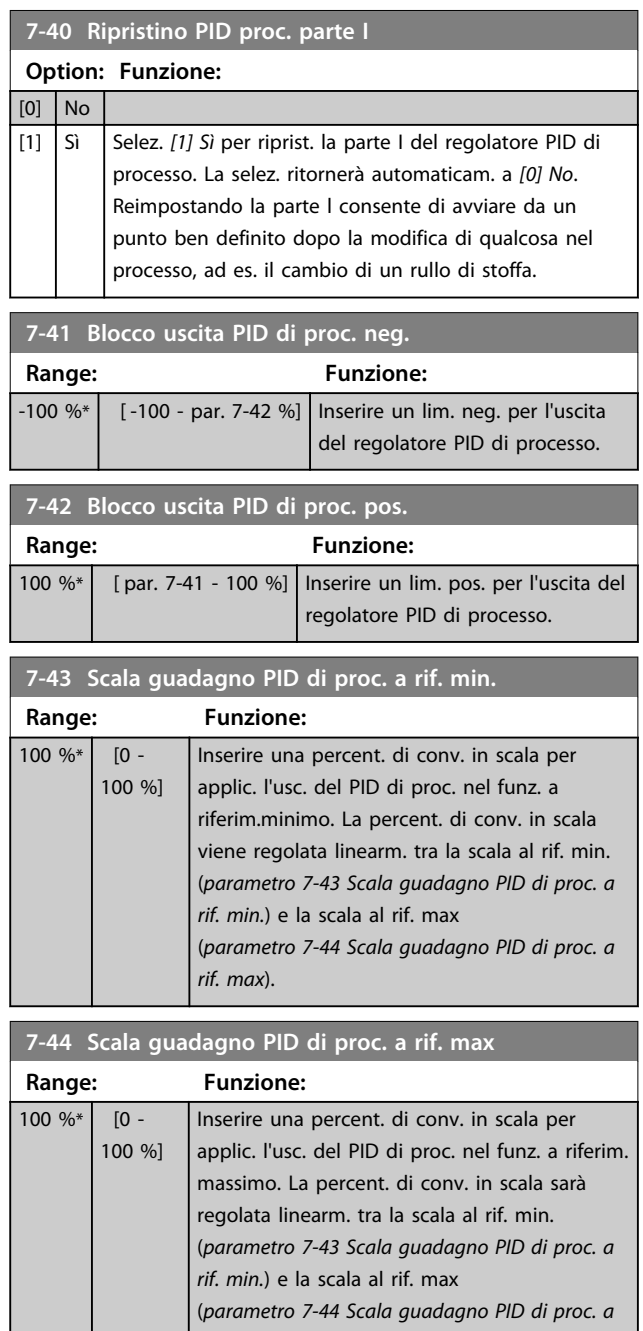

*rif. max*).

# **7-45 Risorsa Feed Fwd PID di processo**

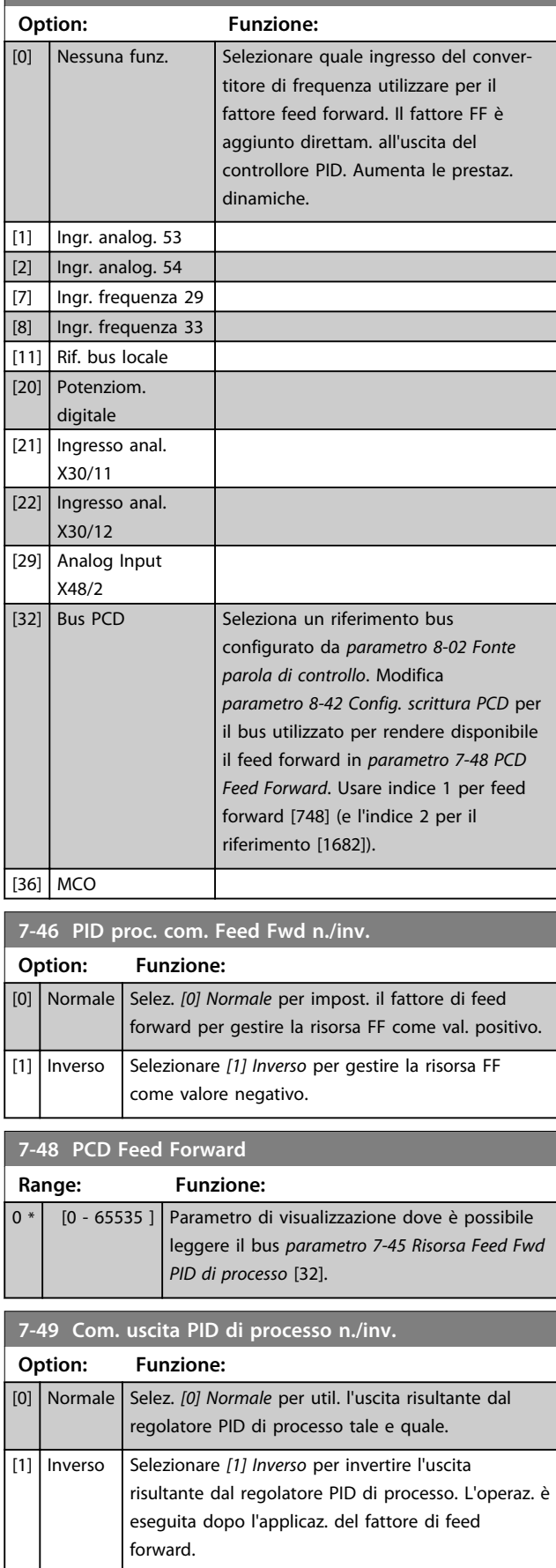

**3 3**

# 3.9.6 7-5\* PID di processo PID esteso

Questo gruppo di parametri viene usato solo se *parametro 1-00 Modo configurazione* è impostato su *[7] Velocità PID estesa CL* o *[8] Velocità PID estesa OL*.

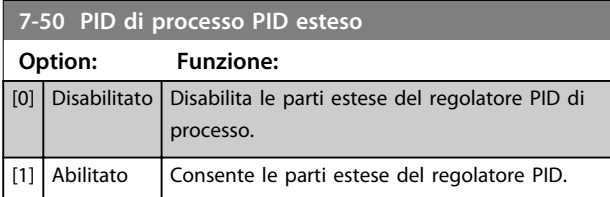

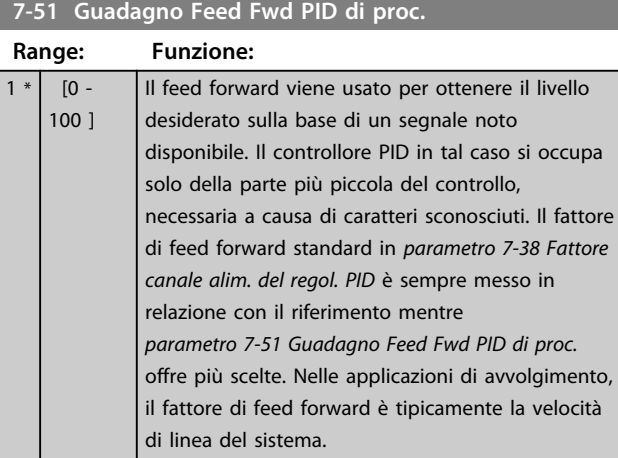

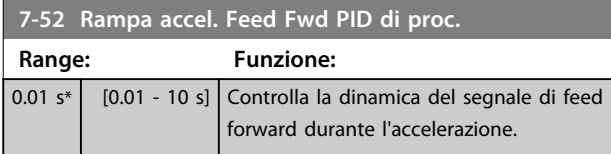

**7-53 Rampa decel. Feed Fwd PID di proc.**

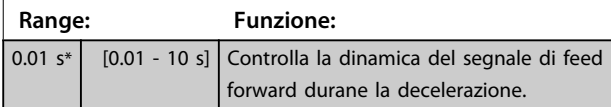

**7-56 Rif. PID di Proc., tempo filt.**

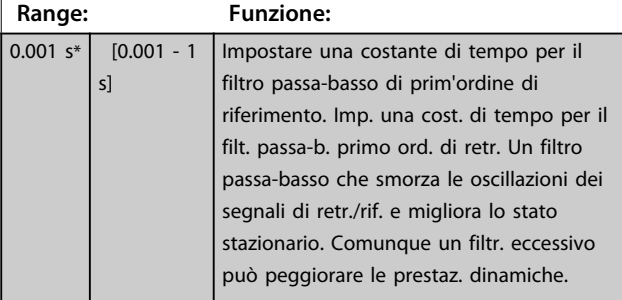

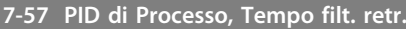

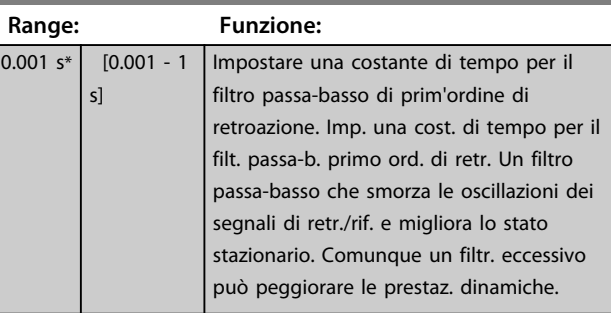

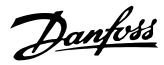

### 3.10 Parametri: 8-\*\* Comunicazioni e opzioni

### 3.10.1 8-0\* Impost.gener.

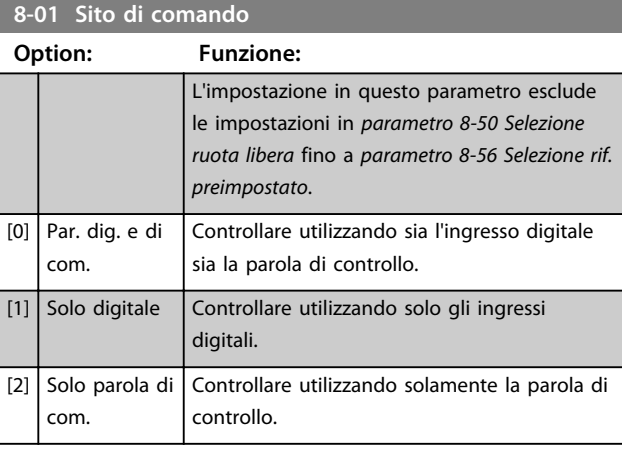

### **8-02 Fonte parola di controllo**

# **Option: Funzione:** *AVVISO!* **Questo parametro non può essere**

**regolato mentre il motore è in funzione.** Selez. la fonte della parola di controllo: una di 2 interfacce seriali o 4 opzioni installate. Durante l'accensione iniziale, il convertitore di

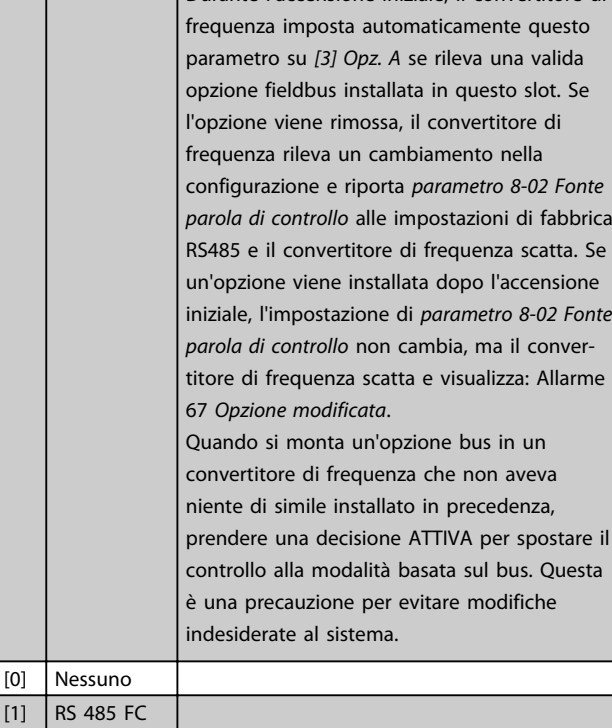

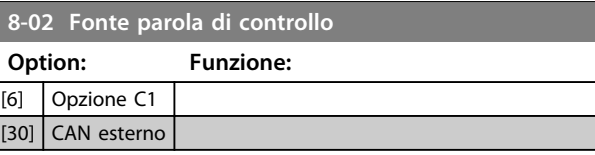

#### **8-03 Tempo timeout parola di controllo**

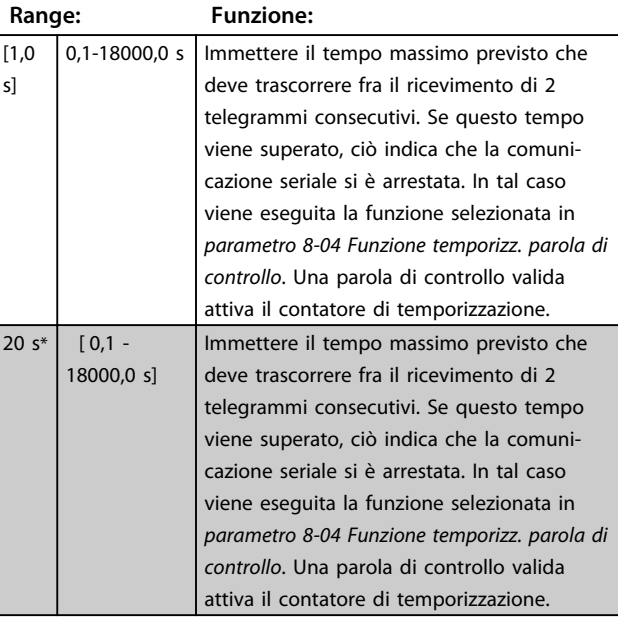

### **8-04 Funzione temporizz. parola di controllo**

Selez. la funzione di temporizzazione. La funzione di temporizzazione viene attivata se la parola di contr. non viene aggiornata entro il tempo specificato in *8-03 Temporizzazione parola di controllo*.

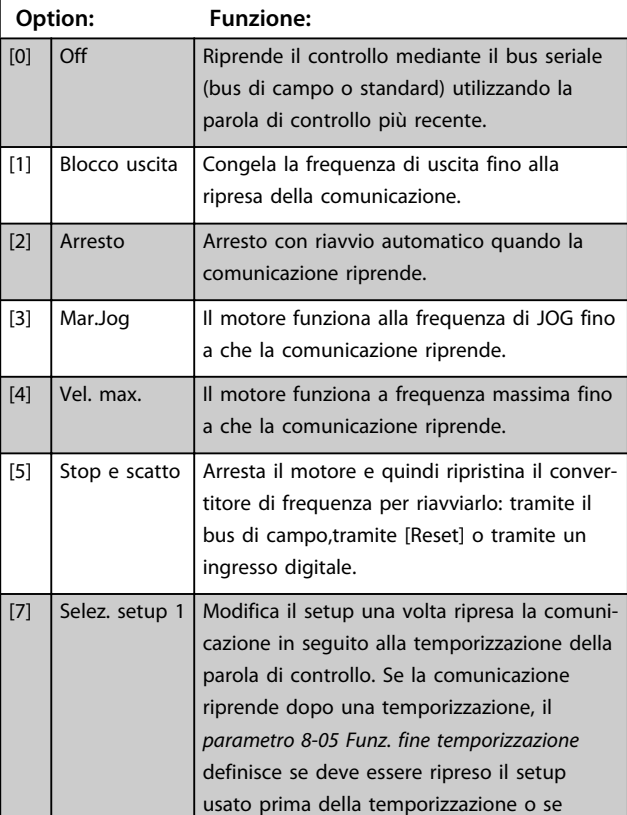

 $[1]$  RS  $[2]$  USB FC [3]  $\bigcup$  Opz. A [4]  $\bigcap$  Opz. B [5] Opzione C0

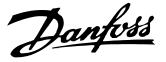

#### **8-04 Funzione temporizz. parola di controllo**

Selez. la funzione di temporizzazione. La funzione di temporizzazione viene attivata se la parola di contr. non viene aggiornata entro il tempo specificato in *8-03 Temporizzazione parola di controllo*.

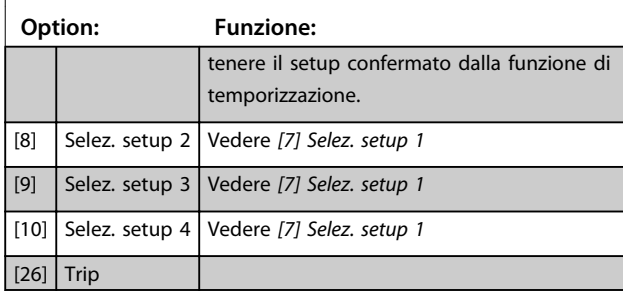

### *AVVISO!*

**Per cambiare il setup dopo una temporizzazione, è richiesta la seguente configurazione:**

**Impostare il par.** *parametro 0-10 Setup attivo* **su** *[9] Multi setup* **e selezionare il collegamento pertinente nel par.**  *parametro 0-12 Questo setup collegato a***.**

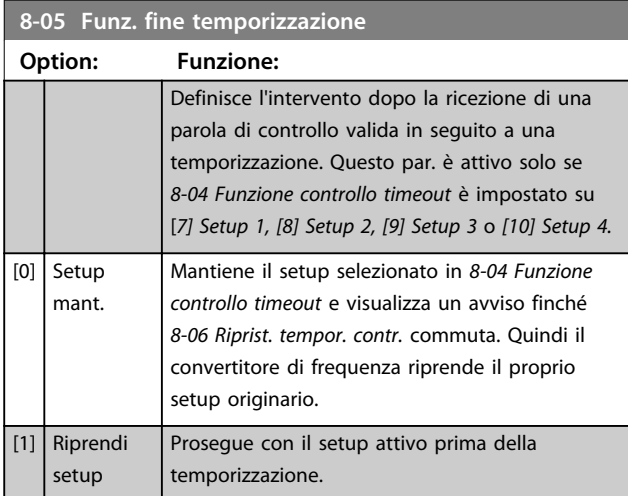

**8-06 Riprist. tempor. parola di contr.**

Questo parametro è attivo solo se *[0] Setup mant.* è stato selezionato in *parametro 8-05 Funz. fine temporizzazione*.

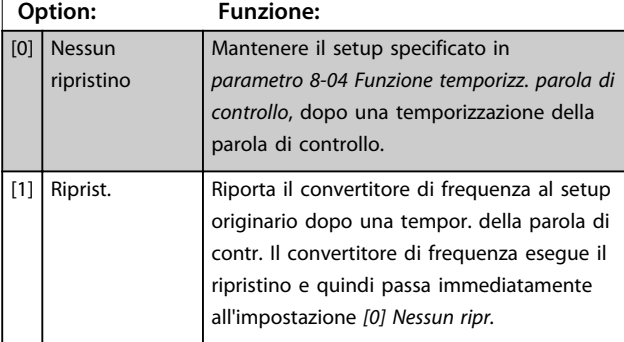

#### **8-07 Diagnosi Trigger**

Questo parametro non ha alcuna funzione per DeviceNet.

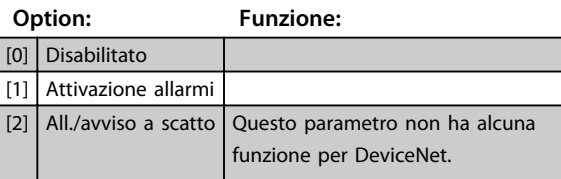

#### **8-08 Filtraggio lettura**

Questa funzione viene utilizzata se le visualizzazioni del valore di retroazione di velocità sul bus di campo sono oscillanti. Selezionare filtrato se la funzione è richiesta. È necessario un ciclo di accens. perché i cambiamenti abbiano effetto.

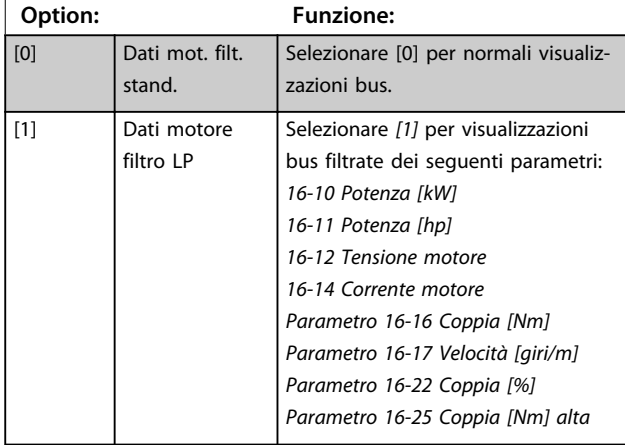

### 3.10.2 8-1\* Imp. par. di com.

### **8-10 Profilo parola di com.**

Selez. l'interpretazione della parola di controllo e di stato corrisp. al bus di campo installato. Solo le selezioni valide per il bus di campo installato nello slot A saranno visibili nel display LCP. Per linee guida per la selezione di *[0] Profilo FC* e *[1] Profilo PROFIdrive*, fare riferimento alla sezione *Comunicazione seriale tramite interfaccia RS 485* nella Guida alla Progettazione. Per linee guida addizionali per la selezione del *[1] Profilo PROFIdrive*, fare riferimento al *manuale di funzionamento* per il bus di campo installato.

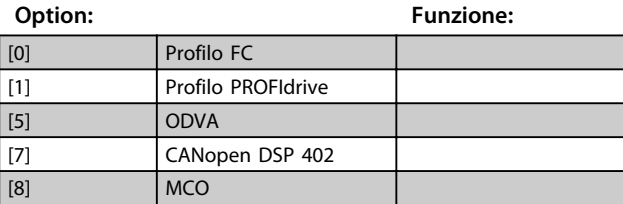

#### **8-13 Parola di stato configurabile (STW)**

La parola di stato ha 16 bit (0-15). I bit 5 e 12-15 sono configurabili. Ciascuno di questi bit può essere configurato su una delle seguenti opzioni.

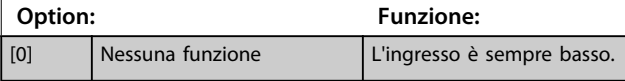

**8-13 Parola di stato configurabile (STW)**

La parola di stato ha 16 bit (0-15). I bit 5 e 12-15 sono configu-

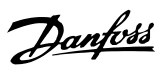

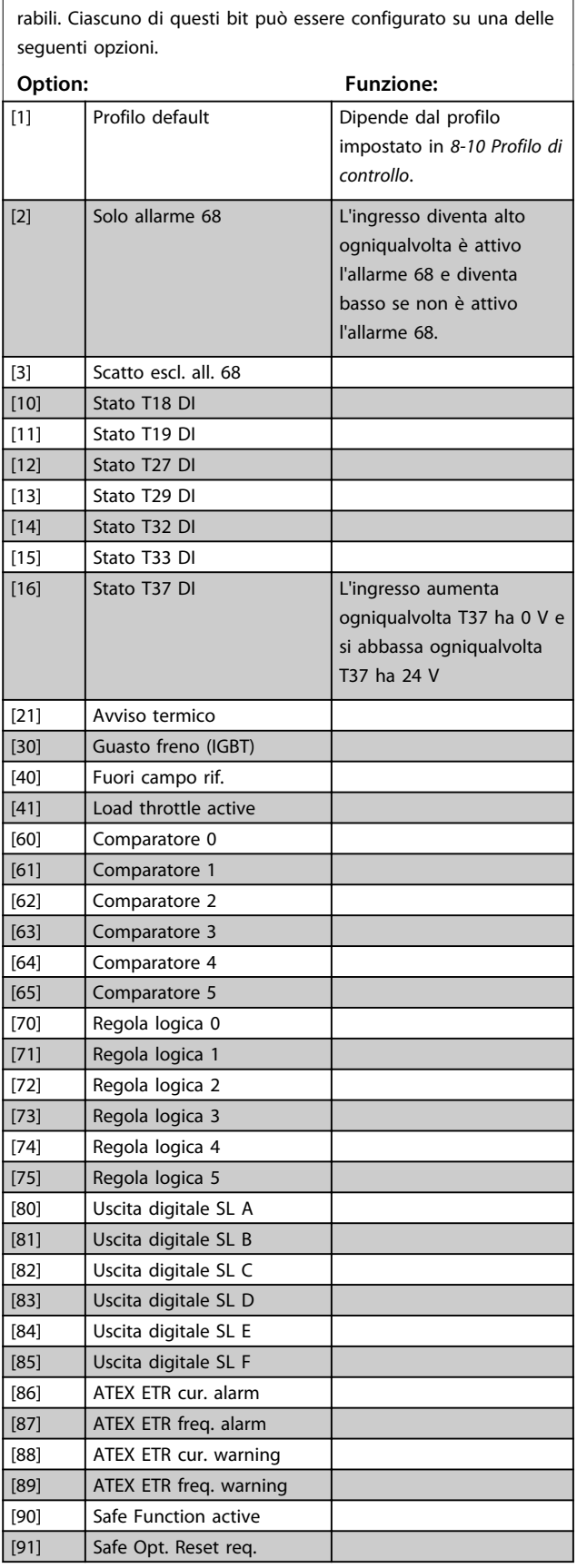

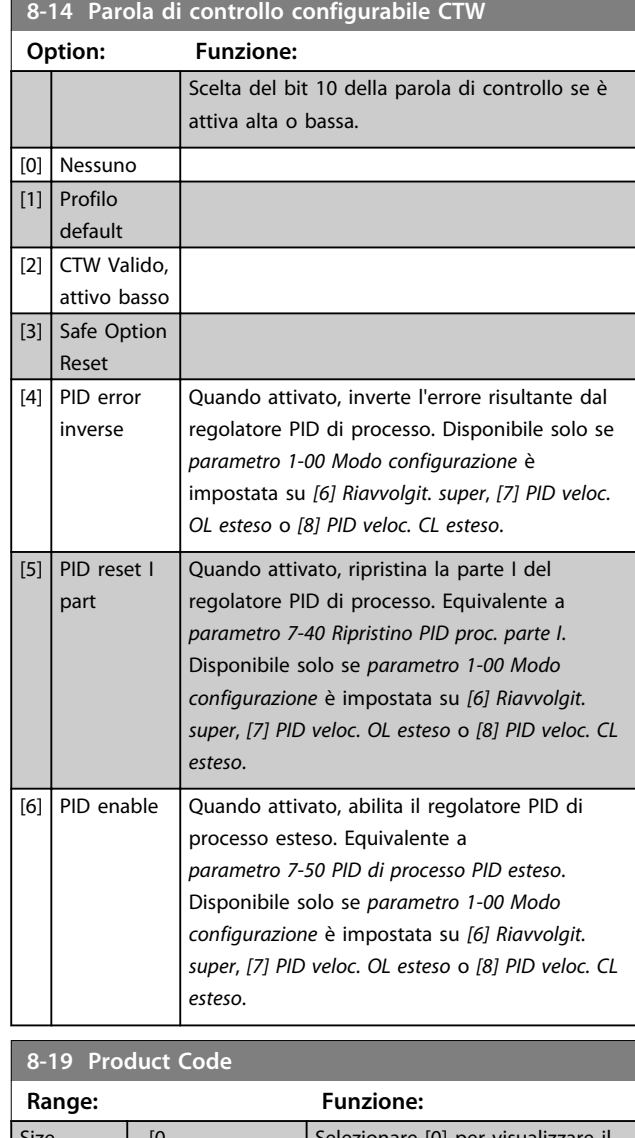

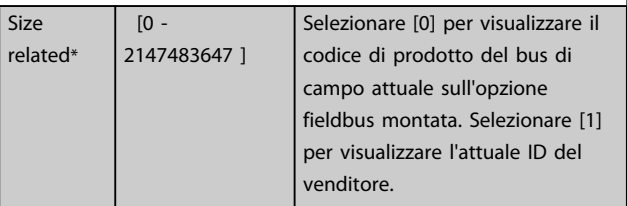

# 3.10.3 8-3\* Impostaz. porta FC

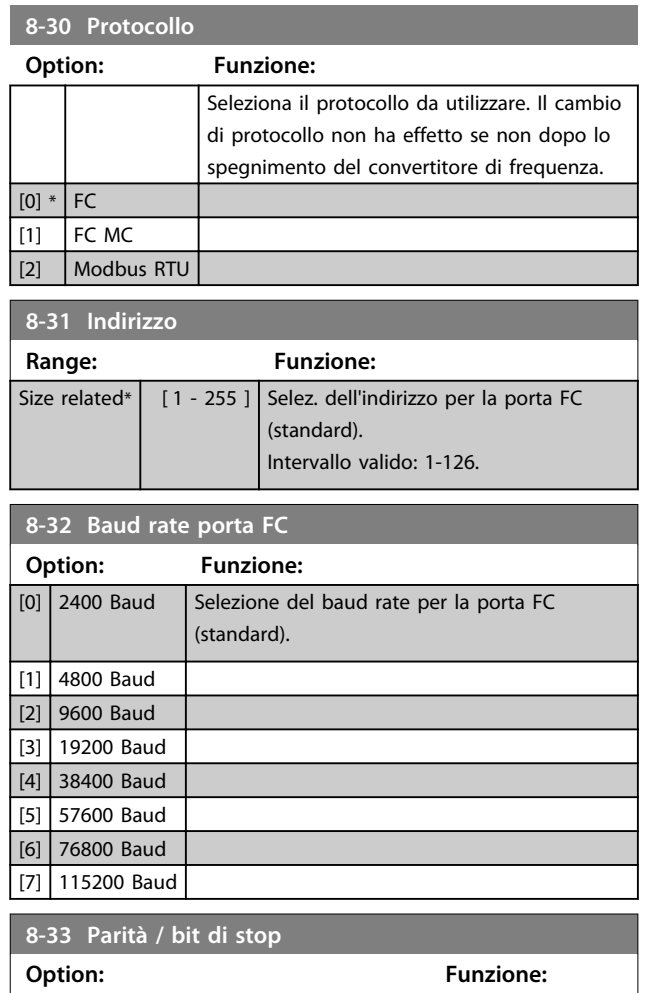

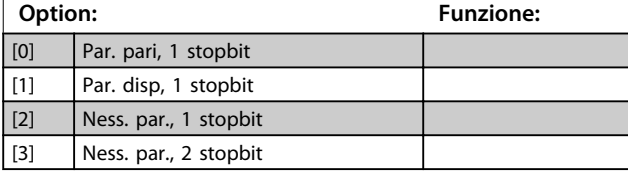

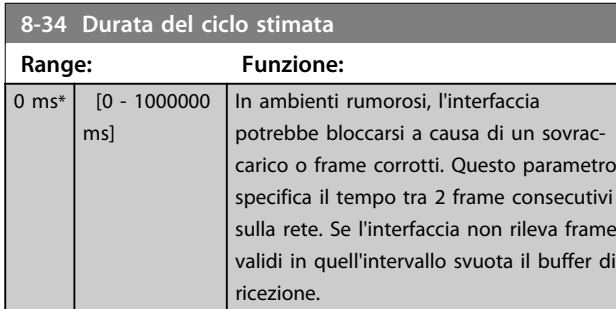

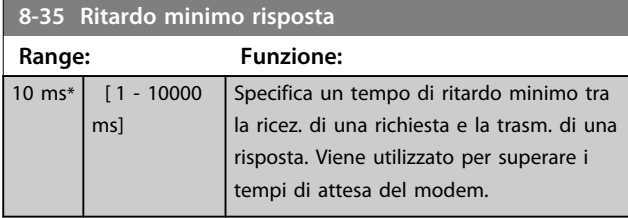

### **8-36 Ritardo max. risposta**

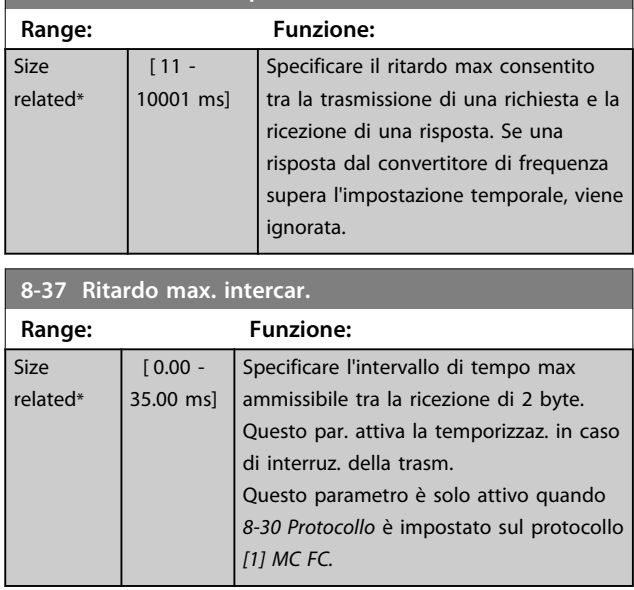

# 3.10.4 8-4\* Imp. prot. FC MC

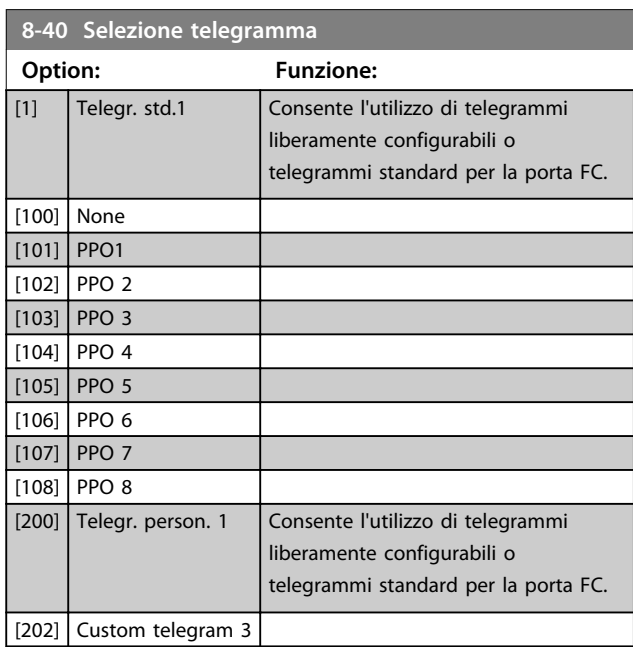

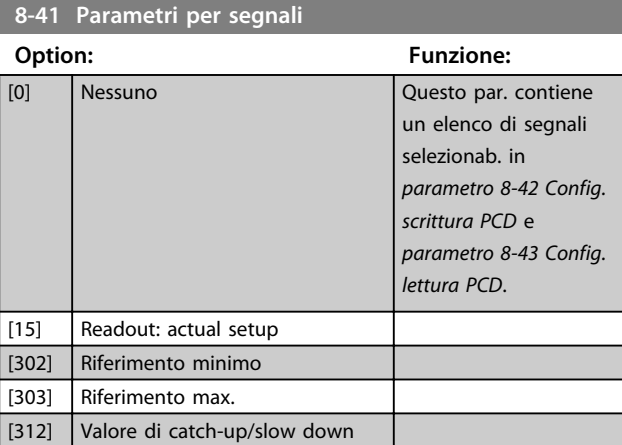

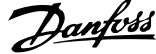

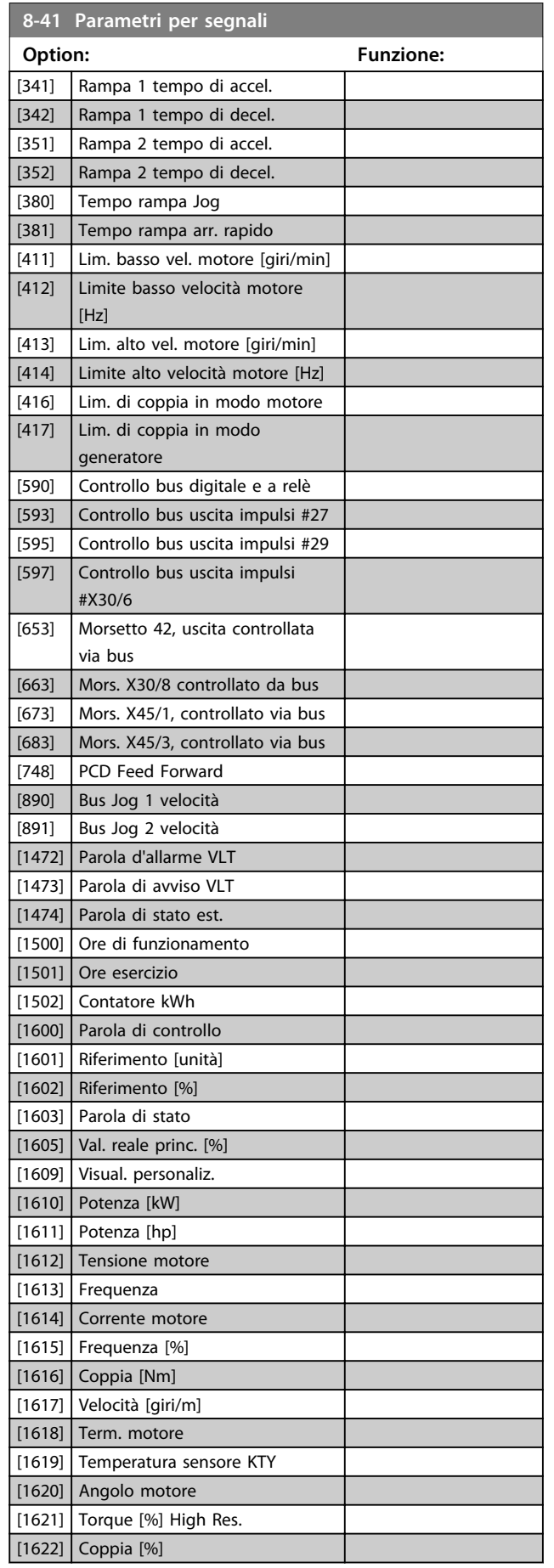

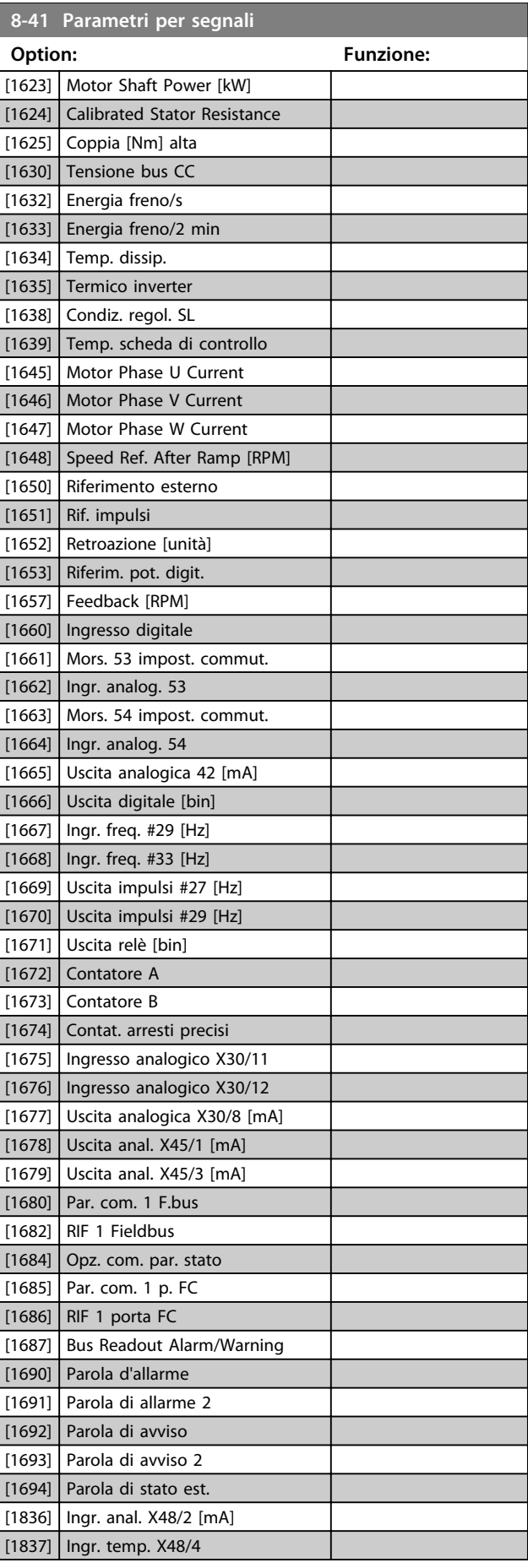

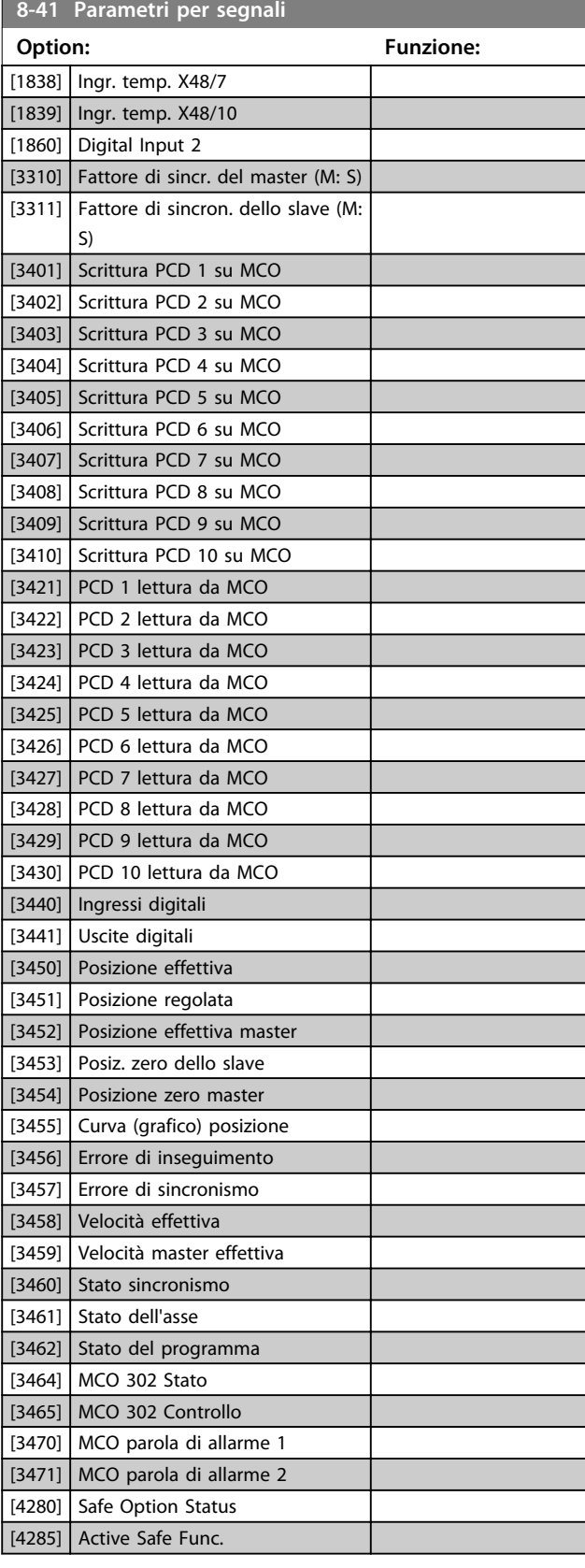

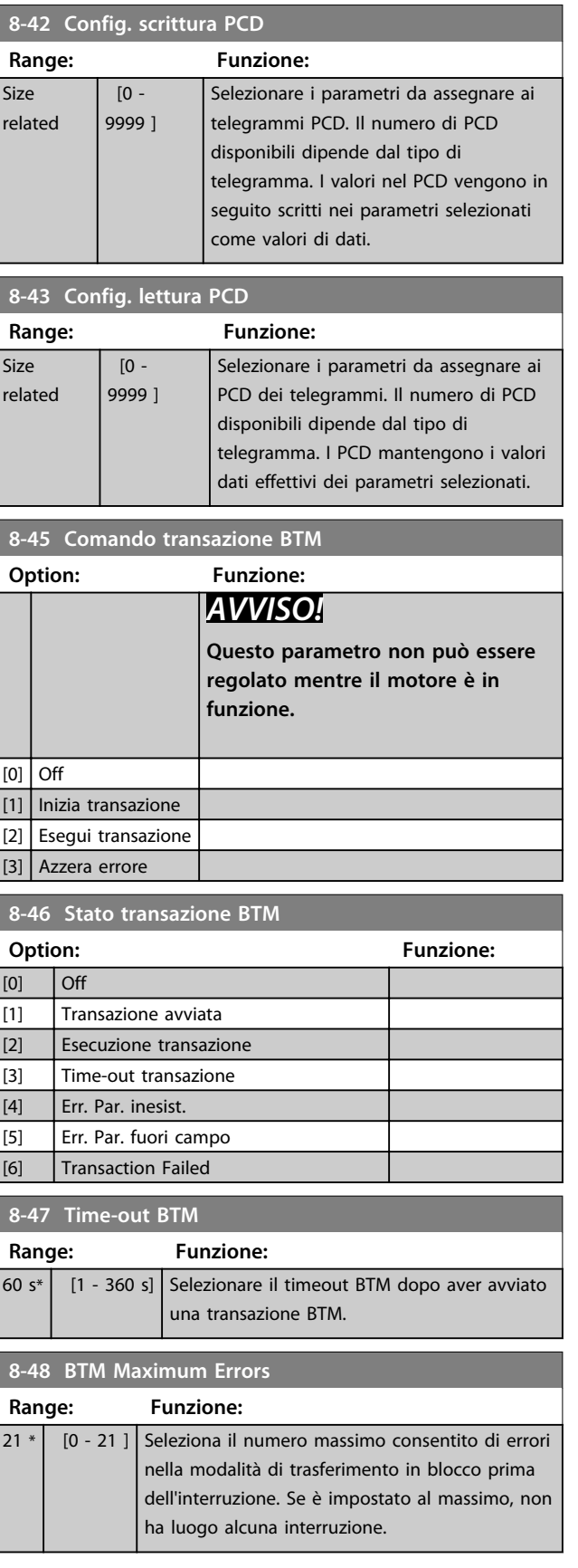

Danfoss

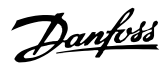

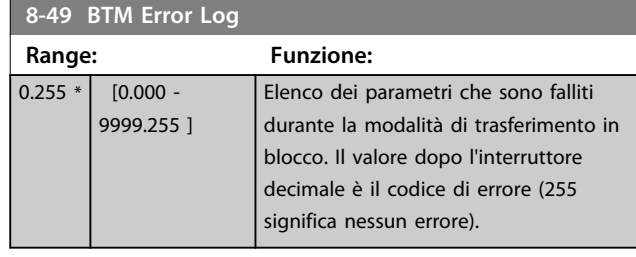

# 3.10.5 8-5\* Digitale/Bus

Parametri per configurare la fusione di parola di controllo digitale/bus.

# *AVVISO!*

**Questi parametri sono attivi solo se** *parametro 8-01 Sito di comando* **è impostato su [0]** *Par. dig. e di com***.**

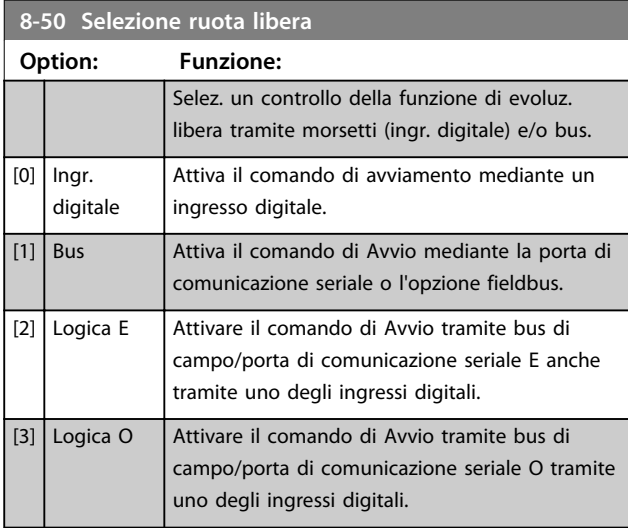

### **8-51 Selez. arresto rapido**

Scegliere se controll. la funz. arresto rapido mediante morsetti (ingr. digitale) e/o bus.

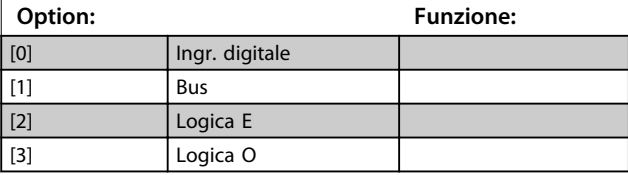

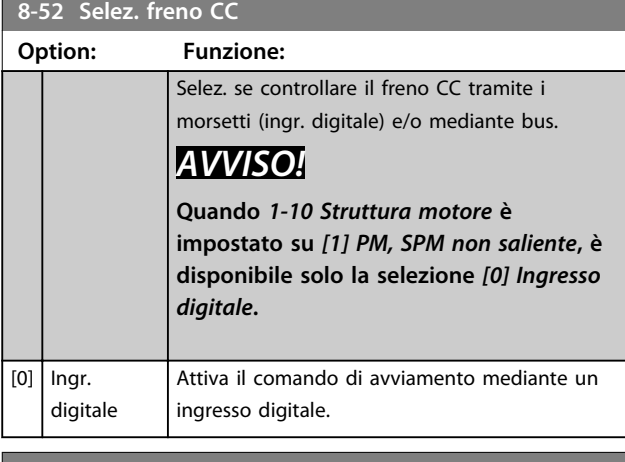

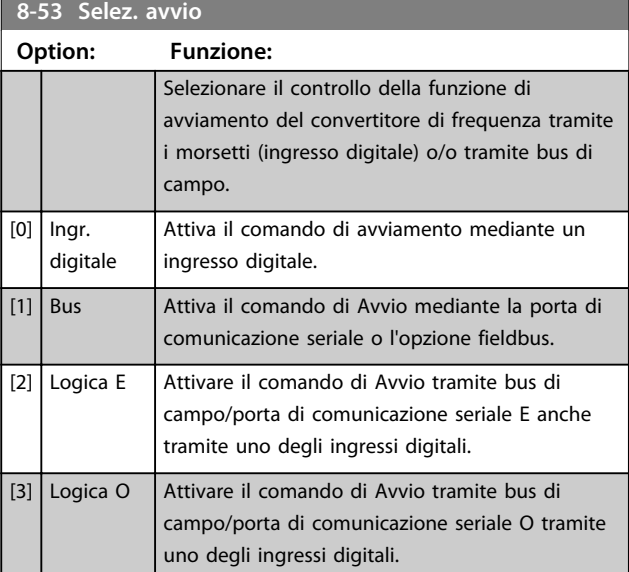

#### **8-54 Selez. inversione**

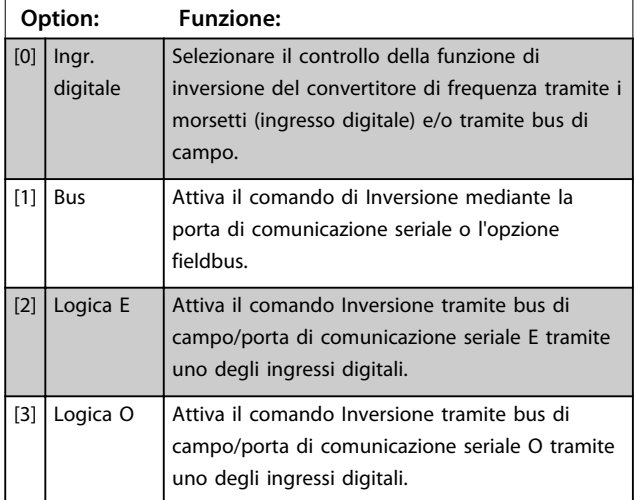

**8-55 Selez. setup**

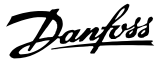

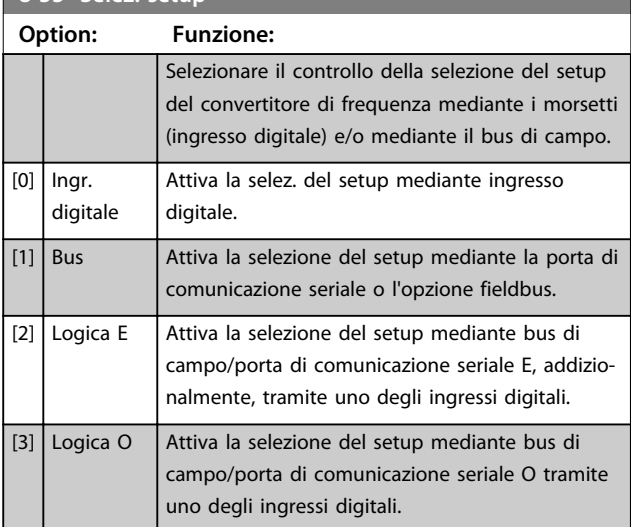

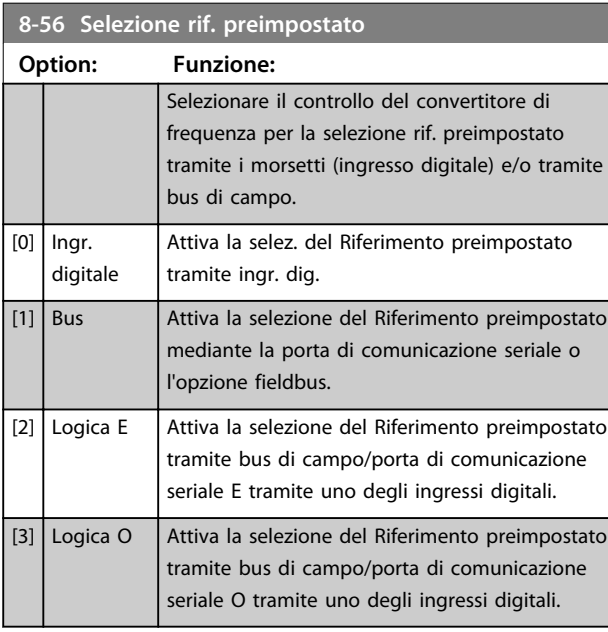

#### **8-57 Profidrive OFF2 Select**

Selezionare il controllo della selezione OFF2 del convertitore di frequenza mediante i morsetti (ingresso digitale) e/o mediante il bus di campo. Questo par. è solo attivo se *parametro 8-01 Sito di comando* è impostato su *[0] Digitale e parola di controllo* e *parametro 8-10 Profilo parola di com.* è impostato su *[1] Profilo Profidrive*.

### **Option: Funzione:** [0] Ingr. digitale [1] Bus [2] Logica E [3] Logica O

#### **8-58 Profidrive OFF3 Select**

Selezionare il controllo della selezione OFF3 del convertitore di frequenza mediante i morsetti (ingresso digitale) e/o mediante il bus di campo. Questo par. è solo attivo se *parametro 8-01 Sito di comando* è impostato su *[0] Digitale e parola di controllo* e *parametro 8-10 Profilo parola di com.* è impostato su *[1] Profilo Profidrive*.

### **Option: Funzione:** [0] Ingr. digitale [1] **Bus** [2] Logica E [3] Logica O

# 3.10.6 8-8\* Diagnostica porta FC

Questi parametri vengono usati per monitorare la comunicazione del Bus tramite la porta FC.

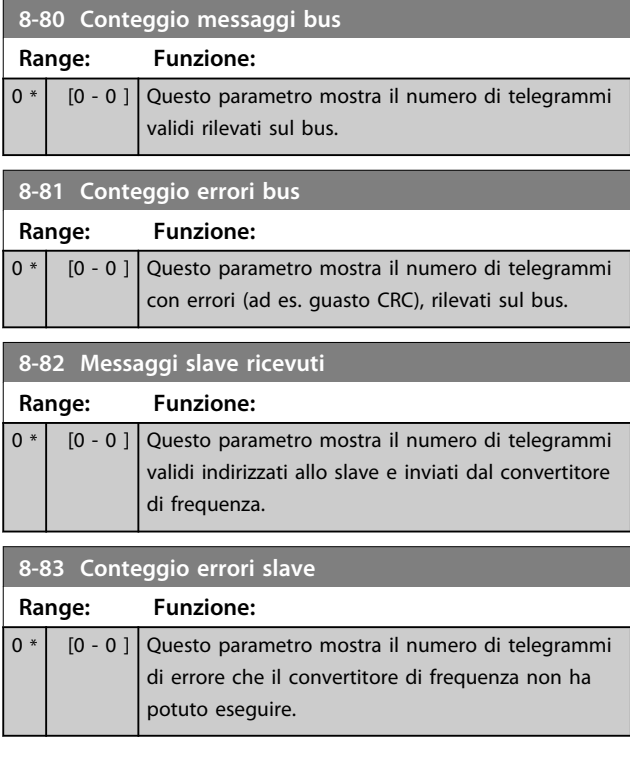

# 3.10.7 8-9\* Bus Jog

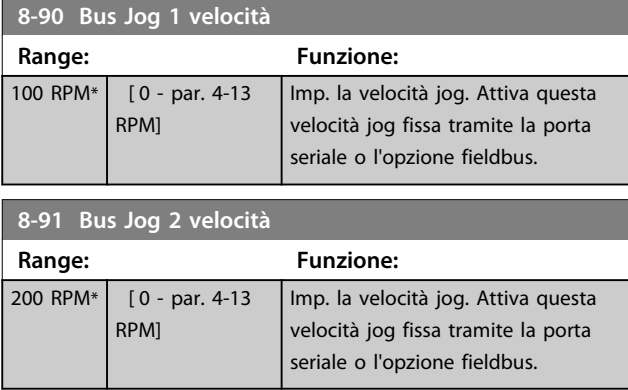

Danfoss

# 3.11 Parametri: 9-\*\* Profibus

Per descrizioni dei parametri Profibus, vedere il *Manuale di funzionamento Profibus*.

3.12 Parametri: 10-\*\* Bus di campo CAN DeviceNet

Per descrizioni dei parametri DeviceNet, vedere il *Manuale di funzionamento DeviceNet*.

### 3.13 Parametri: 12-\*\* Ethernet

Per descrizioni dei parametri Ethernet, vedere il *Manuale di funzionamento Ethernet*.

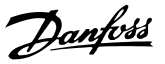

### 3.14 Parametri: 13-\*\* Smart Logic Control

### 3.14.1 Caratteristiche di prog.

Lo Smart Logic Control (SLC) è essenzialmente una sequenza di azioni definite dall'utente (vedere *parametro 13-52 Azione regol. SL* [x]), le quali vengono eseguite dall'SLC quando l'evento associato definito dall'utente (vedere *parametro 13-51 Evento regol. SL* [x]) è valutato come TRUE dall'SLC.

La condizione per un evento può essere un particolare stato, oppure il fatto che l'uscita generata da una regola logica o da un operatore di comparatore diventa TRUE. Questo dà luogo alla relativa azione, come descritto:

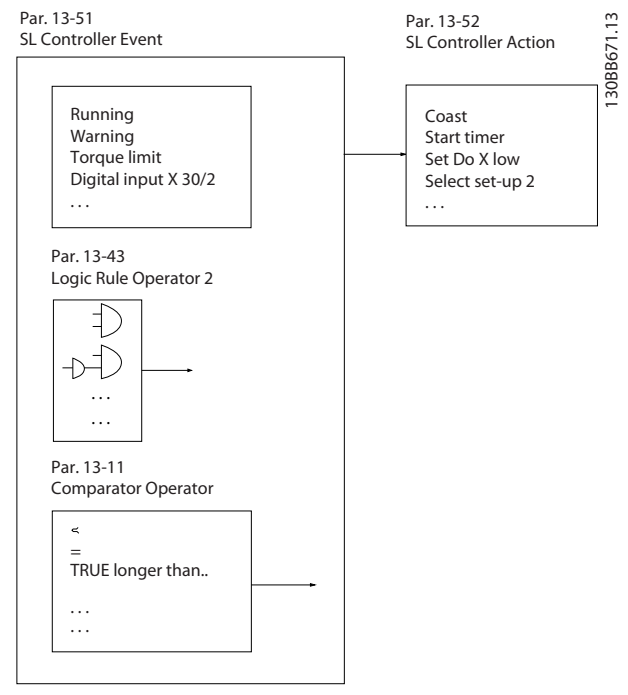

**Disegno 3.47 Smart Logic Control (SLC)**

Tutti gli *eventi* e le *azioni* sono numerati e collegati formando delle coppie (stati). Questo significa che quando l'*evento* [0] è soddisfatto (raggiunge il valore TRUE), viene eseguita l'*azione* [0] . In seguito le condizioni dell'*evento* [1] vengono valutate e se vengono valutate come TRUE, viene eseguita l'*azione* [1] e così via. Verrà valutato un solo *evento* alla volta. Se un *evento* viene valutato come FALSE, durante l'intervallo di scansione corrente non succede nulla (nell'SLC) e non vengono valutati altri *eventi*. Questo significa che quando l'SLC inizia, valuta ogni intervallo di scansione come *evento* [0] (e solo *evento* [0]). Solo se l'*evento* [0] viene valutato TRUE, l'SLC esegue l'*azione* [0] e inizia a valutare l'*evento* [1]. È possibile programmare da 1 a 20 *eventi* e *azioni*.

Una volta eseguito l'ultimo *evento / azione*, la sequenza inizia da capo con *evento [0] / azione [0]*. *Disegno 3.48* mostra un esempio con 3 eventi / azioni:

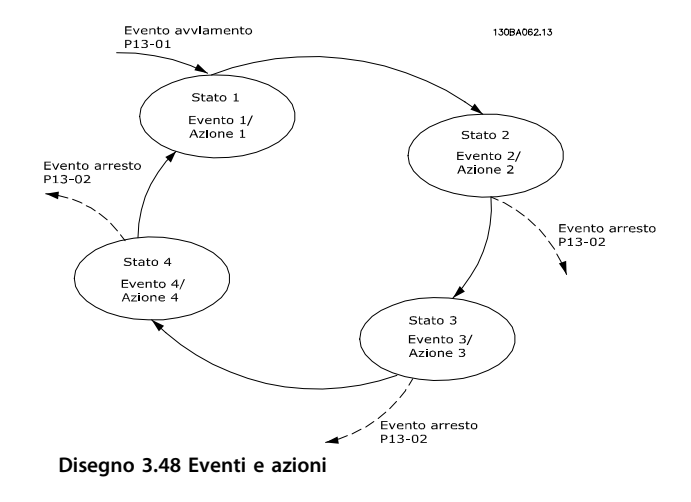

#### **Avvio e arresto dell'SLC:**

L'avvio e l'arresto dell'SLC possono essere effettuati selezionando *[1] On* o *[0] Off* in *parametro 13-00 Modo regol. SL*. L'SLC si avvia sempre nello stato 0 (dove valuta l'*evento* [0]) . L'SLC si avvia quando Evento di avviamento (definito in *parametro 13-01 Evento avviamento*) viene valutato come TRUE (a condizione che in *parametro 13-00 Modo regol. SL* sia selezionato *[1] On*). L'SLC si arresta quando l'*Evento arresto* (*parametro 13-02 Evento arresto*) è TRUE. *parametro 13-03 Ripristinare SLC* ripristina tutti i parametri SLC e inizia la programmazione da zero.

# *AVVISO!*

**L'SLC e solo attivo in modalità Automatico, non in modalità manuale**

### 3.14.2 13-0\* Impostazioni SLC

Utilizzare le impostazioni SLC per attivare, disattivare e ripristinare la sequenza Smart Logic Control. Le funzioni logiche e i comparatori sono sempre eseguiti in background permettendo il controllo separato di ingressi e uscite digitali.

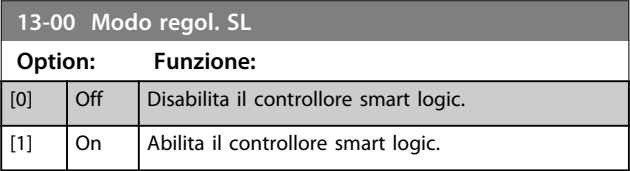

**13-01 Evento avviamento**

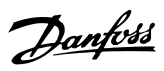

# **3 3**

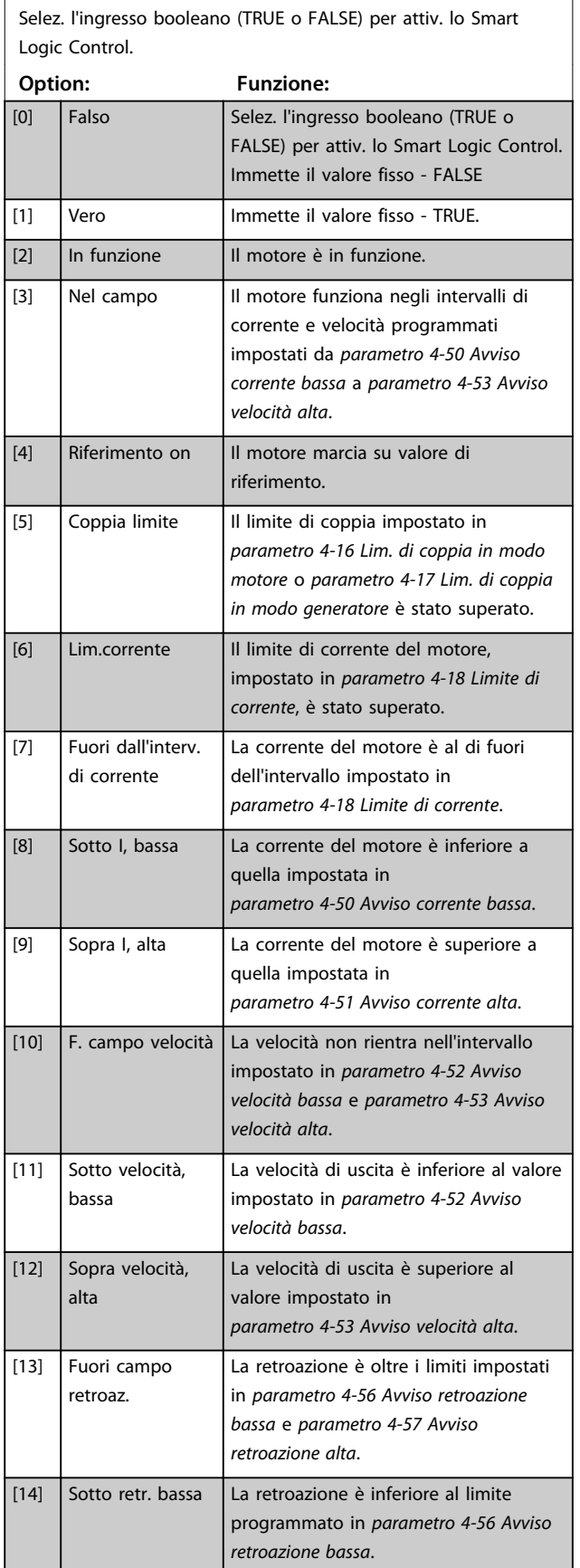

# **13-01 Evento avviamento**

Selez. l'ingresso booleano (TRUE o FALSE) per attiv. lo Smart Logic Control.

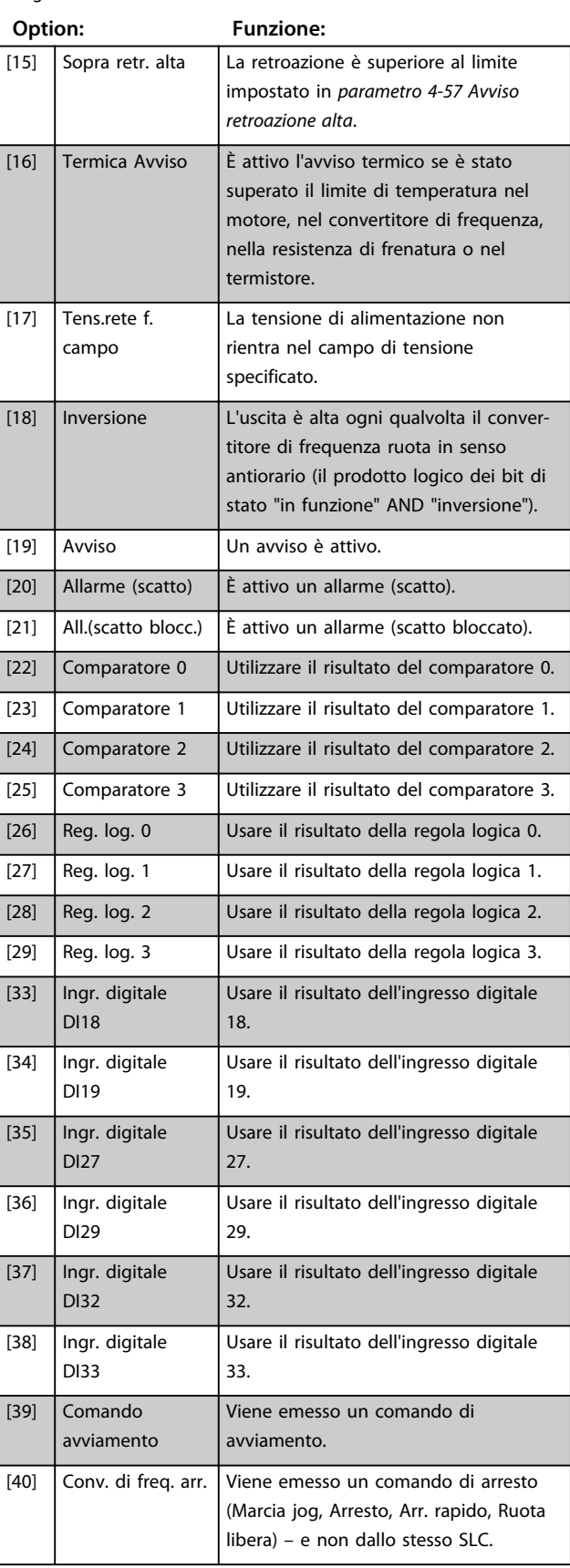

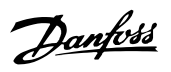

**3 3**

# **13-01 Evento avviamento**

Selez. l'ingresso booleano (TRUE o FALSE) per attiv. lo Smart Logic Control.

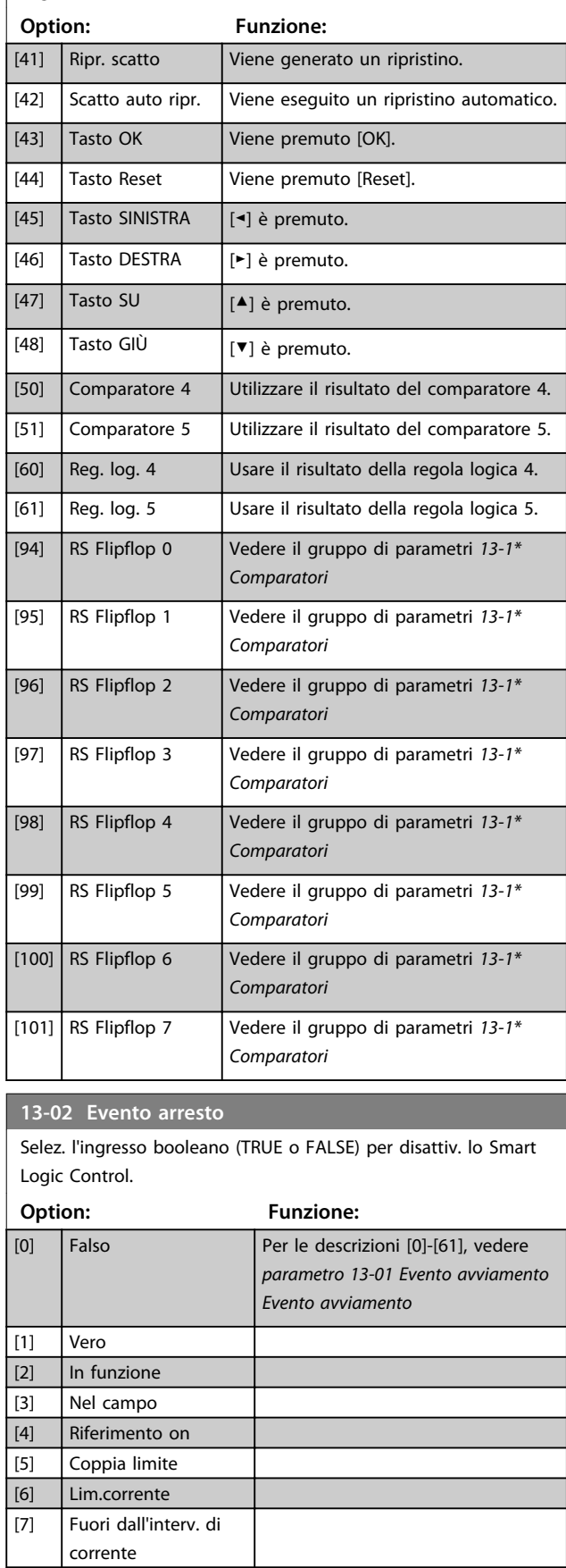

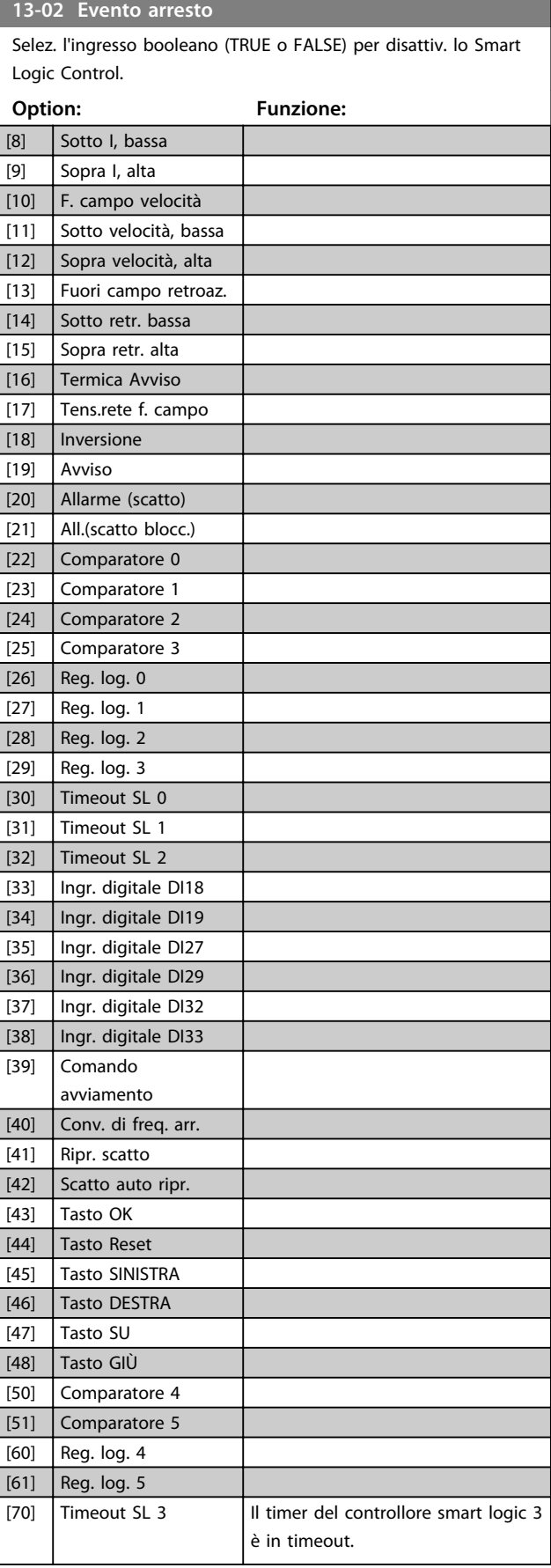

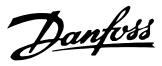

#### **13-02 Evento arresto**

Selez. l'ingresso booleano (TRUE o FALSE) per disattiv. lo Smart

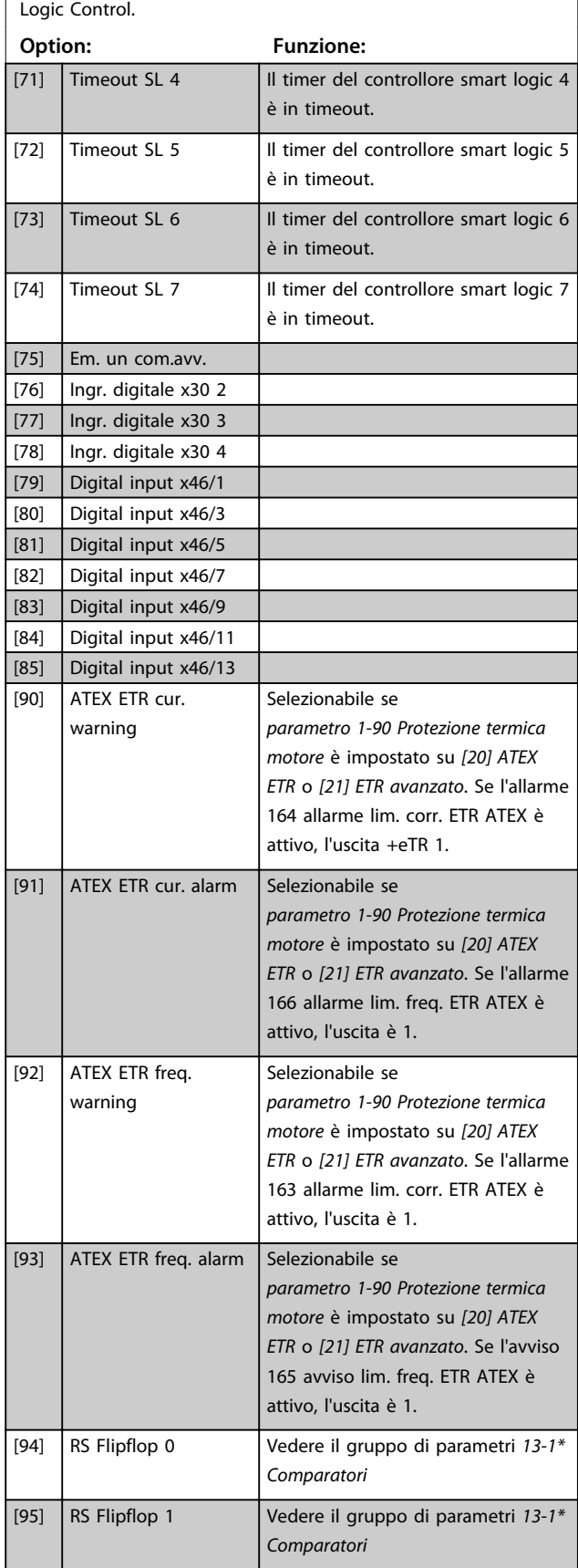

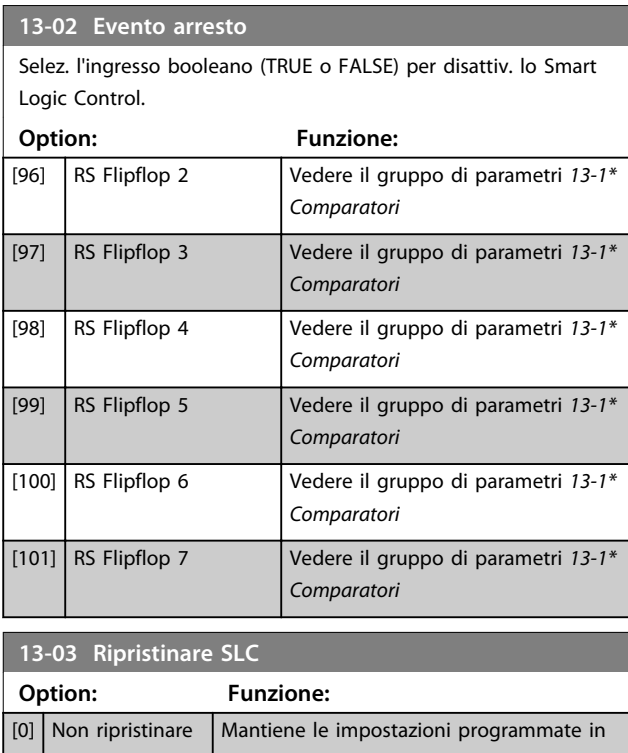

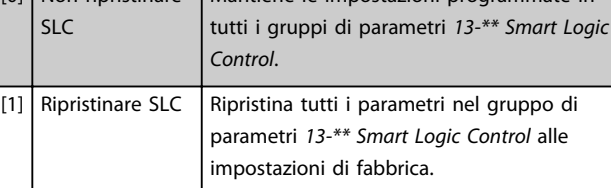

### 3.14.3 13-1\* Comparatori

I comparatori vengono utilizz. per confrontare variabili continue (ad es. freq. di uscita, corr. di uscita, ingr. an. ecc.) con valori fissi preimp.

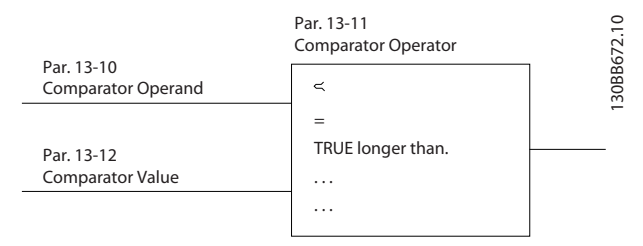

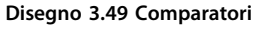

Inoltre vi sono dei valori digitali che vengono confrontati con valori tempo fissi. Vedere la spiegazione in *parametro 13-10 Comparatore di operandi*. I comparatori vengono valutati ad ogni intervallo di scansione. Utilizzare direttamente il risultato (TRUE o FALSE). Tutti i parametri in questo gruppo di parametri sono parametri array con l'indice da 0 a 5. Selez. l'indice 0 per programmare il Comparatore 0, l'indice 1 per il Comparatore 1 e così via.

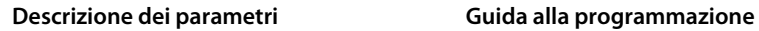

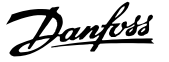

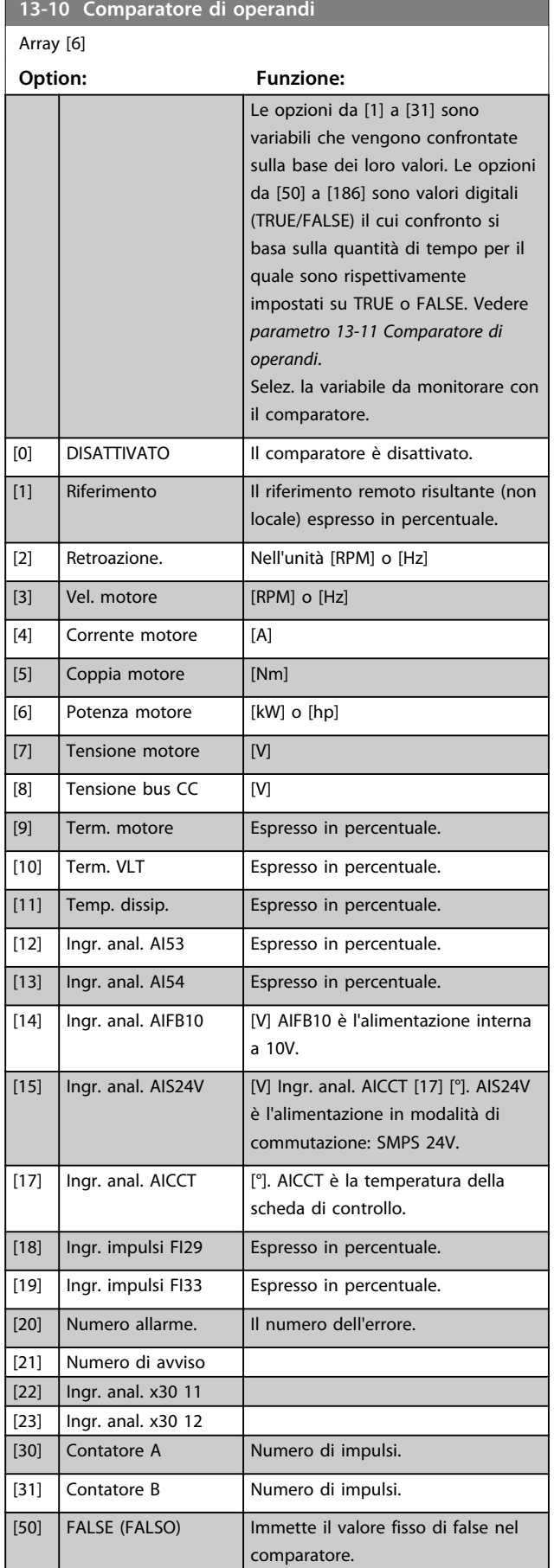

# **13-10 Comparatore di operandi** Array [6] **Option: Funzione:** [51] TRUE (VERO) Immette il valore fisso di true nel comparatore. [52] Comando pronto | Il quadro di comando riceve tensione di alimentazione. [53]  $\vert$  Conv. freq. pronto  $\vert$  Il convertitore di frequenza è pronto per il funzionamento e alimenta il quadro di comando.  $[54]$  In funzione  $|$  Il motore è in funzione. [55] Inversione L'uscita è alta ogni qualvolta il convertitore di frequenza ruota in senso antiorario (il prodotto logico dei bit di stato "in funzione" AND "inversione"). [56] Nel campo | Il motore funziona negli intervalli di corrente e velocità programmati impostati da *parametro 4-50 Avviso corrente bassa* a *parametro 4-53 Avviso velocità alta*. [60] Riferimento ragg. | Il motore marcia su valore di riferimento. [61] Sotto rif., basso III motore marcia al di sotto del valore fornito in *parametro 4-54 Avviso rif. basso*. [62] Sopra rif., alto Il motore marcia al di sopra del valore fornito in *parametro 4-55 Avviso riferimento alto*  $[65]$  Limite di coppia  $|$ Il limite di coppia impostato in *parametro 4-16 Lim. di coppia in modo motore* o *parametro 4-17 Lim. di coppia in modo generatore* è stato superato.  $[66]$  Limite di corr.  $[|| \text{ limitedi} \cdot \text{corrected}||]$ impostato in *parametro 4-18 Limite di corrente*, è stato superato.

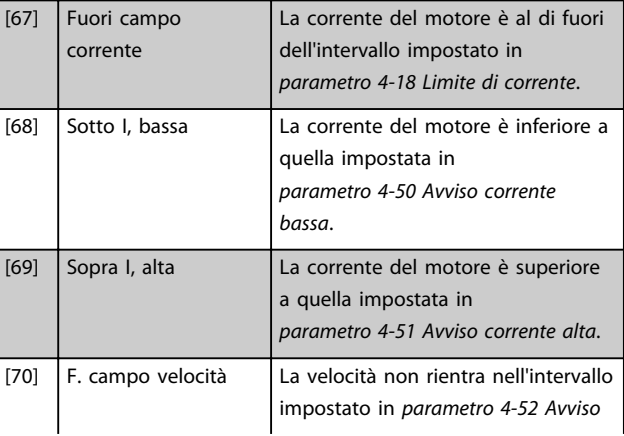

**3 3**

#### **Descrizione dei parametri Guida alla programmazione**

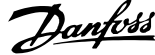

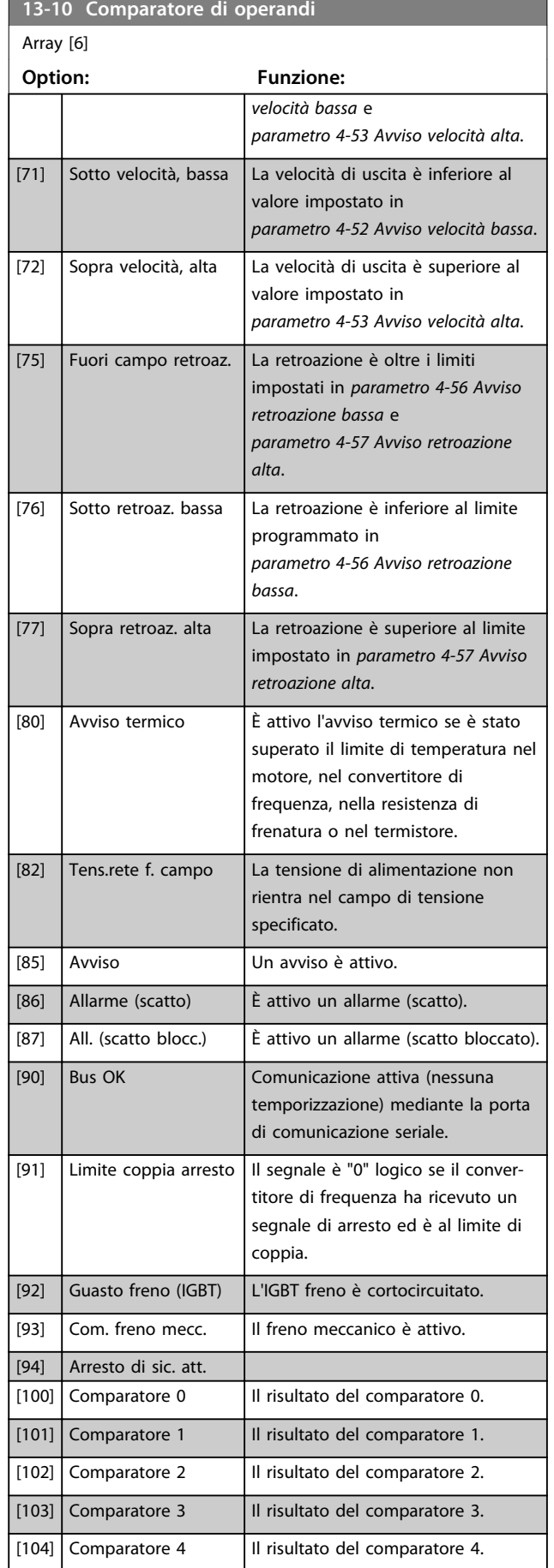

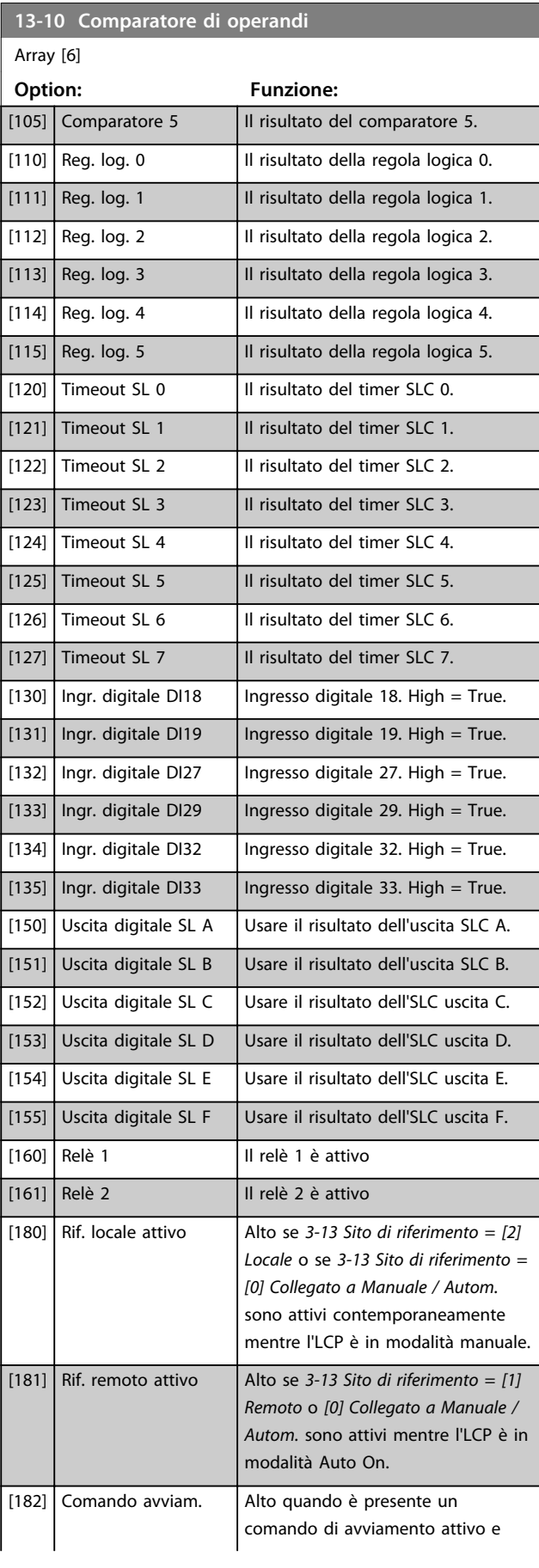

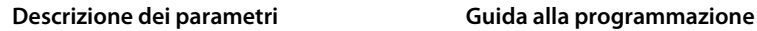

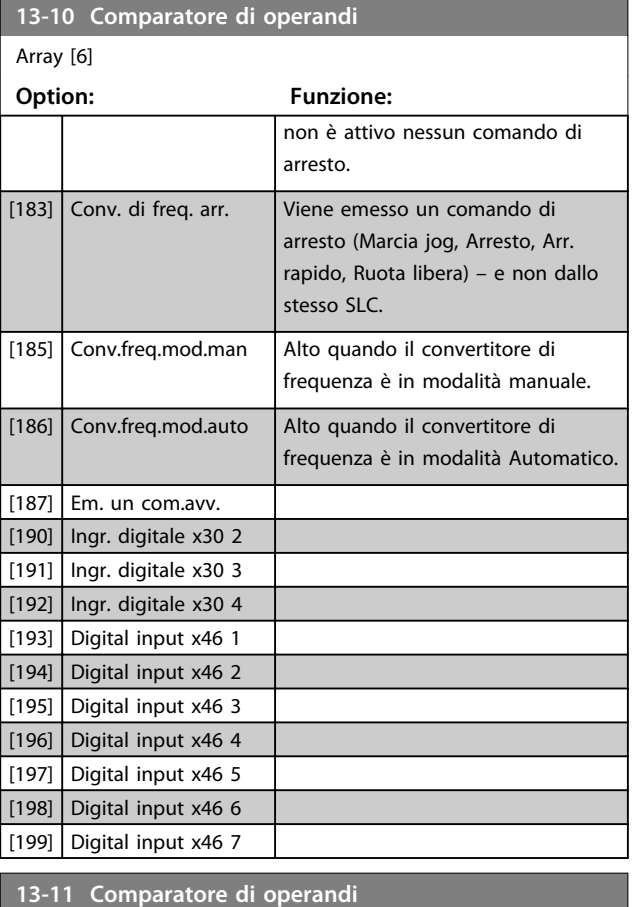

Array [6] **Option: Funzione:** Selez. l'operatore da utilizzare nel confronto. È un parametro array contenente i comparatori da 0 a 5.  $[0]$  <  $|$  Il risultato della valutazione è TRUE, quando la variabile selezionata in *parametro 13-10 Comparatore di operandi* è inferiore al valore fisso in *13-12 Valore comparatore*. Il risultato è FALSE, se la variabile selezionata *parametro 13-10 Comparatore di operandi* è superiore al valore fisso in *13-12 Valore comparatore*.  $\lceil 1 \rceil \approx$  (uguale) | Il risultato della valutazione è TRUE quando la variabile selezionata in *parametro 13-10 Comparatore di operandi* è pressoché uguale al valore fisso in *13-12 Valore comparatore*.  $[2]$  >  $\Big|$  Logica inversa dell'opzione < [0].  $[5]$  TRUE maggiore di..  $[6]$  FALSE maggiore di... [7] TRUE minore di..

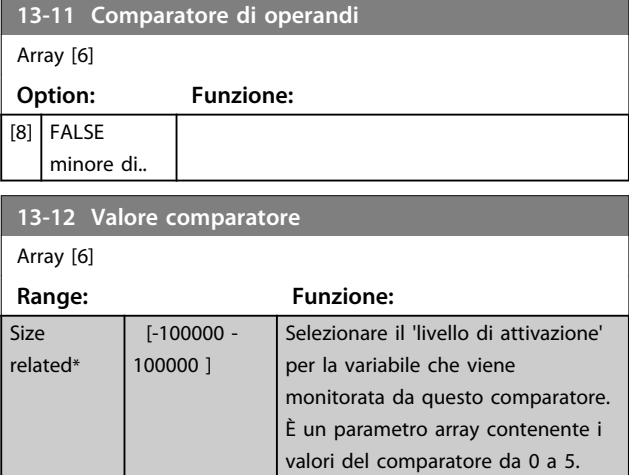

### 3.14.4 13-1\* RS Flip Flops

I flip-flop reset/set mantengono il segnale fino alla condizione di set / reset.

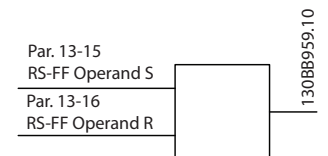

**Disegno 3.50 Flip-flop reset/set**

Vengono utilizzati 2 parametri e l'uscita può essere usata nelle regole logiche e come eventi.

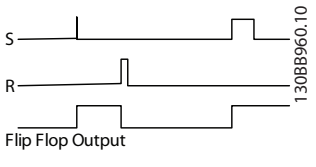

**Disegno 3.51 Uscite flip-flop**

I 2 operatori possono essere selezionati da un lungo elenco. Come caso speciale, lo stesso ingresso digitale può essere usato sia come Set che come Reset, consentendo di usare lo stesso ingresso digitale come avvio/arresto. Le seguenti impostazioni possono essere usate per impostare lo stesso ingresso digitale come avvio/arresto (esempio dato con DI32 ma non si tratta di un requisito).

Danfoss

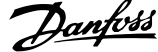

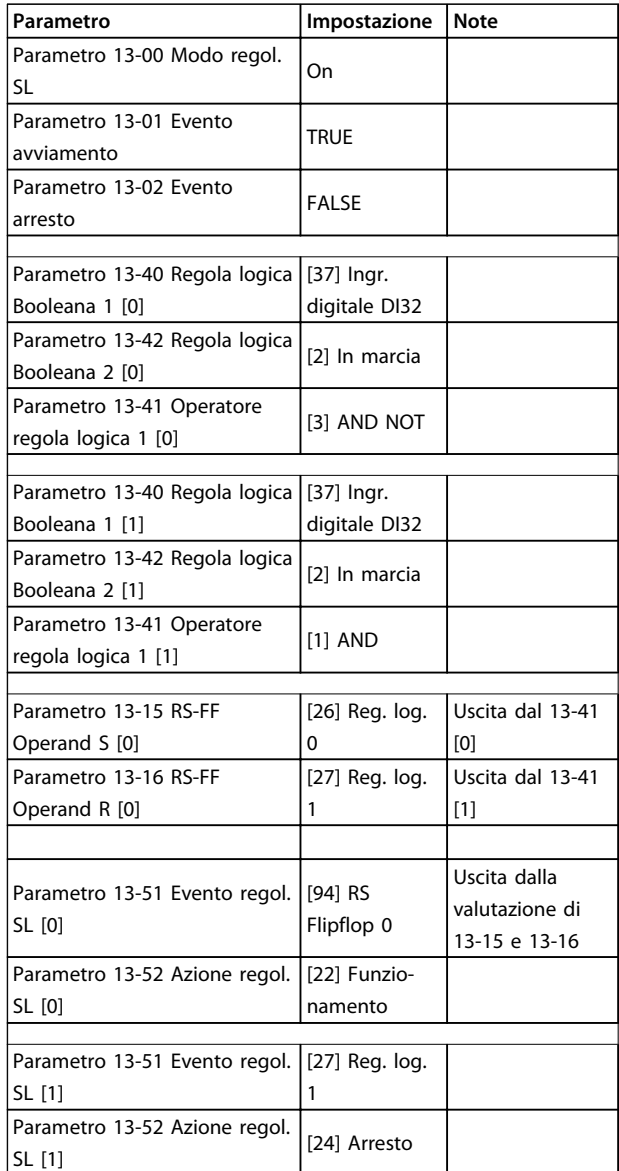

#### **Tabella 3.22 Operatori**

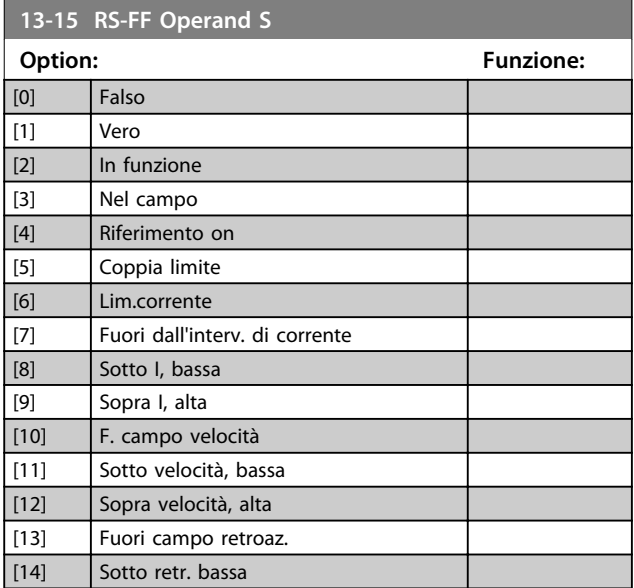

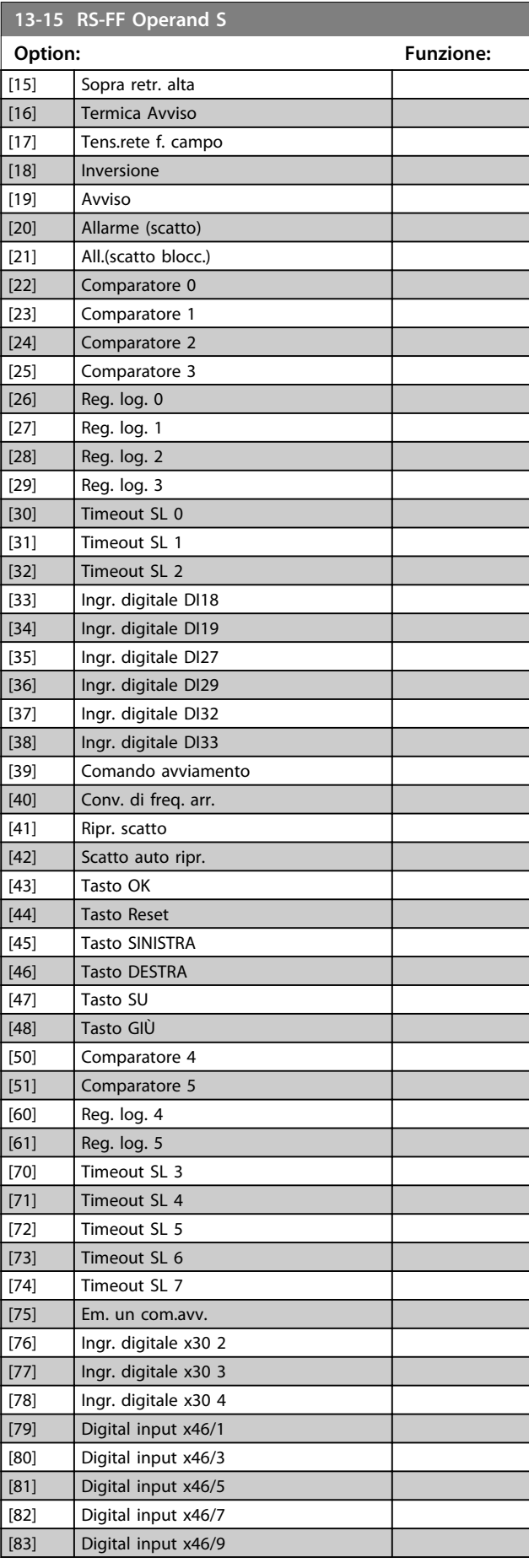

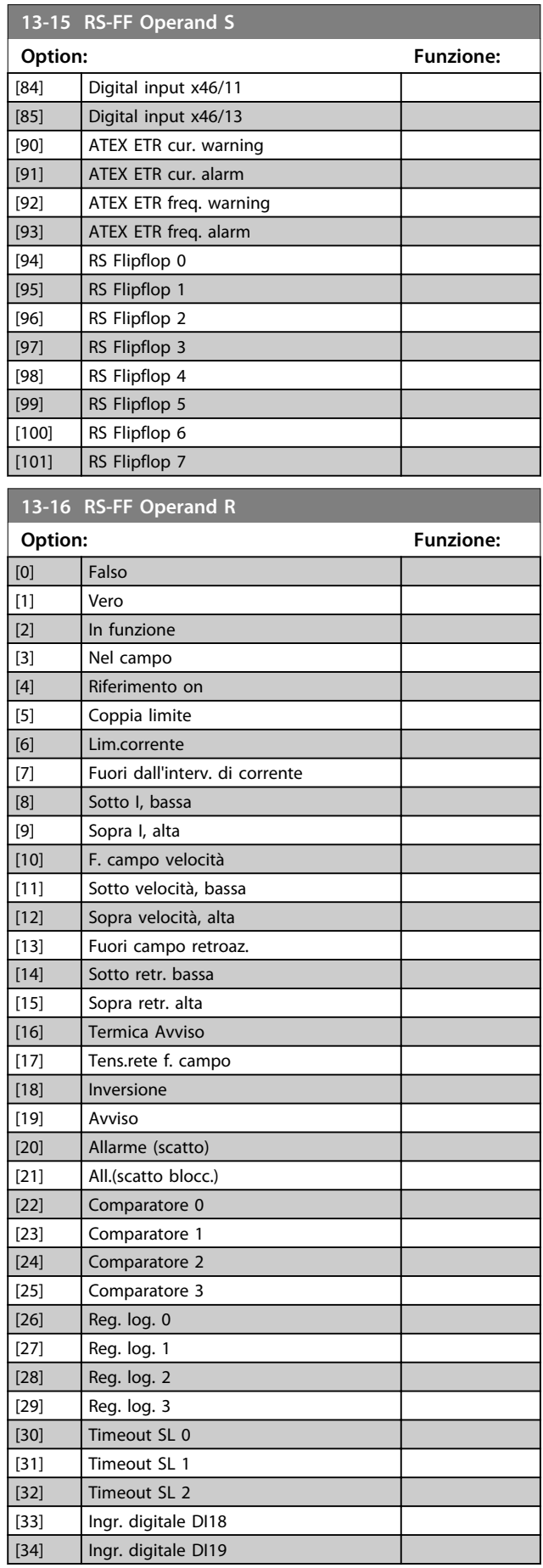

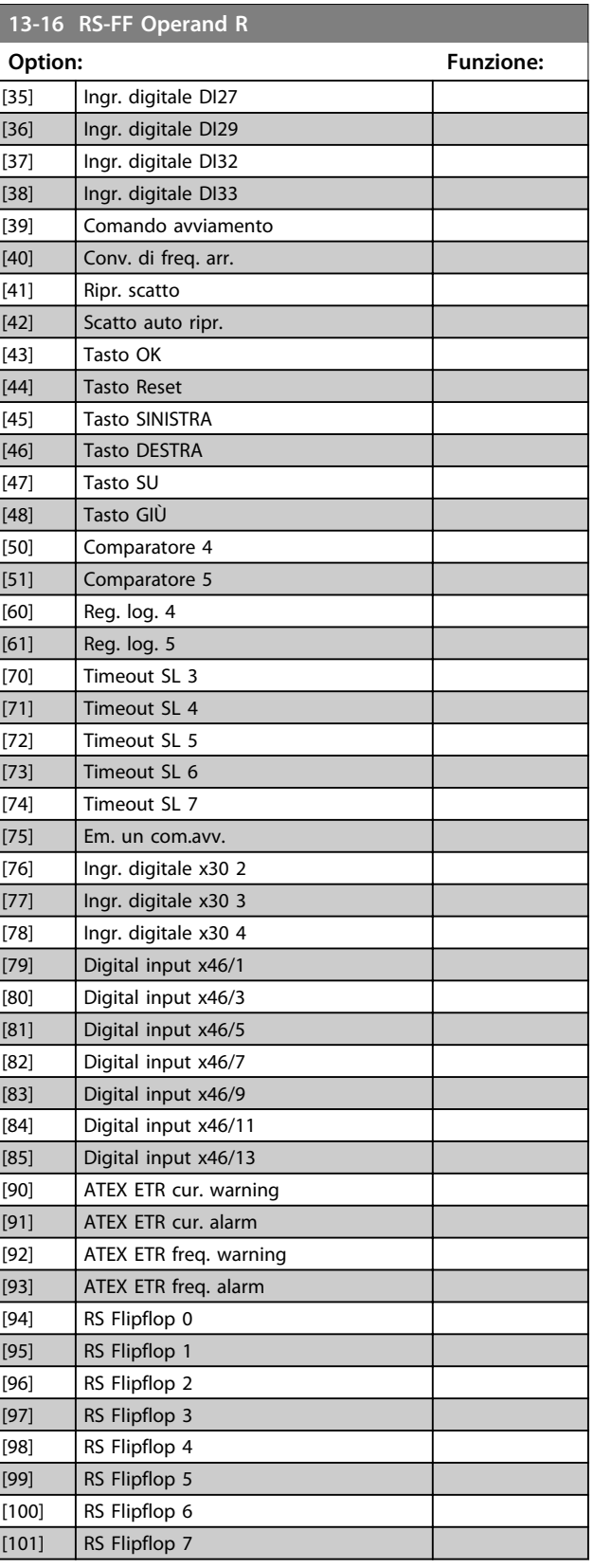

Danfoss

# 3.14.5 13-2\* Timer

È possibile utilizzare il risultato (TRUE o FALSE) dai timer direttamente per definire un *evento* (vedere *13-51 Evento regol. SL*), oppure come ingresso booleano in una *regola logica* (vedere *13-40 Regola logica Booleana 1*, *13-42 Regola logica Booleana 2* o *13-44 Regola logica Booleana 3*). Un timer è solo FALSE se avviato da un'azione (ad es. *[29] Avvio timer 1*) finché non è scaduto il valore del timer immesso in questo parametro. In seguito diventa nuovamente TRUE.

Tutti i parametri in questo gruppo di parametri sono parametri array con l'indice da 0 a 2. Selezionare l'indice 0 per programmare il Timer 0, selezionare l'indice 1 per programmare il Timer 1 e così via.

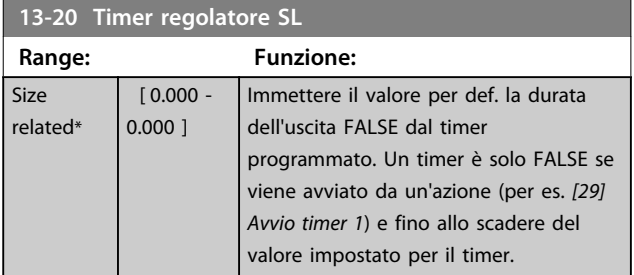

## 3.14.6 13-4\* Regole logiche

Si possono combinare fino a 3 ingr. booleani (ingressi TRUE / FALSE) di timer, comparatori, ingr. digitali, bit di stato ed eventi utilizzando gli operatori logici AND, OR e NOT. Selezionare ingressi booleani per il calcolo in *13-40 Regola logica Booleana 1*, *13-42 Regola logica Booleana 2* e *13-44 Regola logica Booleana 3*. Definire gli operatori per combinare logicamente gli ingressi selezionati in *parametro 13-41 Operatore regola logica 1* e *parametro 13-43 Operatore regola logica 2*.

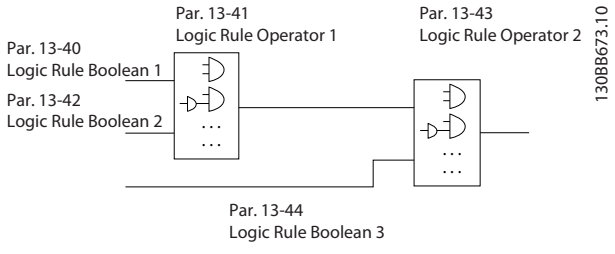

**Disegno 3.52 Regole logiche**

#### **Priorità di calcolo**

I risultati di *13-40 Regola logica Booleana 1*,

*parametro 13-41 Operatore regola logica 1* e *13-42 Regola logica Booleana 2* vengono calcolati per primi. Il risultato (TRUE/FALSE) di questo calcolo viene combinato con le impostazioni di *parametro 13-43 Operatore regola logica 2* e *13-44 Regola logica Booleana 3*, portando al risultato finale (TRUE/FALSE) dell'operazione logica.

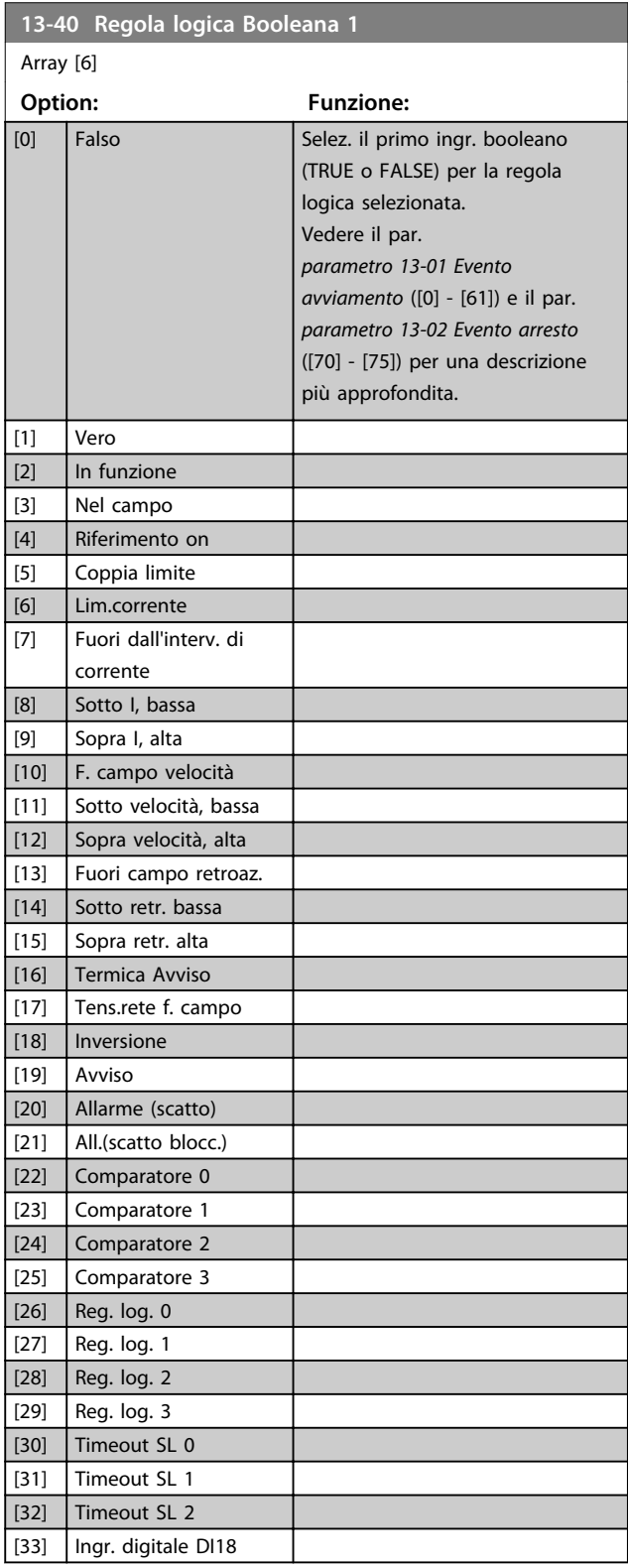

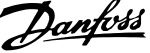

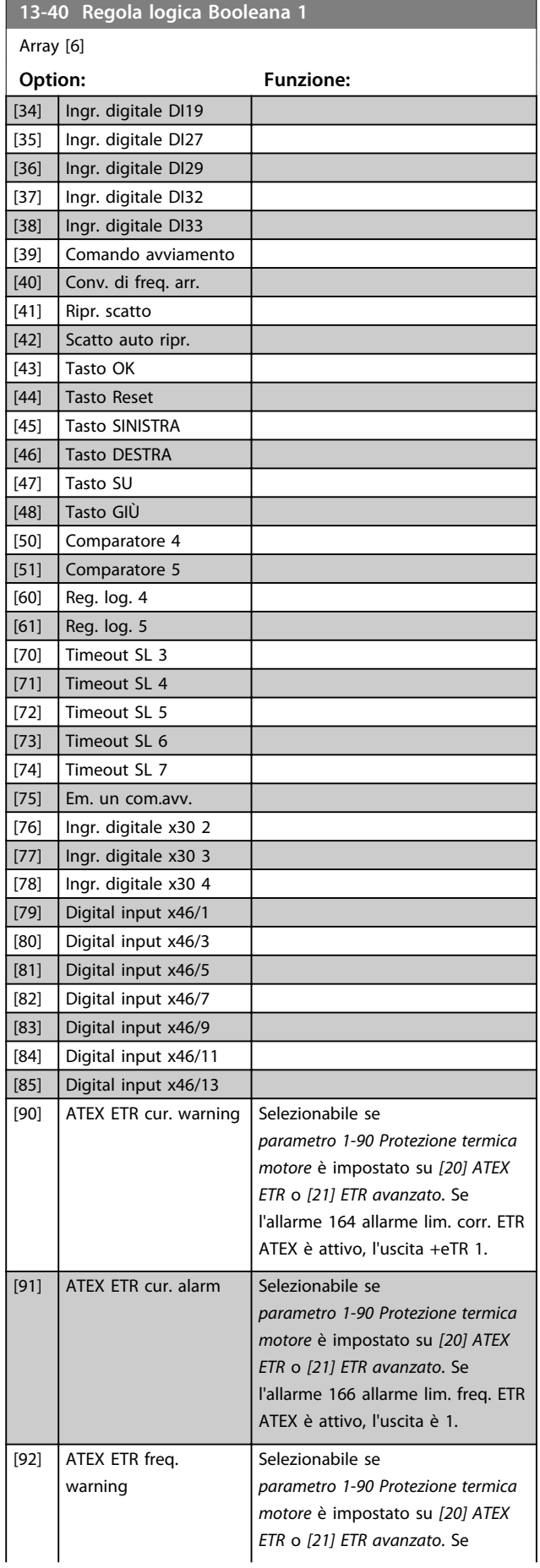

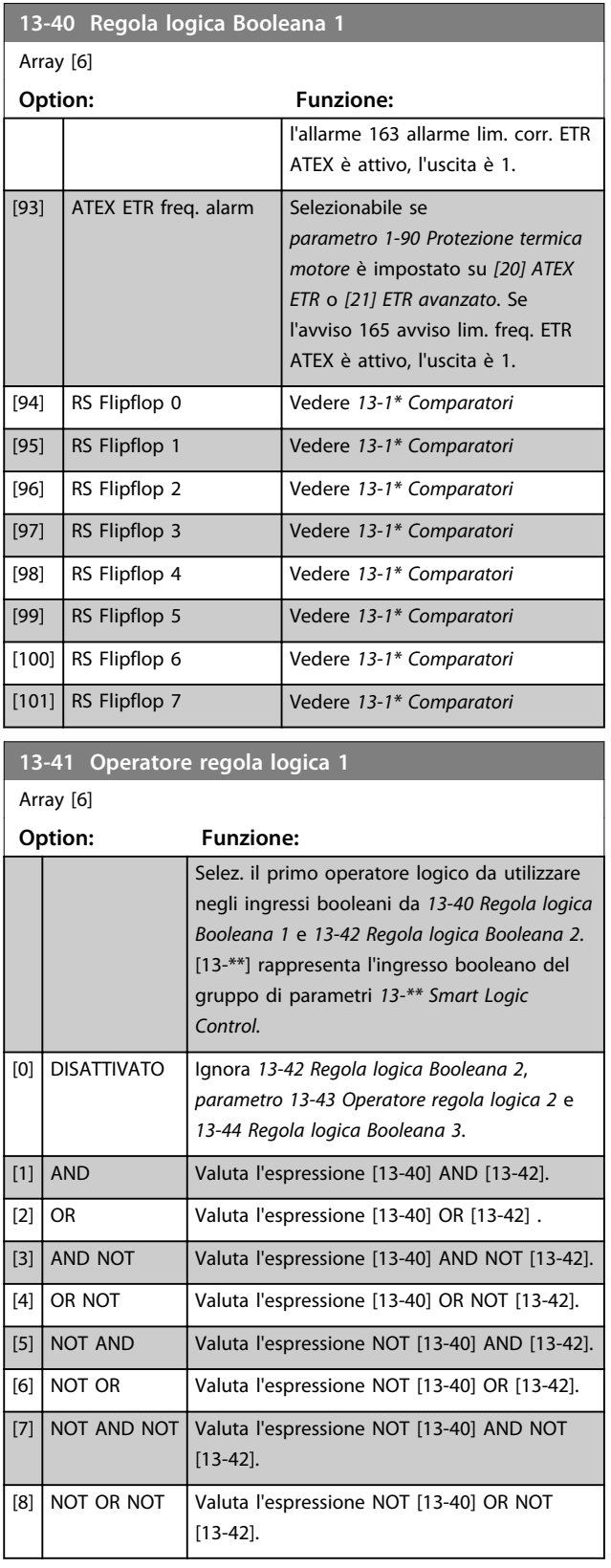

Danfoss

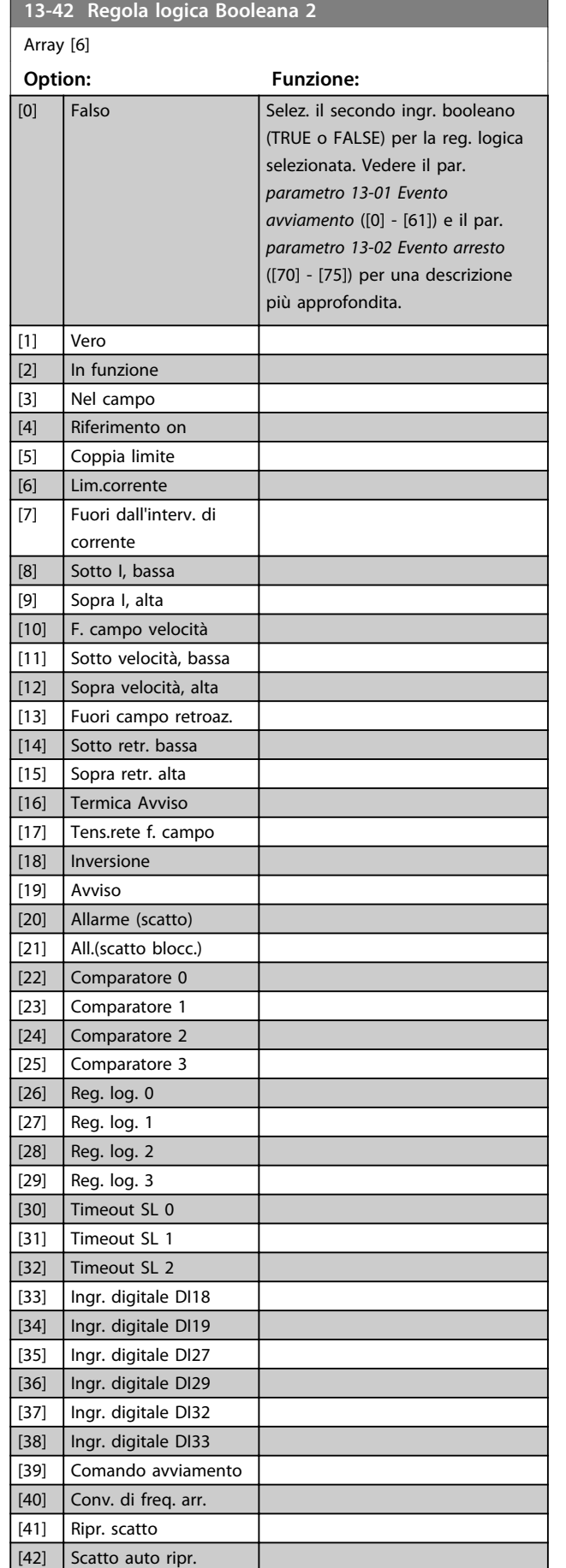

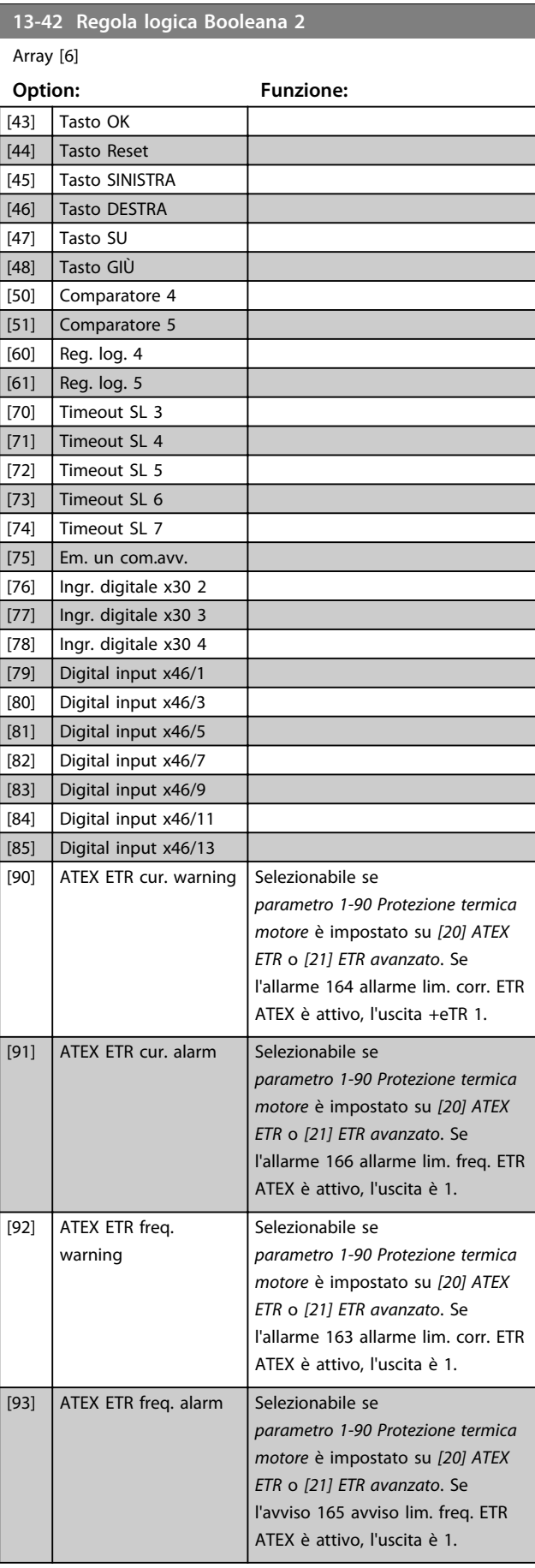

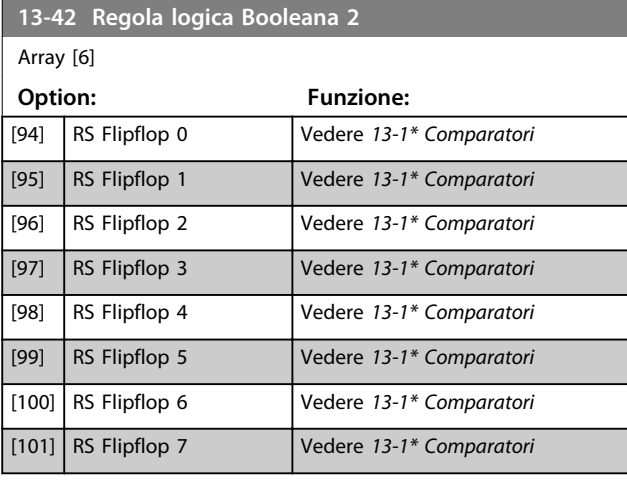

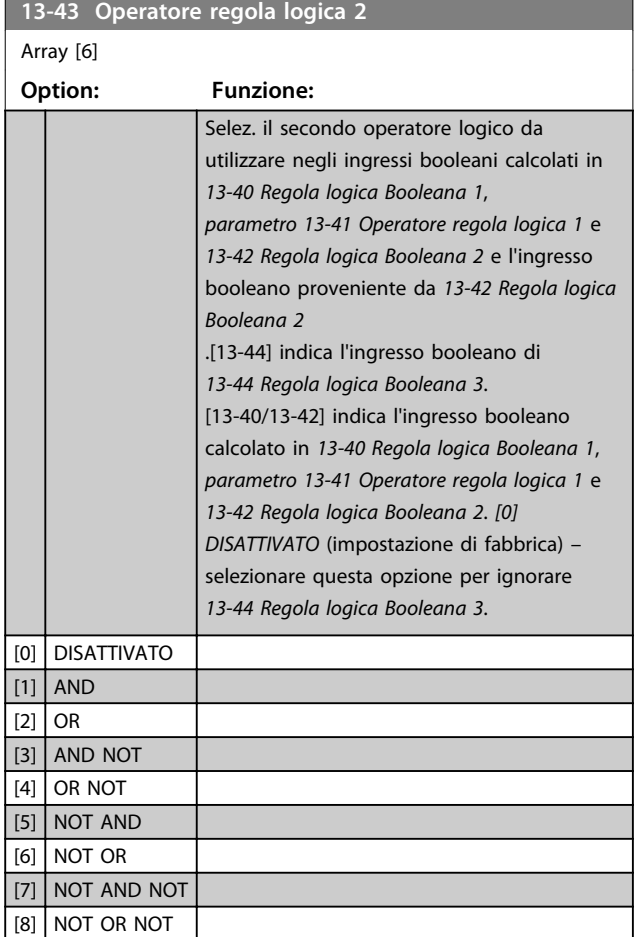

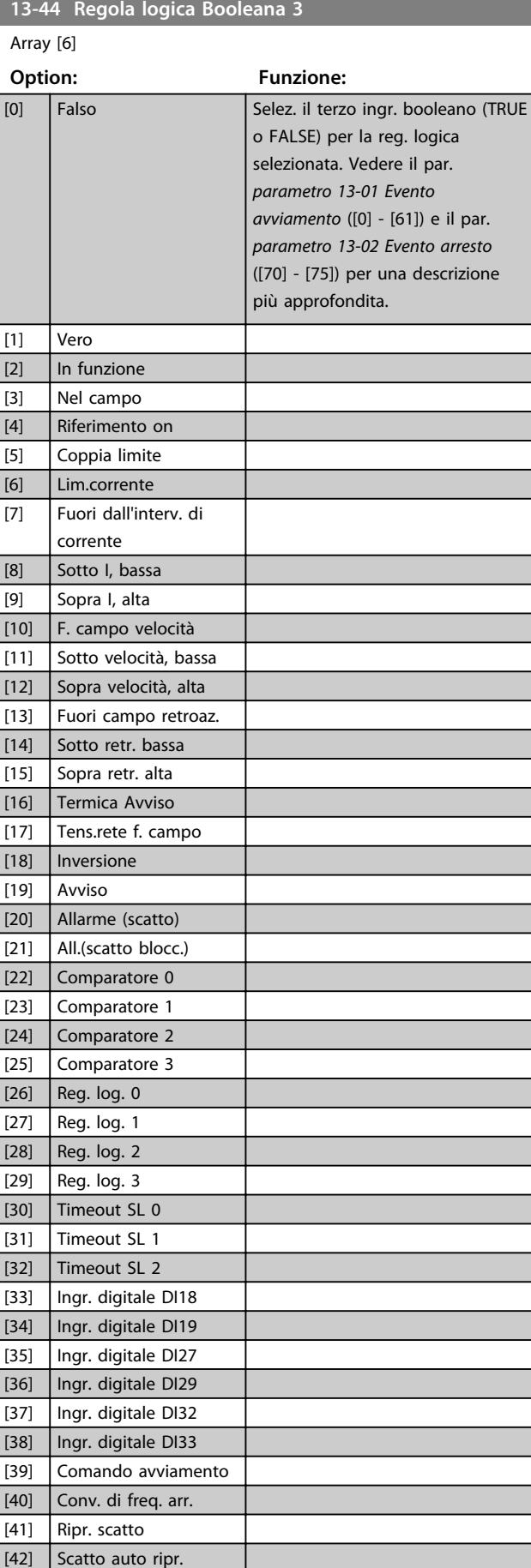

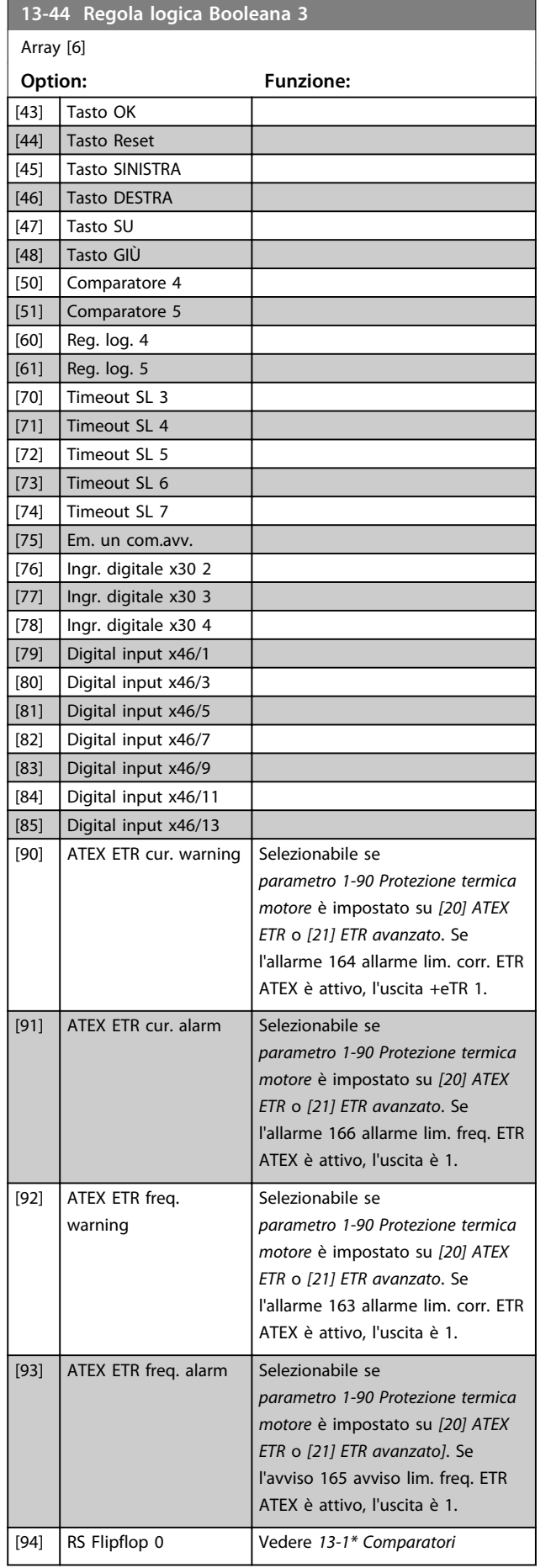

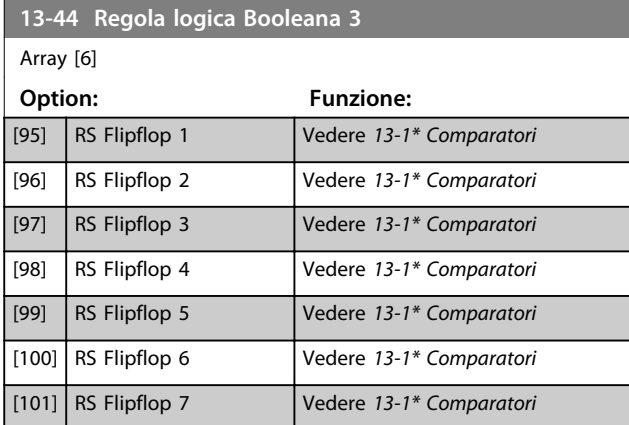

# 3.14.7 13-5\* Stati

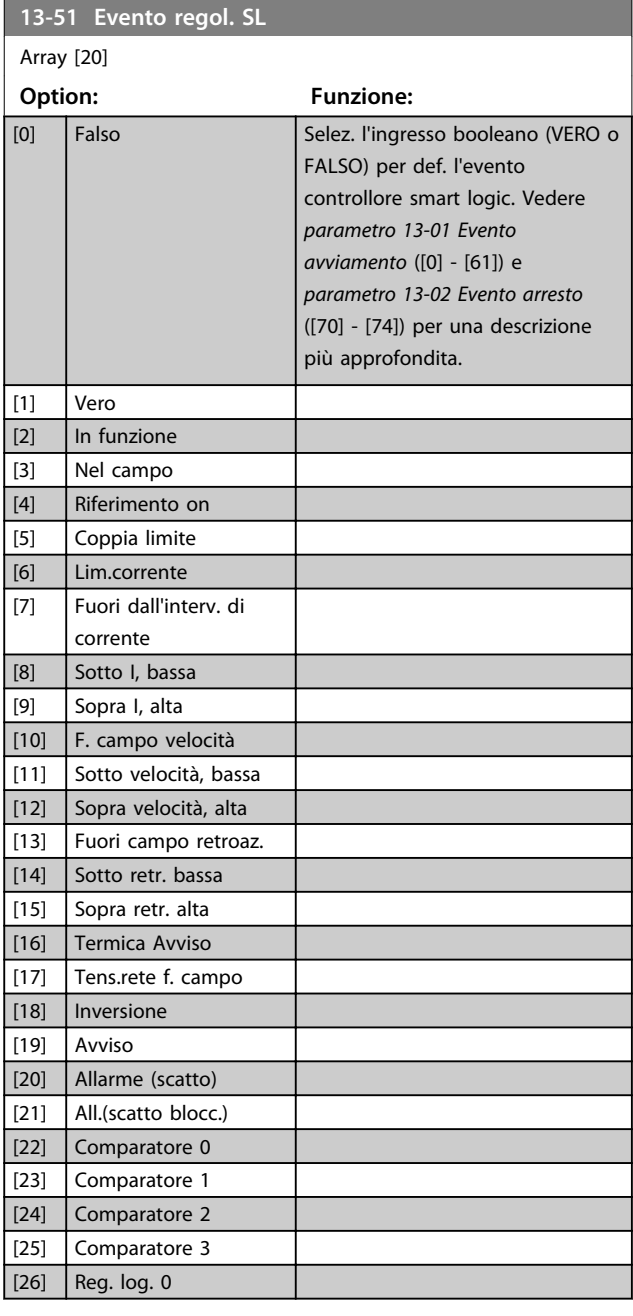
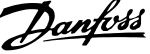

**3 3**

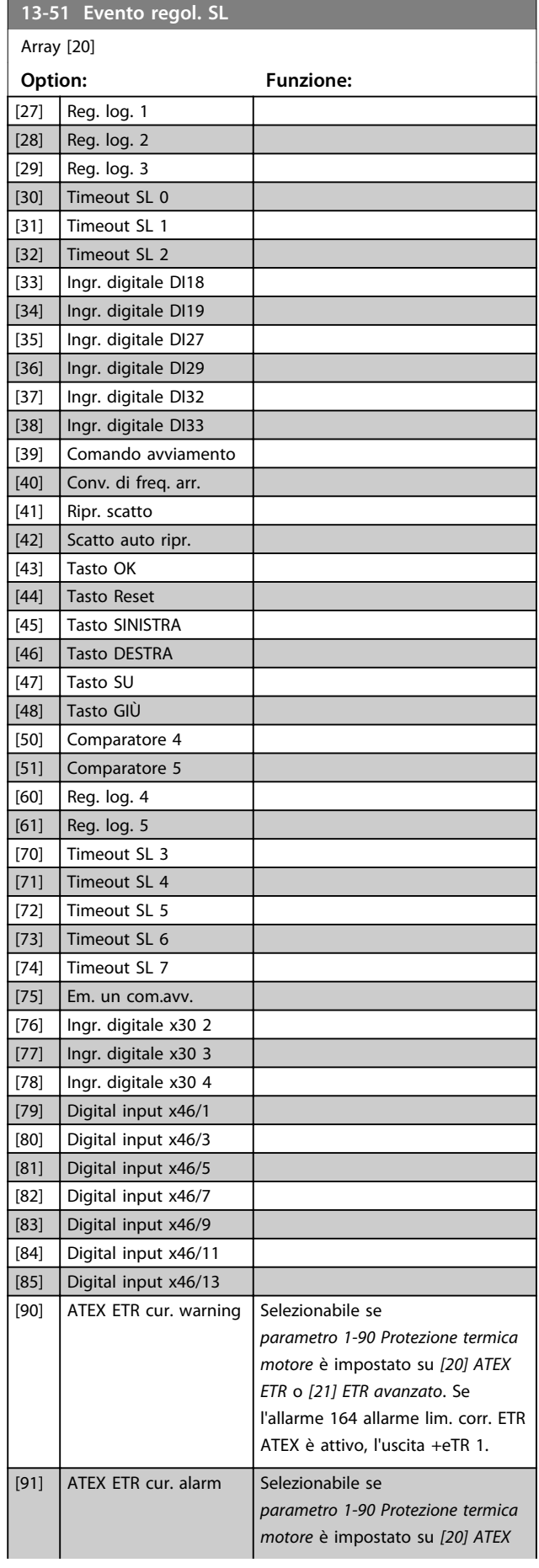

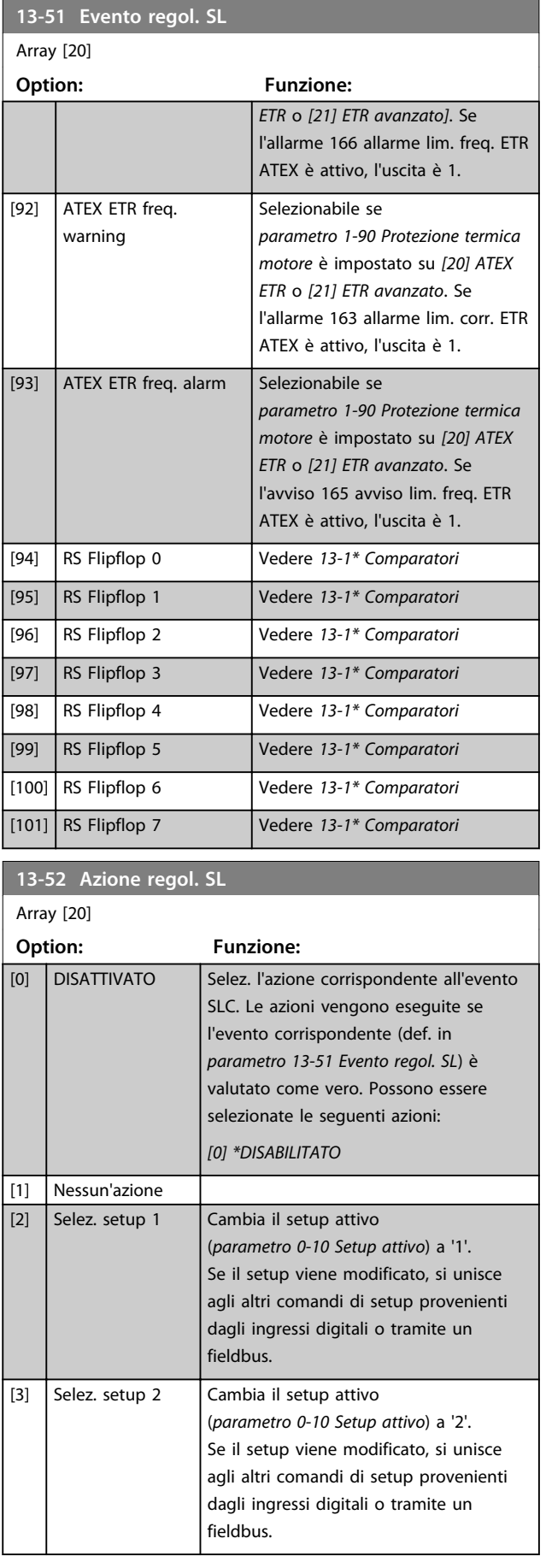

**Descrizione dei parametri Guida alla programmazione**

Danfoss

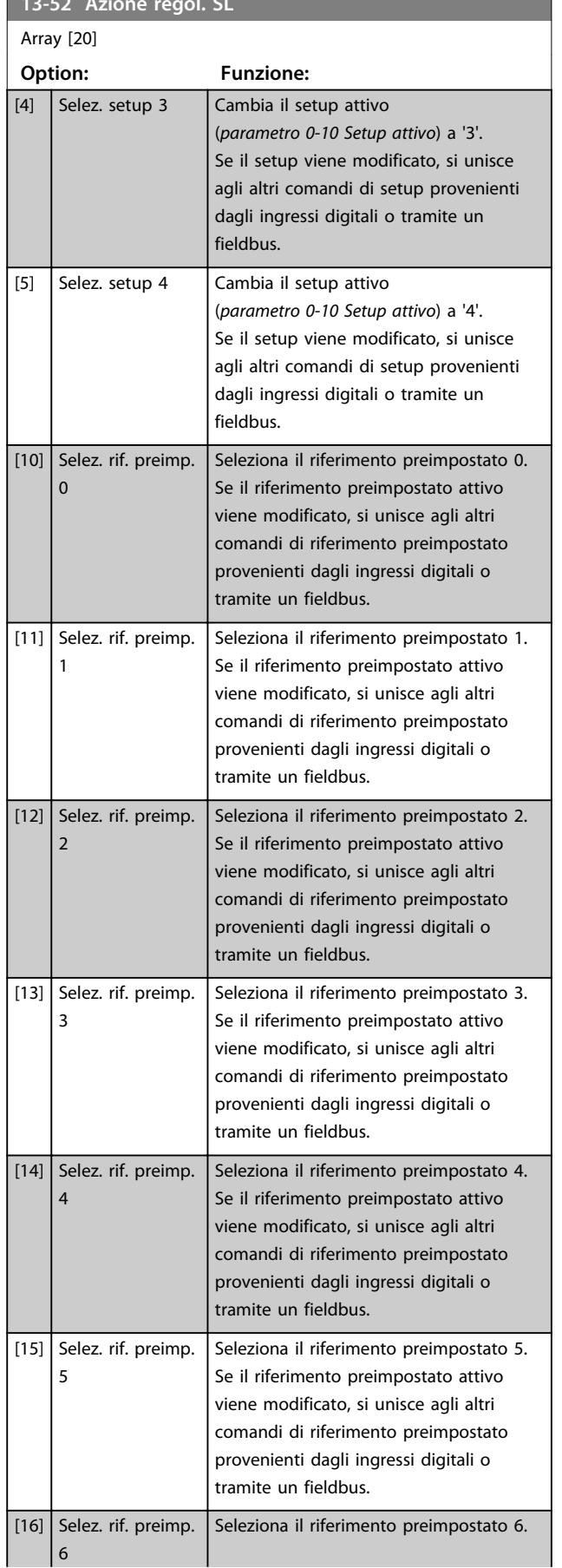

**13-52 Azione regol. SL**

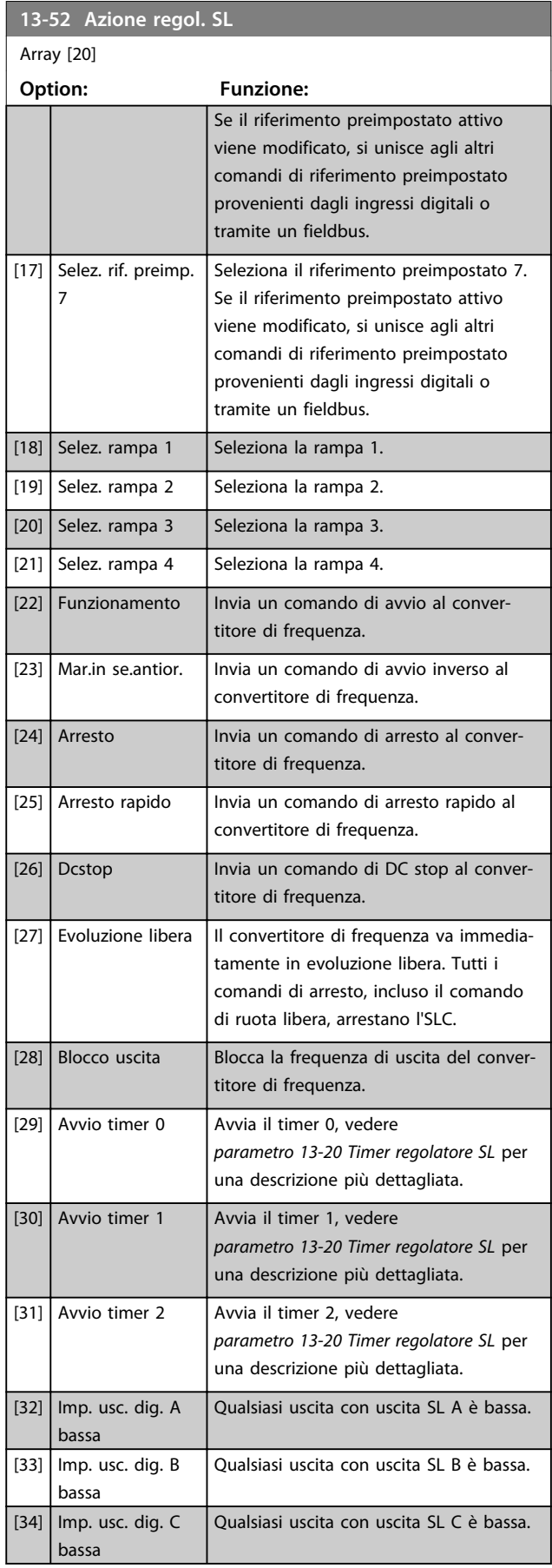

Danfoss

### **Descrizione dei parametri Guida alla programmazione**

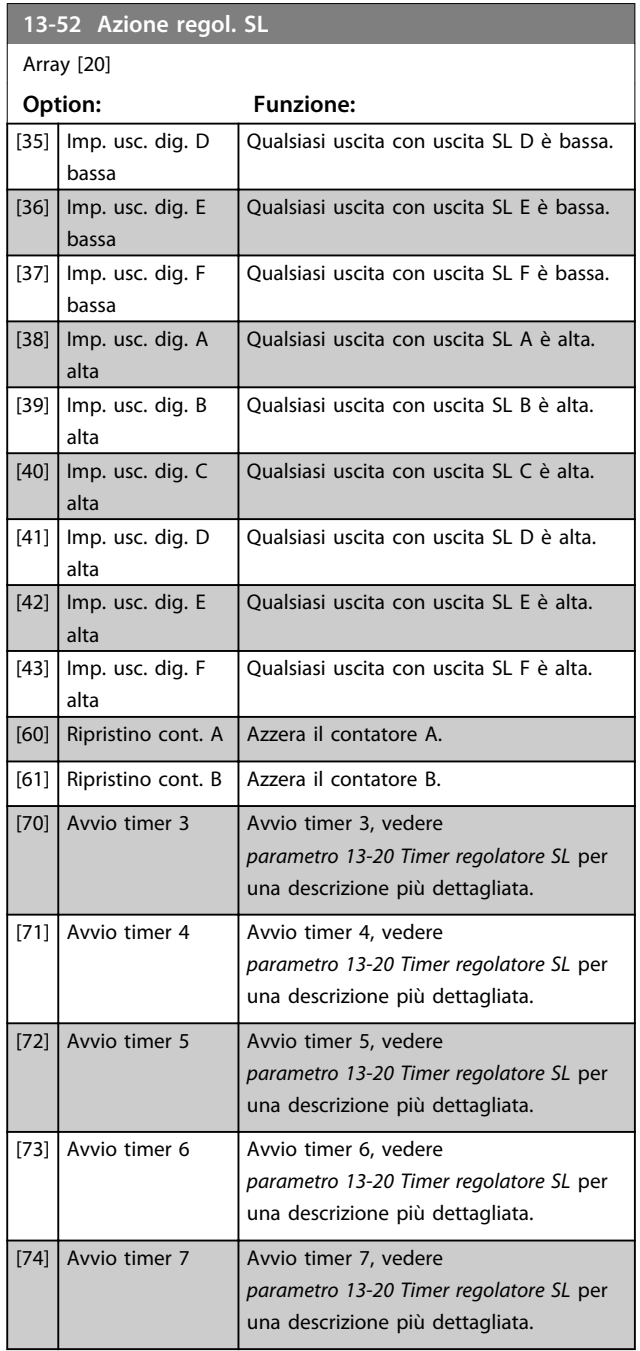

Danfoss

# 3.15 Parametri: 14-\*\* Funzioni speciali

## 3.15.1 14-0\* Commut.inverter

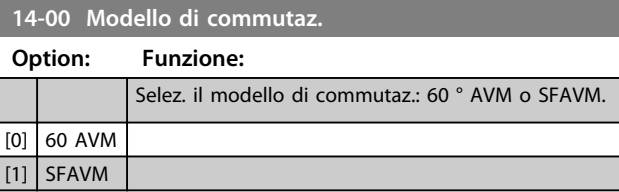

# *AVVISO!*

**La modalità di commutazione può essere adattata automaticamente tramite il convertitore di frequenza al fine di evitare lo scatto. Vedere le Note sull'applicazione sul declassamento per maggiori dettagli.**

#### **14-01 Freq. di commutaz.**

Selezionare la frequenza di commutazione del convertitore. La modifica della frequenza di commutazione può ridurre la rumorosità acustica del motore. Le impostazioni predefinite dipendono dalla potenza.

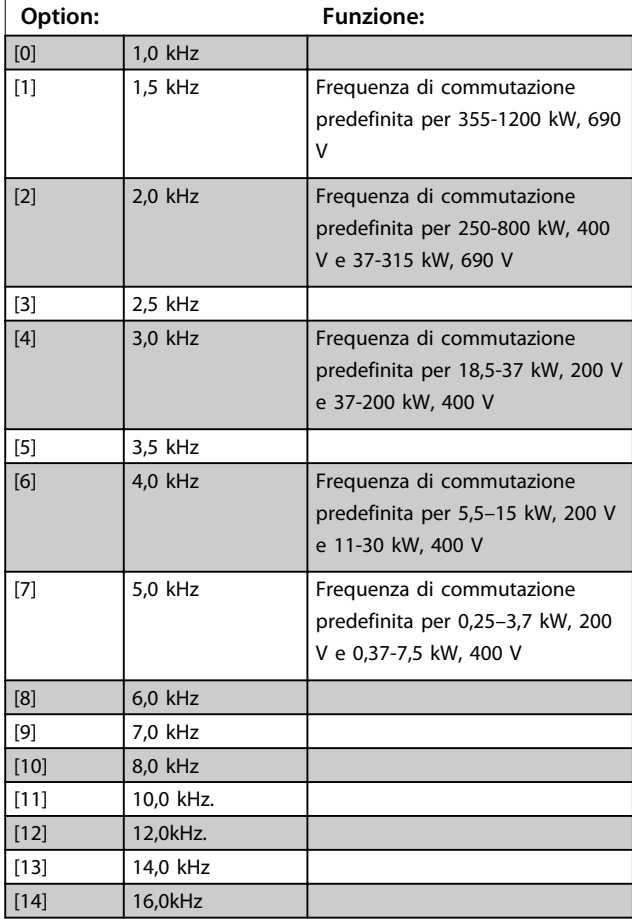

# *AVVISO!*

**Il valore della frequenza di uscita del convertitore di frequenza non può mai essere un valore superiore a 1/10 della frequenza di commutazione. Quando il motore è in funzione, regolare la frequenza di commutazione in**  *parametro 14-01 Freq. di commutaz.* **per minimizzare il rumore.**

# *AVVISO!*

**Per evitare uno scatto, il convertitore di frequenza può adattare la frequenza di commutazione automaticamente.**

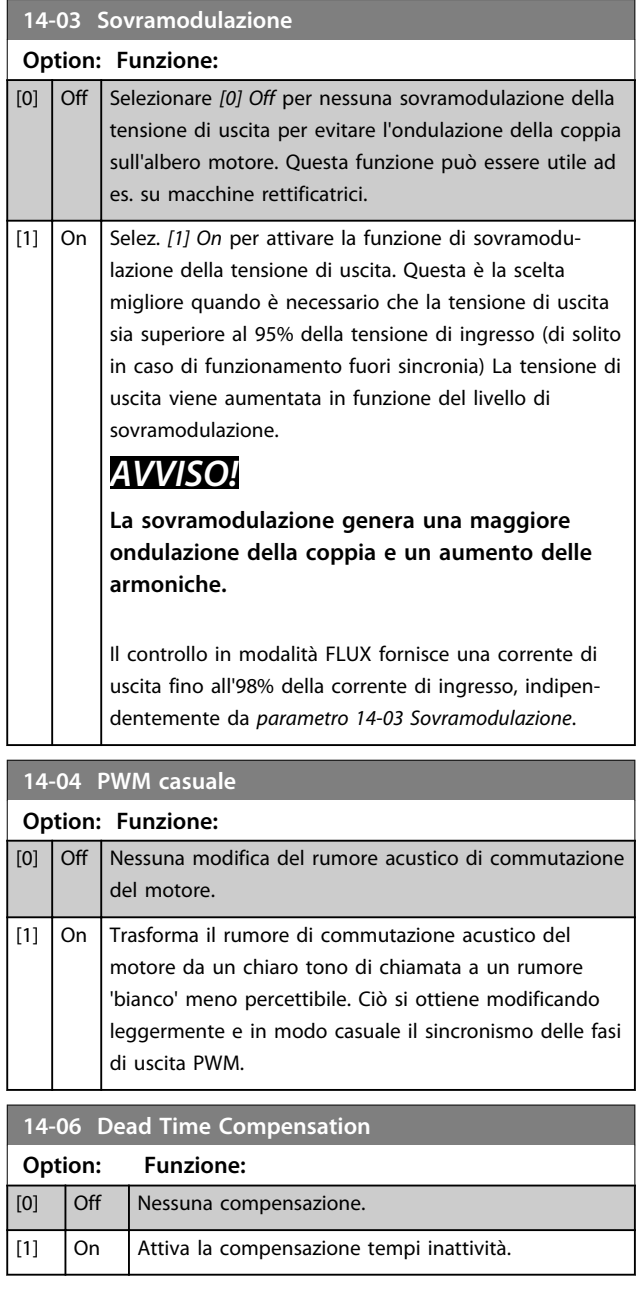

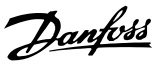

# 3.15.2 14-1\* Rete On/Off

Par. per configurare il monitoraggio/la gestione del guasto di rete. Se si verifica un guasto di rete, il convertitore di frequenza tenta di continuare in modo controllato finché la potenza nel collega<br>Internationale collega

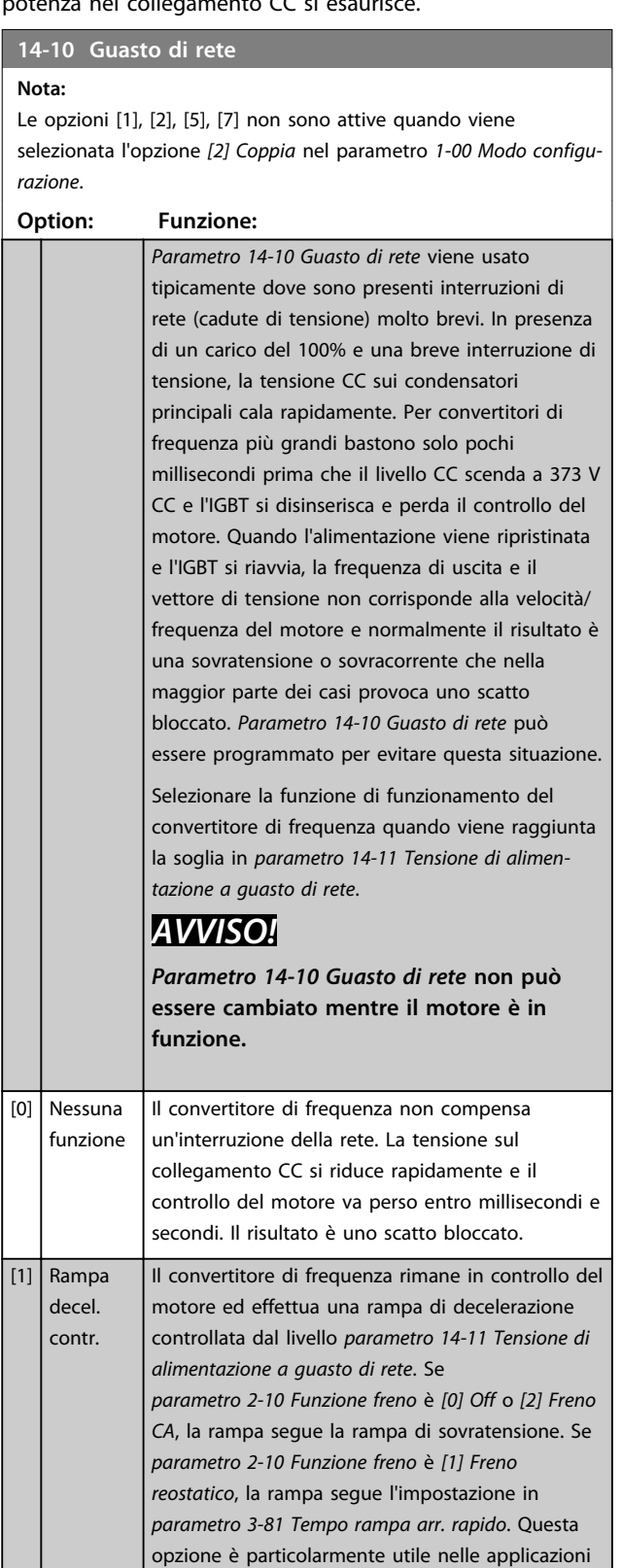

con pompe nelle quali l'inerzia è bassa e la

# **14-10 Guasto di rete**

#### **Nota:**

Le opzioni [1], [2], [5], [7] non sono attive quando viene selezionata l'opzione *[2] Coppia* nel parametro *1-00 Modo configurazione*.

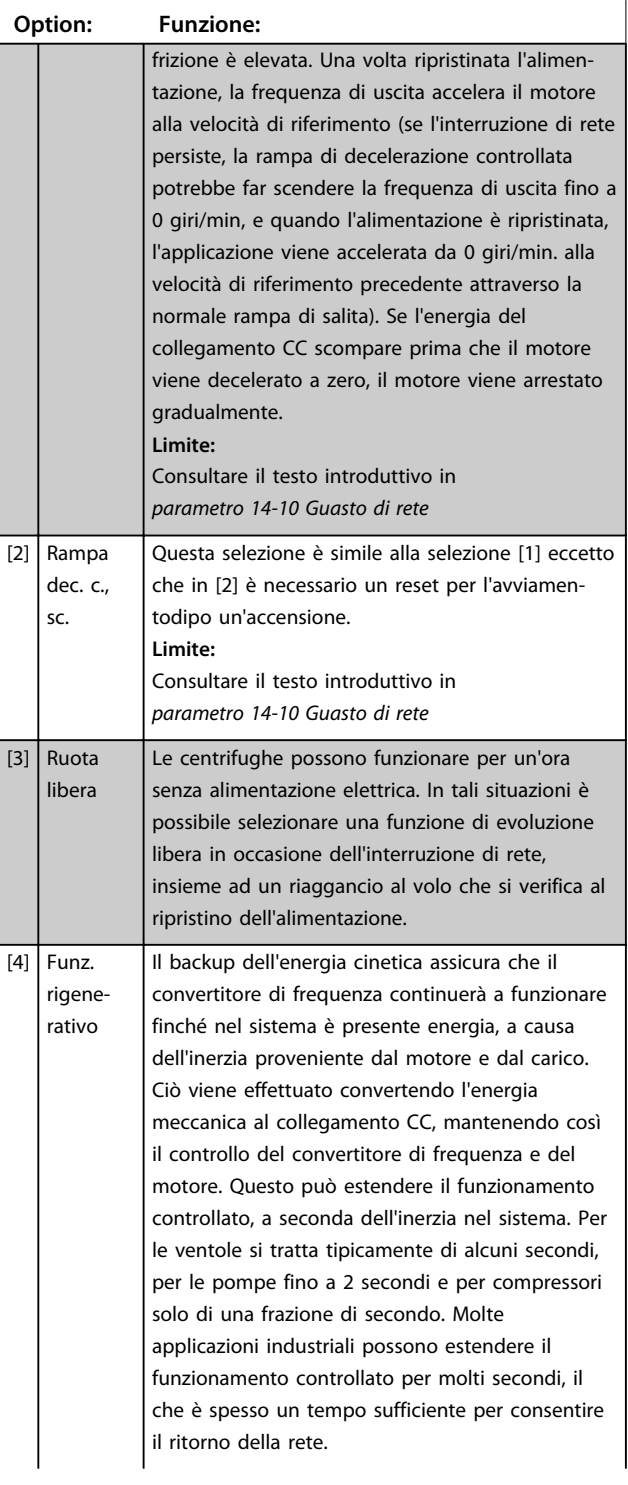

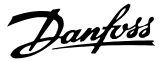

#### **14-10 Guasto di rete**

**Nota:** Le opzioni [1], [2], [5], [7] non sono attive quando viene selezionata l'opzione *[2] Coppia* nel parametro *1-00 Modo configurazione*.

#### **Option: Funzione:**

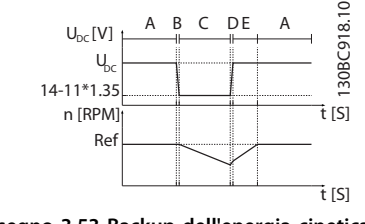

**Disegno 3.53 Backup dell'energia cinetica**

## A Funzion.norm. B Guasto di rete

- C Backup dell'energia cinetica
- D Ritorno rete
- E Funzion.norm.: rampa

**Tabella 3.23 Legenda relativa a** *Disegno 3.53*

Il livello CC durante il *[4] Backup dell'energia cinetica* è *parametro 14-11 Tensione di alimentazione a guasto di rete* \* 1,35.

Se la rete non ritorna,  $U_{DC}$  viene mantenuta il più a lungo possibile decelerando la velocità a 0 giri/ minuto. Infine il convertitore di frequenza decelera a ruota libera.

Se la rete ritorna mentre è in corso il backup dell'energia cinetica, l'U<sub>DC</sub> di backup aumenta oltre *parametro 14-11 Tensione di alimentazione a guasto di rete*\*1,35. Ciò viene rilevato in uno dei seguenti modi.

- 1. Se U<sub>DC</sub> > parametro 14-11 Tensione di *alimentazione a guasto di rete*\*1,35\*1,05
- 2. Se la velocità è superiore al riferimento. Questo è rilevante se la rete ritorna a un livello inferiore a quello di prima, ad es. *parametro 14-11 Tensione di alimentazione a guasto di rete*\*1,35\*1,02. Questo non soddisfa il criterio nel punto uno e il convertitore di frequenza tenterà di ridurre U<sub>DC</sub> a *parametro 14-11 Tensione di alimentazione a guasto di rete*\*1,35 aumentando la velocità. Ciò non accadrà perché la rete non può essere ridotta
- 3. in caso di funzionamento motorizzato. Lo stesso meccanismo come nel punto 2 ma dove l'inerzia impedisce che la velocità aumenta oltre la velocità di riferimento. Questo dà luogo alla

#### **14-10 Guasto di rete**

#### **Nota:**

Le opzioni [1], [2], [5], [7] non sono attive quando viene selezionata l'opzione *[2] Coppia* nel parametro *1-00 Modo configurazione*.

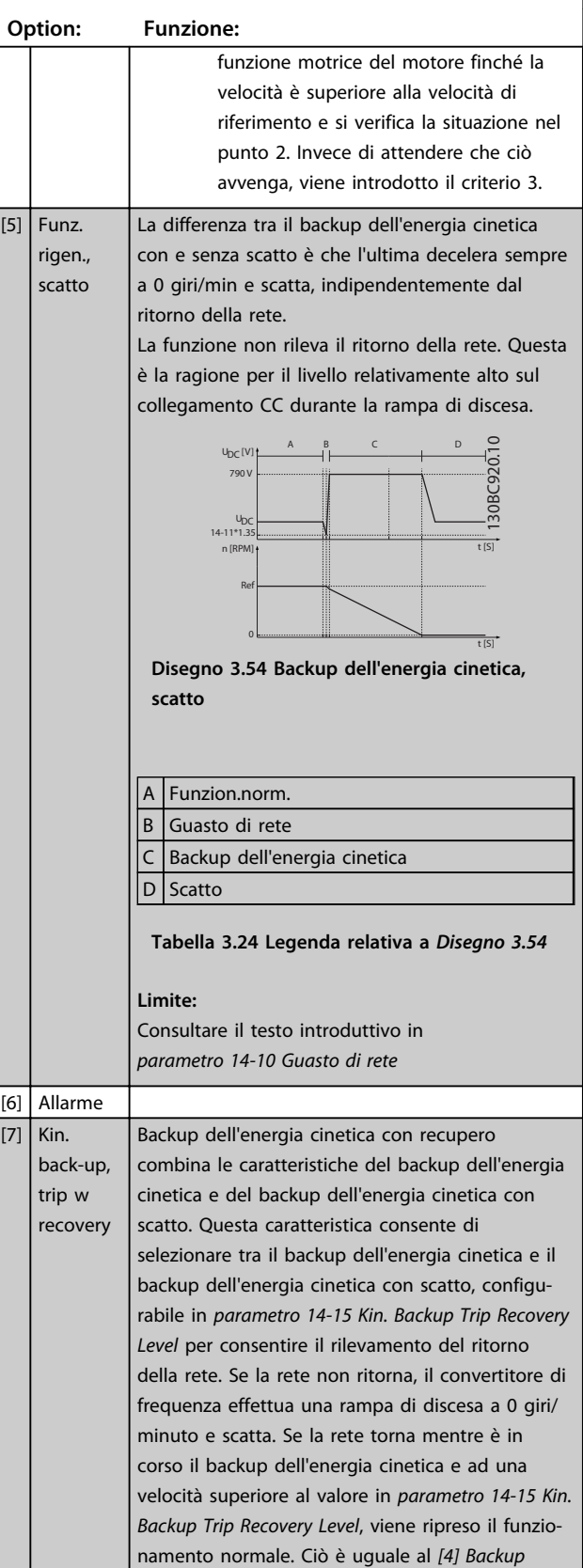

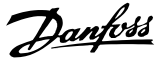

#### **14-10 Guasto di rete**

#### **Nota:**

Le opzioni [1], [2], [5], [7] non sono attive quando viene selezionata l'opzione *[2] Coppia* nel parametro *1-00 Modo configurazione*.

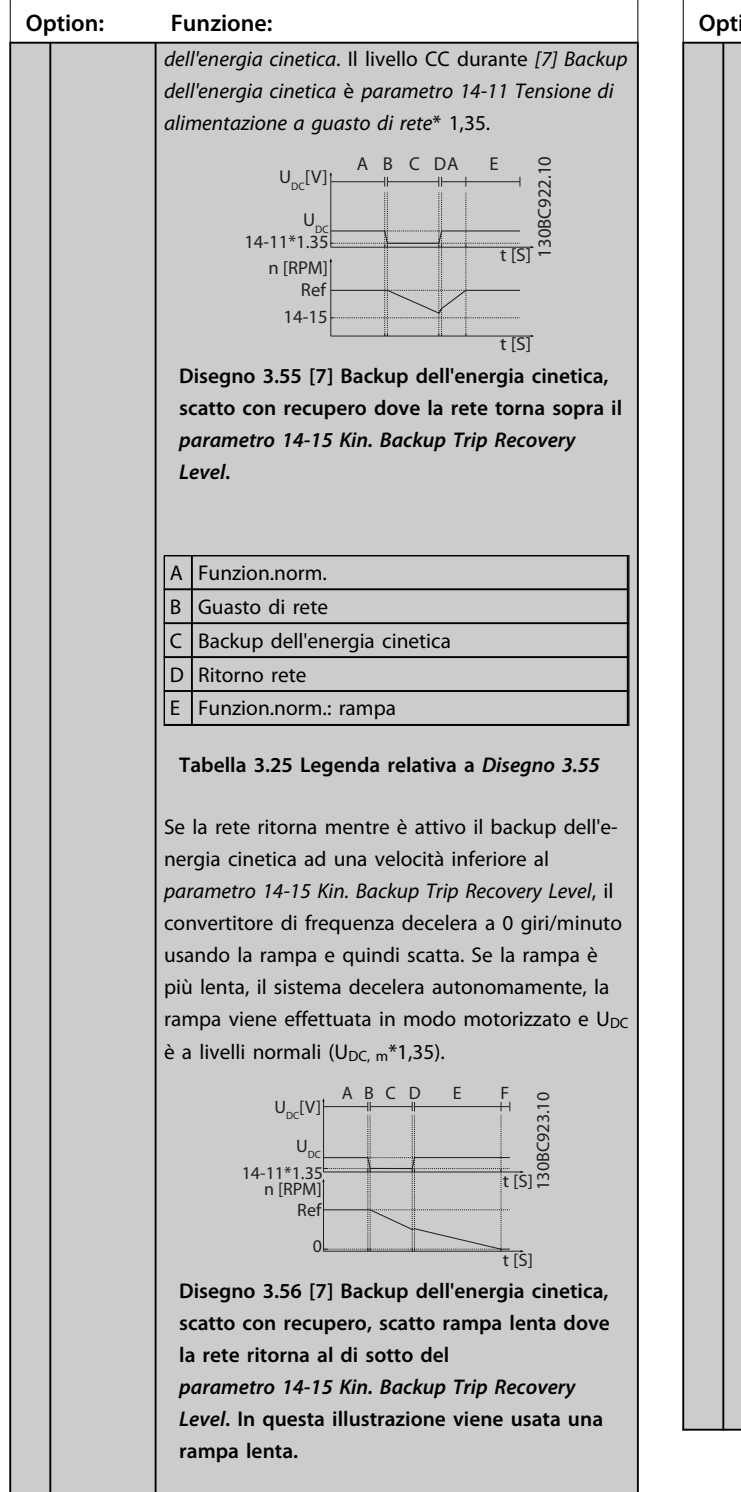

#### **14-10 Guasto di rete**

#### **Nota:**

Le opzioni [1], [2], [5], [7] non sono attive quando viene selezionata l'opzione *[2] Coppia* nel parametro *1-00 Modo configurazione*.

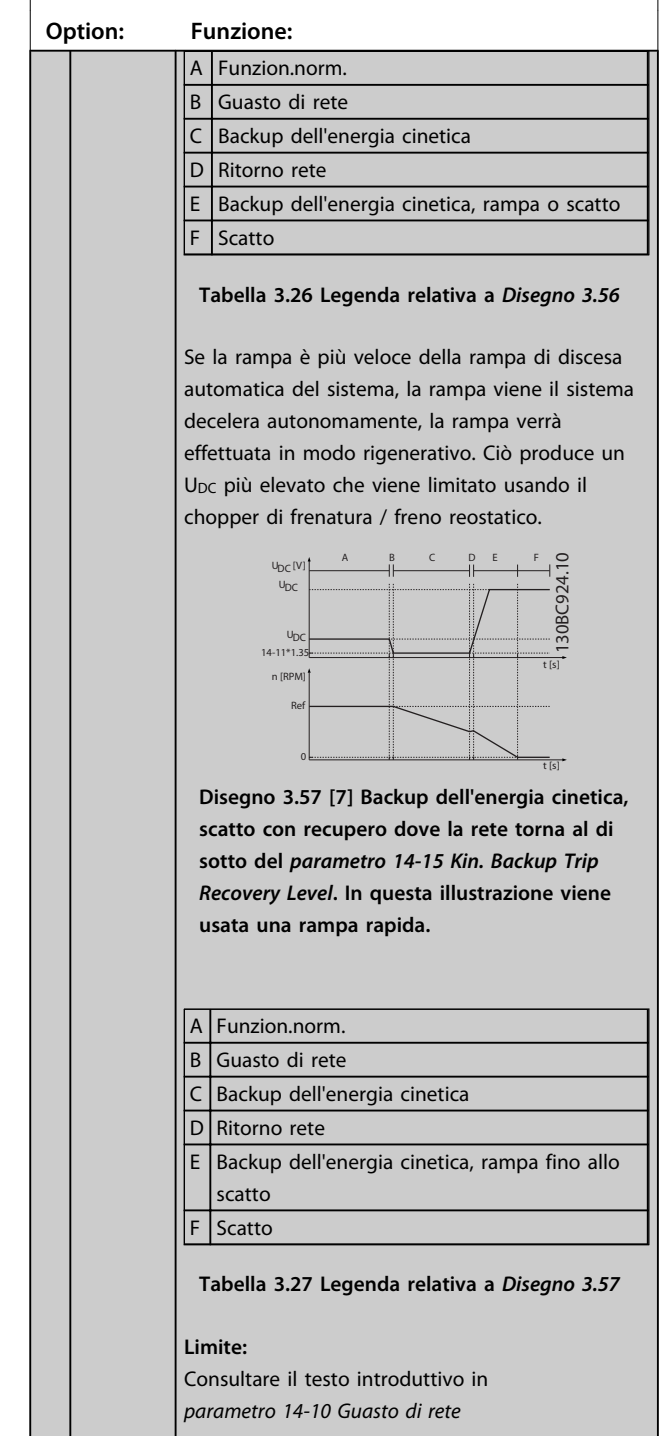

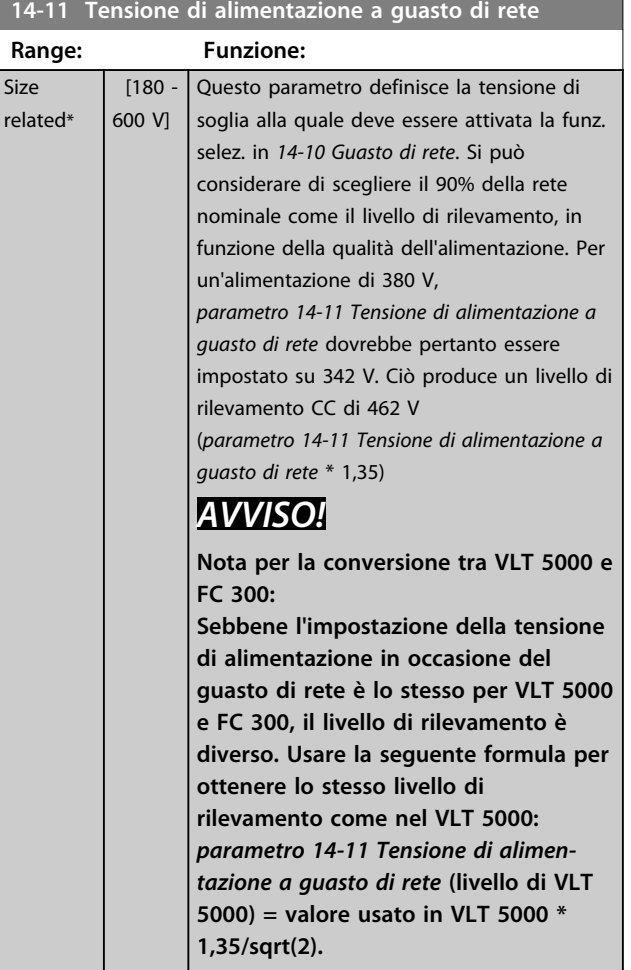

**14-12 Funz. durante sbilanciamento di rete**

Il funzion. in cond. di grave squil. delle fasi riduce la durata del mot. È grave se il convertitore di frequenza viene fatto funzionare continuamente a valori vicini al carico nominale (cioè una pompa o una ventola viene fatta funzionare quasi a velocità massima).

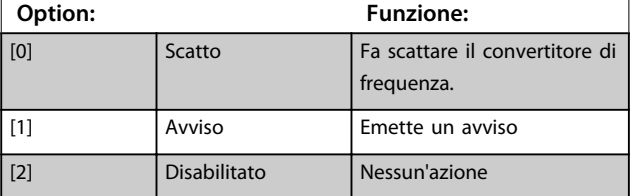

# **14-14 Kin. Backup Time Out**

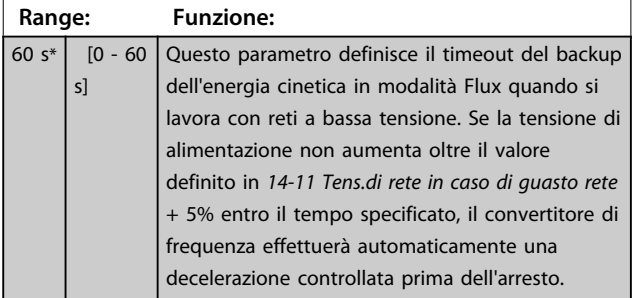

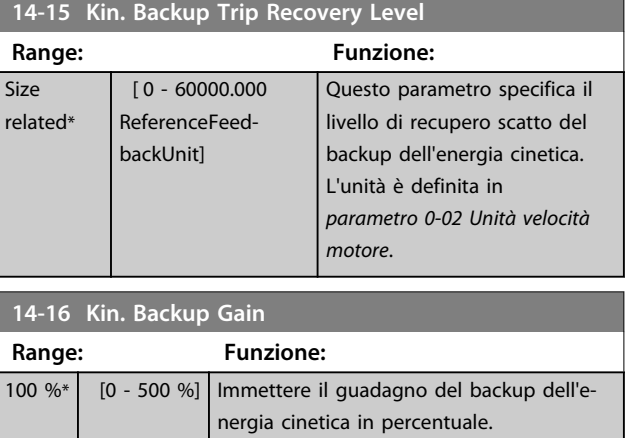

# 3.15.3 14-2\* Scatto Riprist.

Parametri per configurare la gestione del ripristino automatico, la gestione speciale degli scatti e l'autotest / inizializzazione della scheda di controllo.

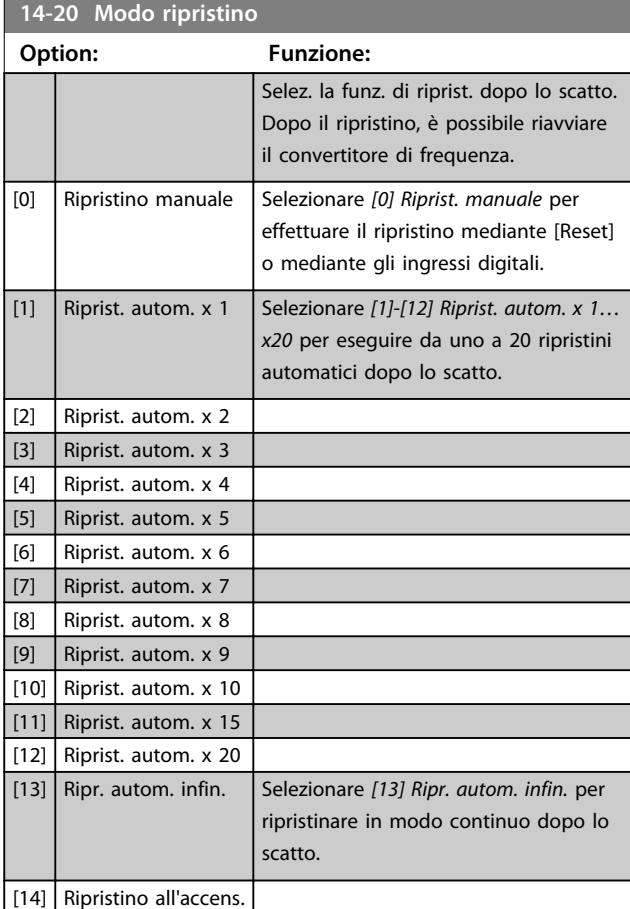

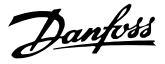

# *AVVISO!*

**Il motore può avviarsi senza avviso. Se il numero di RIPRISTINI AUTOMATICI viene raggiunto entro 10 minuti, il convertitore di frequenza entra in modalità** *[0] Ripristino manuale***. Dopo aver eseguito il Ripristino manuale, l'impostazione di** *14-20 Modo ripristino* **torna alla selezione di partenza. Se il numero di ripristini automatici non viene raggiunto entro 10 minuti, oppure quando viene effettuato un ripristino manuale, il contatore interno di RIPRISTINI AUTOMATICI viene azzerato.**

# *AVVISO!*

**Il ripristino automatico è anche attivo per ripristinare la funzione Safe Torque Off nella versione del firmware < 4.3x.**

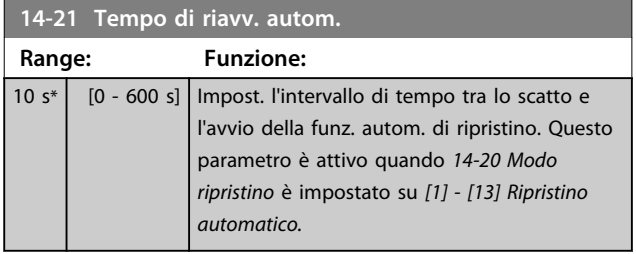

## *AVVISO!*

**Quando si esegue un test della scheda di controllo in**  *parametro 14-22 Modo di funzionamento* **[1], ricordare di impostare gli interruttori S201 (A53) e S202 (A54) come indicato di seguito. Altrimenti, il test fallisce.**

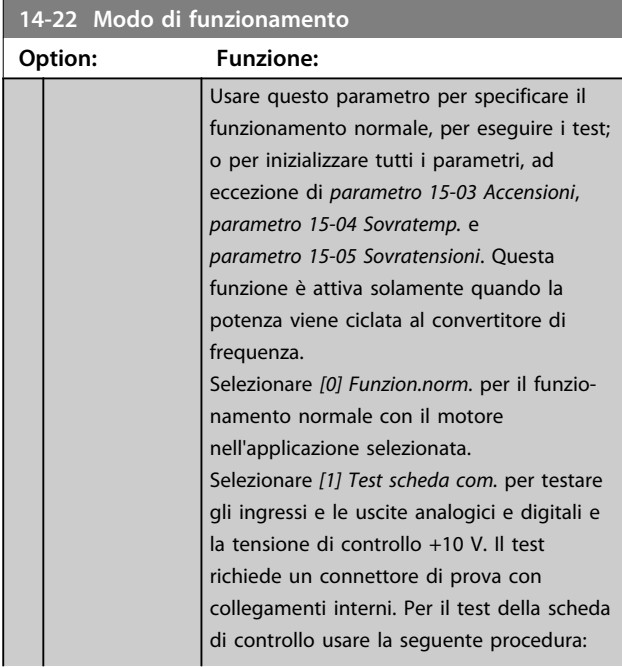

### **14-22 Modo di funzionamento**

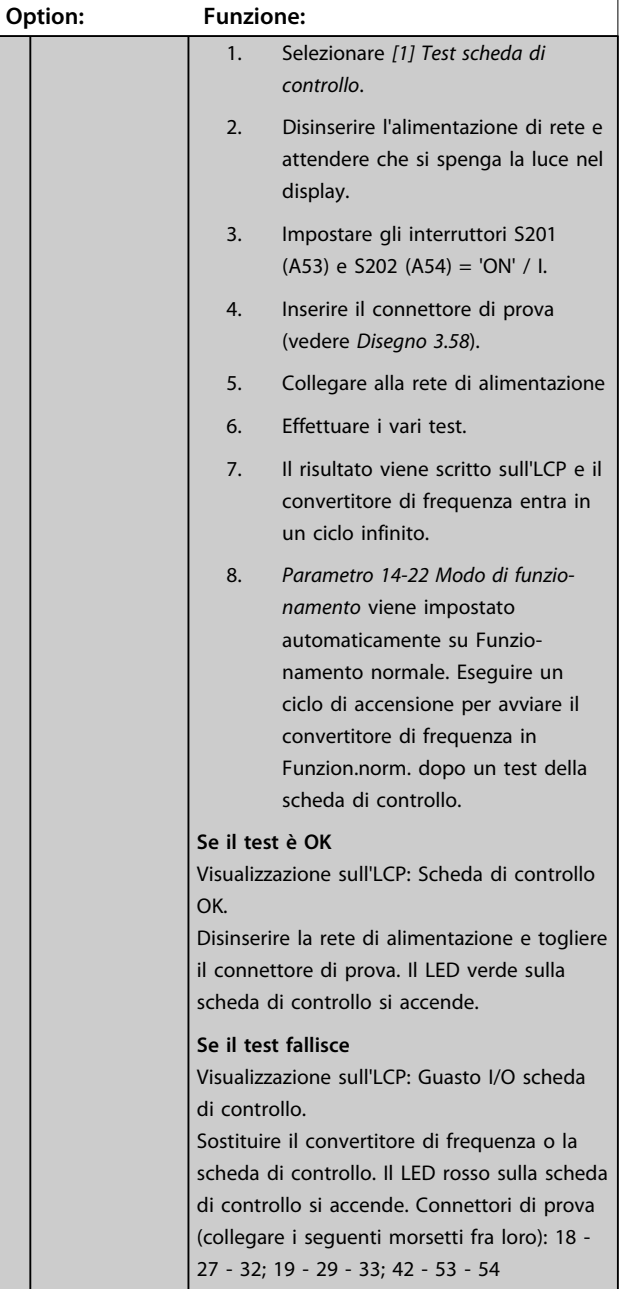

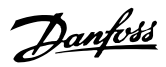

<span id="page-153-0"></span>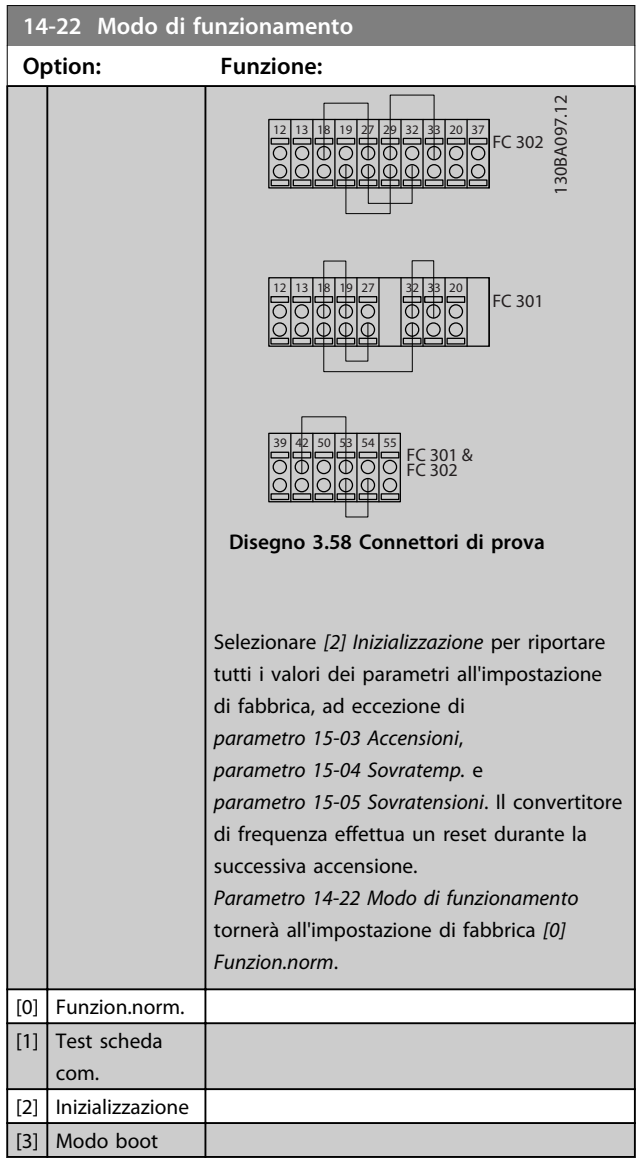

Per il test e l'iniz. della scheda di contr. (ripr. in fabbr. di tutti i par.). Selez. la funz., prem. [OK], e commutare la pot. al conv. di freq. Notare che il test della scheda di contr. richiede un hardw. speciale da collegare agli ingr.

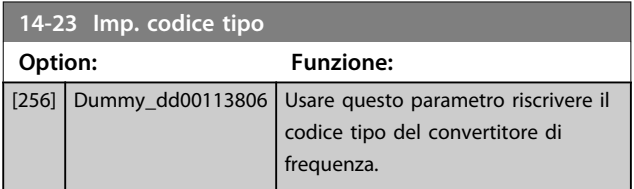

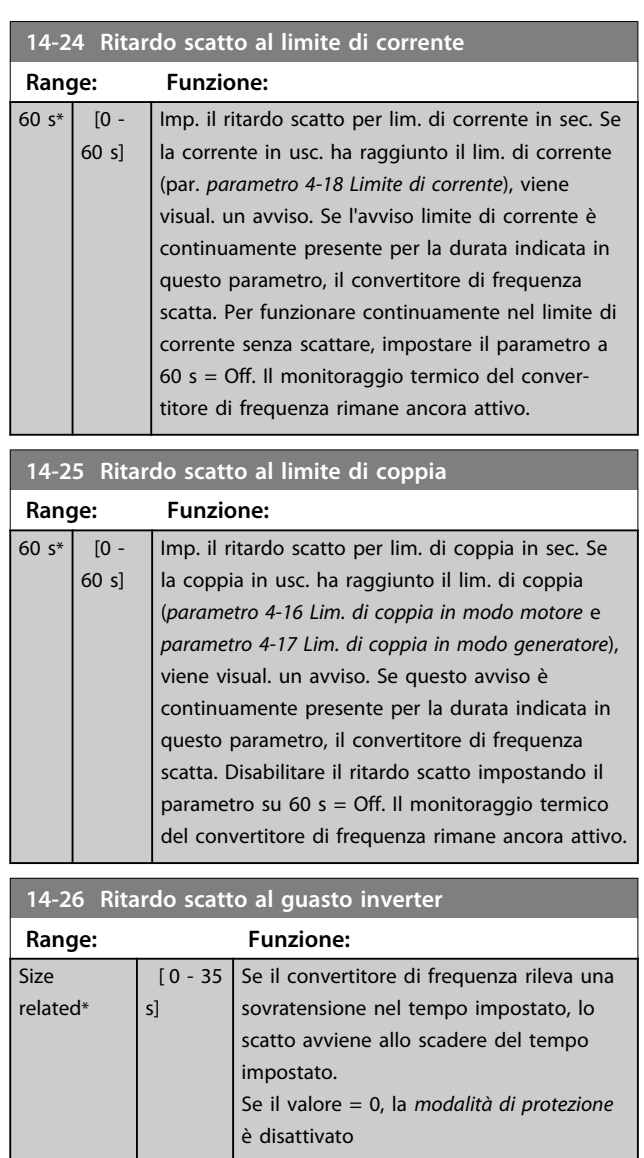

*AVVISO!*

**Si raccomanda di disattivare la** *modalità di protezione* **nelle applicazioni di sollevamento.**

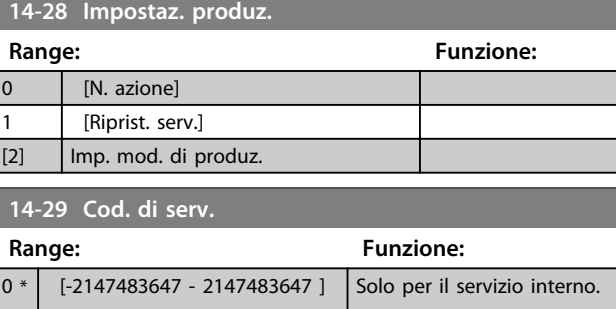

# 3.15.4 14-3\* Reg. lim. di corr.

Il convertitore di frequenza dispone di un regolatore limitazione di corrente integrato che si attiva quando la corrente del motore, e quindi la coppia, superano i limiti impostati in *parametro 4-16 Lim. di coppia in modo motore* e *parametro 4-17 Lim. di coppia in modo generatore*. Se il convertitore di frequenza raggiunge il limite di corrente con il motore in funzione o durante il funzionamento rigenerativo, il convertitore di frequenza tenta di ridurre quanto prima la coppia sotto i limiti di coppia preimpostati senza perdere il controllo del motore. Mentre il regolatore di corrente è attivo, il convertitore di frequenza può essere arrestato solo utilizzando un qualsiasi ingresso digitale impostato su *[2] Evol. libera neg.* o *[3] Ruota lib. e ripr. inv.* Qualsiasi segnale sui morsetti 18 a 33 non sono attivi finché il convertitore di frequenza non si sarà scostato dal limite di corrente.

Utilizzando un ingresso digitale impostato su *[2] Evol. libera neg.* o *[3] Ruota lib. e ripr. inv.*, il motore non utilizza il tempo di rampa di decelerazione, poiché il convertitore di frequenza marcia a ruota libera. Se è necessario un arresto rapido, utilizzare la funzione di freno meccanico insieme a un freno elettromeccanico collegato all'applicazione.

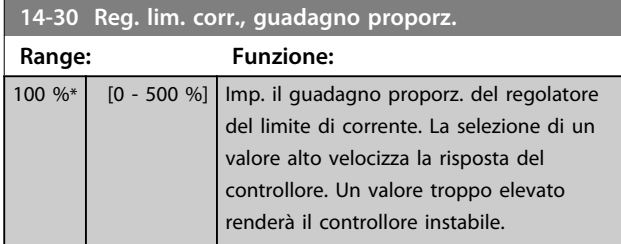

**14-31 Reg. lim. corr. , tempo integraz. Range: Funzione:** Size related\*  $\begin{bmatrix} 0.002 & -2 \end{bmatrix}$ s] Controlla il tempo di integrazione del controllo del limite di corrente. Se si imposta un valore più basso, il controllo reagirà più rapidamente. Un'impostazione troppo bassa renderà il regolatore instabile.

**14-32 Reg. lim. corr. , tempo filtro Range: Funzione:** Size related\*  $[1 -$ 100 ms] Controlla il filtro passa-basso del regolatore limitazione di corrente. Ciò consente di reagire ai valori di picchi o ai valori medi. Quando si selezionano i valori medi è a volte possibile operare con una corrente di uscita più alta e invece scattare sul limite hardware per corrente. Tuttavia, il controllo reagisce più lentamente poiché non reagisce ai valori immediati.

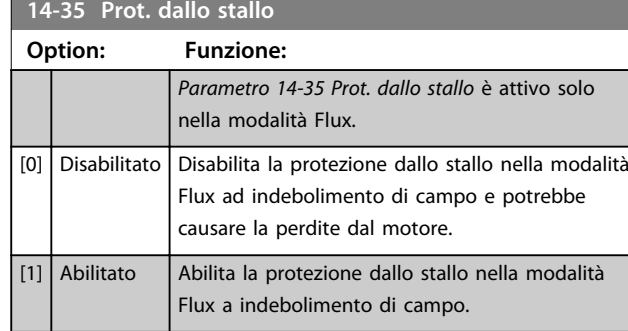

## 3.15.5 14-4\* Ottimizz. energia

Parametri per la regolazione del livello di ottimizzazione di energia in modalità a Coppia variabile (VT) e a Ottimizzazione automatica di energia (AEO) in *parametro 1-03 Caratteristiche di coppia*.

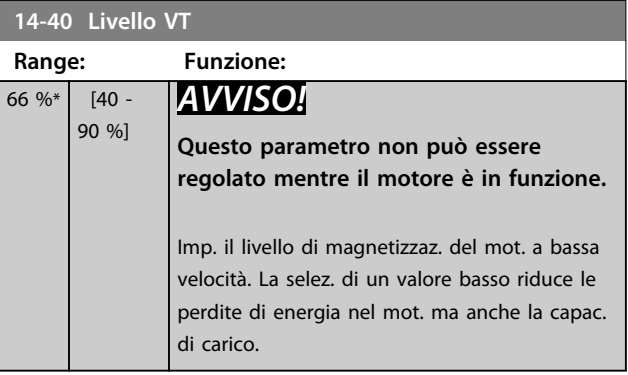

# *AVVISO!*

**Questo parametro non è attivo quando** *1-10 Struttura motore* **è impostato su** *[1] PM, SPM non saliente***.**

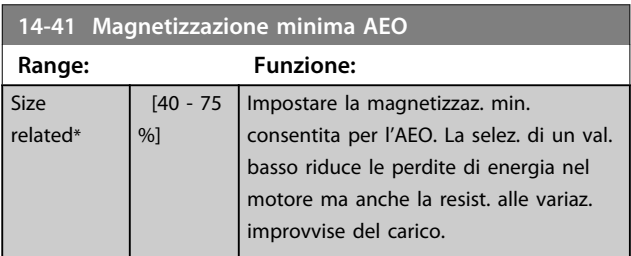

# *AVVISO!*

**Questo parametro non è attivo quando** *1-10 Struttura motore* **è impostato su** *[1] PM, SPM non saliente***.**

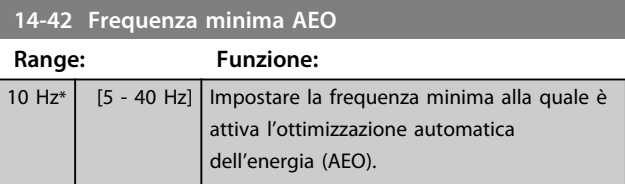

**3 3**

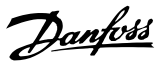

# *AVVISO!*

**Questo parametro non è attivo quando** *1-10 Struttura motore* **è impostato su** *[1] PM, SPM non saliente***.**

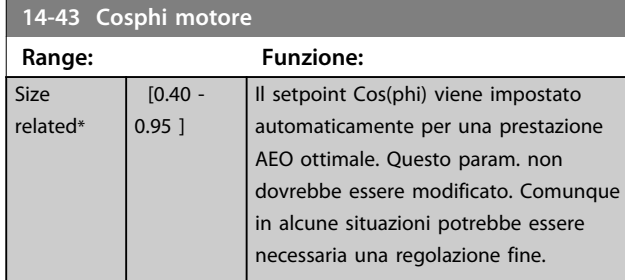

# 3.15.6 14-5\* Ambiente

Questi parametri favoriscono il funzionamento del convertitore di frequenza in particolari condizioni ambientali.

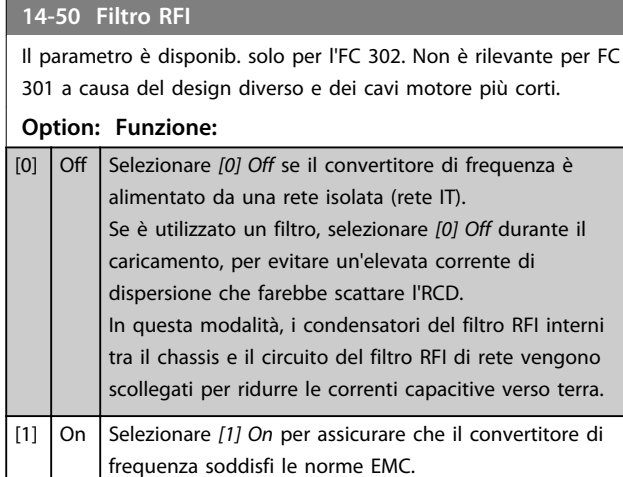

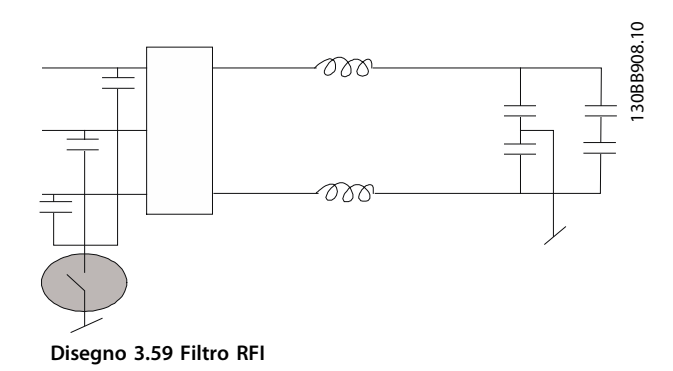

# **14-51 DC Link Compensation**

## **Option: Funzione:**

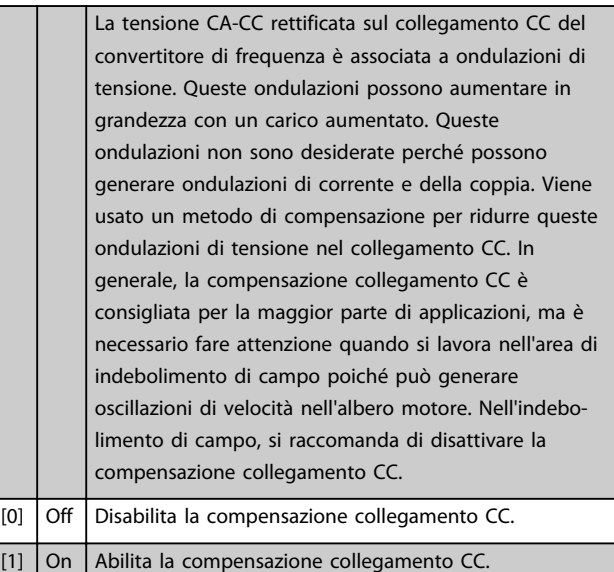

#### **14-52 Comando ventola**

Seleziona la velocità minima della ventola principale.

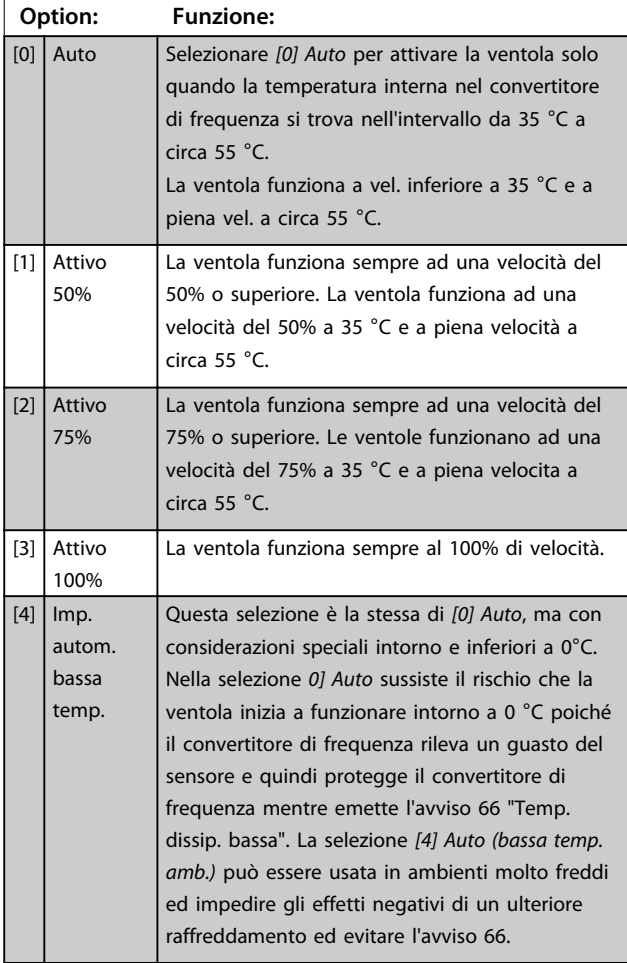

**Descrizione dei parametri Guida alla programmazione**

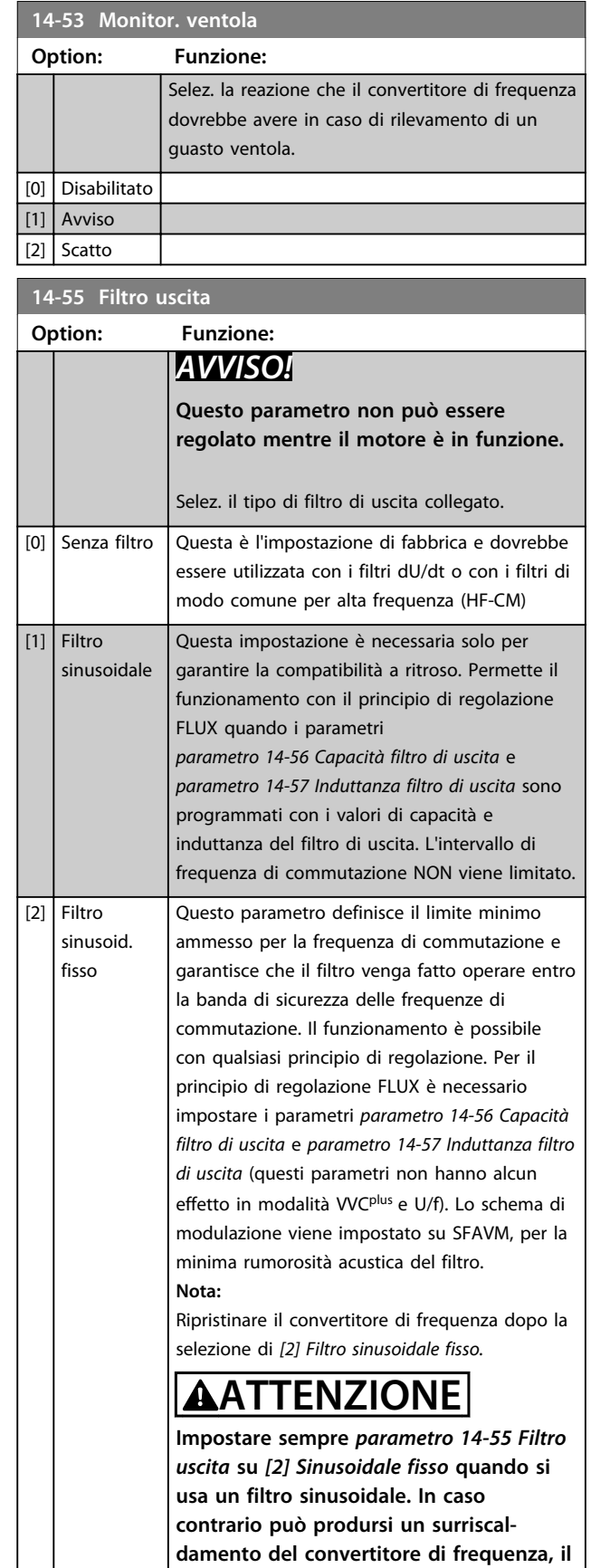

**che può causare lesioni personali e danni**

**all'apparecchiatura.**

## **14-56 Capacità filtro di uscita**

La funzione di compensazione del filtro LC richiede la capacità del filtro collegato a stella su ogni fase (3 volte la capacità tra 2 fasi quando la capacità elettrica è un collegamento 'a triangolo').

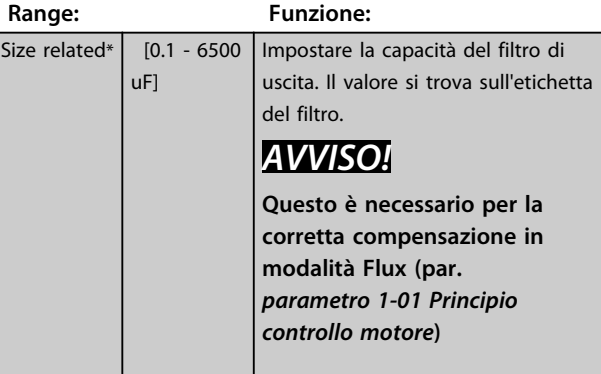

## **14-57 Induttanza filtro di uscita**

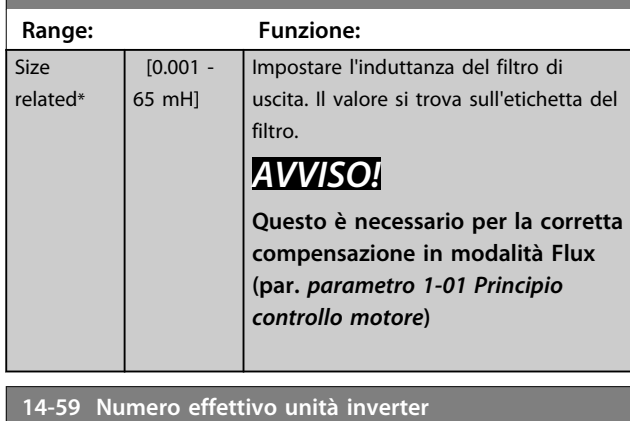

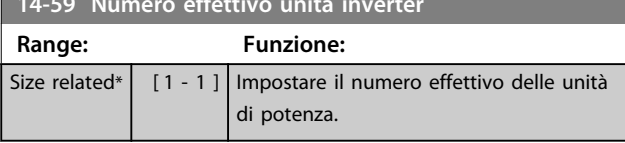

# 3.15.7 14-7\* Compatibilità

I parametri in questo gruppo serve per impostare la compatibilità di VLT 3000, VLT 5000 a FC 300.

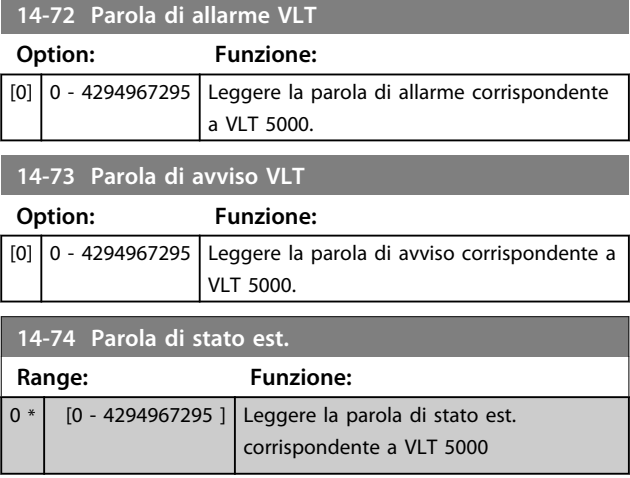

# 3.15.8 14-8\* Opzioni

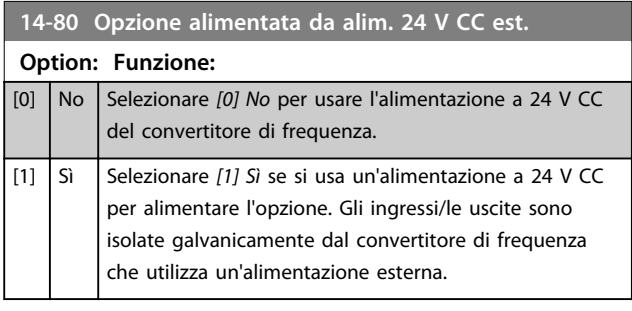

# *AVVISO!*

**Dopo che questo parametro è stato modificato, deve essere attivato eseguendo un ciclo di accensione.**

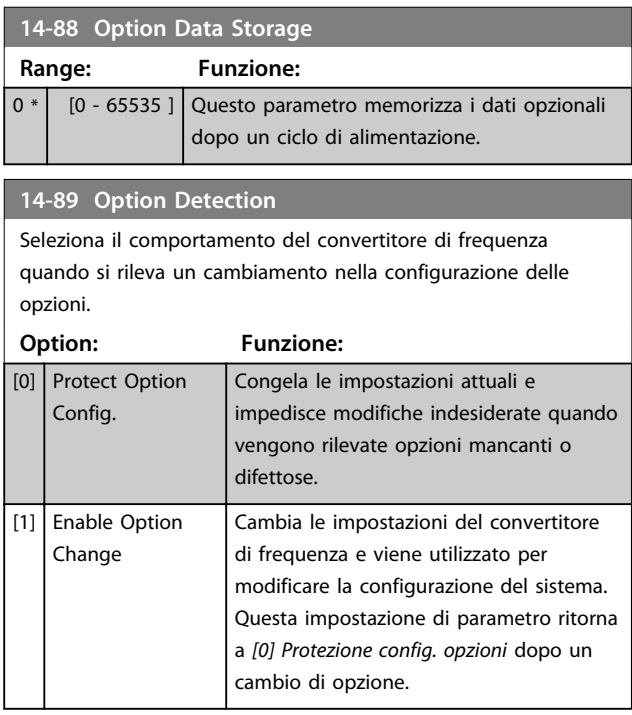

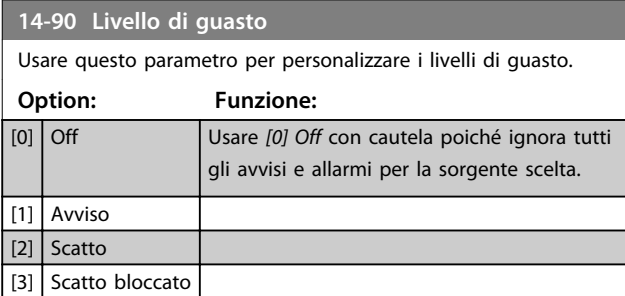

Danfoss

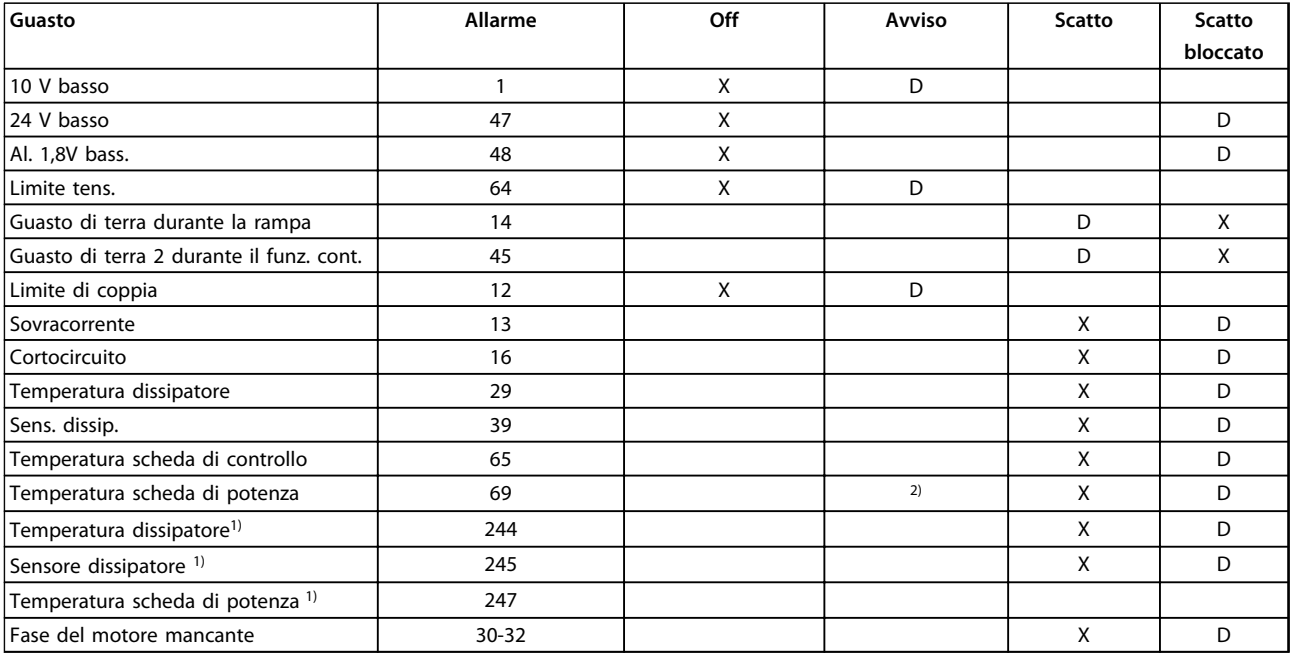

**Tabella 3.28 Selezione dell'azione da scegliere quando appare l'allarme selezionato:**

*D = Impostazioni di fabbrica*

*x = selezione possibile*

*1) Solo convertitori di frequenza ad alta potenza*

*2) In convertitore di frequenza di bassa e media frequenza A69 è solo un avviso*

Danfoss

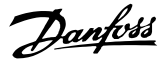

# 3.16 Parametri: 15-\*\* Inform. conv. freq. 3.16.1 15-0\* Dati di funzion.

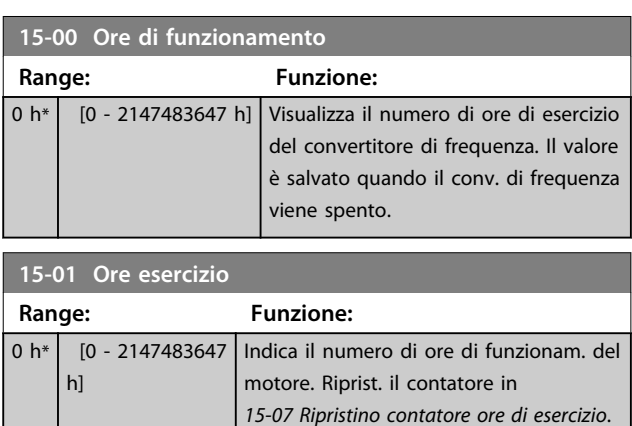

# Il valore è salvato quando il conv. di frequenza viene spento. **15-02 Contatore kWh**

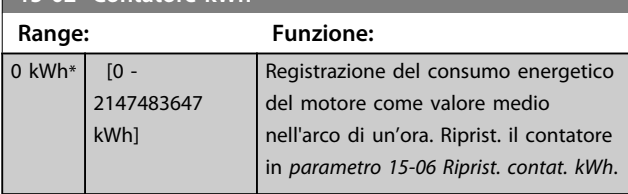

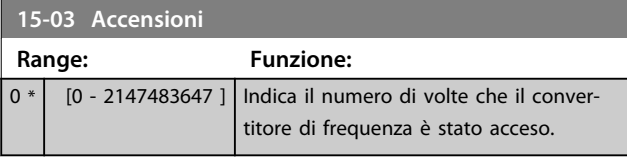

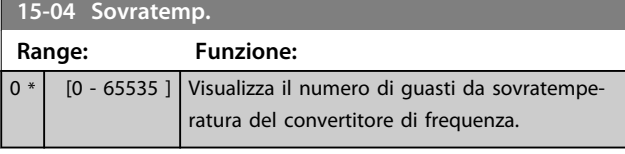

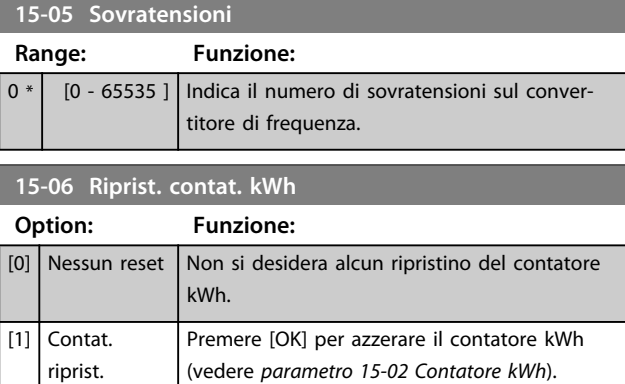

# *AVVISO!*

**Il ripristino viene effettuato premendo [OK].**

# **15-07 Ripristino contatore ore di esercizio**

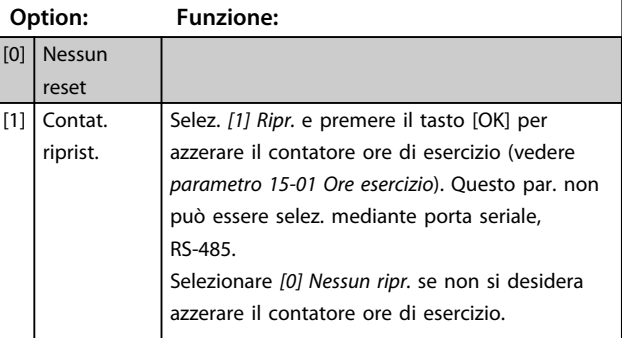

# 3.16.2 15-1\* Impostaz. log dati

Il log dati consente la registr. continua fino a 4 fonti di dati (*15-10 Fonte registrazione*) a freq. indiv. (*parametro 15-11 Intervallo registrazione*). Un evento di trigger (*15-12 Evento d'attivazione.*) e finestra (*15-14 Campionamenti prima dell'attivazione*) vengono utilizzati per avviare e arrestare la registr. in alcune condizioni.

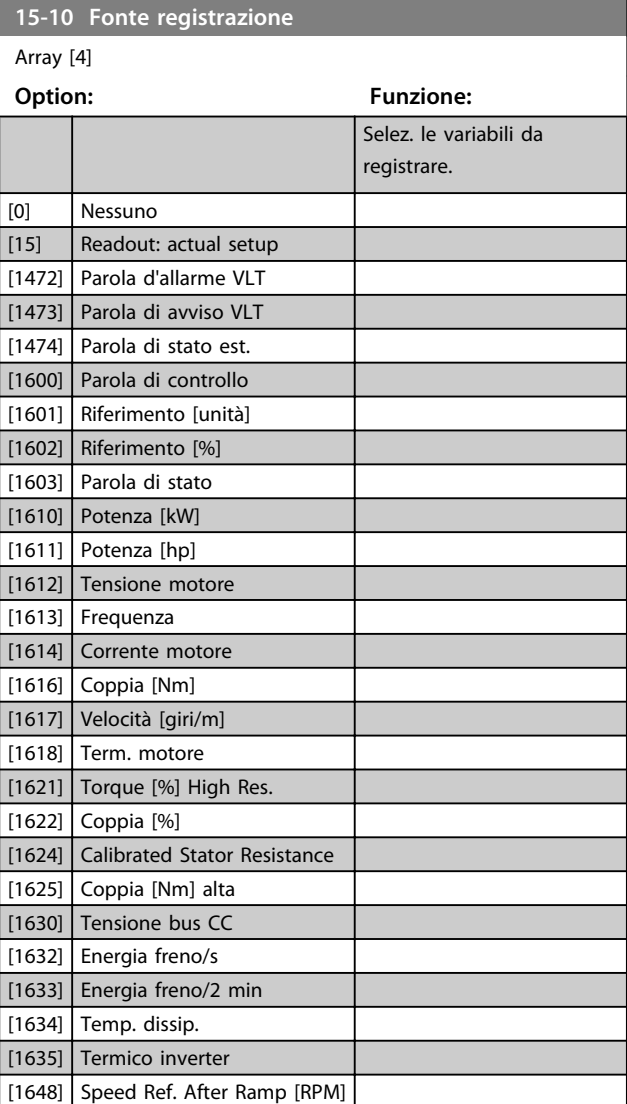

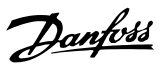

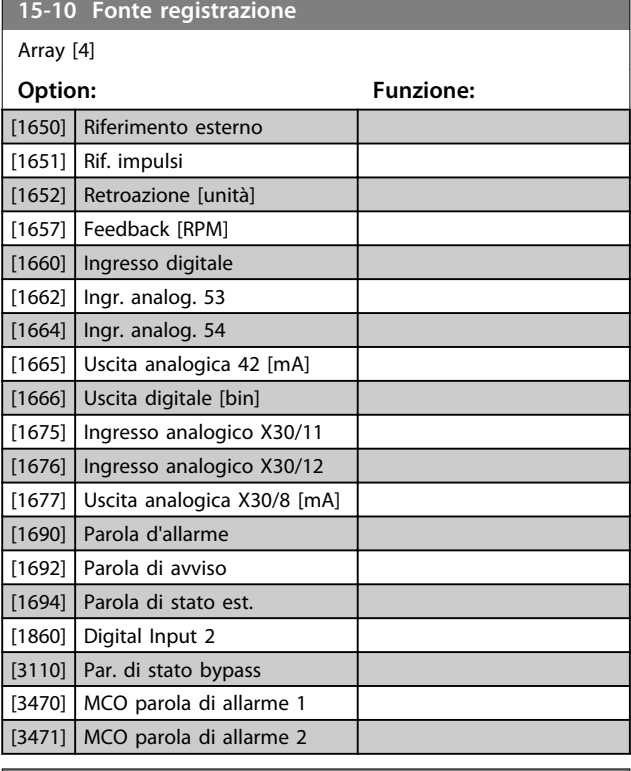

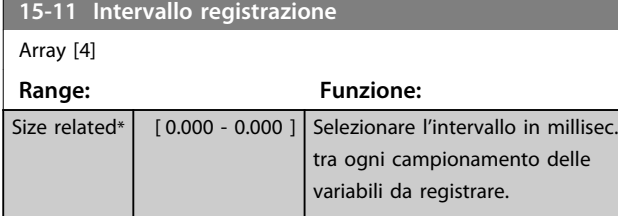

### **15-12 Evento d'attivazione.**

Selez. l'evento di trigger. Se l'evento di triggersi verifica si attiva una finestra per bloccare il reg. Il registro mantiene una percentuale specifica di campioni prima che l'evento di trigger si sia verificato (*parametro 15-14 Campionamenti prima dell'attivazione*).

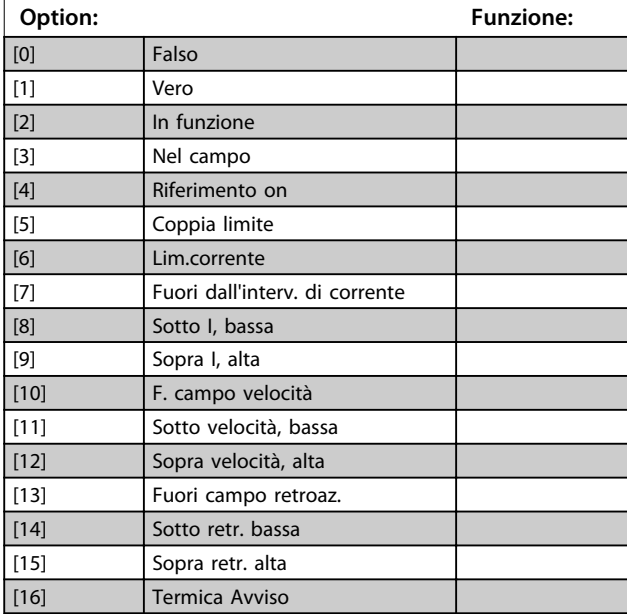

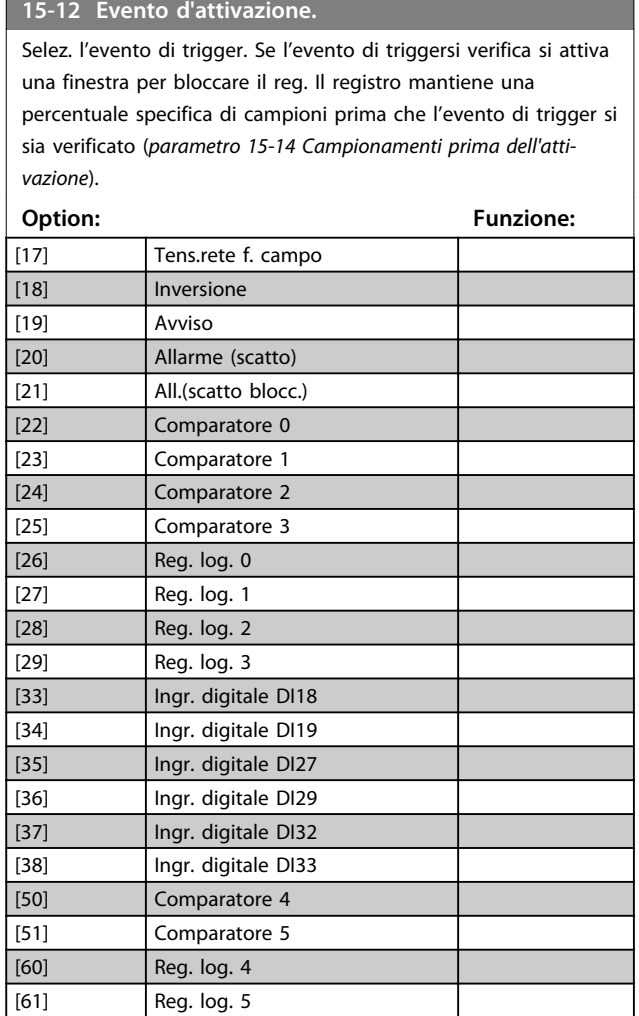

**15-13 Modalità registrazione**

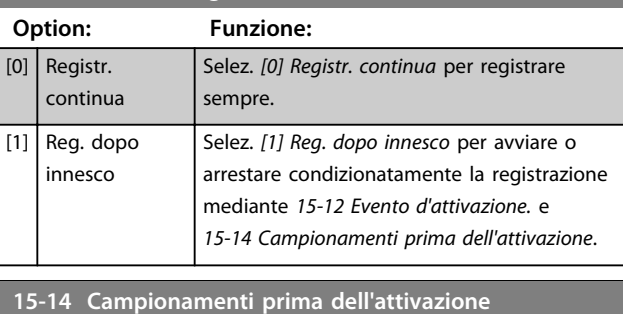

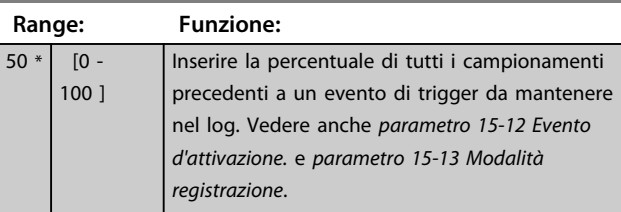

 $0 *$ 

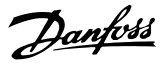

# 3.16.3 15-2\* Log storico

Mediante questi parametri array è possibile visualizzare fino a 50 datalog in questo gruppo di parametri. For all parameters in the group, [0] is the most recent data and [49] the oldest data. Un datalog viene creato ogni volta che si verifica un *evento* (che non deve essere scambiato con eventi SLC). In questo contesto gli *eventi* sono definiti come una modifica in una delle seguenti aree

- 1. Ingresso digitale
- 2. Uscite digitali (non monitorate in questa release software)
- 3. Parola di avviso
- 4. Parola di allarme
- 5. Parola di stato
- 6. Parola di controllo
- 7. Parola di stato estesa

Gli *eventi* vengono registrati con il valore e il timestamp in msec. L'intervallo di tempo tra 2 eventi dipende dalla frequenza con cui gli eventi si verificano (al massimo una volta ad ogni scansione). La registrazione dei dati è continua ma, se si verifica un allarme, la registrazione viene salvata e il valori sono disponibili sul display. Ciò risulta utile per eseguire ad esempio un intervento di manutenzione dopo uno scatto. Visualizzare lo storico allarmi in questo parametro mediante la porta di comunicazione seriale o il display.

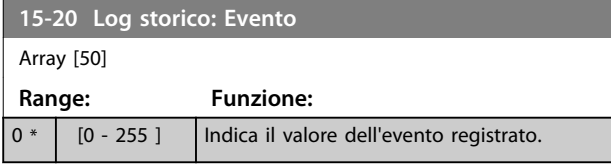

## **15-21** Log storico: Valo

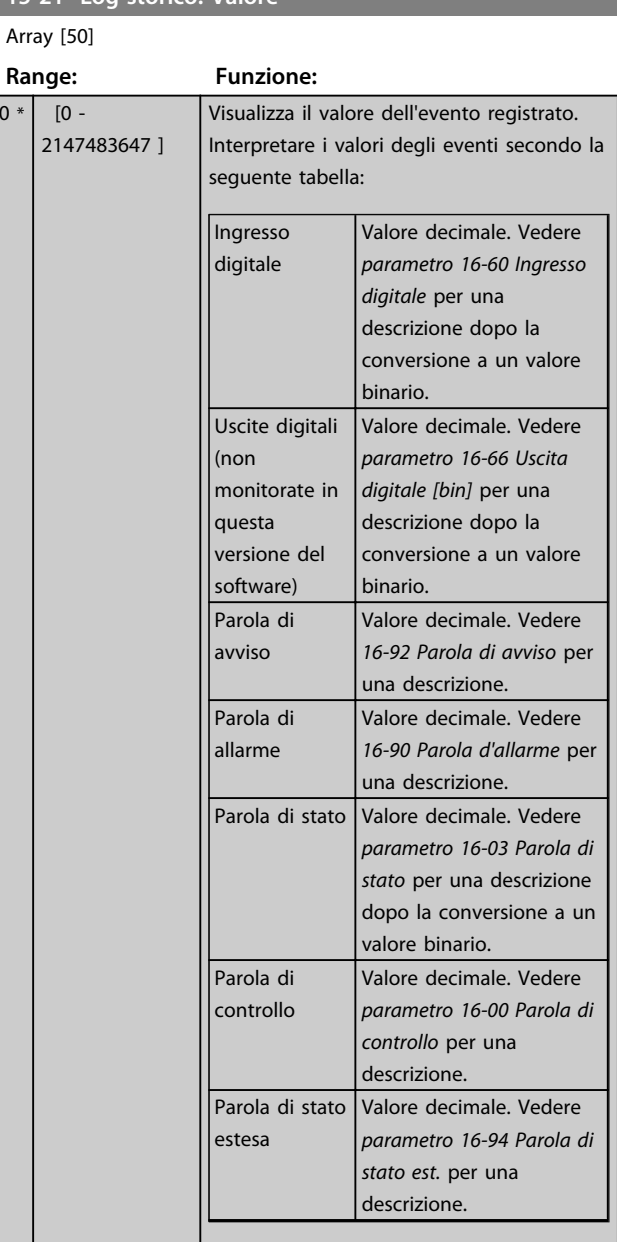

#### **15-22 Log storico: Tempo**

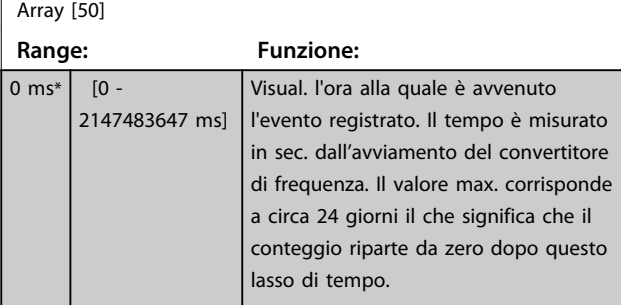

# 3.16.4 15-3\* Log allarme

I par. in questo gruppo sono parametri array che consento di visual. fino a 10 log guasti. [0] è il dato registrato più recente e [9] il meno recente. I codici errore, i valori e il timestamp sono disponib. per tutti i dati registrati.

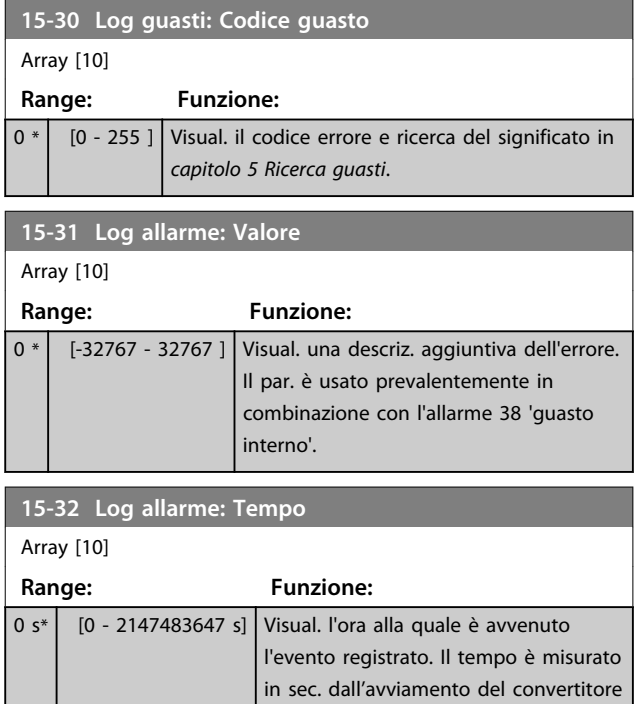

# 3.16.5 15-4\* Identif. conv. freq.

Parametri che contengono informazioni di sola lettura sulla configurazione hardware e software del convertitore di frequenza.

di frequenza.

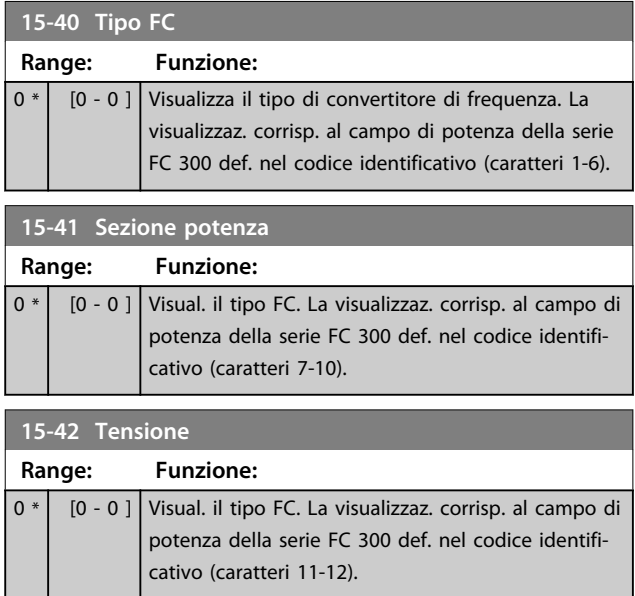

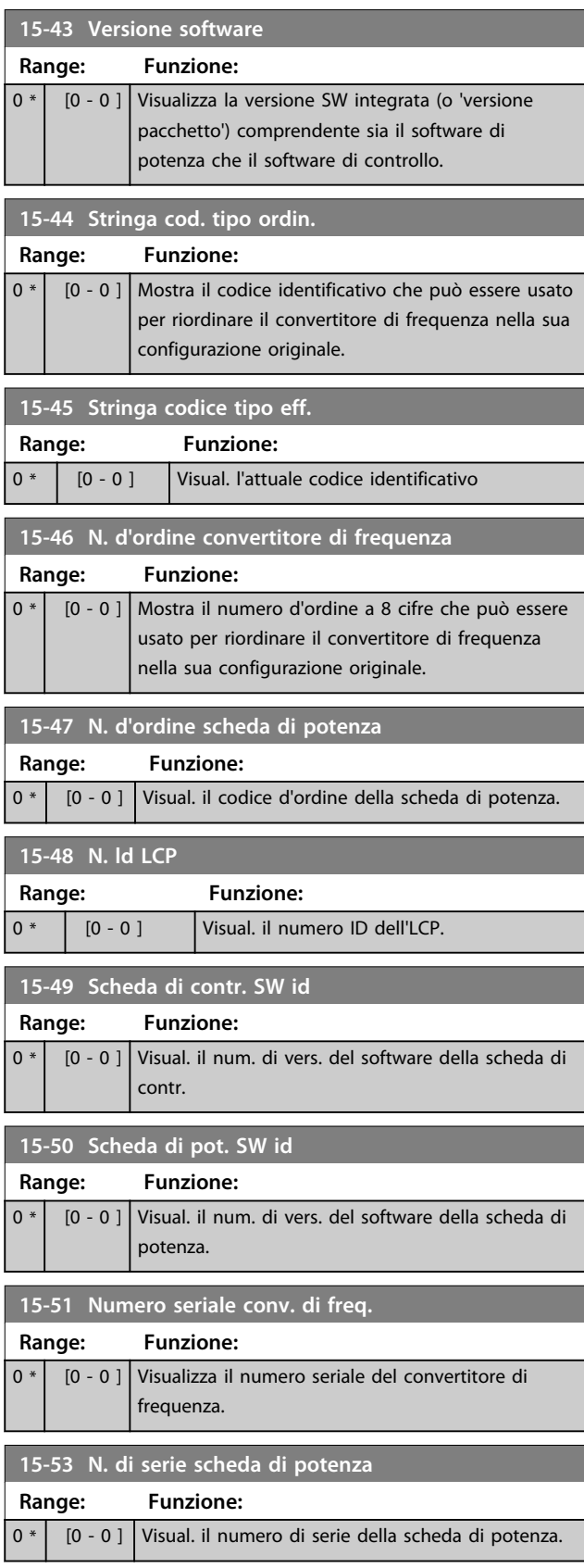

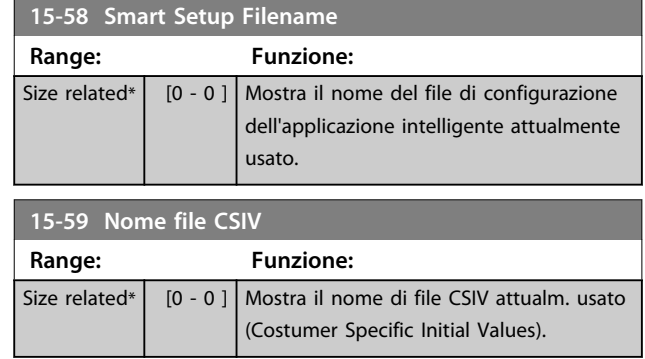

# 3.16.6 15-6\* Ident. opz.

Questo gruppo di par. di sola lettura contiene informazioni relative alla configuraz. hardware e software delle opzioni installate negli slot A, B, C0 e C1.

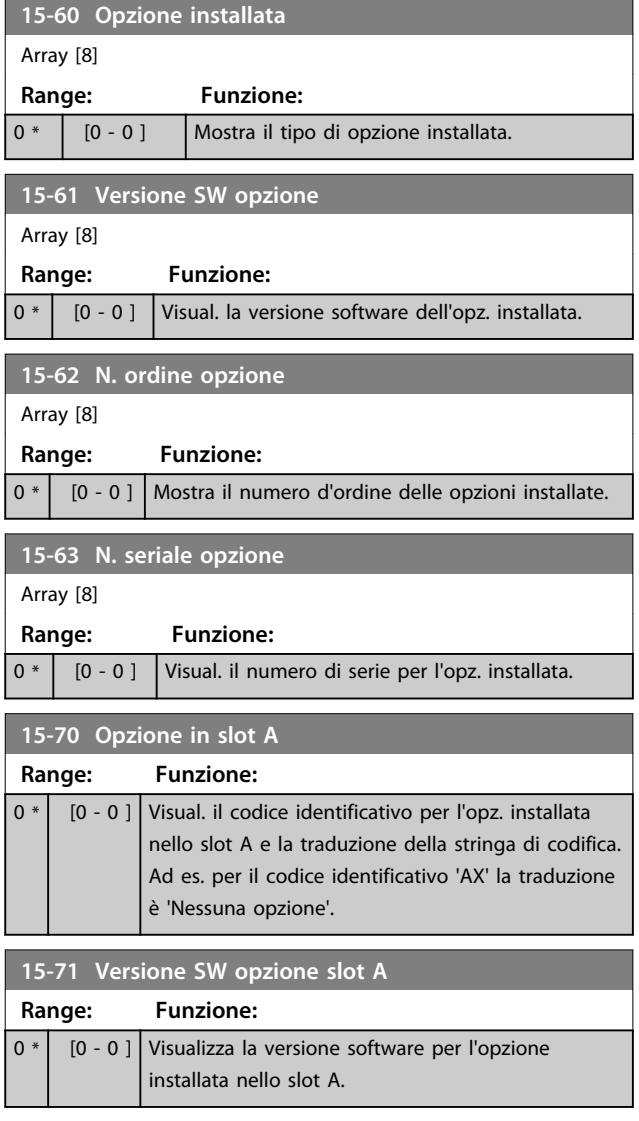

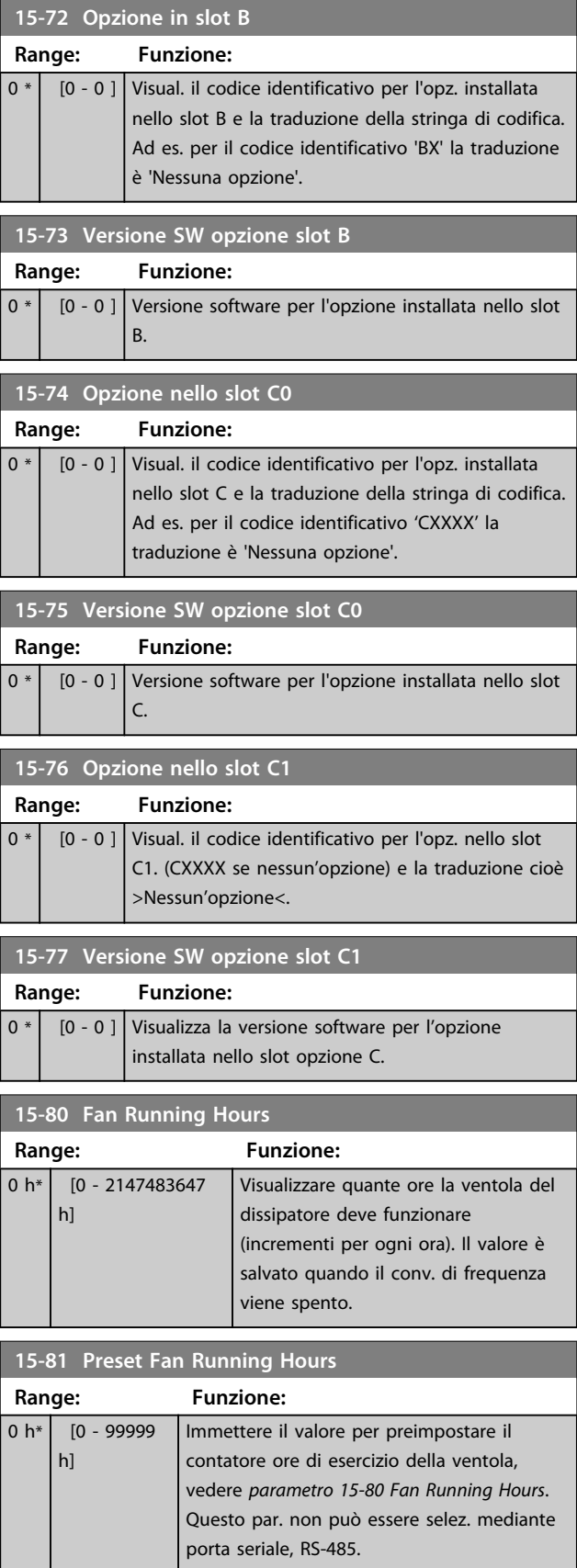

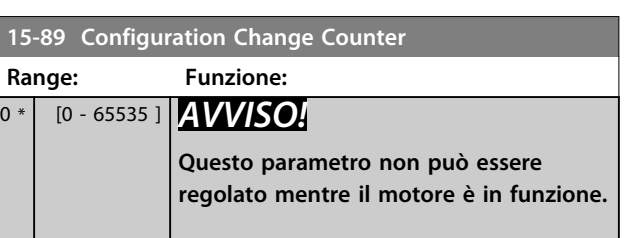

# 3.16.7 15-9\* Inform. parametri

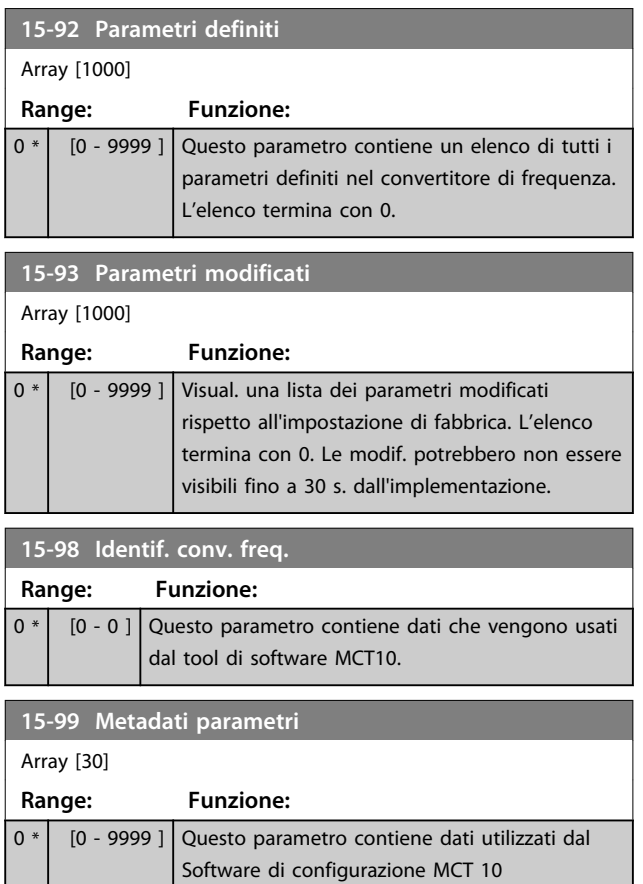

**3 3**

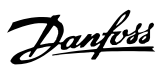

# 3.17 Parametri: 16-\*\* Visualizzazioni dati 3.17.1 16-1\* Stato motore

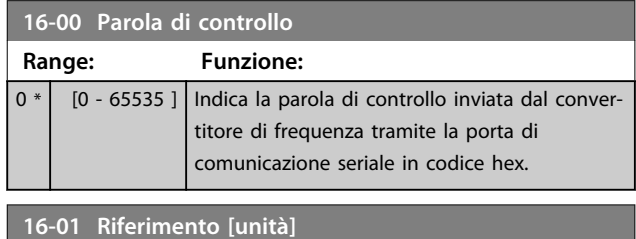

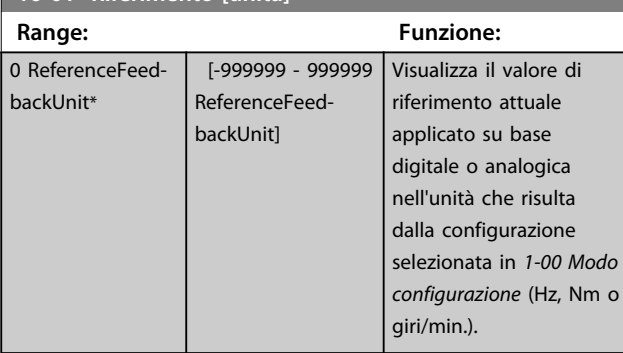

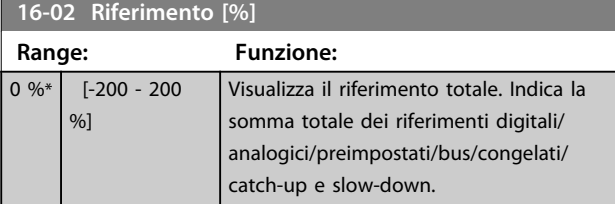

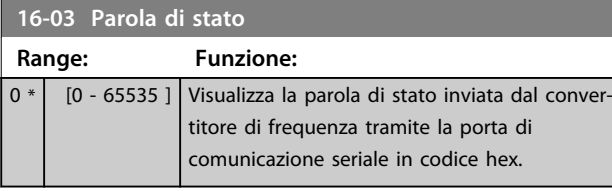

**16-05 Val. reale princ. [%]**

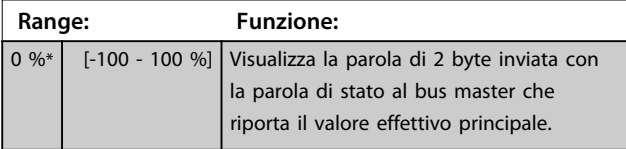

**16-09 Visual. personaliz.**

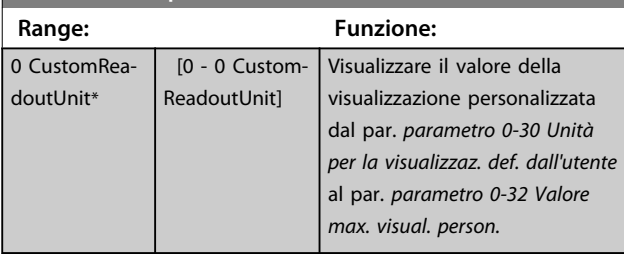

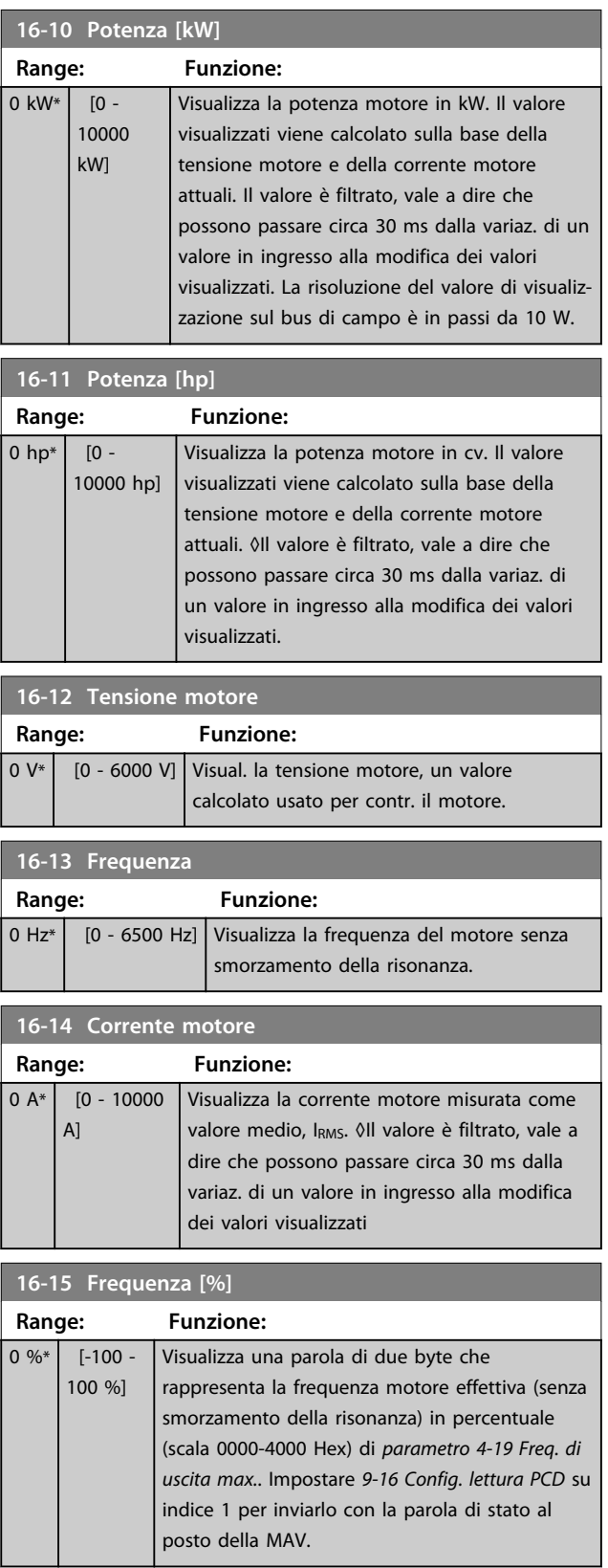

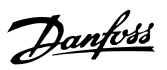

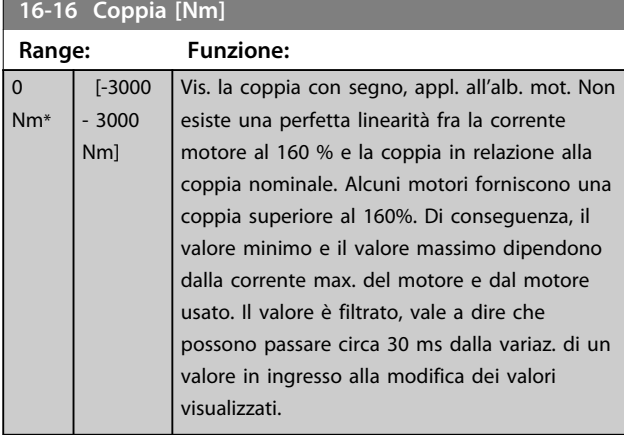

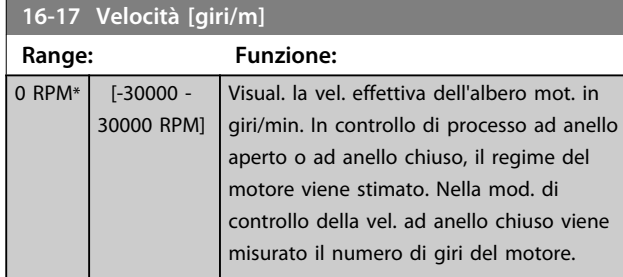

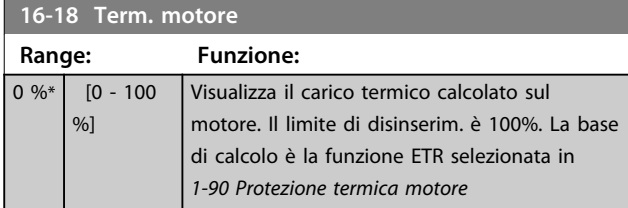

#### **16-19 Temperatura sensore KTY Range: Funzione:**

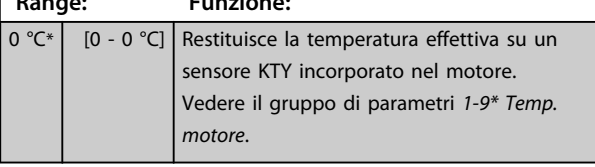

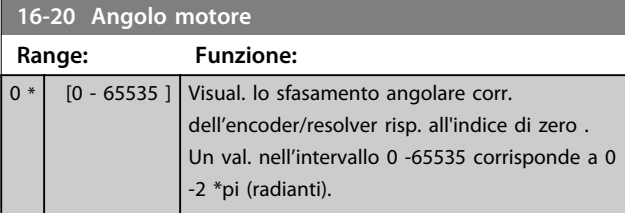

# **16-21 Torque [%] High Res.**

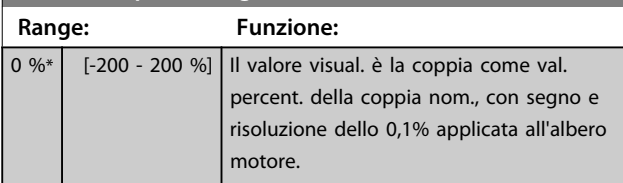

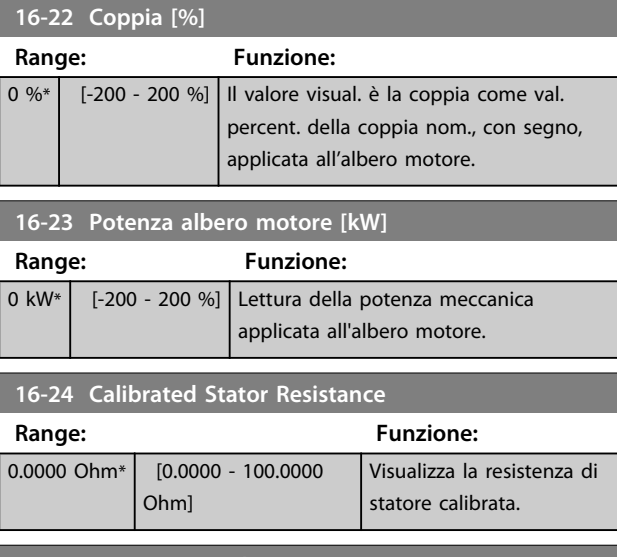

# **16-25 Coppia [Nm] alta**

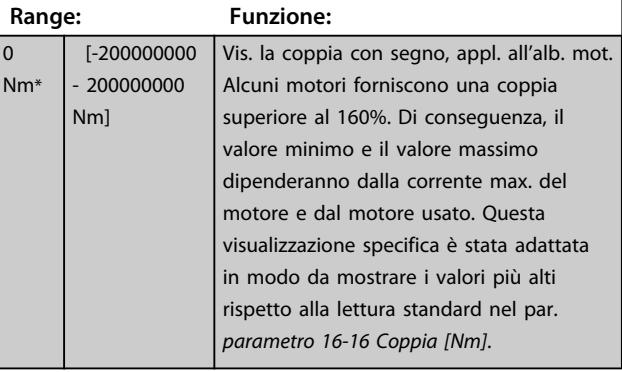

# 3.17.2 16-3\* Stato conv. freq.

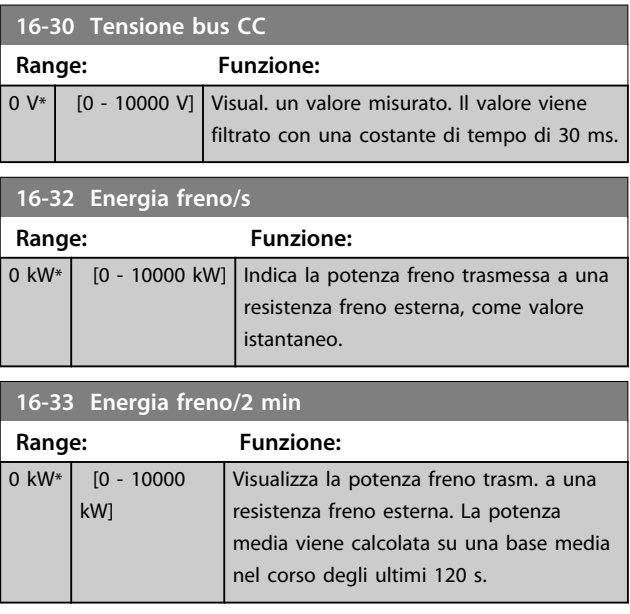

Danfoss

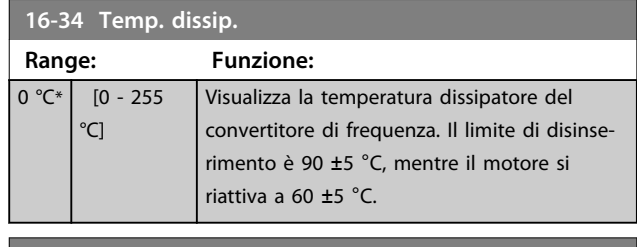

**16-35 Termico inverter Range: Funzione:** 0 %\* [0 - 100 %] Visual. il carico in percent. sull'inverter.

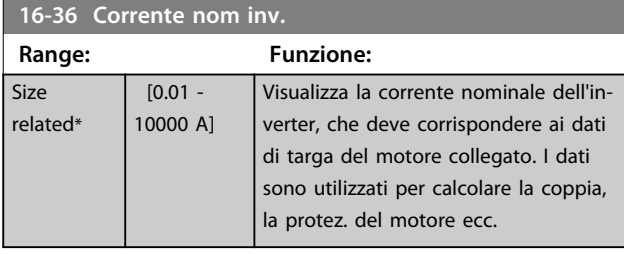

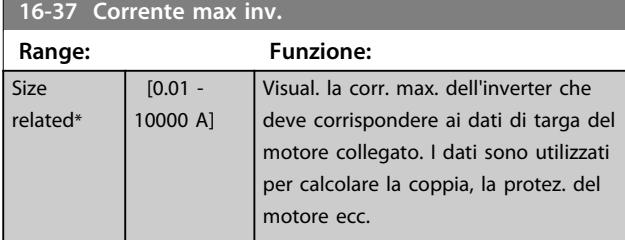

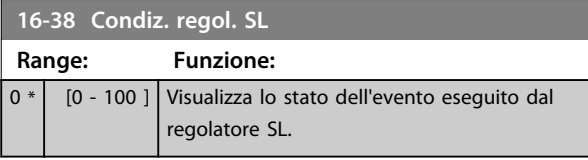

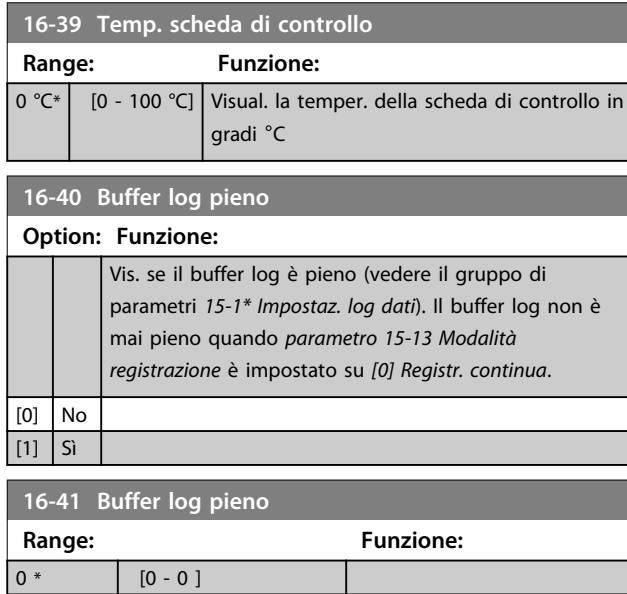

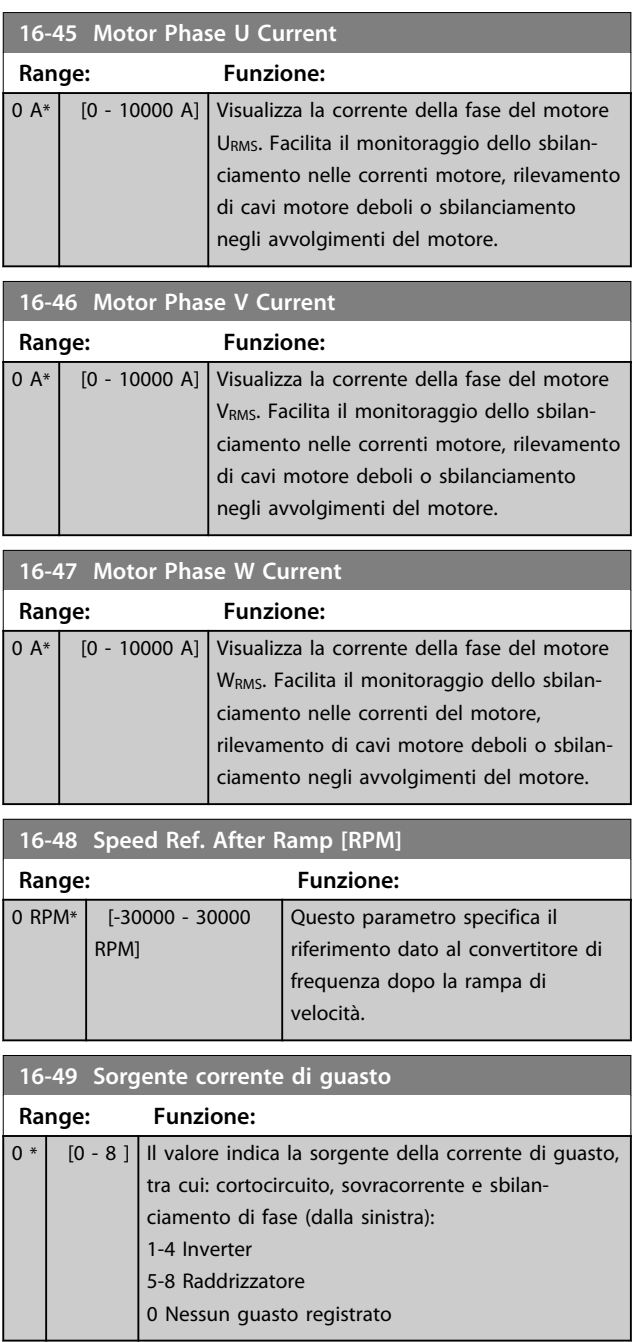

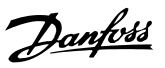

# 3.17.3 16-5\* Rif. e retroaz.

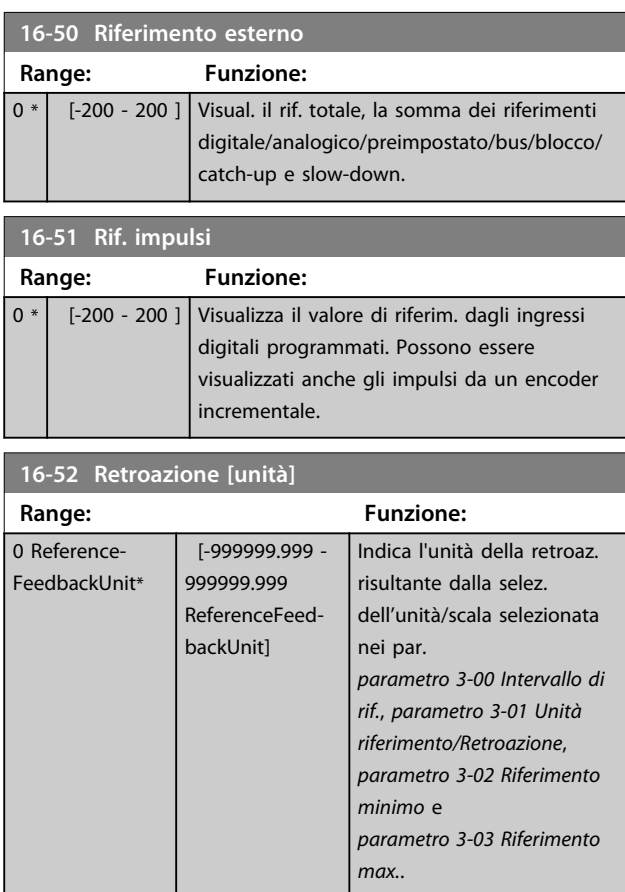

# **16-53 Riferim. pot. digit. Range: Funzione:** 0 \* | [-200 - 200 ] Visual. il contributo del potenziometro digitale al riferimento effettivo.

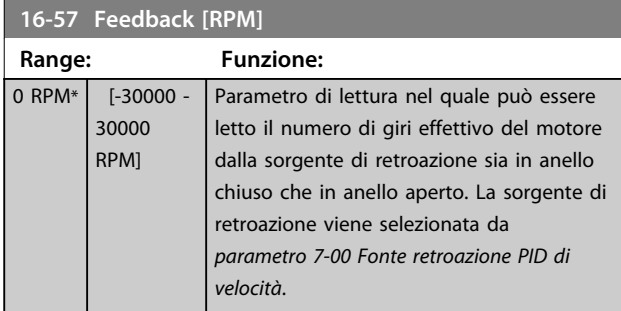

# 3.17.4 16-6\* Ingressi e uscite

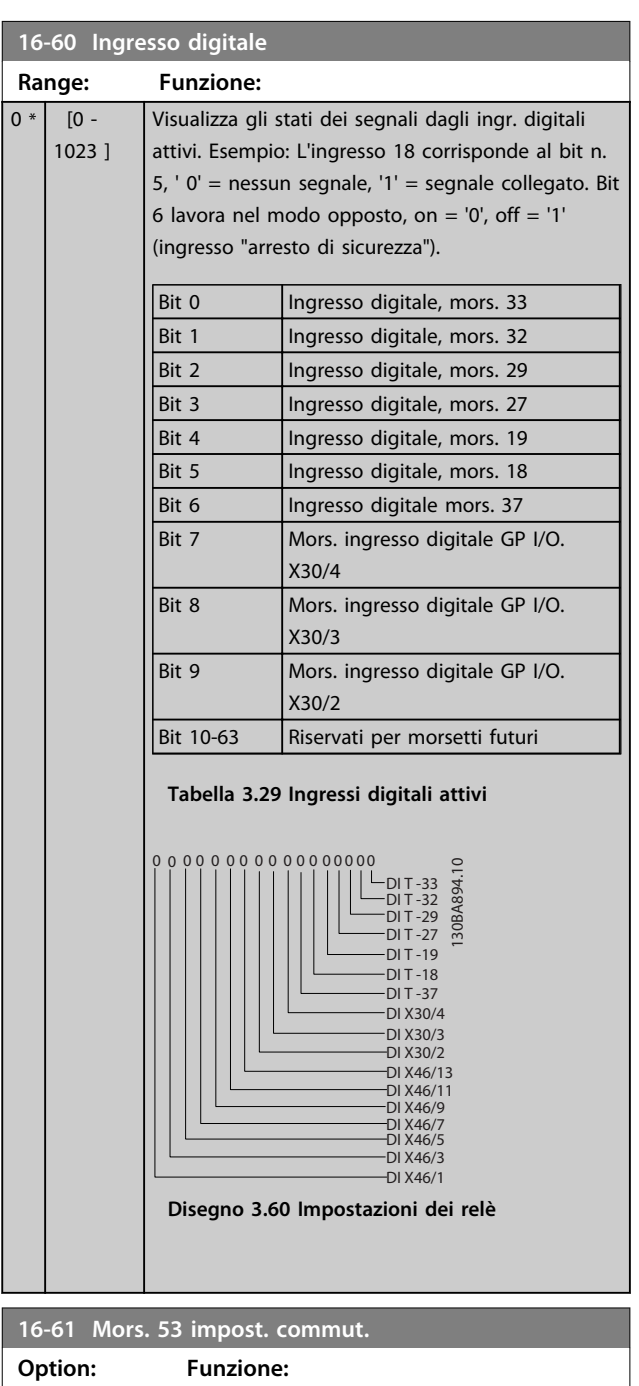

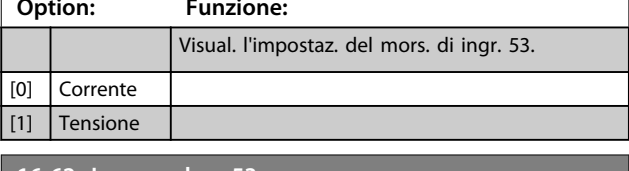

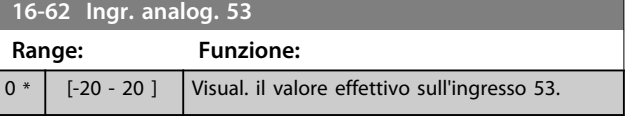

#### **Descrizione dei parametri Guida alla programmazione**

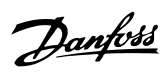

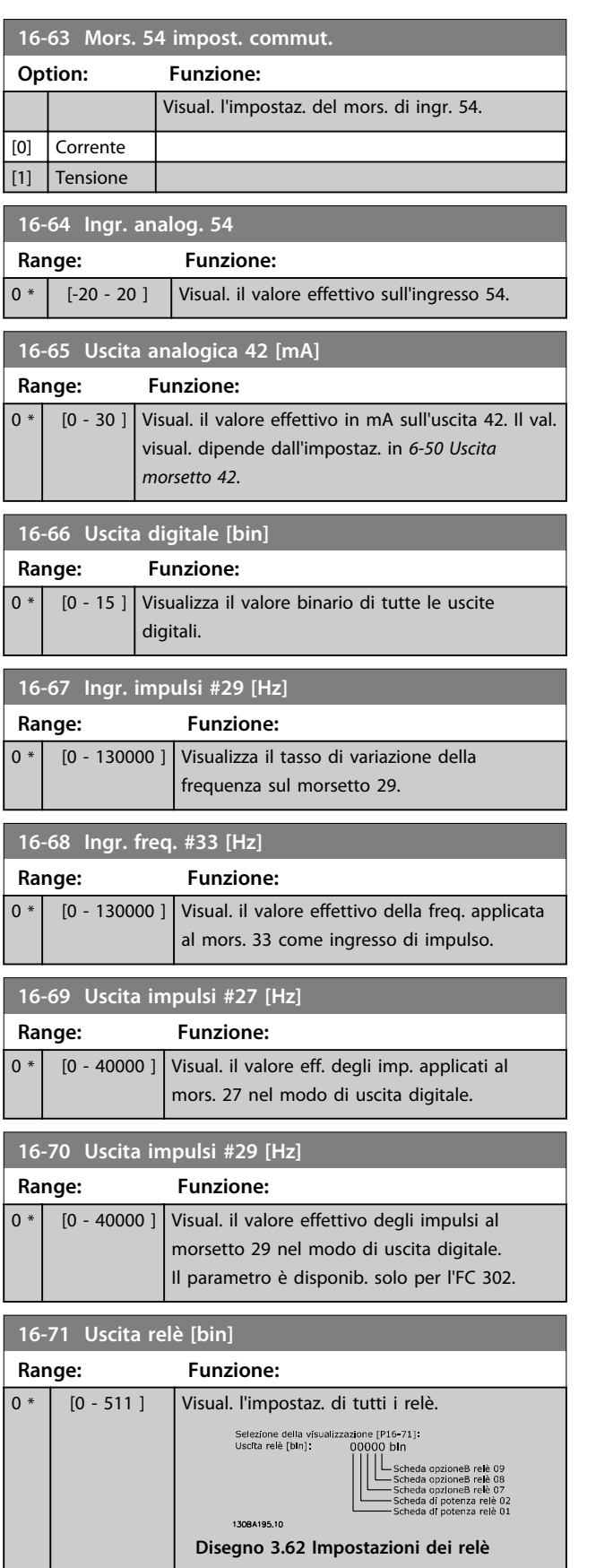

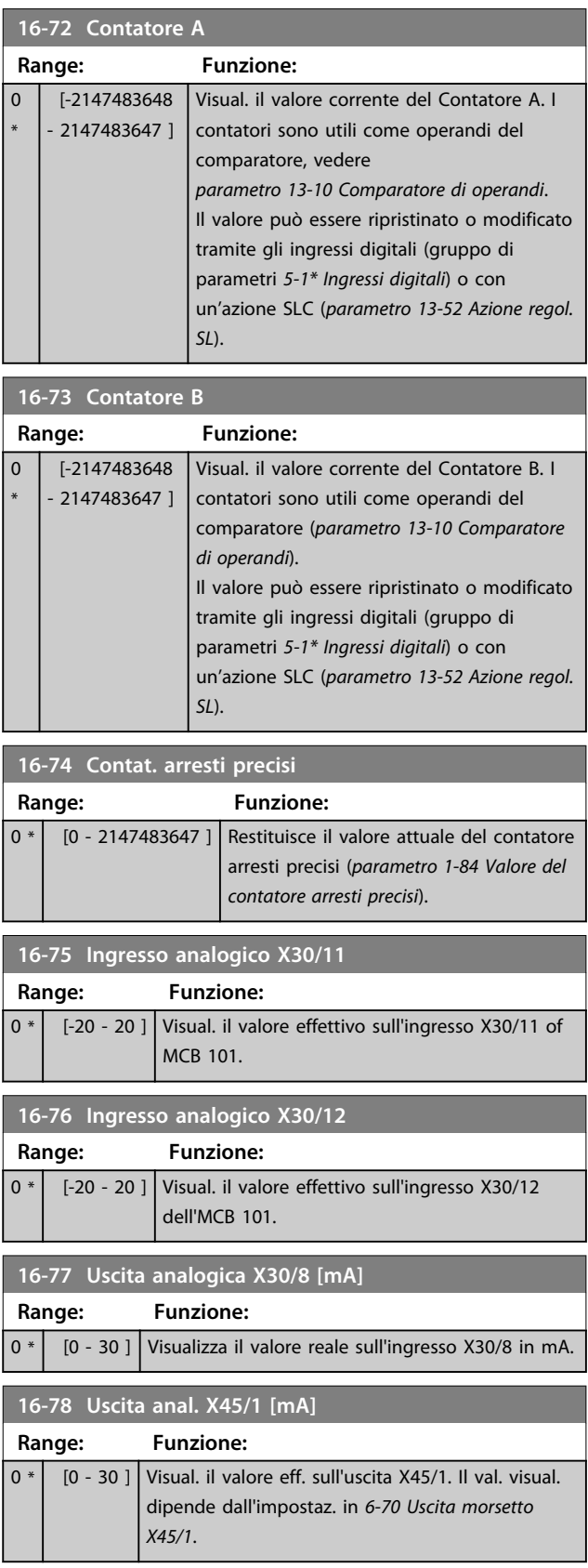

**3 3**

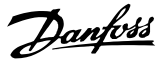

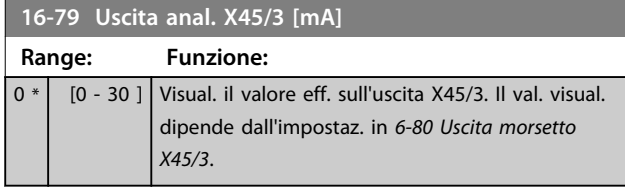

## 3.17.5 16-8\* Fieldbus & porta FC

Parametri per segnalare i riferimenti BUS e le parole di controllo.

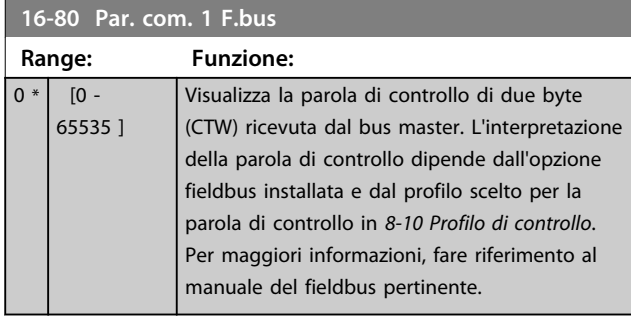

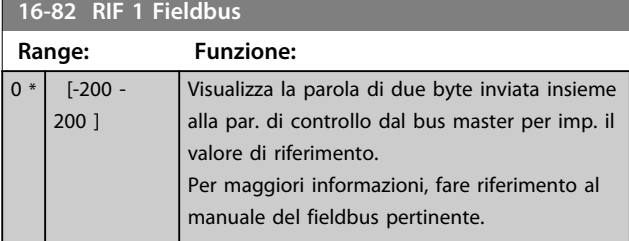

**16-84 Opz. com. par. stato**

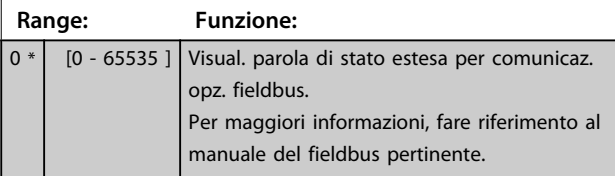

**16-85 Par. com. 1 p. FC Range: Funzione:** 0 \* | [0 - 65535 ] | Visualizza la parola di controllo di due byte (CTW) ricevuta dal bus master. L'interpretazione della parola di controllo dipende dall'opzione fieldbus installata e dal profilo scelto per la parola di controllo in *8-10 Profilo di controllo*.

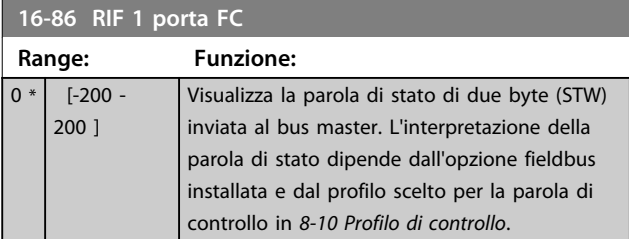

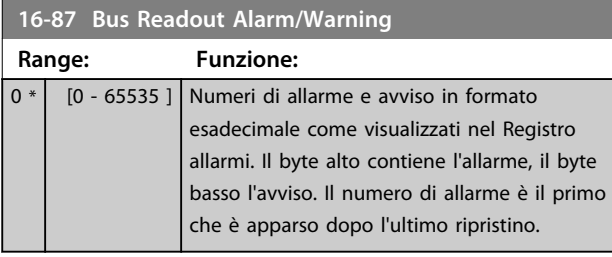

## 3.17.6 16-9\* Visualizz. diagn.

# *AVVISO!*

**Quando si usa Software di configurazione MCT 10, i parametri visualizzati possono essere letti solo online, cioè come stato attuale. Ciò significa che lo stato non è salvato nel file Software di configurazione MCT 10.** 

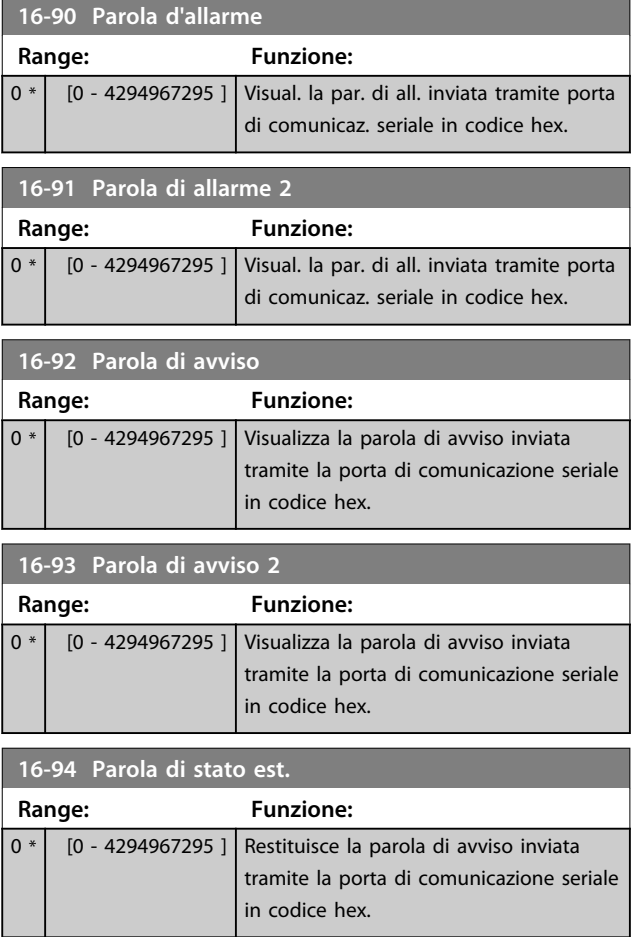

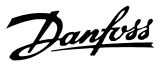

# 3.18 Parametri: 17-\*\* Opz. retroaz. motore

Parametri aggiuntivi per configurare l'opzione di retroazione dell'encoder (MCB 102) o del resolver (MCB 103).

## 3.18.1 17-1\* Interfaccia enc. incr.

I parametri in questo gruppo configurano l'interfaccia incrementale dell'opzione MCB 102. Notare che le interfacce incrementale e assoluta sono attive contemporaneamente.

# *AVVISO!*

**Questi parametri non possono essere regolati mentre il motore è in funzione.**

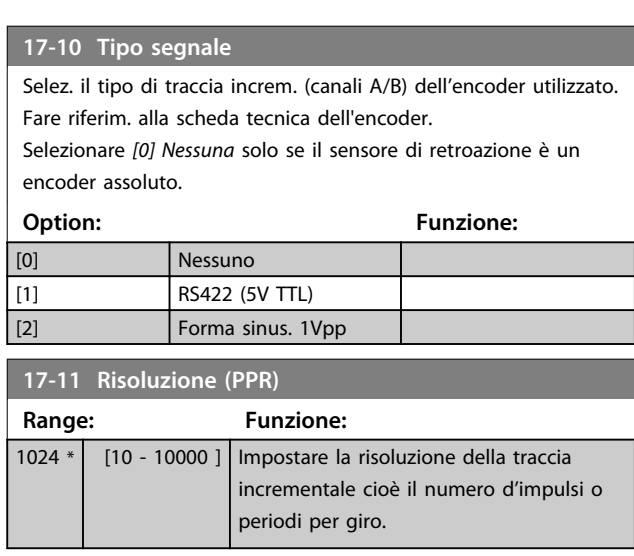

## 3.18.2 17-2\* Interfaccia enc. ass.

I par. di questo gruppo configurano l'interfaccia assoluta dell'opzione MCB 102. Notare che le interfacce incrementale e assoluta sono attive contemporaneamente.

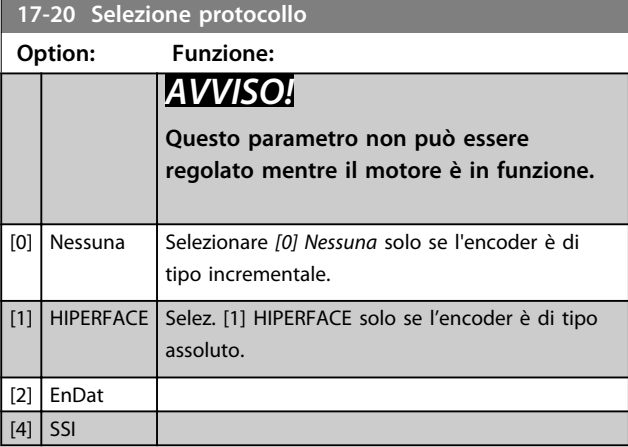

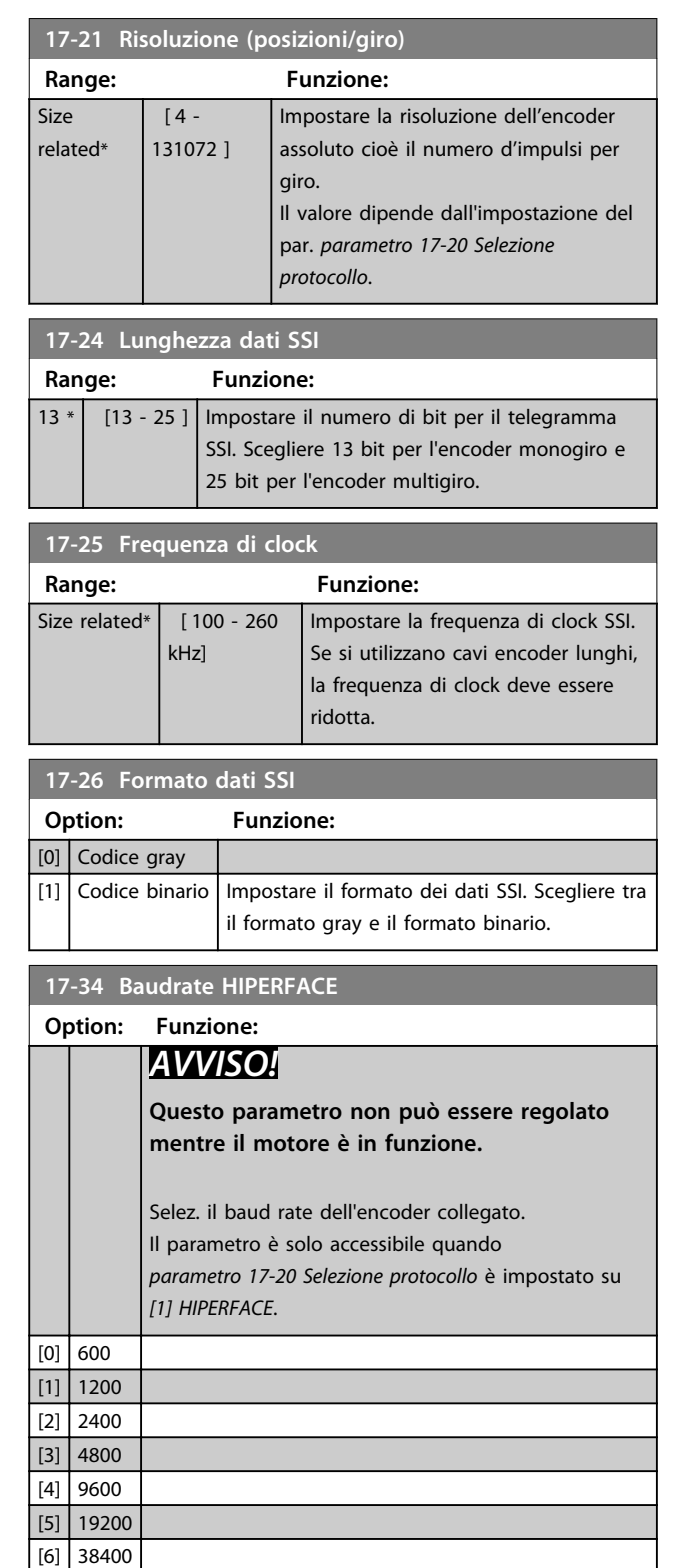

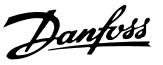

## 3.18.3 17-5\* Interfaccia resolver

Il gruppo di parametri viene utilizzato per impostare i parametri per l'opzione resolver MCB 103.

Di norma la retroazione resolver è utilizzata come retroazione motore nei motori a magneti permanenti con il par. *parametro 1-01 Principio controllo motore* impostato su Flux con retr. motore.

I parametri resolver non possono essere modificati mentre il motore è in funzione.

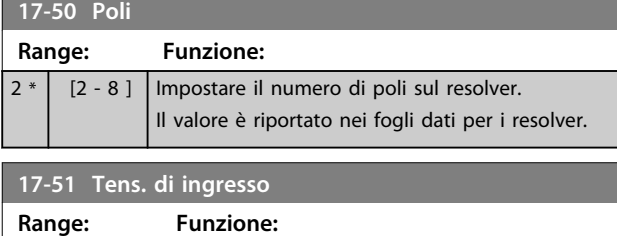

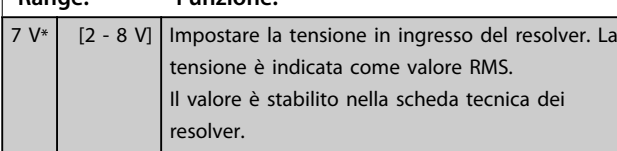

#### **17-52 Freq. di ingresso**

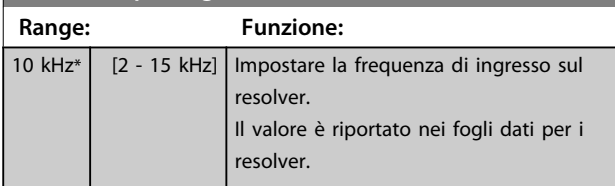

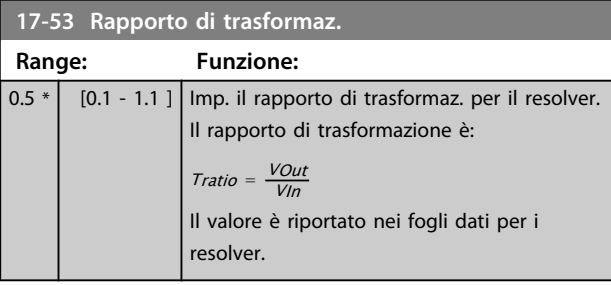

#### **17-56 Encoder Sim. Resolution**

Impostare la risoluzione e attivare la funzione di emulazione dell'encoder (generazione di segnali encoder dalla posizione misurata da un resolver). Richiesto quando è necessario trasferire l'informazione di posizione da un convertitore di frequenza a un altro. Per disattivare la funzione, selezionare *[0] Disattivato*.

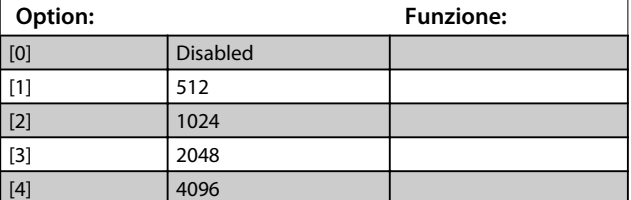

## **17-59 Interfaccia resolver**

Attivare l'opzione resolver MCB 103 dopo aver selezionato i parametri del resolver.

Per evitare danneggiamenti al resolver è necessario regolare i par. *parametro 17-50 Poli* – *parametro 17-53 Rapporto di trasformaz.* prima di attivare questo parametro.

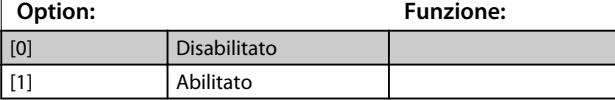

## 3.18.4 17-6\* Monitoraggio e applicazione

Questo gruppo di parametri consente di selezionare funzioni aggiuntive se l'opzione encoder MCB 102 o l'opzione resolver MCB 103 è installata nello slot B come retroazione di velocità.

Questo parametro non può essere regolato mentre il motore è in funzione.

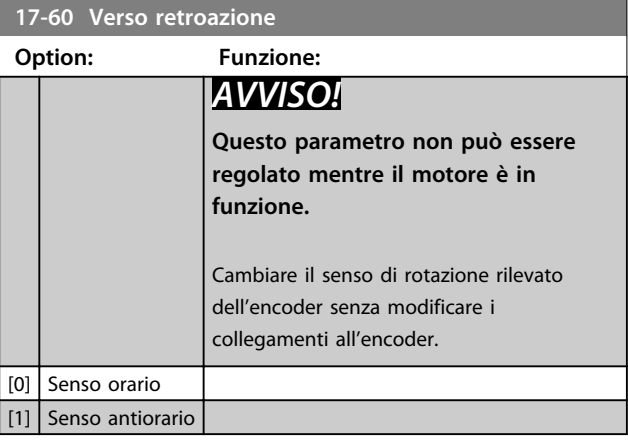

#### **17-61 Monitoraggio segnale di retroaz.**

Selezionare la reazione del convertitore di frequenza in caso di rilevamento di un guasto al segnale encoder.

La funzione encoder nel par. *parametro 17-61 Monitoraggio segnale di retroaz.* è una verifica elettrica del circuito hardware nel sistema dell'encoder.

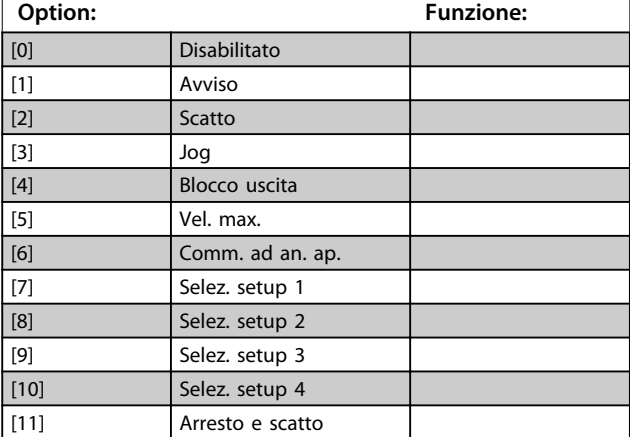

**3 3**

**3 3**

<u> Tanzania (h. 1878).</u>

Danfoss

# 3.19 Parametri: 18-\*\* Visualizz. dati 2

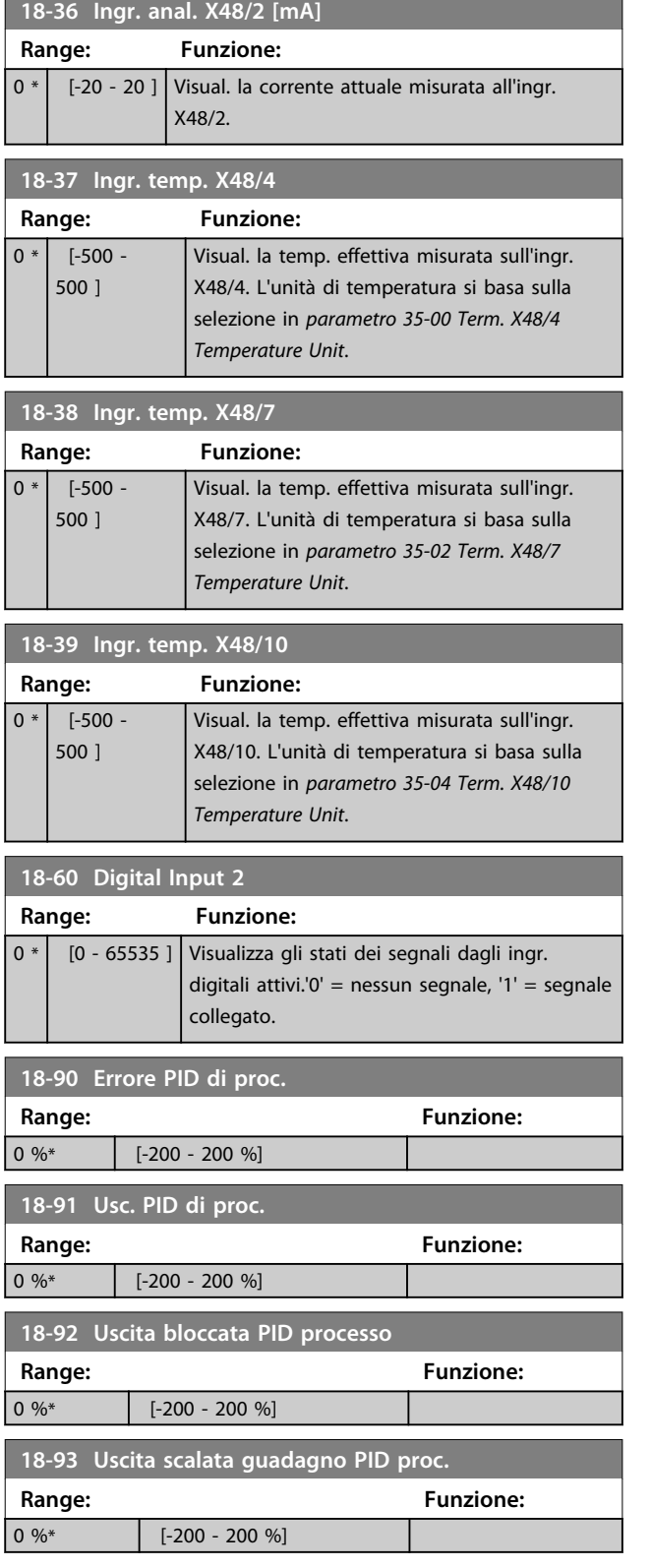

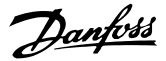

# 3.20 Parametri: 30-\*\* Caratteristiche speciali 3.20.1 30-0\* Funzione di oscillazione

La funzione wobble viene utilizzata principalmente per applicazioni di avvolgimento di filati sintetici. L'opzione wobble deve essere installata nel convertitore di frequenza controllando il convertitore trasversale. Il filato si muove abanti e indietro in un profilo a diamante sulla superficie della bobina di filato. Per evitare l'accumulo di filato sugli stessi punti della superficie, occorre modificare questo profilo. L'opzione wobble può svolgere questa funzione modificando continuamente la velocità trasversale in un ciclo programmabile. La funzione wobble è creata sovrapponendo una frequenza delta a una frequenza centrale. Per compensare l'inerzia nel sistema è possibile includere un salto di frequenza rapido. Particolarmente adatta alle applicazioni con filati elastici, l'opzione presenta un rapporto di oscillazione casuale.

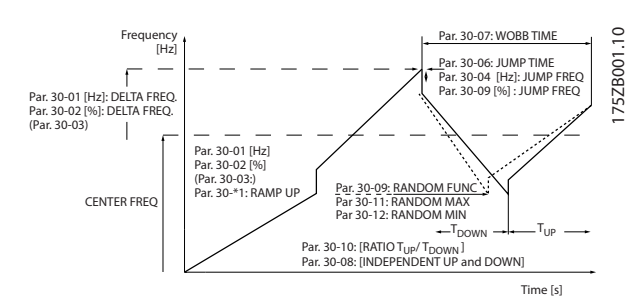

**Disegno 3.63 Funzione wobble**

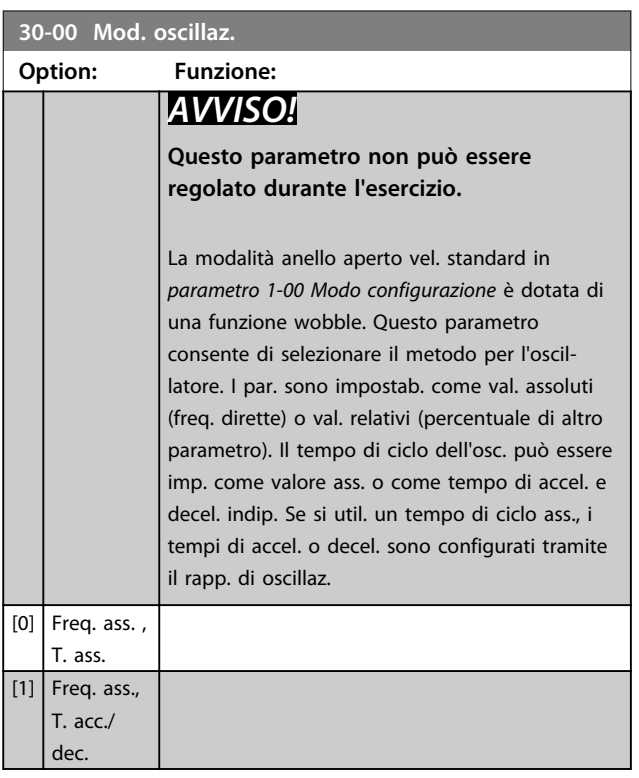

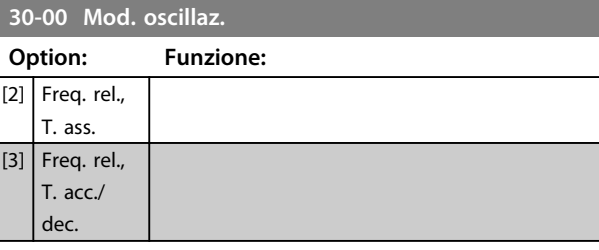

# *AVVISO!*

**L'impostazione della "Frequenza centrale" si effettua mediante il normale gruppo di parametri per la gestione dei riferimenti,** *3-1\* Riferimenti***.**

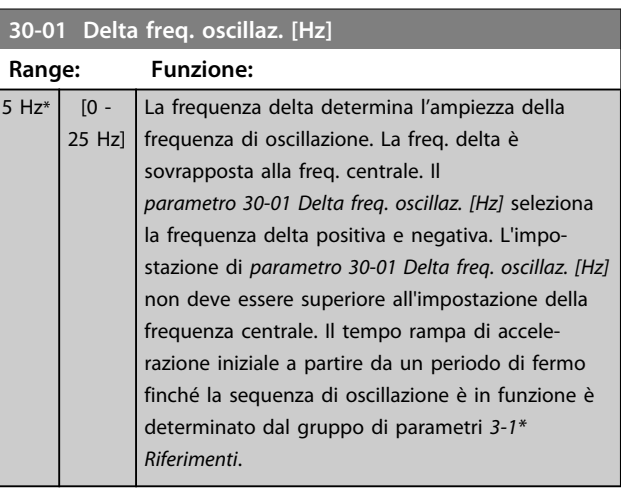

## **30-02 Delta freq. oscillaz. [%]**

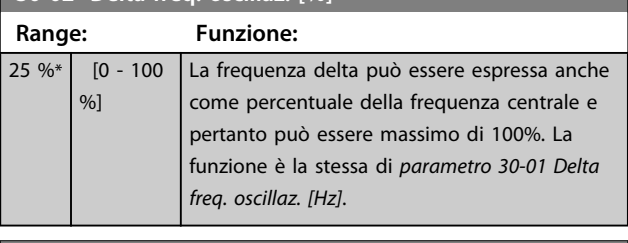

#### **30-03 Delta freq. osc. Ris. conv. in scala**

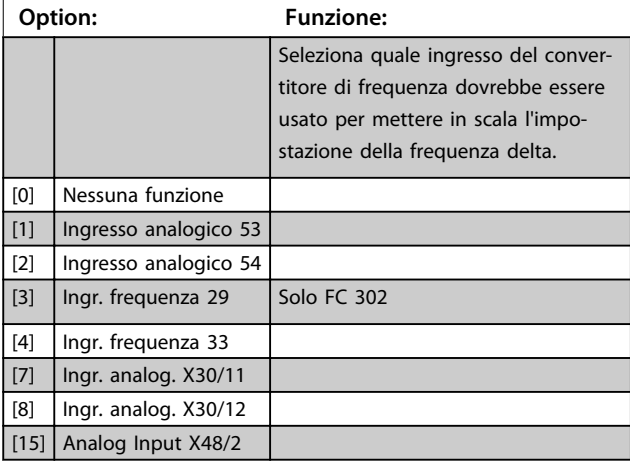

**3 3**

**30-04 Salto freq. oscillaz. [Hz]**

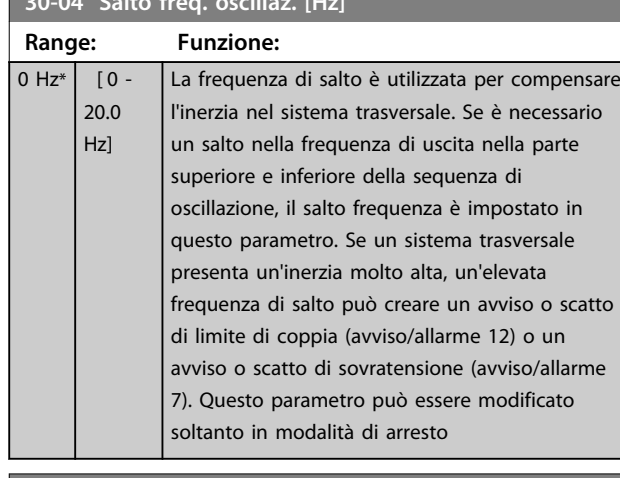

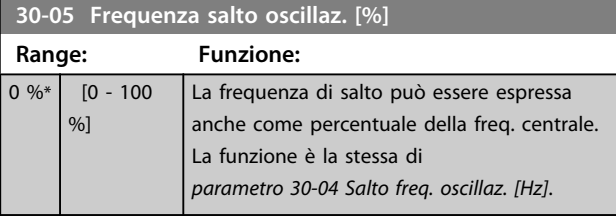

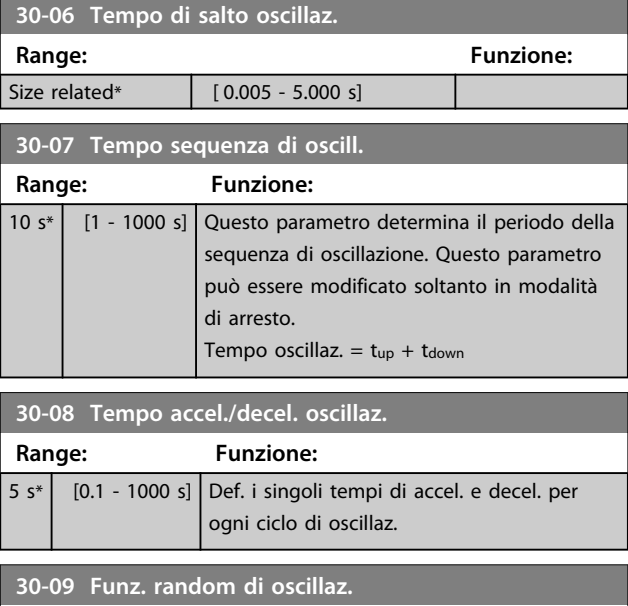

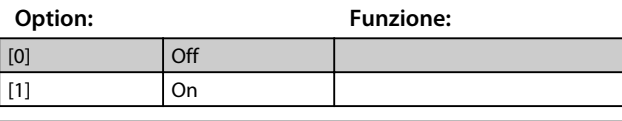

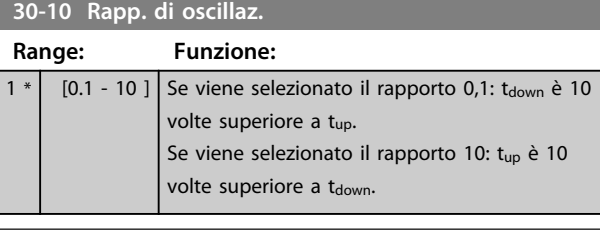

**30-11 Rapporto random oscillaz. max. Range: Funzione:** 10 \* [ par. 17-53 - 10 ] Immettere il rapporto di oscillazione massimo consentito.

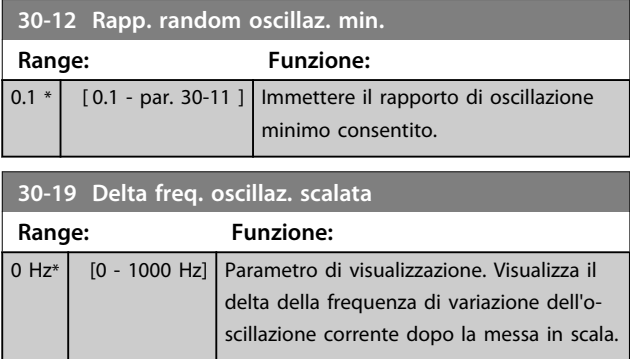

# 3.20.2 30-2\* Regolaz. avv. avanz.

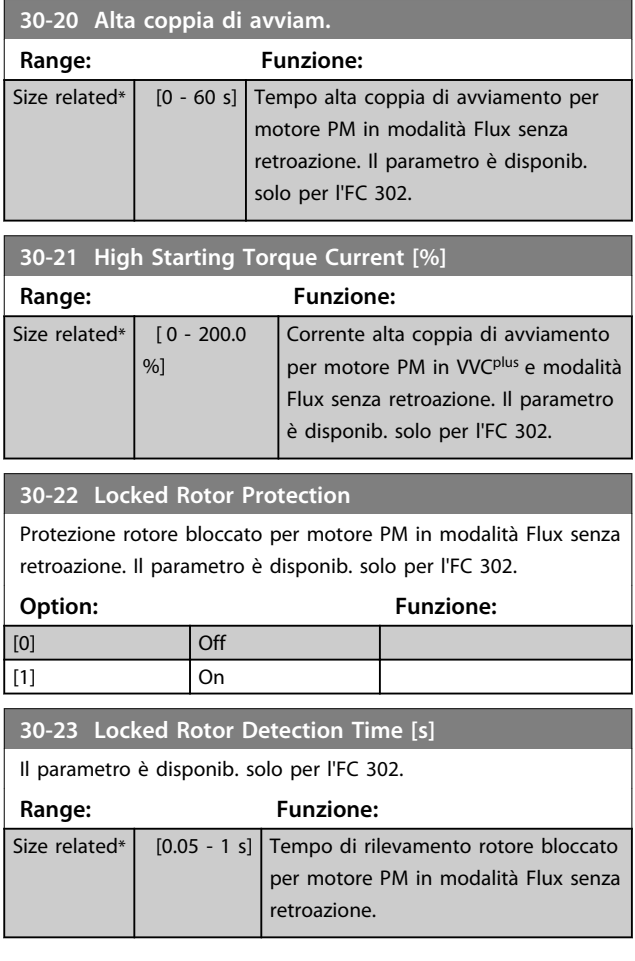

# 3.20.3 30-8\* Compatibilità

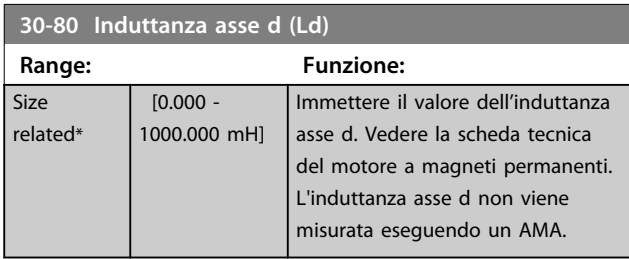

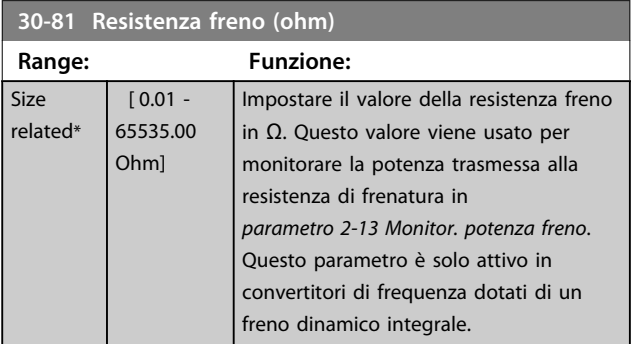

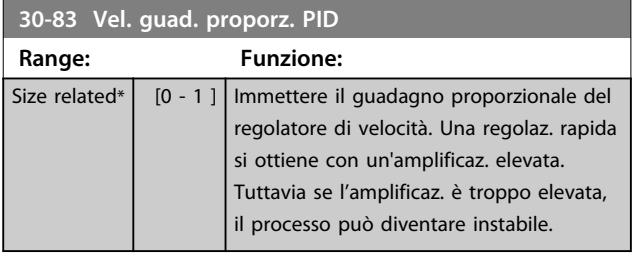

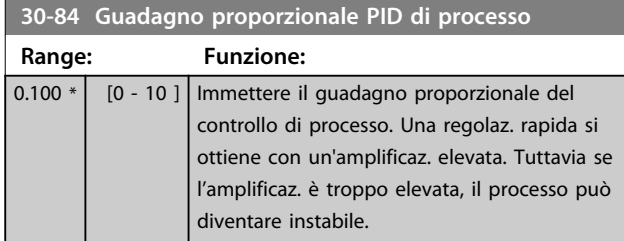

**3 3**

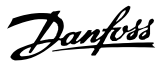

# 3.21 Parametri: 35-\*\* Opz. ingr. sens.

## 3.21.1 35-0\* Modo ingresso temp. (MCB 114)

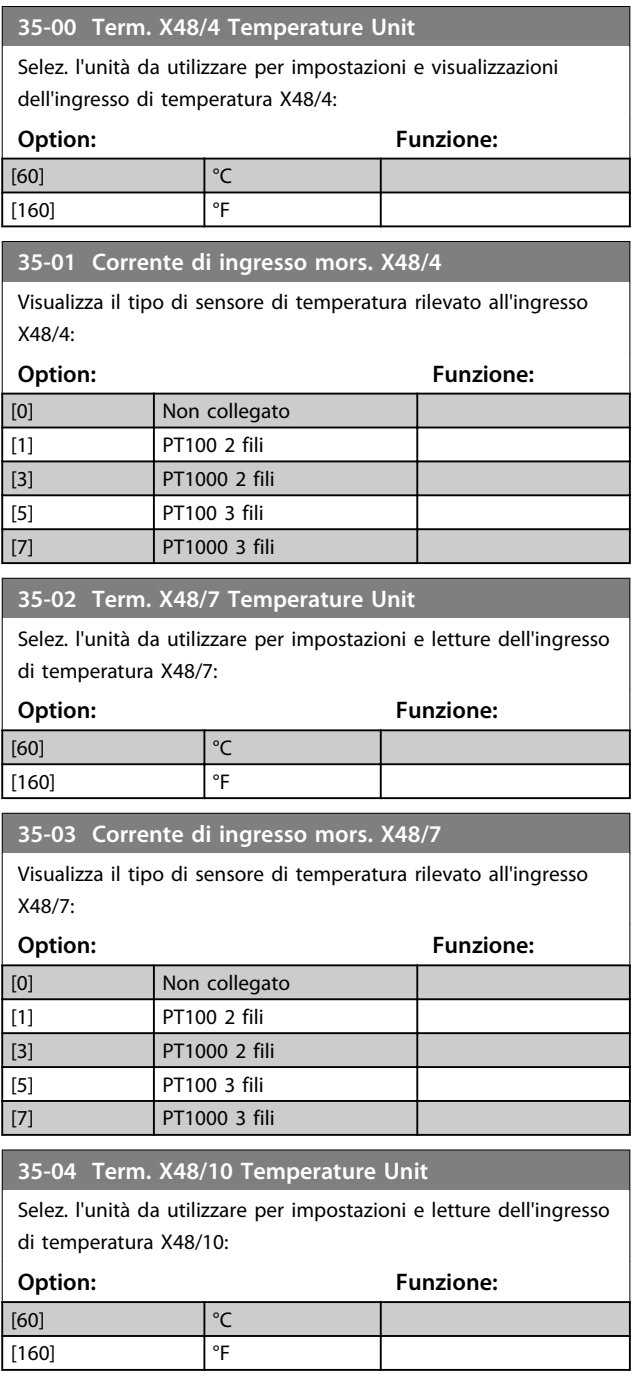

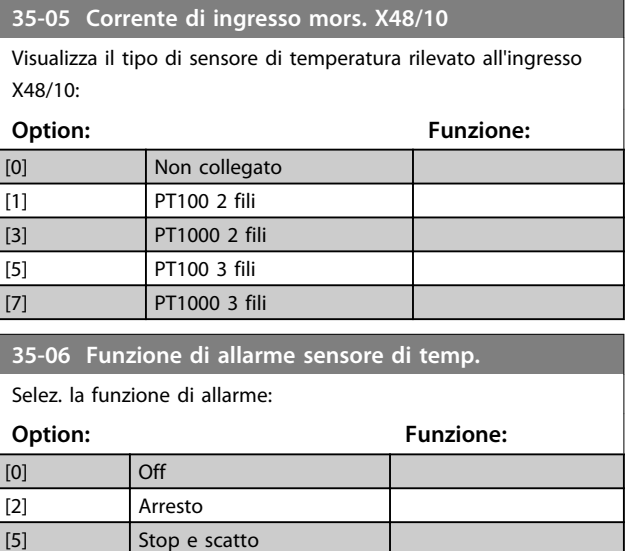

# 3.21.2 35-1\* Ingr. temp. X48/4 (MCB 114)

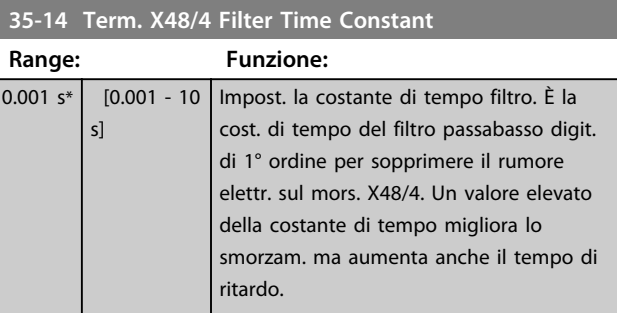

#### **35-15 Term. X48/4 Temp. Monitor**

Questo parametro permette di abilitare o disabilitare il controllo temperatura per il morsetto X48/4. I limiti di temperatura vengono impostati in *parametro 35-16 Term. X48/4 Low Temp. Limit* e *parametro 35-17 Term. X48/4 High Temp. Limit*.

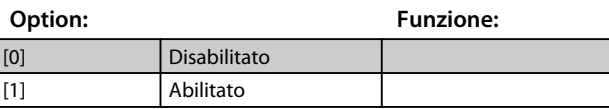

#### **35-16 Term. X48/4 Low Temp. Limit**

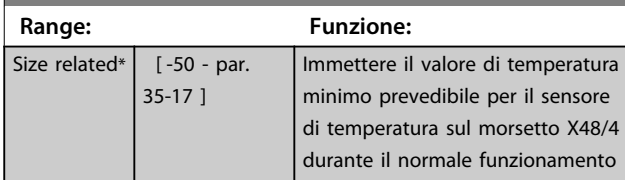

#### **35-17 Term. X48/4 High Temp. Limit**

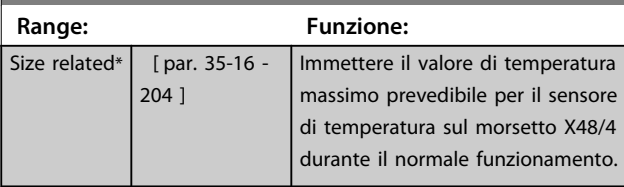

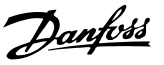

## 3.21.3 35-2\* Ingr. temp. X48/7 (MCB 114)

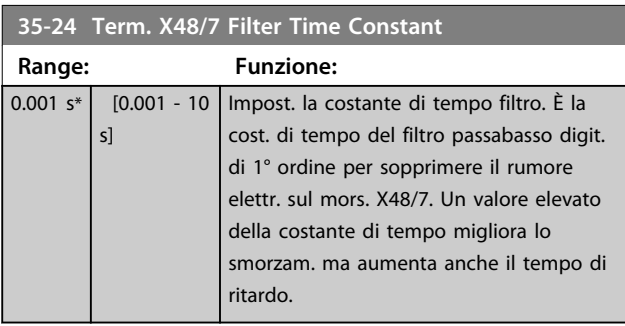

#### **35-25 Term. X48/7 Temp. Monitor**

Questo parametro permette di abilitare o disabilitare il controllo temperatura per il morsetto X48/7. I limiti di temperatura vengono impostati in *parametro 35-26 Term. X48/7 Low Temp. Limit* e *parametro 35-27 Term. X48/7 High Temp. Limit*.

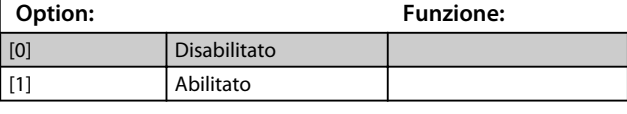

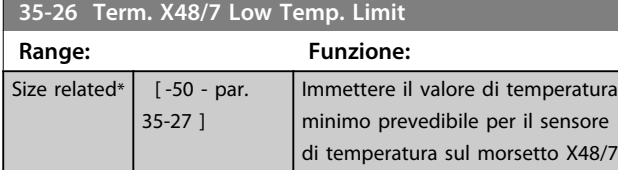

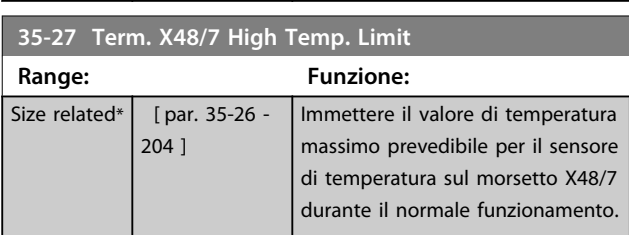

durante il normale funzionamento

# 3.21.4 35-3\* Ingr. temp. X48/10 (MCB 114)

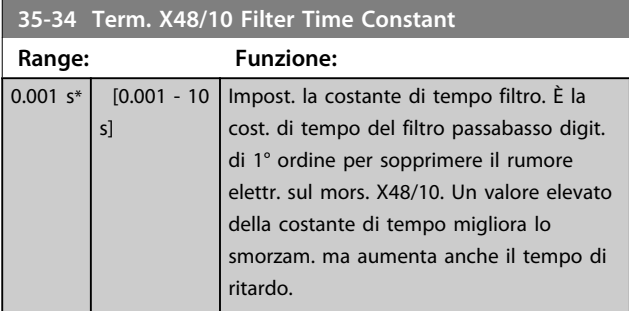

#### **35-35 Term. X48/10 Temp. Monitor**

Questo parametro permette di abilitare o disabilitare il controllo temperatura per il morsetto X48/10. I limiti di temperatura vengono impostati in *parametro 35-36 Term. X48/10 Low Temp. Limit*/*parametro 35-37 Term. X48/10 High Temp. Limit*.

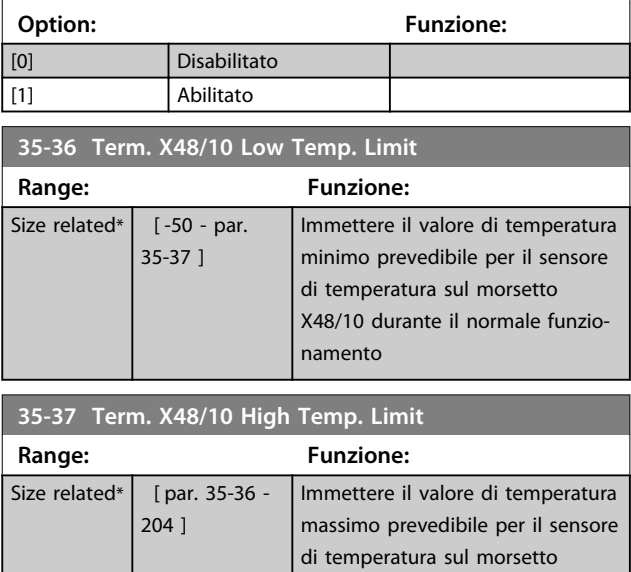

# 3.21.5 35-4\* Ingresso anal. X48/2 (MCB 114)

namento.

X48/10 durante il normale funzio-

#### **35-42 Term. X48/2 Low Current**

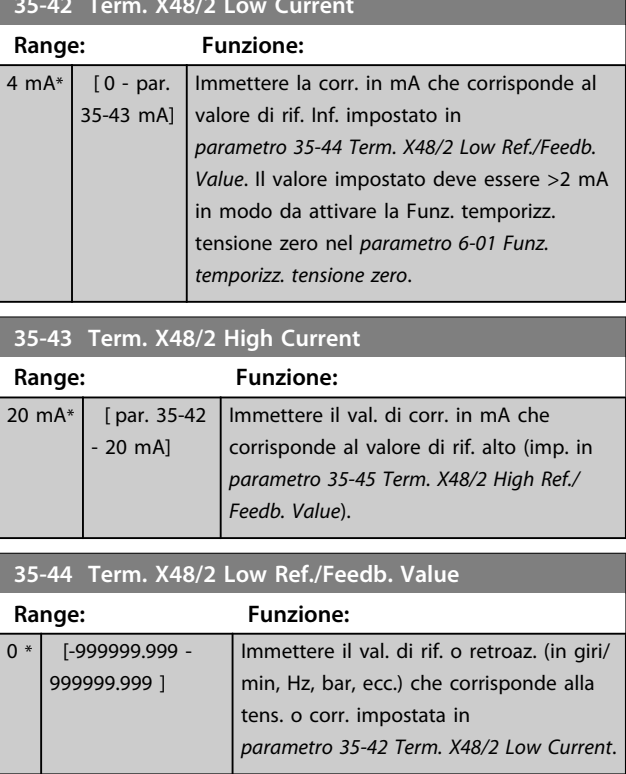

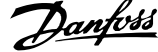

 $\overline{\phantom{a}}$ 

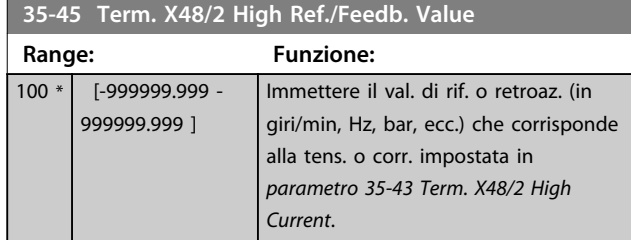

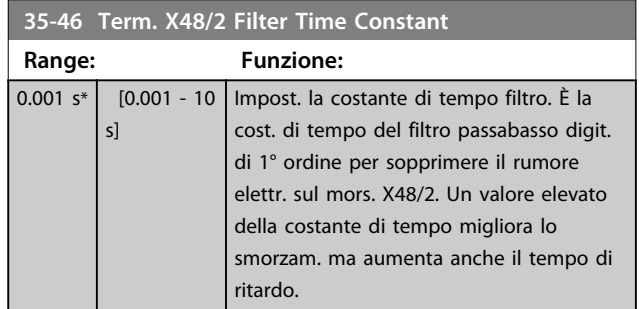
# 4 Elenchi dei parametri

### 4.1 Elenchi dei parametri

### 4.1.1 Introduzione

#### **Serie di convertitori di frequenza**

Tutti = valido per le serie FC 301 e FC 302 01 = solo valido per FC 301 02 = solo valido per FC 302

### Modifiche durante il funzionamento

"TRUE" (VERO) significa che il parametro può essere modificato mentre il convertitore di frequenza è in funzione, mentre "FALSE" (FALSO) significa che il convertitore di frequenza deve essere arrestato prima che possa essere effettuata una modifica.

#### **4-Set-up**

'All set-ups' (tutti i setup): è possibile impostare il parametro individualmente in ciascuno dei quattro setup, vale a dire che un singolo parametro può avere quattro diversi valori dei dati.

'1 setup': il valore dei dati sarà uguale in tutti i setup.

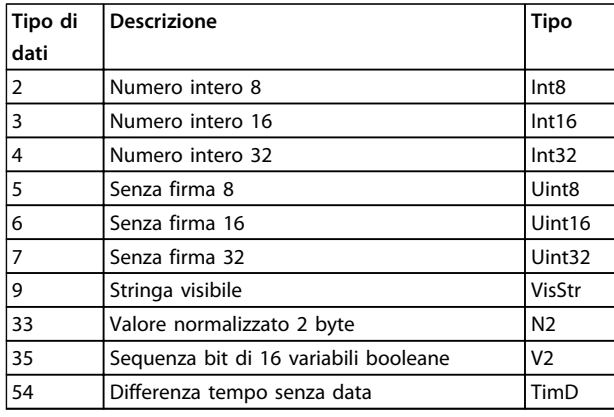

**Tabella 4.1 Tipo di dati**

### 4.1.2 Conversione

I vari attributi di ciascun parametro sono riportati in Impostazione di fabbrica. I valori parametrici vengono trasferiti solo come numeri interi. Pertanto i fattori di conversione sono utilizzati per trasmettere i codici decimali.

*4-12 Limite basso velocità motore [Hz]* ha un fattore di conversione di 0,1. Per preimpostare la frequenza minima a 10 Hz, trasmettere il valore 100. Un fattore di conversione di 0,1 significa che il valore trasmesso è moltiplicato per 0,1. Il valore 100 viene pertanto letto come 10.0.

Esempi:

0 s ⇒ indice di conversione 0 0,00 s ⇒ indice di conversione -2 0 ms ⇒ indice di conversione -3 0,00 ms ⇒ indice di conversione -5

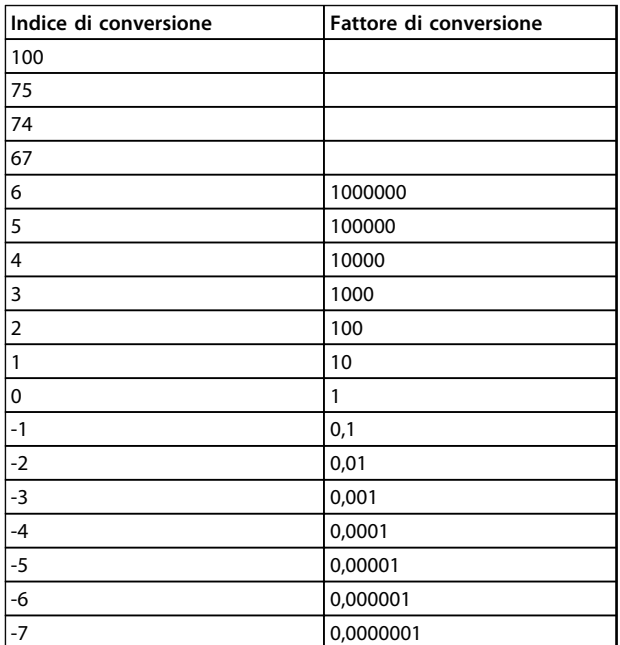

**Tabella 4.2 Tabella di conversione**

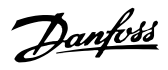

**Flux con retr. motore**

### 4.1.3 Parametri attivi/inattivi nelle diverse modalità di comando del convertitore di frequenza

 $+$  = attivo

**4 4**

- = non attivo

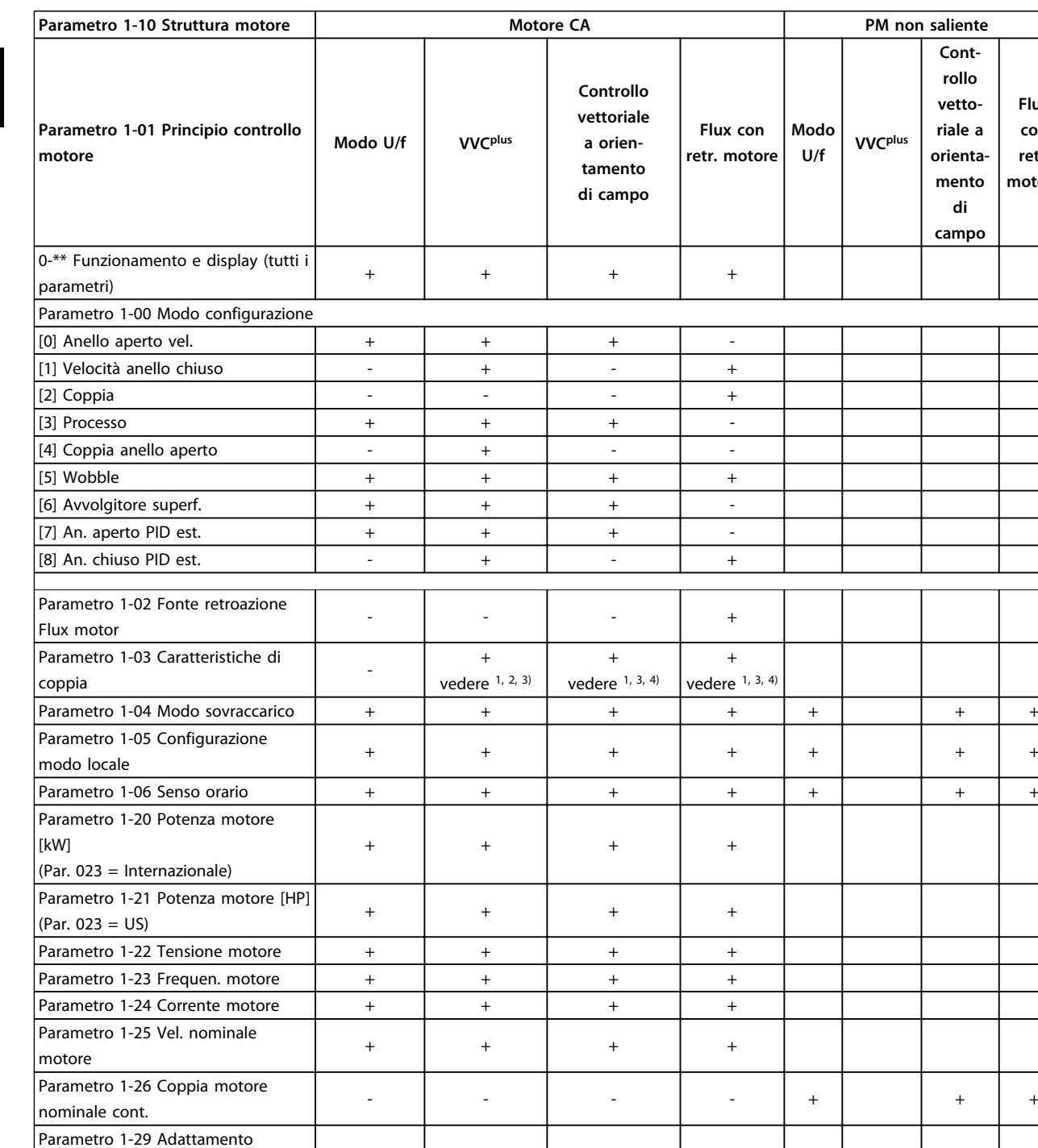

(Rr)

statore (X1)

automatico motore (AMA)

Parametro 1-31 Resistenza rotore

Parametro 1-33 Reatt. dispers.

+ + + +

 $\begin{array}{c|c}\n+ & + \\
\hline\n\end{array}$ 

+ + + + +

Parametro 1-30 Resist. statore (RS) + + + + +

+

-

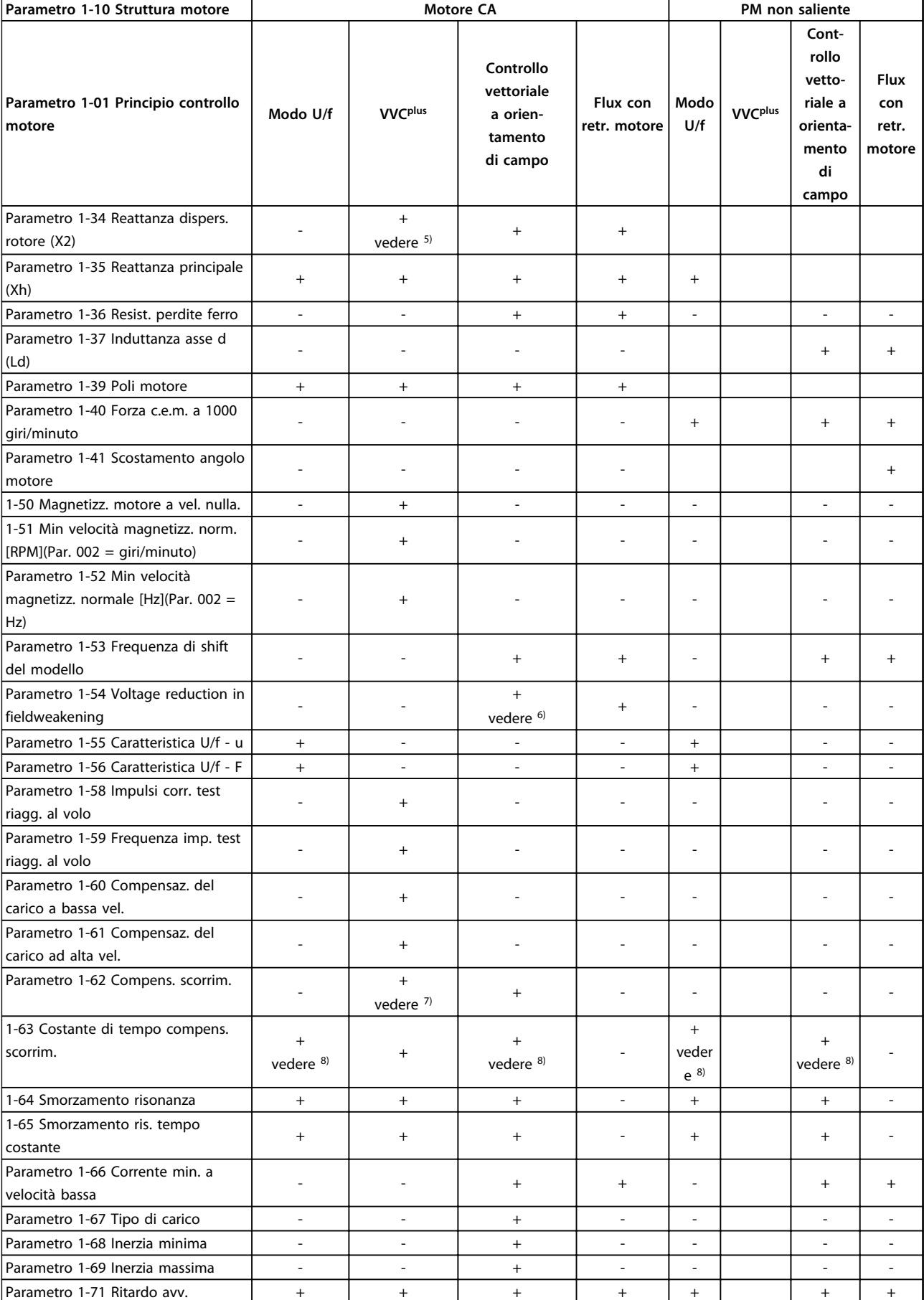

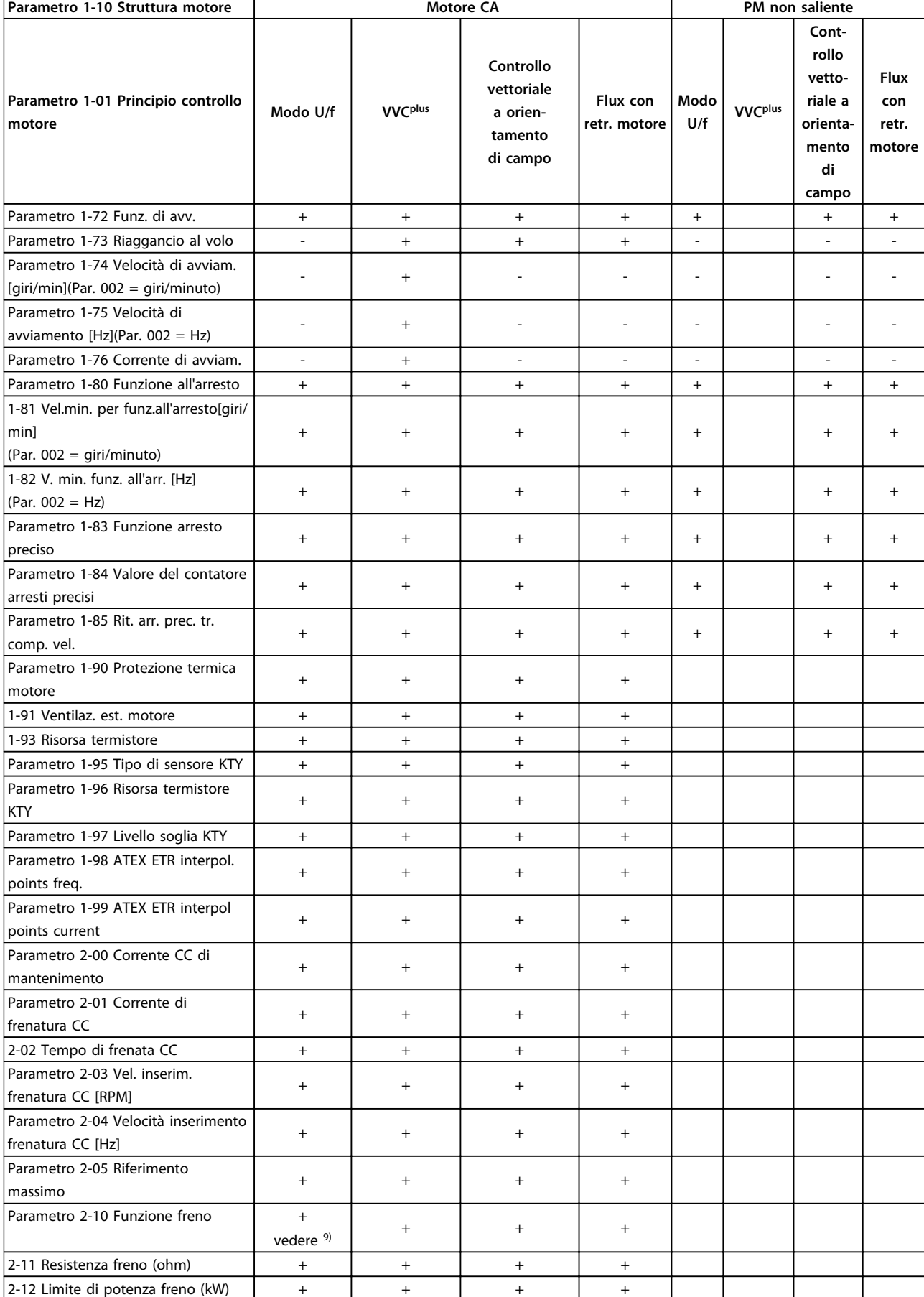

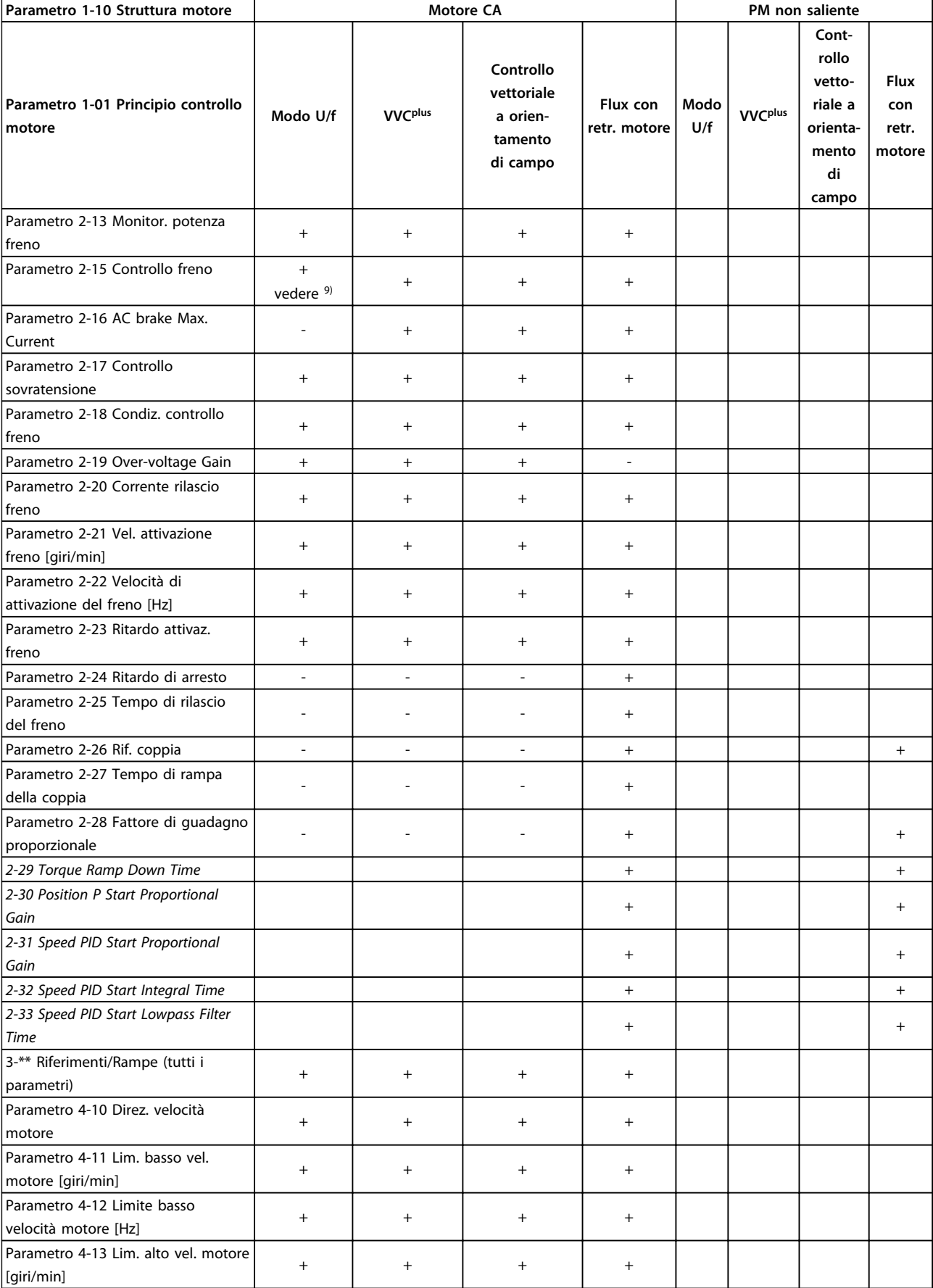

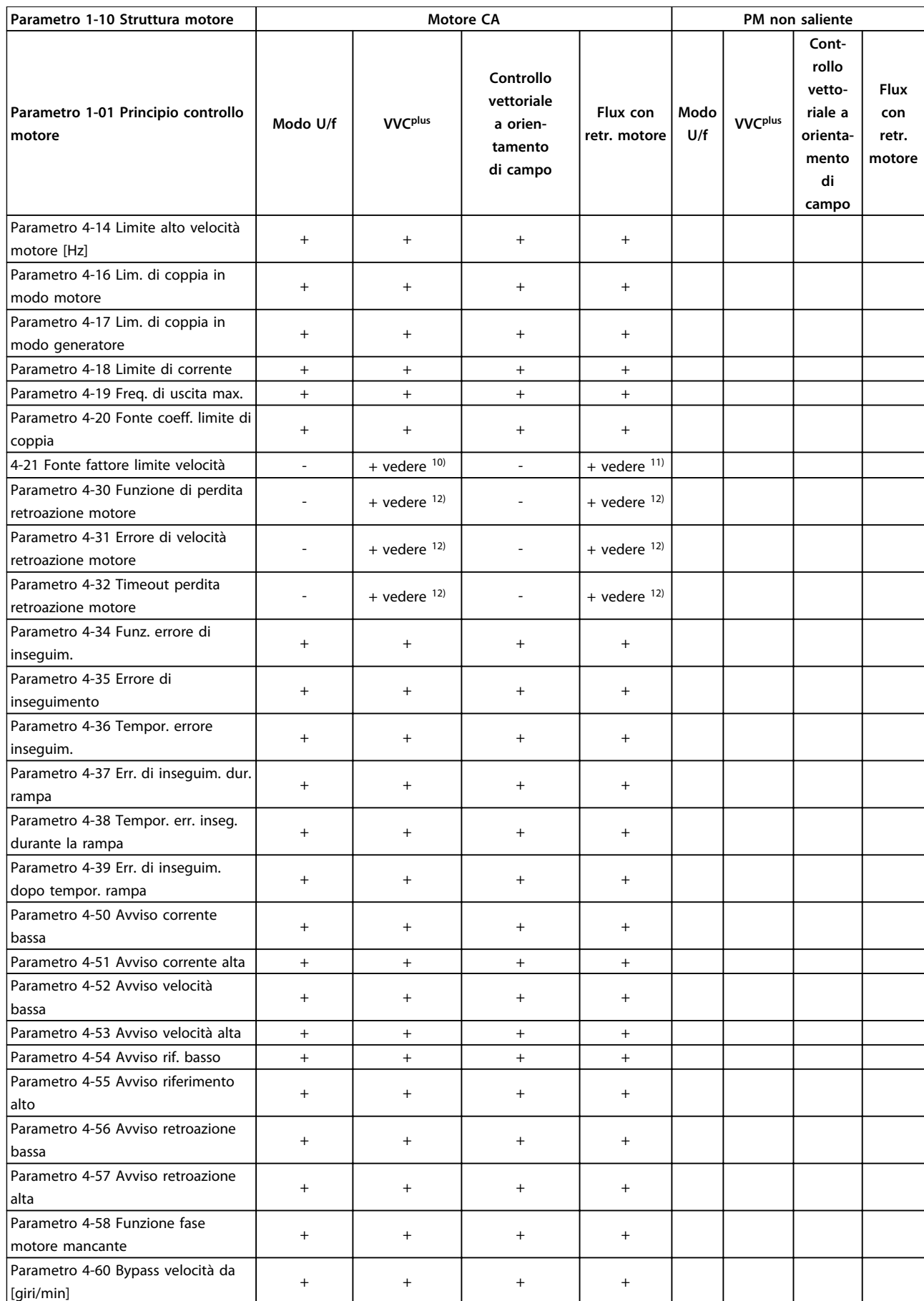

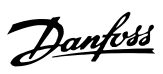

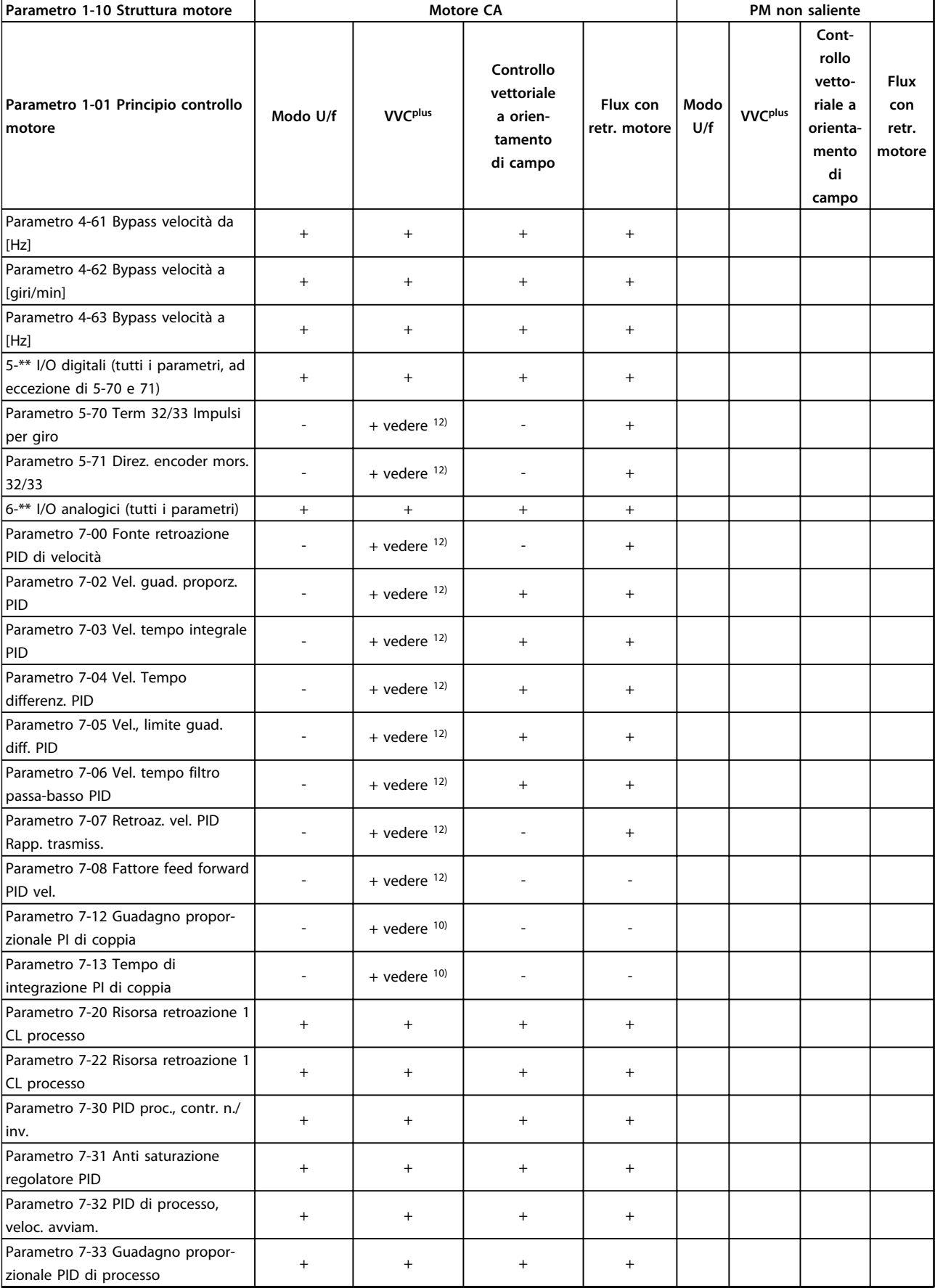

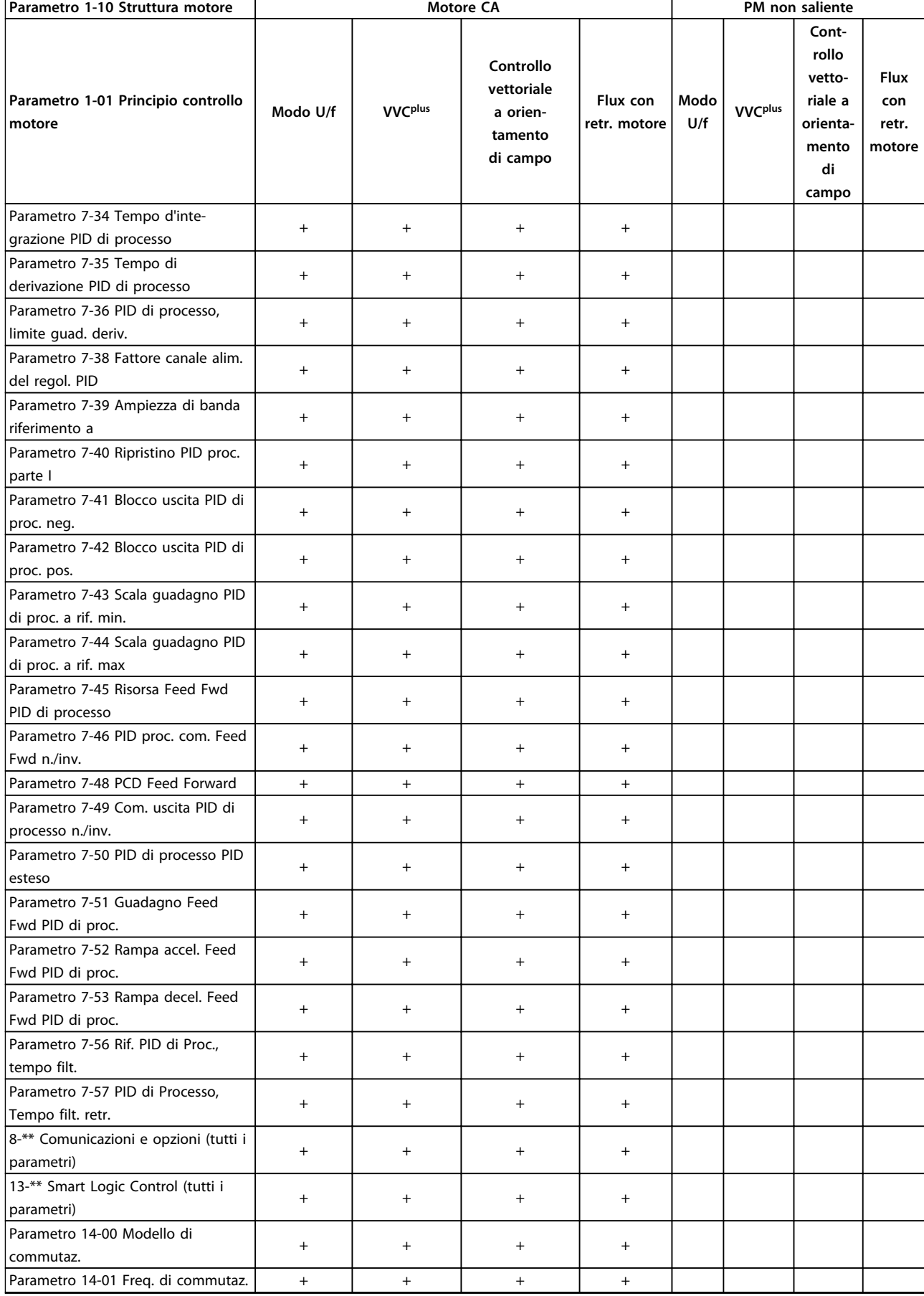

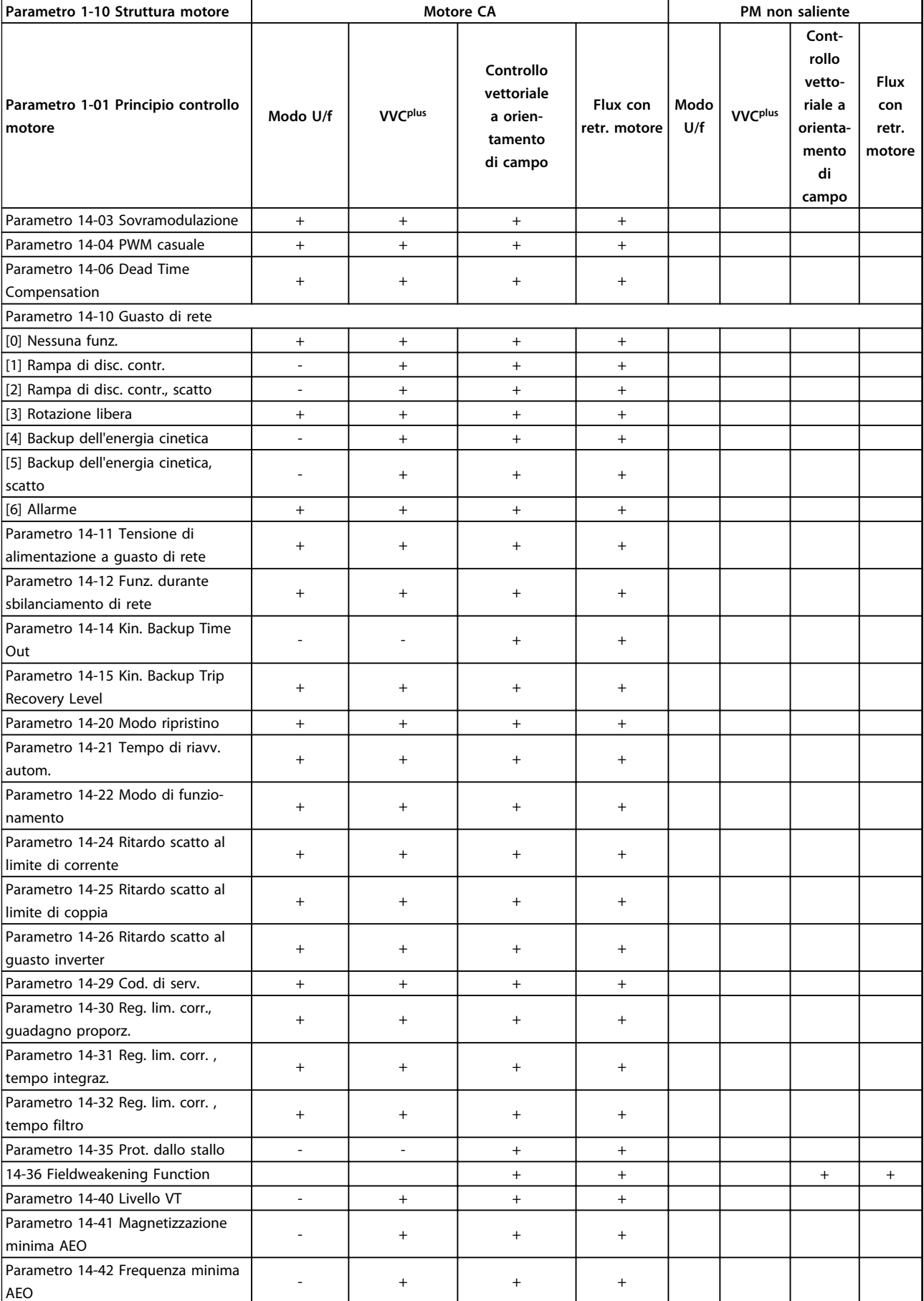

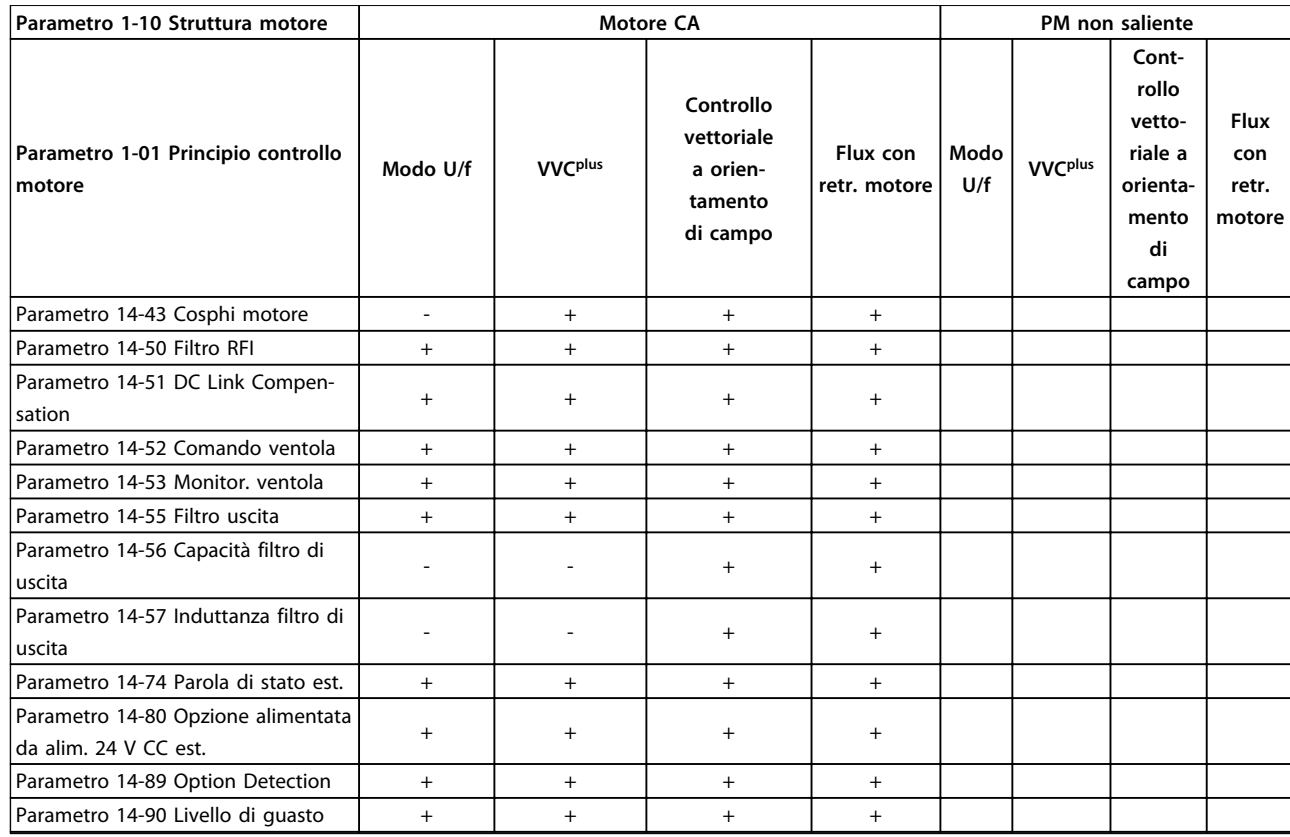

#### **Tabella 4.3 Parametri attivi/inattivi nelle diverse modalità di comando del convertitore di frequenza**

- *1) Coppia costante*
- *2) Coppia variabile*
- *3) AEO*
- *4) Potenza costante*
- *5) Utilizzato per riaggancio al volo*

*6) Utilizzato quando parametro 1-03 Caratteristiche di coppia è potenza costante*

*7) Non utilizzato quando parametro 1-03 Caratteristiche di coppia = VT*

*8) Parte dello smorzamento risonanza*

*9) Non freno CA*

*10) Coppia, anello aperto*

*11) Coppia*

*12) Velocità anello chiuso*

# 4.1.4 0-\*\* Funzionam./display

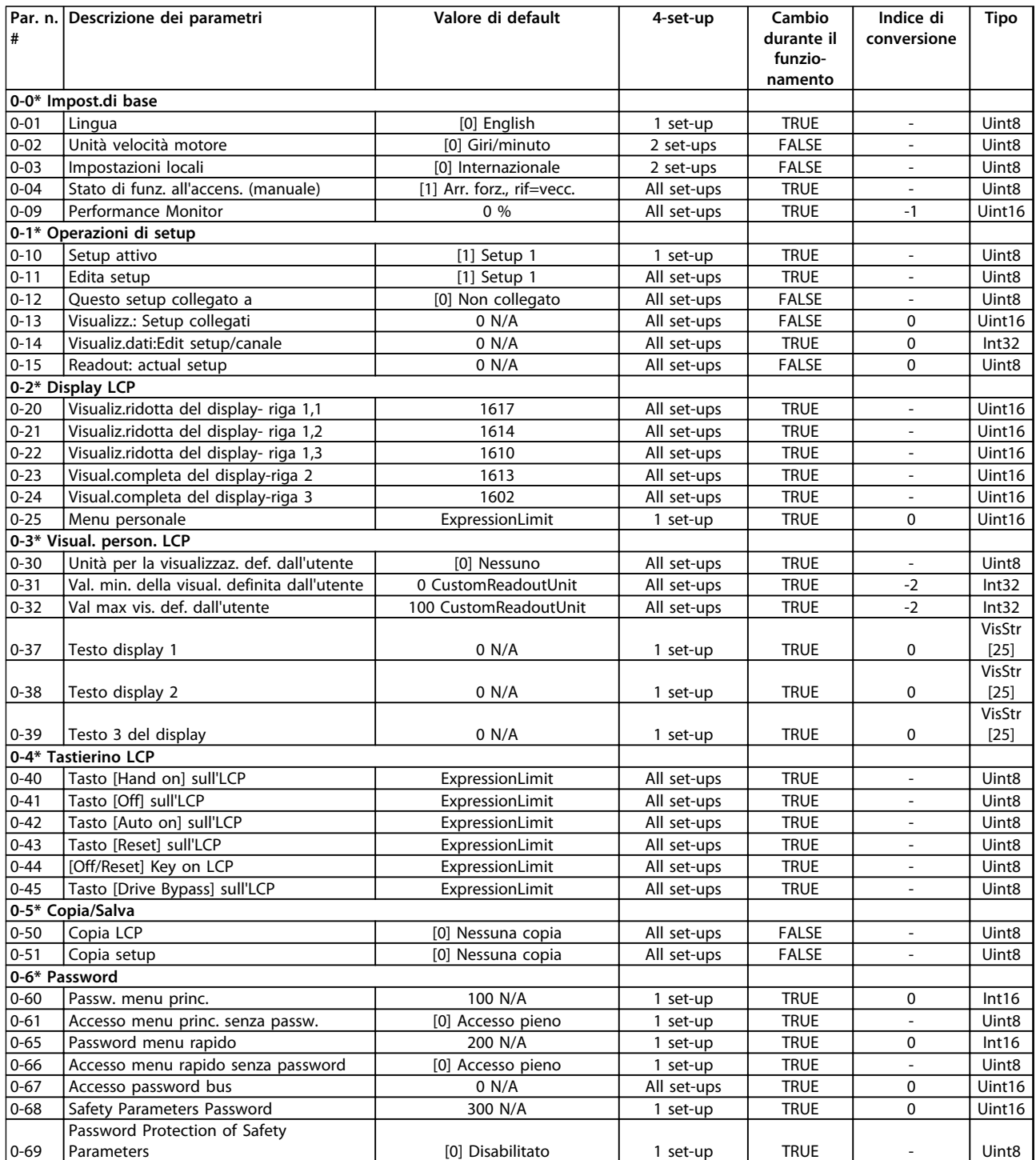

## 4.1.5 1-\*\* Carico e Motore

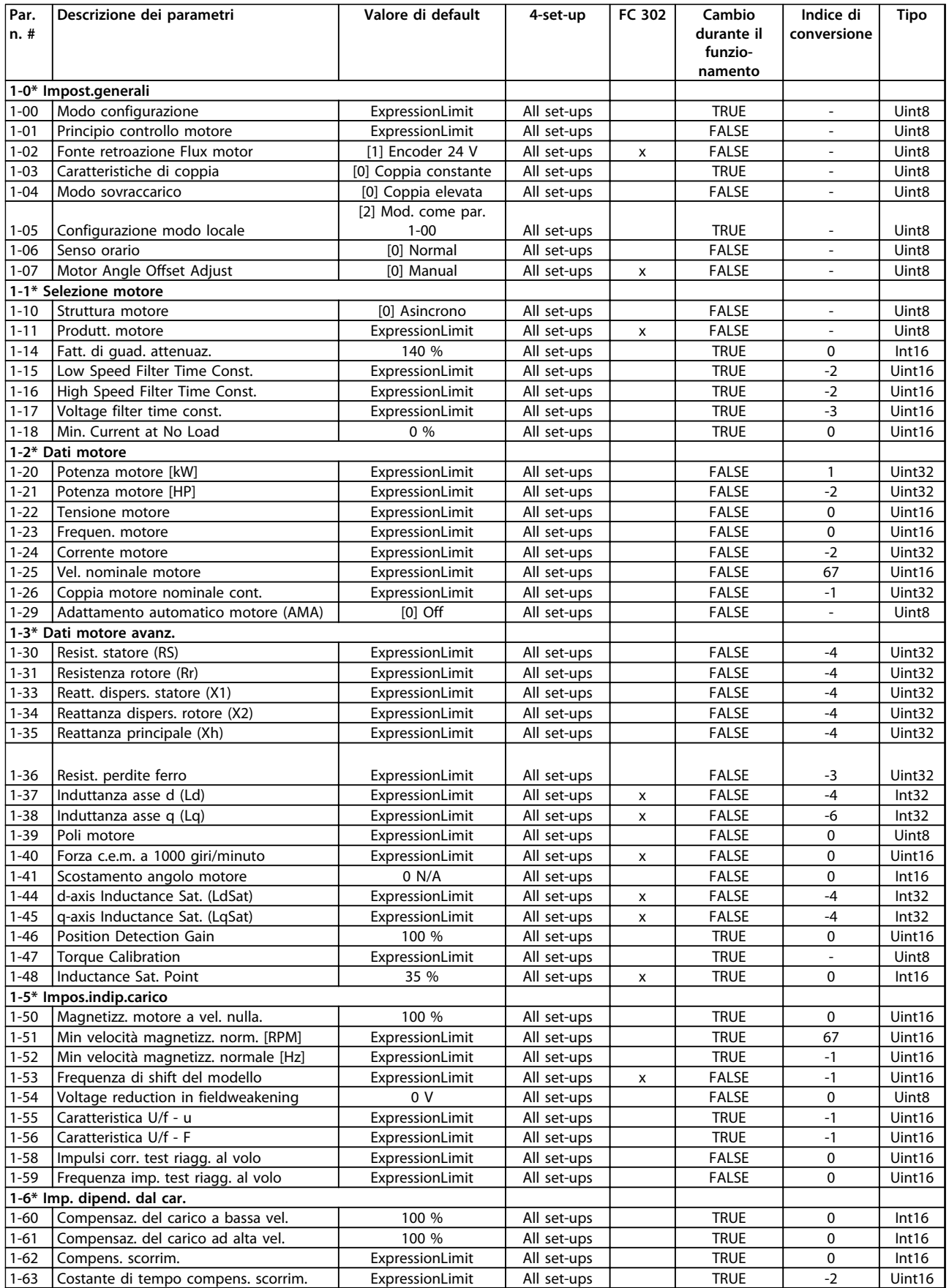

#### **Elenchi dei parametri Guida alla programmazione**

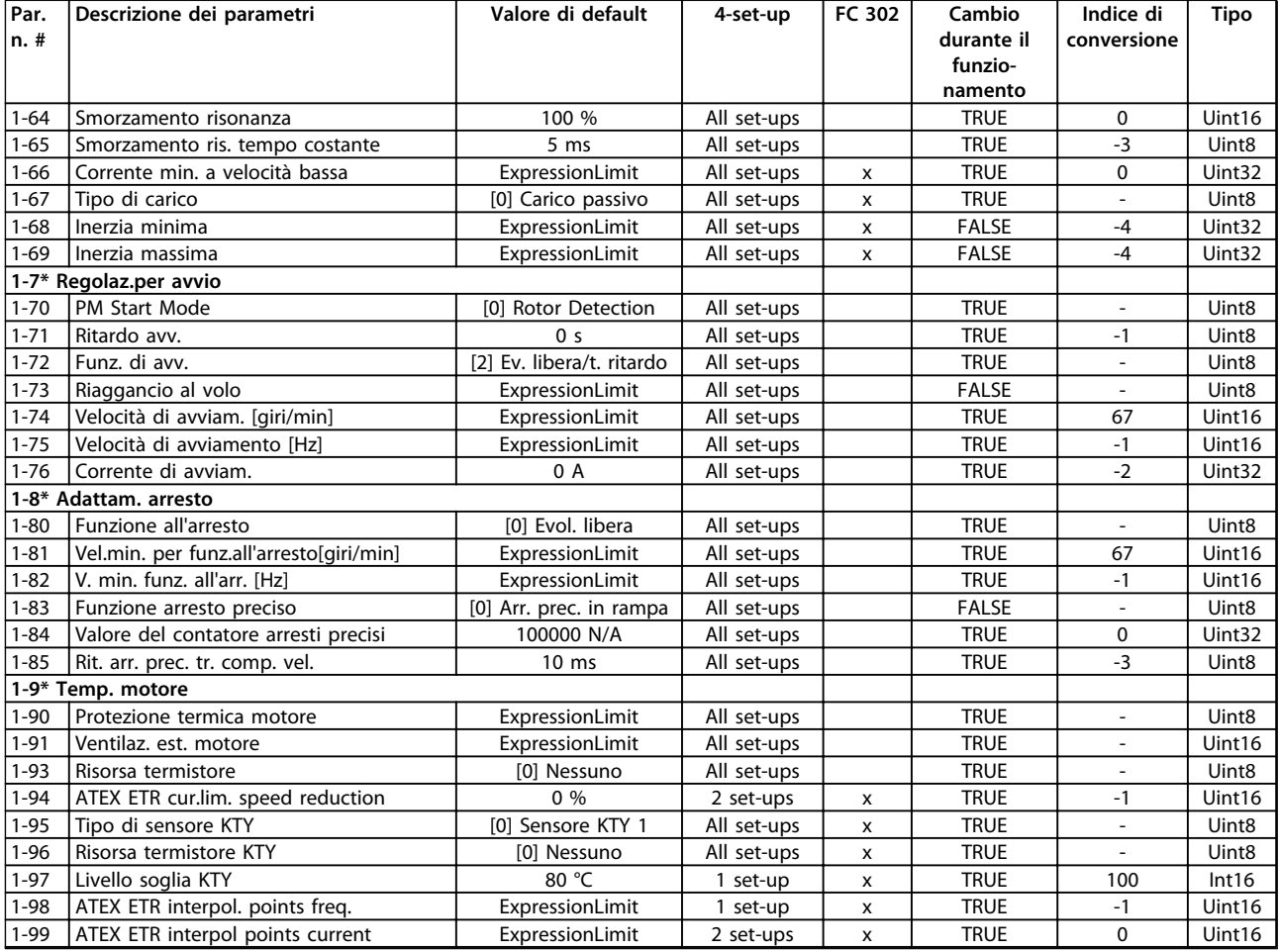

## 4.1.6 2-\*\* Freni

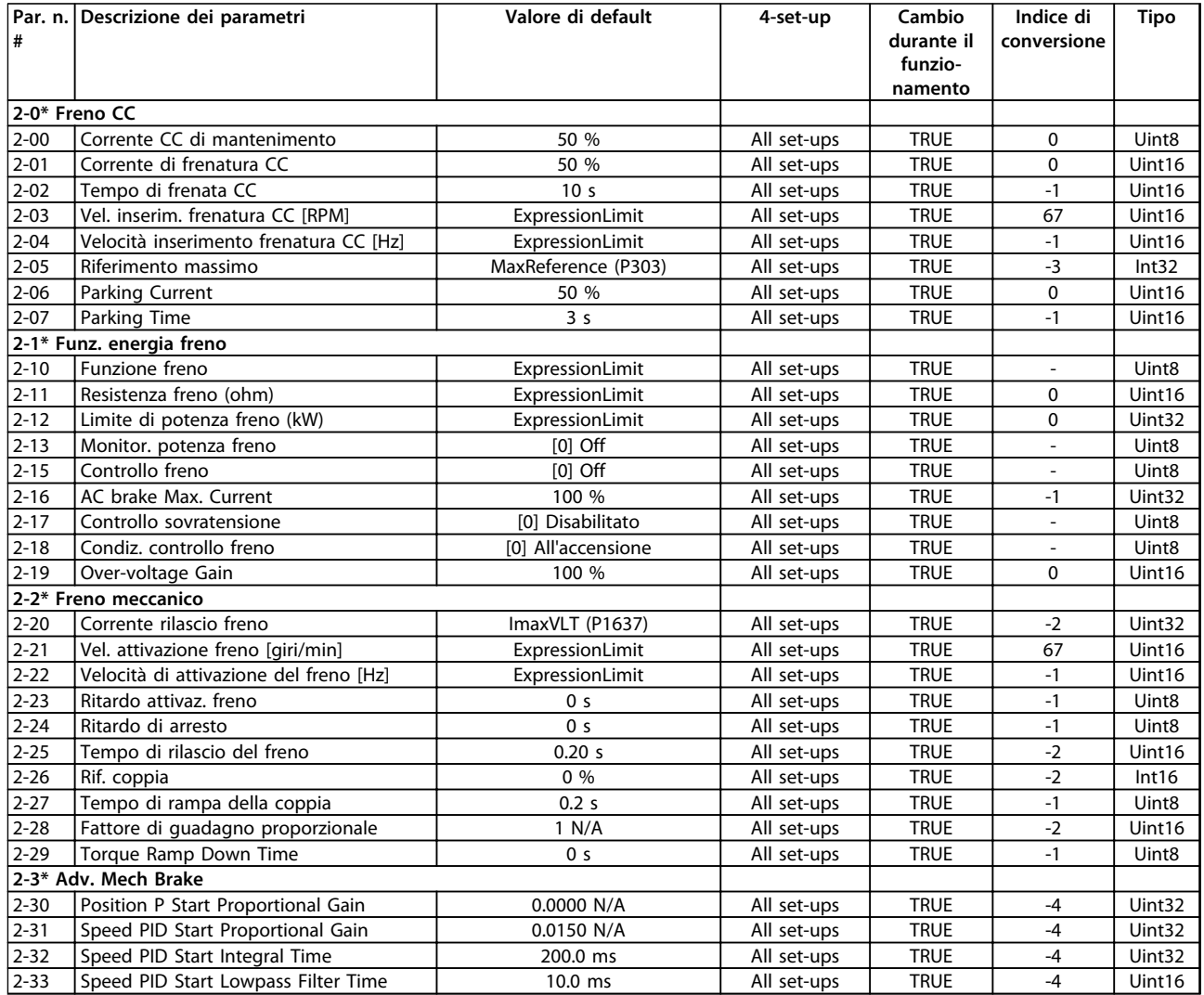

# 4.1.7 3-\*\* Rif./rampe

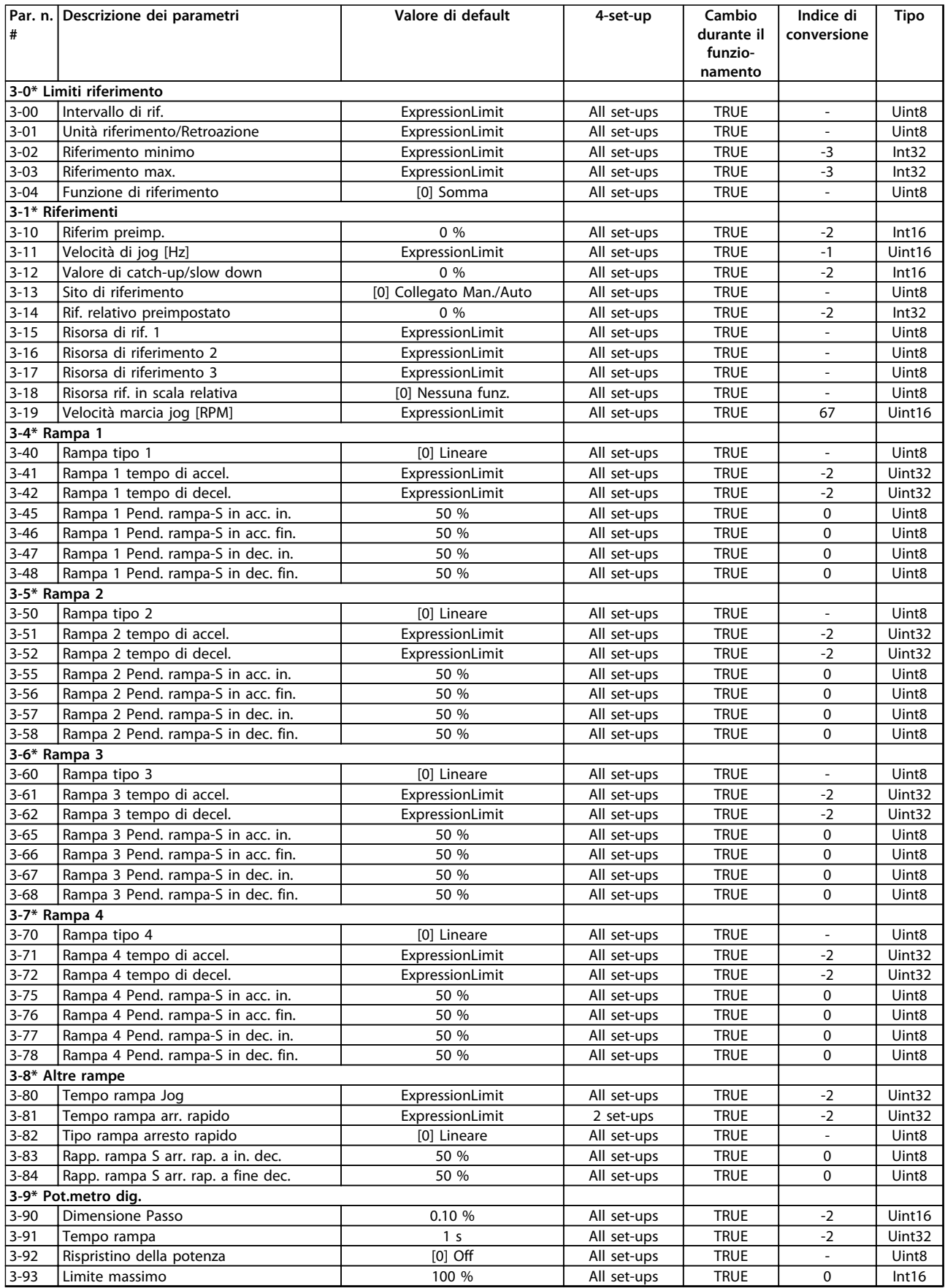

Danfoss

#### **Elenchi dei parametri Guida alla programmazione**

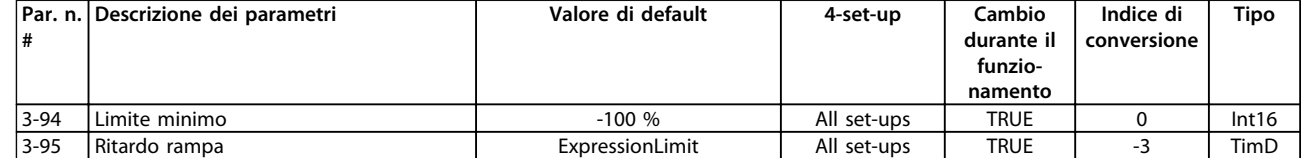

## 4.1.8 4-\*\* Limiti / avvisi

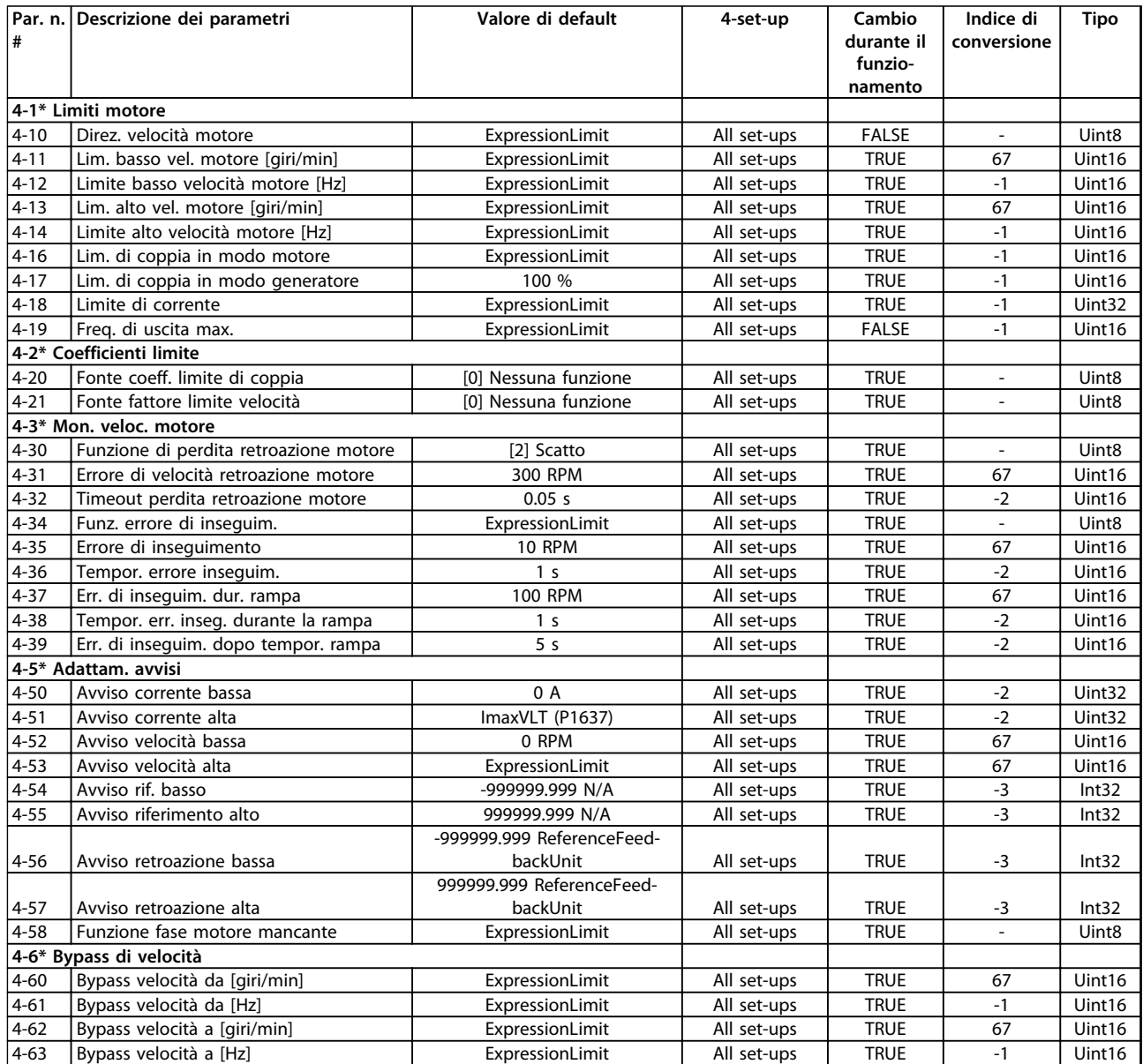

# 4.1.9 5-\*\* I/O digitali

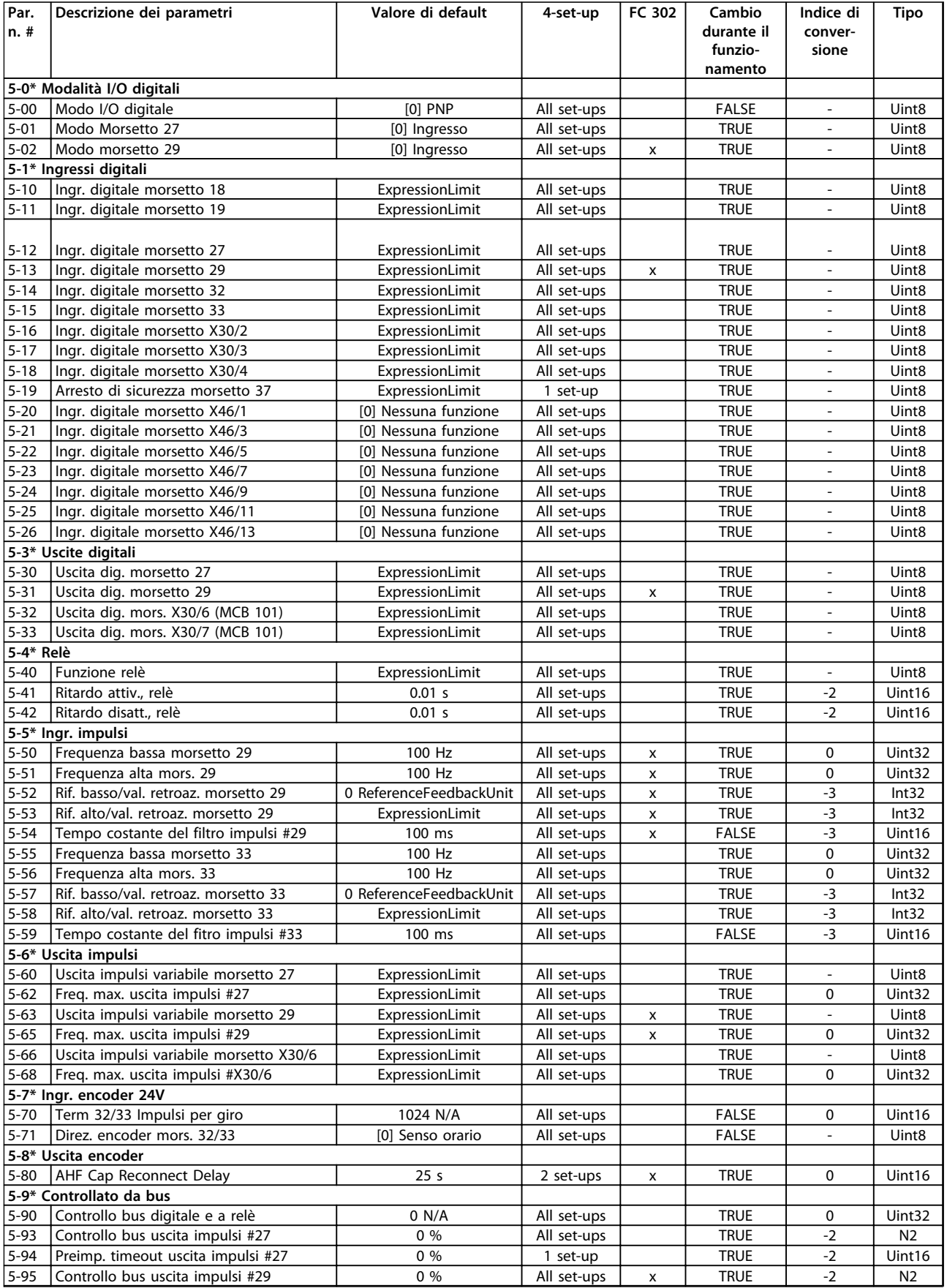

#### **Elenchi dei parametri Guida alla programmazione**

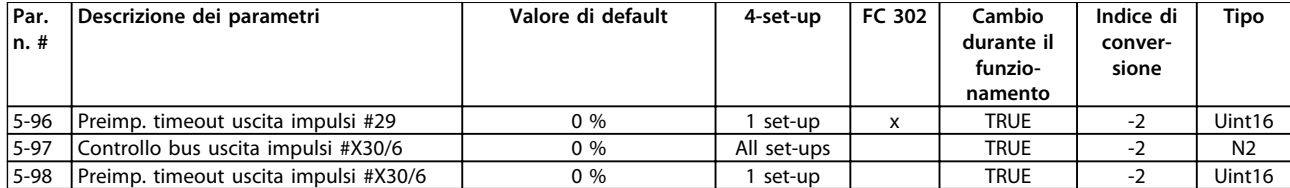

**4 4**

# 4.1.10 6-\*\* I/O analogici

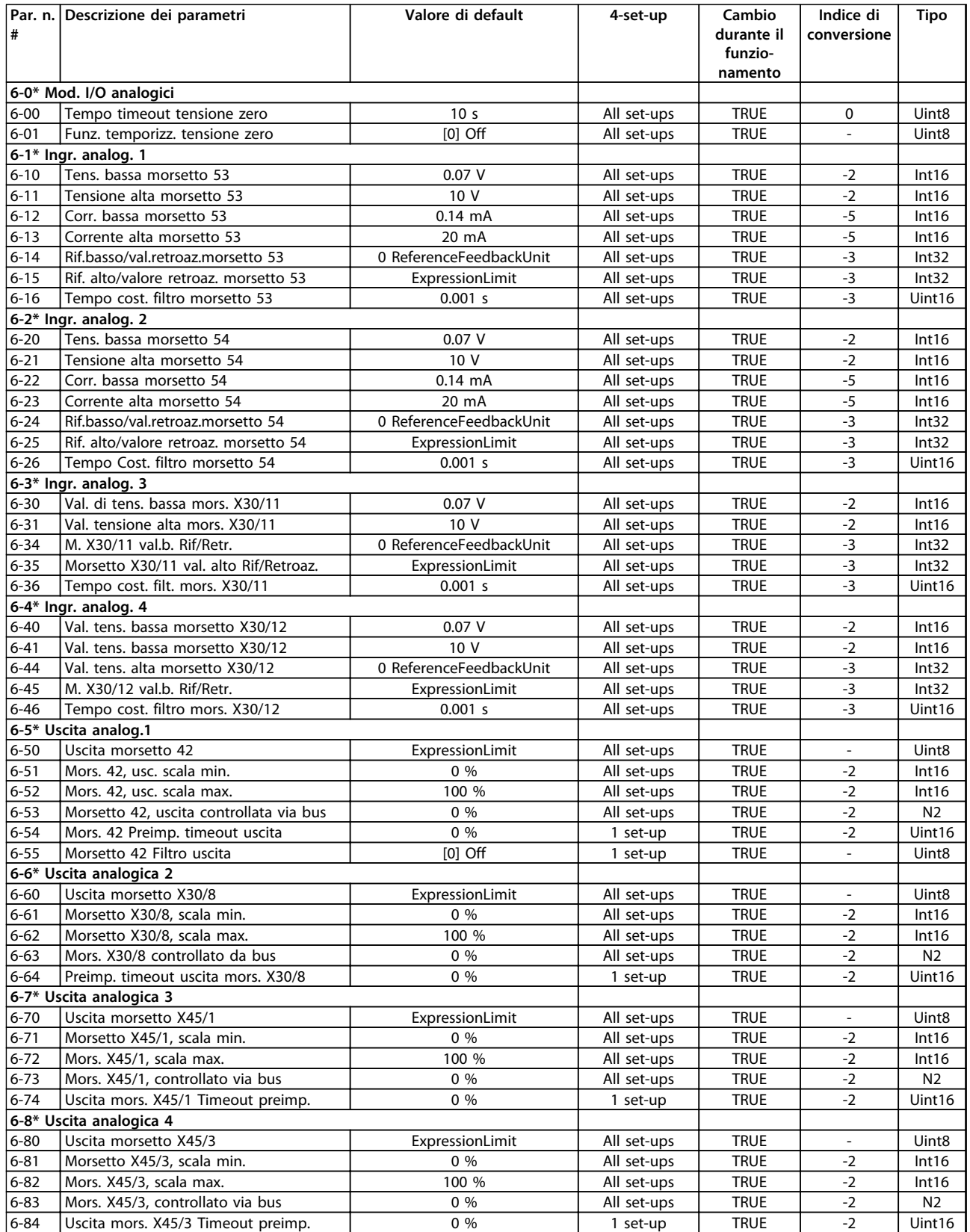

# 4.1.11 7-\*\* Regolatori

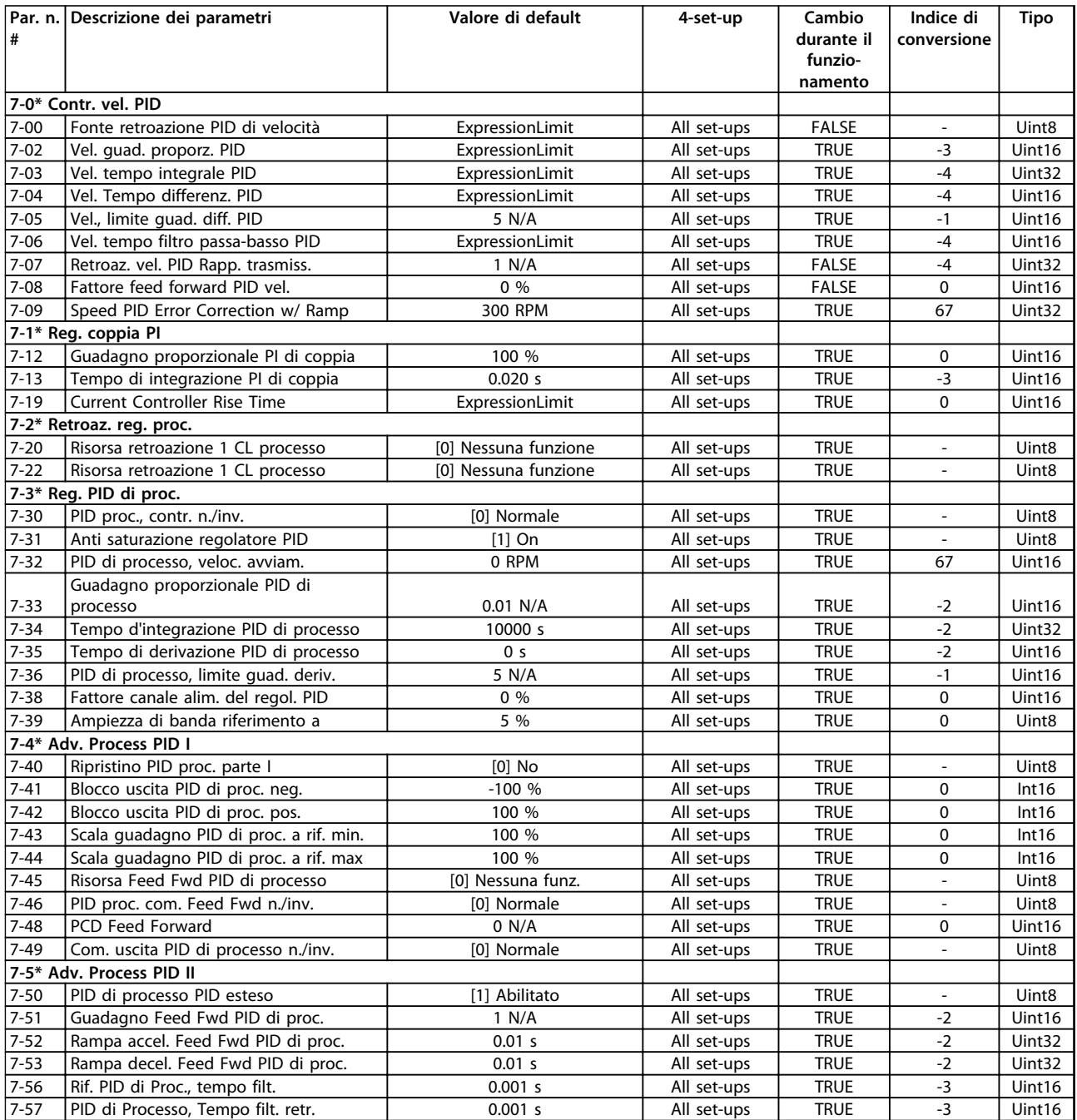

# 4.1.12 8-\*\* Com. e opzioni

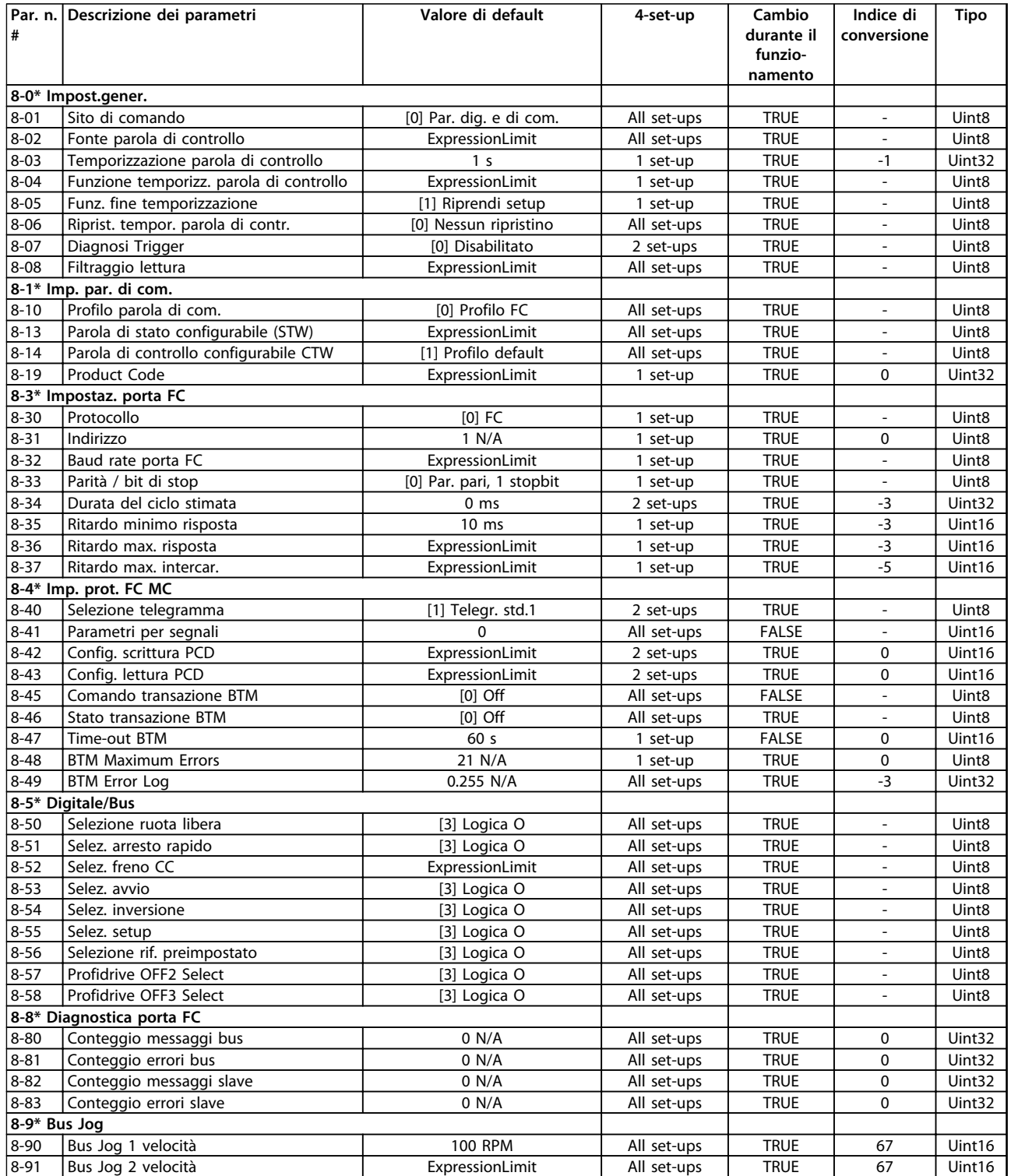

## 4.1.13 9-\*\* Profibus

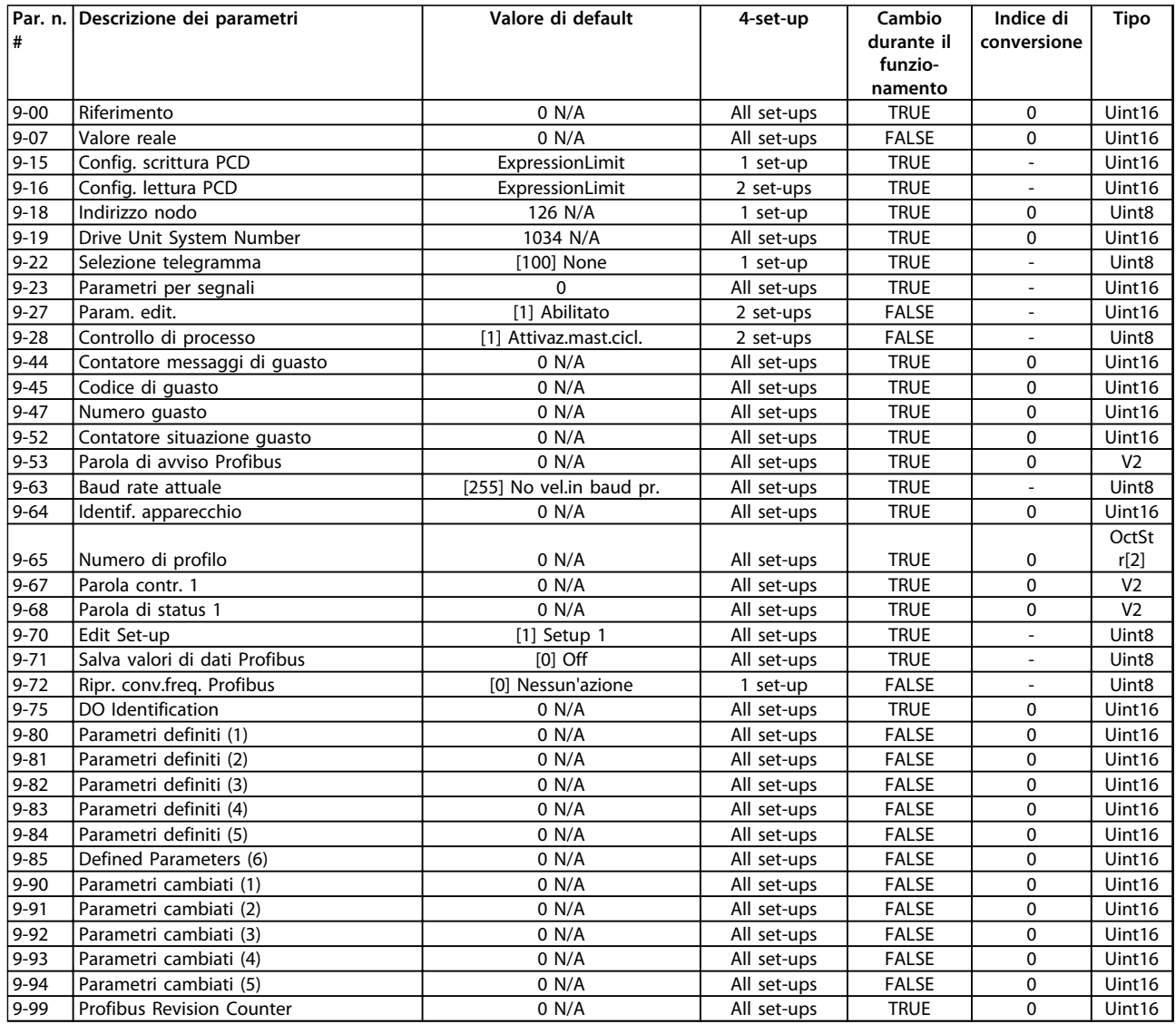

## 4.1.14 10-\*\* CAN fieldbus

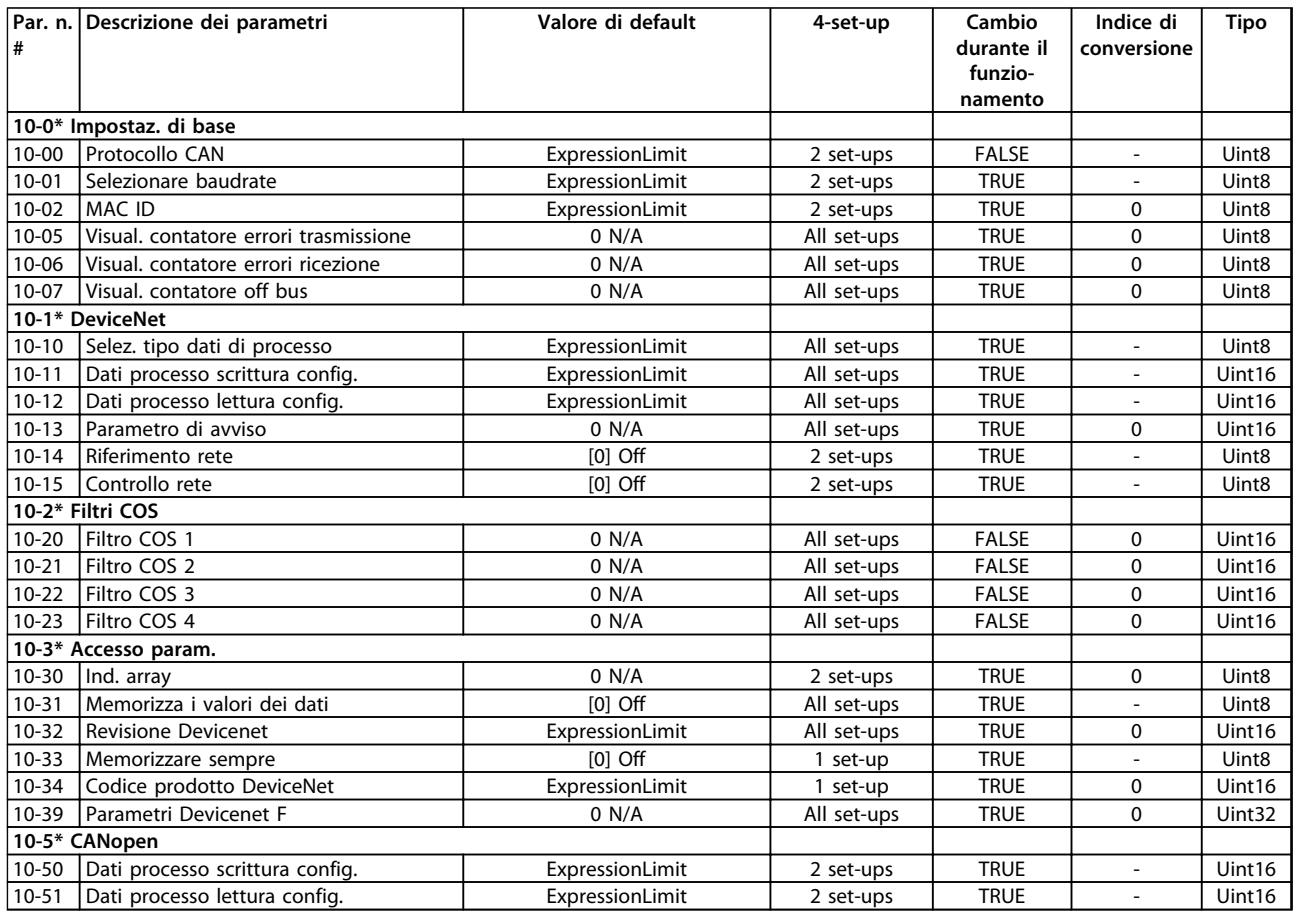

## 4.1.15 12-\*\* Ethernet

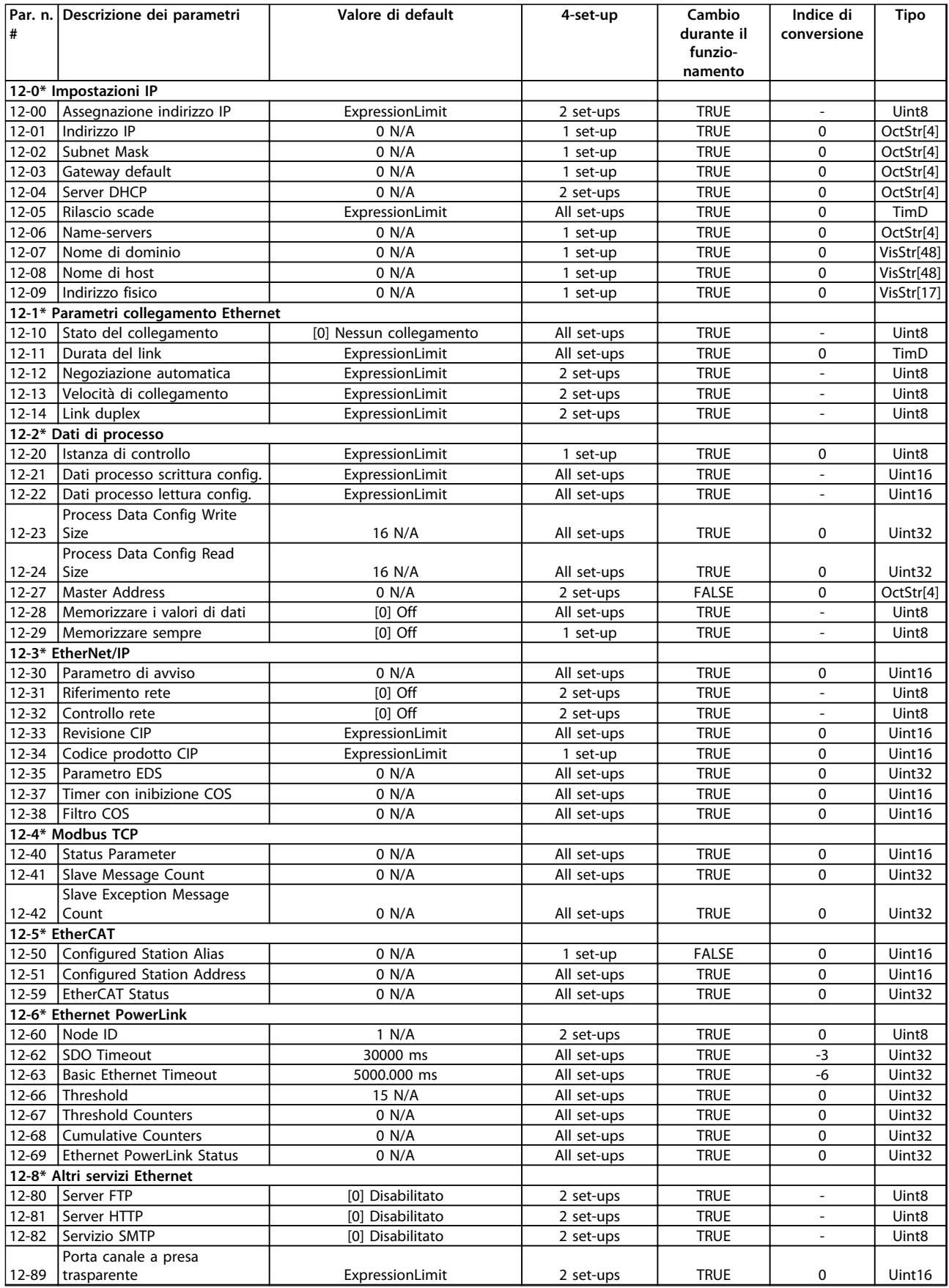

Danfoss

#### **Elenchi dei parametri Guida alla programmazione**

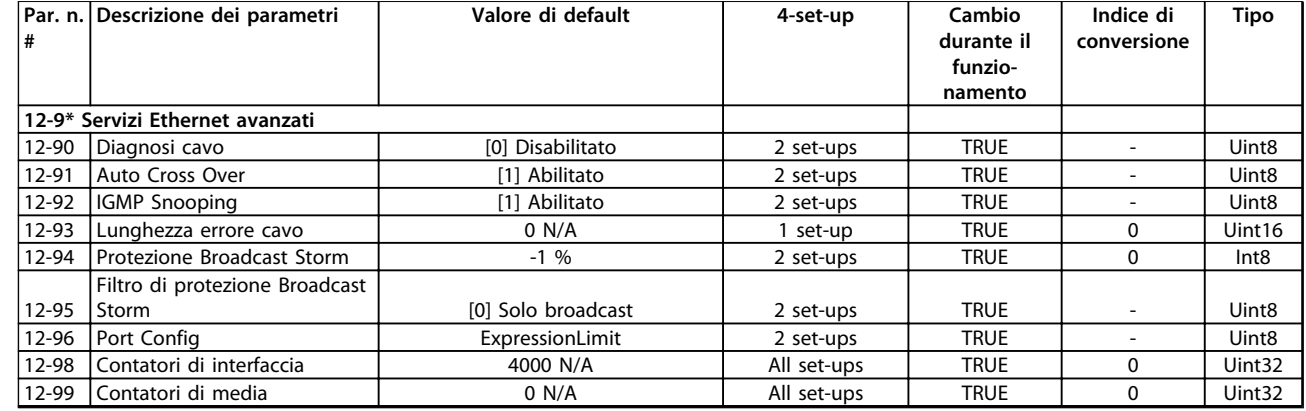

# 4.1.16 13-\*\* Smart logic

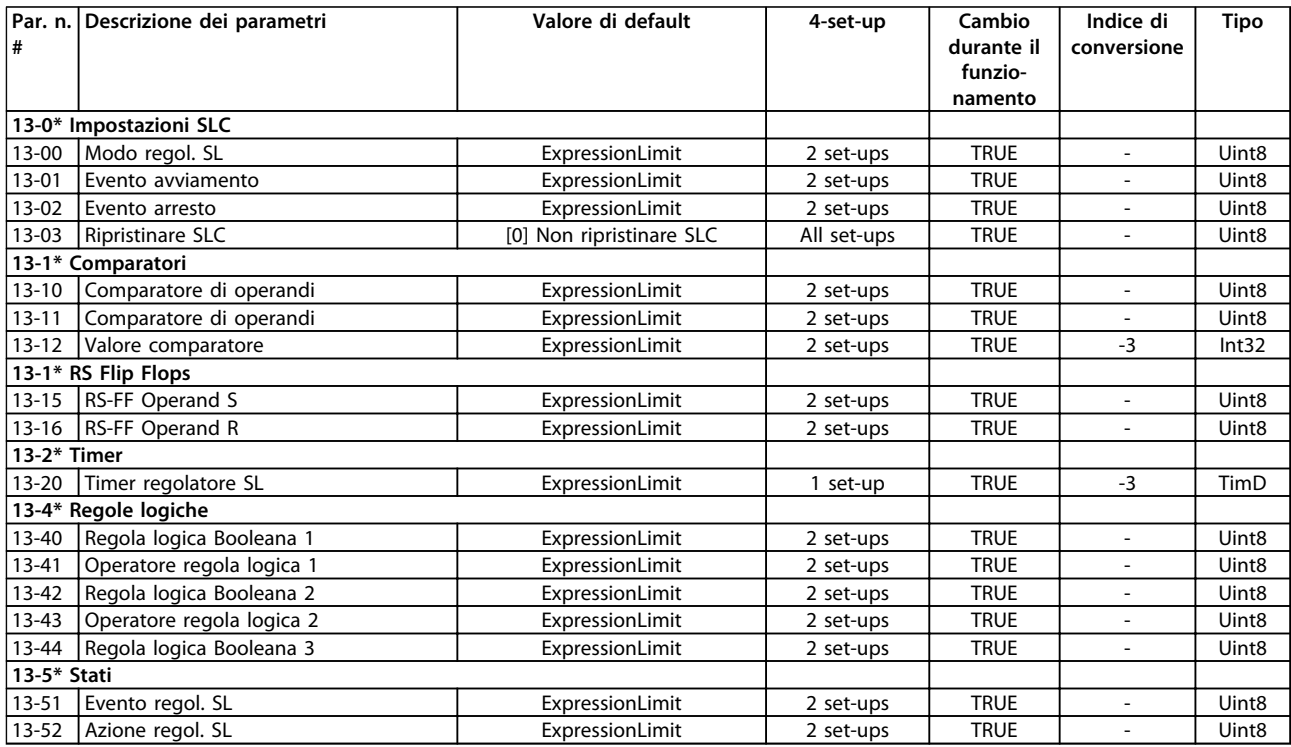

# 4.1.17 14-\*\* Funzioni speciali

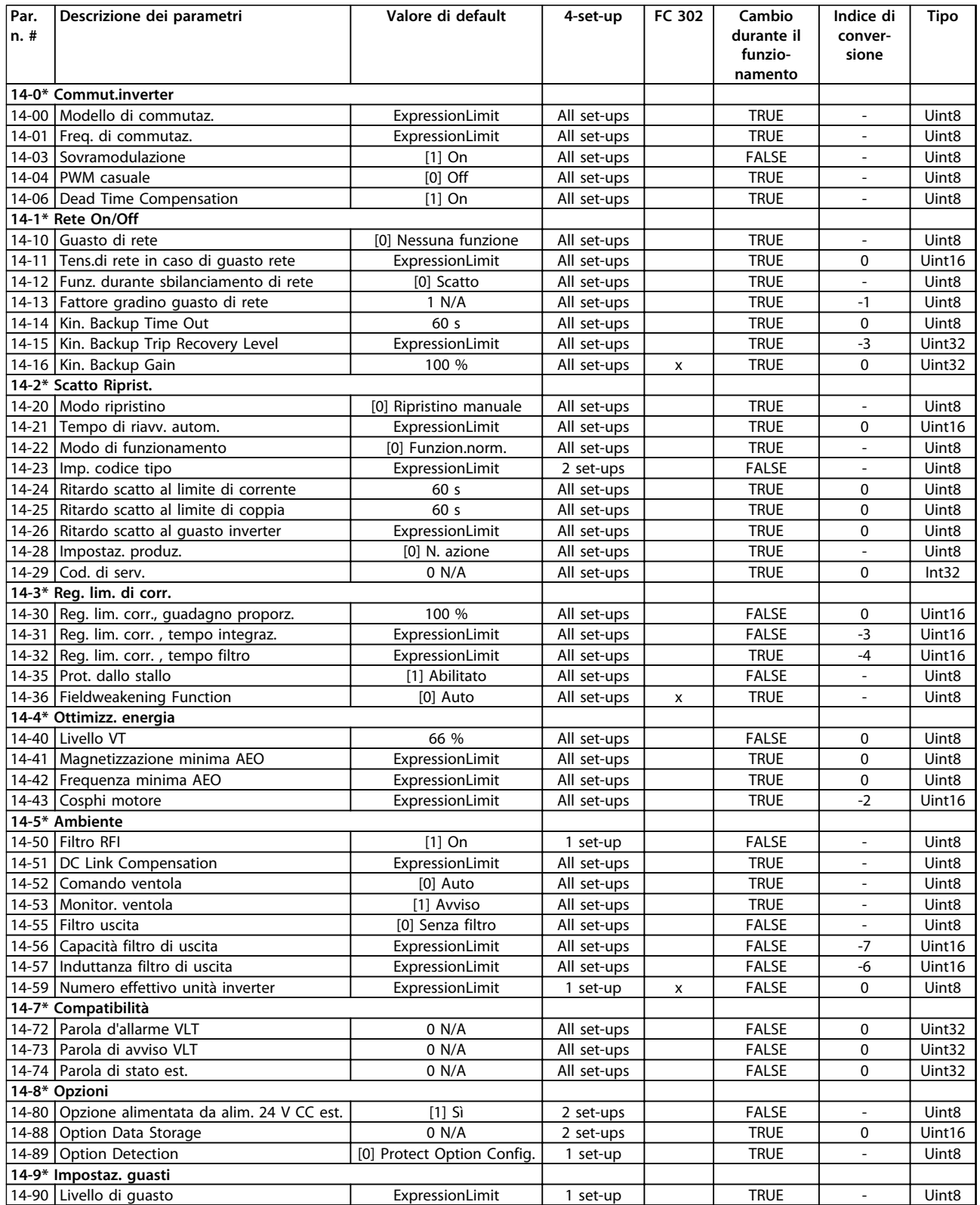

# 4.1.18 15-\*\* Inform. conv. freq.

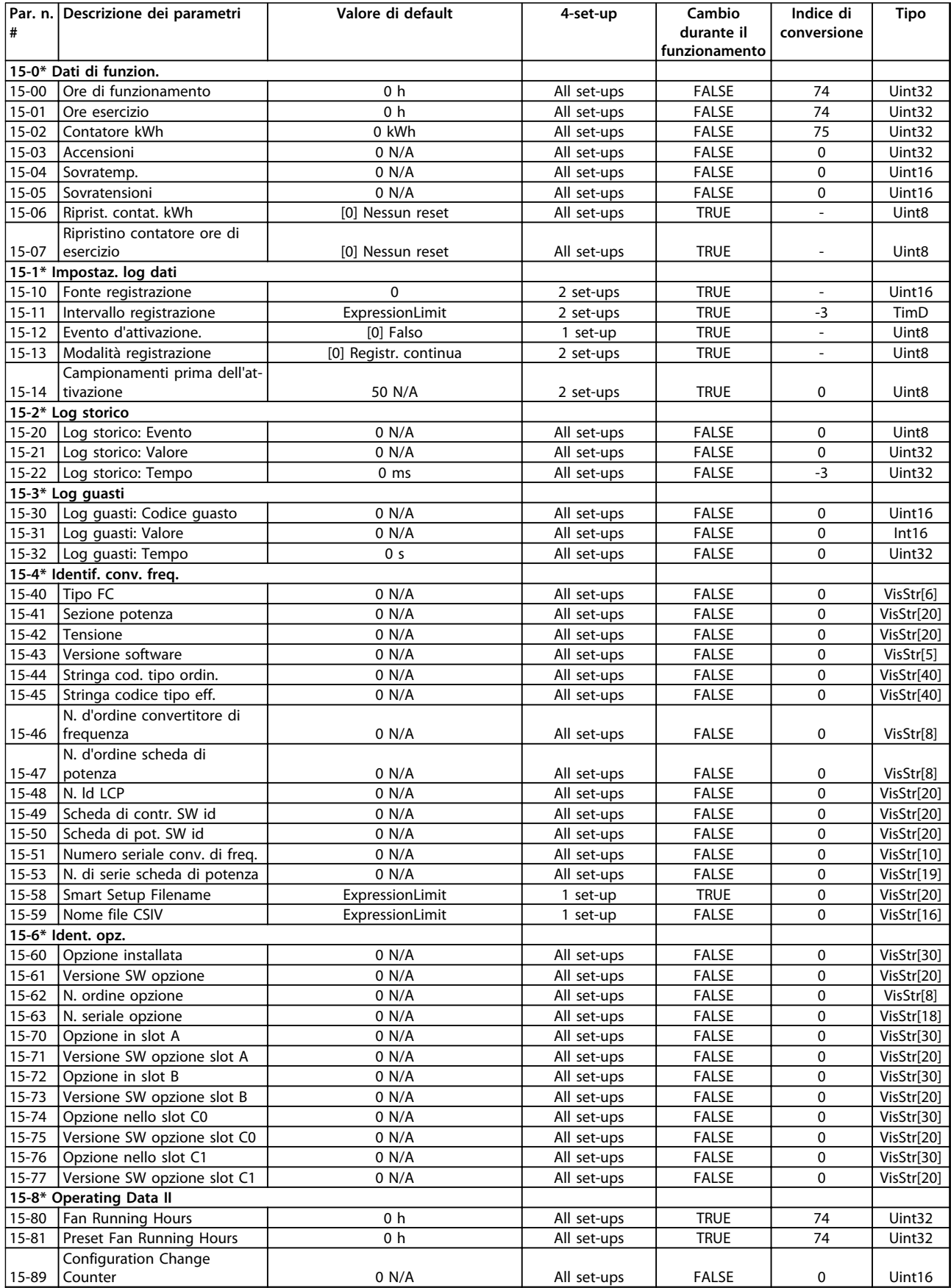

Danfoss

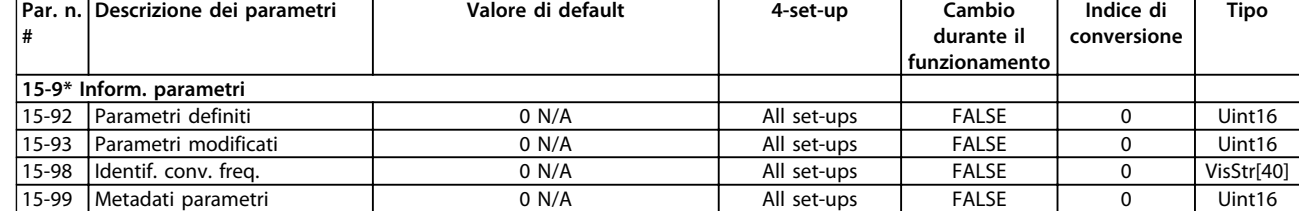

## 4.1.19 16-\*\* Visualizz. dati

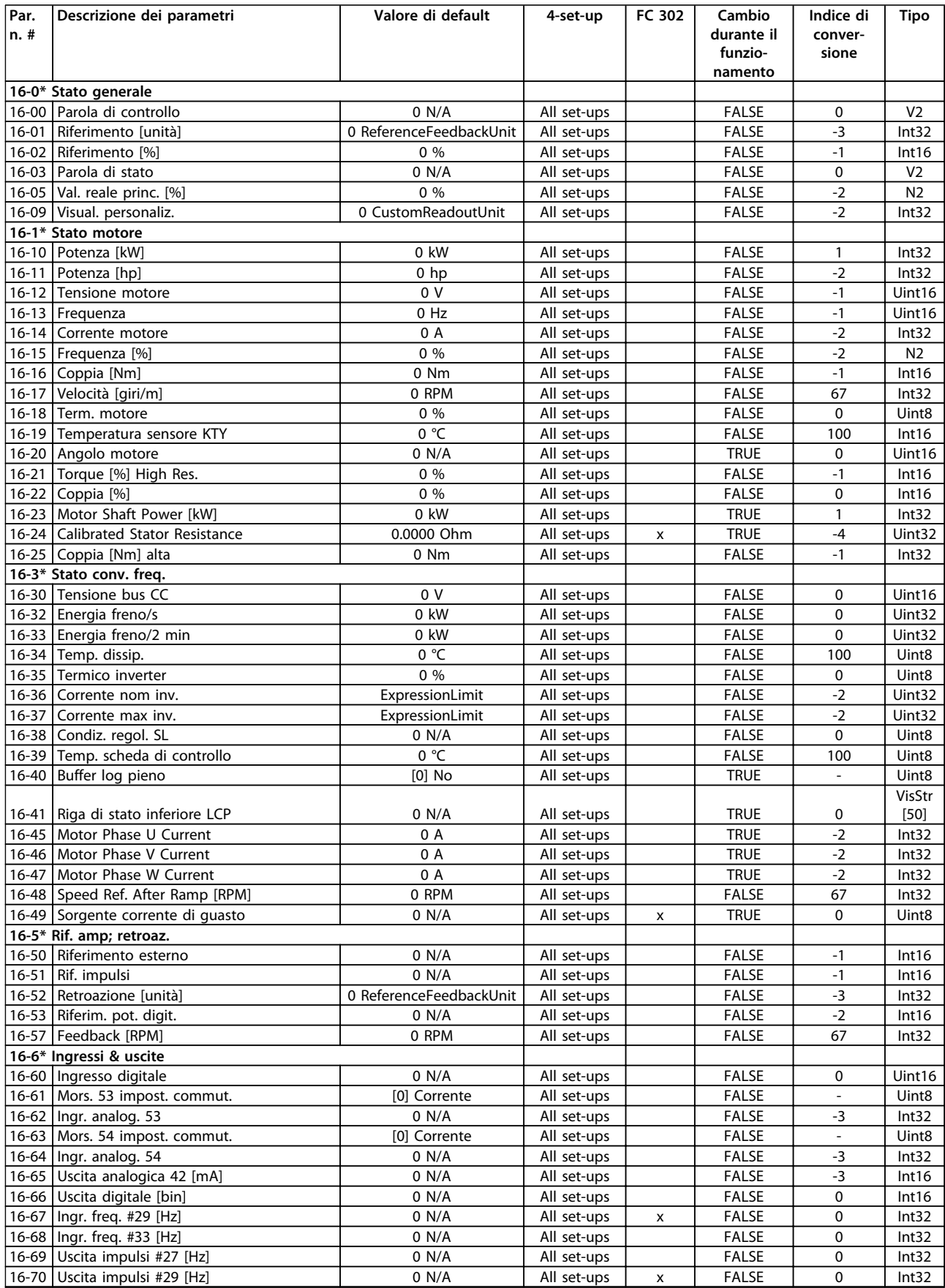

#### **Elenchi dei parametri Guida alla programmazione**

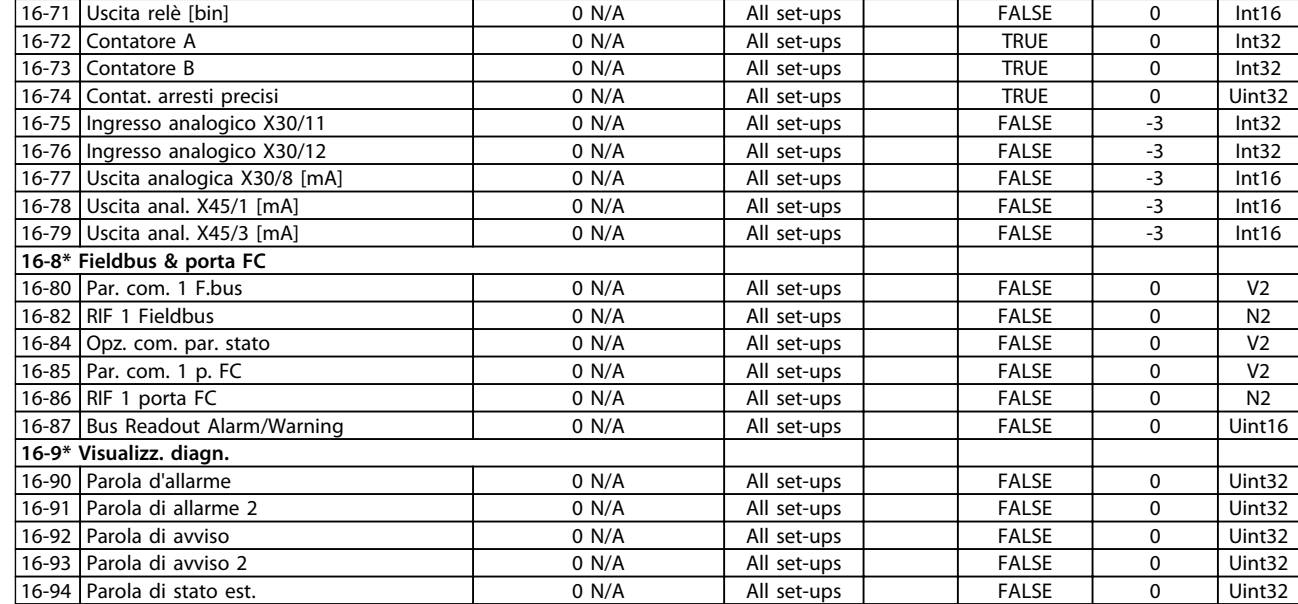

## 4.1.20 17-\*\* Opz. retroaz. mot

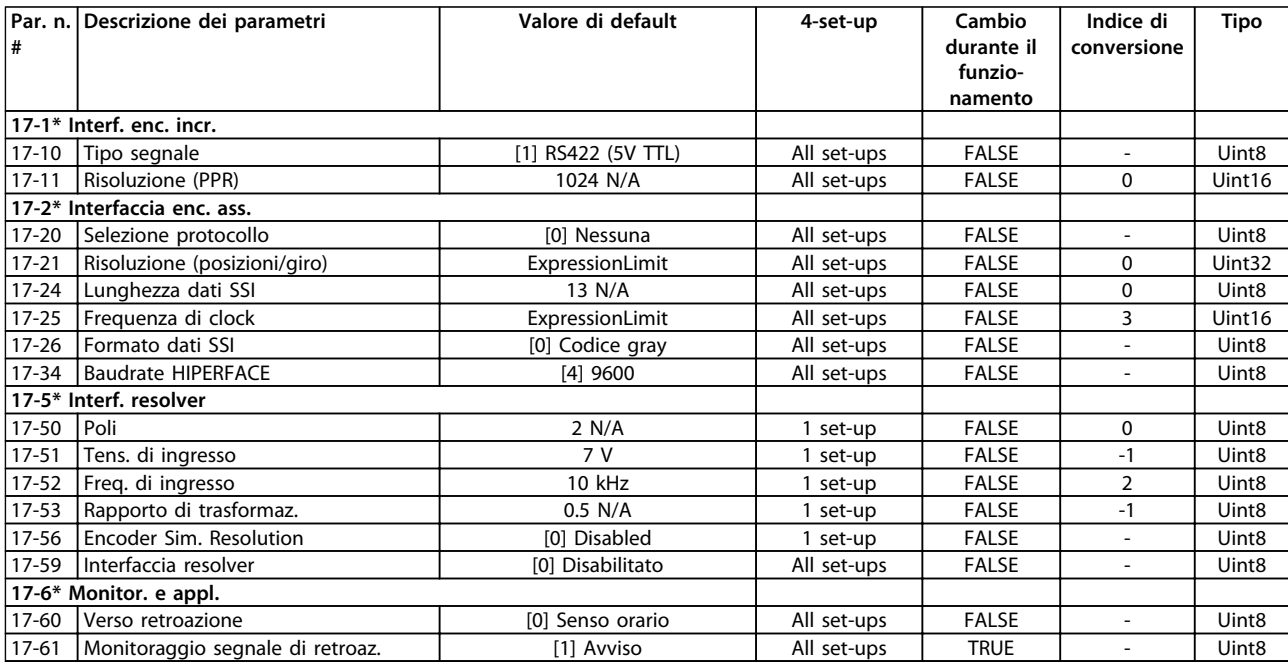

## 4.1.21 18-\*\* Visualizz. dati 2

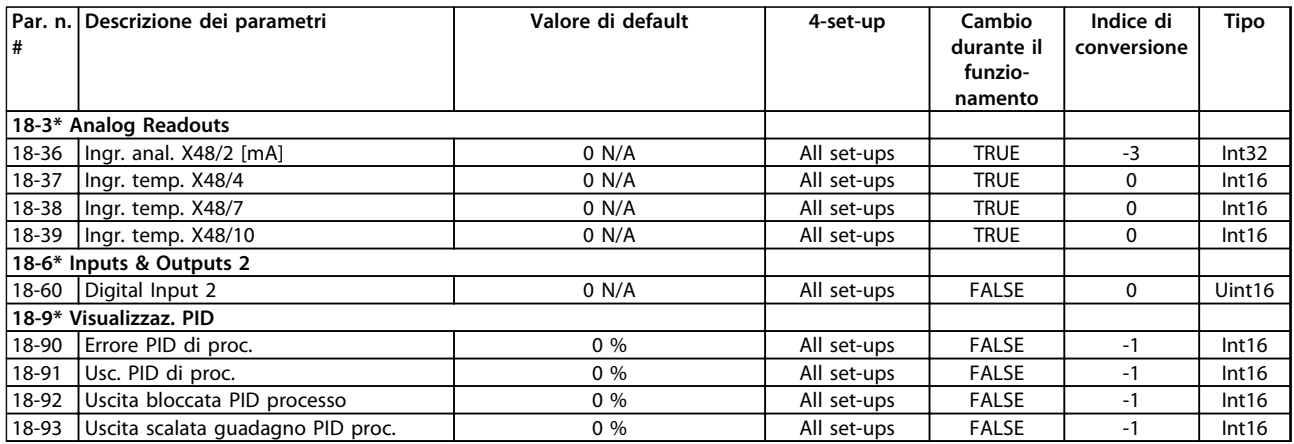

## 4.1.22 30-\*\* Caratteristiche speciali

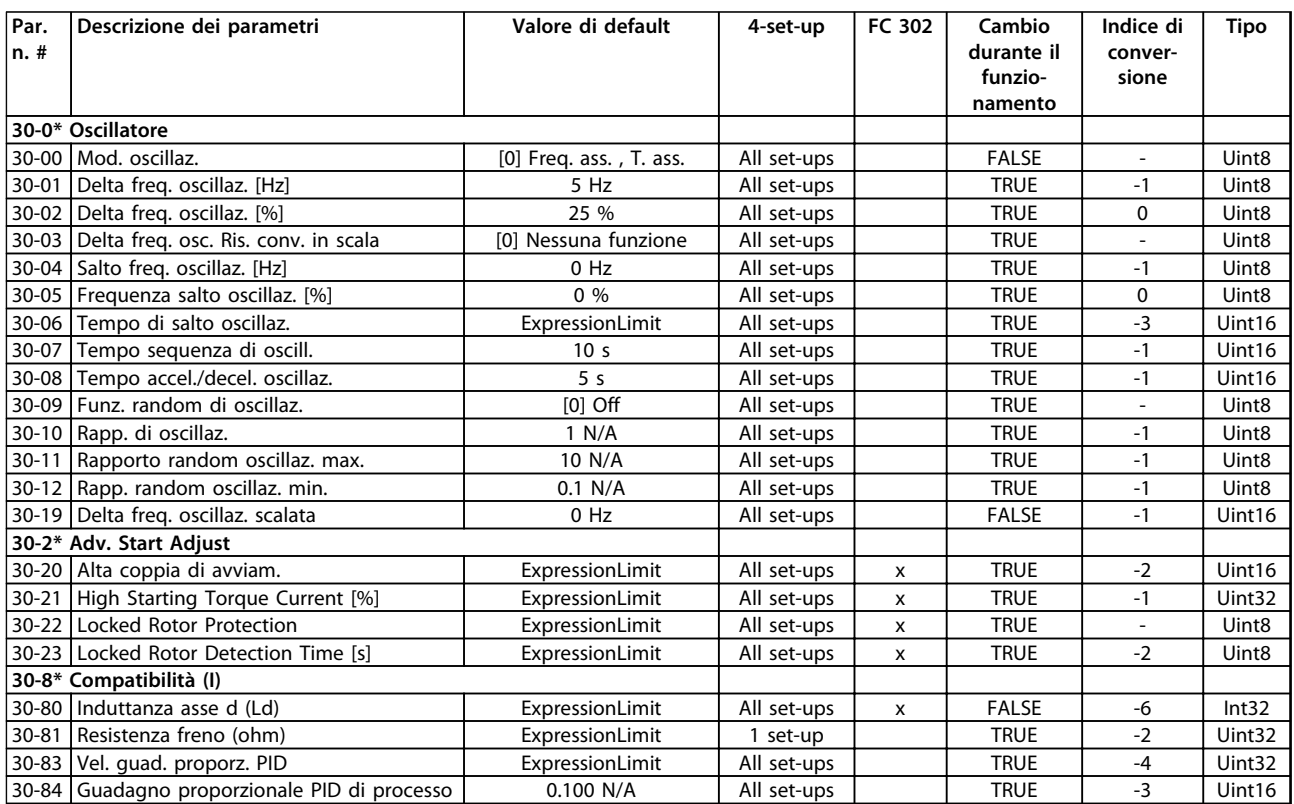

# 4.1.23 32-\*\* Impost. di base MCO

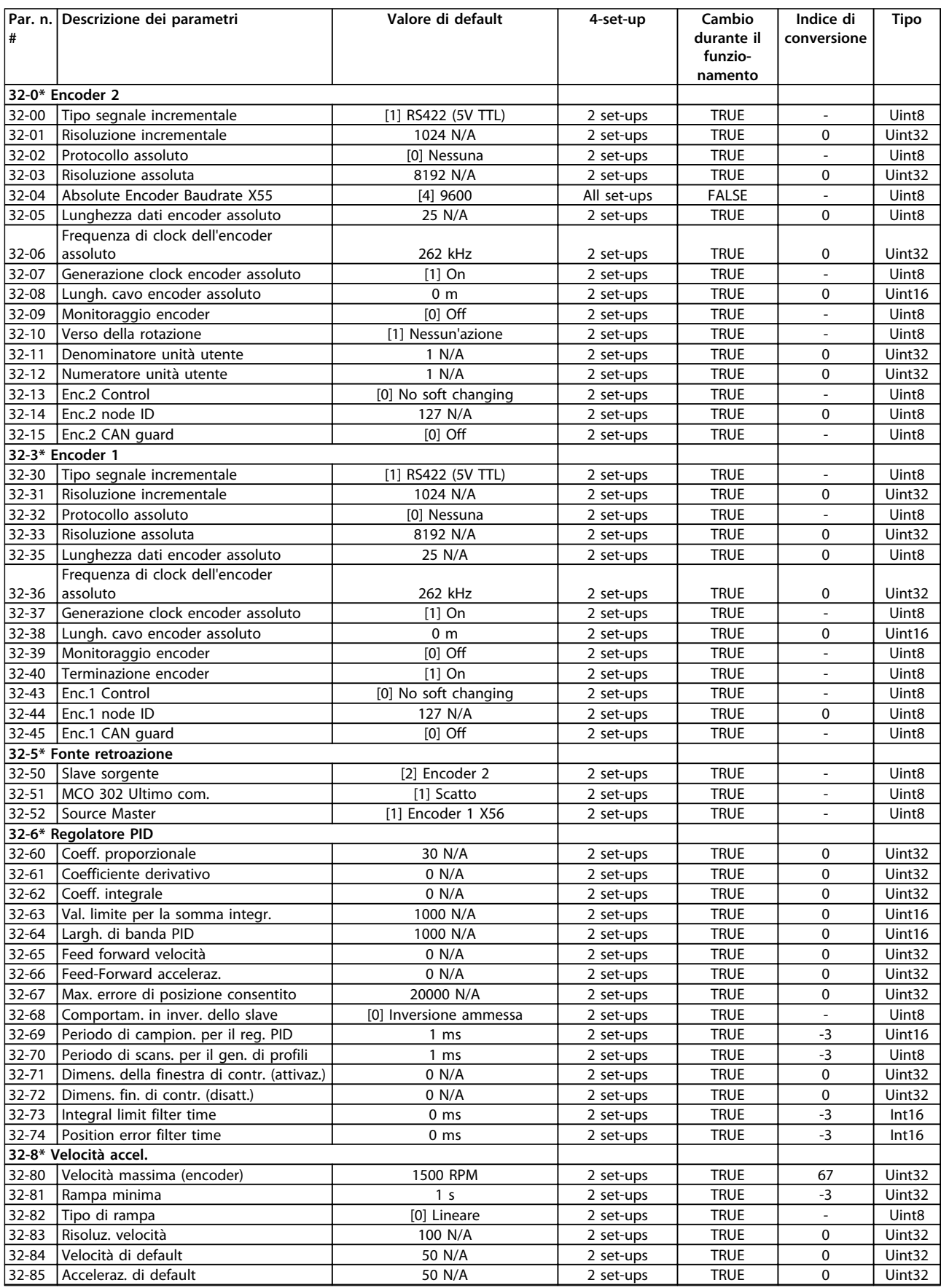

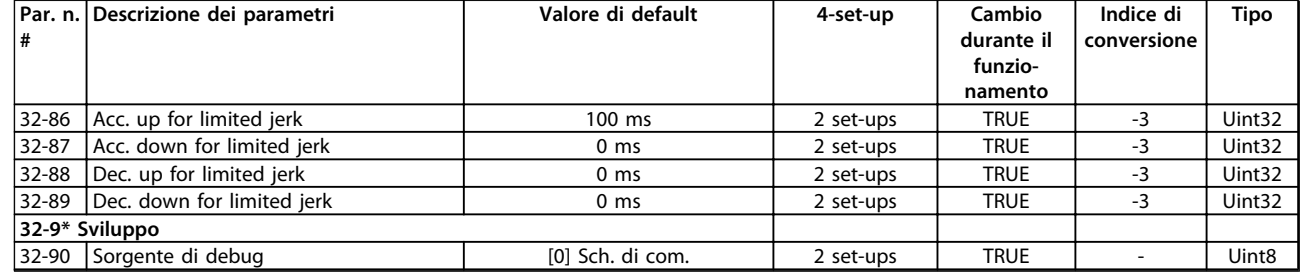
## 4.1.24 33-\*\* Parametri impostaz. dal carico

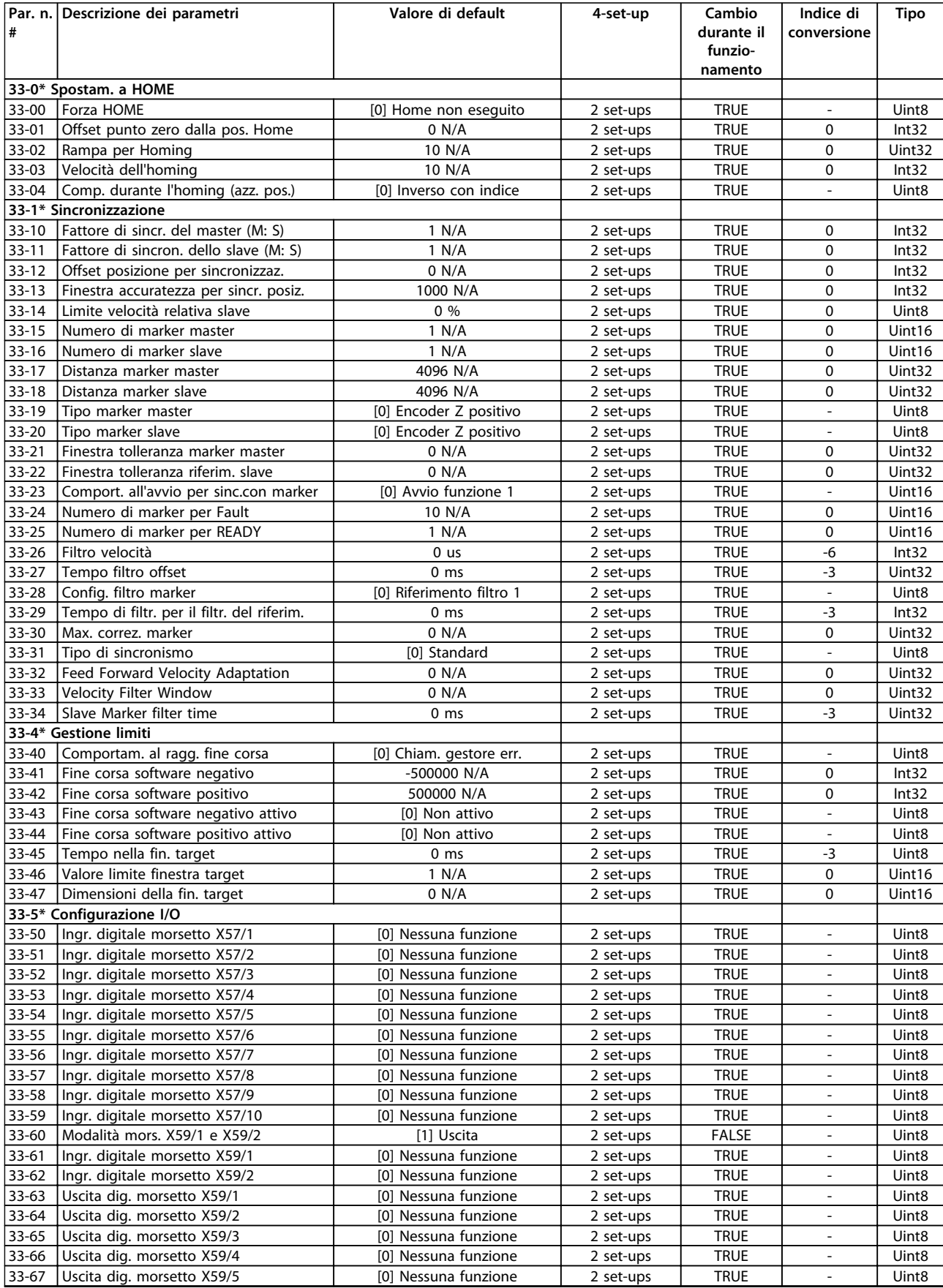

Danfoss

#### **Elenchi dei parametri Guida alla programmazione**

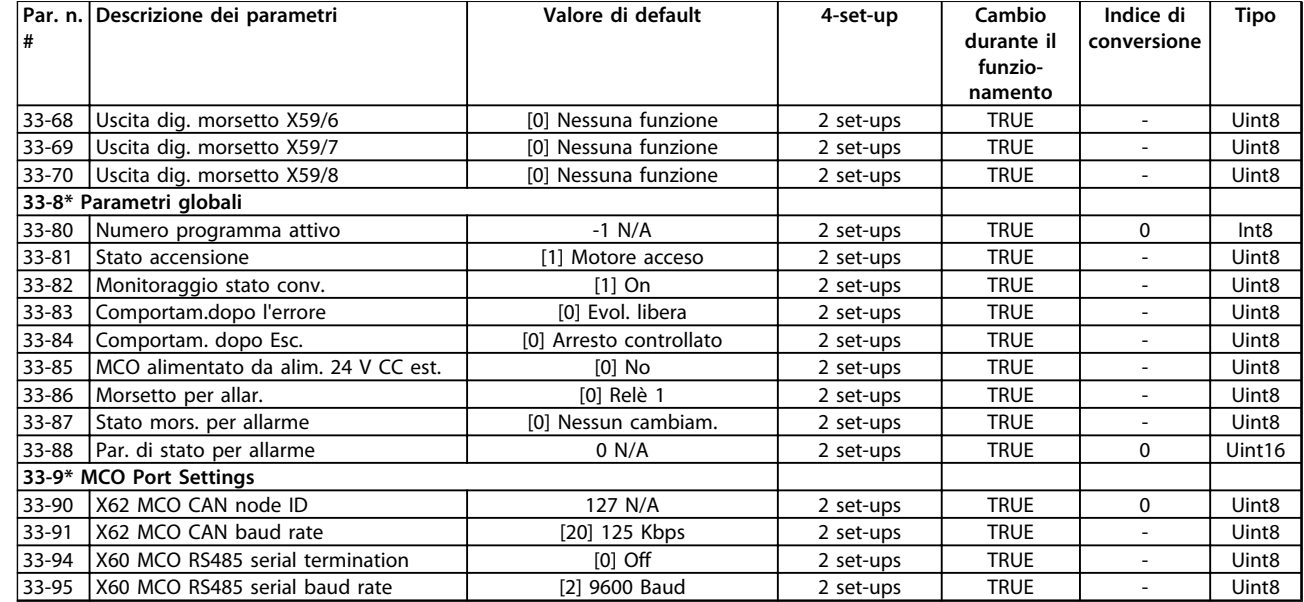

## 4.1.25 34-\*\* Visualizz. dati MCO

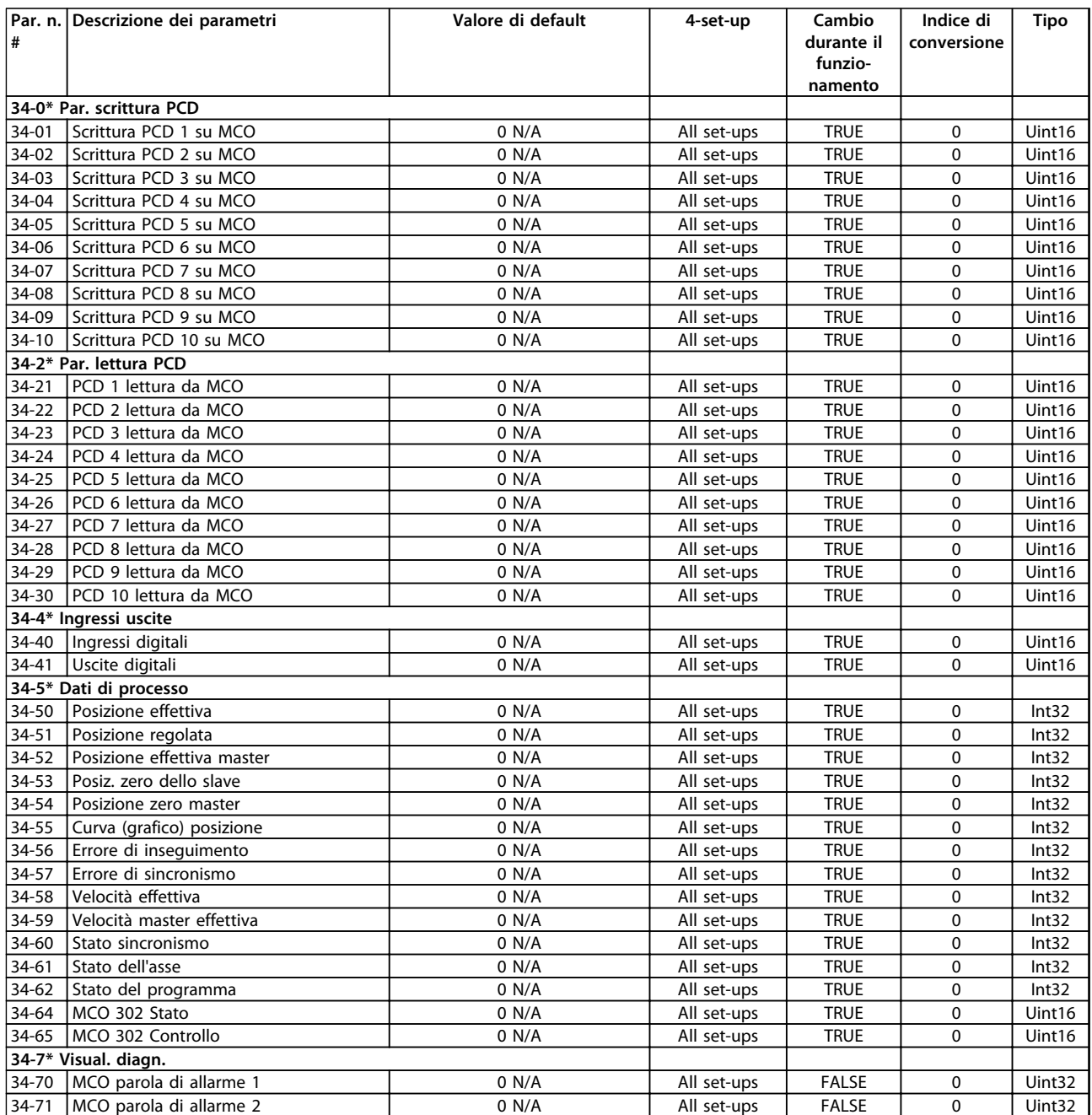

## 4.1.26 35-\*\* Opz. ingr. sens.

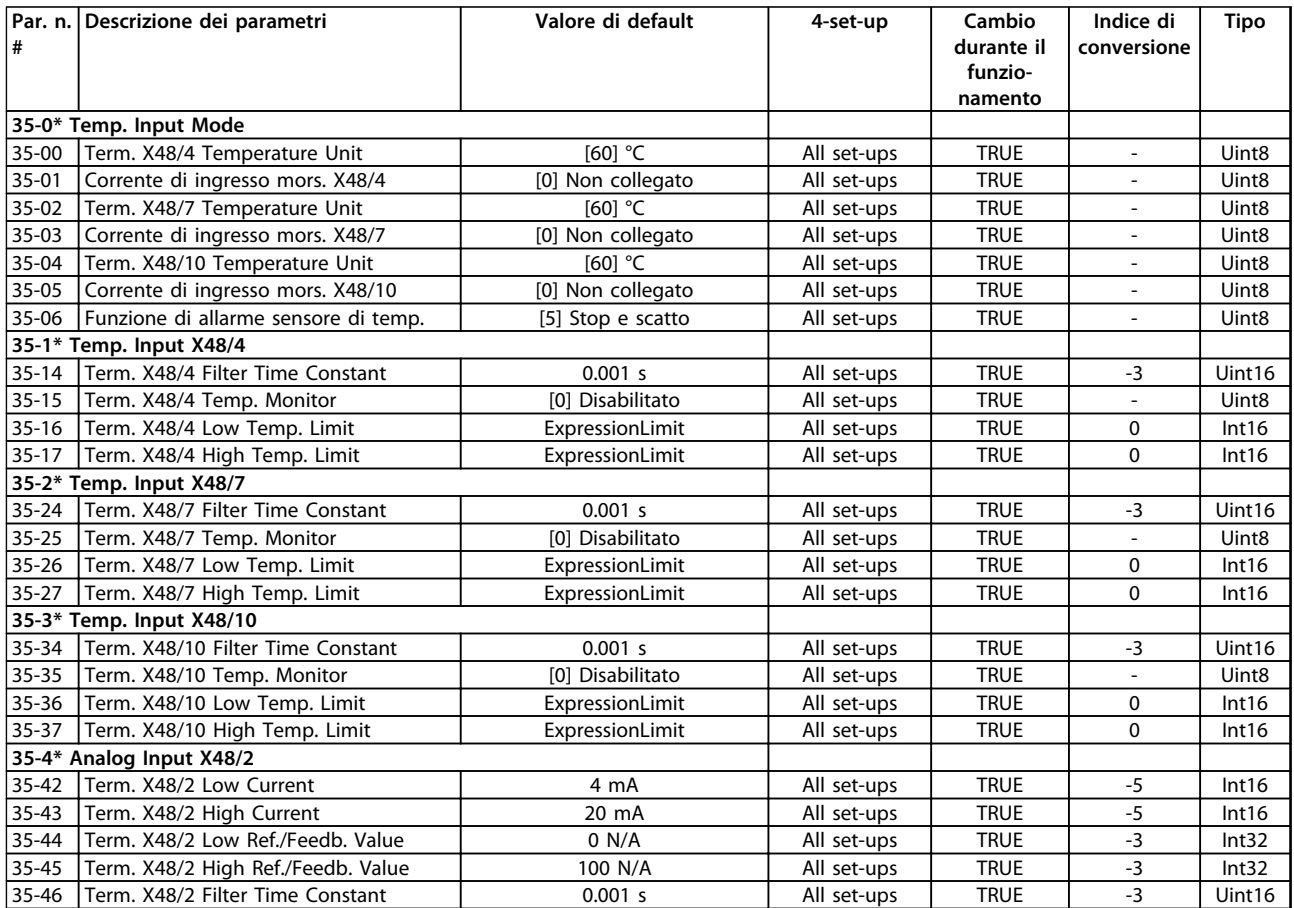

Danfoss

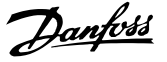

## <span id="page-220-0"></span>5 Ricerca guasti

#### 5.1 Messaggi di stato

#### 5.1.1 Avvisi/Messaggi di allarme

Un avviso o un allarme vengono segnalati dal LED corrispondente nella parte anteriore del convertitore di frequenza e quindi da un codice a display.

Un avviso rimane attivo fino all'eliminazione della causa. In alcuni casi è possibile continuare a far funzionare il motore. I messaggi di avviso possono essere critici, ma non sempre lo sono.

In caso di allarme, il convertitore di frequenza scatta. Ripristinare l'allarme per riprendere il funzionamento una volta che è stata eliminata la causa.

#### **Tre modi per ripristinare:**

- **•** Premere [Reset].
- **•** Tramite un ingresso digitale con la funzione "Reset".
- **•** Mediante la comunicazione seriale/un bus di campo opzionale.

### *AVVISO!*

**Dopo un ripristino manuale premendo [Reset], premere [Auto On] per riavviare il motore.**

Se un allarme non è ripristinabile, è possibile che la causa non sia stata eliminata oppure l'allarme è bloccato (vedere anche *[Tabella 5.1](#page-221-0)*).

Gli allarmi con scatto bloccato offrono una ulteriore protezione, nel senso che occorre staccare l'alimentazione di rete prima di potere ripristinare l'allarme. Dopo la riaccensione, il convertitore di frequenza non è più bloccato e può essere ripristinato come descritto in alto una volta che è stata eliminata la causa.

È inoltre possibile ripristinare gli allarmi che non sono bloccati utilizzando la funzione di ripristino automatico in *14-20 Modo ripristino* (Avviso: è possibile la fine pausa automatica!)

Se un avviso e un allarme è contrassegnato con un codice in *[Tabella 5.1](#page-221-0)*, ciò significa che un avviso precederà un allarme o che è possibile specificare se un dato guasto deve generare un avviso o un allarme.

Ciò è possibile, ad esempio in *parametro 1-90 Protezione termica motore*. Dopo un allarme o scatto, il motore girerà a ruota libera e lampeggeranno l'allarme e l'avviso. Dopo aver eliminato il problema, continuerà a lampeggiare solo l'allarme fino al ripristino del convertitore di frequenza.

## *AVVISO!*

**Nessun rilevamento di fase del motore mancante (numeri 30-32) e nessun rilevamento di stallo è attivo quando** *1-10 Struttura motore* **è impostato su** *[1] PM, SPM non saliente***.**

# Danfoss

<span id="page-221-0"></span>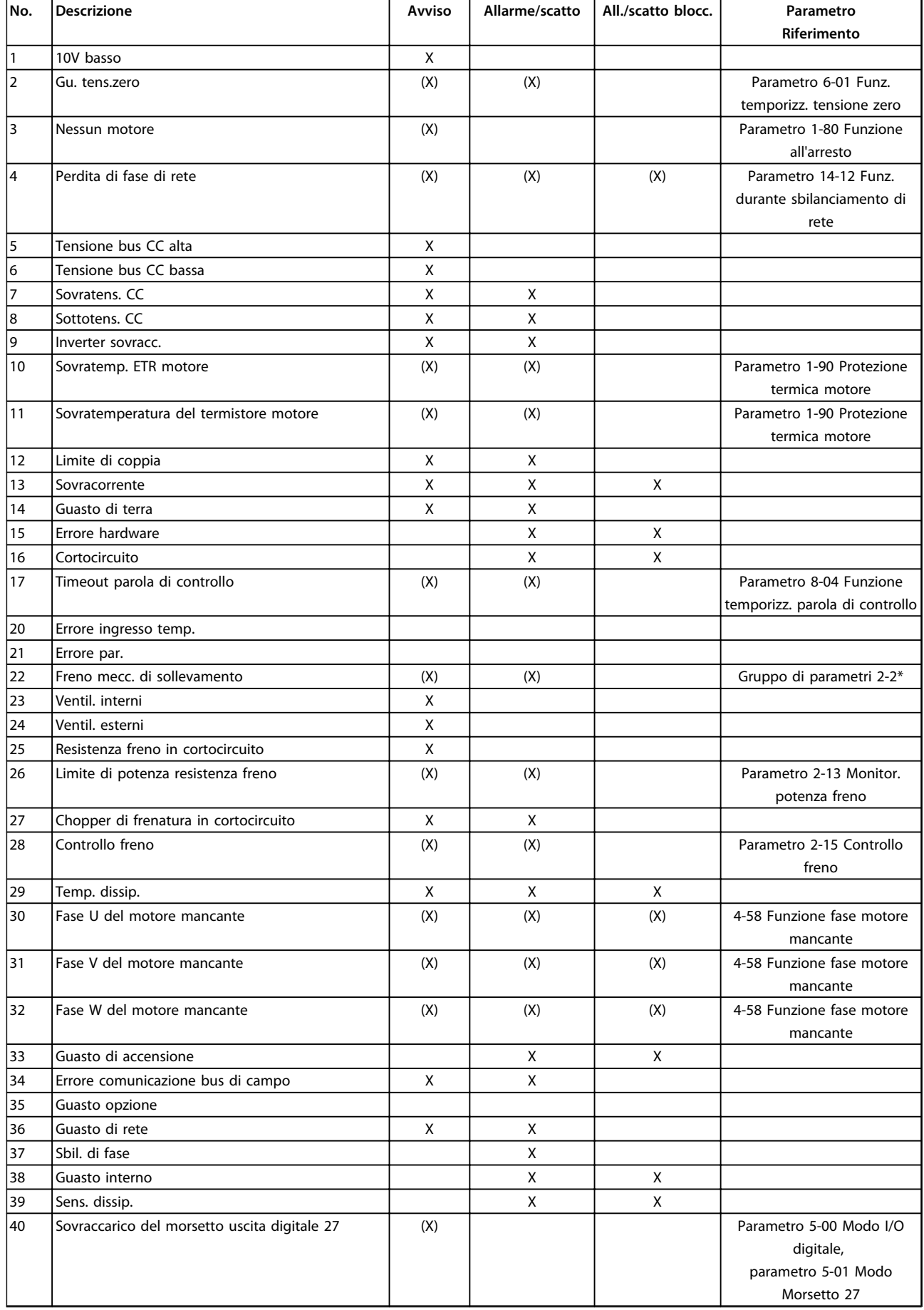

Danfoss

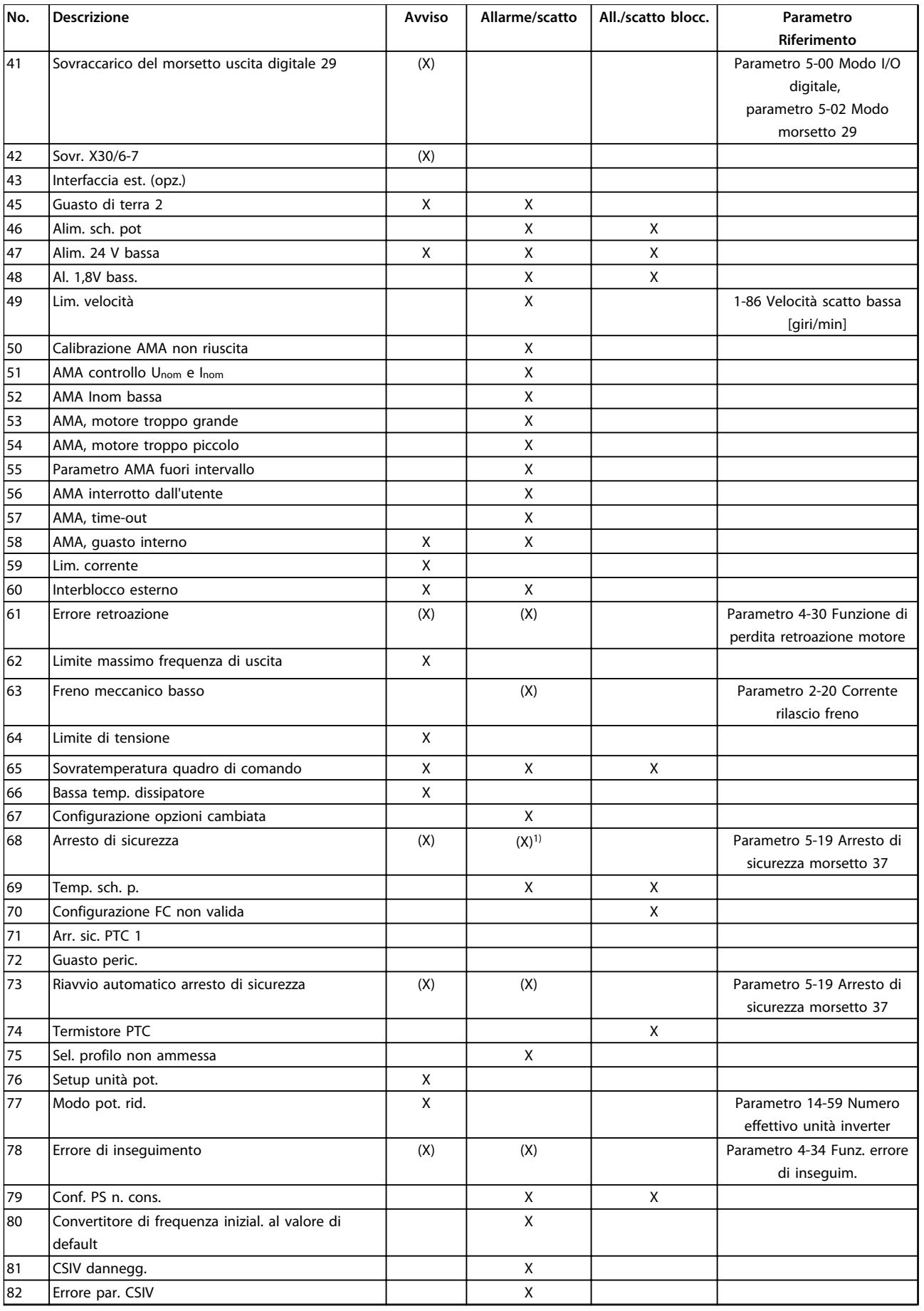

# Danfoss

**5**

#### **Ricerca guasti Guida alla programmazione**

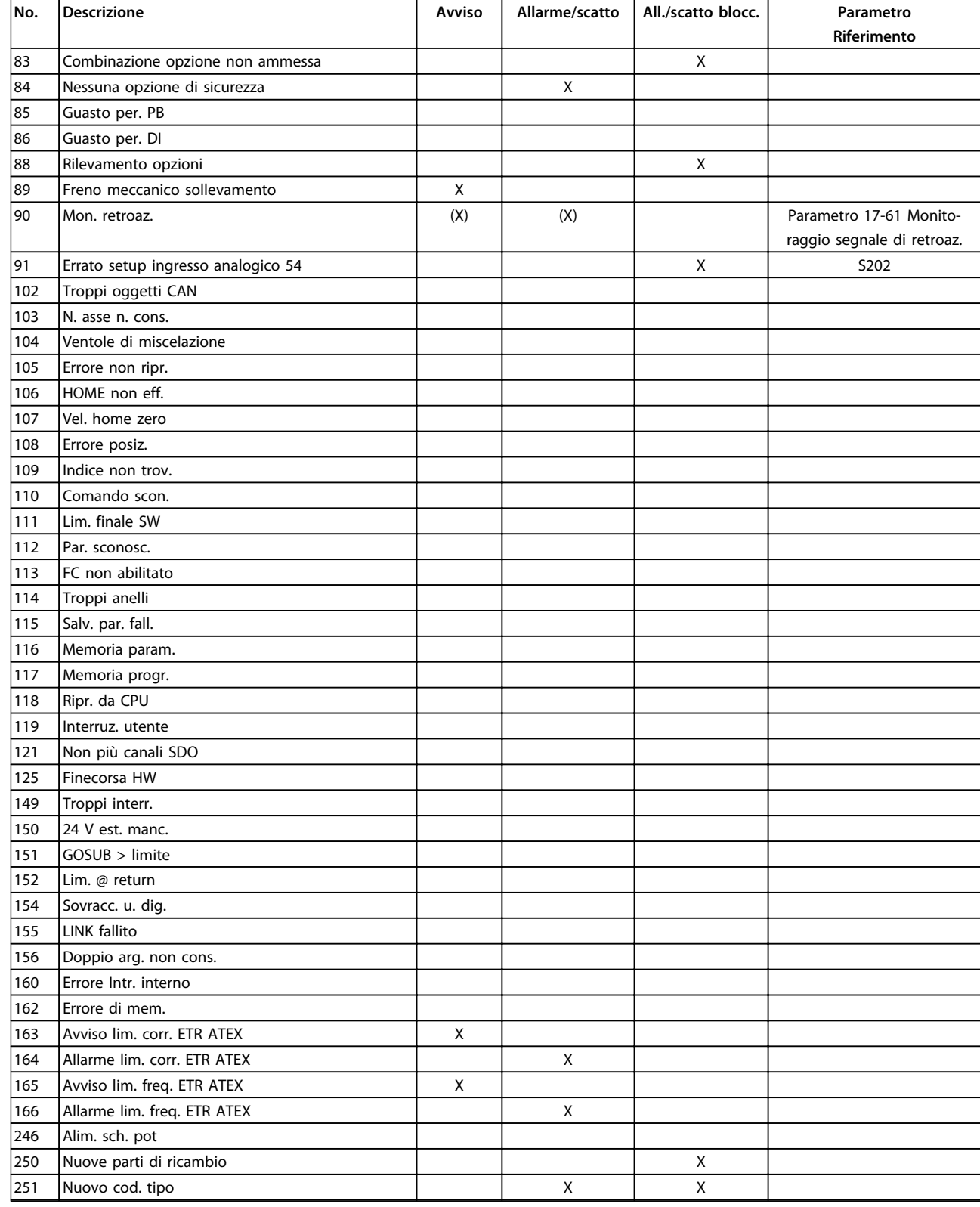

#### **Tabella 5.1 Lista di codici di allarme/avviso**

*(X) Dipendente dal parametro*

*1) Non è possibile autoripristinare tramite 14-20 Modo ripristino*

Uno scatto è l'azione che segue un allarme. Lo scatto fa girare il motore a ruota libera e viene ripristinato premendo [Reset] o mediante un ingresso digitale (gruppo di parametri *5-1\* Ingressi digitali* [1]). L'evento originale che ha provocato l'allarme non può danneggiare il convertitore di frequenza o causare condizioni pericolose. Uno scatto bloccato è un intervento che ha origine nel caso di un allarme che potrebbe danneggiare il convertitore di frequenza o le parti collegate. Una situazione di scatto bloccato può essere ripristinata solo con un'operazione di "power-cycling" (spegnimento e riaccensione).

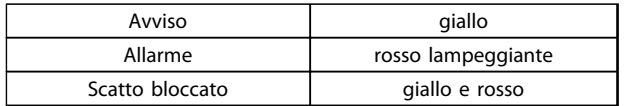

**Tabella 5.2 Indicazioni LED**

**5 5**

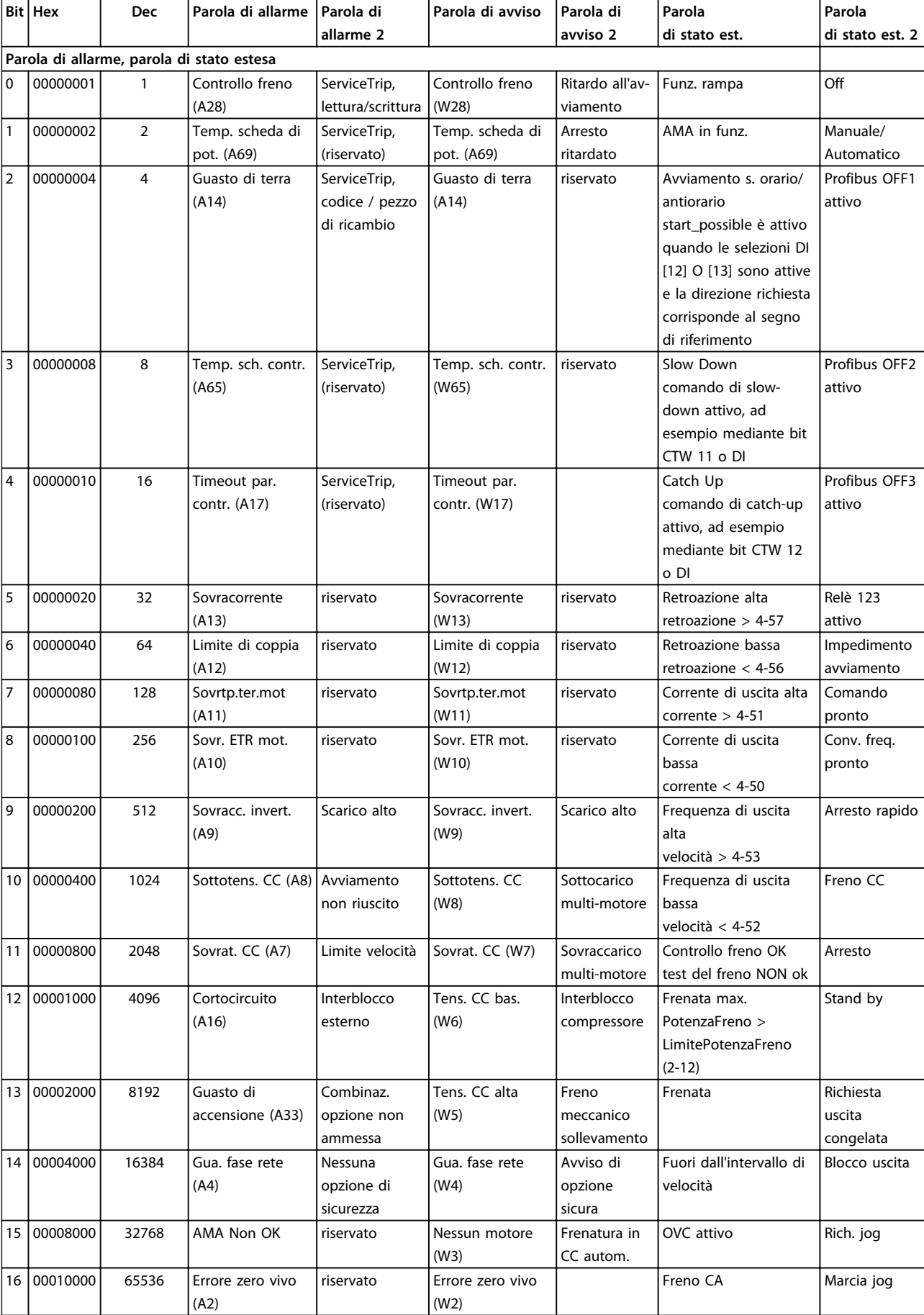

L

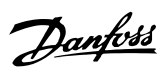

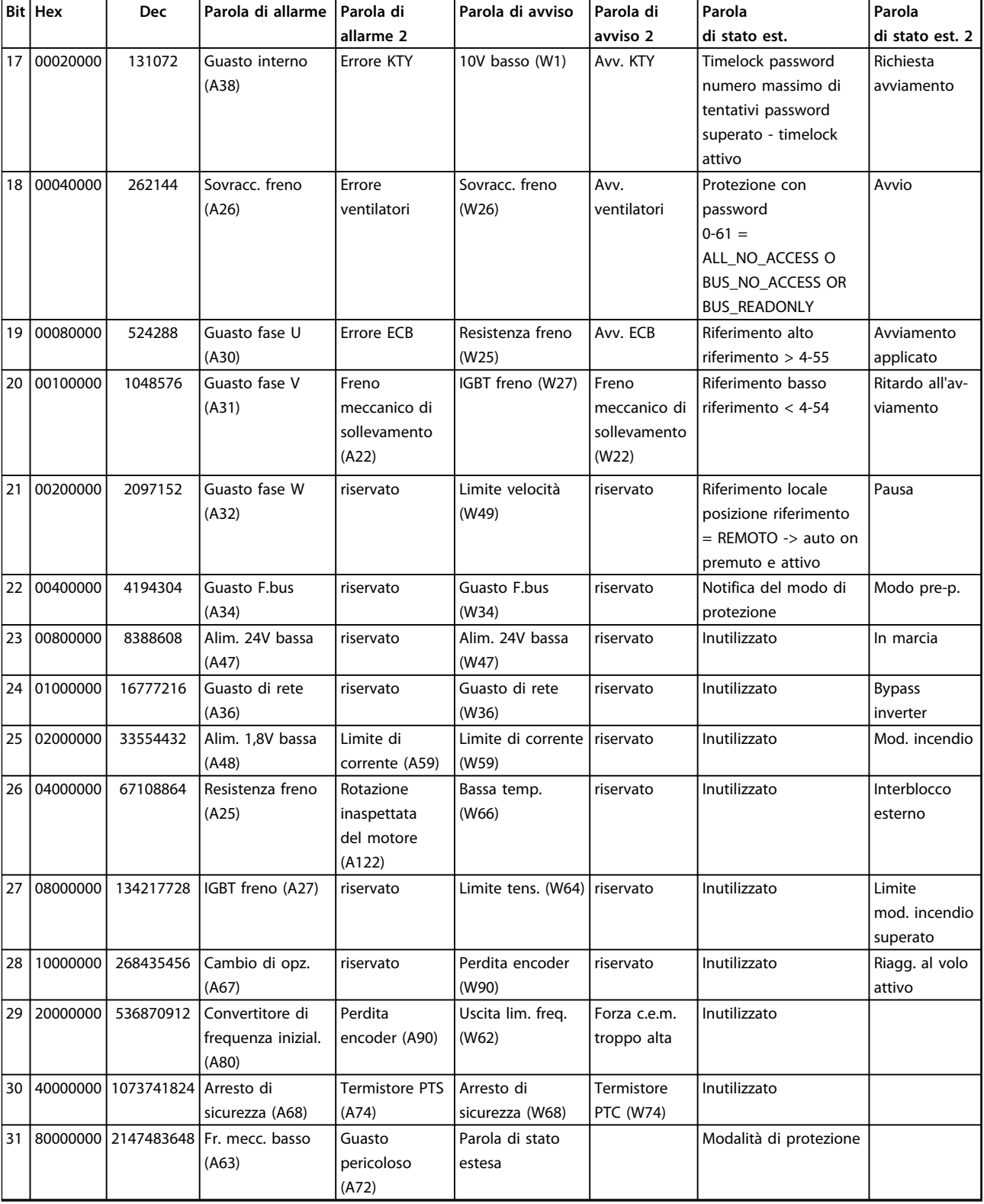

Le parole di allarme, le parole di avviso e le parole di stato estese possono essere visualizzate tramite il bus seriale o il bus di campo opzionale per la diagnostica. Vedere anche *parametro 16-94 Parola di stato est.*.

**Tabella 5.3 Descrizione di parola di allarme, parola di avviso e parola di stato estesa**

Danfoss

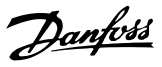

#### <span id="page-227-0"></span>**AVVISO 1, 10V basso**

La tensione della scheda di controllo è inferiore a 10 V al morsetto 50.

Rimuovere parte del carico dal morsetto 50, poiché l'alimentazione 10 V è sovraccaricata. Max. 15 mA o almeno 590 Ω.

Un cortocircuito in un potenziometro collegato o un cablaggio scorretto del potenziometro può causare questa condizione.

#### **Ricerca ed eliminazione dei guasti**

Rimuovere il cavo dal morsetto 50. Se l'avviso scompare, il problema è legato al cablaggio. Se l'allarme è sempre presente, sostituire la scheda di controllo.

#### **AVVISO/ALLARME 2, Gu. tens.zero**

L'avviso o allarme compare solo se programmato in *6-01 Funz. temporizz. tensione zero*. Il segnale presente su uno degli ingressi analogici è inferiore al 50% del valore minimo programmato per quell'ingresso. Questa condizione può essere causata da un cablaggio interrotto o da un dispositivo guasto che invia il segnale.

#### **Ricerca ed eliminazione dei guasti**

Verificare i collegamenti su tutti i morsetti di ingresso analogici. Segnali sui morsetti 53 e 54 della scheda di controllo, comune morsetto 55. Segnali sui morsetti 11 e 12 di MCB 101, comune morsetto 10. Segnali sui morsetti 1, 3, 5 di MCB 109 e comune morsetti 2, 4, 6.

Verificare che la programmazione del convertitore di frequenza e le impostazioni dell'interruttore siano compatibili con il tipo di segnale analogico.

Eseguire il test del segnale del morsetto di ingresso.

#### **AVVISO/ALLARME 3, Nessun motore**

Non è stato collegato alcun motore all'uscita del conv. di frequenza.

#### **AVVISO/ALLARME 4, Perdita di fase di rete**

Mancanza di una fase sul lato alimentazione o sbilanciamento eccessivo della tensione di rete. Questo messaggio viene visualizzato anche per un guasto nel raddrizzatore di ingresso del convertitore di frequenza. Le opzioni vengono programmate in *14-12 Funz. durante sbilanciamento di rete*.

#### **Ricerca ed eliminazione dei guasti**

Controllare la tensione di alimentazione e le correnti di alimentazione al convertitore di frequenza.

#### **AVVISO 5, Tensione bus CC alta**

La tensione del circuito intermedio (CC) supera il limite di avviso alta tensione. Il limite dipende dalla tensione nominale del convertitore di frequenza. L'unità è ancora attiva.

#### **AVVISO 6, Tensione bus CC bassa**

La tensione del circuito intermedio (CC) è inferiore al limite di avviso bassa tensione. Il limite dipende dalla tensione nominale del convertitore di frequenza. L'unità è ancora attiva.

#### **AVVISO/ALLARME 7, Sovratens. CC**

Se la tensione del circuito intermedio supera il limite, il convertitore di frequenza scatterà dopo un tempo preimpostato.

#### **Ricerca ed eliminazione dei guasti**

Collegare una resistenza di frenatura

Estendere il tempo di rampa

Cambiare il tipo di rampa

Attivare le funzioni in *2-10 Funzione freno*

Aumentare *14-26 Ritardo scatto al guasto inverter*

Se l'allarme/avviso si verifica durante un abbassamento di potenza, usare il backup dell'energia cinetica (*parametro 14-10 Guasto di rete*)

#### **AVVISO/ALLARME 8, Sottotens. CC**

Se la tensione del circuito intermedio (collegamento CC) scende sotto il limite sottotensione, il convertitore di frequenza verifica l'eventuale presenza di un'alimentazione ausiliaria a 24 V CC. Se non è collegata alcuna alimentazione ausiliaria a 24 V CC, il convertitore di frequenza scatta dopo un ritardo di tempo prefissato. Il ritardo di tempo è funzione della taglia dell'unità.

#### **Ricerca ed eliminazione dei guasti**

Controllare se la tensione di alimentazione è compatibile con i valori nominali del convertitore di frequenza.

Eseguire il test della tensione di ingresso.

Eseguire il test del circuito di soft charge.

#### **AVVISO/ALLARME 9, Sovraccarico inverter**

Il convertitore di frequenza sta per disinserirsi a causa di un sovraccarico (corrente troppo elevata per un intervallo di tempo troppo lungo). Il contatore della protezione termica elettronica dell'inverter emette un avviso al 98% e scatta al 100%, emettendo un allarme. Il convertitore di frequenza *non può* essere ripristinato finché il contatore non mostra un valore inferiore al 90%.

Il guasto è dovuto al fatto che il convertitore di frequenza ha funzionato con oltre il 100% di sovraccarico per troppo tempo.

#### <span id="page-228-0"></span>**Ricerca ed eliminazione dei guasti**

Confrontare la corrente di uscita visualizzata sull'LCP con la corrente nominale del convertitore di frequenza.

Confrontare la corrente di uscita visualizzata sull'LCP con la corrente misurata sul motore.

Visualizzare il carico termico del convertitore di frequenza sull'LCP e monitorare il valore. In caso di funzionamento continuo oltre il valore di corrente nominale del convertitore di frequenza il contatore aumenta. In caso di funzionamento continuo al di sotto del valore di corrente nominale del convertitore di frequenza, il contatore diminuisce.

### **AVVISO/ALLARME 10, Temperatura sovraccarico motore**

La protezione termica elettronica (ETR), rileva un surriscaldamento del motore. Consente all'utente di selezionare se il convertitore di frequenza deve generare un avviso o un allarme quando il contatore raggiunge il 100% in *1-90 Protezione termica motore*. Il guasto si verifica quando il motore funziona con oltre il 100% di sovraccarico per troppo tempo.

#### **Ricerca ed eliminazione dei guasti**

Verificare un eventuale surriscaldamento del motore.

Controllare un eventuale sovraccarico meccanico del motore.

Verificare che la corrente motore impostata in *1-24 Corrente motore* sia corretta.

Assicurarsi che i dati del motore nei parametri da 1-20 a 1-25 siano impostati correttamente.

Se si utilizza un ventilatore esterno, verificare che sia stata selezionata in *parametro 1-91 Ventilaz. est. motore*.

Eseguendo l'AMA in *1-29 Adattamento automatico motore (AMA)*, si tara il convertitore di frequenza sul motore con maggiore precisione e si riduce il carico termico.

#### **AVVISO/ALLARME 11, Sovratemp. term. motore**

Controllare se il termistore è scollegato. Consente all'utente di selezionare se il convertitore di frequenza deve generare un avviso o un allarme in *1-90 Protezione termica motore*.

#### **Ricerca ed eliminazione dei guasti**

Verificare un eventuale surriscaldamento del motore.

Controllare un eventuale sovraccarico meccanico del motore.

Quando si utilizzano i morsetti 53 o 54, controllare che il termistore sia collegato correttamente tra il morsetto 53 o 54 (ingresso di tensione analogico) e il morsetto 50 (alimentazione +10 V). Controllare anche che il commutatore del morsetto 53 o 54 sia impostato su tensione. Controllare che il *parametro 1-93 Fonte termistore* selezioni il morsetto 53 o 54.

Danfoss

Quando si utilizzano i morsetti 18 o 19, controllare che il termistore sia collegato correttamente tra il morsetto 18 o 19 (ingresso digitale solo PNP) e il morsetto 50. Controllare che il *parametro 1-93 Fonte termistore* selezioni i morsetti 18 o 19.

#### **AVVISO/ALLARME 12, Limite di coppia**

La coppia è superiore al valore in *4-16 Lim. di coppia in modo motore* oppure a quello in *4-17 Lim. di coppia in modo generatore*. *14-25 Ritardo scatto al limite di coppia* può cambiare questo avviso da una condizione di solo avviso a una di avviso seguito da un allarme.

#### **Ricerca ed eliminazione dei guasti**

Se durante la rampa di accelerazione viene superato il limite di coppia del motore, aumentare il valore del tempo di rampa di accelerazione.

Se il limite di coppia del generatore viene superato durante la rampa di discesa, aumentare il valore del tempo di rampa di discesa.

Se il limite di coppia viene superato durante il normale funzionamento, aumentare, se possibile, il valore del limite. Assicurarsi che il sistema possa funzionare in condizioni di sicurezza ad un valore maggiore di coppia.

Controllare l'applicazione per evitare che il motore assorba una corrente eccessiva.

#### **AVVISO/ALLARME 13, Sovracorrente**

È stato superato il limite di corrente di picco dell'inverter (circa il 200% della corrente nominale). L'avviso permane per circa 1,5 s., dopodiché il convertitore di frequenza scatta ed emette un allarme. Questo guasto può essere causato da carichi impulsivi o da una rapida accelerazione con elevati carichi inerziali. Se l'accelerazione durante la rampa è rapida, il guasto può anche apparire dopo il backup dell'energia cinetica. Se è stato selezionato il controllo del freno meccanico esteso, lo scatto può essere ripristinato esternamente.

#### <span id="page-229-0"></span>**Ricerca ed eliminazione dei guasti**

Scollegare l'alimentazione e controllare se è possibile ruotare l'albero motore.

Controllare se la taglia del motore è adatta al convert. di freq.

Controllare i parametri da 1-20 a 1-25 per assicurare che i dati del motore siano corretti.

#### **ALLARME 14, Guasto di terra (massa)**

È presente una corrente dalle fasi di uscita verso terra, nel cavo fra il convertitore di frequenza e il motore o nel motore stesso.

#### **Ricerca ed eliminazione dei guasti**

Scollegare l'alimentazione al convertitore di frequenza e rimuovere il guasto di terra.

Verificare la presenza di guasti di terra misurando la resistenza verso terra dei cavi del motore e del motore con un megaohmetro.

#### **ALLARME 15, Errore hardware**

Un'opzione installata non può funzionare con l'attuale hardware o software del quadro di comando.

Registrare il valore dei seguenti parametri e contattare il vostro fornitore Danfoss:

*parametro 15-40 Tipo FC*

*parametro 15-41 Sezione potenza*

*parametro 15-42 Tensione*

*15-43 Versione software*

*15-45 Stringa codice tipo eff.*

*15-49 Scheda di contr. SW id*

*15-50 Scheda di pot. SW id*

*15-60 Opzione installata*

*15-61 Versione SW opzione* (per ogni slot opzione)

#### **ALLARME 16, Cortocircuito**

Si è verificato un cortocircuito nel motore o nei cavi del motore.

Scollegare l'alimentazione dal convertitore di frequenza ed eliminare il cortocircuito.

#### **AVVISO/ALLARME 17, Temporizz. par. contr.**

Nessuna comunicazione con il convertitore di frequenza. L'avviso è solo attivo quando *parametro 8-04 Funzione temporizz. parola di controllo* NON è impostato su *[0] Off*. Se *parametro 8-04 Funzione temporizz. parola di controllo* è impostato su *[5] Arresto e Scatto*, viene visualizzato un avviso e il convertitore di frequenza decelera gradualmente fino all'arresto e quindi visualizza un allarme.

#### **Ricerca ed eliminazione dei guasti**

Verificare i collegamenti del cavo di comunicazione seriale.

Danfoss

Aumentare *8-03 Temporizzazione parola di controllo*

Verificare il funzionamento dei dispositivi di comunicazione.

Verificare la corretta installazione conformemente ai requisiti EMC.

#### **AVVISO/ALLARME 20, Err. ingr. temp.**

Il sensore di temperatura non è collegato.

#### **AVVISO/ALLARME 21, Errore param.**

Il parametro è fuori intervallo. Il numero di parametro è segnalato nell'LCP. Il parametro interessato deve essere impostato su un valore valido.

#### **AVVISO/ALLARME 22, Freno meccanico di sollevamento**

Il val. di rapporto mostra di che tipo si tratta. 0 = Il rif. coppia non è stato raggiunto prima della temporizzazione (parametro 2-27). 1 = La retroazione del freno attesa non è stata ricevuta prima della temporizzazione (parametri 2-23, 2-25).

#### **AVVISO 23, Guasto ventola interna**

La funzione di avviso ventola è una protezione aggiuntiva che verifica se la ventola è montata e funziona. L'avviso ventola può essere disattivato in *14-53 Monitor. ventola ([0] Disattivato).*

Per i filtri con telaio D, E e F, viene monitorata la tensione regolata fornita alla ventole.

#### **Ricerca ed eliminazione dei guasti**

Controllare il corretto funzionamento della ventola.

Accendere e spegnere il convertitore di frequenza, verificando che la ventola funzioni per un breve periodo di tempo all'accensione.

Controllare i sensori sul dissipatore e sulla scheda di comando.

#### **AVVISO 24, Guasto ventilatore esterno**

La funzione di avviso ventola è una protezione aggiuntiva che verifica se la ventola è montata e funziona. L'avviso ventola può essere disattivato in *14-53 Monitor. ventola ([0] Disattivato).*

#### **Ricerca ed eliminazione dei guasti**

Controllare il corretto funzionamento della ventola.

Accendere e spegnere il convertitore di frequenza, verificando che la ventola funzioni per un breve periodo di tempo all'accensione.

Controllare i sensori sul dissipatore e sulla scheda di comando.

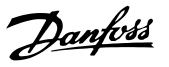

#### <span id="page-230-0"></span>**AVVISO 25, Resistenza freno in cortocircuito**

La resistenza di frenatura viene monitorata durante il funzionamento. In caso di corto circuito, la funzione freno è disattivata e viene visualizzato l'avviso. Il convertitore di frequenza è ancora in grado di funzionare, ma senza la funzione di frenatura. Scollegare l'alimentazione al convertitore di frequenza e sostituire la resistenza di frenatura (vedere *parametro 2-15 Controllo freno*).

#### **AVVISO/ALLARME 26, Limite di potenza resistenza freno**

La potenza trasmessa alla resistenza freno viene calcolata come valore medio derivante dagli ultimi 120 sec. di funzionamento. Il calcolo è basato sulla tensione del circuito intermedio e dal valore della resistenza freno impostato in *2-16 Corrente max. per freno CA*. L'avviso è attivo quando la potenza di frenata dissipata è superiore al 90% rispetto alla potenza della resistenza freno. Se in *parametro 2-13 Monitor. potenza freno* è stato selezionato *[2] Scatto*, il convertitore di frequenza scatta quando la potenza di frenata dissipata supera il 100%.

#### **AVVISO/ALLARME 27, Guasto al chopper di fren.**

Il transistor di frenatura viene controllato durante il funzionamento e, se entra in cortocircuito, la funzione freno viene disattivata e viene visualizzato un avviso. Il convertitore di frequenza è ancora in grado di funzionare ma, poiché il transistor di frenatura è entrato in cortocircuito, una potenza elevata viene trasmessa alla resistenza freno, anche se non è attiva.

Scollegare l'alimentazione al convertitore di frequenza e rimuovere la resistenza freno.

#### **AVVISO/ALLARME 28, Controllo freno fallito**

La resistenza di frenatura non è collegata o non funziona. Controllare *2-15 Controllo freno*.

#### **ALLARME 29, Temp. dissip.**

La temperatura massima ammessa per il dissipatore è stata superata. Il guasto dovuto alla temperatura non si ripristina finché la temperatura non scende al di sotto di una temperatura dissipatore prestabilita. I punti di scatto e di ripristino sono diversi a seconda della taglia del convertitore di frequenza.

#### **Ricerca ed eliminazione dei guasti**

Verificare le seguenti condizioni:

Temperatura ambiente troppo elevata.

Cavo motore troppo lungo.

Spazio scorretto per il flusso d'aria sopra e sotto il convertitore di frequenza.

Circolazione aria assente attorno al convertitore di frequenza.

Ventola dissipatore danneggiata.

Dissipatore sporco.

#### **ALLARME 30, Fase U del motore mancante**

Manca la fase U del motore fra il convertitore di frequenza e il motore.

Scollegare l'alimentazione dal convertitore di frequenza e controllare la fase U del motore.

#### **ALLARME 31, Fase V del motore mancante**

Manca la fase V del motore tra il convertitore di frequenza e il motore.

Scollegare l'alimentazione dal convertitore di frequenza e controllare la fase motore V.

#### **ALLARME 32, Fase W del motore mancante**

Manca la fase motore W tra il convertitore di frequenza e il motore.

Scollegare l'alimentazione al convertitore di frequenza e controllare la fase del motore W.

#### **ALLARME 33, Guasto di accensione**

Sono state effettuate troppe accensioni in un intervallo di tempo troppo breve. Lasciare raffreddare l'unità alla temperatura di esercizio.

#### **AVVISO/ALLARME 34, Errore comunicazione bus di campo**

Il bus di campo sull'opzione di comunicazione non funziona.

#### **AVVISO/ALLARME 35, Guasto opzione**

Viene ricevuto un allarme opzione. L'allarme è specifico dell'opzione. La causa più probabile è un guasto di accensione o di comunicazione.

#### **AVVISO/ALLARME 36, Guasto di rete**

Questo avviso/allarme è attivo solo se la tens. di aliment. al conv. di freq. non è più presente e se *14-10 Guasto di rete* NON è impostato su *[0] Nessuna funzione*. Verificare i fusibili del convertitore di frequenza e l'alimentazione di rete all'unità.

#### **ALLARME 37, Sbil. di fase**

Esiste uno squilibrio di corrente tra le unità di pot.

#### **ALLARME 38, Guasto interno**

Quando si verifica un guasto interno, viene visualizzato un codice numerico, come definito in *[Tabella 5.4](#page-231-0)*.

#### **Ricerca ed eliminazione dei guasti**

Spegnere e riavviare l'unità

Verificare che l'opzione sia installata correttamente

Controllare se vi sono collegamenti allentati o mancanti

Può essere necessario contattare il rivenditore o l'ufficio assistenza Danfoss . Annotare il codice numerico per poter ricevere ulteriori indicazioni sul tipo di guasto.

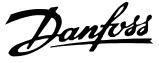

<span id="page-231-0"></span>

| No.       | Testo                                                  |
|-----------|--------------------------------------------------------|
| 0         | Impossibile inizializzare la porta seriale. Contattare |
|           | il Danfoss rivenditore o l'ufficio assistenza Danfoss  |
| 256-258   | I dati dell'EEPROM della scheda di potenza sono        |
|           | corrotti o obsoleti. Sostituire la scheda di potenza   |
| 512-519   | Guasto interno. Contattare il Danfoss rivenditore o    |
|           | l'ufficio assistenza Danfoss                           |
| 783       | Il valore di parametro supera i limiti min/max         |
| 1024-1284 | Guasto interno. Contattare il rivenditore Danfoss o    |
|           | l'ufficio assistenza Danfoss                           |
| 1299      | L'opzione SW nello slot A è troppo vecchia             |
| 1300      | L'opzione SW nello slot B è troppo vecchia             |
| 1302      | L'opzione SW nello slot C1 è troppo vecchia            |
| 1315      | L'opzione SW nello slot A non è supportata (non è      |
|           | consentita)                                            |
| 1316      | L'opzione SW nello slot B non è supportata (non è      |
|           | consentita)                                            |
| 1318      | L'opzione SW nello slot C1 non è supportata (non       |
|           | è consentita)                                          |
| 1379-2819 | Guasto interno. Contattare il Danfoss rivenditore o    |
|           | l'ufficio assistenza Danfoss                           |
| 1792      | Ripristino HW del DSP                                  |
| 1793      | I parametri derivati dal motore non sono stati         |
|           | trasferiti correttamente al DSP                        |
| 1794      | I dati di potenza non sono stati trasferiti corret-    |
|           | tamente al DSP all'accensione                          |
| 1795      | Il DSP ha ricevuto troppi telegrammi SPI               |
|           | sconosciuti                                            |
| 1796      | Errore di copia RAM                                    |
| 2561      | Sostituire la scheda di controllo.                     |
| 2820      | Overflow dello stack LCP                               |
| 2821      | Overflow della porta seriale                           |
| 2822      | Overflow della porta USB                               |
| 3072-5122 | Il valore del parametro non rientra nei limiti         |
| 5123      | Opzione nello slot A: hardware incompatibile con       |
|           | l'hardware del quadro di comando                       |
| 5124      | Opzione nello slot B: hardware incompatibile con       |
|           | l'hardware del quadro di comando                       |
| 5125      | Opzione nello slot C0: hardware incompatibile con      |
|           | l'hardware del quadro di comando                       |
| 5126      | Opzione nello slot C1: hardware incompatibile con      |
|           | l'hardware del quadro di comando                       |
| 5376-6231 | Guasto interno. Contattare il Danfoss rivenditore o    |
|           | l'ufficio assistenza Danfoss                           |

**Tabella 5.4 Codici di guasto interni**

#### **ALLARME 39, Sens. dissip.**

Nessuna retroazione dal sensore di temperatura del dissipatore.

Il segnale dal sensore di temperatura IGBT non è disponibile sulla scheda di potenza. Il problema potrebbe essere sulla scheda di potenza, sulla scheda di pilotaggio gate, sul cavo a nastro tra la scheda di potenza e la scheda di pilotaggio gate.

#### **AVVISO 40, Sovraccarico dell'uscita dig. mors. 27**

Verificare il carico collegato al morsetto 27 o rimuovere il collegamento in corto circuito. Controllare *5-00 Modo I/O digitale* e *parametro 5-01 Modo Morsetto 27*.

#### **AVVISO 41, Sovraccarico dell'uscita dig. mors. 29**

Verificare il carico collegato al morsetto 29 o rimuovere il collegamento in corto circuito. Controllare *5-00 Modo I/O digitale* e *5-02 Modo morsetto 29*.

#### **AVVISO 42, Sovraccarico uscita digitale su X30/6 o sovraccarico uscita digitale su X30/7**

Per X30/6, verificare il carico collegato al morsetto X30/6 o rimuovere il collegamento in corto circuito. Controllare *parametro 5-32 Uscita dig. mors. X30/6 (MCB 101)*.

Per X30/7, verificare il carico collegato al morsetto X30/7 o rimuovere il collegamento in corto circuito. Controllare *parametro 5-33 Uscita dig. mors. X30/7 (MCB 101)*.

#### **ALLARME 43, Alimentazione est.**

MCB 113 Scheda L'opzione relè è montata senza 24 V CC est. Collegare un'alimentazione 24 V CC o specificare che non è utilizzata nessuna alimentazione esterna tramite *parametro 14-80 Opzione alimentata da alim. 24 V CC est.* [0]. Una modifica in *parametro 14-80 Opzione alimentata da alim. 24 V CC est.* richiede un ciclo di accensione e spegnimento.

## **ALLARME 45, Guasto di terra 2**

Guasto verso terra.

#### **Ricerca ed eliminazione dei guasti**

Controllare la corretta messa a terra ed eventuali collegamenti allentati.

Verificare la dimensione dei cavi.

Controllare i cavi motore per individuare eventuali cortocircuiti o correnti di dispersione.

**ALLARME 46, Alimentazione scheda di potenza** L'alimentaz. sulla scheda di pot. è fuori campo

Sono disponibili tre alimentazioni generate dall'alimentatore switching (SMPS) sulla scheda di potenza: 24 V, 5 V, ±18 V. Alimentando a 24 V CC mediante l'opzione MCB 107, sono monitorate solamente le alimentazioni 24 V e 5 V. Alimentando con tensione di alimentazione trifase, sono monitorate tutte e 3 le alimentazioni.

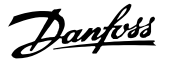

#### <span id="page-232-0"></span>**Ricerca ed eliminazione dei guasti**

Verificare se la scheda di potenza è difettosa.

Verificare se la scheda di controllo è difettosa.

Verificare se una scheda opzionale è difettosa.

Se si utilizza un alimentatore a 24 V CC, assicurare che la tensione di alimentazione sia corretta.

#### **AVVISO 47, Alim. 24 V bassa**

I 24 V CC sono misurati sulla scheda di controllo. L'alimentazione ausiliaria esterna a 24 V CC potrebbe essere sovraccarica; in caso contrario, contattare il rivenditore **Danfoss** 

#### **AVVISO 48, Al. 1,8V bass.**

L'alimentazione a 1,8 V CC utilizzata sulla scheda di controllo non rientra nei limiti consentiti. L'alimentazione è misurata sulla scheda di controllo. Verificare se la scheda di controllo è difettosa. Se è presente una scheda opzionale, verificare una eventuale condizione di sovratensione.

#### **AVVISO 49, Lim. velocità**

Quando la velocità non è compresa nell'intervallo specificato in *4-11 Lim. basso vel. motore [giri/min]* e *4-13 Lim. alto vel. motore [giri/min]*, il convertitore di frequenza mostra un avviso. Quando la velocità è inferiore al limite specificato in *1-86 Velocità scatto bassa [giri/min]* (tranne che all'avviamento o all'arresto) il convertitore di frequenza scatta.

#### **ALLARME 50, Calibrazione AMA non riuscita**

Contattare il Danfoss rivenditore o l'ufficio assistenza Danfoss.

#### **ALLARME 51, AMA controllo Unom e Inom**

Impostazioni errate della tensione motore, della corrente motore e della potenza motore. Controllare le impostazioni dei parametri da 1-20 a 1-25.

#### **ALLARME 52, AMA Inom bassa**

La corrente motore è troppo bassa. Controllare le impostazioni.

**ALLARME 53, AMA, motore troppo grande** Il motore è troppo grande per il funzionamento dell'AMA.

#### **ALLARME 54, AMA, motore troppo piccolo**

Il motore è troppo piccolo perché l'AMA funzioni.

#### **ALLARME 55, Parametro AMA fuori intervallo**

I valori dei parametri del motore sono al di fuori del campo accettabile. AMA non è in grado di funzionare.

**ALLARME 56, AMA interrotto dall'utente** L'utente ha interritto l'AMA.

#### **ALLARME 57, AMA, guasto interno**

Tentare di riavviare l'AMA. Ripetuti avviamenti possono surriscaldare il motore.

#### **ALLARME 58, Guasto interno AMA**

Contattare il proprio rivenditore Danfoss.

#### **AVVISO 59, Lim. corrente**

La corrente è superiore al valore in *4-18 Limite di corrente*. Controllare che i dati del motore nei parametri da 1-20 a 1-25 siano impostati correttamente. Aumentare possibilmente il limite di corrente. Accertarsi che il sistema possa operare in sicurezza a un limite superiore.

#### **AVVISO 60, Interblocco esterno**

Un ingresso digitale indica una condizione di guasto esterna al convertitore di frequenza. Un interblocco esterno ha comandato lo scatto del convertitore di frequenza. Eliminare la condizione di guasto esterna. Per riprendere il funz. normale, applicare 24 V CC al mors. progr. per interbl. esterno. Ripristinare il convertitore di frequenza.

#### **AVVISO/ALLARME 61, Errore di retroazione**

Errore dal confronto tra la velocità di riferimento e la velocità misurata dal dispositivo di retroazione. L'impostazione della funzione Avviso/Allarme/Disattivazione è in *parametro 4-30 Funzione di perdita retroazione motore*. L'impostazione dell'errore tollerato in *parametro 4-31 Errore di velocità retroazione motore* e l'impostazione del periodo di tempo accettabile per l'errore in *parametro 4-32 Timeout perdita retroazione motore*. Durante una procedura di messa in funzione la funzione può essere attiva.

#### **AVVISO 62, Frequenza di uscita al limite massimo**

La frequenza di uscita ha raggiunto il valore impostato in *4-19 Freq. di uscita max.*. Controllare l'applicazione per individuare la causa. Aumentare, se possibile, il limite della frequenza di uscita. Accertarsi che il sistema possa operare in sicurezza con una frequenza di uscita maggiore. L'avviso viene annullato quando l'uscita torna ad un valore inferiore al limite massimo.

#### **ALLARME 63, Fr. mecc. basso**

La corrente motore effettiva non ha superato la corrente a "freno rilasciato" entro la finestra di tempo "Ritardo all'avviamento".

#### **AVVISO/ALLARME 65, Sovratemperatura scheda di controllo**

la temperatura di disinserimento della scheda di controllo è di 80 °C.

#### **Ricerca ed eliminazione dei guasti**

- **•** Verificare che la temperatura ambiente di funzionamento sia entro i limiti
- **•** Controllare eventuali filtri intasati
- **•** Controllare il funzionamento della ventola
- **•** Controllare la scheda di comando

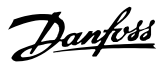

#### <span id="page-233-0"></span>**AVVISO 66, Temp. dissip. bassa**

La temperatura del convertitore di frequenza è troppo bassa per il normale funzionamento. L'avviso si basa sul sensore di temperatura nel modulo IGBT.

Aumentare la temperatura ambiente dell'unità. Una modesta quantità di corrente di mantenimento può essere inviata al convertitore di frequenza anche quando il motore è fermo impostando *2-00 Corrente CC funzionamento/preriscaldamento* al 5% e *1-80 Funzione all'arresto*.

#### **ALLARME 67, Configurazione modulo opzionale cambiata**

Una o più opzioni sono state aggiunte o rimosse dall'ultimo spegnimento. Verificare che la modifica alla configurazione sia voluta e ripristinare l'unità.

#### **ALLARME 68, Arresto di sic. att.**

Safe Torque Off è stato attivato. Per riprendere il funzionamento normale, applicare 24 V CC al morsetto 37, quindi inviare un segnale di ripristino (tramite bus, I/O digitale o premendo [Reset]).

#### **ALLARME 69, Temperatura scheda di potenza**

Il sensore di temperatura sulla scheda di potenza rileva una temperatura troppo alta o bassa.

#### **Ricerca ed eliminazione dei guasti**

Verificare che la temperatura ambiente di funzionamento sia entro i limiti.

Controllare eventuali filtri intasati.

Controllare il funzionamento della ventola.

Controllare la scheda di potenza.

#### **ALLARME 70, Configurazione FC non valida**

La scheda di controllo e la scheda di potenza sono incompatibili. Per verificare la compatibilità, contattare il proprio fornitore, indicando il codice dell'unità ricavato dalla targhetta e i codici articolo delle schede.

#### **ALLARME 71, Arresto di sicurezza PTC 1**

Safe Torque Off è stato attivato dalla scheda termistore PTC MCB 112 (motore troppo caldo). Il normale funzionamento riprenderà quando MCB 112 applicherà nuovamente una tensione di 24 V CC al morsetto T-37 (quando la temperatura del motore avrà raggiunto un valore accettabile) e quando l'ingresso digitale proveniente da MCB 112 viene disattivato. Inoltre è necessario inviare un segnale di reset (tramite bus, I/O digitale o premendo [Reset]).

#### **ALLARME 72, Guasto peric.**

Safe Torque Off con scatto bloccato. Si è verificata una combinazione inattesa di comandi Safe Torque Off:

- **•** La scheda termistore PTC VLT consente X44/10, ma l'arresto di sicurezza non è consentito.
- **•** MCB 112 è il solo dispositivo ad usare Safe Torque Off (specificato attraverso la selezione [4] o [5] in *parametro 5-19 Arresto di sicurezza morsetto 37*), Safe Torque Off è attivato, e X44/10 non è attivato.

#### **AVVISO 73, Riavvio automatico arresto di sicurezza**

In arresto di sicurezza. Con il riavvio automatico abilitato, il motore si riavvierà una volta eliminato il guasto.

#### **ALLARME 74, Termistore PTC**

Allarme relativo all'opzione ATEX. Il PTC non funziona.

#### **ALLARME 75 Sel. profilo non ammessa**

Il valore di parametro non deve essere scritto durante il funzionamento del motore. Fermare il motore prima di scrivere il profilo MCO in *parametro 8-10 Profilo parola di com.* ad esempio.

#### **AVVISO 76, Setup dell'unità di potenza**

Il numero richiesto di unità di potenza non corrisponde al numero rilevato di unità di potenza attive.

#### **AVVISO 77, Modo pot. rid.**

Il convertitore di frequenza sta funzionando a potenza ridotta (vale a dire con meno sezioni inverter di quante sarebbero possibili). Questo avviso viene generato durante il ciclo di accensione quando il convertitore di frequenza è impostato per funzionare con un numero minore di inverter e continua a rimanere attivo.

#### **ALLARME 78, Errore di inseguimento**

La differenza fra il valore del setpoint e quello effettivo supera il valore impostato in *parametro 4-35 Errore di inseguimento*. Disabilitare la funzione tramite il *parametro 4-34 Funz. errore di inseguim.* o selezionare un allarme/avviso sempre nel *parametro 4-34 Funz. errore di inseguim.*. Controllare la meccanica in corrispondenza di carico e motore, controllare i collegamenti di retroazione da motore – encoder – a convertitore di frequenza. Selezionare la funzione di retroazione del motore nel *parametro 4-30 Funzione di perdita retroazione motore*. Regolare la banda dell'errore di inseguimento nei par. *parametro 4-35 Errore di inseguimento* e *parametro 4-37 Err. di inseguim. dur. rampa*.

#### **ALLARME 79, Configurazione della sezione di potenza non valida**

La scheda di messa in scala reca un codice articolo scorretto o non è installata. Non è stato possibile installare il connettore MK102 sulla scheda di potenza.

#### **ALLARME 80, Inverter inizial. al valore di default** Le impostazioni dei parametri sono inizializzate alle

impostazioni di fabbrica dopo un ripristino manuale. Ripristinare l'unità per cancellare l'allarme.

#### **ALLARME 81, CSIV dannegg.** Errori di sintassi nel file CSIV.

**ALLARME 82, Errore par. CSIV** Il CSIV ha fallito nell'inizializzazione di un parametro.

**ALLARME 83, Combinazione opzione non ammessa** Le opzioni montate non sono compatibili.

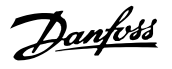

#### <span id="page-234-0"></span>**ALLARME 84, Nessuna opzione di sicurezza**

L'opzione di sicurezza è stata rimossa senza applicare un ripristino generale. Ricollegare l'opzione di sicurezza.

#### **ALLARME 88, Rilevamento opzioni**

È stata rilevata una modifica nella configurazione delle opzioni. *parametro 14-89 Option Detection* è impostato su *[0] Configurazione bloccata* e la configurazione delle opzioni è stata cambiata.

- **•** Per effettuare la modifica, abilitare le modifiche della configurazione delle opzioni in *parametro 14-89 Option Detection*.
- **•** In alternativa, ripristinare la corretta configurazione delle opzioni.

#### **AVVISO 89, Scorrimento freno meccanico**

Il monitor del freno di sollevamento ha rilevato una velocità del motore > 10 giri/minuto.

#### **ALLARME 90, Monitoraggio retroaz.**

Verificare il collegamento all'opzione encoder/resolver ed eventualmente sostituire l'MCB 102 o l'MCB 103.

#### **ALLARME 91, Errato setup ingresso analogico 54**

Se è collegato un sensore KTY all'ingresso analogico morsetto 54, l'interruttore S202 deve essere impostato sulla posizione OFF.

#### **ALLARME 99, Rotore bloccato**

Il rotore è bloccato.

**AVVISO/ALLARME 104, Guasto ventola di miscelazione** La ventola non sta funzionando. Il monitoraggio della ventola controlla che la ventola giri all'accensione od ogniqualvolta la ventola di miscelazione venga accesa. Il guasto della ventola di miscelazione può essere configurato come un scatto per avviso o uno scatto per allarme tramite *parametro 14-53 Monitor. ventola*.

#### **Ricerca ed eliminazione dei guasti**

Spegnere e riaccendere il convertitore di frequenza per determinare se l'avviso/l'allarme ritorna.

#### **AVVISO/ALLARME 122, Rotaz. mot. inattesa**

Il convertitore di frequenza effettua una funzione che richiede che il motore sia fermo, ad esempio, mantenimento CC per motori PM.

#### **AVVISO 163, Avviso lim. corr. ETR ATEX**

Il convertitore di frequenza ha funzionato al di sopra della curva caratteristica per oltre 50 s. L'avviso si attiva all'83% e disattiva al 65% del sovraccarico termico consentito.

#### **ALLARME 164, Allarme lim. corr. ETR ATEX**

Il funzionamento al di sopra della curva caratteristica per oltre 60 s entro un periodo di 600 s attiva l'allarme e il convertitore di frequenza scatta.

#### **AVVISO 165, Avviso lim. freq. ETR ATEX**

Il convertitore di frequenza funziona per più di 50 s al di sotto della frequenza minima consentita (*parametro 1-98 ATEX ETR interpol. points freq.* [0]).

#### **ALLARME 166, Allarme lim. freq. ETR ATEX**

Il convertitore di frequenza ha funzionato per più di 60 secondi (in un periodo di 600 s) al di sotto della frequenza minima consentita (*parametro 1-98 ATEX ETR interpol. points freq.* [0]).

#### **ALLARME 246, Alimentazione scheda di potenza**

Questo allarme è solo valido per convertitori di frequenza con telaio F. È equivalente all'allarme 46. Il valore riportato nel registro allarmi segnala quale modulo di potenza ha generato l'allarme:

1 = modulo inverter sull'estrema sinistra.

2 = modulo inverter intermedio nel convertitore di frequenza F2 o F4.

2 = modulo inverter a destra nel convertitore di frequenza F1 o F3.

3 = modulo inverter a destra nel convertitore di frequenza F2 o F4.

5 = modulo raddrizzatore.

#### **AVVISO 250, Nuova parte di ric.**

È stato sostituito un componente del convertitore di frequenza. Ripristinare il convertitore di frequenza per riprendere il funzionamento normale.

#### **AVVISO 251, Nuovo cod. tipo**

La scheda di potenza o altri componenti sono stati sostituiti e il codice identificativo è cambiato. Effettuare un ripristino per rimuovere l'avviso e riprendere il funzionamento normale.

## Indice

## $\overline{A}$

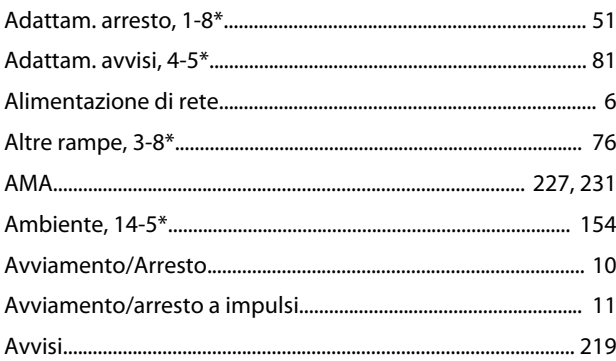

## $\sf B$

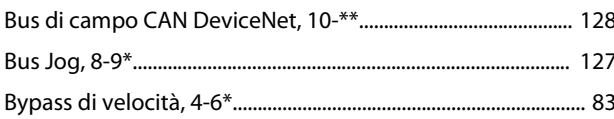

## $\mathsf{C}$

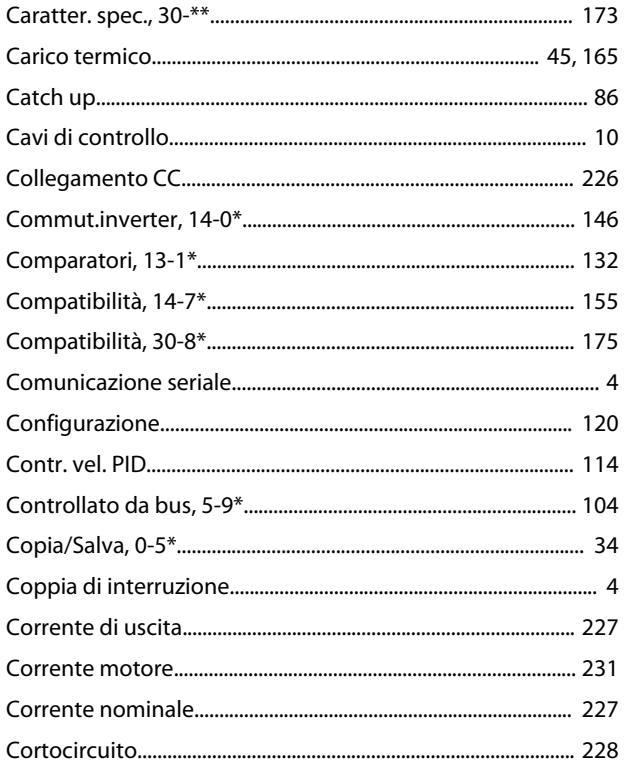

## $\mathsf D$

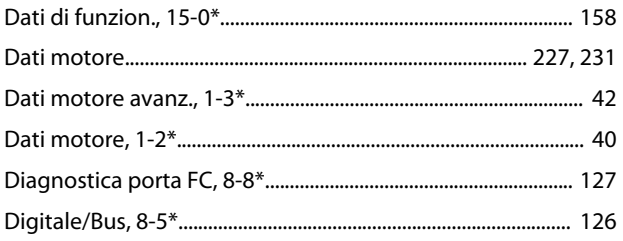

## 

## $\mathsf{E}% _{0}\left( \mathsf{E}\right)$

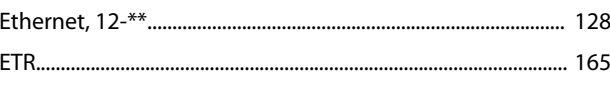

## $\overline{F}$

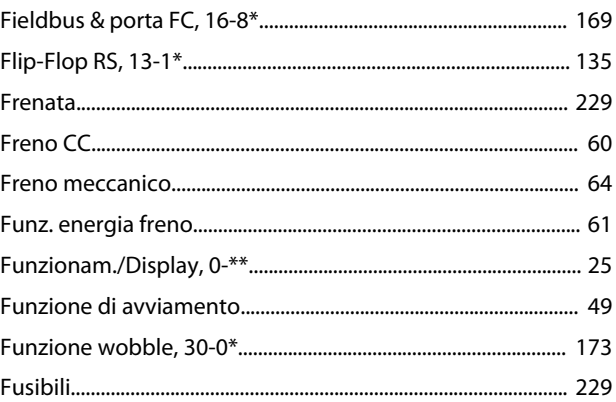

## $\mathbf{I}$

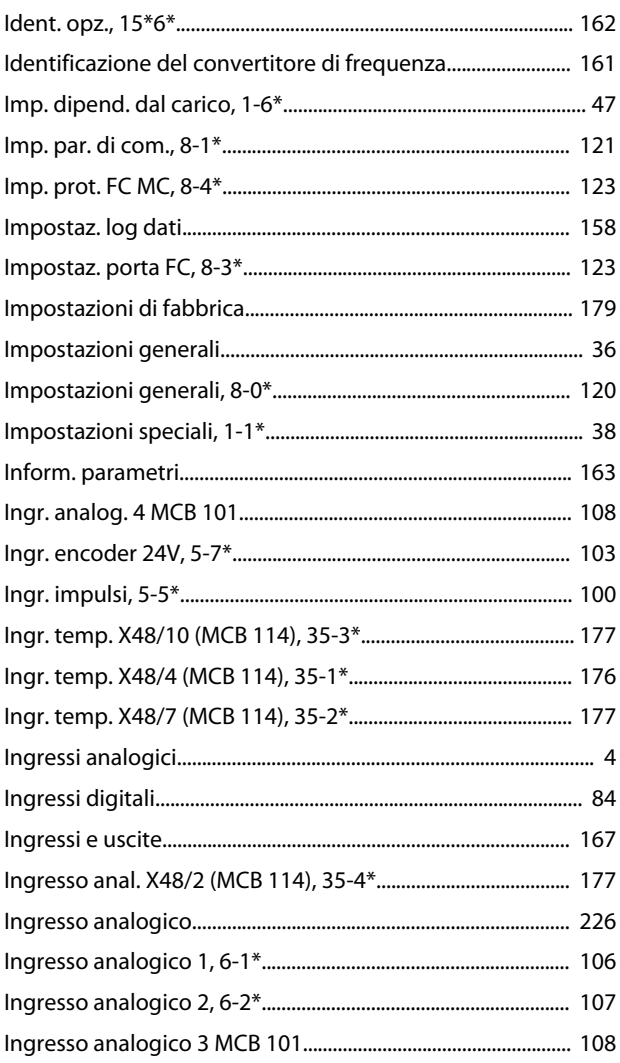

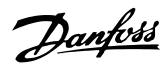

## 

## $\mathsf{L}% _{0}\left( \mathsf{L}_{0}\right) ^{\ast }=\mathsf{L}_{0}\left( \mathsf{L}_{0}\right) ^{\ast }$

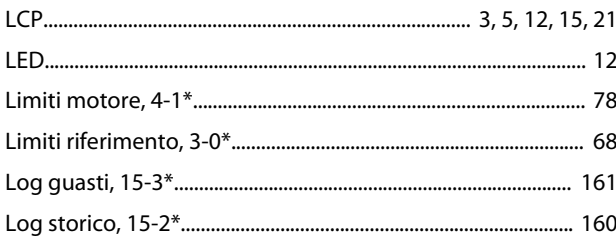

### M

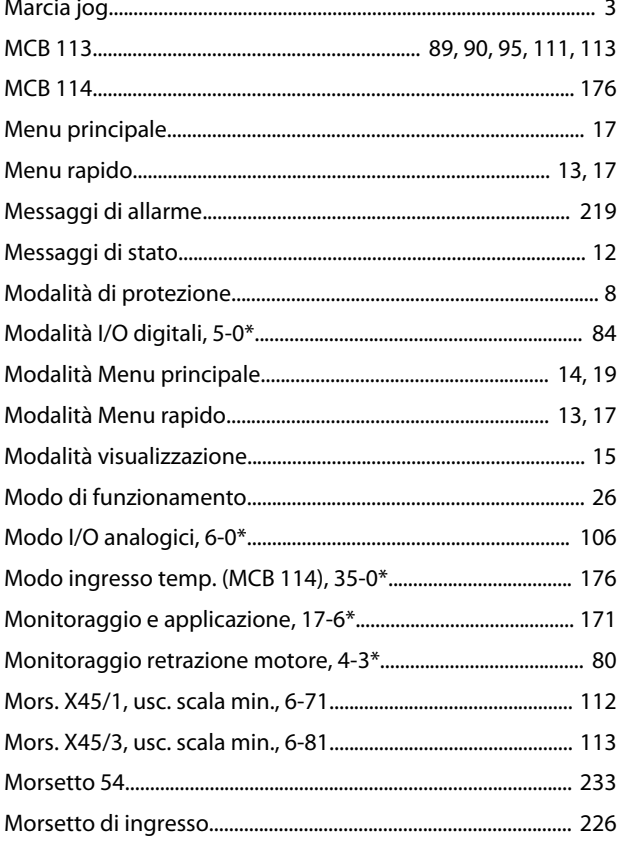

## $\overline{O}$

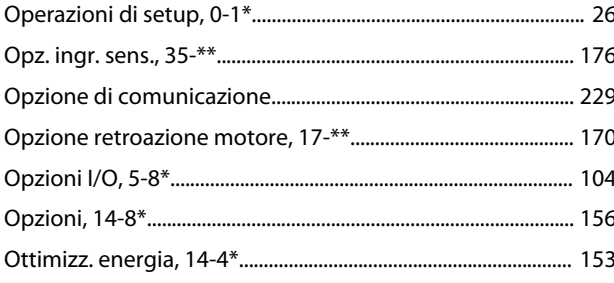

## $\mathsf{P}$

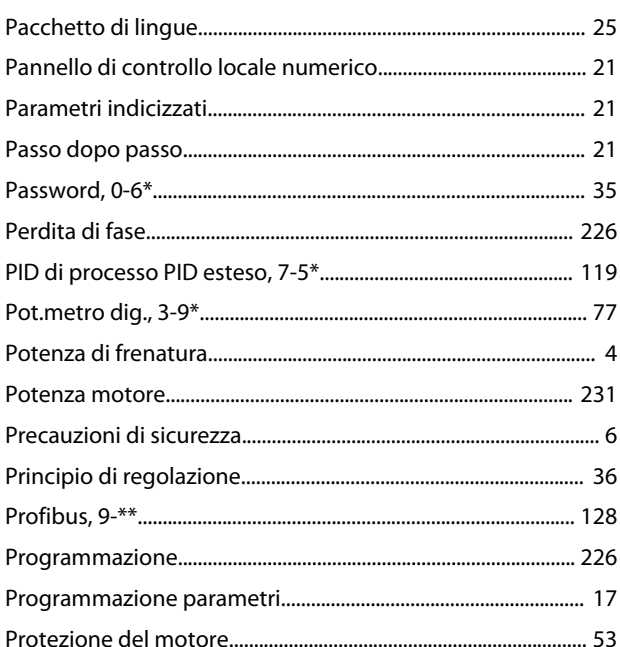

## ${\sf R}$

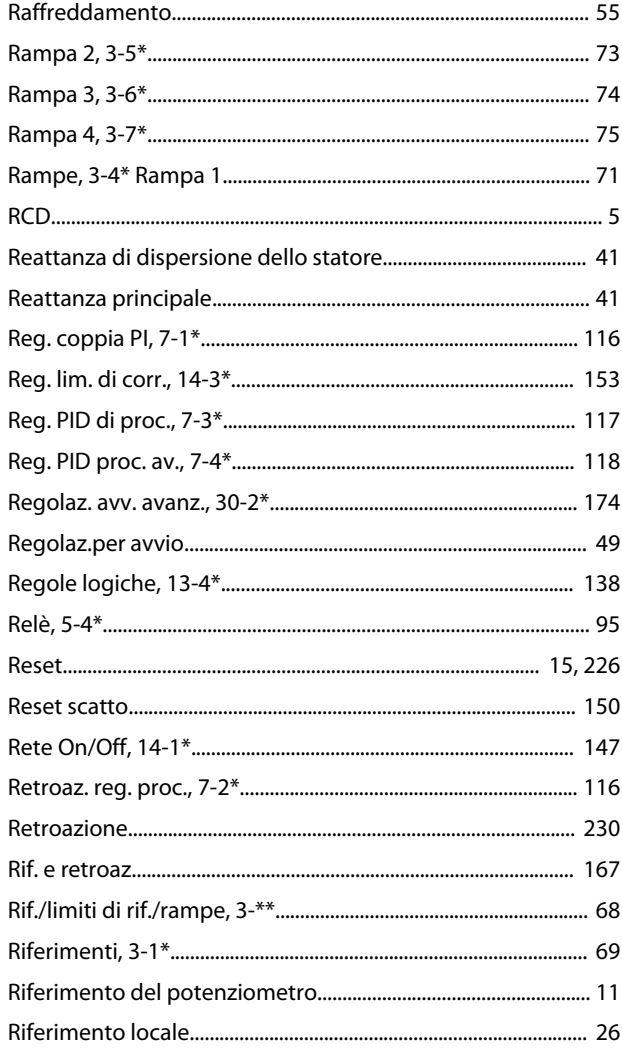

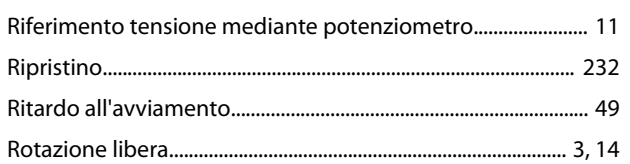

## $\mathsf{S}$

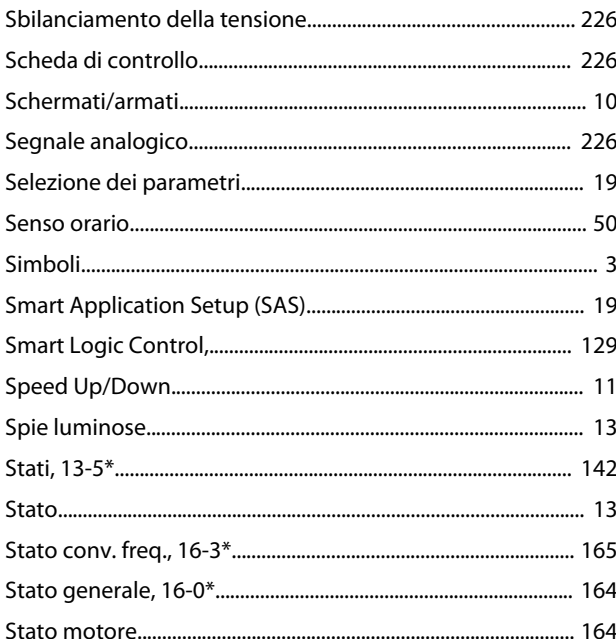

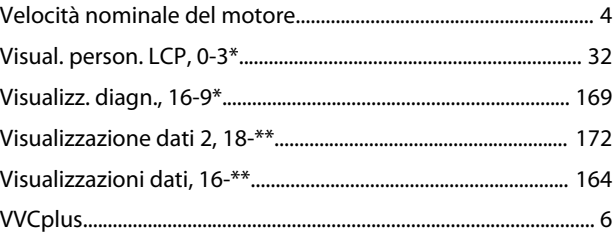

## $\bar{1}$

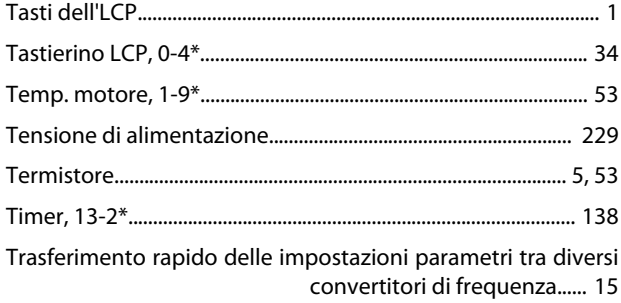

## $\sf U$

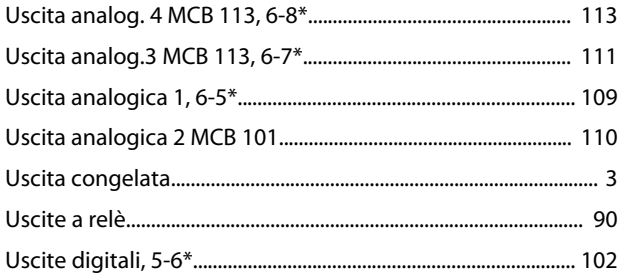

## $\mathsf{V}$

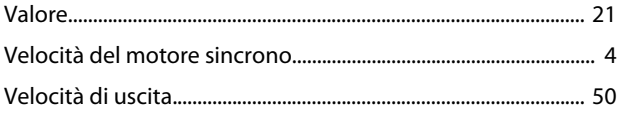

Danfoss

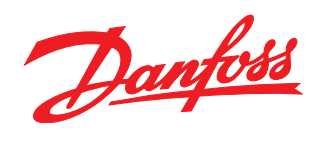

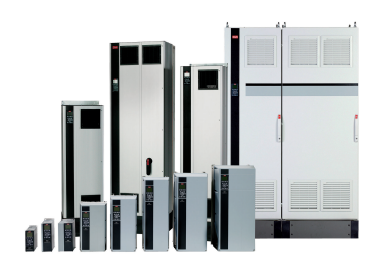

### www.danfoss.com/drives

La Danfoss non si assume alcuna responsabilità circa eventuali errori nei cataloghi, pubblicazioni o altri documenti scritti. La Danfoss si riserva il diritto di modificare i suoi prodotti senza previo<br>avviso, anche per i

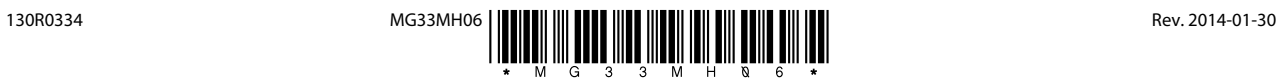